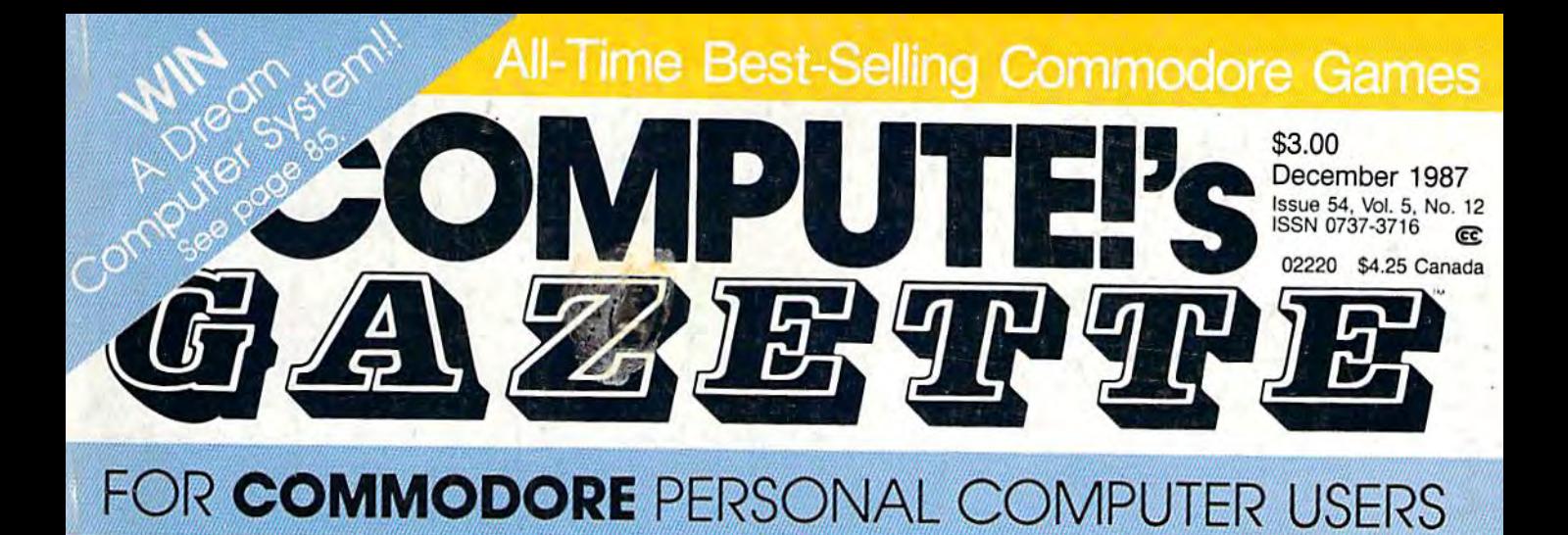

## Crossroads

One of our finest Commodore 64 arcade-style games everpacked with variety, nonstop action, and constant challenge.

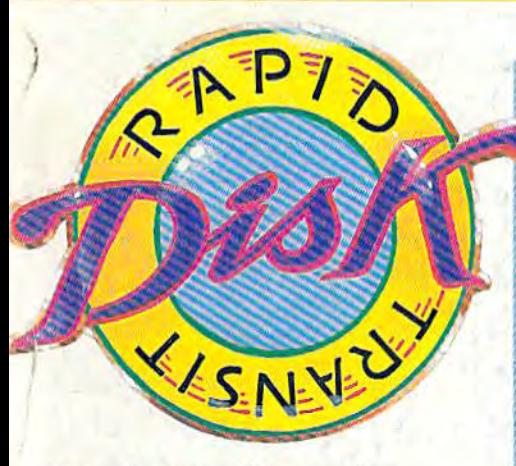

The fastest file copier The fastest file copier we've ever published—and we've ever published-and easy to use. For the 64. easy to use. For the 64.

# PrintScreen **PrintScreen**

All you could want from All you could want from a screen dump—redefined screen dump-redefined characters, hi-res graphics, characters, hi-res graphics, even sprites. even sprites.

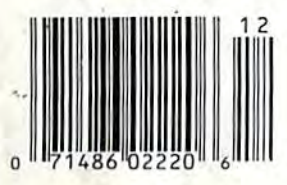

## **ASCENTINING** Instant-80 For e per l'été d'une Keytig Your CP/M Keyboard The CEOS Column: **Trash Restorer**

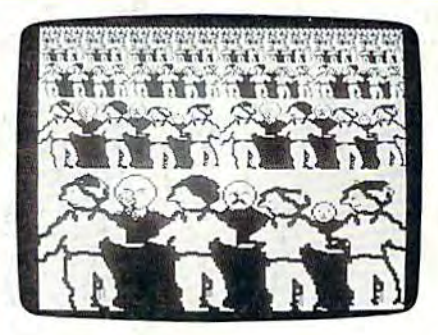

Grafnastics **Grafnastics**  Fine-tune your 64 graphics Fine-tune your 64 graphics **.... \_\_\_\_\_\_ ---'** for world-class performance. for world-class performance.

Animal Match **Animal Match** <sup>~</sup> memory game for the 64 with great graphics and sound for players of air ages: • A memory game for the 64 with great graphics and sound for players of all ages.

# "Finally, The Right Stuff"  $-NY$ Times (Aug. 25, 1987)

Strap yourself into Chuck Yeager's Advanced Flight Trainer.™ The only flight simulation co-designed by the greatest test pilot ever. And with action so fast, even experienced pilots 'auger in'. The right stuff is right here.

> Test the limits of 14 different aircraft using Yeager's own evaluation checklist. From the classicWWI Sopwith Camel to the mach-speed SR-71 Blackbird. Push the experimental XPG-12 to the edge of space.

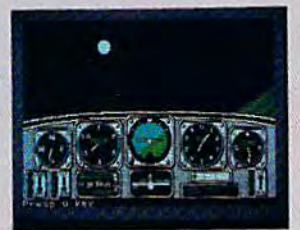

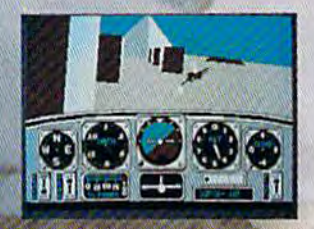

Fly formation on Yeager's wing through Dead Man's Slalom. Catch the breathtaking fear of a Hammerhead stall, the adrenaline rush of an alleron roll, the thrill of your first Cuban 8.

Race computer opponents through white-knuckle courses. Bolt past obstacles and run narrow gates. Skim the ground at top speed, wingto-wing with your rival. View the action from a chase plane or the tower.

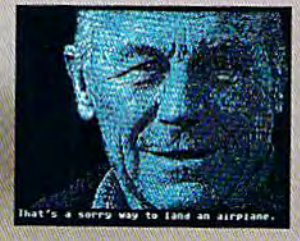

HOW TO ORDER: Visit your retailer or call 800-<br>245-4525 for direct VISA or MasterCard orders (in CA call 800-562-1112). The direct order price is \$39.95 for the IBM version and \$34.95 for the C64 version. Send a U.S. check or money order to Electronic Arts Direct Sales. PO. Box 7530, San Mateo, CA 94403, Add \$3 for shipping and handling (\$5 Canadian) Please allow 1-2 weeks for U.S. delivery Coming for the Apple II. IBM is a registered trademark<br>of international Business Machines, Inc. C64 is a registered trademark of Commodore Electronics Limited. Software C: 1987 Ned Lerner

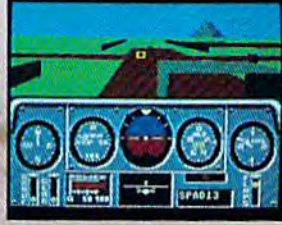

Seat-of-the-pants flying in the only simulation with over forty years of experience. Yeager insisted on actual aircraft specs and his own flight evaluation charts. Climb into the cockpit and see if you've got the 'right stuff.

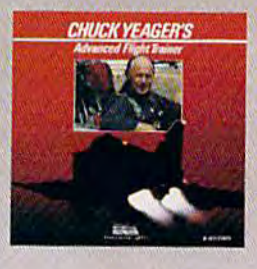

PHOTO COURTESY NORTHROP AVIATION/ALLEN QUINN Headline quote © 1987 by The New York Times Company<br>Reprinted by permission.

C-www.commodore.ca

ELECTRONIC ARTS®

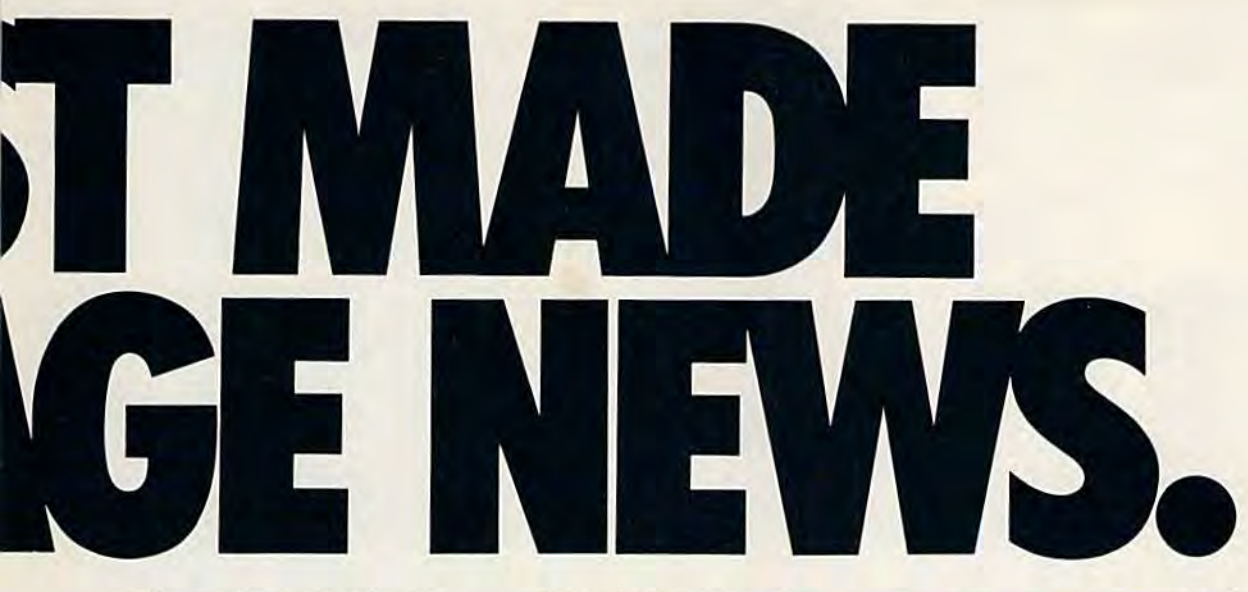

story in the news is geoPublish. format. The page-making program for Extras! Some in the Extra strategy of the Secretary Screams them  $GEOS$ -equipped 64's and 128's Extras!  $R$ ead  $R$ that replaces lifeless layouts with all about 'em! page after page of powerful, and about eine page after page of point punchy professionalism. As every edi- megafonts.

Actually, geoPublish is very patriotic software. After all, what other application guar- is why geoPublish features out on a Laser-Writer.<sup>\*\*</sup> antees your freedom of selfexpression? Well, geoPublish sure does. In fact, every piece place in the history books.<br>it prints is dedicated to the You can resize text. Change And now, for the best part: it prints is dedicated to the ity on paper. Actually, geoPublish is need punching up **with a set of the set of the set of the see it printed** very patriotic software. After before they go to press. Which just wait until you see it printed expression? Well, geoPublish designed to earn your pages a **for last** for last. antees your freedom of self- an array of artistic appliances We've saved the best news

Which means that finally, your newsletters never need to look like anyone else's, ever again.

All you do is draw a bunch of columns for your master

be two, four or sixteen across the page. They could be short and squat, or long and skinny. It's your call. After that, you just

"pour" yourgeoWrite document, geoPublish doesn't wimp out **"pour" your geoWrite document, geoPublish doesn't wimp out**  text, graphics and all—into col-<br>umn after column. Page after page. Everything fills up automatumn after column. Page after page.

Everything fills up automatically until it fits firmly into your  $\Box$  **Softworks** Everything fills up automatically until it fits firmly into your

finely fashioned format.

#### Extras! Extras! Read all about 'em!

As every edi the best stories need punching up

is why geoPublish features an array of artistic appliances place in the history books.

preservation of your personal-<br>ity on paper. **preservation of your personal-**<br>ity on paper. **preservation of your personal-**<br>graphics anywhere on the page. but hundreds of layouts for later You can resize text. Change fonts. Even insert or delete graphics anywhere on the page. Which means that finally, You can lay text over graphics. The And because it's part of the Graphics over text. Or even wrap text *around* graphics.

And if your image doesn't All you do is draw a bunch fit, no problem. The propor-<br>geoPublish piece you print. ever again. And if your image doesn't your other programs into every

> enlarge any art, be it your original or the stuff you find in Print Shop™ Finally,

those of you and skinny. It's **intent on making** banner headlines **your call. After banner headlines**  that, you just **the second should know that** should know that

Publish doesn't wimp of

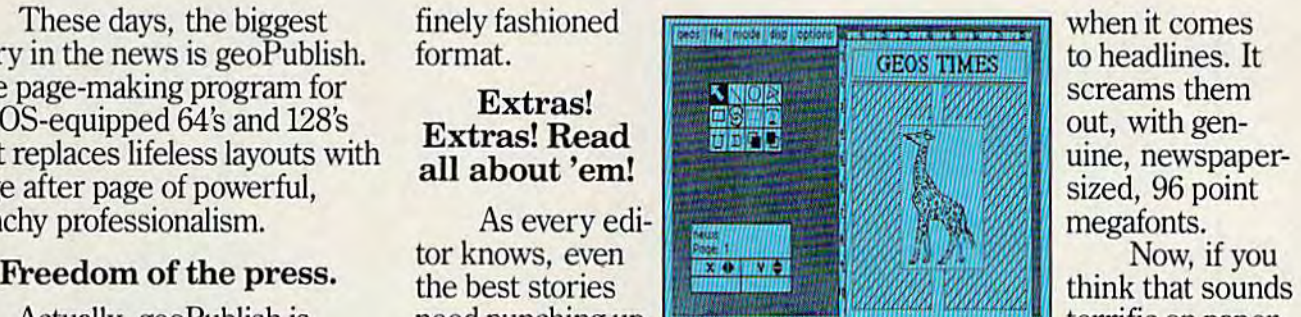

when it comes to headlines. It screams them out, with gen uine, newspapersized, 96 point megafonts.

Now, if you think that sounds terrific on paper,

out on a Laser-Writer.™

# for last.

And now, for the best part: you can create and save not one, but hundreds of layouts for later use.

And because it's part of the your newsletters never need Graphics over text. Or even GEOS family, you can fully inte-<br>to look like anyone else's, wrap text *around* graphics. grate text and graphics from all geoPublish piece you print.

layout.They could we was selected with the second of the second any art, latest scoop in software, why of columns for your master **both columns for your master 1. o** also can shrink or So now that you know the So now that you know the latest scoop in software, why be two, four or **be in the subscribe of the subscribe** to geoPublish sixteen across  $\frac{1}{2}$  and  $\frac{1}{2}$  or the stuff you  $\frac{1}{2}$  yourself? Who knows? With the page. They stuff like this, you could be makcould be short **Finally**, and squat, or long the short Finally, and squat, or long the start  $\frac{1}{2}$  and  $\frac{1}{2}$  and  $\frac{1}{2}$  and  $\frac{1}{2}$  and  $\frac{1}{2}$  and  $\frac{1}{2}$  and  $\frac{1}{2}$  and  $\frac{1}{2}$  and  $\frac{1}{2}$  and  $\frac$ 

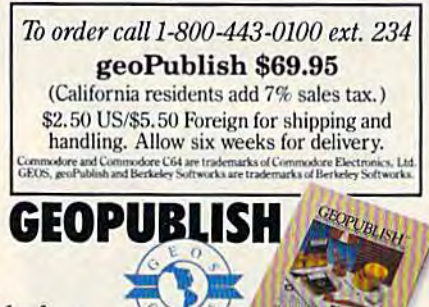

Cwww.commodore.ca

The brightest minds are working at Berkeley. The brightest minds are working at Berkeley. **Softworks** 

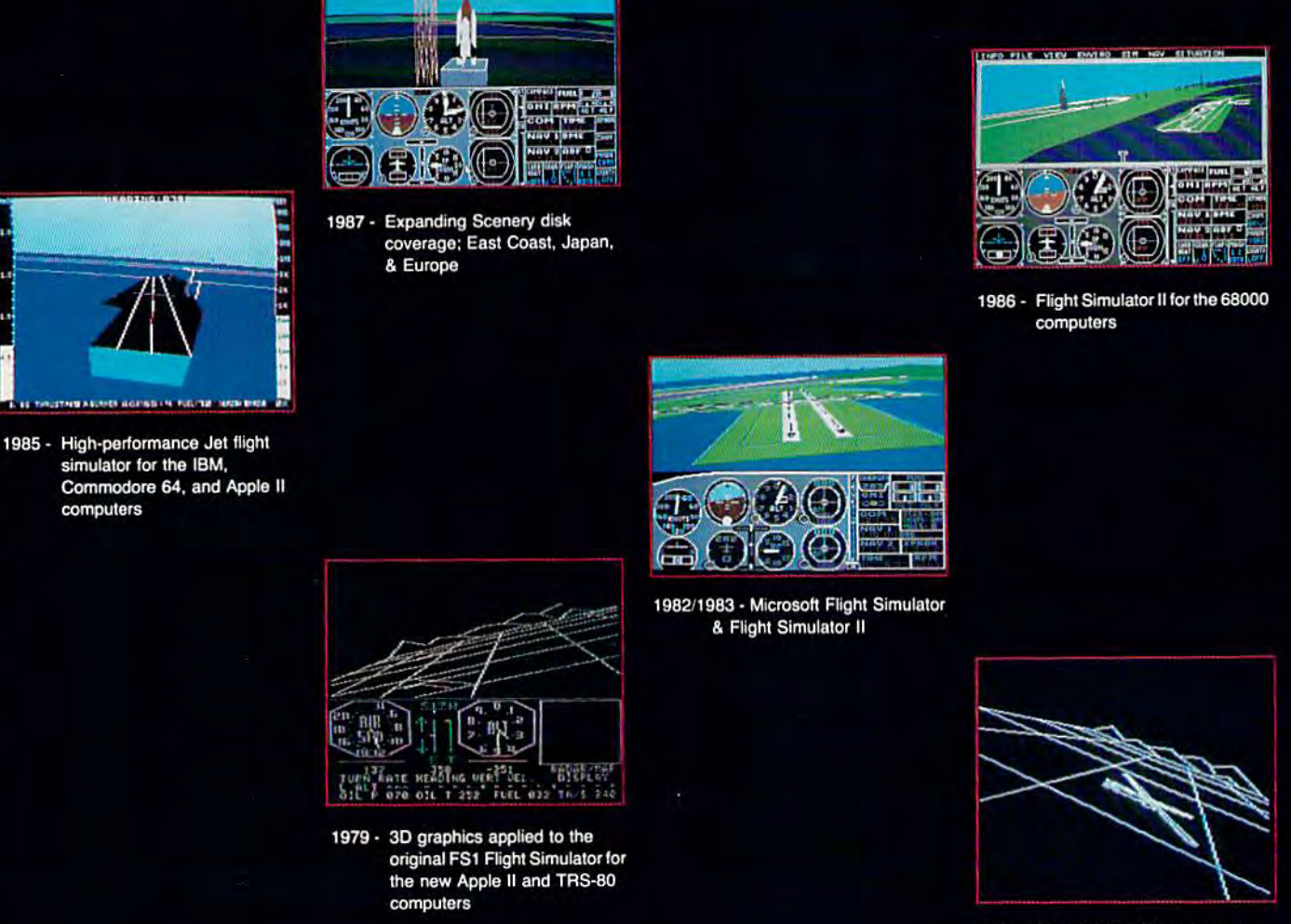

The case is a water of the rest of the second in the top

1977- SubLOGIC's 3D graphics package in BASIC and M6800 Assembly Language

# **Ten Years of Technology and Dedication**

Some say our technology has helped us define the state of the art in flight simulation. We believe our ten years of dedication have gotten us where we are today.

SubLOGIC's first black & white 3D graphics routines, developed in 1977, paved the way for our introduction to flight simulation and aerial combat gaming theory. Our second-generation Right Simulator II was so well conceived that even we find it difficult to improve upon. Jet's spectacular land and sea battle scenarios set another classic milestone in state-of-the-art simulation gaming. Scenery concepts incorporated into SubLOGIC flight simulation products right from the start continue to evolve as we introduce new, more beautifully detailed areas of the world to explore. And coming in 1988 - a flight control yoke for even more realism!

We invite you to help us celebrate our first decade of success, and share in our anticipation of the next ten years to come. SubLOGIC tenth-anniversary promotional shirts and posters are available at your dealer or directly from SubLOGIC. See your dealer, or write or call us for more information.

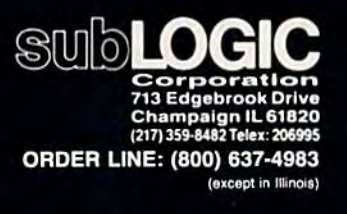

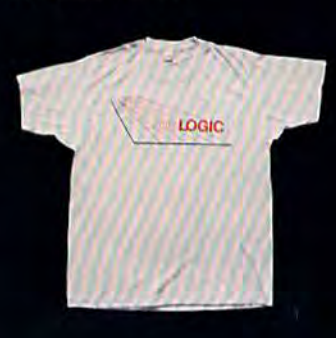

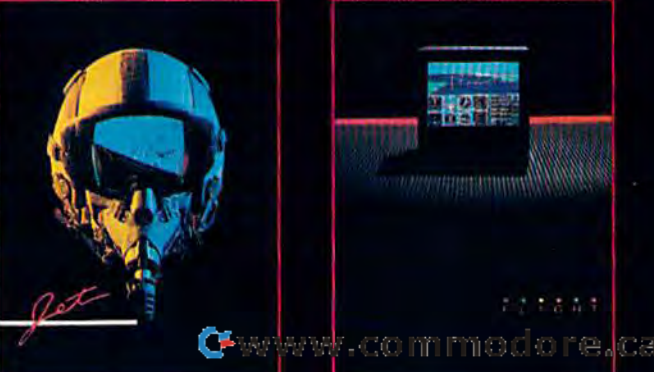

# features features

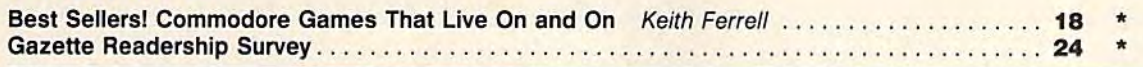

GAZETTE

## reviews reviews

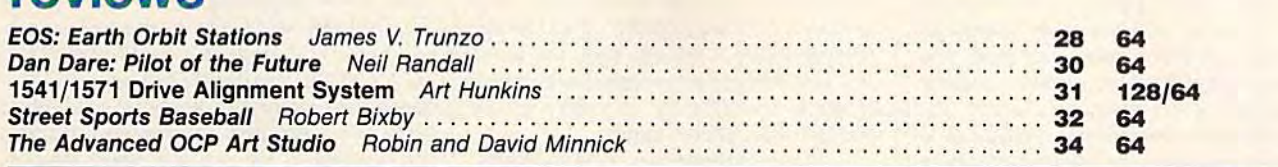

## games games

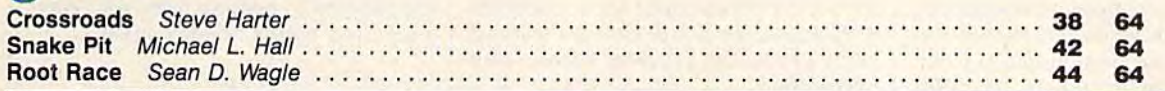

## education/home applications

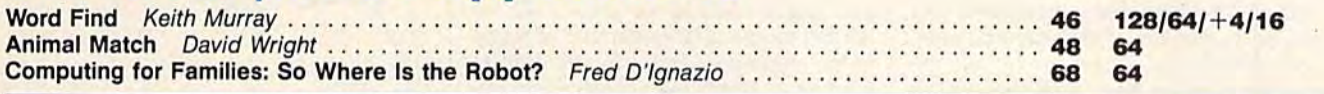

## programming programming

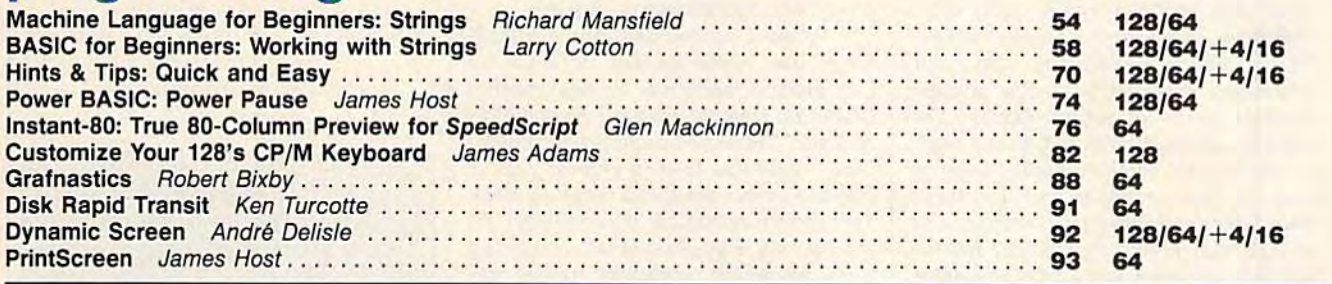

# departments departments

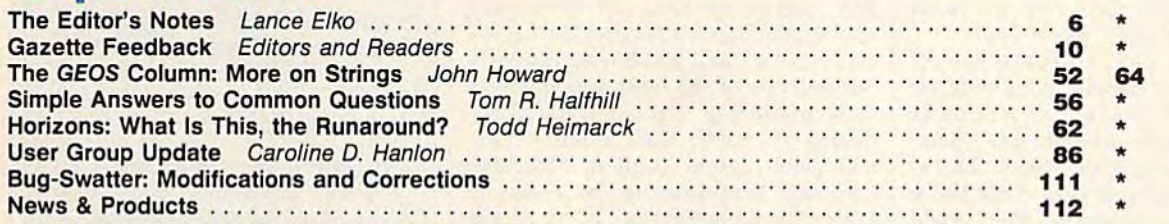

## program listings

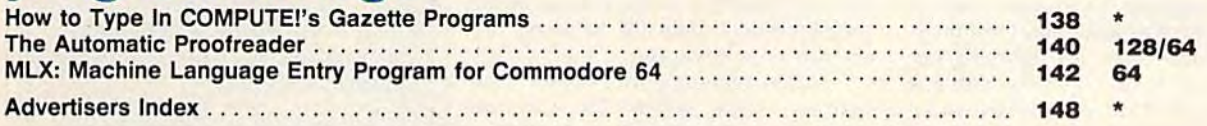

 $*$ =General, 64=Commodore 64, +4=Plus/4, 16=Commodore 16, 128=Commodore 128

COMPUTE: 8 CAZETTE is published monthly by **COMPUTEI** Publications, Inc., 825 7th Avenue, New York, NY 10019 USA. Phone: (212) 265-8360. Editorial offices are located at 324<br>West Wendover Avenue, Greensboro, NC 27408. Dome of Faitonal offices are located at 324<br>15 GAZETTE, P.O. Box 10957, Des<br>by **COMPUTE!** Publications, Inc. All COMPUTE/s GAZETTE is published monthly by **COMPUTE**I Publications, Inc., 825 7th Avenue, New York, NY 10019 USA. Phone: (212) 265-8360. Editorial offices are located at 324 West Wendover Avenue, Ceremboro, NC 27403 and ad

December 1987 Vol. 5, No. 12

editor's,

As we are about to enter 1988, our fifth As we are about to enter 1988, our fifth year of GAZETTE publication, we would like to thank you for your continued like to thank you for your continued support and enthusiasm. The mail, pro support and enthusiasm. The mail, programs, and articles we receive constant grams, and articles we receive constantly reflect your strong interest and involvement. Despite the thousands of involvement. Despite the thousands of quality programs published commer quality programs published commercially and in Commodore-specific magazines over the years, we still see increasingly innovative and unique pro increasingly innovative and unique programs—and this is exemplified in this grams-and this is exemplified in this issue, perhaps our best bundle of Commodore software in any of our 1987 modore software in any of our 1987 issues. issues.

The theme of this issue is games, The theme of this issue is games, and we've assembled a group that will appeal to players of all interests, ages, appeal to players of all interests, ages, and skill levels. "Crossroads," in the and skill levels. "Crossroads," in the opinion of many here, is the best 64 ar opinion of many here, is the best 64 arcade-style shoot-'em-up we've ever published. In terms of playability, challenge, and action, it rivals many com lenge, and action, it rivals many commercially successful games. "Snake Pit," for one or two players, adds some Pit," for one or two players, adds some interesting new twists to the popular interesting new twists to the popular Blockade genre of action games. The graphics are excellent, and, at the higher speed levels, Snake Pit will challenge er speed levels, Snake Pit will challenge even the best arcade player. For those even the best arcade player. For those who prefer strategy to action, the who prefer strategy to action, the unique and clever "Root Race" fits the unique and clever "Root Race" fits the bill. Both children and adults will enjoy bill. Both children and adults will enjoy "Animal Match," which features out "Animal Match," which features outstanding graphics and sound and is a fine educational tool. And for word puzzle buffs, there's "Word Find." puzzle buffs, there's "Word Find."

Over the years, GAZETTE has of Over the years, GAZETTE has offered a number of applications and util fered a number of applications and utilities that have proven very popular with our readers-SpeedScript, "Meta-BAS1C," "TurboDisk," and "Ultrafont+," to name a few. This issue features several programs that would features several programs that would make our "best utilities" list. "Disk Rap make our "best utilities" list. "Disk Rapid Transit" is a file copier-for BASIC or machine language programs-that rivals and even surpasses many commercially available ones. It's lightning fast and very easy to use. It works with one and very easy to use. It works with one or two 1541 or 1571 disk drives, and it can copy a 130-block file in only 35 seconds (five times faster than the built-in DOS routines of the 1541). DOS routines of the 1541). BASIC," "TurboDisk," and "Ultrafont +," to name a few. This issue

"PrintScreen" is easily the most comprehensive 64 screen dump we've comprehensive 64 screen dump we've published. It prints out screens with re published. It prints out screens with redefined characters, hi-res graphics, and sprites. And it works with most popular sprites. And it works with most popular printers. It can be used with this month's "Power BASIC" offering, "Power Pause," which, with the press " Power Pause," which, with the press of a key, freezes your screen whether a listing is scrolling by or you're in the listing is scrolling by or you're in the middle of an action game. middle of an action game.

If your interest lies in 64 graphics, If your interest lies in 64 graphics, "Grafnastics" is a must. This program takes your hi-res art and offers you takes your hi-res art and offers you unique creative control for a multitude of special effects. Included are features of special effects. Included are featu res such as mirror, reverse, rotate, and perspective. perspective.

Next month, the 64 version of SpeedScript will be four years old. But *SpetdScripl* will be four years old. But user interest has by no means waned. user interest has by no means waned. We still receive a large number of Specd-We still receive a large number of *Spud-*Script enhancers and support utilities, the best of which we publish every few the best of which we publish every few months. This issue includes "Instant months. This issue includes " Instant 80," which adds a fast, true 80-column preview to SpeedScript documents. preview to *SpetdSeript* documents.

While Charles Brannon's Speed-While Charles Brannon's *Speed-*Scrip! has made its fair donation to *Script* has made its fair donation to Commodore archives, so has another Commodore archives, so has another GAZETTE feature: Richard Mansfield's column,"Machine Language for Begin column,"Machine Language for Beginners." This has been a regular part of GAZETTE since the first issue, July 1983. GAZETIE since the first issue, July 1983. This month marks his final column. As This month marks his final column. As frequently happens with changing roles, his recent promotion to vice pre roles, his recent promotion to vice president/editorial director for COM-PUTE! Publications is requiring more PUTE! Publications Is requiring more and more of his time. We know from and more of his time. We know from reader mail that his column has served reader mail that his column has served many of you well and has consistently clarified one of the most difficult areas clarified one of the most difficult areas of programming. But we're not aban of programming. But we're not abandoning the topic. Next month's issue doning the topic. Next month's issue will debut a new column, "Machine Language Programming" by Associate Language ProgrammIng" by Associate Editor Jim Butterfield. As many of you Editor Jim Butterfield. As many of you know, Jim has been a key figure in the Commodore community since 1979. Commodore community since 1979. Jim will focus on various areas of ML Jim will focus on various areas of ML programming, some for beginner levels, some for advanced. els, some for advanced.

While planning this issue's main While planning this issue's main feature-"Best Sellers! The Commodore Games That Live On and On"—it dore Games That Live On and On"-it occurred to us that we were just as curi occurred to us that we were just as curi· ous about the topic as any of our readers could be. What are the all-time best-erscould be. What are the all-time bestselling games for the Commodore 64? selling games for the Commodore 64? Keith Ferrell, our features editor, posed Keith Ferrell, our features editor, posed this question to 13 leading software this question to 13 leading software publishers, and the results, in many publishers, and the results, in many cases, were surprising. cases, were surprising.

In 1988, we'd like to get to know In 1988, we'd like to get to know you better. On page 24, you'll find the you better. On page 24, you'll find the "GAZETTE Readership Survey," a questionnaire for all interested readers. questionnaire for all interested readers. With the compiled information from the responses, we can get direct feedback from you, enabling us to better back from you, enabling us to better meet your interests in 1988. We're look meet your interests in 1988. We're looking forward to hearing from you. Have safe and happy holiday season. a safe and happy holiday season.

Jance Silo

Lance Elko Lance Elko Editor Editor

> COMPUTE! Publications, Inc., is seeking to fill the following inhouse editorial positions:

> Assistant Technical Editor-Requires extensive experience with microcomputers, knowl edge of machine language. Expe rience or training in editing or writing. Undergraduate degree preferred, experience in lieu of degree considered.

Microcomputer Programmer-Requires proficiency on one or Requires proficiency on one or<br>more of the following computers: IBM-PC, Apple, Commodore, Atari. College degree preferable with coursework in BASIC. Profi with coursework in BASIC. Rrofi· ciency in BASIC programming. Extensive machine language experience a plus. more of the following computers:

Send résumé and salary history in confidence to: in confidence lo:

Personnel Department COMPUTE! Publications, Inc. COMPUTE! Publications, fnc. P.O. Box 5406 Greensboro, NC 27403 Greensboro, NC 27403

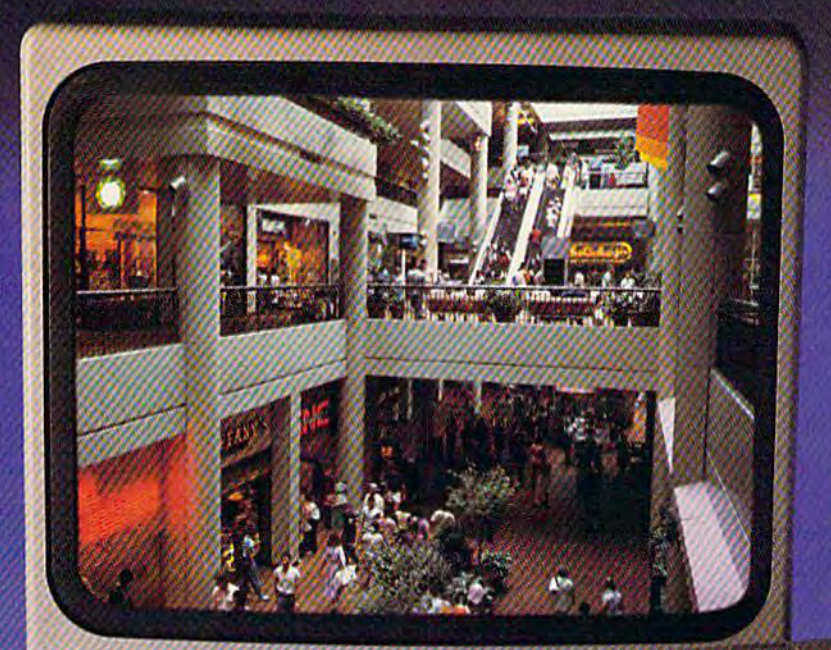

# **Sit Down And Go Shopping.**

#### CompuServe takes you on a Take the 15-Minute Shopping coast-to-coast shopping spree from the comfort and convenience of your home.

Now you can shop the entire country through THE ELECTRONIC MALL'" from CompuServe. Stop in online at Waldenbooks, Express Music, even the Metropolitan Express Music, even the Metropolitan Museum of Art. It's an easy and exciting Museum of Art. It's an easy and exciting way to buy goods and services from the way 10 buy goods and services from the nation's top merchants and businesses nation's top merchants and businesses without ever having to leave home.

Plan your shopping adventure by Plan your shopping adventure by department: Apparel Accessories, department: Apparel & Accessories, Automotive, Books & Periodicals, Gifts Novelties, Computing, Gourmet & Novelties, Computing, Gourmet & Flowers, Hobbies & Toys, Merchandise Electronics, Online Services, Premium & Electronics, Online Services, Premium Merchants, Music & Movies, Health & Beauty, Financial, Travel Entertainment, Beauty, financial. Travel & Entertainment, Office Supplies, Sports Leisure. Office & Supplies, Sports & Leisure.

You can also join Comp-u-store, a computerized discount shopping service. You can also join Comp-u·store, a computerized discount shopping service. Access over 250,000 products with savings of up to 50%. of up 1050%.

**Comparison Test:** 

#### Here's what you can do in 15 minutes shopping THE ELECTRONIC MALL way:

- Look up the latest in computer accessories.
- Select one and enter the order command command.
- Shop for unusual and unique gifts tor Shop for unusual and unique gifts lor every member of the family.
- Get information on that new car you've been thinking about buying. been thinking about buying.
- Request a department store catalog. • Request a department store catalog.<br>Pick out a new wardrobe. Toys. Tools. Anything you wish.
- Place your order.

#### Compare all that with what you can do in 15 minutes of shopping the old way:

• Round up the family and get in the car.

#### THE ELECTRONIC MALL—another valuable service from the vast world of CompuServe.

Only CompuServe subscribers can shop online in the fabulous ELECTRONIC MALL. So join now and find an exciting selection of top-quality merchandise and useful product information services 24 hours a day, seven days a week.

CompuServe Information Services Compu5erve Information Services bring you information, entertainment, bring you information, entertainment, personal communications and more. You personal communications and more. You can access CompuServe with almost any can access CompuServe with almost any computer and modem. computer and modem.

Start your own cross-country shopping spree today. To buy a CompuServe Subscription Kit, see your nearest computer dealer. tion Kit, see your nearest computer dealer. To receive our informative brochure or To receive our informative brochure or to order direct, call or write.

# CompuServe<sup>®</sup>

Information Services, P.O. Box 20212 5000 Arlington Centre Blvd., Columbus, OH 43220 800-848-8199 800-848-8199 In Ohio and Canada, call 614-457-0802

An **R Block Company** 

## **COMPUTE!** Publications, Inc. 658

James A. Casella

Selby Bateman

**Clifton Karnes Tony Roberts** 

Lance Elko

**Richard Mansfield** Kathleen Martinek

Rhett Anderson, Randy Thompson,

Publisher **Editorial Director Managing Editor Associate Publisher** 

Editor, COMPUTE! and COMPUTE!'s Gazette **Assistant Editors, COMPUTE!** and COMPUTE!'s Gazette

**Production Director** Editor, COMPUTE!'s Atari ST Disk COA Editor, Appl Feature Technic Assistar Assistar Atari Assistar Assistar Program Editoria

Buyer's Copy E

**Editoria Submis** Program Executi Admini

Recepti Associa

Contril COMP Assista Program Directo Produc Art Dir Assistar Assistar

Design

**Artists** 

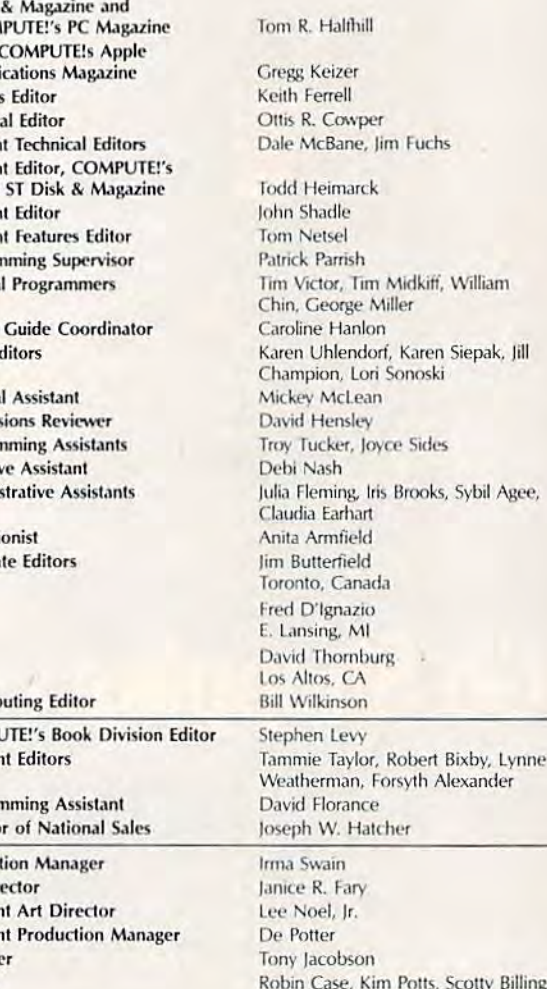

#### **Subscription Orders and Inquiries COMPUTE!'s GAZETTE** P.O. Box 10957, Des Moines, IA 50340

**TOLL FREE Subscription Order Line** 1-800-727-6937

#### **COMPUTE!'s GAZETTE Subscription Rates**

(12-Issue Year): US (one year) \$24. Canada, Mexico and Foreign Surface<br>Mail \$30. Foreign Air Mail \$65.

The COMPUTE's GAZETTE subscriber list is made available to carefully screened organizations with a product or service which may be of interest to our readers. If you prefer not to receive such mailings, please send an exact copy of your<br>subscription label to: COMPUTEEs GAZETTE, P.O. Box 10958, Des Moines, IA 50950, Include a note indicating your preference to receive only your subscription.

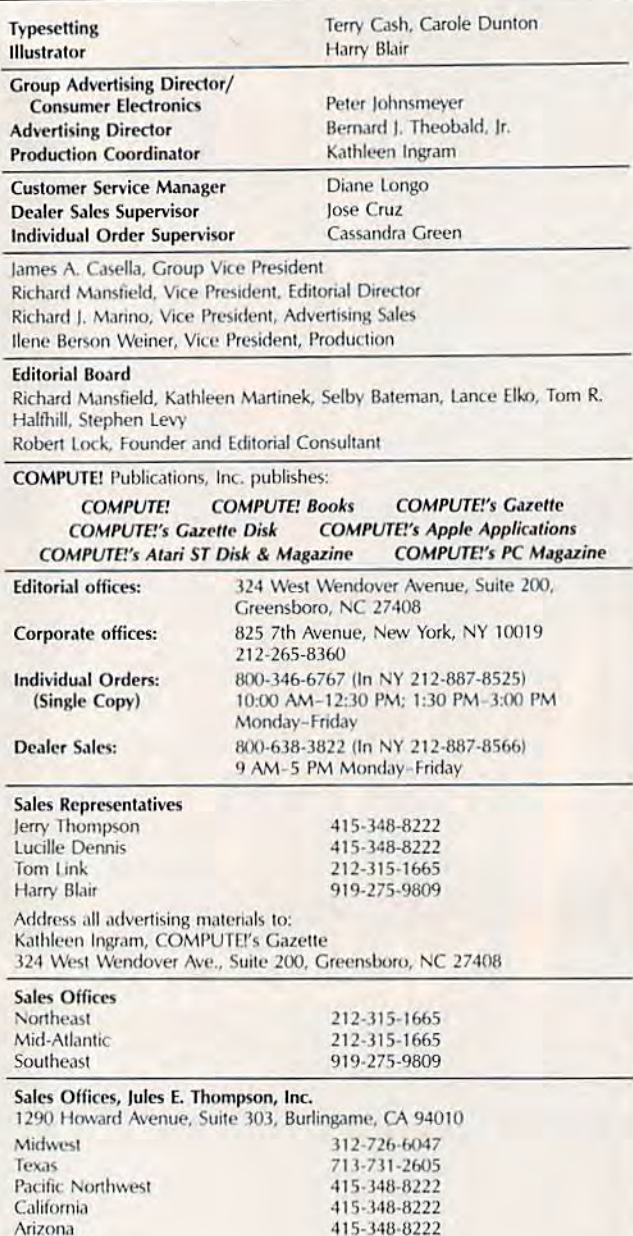

Authors of manuscripts warrant that all materials submitted to COMPUTE!'s GAZETTE are original materials with full ownership rights resident in said<br>authors. By submitting articles to COMPUTE's GAZETTE, authors acknowledge<br>that such materials, upon acceptance for publication, become the exclusiv GAZETTE are original materials with full ownership rights resident in said **COMPUTE!** Publications assumes no responsibility for damages, delays, or failure of shipment in connection with authors' offer to make tape or disk copies of programs published herein.

415-348-8222

303-595-9299

Commodore 64, Plus/4, 16, and 128 are trademarks of Commodore Business Machines, Inc., and/or Commodore Electronics Limited. Other than as an independent supplier of quality information and services to owners and users of Commodore products, **COMPUTE!** Publications, Inc., is in no way associa

#### C-www.commodore.ca

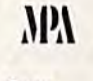

New Mexico

Colorado

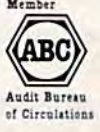

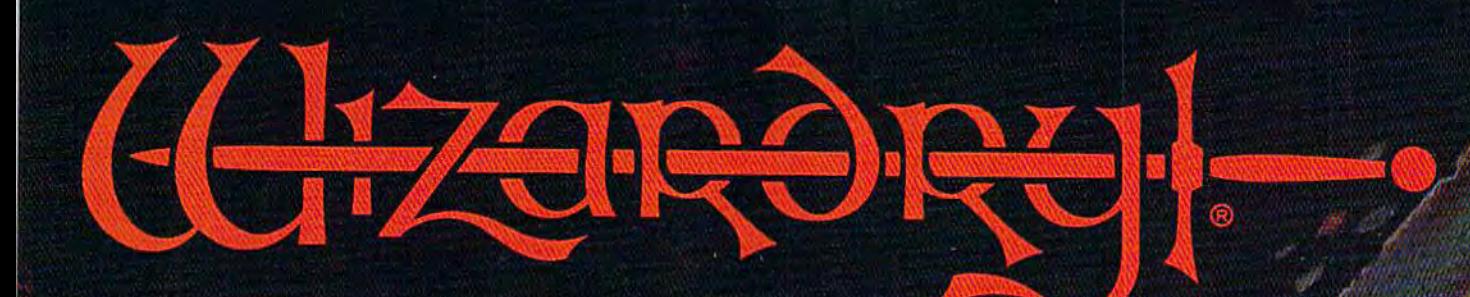

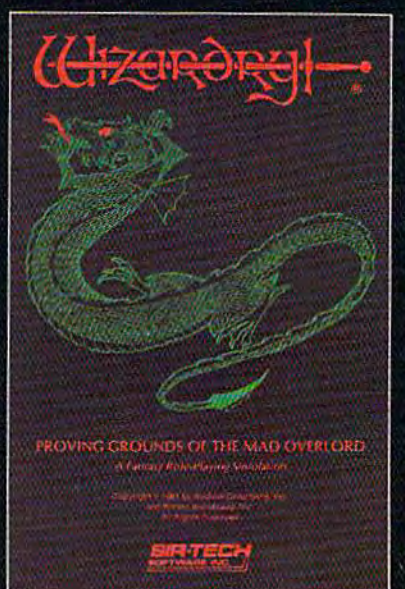

Also available for: Qppte II Series, iSfll PC compatibles,  $S X \& E$ t\*v\*

# Now the world of Wizardry comes to Commodore 64/128

With your Commodore 64 or 128 you can now experience an exciting initiation into the internationally-acclaimed world of the Wizardry Gaming System.

Begin with the first scenario\*: Proving Grounds of the Mad Overlord. It challenges you to overcome devious tricks and sudden traps, strange and mysterious encounters, maze upon maze of puzzles, stimulating and intricate sub plots and sophisticated themes. Ingenious multi level, mind-bending tests abound with vile creatures, unspeakable villains, courageous adventurers and strong allies to hinder and help you achieve ultimate victory.

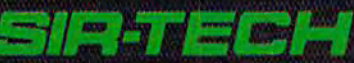

Sir-tech Software, Inc., P.O. Box 245, Ogdensburg, NY 13669 (315) 393-6633

**® Registered trademark of Sir-tech Software. Inc.** Copyright by Sir-tech Software, Inc. Commodore is a registered trademark of Commodore International Many other Wizardry scenarios commit of GAMARADRE.Ca

# feedback

Do you have question or problem? *Do you have a question* or *a problem?*  Have you discovered something that *Have you discovered something that*  could help other Commodore users? We *could httpother Commodoreusers?We*  want to hear from you. Write to *want to hea r f rom yo u . Write* to Gazette Feedback, COMPUTEfs Gazette, *Gazette Feedback, COMPUTErs Gazette,*  P.O. Box 5406, Greensboro, NC 27403. We regret that, due to the volume of *We regret that, due to the volume of mail received, we cannot respond indi*mail received, we cannot respond indi vidually to programming questions. *vidually to programming questions.* 

#### The Way Scientists Count The Way Scientists Count

I have a 64C computer and need to be able to make calculations such as 25 able to make calculations such as 25 divided by 40,000, rounded off to .0006. divided by 40.000, rounded off to .0006. However, when I do this, I get 6.25E —04. thought the computer 6.2SE-04. I thought the computer could go at least nine places to the right could go at least nine places to the right of the decimal point, but no matter what of the decimal point, but no matter what I try, I get this error message. Any ideas? Rich Holzer Rich Holzer

**The letter E in the answer doesn't mean** error. The 64 automatically switches to error. *Tire* 64 *automaticQlly switches to*  scientific notation when numbers get too scientific notation when numbers get too<br>large or too small. The number 6.25E—04 is the 64's way of saying 6.25 times 10 to is *the* 64's *way of saying* 6.25 *times* 10 *to*  the negative 4th power, which is the same the negative 4th power, which is the same<br>as 6.25 times .0001, or .000625. Your computer can handle up to nine digits of precision, of which only three are needed for *cision, of wllkh* OIzly *three are needed for*  the answer .000625.

To see scientific notation in action, *To* see *scielltifle 1I0tatiOll* ill *action,*  run the following program:

JB 10 A=1:B=1 RK 20 PRINT A,B RK 20 PRINT A. B BA 30 A=A\*10:B=B/10:GOT020

#### Printers Have A Quote Mode, Too

For the past ten months, I have enjoyed using the SpeedScript word processor. using the *SptcdScript* word processor. However, since my purchase of version However, since my purchase of version  $3.1$ , I have noticed a bug in the program. I have waited until now in the hopes that the bug would be mentioned hopes that the bug would be mentioned in the magazine. Unfortunately, it in the magazine. Unfortunately, it hasn't. hasn't.

Whenever SpeedScript attempts to Whenever *SpeedScript* attempts to print a line to the printer or the screen which contains an odd number of quo which contains an odd number of quotation marks followed by embedded tation marks followed by embedded format commands, the format commands are not interpreted correctly. On mands are not interpreted correctly. On the printout, reverse video characters the printout, reverse video characters appear. For example, if I try to underline a word inside quotation marks, the control codes for enabling underlining control codes for enabling underlining appear as reversed characters and the appear as reversed characters and the word is not underlined. word is not underlined.

believe that when SpeedScript en I believe that when *SptedScr;pl* encounters a single quotation mark while printing document, the program printing a document, the program thinks it's in the infamous quote mode. thinks it's in the infamous quote mode. Mark E. Chaloult Mark E. Chaloult

For readers who don't know about quote mode, here is brief demonstration. First, *mode, /rere* is *a brief demoustralion. First,*  type a few words and press SHIFT-CLR/HOME. The screen clears. Now type *type a few words and press SHIFT- CLR/HOME. The scrten clears. Now type*  something and include a single quotation mark (SH1FT-2). When you press SUIFT-*mark (SHIFT-2J. When you press SHIFT-*CLR/HOME, you'll see reversed heart *CLR/HOME, you'll see a reversed Ileart*  following the quotation mark. The screen doesn't clear because the computer is in *following Ihe quotalion mark. The screen doesn'l clear because the compuler* is *in*  quote mode. *qllole mode.* 

Commodore printers (and printers *Commodore prilliers (and prillters*  that emulate Commodores) also have a quote mode. This is useful when you're *qllote mode. This* is *useful wheu YOII're*  printing out program listings that might *printillg out program listings that might*  contain various control characters. *cOlltain various control characters.* 

The problem you're having is caused *The problem you're having is caused*  by quote mode, but it's not SpeedScript *by quote mode, but it's not* SpeedScript that's in quote mode, it's your printer. *that's* in *quole mode, it's your prinler.*  Either your printer or interface is in Com *Either your prhrter or interface* is *in Com*modore emulation mode, and while that *modore emulatioll mode, and while that mode is in effect, an odd number of quota*tion marks will put you into quote mode. *The only suggestion we can make is that* you check the manuals for your printer and YOll *check the malluals for your printer aud*  interface to see if Commodore emulation *inlerface* to *see if Commodore emulation*  mode can be defeated by direct command *mode can be defeated by a direct command*  or by changing the DIP switch settings.

#### How Big Is Too Big?

What is the maximum size, in blocks, of What is the maximum size, in blocks, of program you will accept? The pro a program you will accept? The program I wish to submit will be at least 190 blocks once it is completed. Is this 190 blocks once it is completed. Is this too long? too long?

Calvin Tran Calvin Tran

Yes. program with a size of 190 blocks *Ye s.* A *program witll a size of 190 blocks*  (nearly 50K) is far too long for us to publish. As general rule, we try to limit lish. As *a general rule, we try* to *limit*  BASIC programs to less than 8K (32 disk *BASIC programs* to *less than* 8K (32 *disk*  blocks). Machine language programs *blocks). Ma chine language programs*  should be less than 4K (16 blocks). If the *should be* less *t/ran 4K* (16 *blocks). If the*  program is truly outstanding-the word processor SpeedScript or the game *processor* SpeedScript or *tire game*  "Crossroads," for example—the rule can *"Crossroads," for example-Ihe rule cau*  be stretched (up to 60 blocks for BASIC, up *be stretched (up* to 60 *blocks for BASIC, lip*  to 30 blocks for ML). to 30 *blocks for* MLJ.

The main reason for limiting pro *The main reason for l;milhrg pro*gram size is that readers must be able to *gram* size *is that readers must be able* to *type in the programs in a reasonable time.* 

The listing for your 190-block program *The listillg for your 190-block program*  would take up at least 12 magazine pages, *would toke up at least* 12 *magazille pages,*  which is a lot of typing. A second reason is which is a lot of typing. A second reason is<br>that space for program listings is limited; 12-page program would probably dis *a 12-page program would probably dis*place four or more other programs. *place four or more other programs.* 

#### Extended Background Color Mode Extended Background Color Mode

In a past Feedback question, you men In a past Feedback question, you mentioned an extended background color tioned an extended background color mode for the 64. Could you explain mode for the 64. Could you explain how to use extended background color how to use extended background color mode, and how it differs from normal mode, and how it differs from nonnal text mode? text mode?

#### Matt Sulser Matt Sulser

The 64 and the 128 in 40-column mode *The* 64 *and the* 128 in *40-column mode*  can display 256 characters on the text *calz display* 256 *characters* all *the text*  screen. The first 128 (numbered 0-127) include characters, punctuation, and graph *clude characlers, pUlictualioll, and grap/I*ics symbols. Characters 128-255 are the *ics symbols. Characters* 128-255 *are tire*  reversed images of the first half of the *reversed images of the first half of tile*  character set. To see the complete set of *character set. To see the complete set of*  available characters, see the user's guide *available characters, see tire user's gllide that came with your computer. Look in the* appendix which lists screen codes. *apperzdix which lists screell codes.* 

On a normal text screen, only one background color is available. It's controlled by the register at location 53281. *trolled* by *Ihe regisler at locatioll 53281.*  When you POKE 53281 with a number between 0 and 15, the entire screen changes *tween* 0 *and* 15, *the entire screell changes*  color. Each character can have a different foreground color, but they all share a common background color.

The rules about color change when *The rules abOllt color c/rallge wheu*  you enter extended background color *you ellter exlellded background co lor*  mode. Instead of a single, global background color, you can choose from one of *ground color,* you *can choose from one of*  four available colors. Each character has *four available colors. Each character has a*  unique foreground color as well. *unique foreground color as weIl.* 

You pay price for this added color *You pay a price for this added color*  capability. While extended background *capability. While extended backgrolmd*  color mode is in effect, the number of available character shapes shrinks from *available character shapes shrinks from*  256 to 64. The number of background colors increases fourfold, but the number of *characters is cut to a fourth. The 64 char*acters are 0-63 in the screen code table. If you'd prefer other characters, you'd have *you'd prefer other characters, YOII'd have* to create and install a custom character set (only the first 64 *characters need be* redefined). *redefined).*<br>Why 64 *characters? Extended back-*

ground color mode divides the character *ground color mode divides the character*  set into four separate groups, thus using *set into four separate groups, Ihus using*  up total of 256 character definitions. The *up a lolal of* 256 *character defilJitiolls. Tire*  key to extended background mode is that each group of 64 characters has its own *each group of* 64 *characters has its own* 

# WHY WAIT WAIT UNTIL NOV. <sup>1988</sup> TO FIND 1988 TO FIND OUT WHO WILL WIN OUT WHO WILL WIN THE ELECTION WHEN THE ELECTION WHEN YOU CAN FIND OUT YOU CAN FIND OUT RIGHT NOW? APPLE®  $C - 64/128$ IBM<sup>®</sup> or

Who's going to win the wide-open Who's going to win the wide-open presidential race in 1988? Bush? Jesse presidential race in 19881 Bush! Jesse Jackson? Albert Gore? Pat Robertson?

Don't wait for the pundits and pollsters to predict the outcome. You can do a better job with PRESIDENT ELECT," 1988 EDITION. 1988 EDITION.

And you can do it right now. And you can do it right now.

This fun and fast game is a realistic simulation of the upcoming election. It's a perfect holiday gift for armchair politicians of all ages, from the seasoned politicians of all ages, (rom the seasoned campaign follower to the youngster just learning about America's democratic learn ing about America's democratic process. process.

Most current and potential candi Most current and potential candidates are included, all rated for their socio-economic views, foreign policy socia-economic views, foreign policy position, and charisma. You're free to position, and charisma. You're free to change these ratings or to create your own candidates. By taking into account various economic factors and world events, you establish the political climate evenrs. you establish the political climate of the election. of the dection.

Then you hit the campaign trail, managing and playing the candidate(s) of your choice. Your fixed allocation of Political Action Points must be spent wisely; campaign stops, carefully planned to avoid fatigue. If you choose to debate, you'll be scored on your answers to such you' ll be scored on your answers to such hot issues as protectionism, Nicaragua, and arms control.

After nine turns (each being week), After nine rums (each being a week), the computer declares the winner. the computer declares the winner.

The computer can also play a game over and over again - with major parameters changed each time – so you can quickly see how a particular election might turn out. might tum out.

If you predict the correct winner If you predict the correct winner with this game, you'll gain more than with this game, you'll gain more than satisfaction. You'll have the chance to satisfaction. You'll have the chance to win up to \$1988\* in SSI's President Elect win up to \$1988- in SSI's President Elect Contest starting now. The sooner you Contest starting now. The sooner you send in your prediction, the greater your send in your prediction, the greater your chance to win the whole \$1988.

Look for this political crystal ball at Look for this political crystal ball at your local computer/software or game yo ur local computer/software or game store today. All SSI games carry a "14-day satisfaction or your money back" guarantee. Write or call for a free color catalog of our full line. our full line.

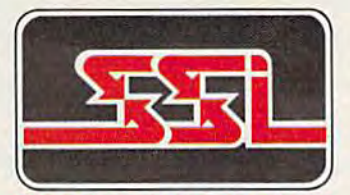

STRATEGIC SIMULATIONS, INC. 1046 N. Rengstorff Avenue Mountain View, CA 94043 (415} 964-1353 (415) 964-1353

©1987 Strategic Simulations, Inc.

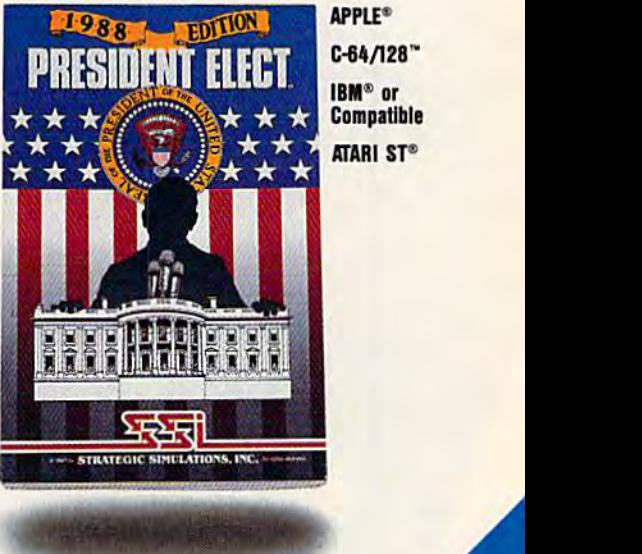

Compatible ATARI ST®

If there are no convenient stores near you, VISA and MC holders can order this \$24.95 game by calling tollfree 800-443-0100, x335. Or mail your check to SSI. (CA residents, add applicable sales tax.) Please specify computer format and add S2.C0 for add 52.00 for shipping ahipping &. handling.

**SP dict** 

dict ne

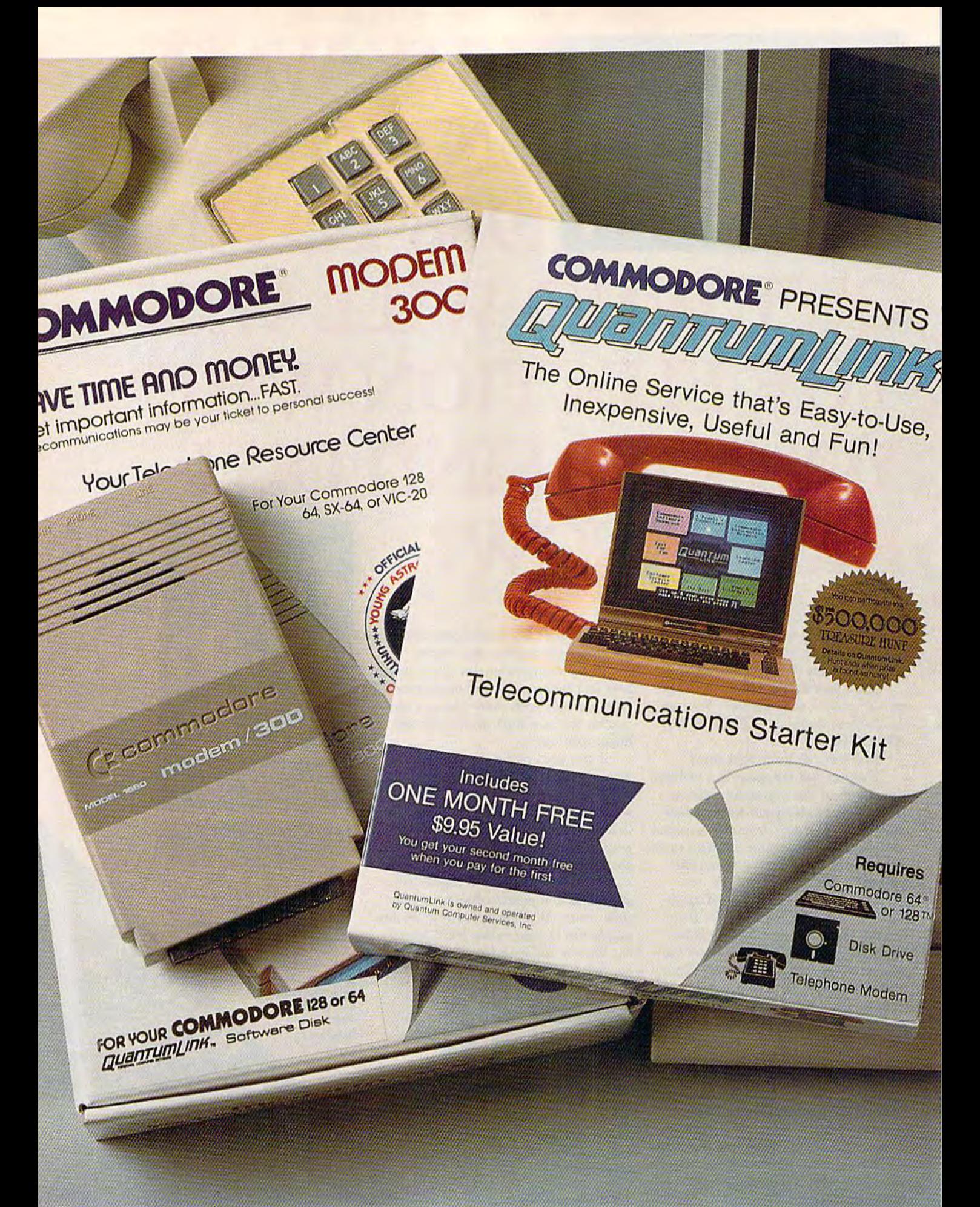

# **Bring your COMMODORE® to life** with a FREE modem and software!

Now you can plug your Commodore into an exclusive network that's useful, easy, fun and affordable. Join Q-Link now, and we'll give you a free modem and software to get you started.

#### **Your official source of** Commodore support.

Because Q-Link is offered exclusively to Commodore owners, you get the most relevant and useful services-including a hotline to Commodore Business Machines for fast answers to your questions... the GEOS Arena to help you get the most out of your GEOS software...''live'' conferences with Berkeley Softworks and other software publishers such as Electronic Arts, Activision, to name a few....and user group support.

#### You'll never be alone.

Meet and chat live with new friends from all over the U.S. and Canada. Participate in exciting full-color, multi-player games like Rabbit Jack's Casino (including Blackjack, Poker, Bingo and the Slots), Chess and Backgammon. Send and receive electronic mail. Join group discussions or start a special interest group of your own. Compete in contests and win prizes.

#### Save money every day.

Expand your software library with more than 10,000 free public domain programs - games, graphics, business and educational software, and much more! Sample "hot" software before you buy. Comparison shop for the lowest prices on more than 250,000 items. Get the lowest-priced airline tickets, rental cars and hotel rooms using American Airlines Eaasy Sabre SM **Travel Service.** 

Offer valid while supplies last and only for new members in the continental U.S. and Canada. Expires 6/30/88. Prices subject to change. There is a communications surcharge for connection to Q-Link from Canada: 6 cents (U.

Commodore is a registered trademark of Commodore Electronics, Ltd. Q-Link is a servicemark of<br>Quantum Computer Services, Inc. Groller's Academic American Encyclopedia is a trademark of Groller<br>Electronic Publishing. GEO's

#### The easiest online service to use.

When you join Q-Link, you'll receive customized software that does all the work for you. You don't have to memorize any complicated commands. To select what you want to do, simply choose from colorful, easy-to-use menus.

#### The lowest priced, full service Commodore network.

For only \$9.95 a month, you'll enjoy unlimited access to a wide range of services - including the latest news, entertainment updates, Grolier's Academic American Encyclopedia, and help from experts at Commodore. Special "Plus" services, including online tutoring and software previews, cost only 8 cents per minute. And your first hour of Plus usage for each full month of membership is free!

With Q-Link, you can sharpen your computer skills...connect with people... discover new ways to get smart...save money every day...plus have a lot of fun!

For fastest service, call toll free 1-800-782-2278 Extension 1232 or clip and mail this coupon to **O-Link, 8619 Westwood Center** Drive, Vienna, VA 22180.

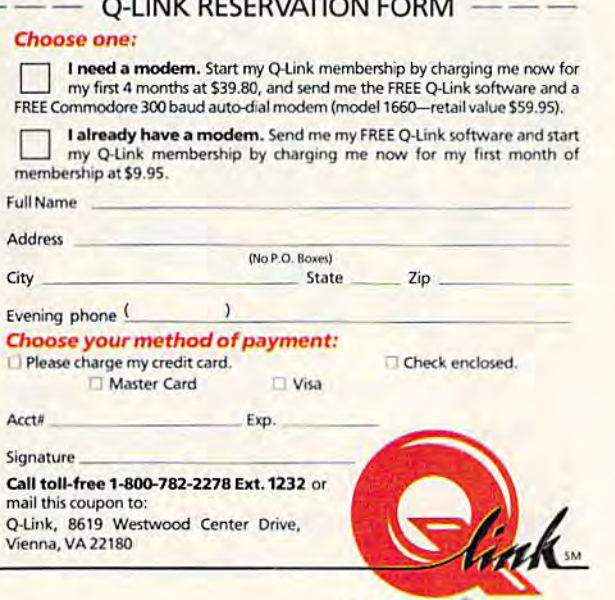

The Commodore Connection. Cwww.commodore.ca *background color register. Here's a list of* the color registers along with their corresponding character sets:

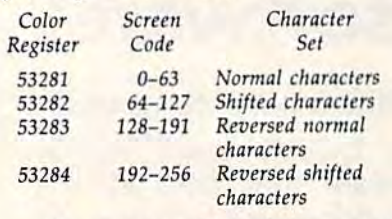

It's easiest to think of characters in terms of their screen code instead of their *lerms of their scrun code instead of their*  ASCII value while you're using extended background color mode. *background color mode.* 

Bit six of the video register located at *Bit six of the video register locllud at*  53265 controls extended background color *53265 cOlllrols exttrlded backgrolllld color*  mode. When this bit is on (set to one), extended background color mode is enabled. Clearing this bit returns things to normal. *Clearing this bit* relllrns *things* to *normal.*  To see extended background color mode in action, run the following program.

- AC 10 POKE 53281, 6: PRINT CHR\$( 147):POKE 53281,0:REM CL<br>EAR SCREEN & SET TEXT CO LOR LOR
- QJ 20 REM SET COLOR REGISTERS OJ 20 REM SET COLOR REGISTERS ISPACEjTO BLACK, WHITE, ISPACEjTO BLACK , WIiITE , (SPACE) CYAN, AND YELLOW
- CG 30 POKE 53281, 0: POKE 53282,<br>1: POKE 53283, 3: POKE 5328 1:POKE 53283,3:POKE 5328 4,7 4.7
- EQ 40 REM DISPLAY ALL FOUR CHA RACTER SETS
- FA 50 FOR 1=0 TO 63: POKE 1024+ L'I'LEXT

for the Disk

- EB 60 FOR  $1=64$  TO  $127:$  POKE 10B 0+1,I:NEXT 0+1. I;NEXT  $\frac{1}{68}$  60 FOR 1=64 TO 127:POKE 108<br>0+1, I:NEXT
- BB 70 FOR 1=128 TO 191: POKE 11 36+1,I:NEXT 36+I,I,NEXT
- GG 80 FOR 1=192 TO 255: POKE 11 92+I, I:NEXT
- KF 90 PRINT: PRINT: PRINT: PRINT: PRINT: PRINT TAB(240) "PRE SS ANY KEY" 55 ANY KEY"
- BG 100 GET KS:IF KS="" THEN 10 OG 100 GET KSrIP KS-"" THEN 10
- BP 110 POKE 53265, PEEK(53265) [SPACElOR 64:REM ENTER 15PACEjOR 64 , REM ENTER (SPACE ) EXTENDED BACKGRO UND COLOR MODE UNO COLOR MODE
- EB 120 PRINT CHR\$(145) "THIS IS EXTENDED BACKGROUND CO LOR MODE" LOR MODE"
- HQ 130 GET K\$:IF K\$="" THEN 13 BB 140 POKE 53265, PEEK(53265)
- [SPACEiAND 191:REM EXIT !SPACE)AND 191 rREM EXIT EXTENDED BACKGROUND CO EXTENDED BACKGROUND CO LOR MODE LOR MODE

#### Function Keys F9 And F10

Did you know that you can redefine the Did you know that you can redefine the HELP key on the 128? The program I've HELP key on Ihe 128? The program I've enclosed allows you to substitute any enclosed allows you 10 substitute any four letters for the word HELP, which four letters for the word *HELP,* which prints when you press the HELP key. prints when you press the HELP key. Paul G. Hutchinson Paul G. Hutchinson

The program you wrote POKEs into the *The program you wrote POKEs* illto *lite*  area of memory where the function key *Ilrea of 1III!1II0ry where Ihe* [III1Ctioll *key*  definitions are stored, replacing the four characters that spell HELP with four oth *characters that spell* HELP *witll fOllr oth-*

BefefWorkind

ers. (Incidentally, the SHIFT-RUN/ *ers. (hlddelltally, the SHIFT-RUN/*   $STOP$  key combination is treated as F9, and HELP is F10.) Here's a similar function key definition program that's not lim *lion* k~ *defhlitioll program that's not lim*ited to four characters: *ited to four cI,aracters:* 

- CH  $10$   $AS=CHRS(147)+$ "THIS IS TH CH 10 AS=CHRS(147)+"THIS IS THE REW HELP KEY"
- RH 20 Y=LEN(A\$):X=10:A=252:MEM  $=$  POINTER(A\$)
- CQ 30 BANK1:POKEA, PEEK(MEM+1): POKEA+1,PEEK(MEM+2):POKE POKEA+l,PEEK(MEM+2 ):POKE A+2,1 A+2, l
- PQ 40 BANK15:SYS65381,A,X,Y

Line defines the siring to be as *Line* 10 *defines the string* to *be as*signed to the HELP key and line 20 sets up *signed* to *the HELP key alld lillt* 20 *Stts up*  several variables. To redefine SHIFT-*sevtral variables. To redtfine SHIFT-*RUN/STOP, change the value ofXin line *RUN/STOP, chllllge the villue of* X *illlille*  20 from 10 to 9. You may also insert the *20 fro m 10 to* 9, YOII *may also* insert *the*  values 1-8 for keys F1-F8, although for *values* 1-8 *for keys* F1-F8, *alt/lough for*  these keys it's easier just to use the KEY *tllest'* k~s it's *easier* jllst to *use tile* KEY command, line SO sets up zero-page *command. Une* 30 *sets up a ·zero-page pointer to the string, and line 40 calls the* PFKEY Kernal routine that redefines func *PFKEY Ktnral rouline that redefines fUllc*tion keys.

#### Controlling Sprites Controlling Sprites

I'm working on a video game for my 64 and I need help. What is the best way to make a sprite rebound from background characters (a wall, for instance)? ground characters (a wall, for instance)? Is there are way to detect a specific cus Is there are way to detect a specific custom character that is involved in a collision with a sprite? I know how to PEEK

**From Spinnaker** Unlike other word processors, WORDPRO WITH TURBO LOAD Unlike other word processors, WORDPRO WITH TURBO LOAD AND SAVE operates with lightning speed. There's no more AND SAVE operates with lightning speed. There's no more  $\bigcirc$  endless waiting for the disk drive to load or save text. Because included in this package is the TURBO LOAD AND SAVE cartridge which, when used with the enclosed WordPro disk, speeds up the operation of your disk drive by 500%! Still waiting Bellei Working AND SAVE cartridge which, when used with the enclosed WordPro disk, speeds up the operation of your disk drive by 500%!

In addition, WORDPRO features full text editing and formatting functions such as search and replace, double columns, headers, footers, document double columns, headers, footers, document chaining and personalized form letter mailings. chaining and persooalized form leiter mailings. WORDPRO lets you easily compose documents \\{)RDPRO lets you easily compose documents and check them for accuracy using the pro and check them for accuracy using the program's 100,000 word spellchecker. Plus, it supports over 100 printers with such features as gram's 100,000 word spelichecker. Plus, il supports over <sup>100</sup>printers with such features as preview, custom printer set-up and proportional spacing preview, custom printer set·up and proportional spacing with right justification. It's a great word processor. the disk drive by 50070:<br>
In addition, WORDPRO features full text editing and formatting functions such as search and replace,

> But especially it's super fast - how much is your time worth? \* WordPro With Turbo Load and Save is designed for the Commodore 64.

> > Available at fine software dealers or call: 1-800-826-0706 1-800-826-0706

Spinnaker Software Corp., One Kendall Square, Cambridge, MA 02139

**I** his sophisticated Word Processor features a unique high speed disk operating system, high speed disk operating system, a powerful spellchecker, and advanced powerful spel/checker, and advanced features not found even in high priced features not found even in high priced word processors. word processors.

**n.ive**  $15 - 9$ 

 $\sim 20$ 

 $572/6/6/2/47$ 

•

to detect collisions. Finally, could you to detect collisions. Finally, could you write a machine language subroutine for a homing sprite? The homing sprite would chase after a player-controlled sprite. I'd like to be able to SYS to the sprite. I'd like to be able to SYS to the routine from a BASIC program.

#### Keith R. Woodard Keith R. Woodard

Try using [our variables for each sprite— Try *using fOllr variables for eoci, sprite*two to keep track of the current x- and y-*two to keep track of the Cl/TT/!IIt* x- *and* yposition and two to keep track of the *position and two* /0 *keep track of the*  changes in the x- and y-positions. Say the variables are called PX, PY, CX, and CY. *chollges* ill *the* x- *and* y-positiolls. *Say the*  Within the main hop—where the pro Within the main loop—where the pro-<br>*gram reads the joystick, checks the time*, moves sprites, or whatever—you would *gram reads tilt joystick, chtcks fhe time, moves sprites,* or *whottver-you would*  do at least two things, update the PX and *do at least two things, updotelhe* PX *and*  PY variables and move the sprite to the PY *variables and move the* sprile to *Ihe*  proper position on the screen. *proper position* all *the screen. variables are called PX, PY,* CX, *olld* CY.

At some point in the program, say the *At some point* in *the program, soylhe variables hold these numbers: PX* = 150, PY=162, CX 2, CY=-1. To update the *PY- J62, CX - 2,* 0'- -1. *To update the*  position variables, PX PX+CX and PY *position variabll's,* PX - *PX+CX and PY*   $= PY+CY$ . The new values would be 152 for PX and <sup>161</sup> for PY, After changing the *for PX olld* 161 *for PY. Afll'r changing the*  variables, store the new values from PX *variables, store the new values from PX*  and PY into the sprite-position registers. *lncidentally, since CX is positive, the sprite* is moving to the right; and with CY being is *moving* to *the right; Imd wilh* 0' *being negative, the sprite is also moving up.* 

What happens when the sprite ap *Whal happens when the sprite ap*proaches boundary? There an- two ways *proaches a boulldary? There arc two ways*  to check for this condition. The first is to to *check for Ihis conditioll. Th e first* is *<sup>10</sup>* draw a border around the active screen area and read the collision register. When *area and read tht collision rtgister. When* 

the sprite hits one of the border charac *the sprite* hits *one of the border charac*ters, you can make the sprite rebound. The *Itrs, you can make the sprite reboulrd. The*  second is to compare the PX or PY vari *secolld* is *to compare the* PX or Py *vari·*  able to the known edges of the screen. In *able* to *the known edges of Ihe screen. In*  sprite coordinates, the top line of the screen is 50. Thus, when the PY variable *screen* is *SO. Thus, whell tht* PY *variable*  is 50 or less, you want the sprite to bounce is *SO* or *less, you want the sprite* to *boullce back into the main screen. At this point,* you should leave the values of PX and PY *you should leavt the vollies of PX alld PY*  as they are. The change in (variable CX) as *tlley are. Tile challge* ill X *(variable* eX) would also remain the same. But the sign *would also remain the same. Bllt the siglr*  ofCYhas to change. You'd use line such *of* 0' *has* to *change. You'd use a line such*  as IF PY-=<50 THEN CY- -CY. If CY *as IF PY-<50 THEN* CY- *-O'. lfO'*   $h$ ad been  $-1$ , it would now be  $+1$ . If it  $h$ ad been  $+6$ , it would change to  $-6$ . The next time the sprite position is calculated, *next time* tire *sprite position* is *calculated, the new CY will move the sprite away* from the border. The same idea would ap *from tire border. The some idea would ap*ply to checking the bottom, left, and right *ply* 10 *drecki/lg tht bottom, left, and right*  borders. *borders.* 

The next question is, how do you *Tilt lIext questioll* is, lrow *do you*  check which character was involved in *check which character was iuvolved* ill *a*  collision? There aren't any *hardware registers you can PEEK to find the answer. Sprites are a minimum of three characters* wide and nearly three characters high; if you expand the size of the sprite, it might *you tXpo/ld Ihe sizt of Ihe spritt, it might*  cover six-by-six area. It's possible that *cover a six-by-six area. It's possiblt Ihat*  the spritc-to-character collision involves *Ihe sprite-to-character* collisiou *ilJVolves*  several different characters. If you keep *stvera! differenl characters. If you keep*  track of the current position in PX and PY, *track of the curreul positiolJ in PX and PY,*  there are couple of ways you can decide *tilere orr a couple of ways you call decide*  which character was hit by a sprite. The first is to compare PX and PY to the *first* is *to comport PX oud PY* to *tile*  known locations of various objects such as *knownloca/iolls of various objecls such as* 

walls or *treasure chests*. The second is to calculate the screen position of the sprite *calculate Ihe screen position of the sprite*  and PEEK into screen memory to see which characters are in the vicinity.

*Your third question asks for a routine* to cause computer-controlled sprite to to *caust* a *compu ter-colltrolled sprite* to chase player-controlled sprite. There's *chase a ployer-coutrolled sprite. Tlrere's*  no single technique for writing a pursuit routine. It depends on what kind of play *roulille.* /I *depends* all *what killd of play* ing field you're using. If the screen is en-<br>tirely open, the simplest way to give chase tirely open, the simplest way to give chase is to subtract the x- and y-position of the prey from the x- and y-position of the *prey from tire* x- *aud y-position of tile predator. You would again use the PX and* PY *variables. If the computer sprite is to* the right of the player's sprite, the computer's PX would be a larger number and subtracting the player's x-position would give you a positive number. Likewise, if the computer's sprite is to the left, you'd *tire computer's sprite is* 10 *tlrt left, you'd*  get a negative number. The sign (plus or minus) can be extracted with the SGN *miuus) can be extrocled with Ihe SGN*  function and then used to move the com *fUIIClioll and tllell IIsed* to *move the com*puter's player left or right. The same principle applies to the y-position. *ciple applies* to *tile y-position.* 

If there are a few obstacles such as lakes or trees through which sprite is not *lakes* or *trees through which a sprite* is *not*  allowed to move, you'd have to adjust the *allowed to move, you'd Ilave* to *adjust tire*  routine slightly to allow dodging or move $ment$  around obstacles.

If the game is similar to Pacman, the *If the game* is *similar* to Pacman, *lire*  pursuit routine gets even more complicat *pursuit rOil tine gelS CVCllmore complicat*ed. The chase sprite has to stay within the *ed. The chose sprile has 10 slay wililill tire*  confines of the maze. It's not good idea to *cOllfluesoftlre //laze. II's 1101 a good idea* to use the collision register; most of the time

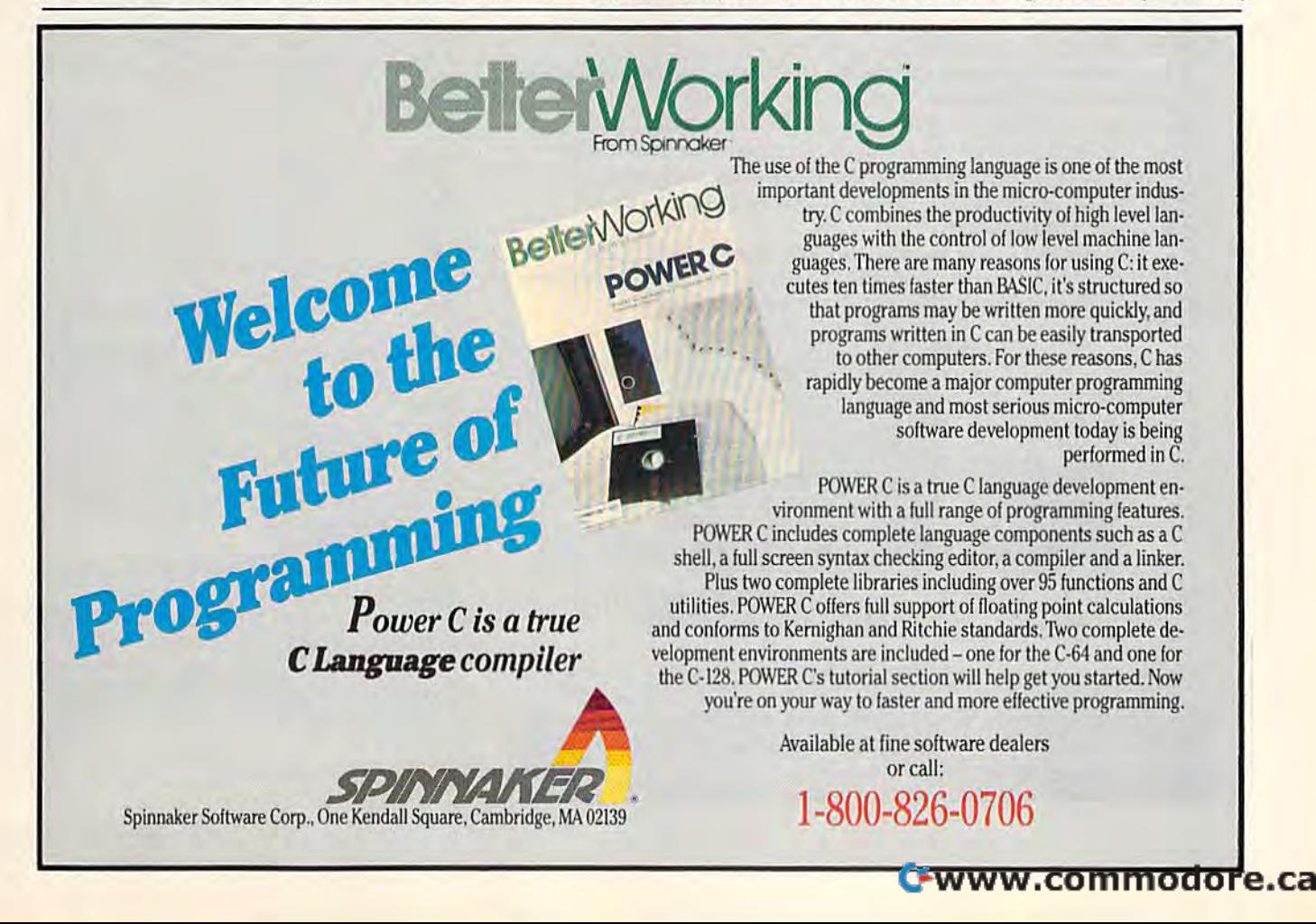

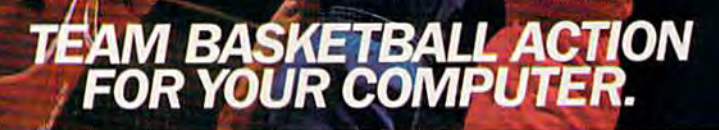

#### Two-On-Two Basketball Action

One-on-one is OK for a little practice, but real basketball is a team sport. To be really good at it, you need all the skills passing, dribbling, shooting, stealing and rebounding. That's passing. dribbling, shooting. stealing and rebounding. That's what it takes to win a championship. That's what GBA Championship Basketball": Two-on-Two" delivers.

From the roar of the crowd to the swish of the net, from slam dunks to three-point shots, it's all here - fast and competitive. Not only is there team action, but you can even compete in Not only is there team action, but you can even compete in a 4-division, 23-team league - all the way to the playoffs and the GBA Championship game! GBA Championship gamel

When you're ready to jump into the big leagues of computer When you're ready to Jump into the big leagues of computer basketball, start with the game that begins where the others leave basketball. start with the game that begins where the others leave off-GBA Championship Basketball: Two-on-Two.

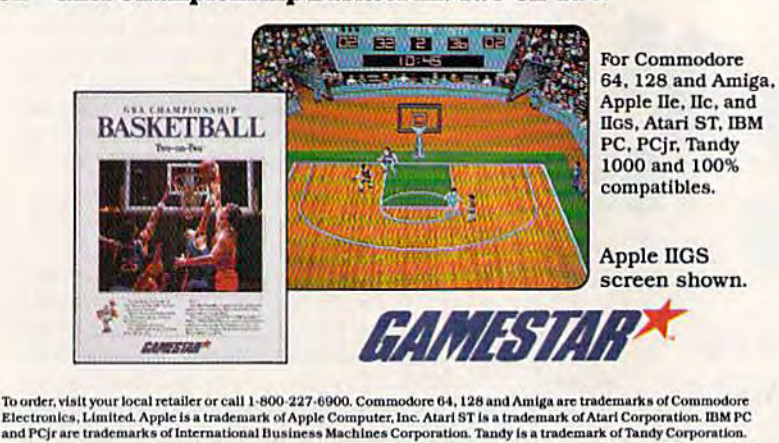

ler, visit your local retailer or call 1-800-227-6900, Commodore 64, 128 and Amiga are trademarks of Commodore

Look for specially marked GflflffSfflff\* Look for specially marked *GANEsnH\**  packages featuring an exclusive offer from packages featuring an exclusive offer from Sports Illustrated. Sports Illustrated.

collision is imminent. You'd probably *a collision* is *immintllt. You'd probably*  want to put all of the corners into an array *walll lO pUI all of tht comers into an array*  and check the x- and y-position of the sprite to see if it's in a comer. If so, you'd sprill' *10 su if it's* in *a corner. If* so, *you'd*  turn the corner and continue in straight *turn the corner and continue in a slraighl*  line. When the pursuing sprite reaches an *lille. IVlltn Ihe pursuing spritt rtaches an*  intersection, it *would have to make the* decision of which fork in the road provides the fastest route to reach the player. The *tht faSlest route 10 reacll the player. Tht*  form the program took would depend en *form* Ihe *program look would depend tntirely on the size and shape of the maze.* 

#### In The Numbers In The Numbers

What is the difference between the 6502 and the 6510 microprocessor chips? Matt Morgan Mati Morgan

The 6502 processor family is a large one. Many computers (including all the eight-Tlu *6502 processor family* is *a lllrge one. MallY computers (iucluding all the eight*bit computers from Apple, Atari, and Commodore) use the 6502 or a variation of it. The 6510 processor found in the Com *it. The 6510 processor found* in *Ihe Com· modore 64 acts just like a 6502, except for* one thing: A *few input/output circuits* were added to the chip to make memory *were added* to *tht cllip* to *//lake memory locations 0 and 1 control data ports and* bank selection. In all other respects, programming the 6510 is the same as pro *grammillg tht 6510* is IIII' *same as pro·*  gramming the 6502. *grammillg the 6502.* 

Two newer members of the 6502 fam *Two m'wer mtmbers of tht 6502 fam*ily, the 65C02 and the 65816, are up *ily, tht 65C02 Qnd tht* 658J6, *art up*wards-compatible with the 6502, This *wa rds-compatible with* tlu *6502. This means* lI,al *they* <sup>r</sup> UIi *programs written for*  means that they run programs written for the 6502, plus they add additional instructions to allow shortcuts and new addressing modes. Because of the differences between the 6502 and the 6510, you cannot unplug your 6510 and replace it with one of these newer chips. alit *of tli/'se IItwer* chips.

#### Click And Gone Click And Gone

have recently purchased modem and I have recently purchased a modem and would like to know if the call-waiting would like to know if the call-waiting signal on the telephone would have Signal on the telephone would have any effect when I am online with my computer. computer.

#### Shaun Conrardy Shaun Conrardy

The telephone company's call-waiting option generates an audible click when *tiOIl gellerates an audible click when*  you're on the telephone and second call *you're on the Itlepholle alld a second call*  comes in. If you happen to be using a mo dem, the dick will usually knock you off *comes* ill. *If you happen to be using a mo· dem, tilt click will usulllly knock you off·*  line. This can lead to unhappy results, especially if you've just spent 30 minutes *especially if you'tle just spent* 30 *minutes*  downloading file and were almost fin *downloading a fill' and were almosl fill*ished receiving it.

In some telephone exchanges, you III *some /tlephont txchanges, you*  can disable call waiting-for a single call only—by pressing \*70 on your touchtone *only-by pressing ' 70* all *your* touchton~ telephone before dialing the number. To see if this works in your area, ask your lo srr *if this works* in *your area, ask your lo*cal phone company or lest it out by having *cal pllone complllly* or *tesl* it *out by havillg*  two friends call while you have call wait *111.'0 fritllds call while you ',atle call wait*ing turned off. *illg turned off. •* 

# Make Any Computer Do Exactly What You Want With McGraw-Hill's **Contempora** mm **Software** erie

Budget Plan

Declining Interest Loan

#### From Writing Your Own Programs to From Writing Your Own Programs to<br>Modifying Existing Software, Here's the New, Easy, and Low Cost Way to Unlock the Secrets of Your Computer

Whether you use computers for business, for personal Whether you use computers lor business, for personal applications, or for fun, off-the-shelf programs will never do everything you want them to do for you. That's because they everything you want them to do for you. That's because they<br>were written by programmers to satisfy what they perceived as the needs of the greatest number of potential as the needs 01 the greatest number of potential Household<br>Inventory users—often missing some or many of your users-often missing some or many of your specific needs. specific needs.

That's why McGraw-Hill's new Contemporary That's why McGraw-Hili's new Contemporary Programming and Software Design Series teaches you how to create your own software... either Programming and Software Design Series te<mark>aches</mark><br>you how to create your own software . . . either<br>from scratch or by making key modifications to existing programs. existing programs.

There is nothing magical about it. You learn the process of building a computer program step-bystep with McGraw-Hill *Concept Modules* sent to you one at a time, once a month. Each of the ten modules in the Series takes you through an important step in the development of the you through an important step in the development of Ihe structure and detailed logic of a program, including testing, debugging, and documentation.

#### Unique Interactive Hands-On Instruction

Each module includes an easy-to-understand guide PLUS a Each module includes an easy-to-understand guide PLUS a<br>5¼" floppy disk containing typical programs and interactive<br>instruction that you can run on Commodore 64 and 128 computers, IBM PCs and PC compatibles for hands-on experience. PCs and PC compatibles for hands-on experience. instruction thai you can run on Commodore &I and 128 compulers, IBM

In the first Module, for example, when your sample program (Declining In the first Module, for example, when your sample program (Declinins Interest Loans) appears on your screen, you'll find errors on certain pro-<br>gram lines. You'll also see that the program is only three-quarters completed.

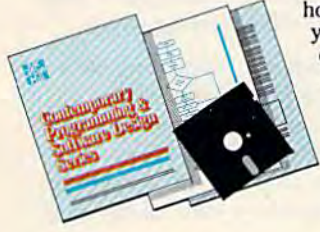

Now comes the fun part. You'll discover Now comes the fun pari. You'll discover how this program is built, and in the process you'll learn how to identify and correct errors. And by the end of Module 1, you'll actually have completed this program yourself. program yourself. you'lIleam how to identify and corred errors, And by the end of Module I. you'll actually have completed this

But there's more. Special graphics But there's more. Special graphics<br>on your screen work in conjunction with the accompanying guide to amplify, illustrate, and deepen your understanding of software design principles. on your screen work in conjuncto amplify, illustrate, and deepen<br>your understanding of software<br>design principles.

#### The Crucial 95%—Learn the Foundation of Computer Programming

While the Series includes interactive disks that run on specific computers, everything While the Series includes interactive disks that run on specific computers, everything you learn you can apply to any language or machine. Why is this possible? Because McGraw-Hill knows programming is far more than coding program into the computer McGraw-Hill knows programming is far more than coding a program into the computer<br>using a specific language. In the real world of computers, 95% of the programming prousing a specific language. In the real world of computers, 95% of the programming pro-<br>cess is carried out using design techniques that are independent of specific language or<br>machine. It is this crucial 95% that you thoro

Make no mistake. Almost all books and courses on "programming" teach you only the final 5% of the total programming processteach you only the final 5% of the total programming process—<br>namely, how to code in a specific language . . . information of little value if you don't know how to reach the point in the programming process when you are ready to code.

With the Series, however, you'll learn to create your own programs With the Series, however, you'll learn to create your own programs.<br>**from s**cratch, even modify off-the-shelf programs. You'll learn enough BASIC and machine language to get you started on the remaining BASIC and machine Iansuage to get you started on the remaining 5% of the programming process. from scratch, even modify off-the-shelf programs. You'll learn enough

#### **Build Your Own Personal Software Library**

The sample programs you work with throughout the Series are excellent learning tools. But they're more than The sample programs you work with throughout the Series are excellent learning tools. But they're more than that. By combining the sample programs onto one master disk, you'll have the start of your own personal software disk. you'll have the start of your own personal software library. In addition to the programs you've written and modified throughout the Series, you'll also receive dozens of the most popular public domain and user-supported programs, such as data base manager, word processor, calenlibrary. In addition to the programs you've written and<br>modified throughout the Series, you'll also receive dozens<br>of the most popular public domain and user-supported pro-<br>grams, such as data base manager, word processor,

dar generator, appointments reminder and much,<br><mark>m</mark>uch more.

#### 15-Day No-Risk Trial

**CREATE** 

**YOUR OWN** SOFTWARE

To order your first module without risk, send the To order your first module without risk. send the

postage-paid card today. Examine the first module postage-paid card today. Examine the first module for 15 days and see how for 15 days and see how the Series will help you I make your computer do exactly what you want it to do!

If someone has beaten you to the card, write to us for order-If someone has beaten you to the card, write to us for order-<br>ing information about the Contemporary Programming and Software Design Series. Software Design Series.

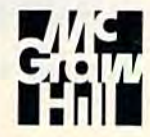

#### McGraw-Hill McGraw-Hili **Continuing Education Center** 3939 Wisconsin Avenue **1939 Wisconsin Avenue** Washington, DC 20016

# Best S The **The Commodore Commodore** Games **Games**  That Live On And On **That Live On And On**

#### Keith Ferrell, Features Editor Keith Ferrell, Features Editor

Some games take on a life of their on, outperforming even their creator's high expectations. What makes best seller? GAZETTE *creator's* high *expectations. What makes a best seller? GAZETTE*  talked to several leading software publishers and found out which games were their Commodore best sellers—and why. *which games were their Commodore best sellers-and* why.

We all have our favorite software games and entertainment packages, games and entertainment packages, and sometimes our views are and sometimes our views are shared by tens of thousands of others, creating a best seller.

We asked the major publishers We asked the major publishers of Commodore entertainment software what made their popular ware what made their popular games special. Their answers were informative and surprising. informative and surprising.

Here are the top three best-Here are the top three bestselling Commodore games from 13 of the leading software publishers: of the leading software publishers:

#### Access **Access**

Eeach-Head *Bcae/I-Head* 

1. Beach-Head combat simula *1. Beach-Head* A combat simulation that places the player in con tion that places the player in confrontation against naval, air, and frontation against naval, air, and land forces, Beach-Head was one of the first arcade war games to offer realistic graphics, according to Kevin Jones of Access. The game's Kevin Jones of Access. The game's realism has helped make it an on realism has helped make it an ongoing best seller. A sequel, Beach-Head II, was also popular. Head 11, was also popular.

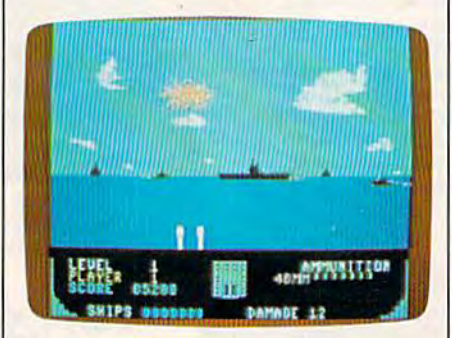

2. Raid over Moscow Challenging players to master many arcade ing players to master many arcade scenarios as they penetrate Soviet security, this game's playability and security, this game's playability and strong graphics have made it peren strong graphics have made it perennially popular with Commodore nially popular with Commodore owners. Raid over Moscow is now owners. *Raid over Moscow* is now packaged with Beach-Head and Beach-Head *II* in a value pack that continues to enjoy strong sales. continues to enjoy strong sales.

3. Leaderboard Appealing to le *3,* Leaderboard Appealing to legions of golf fans, Leaderboard of gions of golf fans, *Leaderboard* offers players the same perspective fers players the same perspective enjoyed by actual golfers. The game tracks the ball in a manner game tracks the ball in a manner similar to a golfer's view of the real similar to a golfer's view of the real thing. thing.

Cwww.commodore.ca

#### Accolade Accolade

1. Hardball! The great American *1. Hardball!* The great American pastime also makes for great soft pastime also makes for great software, says Peter Doctorow, Acco lade's vice president for product lade's vice president for product development. Hardball! has been development. *Hardball!* has been such a success, he says, because Accolade's goal was to recreate the colade's goal was to recreate the feeling of baseball. He graciously *feeling* of baseball. He graciously acknowledges that some of the acknowledges that some of the credit for the software's success be credit for the software's success belongs to Abner Doubleday, the in longs to Abner Doubleday. the inventor of baseball. ventor of baseball.

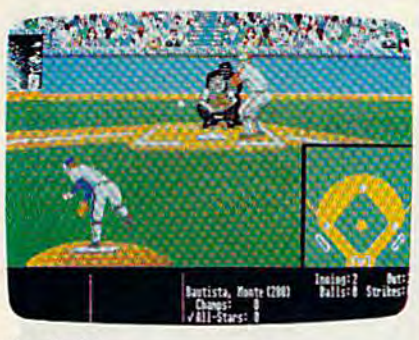

Hardball!

2. Ace of Aces This game com *2. Ace of Aces* This game combines flight simulation, strategy, bines flight simulation, strategy, historical recreation, and the diffi historical recreation, and the difficulties of accomplishing a mission. The combination of elements, The combination of e lements. along with the sense of reward that along with the sense of reward that accompanies the successful com accompanies the successful completion of a mission, makes *Ace of* Aces consistent seller. *Aces* a consistent seller.

3. Fight Night Accolade's third 3. Fight Night Accolade's third best-selling program is set in the best-selling program is set in the world of boxing. In Fight Night, the world of boxing. In *Figlrt Nigllt,* the user has unique control over the user has unique control over the characters, a feature that's helped achieve the game's success. achieve the game's success.

#### Activision **Activision**

1. Ghostbusters The success of *1. Glrostbusters* The success of the Bill Murray/Dan Aykroyd film played a large part in making Ghostbusters a success with Commodore users, says Melinda Mon-modore users, says Melinda Mongelluzo, public relations coordinator for Activision. Mongel-coordinator for Activision. Mongelluzo believes the game's combina luzo believes the game's combination of comedy and arcade action tion of comedy and arcade action contribute greatly to Ghostbuster's contribute greatly to *Glrostbusters*  continued sales. continued sales.

2. GBA Basketball Championship: *2. GBA Basketball Championship:*  Two an Two GBA Basketball *Two 0" Two GBA Basketball*  struck a responsive chord with Commodore owners who enjoy Commodore owners who enjoy graphic sports games. graphic sports games.

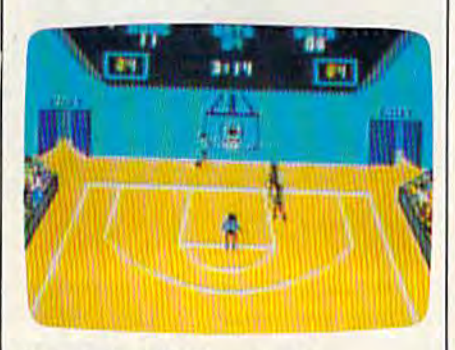

GBA Basketball Championship *GBA Basketball Champiol/ship* 

3. Hacker A consistent seller since its release in mid-1985, Hacksince its release in mid-1985*, Hack-*<br>*er* has sold more than 50,000 copies. Commodore owners enjoy copies. Commodore owners enjoy the program's challenge, which is the program's challenge, which is nothing less than using their skills nothing less than using their skills and instincts to find the way and instincts to find the way through a computer system.

#### **Avalon Hill**

1. Super Sunday This is Avalon Hill's top-selling computer game, Hill's top-selling computer game, according to Phyllis Opolko, according to Phyllis Opolko , spokesperson for the company. Opolko attributes the game's ongo Opolka attributes the game's ongoing success to the accuracy of the ing success to the accuracy of the statistical game, as well as the statistical game, as well as the graphics the program offers. graphics the program offers.

2. Spitfire'40 Spitfire '40 found *2. Spitfire '40 Spitfire '40* found a warm response among flight simulator fans. The program simulates lator fans. The program simulates the classic World War II British fighter planes. fighter planes.

3. NBA This program became an *3. NBA* This program became an immediate best seller for Avalon immediate best seller for Avalon Hill upon its release last spring. As Hill upon its release last spring. As with Super Sunday, an accurate statistical game matched by solid graphics is considered to be the key graphics is considered to be the key to NBA's popularity. to NBA's popularity.

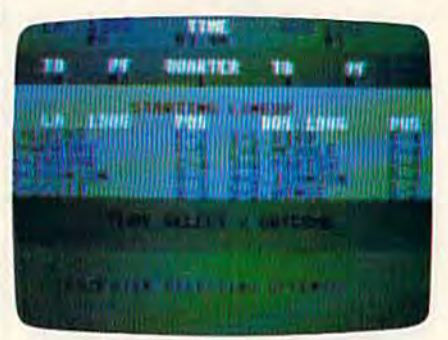

 $NBA$ 

#### Broderbund Broderbund

1. K*arateka* A fast-action martial arts game, Karateka has kicked and arts game, *Karateka* has kicked and chopped its way to the top of Brøderbund's all-time best seller list. derbund's all-time best seller list. Ulla Thomsen, a public relations spokesperson for the company, ob spokesperson for the company, observes that Karaleka's ongoing sales serves that *Karnteka's* ongoing sales success, since its mid-1985 release, success, since its mid-1985 release, is a function of the tightness of the game's programming, its graphics, game's programming, its graphics, and the public's fascination with and the public's fascination with karate. Karateka karate.

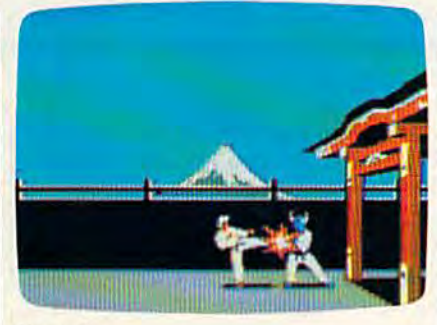

2. Lode Runner This action/strategy game offers players the chance tegy game offers players the chance to create their own mazes and walls. Thomsen believes that this never-ending supply of challenging never-ending supply of challenging screens has helped Lode Runner remain a top seller for more than four years. years.

3. Where in the World Is Carmen San Diego? Carmen San Diego's ability to appeal to players of all ability to appeal to players of all ages has made it a Brøderbund best seller. The game appeals to users of all interests, and is educational for both children and adults. both children and adults.

 $c$ W/W:W $\kappa$ Go mjano do re

#### Electronic Arts **Electronic Arts**

1. Skyfox Skyfox's state-of-the-art 1. *Skyfox Sky/ox's* state-of-the-art futuristic combat simulation has futuristic combat simulation has found an enthusiastic market, says found an enthusiastic market. says Charlotte Taylor of Electronic Arts. Charlotte Taylor of Electronic Arts. The game challenges players to de The game challenges players to defend an asteroid base against fend an asteroid base against hordes of alien invaders. hordes of alien invaders.

2. Dr. J and Larry Bird Go One on One This was one of the first sports simulations to incorporate sports simulations to incorporate the skills and idiosyncracies of ac the skills and idiosyncracies of actual players. The participation of Ju tual players. The participation of Julius Erving and Larry Bird played lius Erving and Larry Bird played a large part in establishing the game large part in establishing the game as one of the company's consistent as one of the company's consistent best sellers. Taylor points out that when all computer systems are lumped together, One on One is Electronic Arts's al!-time, number-Electronic Arts's all-time, numberone-selling program. one-selling program.

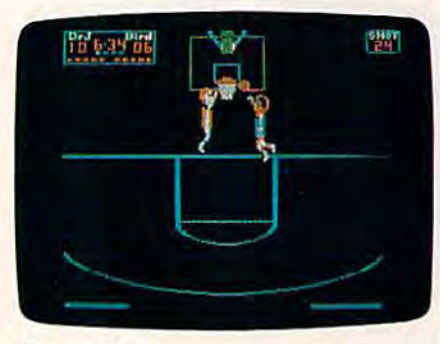

One on One

3. Racing Destruction Set One key to Racing's strong sales is that key to *Racing's* strong sales is that users can create their own features, users can create their own features, such as automobiles and race tracks. Taylor says that Commo tracks. Taylor says that Commodore owners tend to prefer arcade-dore owners tend to prefer arcadetype games that combine action type games that combine action with creativity. with creativity.

#### Epyx

<mark>Epyx</mark><br>1. Winter Games <sup>Winter Games is</sup> one of the most popular of Epyx's one of the most popular of Epyx's Gomes series, according to Noreen *Games* series, according to Noreen Lovoi, manager of the company's public relations. As in all Epyx public relations. As in all Epyx products, Lovoi continues, the em products, Lovoi continues, the emphasis on graphics and playability finds a ready market among Commodore owners. Another factor in modore owners. Another factor in its success, she adds, is Winter Games' offering of several different *Games'* offering of several different events within one package. events within one package.

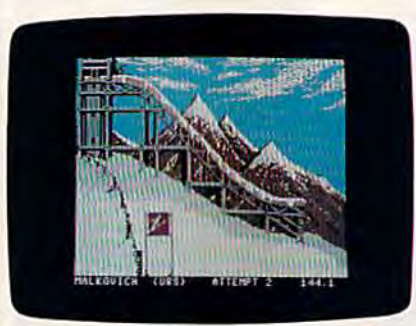

#### **Winter Games**

2. Summer Games II Having *2. Summer Gam es II* Having reached the market in May 1985, reached the market in May 1985, shortly before the actual summer shortly before the actual summer games were held in Los Angeles, games were held in Los Angeles, Summer Games II is a strong secondplace best seller for Epyx. Again, place best seller for Epyx. Again, graphics, ease of play, and variety graphics, ease of play, and variety of activity have helped make Sum of activity have helped make *Sum*mer Games an entertainment pack *mer* Games an entertainment package for all seasons. age for all seasons.

3. Temple of Apshai The first *3. Temple of Apshai* The first Epyx product—actually released in Epyx product-actually released in 1979 by Automated Simulations, 1979 by Automated Simulations, Epyx's predecessor-Temple of Apshai is a high-fantasy game. The timeless quality of such games has timeless quality of such games has helped Temple continue to sell. In helped *Temple* continue to sell. In its current incarnation, the game is its current incarnation, the game is marketed as the *Temple of Apshai* Trilogy—the original game bundled *Trilogy-the* original game bundled with its two sequels. with its two sequels.

#### Firebird Firebird

1. Elite Combining space com 1. *Elite* Combining space commerce and trading with a complex interstellar culture and lots of ar interstellar culture and lots of arcade action, Elite is Firebird's num cade action, *Elite* is Firebird's number-one Commodore program, ber-one Commodore program , according to Tom Benford, who handles the company's public rela handles the company's public relations. The fact that *Elite* allows players to build careers and accu players to build careers and accumulate wealth over long periods of mulate wealth over long periods of time is appreciated by those who time is appreciated by those who like games that operate on several like games that operate on several levels and require more than a few minutes to play. minutes to play.

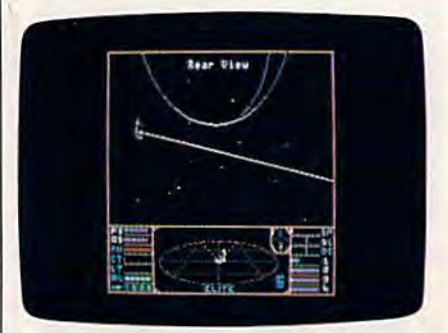

Elite *Elite* 

2. The Pawn An illustrated text adventure, The Pawn has attracted adventure, *Tile Pawn* has attracted Commodore owners with its fanta Commodore owners with its fantasy story and high-quality graphics. Equally important is the game's so Equally important is the game's sophisticated parser and the unex phisticated parser and the unexpected humor of some of its pected humor of some of its situations and language. situations and language.

3. Starglider Number three on *3. Starglider* Number three on Firebird's list is its 3-D space com Firebird's list is its 3-D space combat game, Starglider. The variety of bat game, *Starglider.* The variety of perspectives on the action, as well perspectives on the aclion, as well as the realtime nature of Starglider's, as the realtime nature of *Starglider's*  combat have helped make the combat have helped make the game a big seller. game a big seller.

#### Infocom **Infocom**

1. Zork Trilogy Originally de 1. *Zork Trilogy* Originally designed on a mainframe more than a decade ago, Zork was divided into decade ago, *Zork* was divided into three parts for microcomputer th ree parts for microcomputer gamers; the first part was released gamers; the first part was released in 1980. The game, according to in 1980. The game, according to Cynthia Weiss of Infocom, pioneer Cynthia Weiss of Infocom, pioneered the form of interactive text ad ed the form of interactive text adventures. With nearly a million copies sold in all formats, the Zork copies sold in all formats, the *Zork*  Trilogy is one of the most successful *Trilogy* is one of the most successful computer games ever published. computer games ever published.

2. The Hitchhiker's Guide to the *2. The Hitchhiker's Guide to the*  Galaxy Based on Douglas Adams' *Galaxy* Based on Douglas Adams' highly successful novel, and assembled with the assistance of Adams, bled with the assistance of Adams, this release appealed to fans of whimsical science-fiction adventure whimsical science-fiction adventure as well as admirers of Adams' work. as well as admirers of Adams' work. The nature of the original novel helped insure a successful translation of it into interactive form. tion of it into interactive form.

3. Leather Goddesses of Phobos *3. Leather Goddesses of PllObos*  This game parodies the science fic This game parodies the science fiction of the 1930s. Leather Goddesses tion of the 1930s. *Lealller Goddesses*  is essentially humorous, focusing is essentially humorous, focusing on the more exaggerated elements on the more exaggerated elements of early science fiction. It contains of early science fiction. It contains a pronounced ribald element as well. pronounced ribald element as well. Another appeal is that the game al Another appeal is that the game allows players to select the genders of their characters. their characters.

# A greeting card in

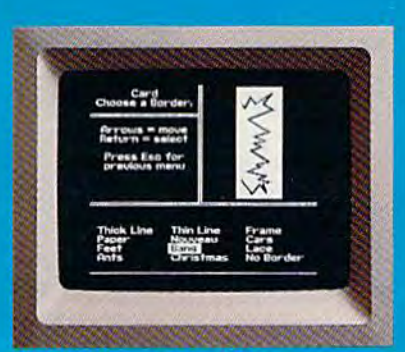

10:00 - Pick from II beautiful borders

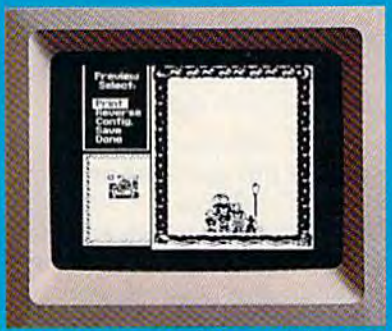

10:02 - Preview and make changes anytime without starting over. What a time saver!

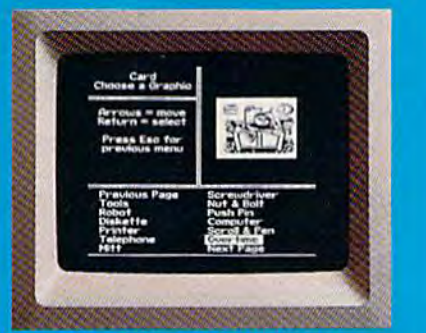

10:01- Select from more than a hundred highquality graphics-hundreds more when you add the **Art Galleries** 

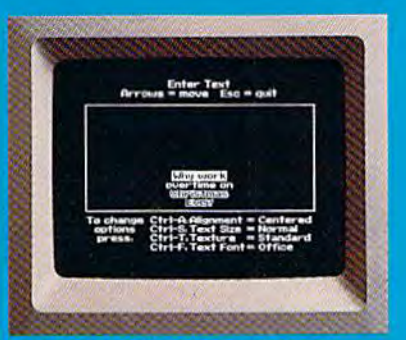

10:03 - Craft your message from 9 expressive typefaces in upper and lower case.

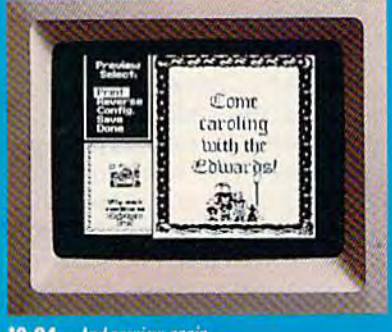

10:04 - And preview again.

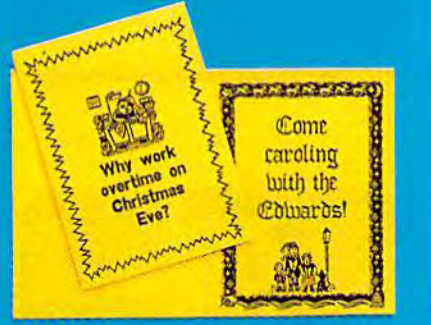

**TAH-DAH!** 

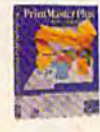

# **PrintMaster Plus** Easily the best.

Truly original calendars, cards, posters, banners and

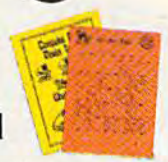

stationery are so PrintMaster Plus does calendars, too. much easier with PrintMaster Plus. In fact, the process you see here is impossible with other specialty printing programs. And PrintMaster

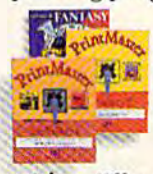

Plus gives you terrific artwork - not outline art but highly detailed, one-of-a-kind graphics

with a difference.

Accept no substitutes. Ask your dealer for PrintMaster Plus and the Art Galleries today. Or use the convenient order form. For more

information, call **Unison World at** 415-848-6666.

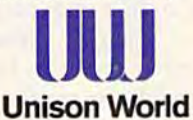

PrintAtalar Plus, Art Gallery I. II, III, and Unison World are trademarks of Kyocera<br>Unison, Inc. Commodore is a registered trademark of Commodore Electronica Limite<br>Copyright 1987, Kyocera Unison, Inc.

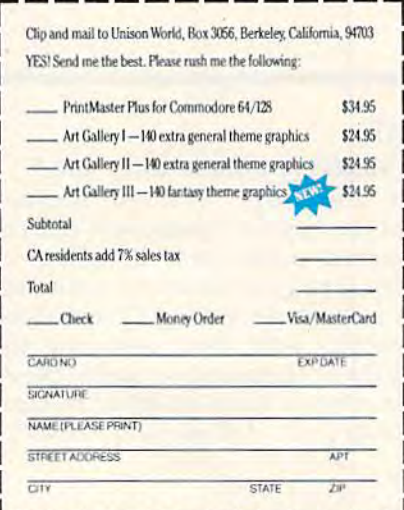

#### Microprose **Microprose**

3. F-15 Strike Eagle Three years *1. F-15 Strike Eagle* Three years after its release, this combat flight after its release, this combat flight simulator remains on the charts. simulator remains on the charts. Michael Harrison of Microprose at Michael Harrison of Microprose attributes its initial success to the fact tributes its initial success to the fact that it was ahead of its time when that it was ahead of its time when first released. F-I5's ongoing sales first released. F-15's ongoing sales have occurred because the game have occurred because the game lets players take the controls of a jet fighter—and experience something fighter-and experience something they couldn't do without a computer.

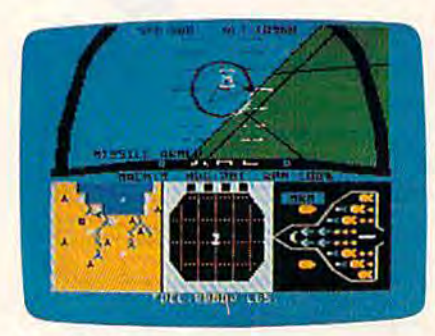

F-15 Strike Eagle F-J 5 *Strike Eagle* 

2. Silent Service This simulation *2. Silent Service* This simulation of a World War II submarine command offers an accurate recreation mand offers an accurate recreation of history, and that accounts for a big part in the game's success; for big part in the game's success; for example, the technological capabil example, the technological capabilities of the sub increase as the war progresses, just as technology im progresses, just as technology improved during the actual war. proved during the actual war.

3. Gunship Among the most high-tech simulations available, high-tech simulations available, Gunship puts players at the controls of a highly armed helicopter. Another factor in its large sales is the inclusion on the disk of both past inclusion on the disk of both past and present "hot spots"—mission and present "hot spots"-mission scenarios that reflect current headlines. headlines.

#### Mindscape Mindscape

1. Bop-n-Wrestle Karen Novak of Mindscape says there's a simple explanation for Bop-n-Wrestie's suc explanation for *Bop-II-Wrestle's* success: The game offers good enter cess: The game offers good entertainment. What people want most tainment. What people want most out of computer games, she adds, is out of computer games, she adds, is fun. fun.

2. Infiltrator This flight simulator includes characters and a story line. According to Novak, the added richness of the game has at added richness of the game has attracted buyers in large numbers. tracted buyers in large numbers.

3. Superstar Ice Hockey A 1987 release. Superstar Ice Hockey moved release, *Superstar lee Hockey* moved immediately onto Mindscape's all-immediately onto Mindscape's alltime best-seller list. Its success is time best-seller list. Its success is a function of its breadth of approach: function of its breadth of approach: The game engages players on stra The game engages players on strategic as well as arcade levels, allow tegic as well as arcade levels, allowing them to manage and coach, as ing them to manage and coach, as well as play. well as play.

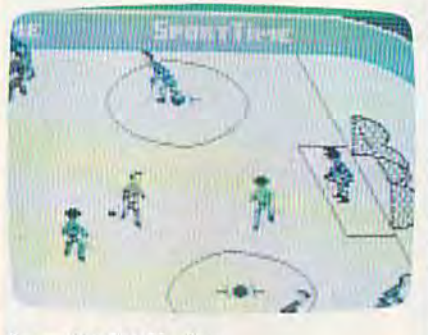

Superstar Ice Hockey *Superstar Ice Hockey* 

#### subLogic subLogic

I, Flight Simulator Since its *1. Flight Simulator* Since its 1984 release, says subLogic spokes 1984 release, says subLogic spokesman Norm Olson, this program has man Norm Olson, this program has remained popular because of its ap remained popular because of its appeal to a common desire: People peal to a common desire: People want to know how to fly an air want to know how to fly an airplane. The company's goal was to plane. The company's goal was to create simulation that provided 90 create a simulation that provided 90 percent of the experience of flying, percent of the experience of flying, with none of the cost of lessons and with none of the cost of lessons and aircraft rental. aircraft rental.

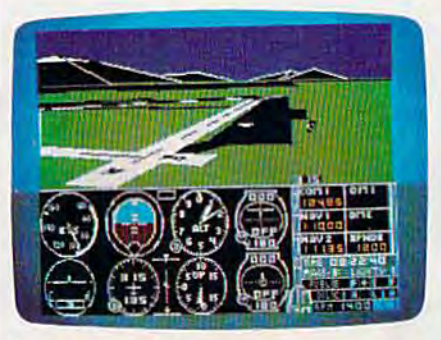

Flight Simulator

2. Jet Another flight simulator, *2. Jet* Another flight simulator, jet adds supersonic speeds as well *Jet* adds supersonic speeds as well as military element. The program as a military element. The program allows players to select weaponry allows players to select weaponry and engage in combat in either an and engage in combat in either an F-16 or an F-18 fighter.

3. Night Mission Pinball The appeal of this game stems from its appeal of this game stems from its variety of challenges. It offers more variety of challenges. It offers more than 40 different user-adjustable than 40 different user-adjustable parameters through which players parameters through which players can tailor the game to their own can tailor the game to their own tastes. tastes.

#### SSI 551

#### (Strategic Simulations, Inc.) **(Strategic Simulations, Inc.)**

1. Phantasie Phantasie was one of the original fantasy role-playing of the original fantasy role-playing games, notes Linda Blanchard of games, notes Linda Blanchard of SSI. The game found an enthusiastic response among Commodore tic response among Commodore owners who enjoy assuming the parts of characters on heroic quests in mystical lands inhabited by crea in mystical lands inhabited by creatures such as elves and gnomes. tures such as elves and gnomes.

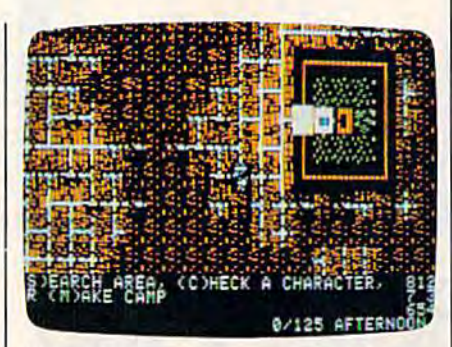

**Wizard's Crown** 

2. Wizard's Crown Another fantasy game, this adds a level of tactical combat to its role-playing quest cal combat to its role-playing quest adventure. The combination of adventure. The combination of war-game style tactics and high-war-game style tactics and highfantasy adventure has helped make Wizard's Crown a strong seller.

3. War Game Construction Set *3. War Came COllstmctioll Set*  The success of this 1987 release is The success of this 1987 release is a result of its originality. The game allows users to create any type of bat lows users to create any type of battle simulation, from actual historical tle simulation, from actual historical encounters to wholly imaginary encounters to wholly imaginary conflicts. War Game Construction Set can be enjoyed by players of any can be enjoyed by players of any skill level.

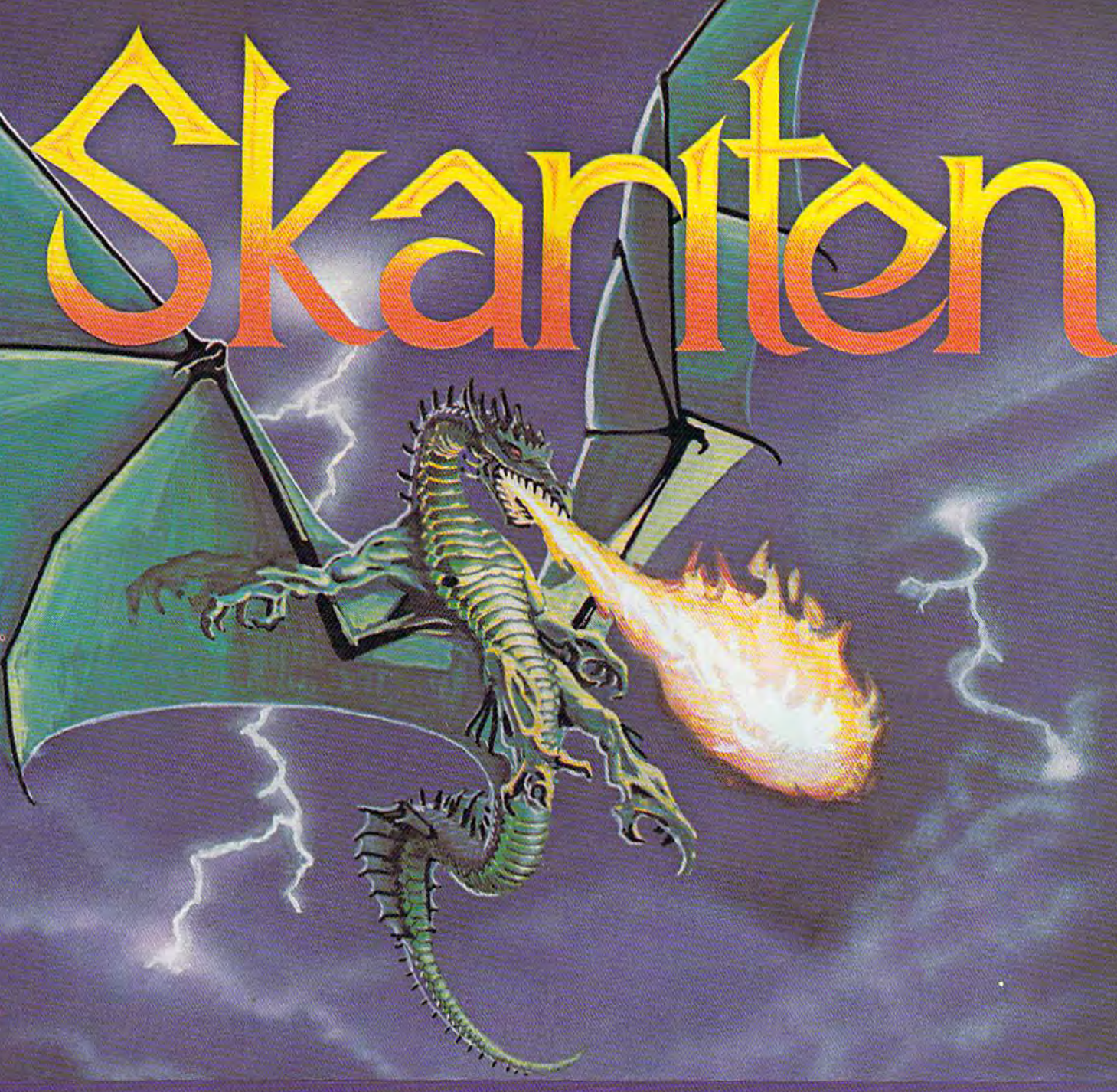

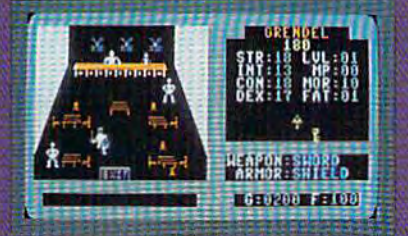

Over thirty separate buildings you can enter, many have more than one floor.

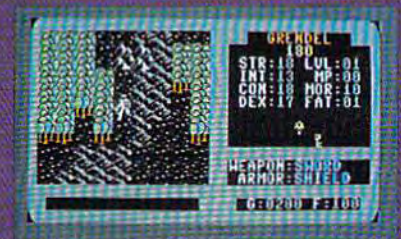

Incredibly detailed map graphics with separate terrain sounds and moving water.

#### **NEW!**

We at Balistic Software have created an adventure game that bridges the gap be tween computer and player. We have com bined exciting angular graphics, battle screens fast enough to make you sweat, and innovative menu driven play which provides a totally new game experience.

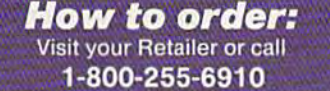

in Ohio call 1-800-255-6905

Please have your Visa or Mastercard number ready. To order by mail, send \$29.95 plus \$3.00 shipping and handling in check or money order to:

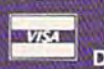

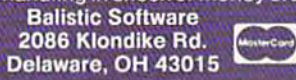

There is a 10 day check clearing policy.

For Commodore 64/128

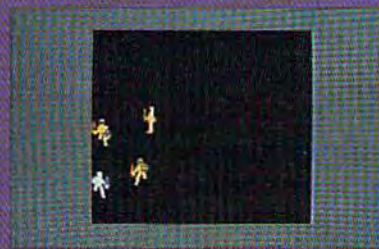

Battles are in real-time, which is extremely rare, and a lot of fun.

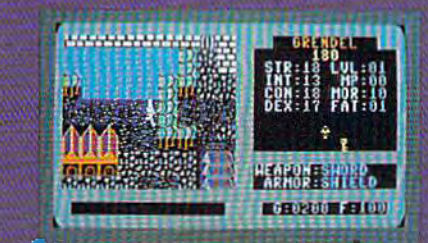

 $\mathbb{G}_n$  of the standard politics you will find  $\mathbb{C}$  a during your quest.

# GAZETTE **GAZETTE**  Readership Survey **Readership Survey**

What do you like most about COMPUTE!'s Gazette? And what don't you like? We want GAZETTE to be as useful and interesting as possible, and to provide you with the coverage you want most. age you want most.

Please take moment to fill out and mail us this questionnaire (photocopies are Please take a moment to fill out and mall us this questionnaire (Photocopies are fine). Some questions may require more than one answer. fine). Some questions may require more than one answer.

Mail questionnaires to GAZETTE Readership Survey, P.O. Box 5406, Greensboro, NC Mail questionnaires to GAZE1TE Readership Survey, P,O, Box 5406, Greensboro, NC 27403. *27403.* 

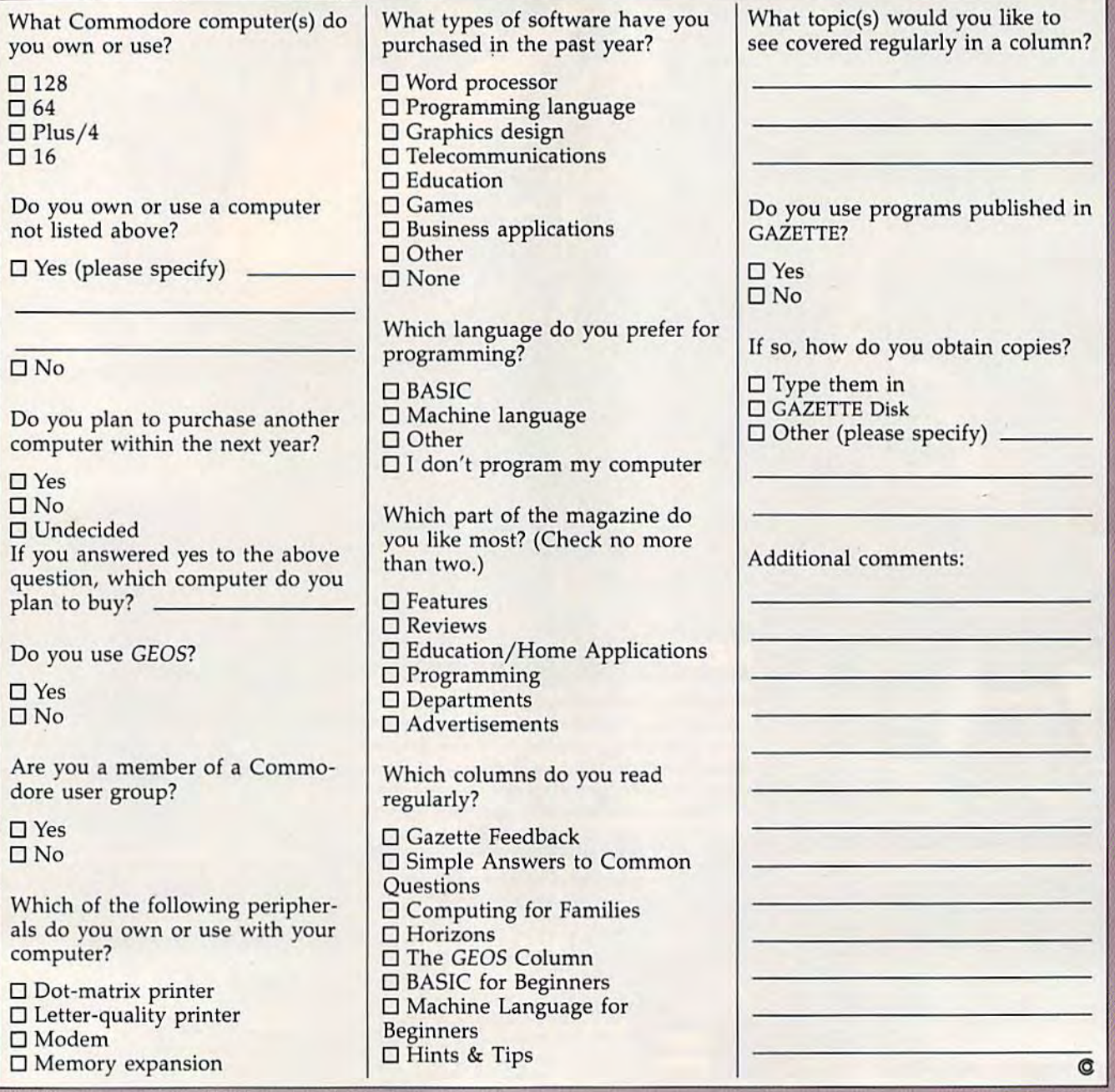

# SAVE A BUNDLE  $_{\text{DM}}$  A BUNDLE!

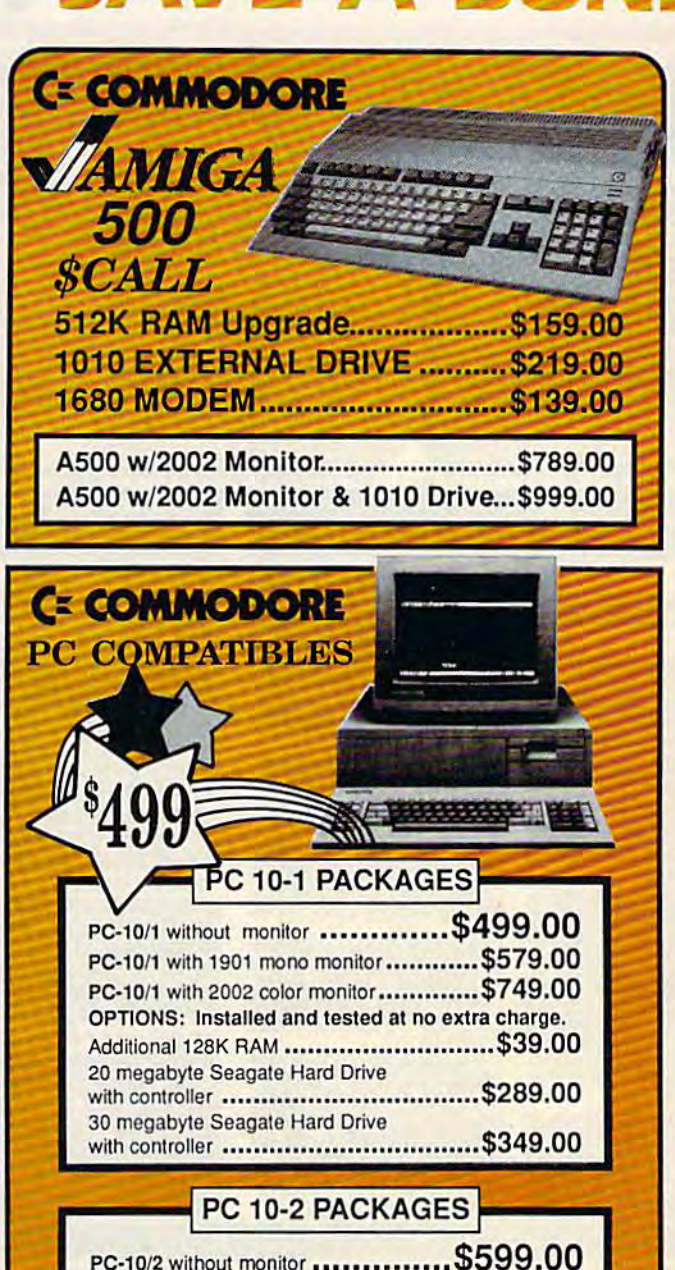

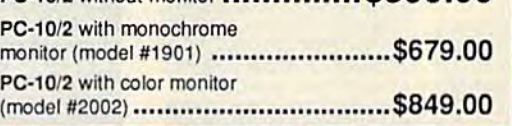

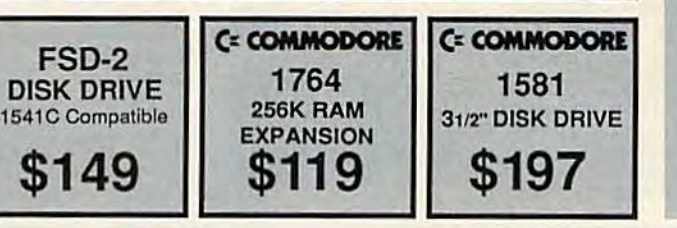

USSEY COMPUTER PROD

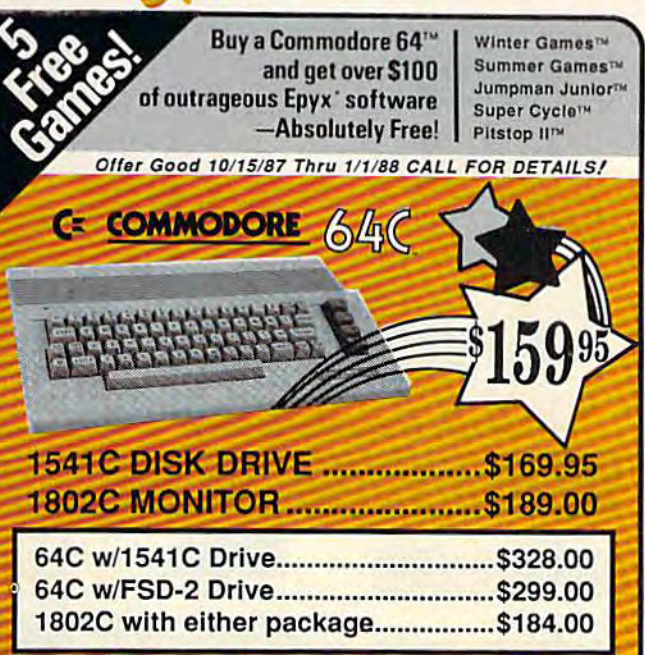

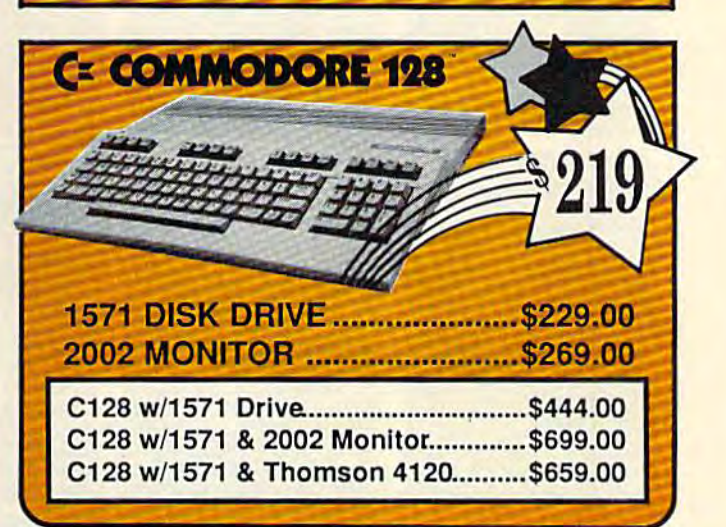

#### PRINTER PACK ALL PRINTERS INTERFACE WITH C-64 or C

#### **Sicolity**

NP-10 & XETEC Supergraphix Jr......\$169.00 NX-10 & XETEC Supergraphix Jr...... \$189.00 NX-10 & XETEC Supergraphix..........\$199.00

#### **Panasonic**

1080i & XETEC Supergraphix Jr.......\$189.00 1080i & XETEC Supergraphix...........\$199.00 1091i & XETEC Supergraphix............\$219.00

CALL TOLL FREE 1-800-468-9044 **Inside PA** Call 814 234-2236

OLLEGE PA 16804

# DON'T SETTLE FOR LESS... tcp

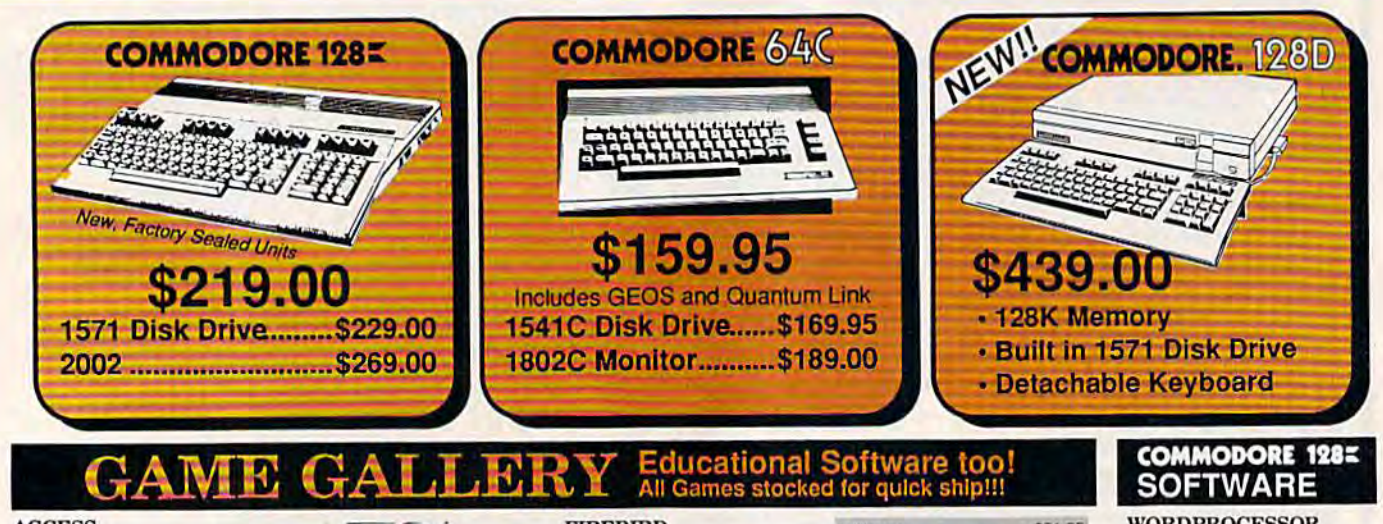

#### **ACCESS**

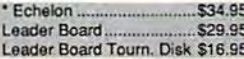

#### **ACCOLADE**

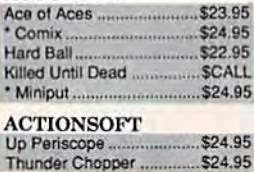

#### **ACTIVISION**

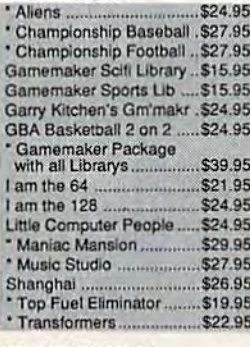

#### **BRODERBUND** T.

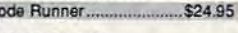

\$24.95

\$26.95

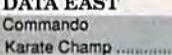

#### **DATASOFT**

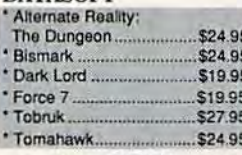

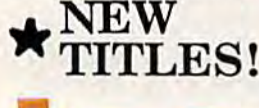

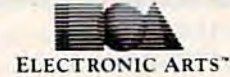

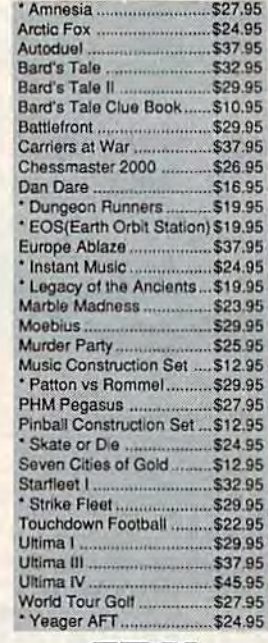

#### EPYX

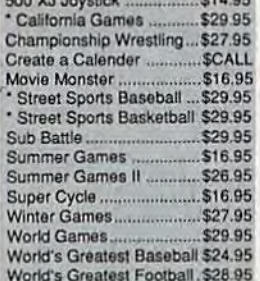

#### **FIREBIRD** Elite<br>\* Guild of Thieves

\$29.95 **INFOCOM** Hitchhiker's Guide ............ \$22.95 eather Goddess.............. \$24.95 Wishbringer<br>
INVISICLUE BOOKS FOR<br>
ANY INFOCOM GAME......\$6.95

> **ANCE HAFNER** for the by he Pro Game. 529.0

\$22.95

#### **MICROPROSE**

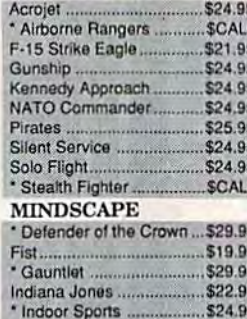

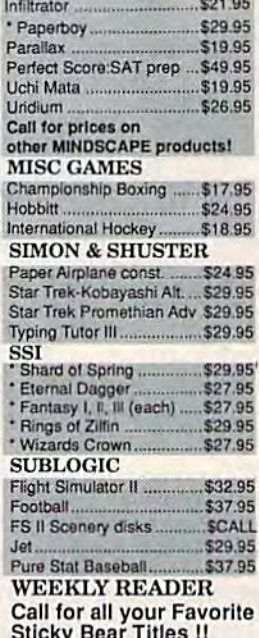

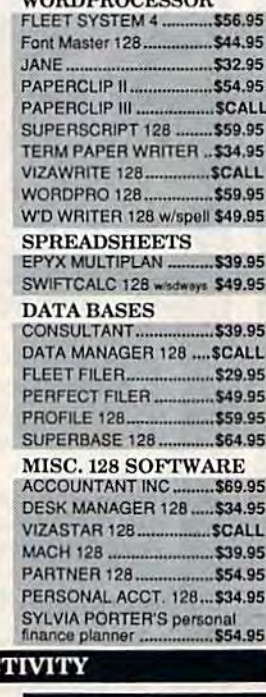

#### **C-64 BUSINESS AND PRODUC**

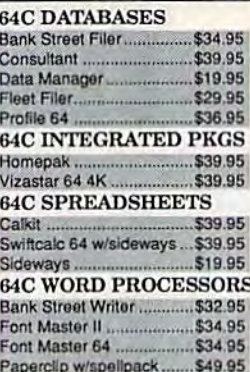

PII

**COM** 

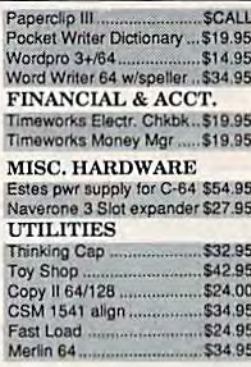

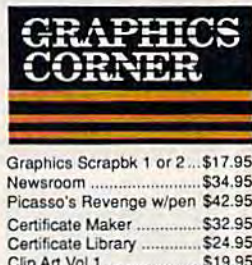

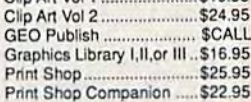

**1006. STATI COLLEGE.** 1680 P.O.BOX Cwww.commodore.ca

P

RODUCT

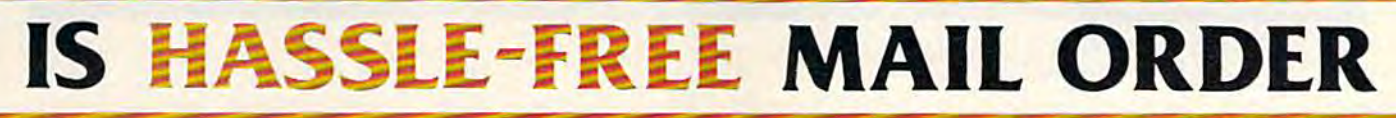

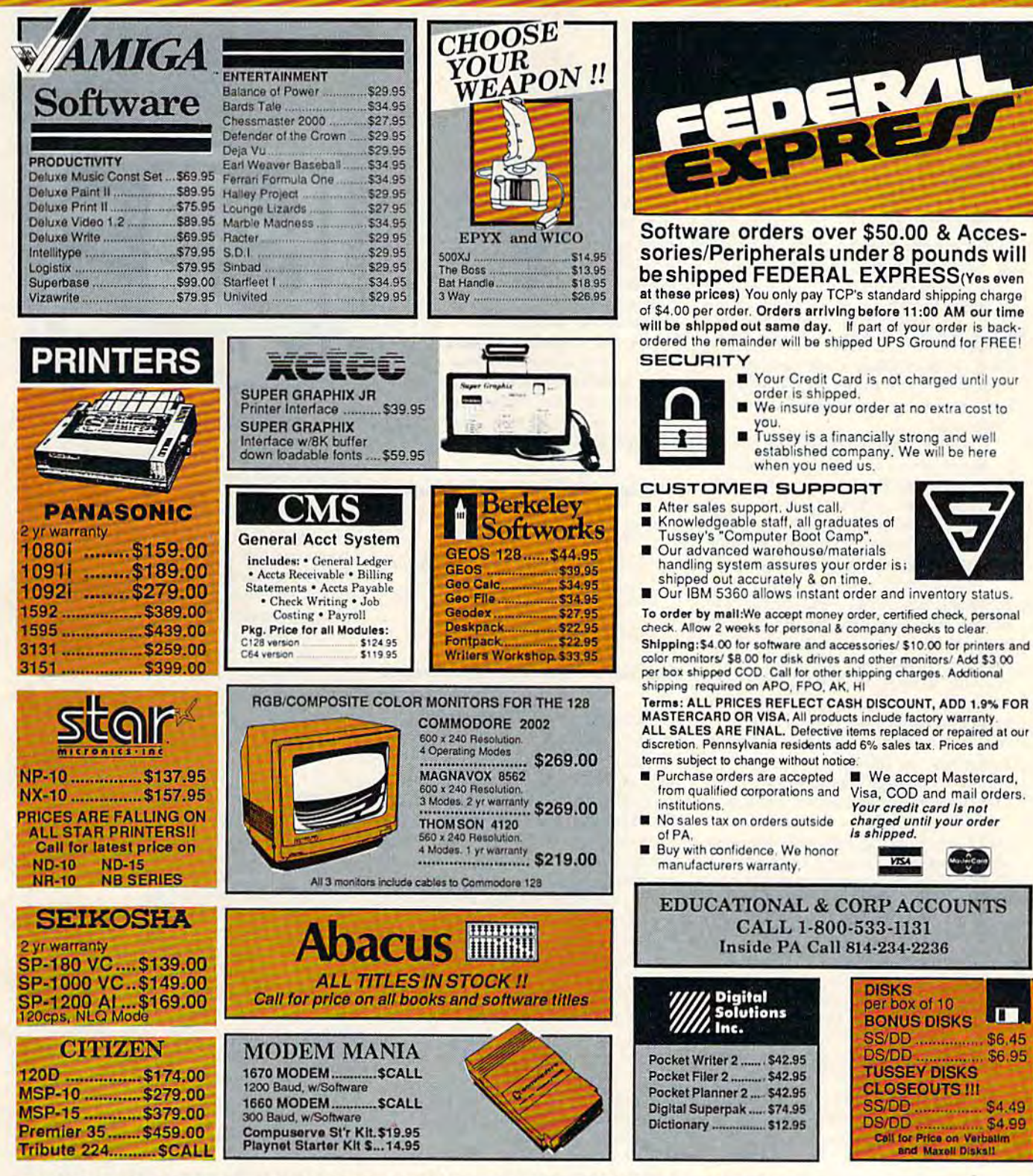

OPEN: 8:00AM - 9:00PM Mon - Fri, 10:00AM - 6:00PM Sat, 12:00PM - 8:00PM Sun East Coast Time

#### E 1-800-468-9 Ø PA CALL 814-234-2236 *INSIDE* 11/87 C-www.commodore.ca

**AT** 

\$6.95

reviews

#### EOS: Earth Orbit *EOS: Earth Orbit*  Stations *Stations*

EOS is a game that isn't easily defined. In fact, I'm not even sure it should be called game. The competitive aspects called a game. The competitive aspects of EOS are hardly the focal points of the of *EOS* are hardly the focal points of the program-—even losers can be successful program-even losers can be successful while winners can fail. No one kills an while winners can fail. No one kills an alien or even takes a shot at one. Of alien or even takes a shot at one. Of course, maybe that's because there<br>aren't any, at least none that I've aren't any, at least none that I've discovered. discovered.

What I think you have here, cleverly disguised as game of space explora ly disguised as a game of space exploration, is an educational program that tion, is an educational program that stresses some heavy economic con stresses some heavy economic concepts, requires logic and forethought, and eschews violence in favor of equally tense quarterly financial reports. ly tense quarterly financial reports.

Earth Orbit Stations (EOS), from *Earth Orbit StatiollS (£05),* from Electronic Arts, places from one to four Electronic Arts, places from one to four players in charge of the development of players in charge of the development of an ambitious space exploration and ex ploitation program. The player must not only determine how to build vari not only determine how to build various space stations, he must also finance them and make them both profitable to run and beneficial, from a research standpoint, to the future of mankind. standpoint, to the future of mankind. And you thought clearing out a few monster-infested dungeons was tough! monster-in fested dungeons was tough! an ambitious space exploration and exploitation program. The player must

Basic game play is simple. Players Basic game play is simple. Players take turns working their way through a series of phases during a fiscal quarter. Each player (computer controlled or otherwise) begins by "launching" his otherwise) begins by "launching" his first space station. This is done by placing into orbit the minimum number of ing into orbit the minimum number of special modules necessary to sustain life in space: a command module, life module, logistics module, galley and module, logistics module, galley and gym module, and so on. gym module, and so on.

Once the initial space station is Once the initial space station Is constructed, the challenge begins. New constructed, the challenge begins. New support modules must be added in or support modules must be added in order to make your station more functional and more profitable. Next, the modules must be graphically set in place and connected to the space sta place and connected to the space station. Placement of modules is not to be tion. Placement of modules is not to be taken lightly—the physical placement taken lightly-the physical placement is simple, but modules can be connect is simple, but modules can be connected to one another only in a certain manner. Illogical placement of modules can force a player to purchase connecters, thus spending hard-earned money on thus spending hard-earned money on nonfunctional pieces for the station.

Once a module is in position, it cannot be moved. be moved.

Just as much forethought must be Just as much forethought must be given to which modules are purchased. If you're not careful, you'll quickly find that you have too many production that you have too many production modules without enough support mod modules without enough support modules to house the crew and supplies ules to house the crew and supplies necessary to work and produce. Of necessary to work and produce. Of course, the opposite can occur just as course, the opposite can occur just as easily: You find yourself with far more support modules than are necessary for your crew, and too many people and an excess of power to work your production modules. tion modules.

EOS *isn't science fiction*. The program was designed around *program was desiglled arolilld*  NASA plans for the next 50 years of space exploration. *years of space expioratioll.* 

Modules can be set to one of two Modules can be set to one of Iwo status levels: Commerce or Research. status levels: Commerce or Research. Modules set to Commerce will, with Modules set to Commerce will, with luck, generate income; modules set to luck, generate income; modules set to Research will, you hope, make scientific breakthroughs in various fields, earning your station (and you) technical points. The benefits of making money points. The benefits of making money are obvious. The benefits of technical points, however, are just as important. You must earn these points to increase You must earn these points to increase your tech rating; this allows you access to more sophisticated modules, which, to more sophisticated modules, which, in turn, can be used to generate more in turn, can be used to generate more income or tech points. Of course, all of income or tech points. Of course, all of this sounds easier to accomplish than it<br>actually is. actually is.

Each fiscal quarter after the first, Each fiscal quarter after the first, a player must examine his income sum player must examine his income summary, noting both profits and operating expenses, money in the bank, and cash expenses, money in the bank, and cash available. Next, he should check the available. Next, he should check the market activity to see what type of ventures are resulting in the most play. Use tures are resulting in the most play. Use this information when examining your Commerce modules to determine pric Commerce modules to determine pricing for your goods and activities. ing for your goods and activities.

When examining your Commerce \Vhen examining your Commerce modules, you'll be given information modules, you'll be given information on percentage use of that module or its on percentage use of that module or its goods, the price you're charging for the

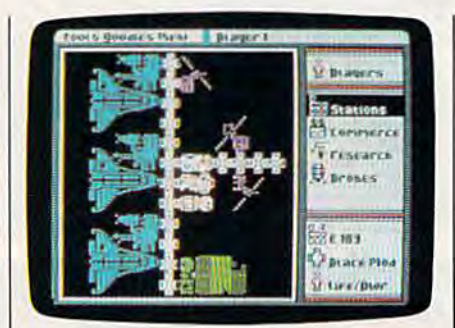

service, your operating costs, and your service, your operating costs, and your profit or loss. This information, com profit or loss. This infonnation, combined with the market activity, should bined with the market activity, should dictate your actions on any particular dictale your actions on any particular turn. tum.

For example, let's assume that one of your modules is a Chemical Lab and you notice that the current demand index you notice that the current demand index for Science and Materials is high. You might wish to increase your price for the might wish to increase your price for the goods produced by your Chemical Lab goods produced by your Chemical Lab and, in this way, increase your own profits. Conversely, if the demand for Science its. Conversely, if the demand for Science and Materials is low, you might have to lower your pricing to get any use at all lower your pricing to get any use at all<br>out of your Chemical Lab module. out of your Chemical Lab module.

After examining your Commerce After examining your Commerce modules, check your Research modules to find out if any progress has been to find out if any progress has been made. Research can be one of two types: enhancements or breakthroughs. types: enhancements or breakthroughs. Enhancements earn fewer tech points Enhancements earn fewer tech points but are more likely to take place. Breakthroughs can earn many tech points but are often risky enterprises. are often risky enterprises.

All initial module settings can be All initial module settings can be changed during a player's turn. Commerce modules can be shifted to re merce modules can be shifted to research and vice versa. Research modules can change their emphasis from enhancement to breakthrough. from enhancement to breakthrough. When and how these changes occur will determine the success of your space will determine the success of your space station. Turning a low profit Commerce module into a Research module can sometimes be a very solid strategy.

Just building a Super Earth Orbit Station isn't all there is to EOS. The Station isn't all there is to *£05.* The structure of the turns described above structure of the turns described above revolve around one of seven possible revolve around one of seven possible scenarios, each with its own objective. scenarios, each with its own objective. The first mission (a relatively easy scenario designed to introduce players to nario designed to introduce players 10 the game) is called Research. The object in this scenario is simply to develop a steady income so that you can engage steady income so that you can engage

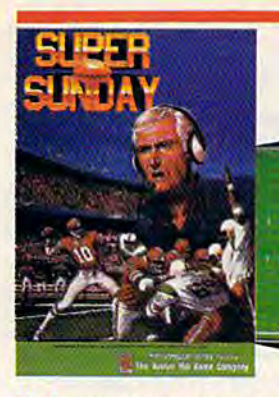

# BIG LEAGUE SPORTS **BIG LEAGUE SPORTS**

**SUPER SUNDAY**—Armchair quarterbacks the world over have made SUPER SUNDAY the best selling computer football game. This we attribute to the right blend of graphics, game play and especially statistics, because that's what sets Avalon Hill graphics. game play and especially statistics, because that's what selS Avalon HIli sports games from the pack. The vicarious experience of coaching real-life players, second guessing your computer or human opponent and the feeling of BEING THERE will send you back to SUPER SUNDAY over and over again. Support of the game system also makes it distinct. You can get the entire '84, '85 or '86 season disks with rosters and stats for all the big league team starters and interchange teams of the past and present. The all new General Manager's Disk (also available separately) allows you to create "dream teams" in setting up your own Pro Football draft. Available for Apple<sup>®</sup> II, C<sup>®</sup> 64/128, IBM® PC for \$35.00 past and present. The all new General Manager's Disk (also available separately) allows

NBA-We have taken the same concept as SUPER SUNDAY from the field and put you do want to court in NBA. The definition of the definition production production product in NBA. The definition of the definition of the definition of the definition of the definition of the definition of the definition you down on the court in NBA, the definitive pro basketball game. Licensed by The<br>National Basketball Association, NBA gives you the same flexibility, visuals and real-life player stats so you can coach the Celtics dynasty. Kareem. Magic and the Lakers or eighteen other great pro B-Ball teams. Available for Apple® II and C® 64/128 for \$39.95; IBM® coming soon. National Basketball Association, NBA gives you the same flexibility, visuals and real-life

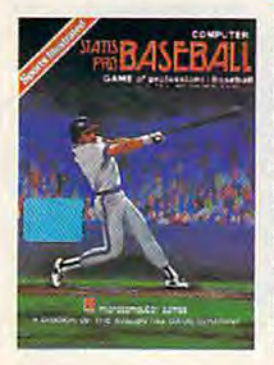

STATIS PRO BASEBALL—It's funny that America's favorite sports pastime has not been our best selling computer sports. sports pastime has not been our best selling computer sports<br>game. Maybe it's because you haven't known about it 'til now. COMPUTER STATIS PRO BASEBALL [based on our best-selling COMPUTER STATIS PRO BASEBALL (based on our best·selllng board game) has elicited countless letters of praise from comboard game) has elicited countless letters of praise from com-<br>puter baseball fanatics and stat buffs alike. Although it lacks the graphic flair of SUPER SUNDAY and NBA, it's a dandy of a stat baseball game ... and offers more game utilities right on the Master Game disk than any others—such as DESIGN YOUR OWN TEAMS. STAT COMPILER and DRAFT YOUR YOUR OWN TEAMS. STAT COMPILER and DRAFT YOUR OWN TEAMS functions Also, we offer len past season disks OWN TEAMS functions AlSO. we offer len past season disks Available for Apple<sup>®</sup> II and C<sup>®</sup> 64/128 for \$35.00

Look lor our games wherever good software is sold, or call Look for our games wnerever good software Is sold. or call direct for ordering information ... AVALON HILL, the first name in sports and strategy games!

Dial 1-800-638-9292. Ask for Operator CG12.

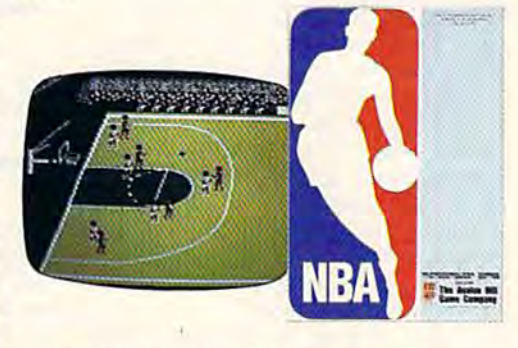

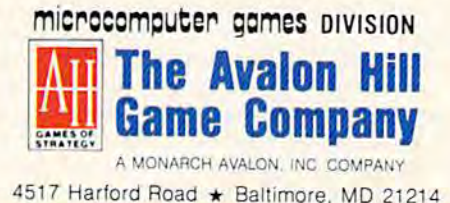

in research. The winner is the Space Di in research. The winner is the Space Oirector (player) who earns the most tech reclor (player) who cams the most tech points by the end of eight fiscal quarters, which translates to two years. ters, which translates to two years.

A more advanced scenario is Search for Life. Here you must launch probes to other worlds, build huge Life Science/ other worlds, build huge tife Science/ Cargo liners, Jupiter Explorers, and Re Cargo liners, Jupiter Explorers, and Research Colonies to investigate potential search Colonies to investigate potential life sources on other planets. You have life sources on other planets. You have ten years to report discoveries. ten years to report discoveries.

Other scenarios require that you Other scenarios require that you build space hospitals, lunar settle build space hospitals, lunar settle· ments, and orbiting space colonies. Sce menls, and orbiting space colonies. Sce' narios tend to build on one another, narios tend to build on one another, although there is nothing that dictates although there is nothing that dictates a particular playing order. It's just that particular playing order. It's just that the sophistication level of the missions the sophistication level of the missions increases and expects more expertise on increases and expects more expertise on the gamer's part if success is to be achieved. And as in any endeavor, achieved. And as in any endeavor, experience plays a major role in a rewarding outcome. warding oufcome.

EOS isn't science fiction. The pro *EOS* isn't science fiction. The pro· gram was designed around NASA. plans for the next <sup>50</sup> years of space ex plans for the next 50 years of space ex· ploration. Many of the space modules ploration. Many of the space modules from which you can choose are cither from which you can choose are either currently functional or under development. This game provides the player ment. This game provides the player with a much better understanding of just what it's going to take to truly conquer space. I am not a space buff and I was astonished at the enormity of the was astonished at the enormity of the

task of just putting together a station, and I was amazed that the technology is developing to actually accomplish this developing to actually accomplish this task. That's part of what I meant about EOS being educational. EOS being educational.

Besides the obvious strengths of Besides the obvious strengths of the program as <sup>a</sup> learning device, EOS the program as a learning device, EOS possesses a variety of other nuances that teach while entertaining. Launching probes is exciting; however, to do ing probes is exciting; however, to do so, a player must determine where to send the probe. The EOS Orbit Library lists all the planets and moons in our lists all the planets and moons in our solar system.

Making a profit from your Commerce modules provides great satisfaction; however, to maximize those profits, a player must learn to use the power of advertising to promote his power of advertising to promote his products. Of course, the player must products. Of course, the player must decide how much advertising is benefi decide how much advertising is benefi· cial. It takes money to make money, so cial. It takes money to make mOlley, so loans may be taken from the bank to fi loans may be taken from the bank to fi· nance expansion of your Earth Orbit nance expansion of your Earth Orbit Station. Money borrowed must be paid Station. Money borrowed must be paid back—overextending yourself results back-overextending yourself results in bankruptcy and the loss of your station. All of these situations are fun to tion. All of these situations are fun to role play, teaching economics while role play, teaching economics while they entertain. they entertain.

From graphics standpoint, EOS From a graphics standpoint, *EOS*  does a nice job of depicting the shuttle modules and overheads of space cities. There is a limit to the variety of graphics,

though, and they become, by the very nature of the program, repetitive. Text is nature of the program, repetitive. Text is clear and easily accessible, thanks to the clear and eaSily accessible, thanks to the use of pull down windows, dialogue box use of pull down windows, dialogue box· es, and other Macintosh-like menus. es, and other Macintosh·like menus.

EOS excels, too, in the area of re EOS excels, too, in the area of replay value. Although seven scenarios play value. Although seven scenarios may not sound too impressive, all the may not sound too impressive, all the scenarios are replayablc and each sce scenarios are replayable and each sce· nario lasts from 2 to 40 hours. Add to this the fact that you have 39 different modules from which to construct your modules from which to construct your station and you have enough variety at your disposal to play EOS time and time your disposal to play *EOS* time and time again without repetition and boredom again without repetition and boredom creeping into the picture, creeping into the picture.

EOS is a unique program, more of a simulation of the future than a game in the truest sense of the word. It's one of the truest sense of the word. It's one of those products that appears simple on the surface but can be incredibly com the surface but can be incredibly com· plex when pushed to its maximum ca plex when pushed to its maximum capacity (the rule book is only <sup>14</sup> pages in pacity (the rule book is only 14 pages in length, and that includes five pages of appendices and mission descriptions). Fascinating and challenging, EOS will provide adults of ail ages with many provide adults of all ages with many hours of play. It is sure to stimulate both hours of play. It is sure to stimulate both your intellect ami your imagination. your intellect *ami* your imagination.

—James V. Trunzo *- Janus V. Tru nzo* 

COMPUTERS GALLERY DECEMBER 1997 2012

Electronic Arts *Electrollic* Arts <sup>1820</sup> Gateway Dr. *1820 Gatcway Dr.*  San Mateo, CA 94404 S29.95 529.95

#### Dan Dare: Dan Dare: **Pilot Of The Future**

,

Comic book hero Dan Dare hits the interactive screen here, striving with his teractive screen here, striving with his pal Stripey to rescue Digby the spaceman and Peabody the professor. They've been captured by the profound They've been captured by the profoundly evil Mekon, who has the gall to face Dare from his control dome and shoot Dare from his control dome and shoot energy bolts at him, trying to prove that while energy can never be destroyed, while energy can never be destroyed. comic book heroes definitely can. comic book heroes definitely can.

But getting to Mekon is definitely more than half the fun. Dare starts the more than half the fun. Dare starls the adventure on the surface of Mekon's as adventure on the surface of Mekon's asteroid, where he must fight his way teroid, where he must fight his way past a host of despicable green things called Treens and open three hatches called Treens and open three hatches that lead down to the prison complex. Actually, he need open only one, but Actually. he need open only one, but unless he finds all three, he can't rescue unless he finds all three, he can't rescue both Digby and Peabody and still manage to get past Mekon. age to get past Mekon.

And finding all three isn't easy. And finding all three isn't easy. Dare will need a crowbar to pry open jammed hatches and a tree branch to open electrified ones. A third hatch is accessible only with the help of his pet accessible only with the help of his pet Stripey, who spends most of the adven Stripey, who spends most of the adventure leaping about all around Dare, not ture leaping about all around Dare, not bothering to help when he's called bothering to help when he s cancel<br>upon. If it weren't for the SPCA....

Once in the prison complex, Dare Once in the prison complex, Dare has two tasks. First, he must find the two prisoners (Digby and Peabody) and two prisoners (Digby and Peabody) and free them from their cells. Here, he'll free them from their cells. Here, he'll need passes that open the doors between rooms. To get these, he must tween rooms. To get these, he must beat up another batch of Treens, who seem highly unwilling to cooperate with him. Eventually, after climbing ladders and trying several rooms, he'll ladders and trying several rooms, he'll find the prisoners and release them. find the prisoners and release them.

Dan Dare is *fun for all*, playable by kids and adults. *playable by kids alld adults.* 

Once that task is completed, he's Once that task is completed, he's ready for the second-diverting the giant industrial laser. The complex con ant industrial laser. The complex contains three controlling computers, and tains three controlling computers, and the only way for Dare to reach Mekon is to destroy all three. You see, the com to destroy all three. You see, the computers are in charge of the asteroid's collision course with earth, and since the lision course with earth, and since the asteroid contains an atomic bomb, Dare asteroid contains an atomic bomb, Dare must destroy it to save the world. For must destroy it to save the world. For most of us, it's the mission of a lifetime. most of us, it's the mission of a lifetime. For Dare, it's merely another annoyance For Dare, it 's merely another annoyance in the day-to-day life of a superhero. in the day-to-day life of a superhero.

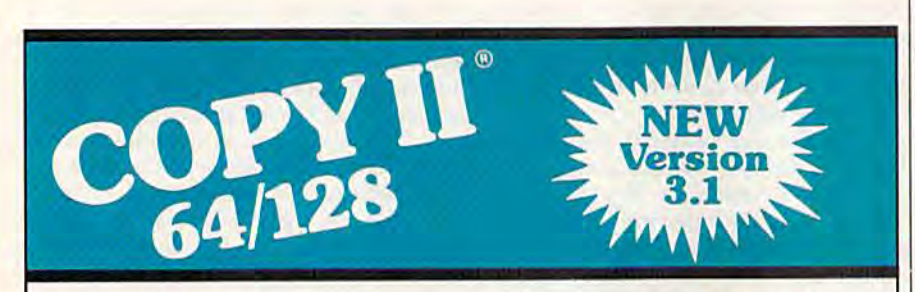

#### BACKUP PROTECTED BACKUP PROfECTED SOFTWARE FAST.

From the team who brought you From the team who brought you Copy II for the Apple, the Macintosh and the IBM comes a revolutionary and the IBM comes a revolutionary new copy program for the Commodore new copy program for the Commodore 64/128 computers. 64/128 computers.

- Copies many protected programs Copies many protected programsautomatically. (We update Copy II automatically. (We update Copy If<br>64/128 regularly to handle new protections; you as a registered protections; you as a registered owner may update at any time for \$15 plus \$3 s/h.) SIS plus 53 sJh.) 64/128 regularly to handle new
- Copies even protected disks in Copies even protected disks In under 2 minutes (single drive). under 2 minutes (Single drive).
- Copies even protected disks in Copies even protected disks in under minute {dual drive). under 1 minute (dual drive).
- Maximum of four disk swaps on Maximum of four disk swaps on a single drive. Single drive.

Includes fast loader, 12-second • Includes fast loader, 12-second format. format.

Requires a Commodore 64 or 128 computer with one or two 1541 or<br>1571 drives. 1571 drives.

Call 503/244-5782, M - F, 8 - 5, Call 503/244-5762, M - F, 6 - 3,<br>(West Coast time) with your **1862**<br>in hand. Or send a check in hand. Or send a check for \$39.95 U.S. plus \$3 s/h, \$8 for S39.95 U.S. plus \$3 s/h, \$8 overseas. overseas.

#### \$39.95 \$39.95

Central Point Software, Inc. Central Point Softwaro, Inc. 9700 S.W. Capitol Hwy. #100 Portland, OR 97219 9700 S.W. Capllol Hwy. *\*'00*  Porlland. OR 97219

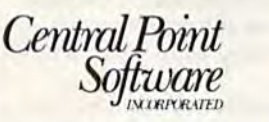

Call for a catalog of our full product line. This product is provided for the purpose of enabling you to make archival copies only.

Destroying the computers is mat Destroying the computers is a matter of turning a series of reflectors to direct the laser beam toward the com direct the laser beam toward the computers. In many ways the least satisfying puters.ln many ways the least satisfying portion of the adventure, this section de portion of the adventure, this section demands great deal of running back and mands a great deal of running back and forth to figure out which way to turn the forth to figure out which way to tum the reflectors. The section is also—and I can hardly believe I'm writing this—far less realistic than the others. Finding the realistic than the others. Finding the prison complex seems reasonable as prison complex seems reasonable as does exploring the prison complex to does exploring the prison complex to find the prisoners, but what's a laser doing here, especially one whose only function is to destroy the asteroid's con function is to destroy the asteroid's controlling computers? If you're Dan Dare, trolling computers? If you're Dan Dare, it's a wonderful thing to find, but its purpose is at best obscure. pose is at best obscure.

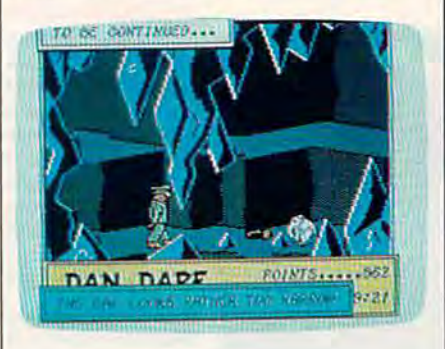

Once the computers are destroyed, Once the computers are destroyed, Dare finally reaches Mekon. Dan's ob Dare finally reaches Mekon. Dan's object here is to avoid getting zapped long ject here is to avoid getting zapped long enough to use his grenades to destroy enough to use his grenades to destroy the dome and escape back to his ship. the dome and escape back to his ship. I would like to give a play-by-play of what happens here, but my Dare has what happens here, but my Dare has never destroyed the dome. The first never destroyed the dome. The first time he reached Mekon he was so over time he reached Mekon he was so overwhelmed, he decided that death was whelmed, he decided that death was superior to this kind of excitement. In superior to this kind of excitement. In other attempts, he used Mekon's cham other attempts, he used Mekon's chamber to display new levels of tactical in ber to display new levels of tactical incompetence and died even faster. Since competence and died even faster. Since the game cannot be saved, once Dare the game cannot be saved, once Dare dies he must start from the surface dies he must start from the surface again, so playing time becomes a factor.

All these activities are controlled entirely by joystick. Movement, boxing, entirely by joystick. Movement, boxing, and grenade tossing are fairly standard, and grenade tossing are fairly standard, but an impressive element is the deci but an impressive clement is the decision-making. When Dare finds some sion-making. When Dare finds something-a hatch, a crowbar, the reeds, the laser—the screen displays a printed message—for example, "Dan treads on message-for example, "Dan treads on something." Pressing the fire button re something." Pressing the fire button reveals the choices, which you cycle veals the choices, which you cycle through by moving the joystick lever. through by moving the joystick lever. When you reach the one you want, sim When you reach the one you want, simply release the fire button and Dan will ply release the fire button and Dan will do as you've decided.

What this simple interface means is What this simple interface means is that the game is playable by anyone that the game is playable by anyone who can read the messages-kids, for instance. My eight-year old has been instance. My eight-year old has been playing it regularly, and except for the rather clumsy boxing system, she does rather clumsy boxing system, she does very well. She wishes Stripey did more

than just bounce around (he does, but than just bounce around (he does, but not much) and that Dan didn't die so not much) and that Dan didn't die so easily (he is, after all, a comic book hero). Aside from that, she finds the hero). Aside from that, she finds the quest interesting and the game thor quest interesting and the game thoroughly enjoyable. Since I did as well, I have no trouble recommending the game. And since il's from Electronic game. And since it's from Electronic Arts' new moderately priced Amazing Arts' new moderately priced Amazing Software series, I can even recommend it financially. it financially,

> On to the asteroids to face Mekon! —Neil Randall *-Neil Randall*

Electronic Arts *ElectrOlric Arts*  1820 Gateway Dr. *1820 Catr.way Dr.*  San Matco, CA 94404 Sau *Mateo,* CA *94404*  \$19.95 579.95

#### 1541/1571 Drive 1541/1571 Drive Alignment System Alignment System

If you have trouble loading commercial If you have trouble loading commercial software, the software may not be at fault: Your disk drive may be mis fault: Your disk drive may be misaligned. This is a serious problem, but not so dire as it may sound. Software is not so dire as it may sound. Software is available to help you realign your misbehaving disk drive. behaving disk drive.

The 1541/1571 Drive Alignment The 1541 / 1571 Drive Alignment System from Free Spirit is a fine piece of reasonably priced software aimed at solving alignment problems. The program can easily and profitably be used gram can eaSily and profitably be used by anyone with modest mechanical background or ability. With it, I realigned my slightly out-of-adjustment aligned my slightly out-of-adjustment 1541 in less than an hour. To be fair, 1541 in less than an hour. To be fair, I had worked with another alignment program before, which saved me con program before, which saved me considerable time. Nonetheless, this job was easier and less time-consuming even easier and less time-consuming even discounting my previous experience. discounting my previous experience.

**The program can easily and** *profitably be used by anyone* with modest mechanical *with modest mechanical*  background or ability.

Aside from ease of use. Free Spir Aside from ease of use, Free Spirit's program has a number of features to recommend it. It works on both 1541 and 1571 drives (there are also special and 1571 drives (there are also special instructions for the SX64). All software is contained on one double-sided disk (no other correctly aligned reference (no other correctly aligned reference disk is required). A half-track position test allows you to fine-tune the align test allows you to fine-tune the alignment, and a special procedure permits loading the program even when the drive will load nothing else. In addi drive will load nothing else. In addition, the program autoboots on the 128. tion, the program autoboots on the 128.

As you would expect. Free Spirit has As you would expect, Free Spirit has incorporated motor-speed and head-incorporated motor-speed and headstop-position checks into the program. stop· position checks into the program. All tests are fast and give instant feed All tests are fast and give instant feedback. back.

The brief, eight-page manual is satisfactory, offering a modest number of helpful disassembly diagrams. Of course, for the uninitiated, no number of diagrams is sufficient: You could al of diagrams is sufficient: You could always use more! And it seems that the ways use more! And it seems that the number of screws is never what the number of screws is *never* what the manual indicates and that your particu manual indicates and that your particular drive always looks different from the lar drive *always* looks different from the picture. The real problem here is that picture. The real problem here is that there are so many models and minor there are so many models and minor variants of Commodore drives that, un variants of Commodore drives that, until you find your way around, things are likely to be a little confusing. All in all, the documentation does a reasonable job of coping with these variants. The job of coping with these variants. The strength of the package, though, is the program itself—something you will appreciate time and time again.

recommend this software to those I recommend this software to those who do their own alignment on an on who do their own alignment on an ongoing basis (a simple program run goin g ba sis (a simple program run shows whether or not adjustment is shows whether or not adjustment is needed). For the neophyte ready to needed). For the neophyte ready to tackle his or her own disk drive, I offer four suggestions. First, be patient-it gets easier. Second, take the program's gets easier. Second, take the program's safety advisory seriously, especially the safety advisory seriously, especially the part about *disconnecting the power.* 

Next, use the appropriate type and size Next, usc the appropriate type and size screwdriver (the only tool required); the screwdriver (the only tool required); the stepper motor set screws are very tight stepper motor set screws are very tight if they've not been previously removed. ifthey've nol been previously removed. Finally, the adjustments are not just Finally, the adjustments are not just tiny; they are *miniscule* (the manual aptly uses the term "microscopic").

Free Spirit's alignment system is an excellent, efficient program that can help you save both money and down time.  $-Art$  Hunkins

Free Spirit Software *Frcr. Spirit Software*  528 S. Edgewood 538 S. *Edgewood*  LaGrange, IL 60525 S3 4.95 534.95

> COMPUTE!'s GAZETTE TOLL FREE TOLL FREE Subscription Order Line 1-800-727-6937 1-800-727-6937

#### EXPERIENCE THE THRILL OF GAMBLING

with VEGAS GAMBLER and VEGAS CRAPS, the sensational new releases from California Dreams. Feel the excitement of your favorite games with VEGAS GAMBLER'S slots, blackjack, poker, and roulette. Place your bets and throw the dice with VEGAS CRAPS, a true to life simulation of a casino craps table. Play for fun or to sharpen your gambling skills. Be a winner! Pick up your copies today!

Nil Rights Reserved.<br>
\*1987 Logical Design Works, Inc.<br>780 Montague Expwy., Suite 403<br>
San Jose, CA 95131 U.S.A. (400) 435-1445<br>IN EUROPE-IGofleval Trt. 022.31 9752

CALIFORNIA

Available now for C 64/128 and Atan ST (color. & mono) Soon to be released for IBM PC, Apple II, and Amiga.

### Street Sports *Street Sports*  Baseball *Baseball*

What could be worse than an American What could be worse than an American man admitting he doesn't like baseball? man admitting he doesn't like baseball?

don't like baseball. Hot dogs and Chevrolets are all right. And, of course, Chcvrolets are all right. And, of course, I'm crazy about Mom and her deep-dish I'm crazy about Mom and her deep-dish apple pie. But baseball I have never liked. liked.

It probably stems from being gawky as a kid. I couldn't run. I couldn't field. couldn't field.

Like all the other neighborhood Like all the other neighborhood kids, I admired my brother's ability to send the center fielder into the cornfield across the road to search for his pop across the road to search for his pop flies. But I was such a miserable hitter they had to allow me ten strikes-and I was likely to strike out anyway. was likely to strike out anyway.

don't like baseball. I don't like baseball.

But I do like Street Sports Baseball from Epyx.

The game requires one or two joy The game requires one or two joysticks (depending on the number of sticks (depending on the number of players), and it loads from a single side of a single disk. of a single disk.

As in real baseball, the strategy begins long before the players hit the gins long before the players hit the field. The first choice is between two field. The first choice is between two playing fields—a blacktopped parking playing fields-a blacktopped parking lot and grassy vacant lot studded with lot and a grassy vacant lot studded with stumps. The bases are shingles and old stumps. The bases are shingles and old tires. Garbage can lids serve as the tires. Garbage can lids serve as the pitcher's mound and home plate. Al pitcher's mound and home plate. AI· though it's nice to have a choice of playing fields, the action didn't appear to be different. to be different.

The next choice to be made is The next choice to be made is whether to play against another human whether to play against another human or against the computer. I must warn you that the computer is good. It's able you that the computer is good. It's able to do things I was never able to do, like make double-plays. On the other hand, make double·plays. On the other hand, it will never get you into a pickle, stuck between bases as the fielders play catch over your head. Also, the computer is a very conservative player. When the ball very conservative player. When the ball is thrown toward the infield, its players is thrown toward the infield, its players turn around and head back to the last turn around and head back to the last base they touched, even if they were base they touched, even if they were nearly to the next base. nearly to the next base.

After the field has been selected and you have decided whether to play and you have decided whether to play the computer or another person (a choice that requires two joysticks), you choice that requires two joysticks), you are presented with a group of boredlooking kids hanging out on the steps of looking kids hanging out on the sleps of tenements, waiting for something inter tenements, waiting for something interesting to happen. Unlike the picture on the instruction manual and the program packaging, the kids don't look like ex packaging, the kids don 't look like extras from Michael Jackson's Beat It video. They're just ordinary kids. I'm sure eo. They're just ordinary kids. I'm sure the aura of urban life was entirely in the aura of urban life was entirely in· tentional—and perhaps necessary. The tentional-and perhaps necessary. The name Street Sports Baseball has an at name *Slrut Sporls Baseball* has an at· tractive raffishness about it missing in possible alternative titles like "Sand Lot Baseball." Baseball."

At this point, you are given the op At this point, you are given the op· tion of choosing your team, of allowing the computer to choose at random for you, or of loading a previously saved team from disk. team from disk.

If you decide to pick a new team, the order of choosing is decided by the the order of chOOSing is decided by the toss of a coin. You and your opponent will take turns choosing players. When you press the joystick to the left or right, another player will appear in the right, another player will appear in the small window on the upper left of the small window on the upper left of the screen, along with a brief list of the player's talents and quirks. player's talents and quirks.

Dana, for instance, is excellent in Dana, for instance, is excellent in center field. She rarely misses a fly ball. But if she's hit a grounder and has to throw the ball, an ice age could pass throw the ball, an ice age could pass before it arrives at home plate. She has before it arrives at home plate. She has a keen eye but a weak arm. The rest of the players have similar trade-offs of the players have similar trade-offs of skills and deficiencies. skills and deficiencies.

Your role is more like manager *Your role* is *more like manager*  than player. Still, to great *tirall player, Still,* to *a great*   $extent$ , your joystick and fire button skills will make the *buttoll skills will make tire*  difference between winning and losing. *losing.* 

You will have to keep these defi You will have to keep these deficiencies in mind when assigning the ciencies in mind when assigning the players their positions on the field and players their positions on the field and their batting order; their fact sheets don't their batting order; their fact sheets don't appear at that juncture. Fortunately, the appear at that juncture. Fortunately, the players' qualities are also listed in the in players' qualities are also listed in the instruction manual, so you can refer to it struction manual, so you can refer to it when placing your players. when placing your players.

Once started, the game is simple. Once started, the game is simple. When you are at bat, your player swings When you are at bat, your player swings when you press the fire button. The run when you press the fire button, The run to first base is automatic, but you must to first base is automatic, but you must hold the firebutton down to make your hold the firebutton down to make your player continue for doubles, triples, or player continue for doubles, triples, or home runs. Pulling downward on the home runs. Pulling downward on the joystick makes your player slide. joystick makes your player slide.

When you are pitching, things get When you are pitching. things get a little more complicated. You have to little more complicated. You have to control three outfielders, four infielders, control three outfielders, four infielders, and the pitcher. Fortunately, you control only the player in the immediate vicinity only the player in the immediate vicinity of the ball. When you press the fire but of the ball. When you press the fire but· ton, the pitcher winds up and throws. ton, the pitcher winds up and throws. Pulling down on the joystick causes the Pulling down on Ihe joystick causes the pitcher to throw a fast ball; pushing up, slow ball. Pushing the joystick to one a slow ball. Pushing the joystick to one side or the other makes the ball curve. side or the other makes the ball curve. All of these controls work as long as the All of these controls work as long as the ball is in flight. In other words, you can ball is in flight. In other words, you can throw a slow ball that suddenly picks up speed. Or you can curve a ball far to the speed. Or you can curve a ball far to the

left or right and still make it home in on left or right and still make it home in on the plate. the plate.

When the batter hits the ball, the When the batter hits the hall, the screen switches to the outfield. If the screen doesn't show an outfielder, move the joystick. Soon he or she will move the joystick. Soon he or she will come running out. come running out.

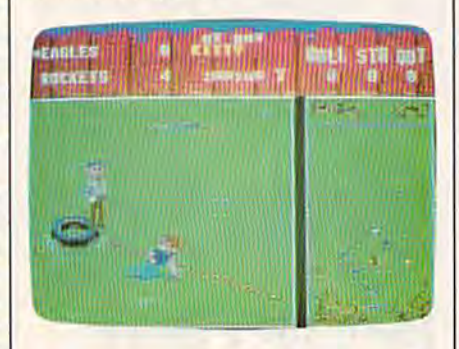

In a window to the left, you can see the relative positions of all the players the relative positions of all the players and the ball. When going after fly balls, the fielders have to watch out for haz the fielders have to watch out for hazards that litter the field. The parking lot, for instance, has trash cans and oil for instance, has trash cans and oil slicks. Catching the ball is no trick, un slicks. Catching the ball is no trick, un· less the player is clumsy and falls over less the player Is clumsy and falls over an obstacle—or unless the player just an obstacle-or unless the player just isn't very good. isn't very good.

For an embarrassingly long time, For an embarrassingly long time, I couldn't figure out how to get the ball couldn't figure out how to get the ball to second base from the outfield. Final to second base from the outfield. Final· ly decided to cheat and read the in ly I decided to cheal and read the instructions. To throw from the outfield structions. To throw from the outfield to second base, the joystick must be to second base, the joystick must be pressed up. This is an extremely unnat pressed up. This Is an extremely unnatural movement, and, even after I was aware of it, I was unable to remember to do it when playing the game. The to do it when playing the game, The four joystick positions refer to the four four joystick positions refer to the four bases and not to the direction thrown. bases and not to the direction thrown.

The hardest thing to get used to The hardest thing to get used to (and this is strange because it is probably the most realistic feature of Street Sports Baseball) is that the quality of Sporls *Baseball)* is that the quality of play is much more dependent on the play is much more dependent on the quality of the players than on your quality of the players than on your skills. Some players will strike out no skills. Some players will strike out no matter how good you are at pressing matter how good you are at pressing the firebutton. Others seem to hit everything that comes their way. Your everything that comes their way. Your role is more like manager than player. role is more like manager than player. Still, to great extent, your joystick and Still, to a great extent, your joystick and fire button skills will make the differ fire button skills will make the differ· ence between winning and losing: When a bad player is up at bat, you just have to be that much better, to make up have to be that much better, to make up for his weakness. for his weakness.

The use of sound in Street Sports Baseball is incidental—an occasional The use of sound in *Strul Sports Baseball* is incidental-an occasional horn or siren will go by. The animation is of the high quality you would expect is of the high quality you would expect if you've seen one of Epyx's earlier of if you've seen one of Epyx's earlier offerings (Summer Games, for example). The kids are life-like and likeable: The kids are life · like and likeable: You'll catch yourself rooting for them. You'll catch yourself rooting for them.

**Street Sports Baseball comes with a** teaser on the back of the disk: a brief look at the next Epyx game, Street

# **Adventure Gamers Applaud Pirates!**

"Excellent... enormously good fun" L "Magnificent gathe" \*

"PIRATES! is excellent ... a great swashbuckling game, enor-<br>mously good fun... it should keep you playing for months."<br>(Popular Computing Weekly, U.K.)

"... your game has exceeded my wildest expectations...!<br>have run up more game time on the computer in 3 days than in the<br>cntire month previous." (C.J.M., Buffalo, N.Y.)

"This is one of the most magnificent games I have ever had the pleasure of playing! It has exactly the balance of realism, play-ability and silliness that I most adore." (J.P.S., San Diego, CA)

"PIRATES! is a big hit in the Dallas area. This game is one of your best efforts. The graphics on all screens are excellent! You have<br>done it again, Microprose."

(Larry Medlin, DallasGamers, in Game News).

PIRATES! It's another winner from Sid Meier, author and designer of the award-winning F-15 STRIKE **EAGLE and SILENT SERVICE. His creative genius** has combined the best of simulation, role-playing and strategy games in this high seas adventure.

You're a 17th century privateer captain in the thick of the action on the Spanish Main. PIRATES!

challenges your reflexes in simulated sailing, sea and land battles and swordfights. It tests your cunning in bargaining with merchants and negotiating with government officials. From the romance and intrigue of more than 50 foreign ports to the thrill and excitement of buried treasure, PIRATES! takes you on an exhilarating quest for power and prestige.

**PIRATES!** is available at your local "Valued<br>MicroProse Retailer" (VMR). Call for locations nearest vou. Get it today for Commodore 64/128, IBM-PC/ compatibles and the Apple IIc and 128K IIe. Call or write for MC/VISA orders if product not found locally.

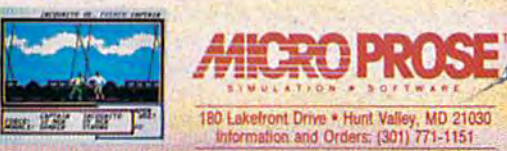

Sports Basketball (scheduled for release by the time you read this), which looks ike another winner. like another winner.

—Robert Bixby *-Robert Bixby* 

Epyx *Epyx*  P.O. Box 8020 *P.O. Box 80Z0*  600 Galveston Rd. *600 Calves/oIl Rd.*  Redwood City, CA 94063 *Redwood City.* CA *94063*  \$39.95 \$39.95

#### The Advanced *The Advanced*  OCP Art Studio *OCP Art Studio*

There are scores of art and drawing pro There are scores of art and drawing programs for the Commodore 64 on the grams for the Commodore 64 on the market. These range in complexity from market. These range in complexity from simple children's onscreen coloring simple children's onscreen coloring books, through basic drawing programs, books. through basic drawing programs, to those which incorporate more sophis to those which incorporate more sophisticated texture and shading techniques. ticated texture and shading techniques. For most people, these programs are quite satisfactory. They take advantage quite satisfactory. They take advantage of Commmodore's superior color capa of Commmodore's superior color capabilities, put the user's creativity to work, bilities. put the user's creativity to work, and produce attractive pictures. Now and produce attractive pictures. Now comes a program designed for the more discriminating computer artist. discriminating computer artist.

The Advanced OCP Art Studio from *Tile Advallced OCP Art Studio* from Rainbird Software (distributed in the Rainbird Software (distributed in the U.S. by Firebird) is actually two pro U.S. by Firebird) is actually two programs in one. There is one disk (or tape) and manual for Art Studio and second and manual for *Art* Studio and a second set for the *Advanced Art Studio.* (OCP, by the way, is the company that de by the way, is the company that designed the program.) Signed the program.)

In both levels the user interacts In both levels the user interacts with the program using pull-down menus. Only those options that are val menus. Only those options that are valid at particular time are displayed. id at a particular time are displayed. Both programs support multiple input Both programs support multiple input devices including a joystick, mouse, Koalapad, and the keyboard, although Koalapad, and the keyboard. although only one of these can be active at a time. only one of these can be active at a time.

Windows or subsections of the screen can be manipulated in formats screen can be manipulated in formats that include flipping, rotating, shrinking, or stretching.

There are three levels of magnifica There are three levels of magnification for close-up pixel-by-pixel editing. tion for close-up pixel-by-pixel editing. A special function is available in this mode which enables more precise drawing by overlaying a grid on the screen. Usual drawing functions includ screen. Usual drawing functions including lines, circles, and boxes are provid ing lines, circles, and boxes are provided, along with an ability to draw triangles. Text in one of nine sizes can triangles. Text in one of nine sizes can be entered onto the screen. Text fonts be entered onto the screen. Text fonts can be edited and saved to disk or tape can be edited and saved to disk or tape to create libraries of fonts for later use. to create libraries of fonts for later use. Finally, drawings may be stored on disk Finally, drawings may be stored on disk or tape. Sample artwork is already on disk to whet your appetite. disk to whet your appetite.

Both programs allow printouts. They were initially written to use the Commodore MPS-801 printer, but through a special BASIC configuration program, almost any dot-matrix printer program, almost any dot-matrix printer that supports bit-image graphics can be that supports bit-image graphics can be used. Setting this up is no trivial task: used. Setting this up is no trivial task: The configuration program, in effect, The configuration program, in effect, guides you through the generation of a guides you through the generation of a printer driver, and it assumes you are printer driver, and it assumes you are very familiar with the operation of your very familiar with the operation of your printer. You need to know such things printer. You need to know such things as how many print wires are in the as how many print wires are in the head, which bits control which wires, what codes to send to enter and leave what codes to send to enter and leave graphics mode, how many dots there graphics mode, how many dots there are per line, and so on. All this infor are per line, and so on. All this infor~ mation should be in your printer man mation should be in your printer manual, but be prepared to experiment until ual, but be prepared to experiment until you get it right. Once you successfully you get it right. Once you successfully complete your driver, however, all your complete your driver, however, all your artwork can be printed in various sizes, artwork can be printed in various sizes, and even sideways. and even sideways.

Each program comes with a standalone screen-loader program (again written in BASIC and available to LIST written in BASIC and available to LIST and modify) that allows you to load and modify) that allows you to load screens of artwork you have created screens of artwork you have created with OCP Art Studio into your own pro with *OCP Art Studio* into your own programs. This is a tremendous feature if you're doing any serious programming, you're doing any serious programming. and it can give your programs a truly professional look. professional look.

// anything can be done to 1[ *allythillg ea" be do"e to a*  picture or a portion of it, this *picture* or *a portioll* o[ *it, this*  program does it.

The manuals for both programs are The manuals (or both programs are comprehensive and coherent. For the comprehensive and coherent. For the programmer they contain a wealth of technical information. For the artist, technical information. For the artist, they offer guidance in obtaining the they offer guidance in obtaining the best and most creative results. best and most creative results.

While the programs have much in While the programs have much in common, they also differ. The first pro common, they also differ. The first program, Art Studio, allows you to work in gram, *Art Studio,* allows you to work in hi-res mode  $(320 \times 200)$  pixels). You have 16 pens, 8 random sprays, 16 user-definable brushes, and 32 user-user-definable brushes, and 32 userdefinable patterns to choose from, with definable patterns to choose from, with 16 colors in which to use them. Al 16 colors in which to use them. Although the brushes and patterns may though the brushes and patterns may be edited to suit your needs, the newly be edited to suit your needs, the newly created patterns cannot be saved. created patterns cannot be saved.

Advanced is the appropriate word in describing the differences between in describing the differences between Art Studio and Advanced Art Studio. *Art Studio* and *Advanced Art Studio.*  Advanced Art Studio gains its power *Advanced Art Sit/diD* gains its power through the use of Commodore's multi through the use of Commodore's multicolor bitmapped mode. This mode sets color bitmapped mode. This mode sets up "cells" consisting of four pixels in the up "cells" consisting of four pixels in the *x* direction and 8 pixels in the y direction. Up to four colors may be displayed in Up to four colors may be displayed in each cell. This, combined with a unique feature in the Colours menu, gives you feature in the Colours menu, gives you great control over detail. In the Colours great control over detail. In the Colours menu, you have the ability to exclude up menu, you have the ability to exclude up to 15 of the 16 colors and to create a priority list among the rest. This enables ority list among the rest. This enables you to position parts of your drawing in you to position parts of your drawing in front or back of others. It also prevents front or back of others. It also prevents some of the "bleeding over" of colors some of the "bleeding over" of colors when working in detail so common in other programs. other programs.

The Advanced OPC Art Studio has *TIl e Advanced* ope *Art Studio* has 16 drawing pens, 8 random sprays, 12 user-definable multicolored brushes and user-definable multicolored brushes and 12 user-definable patterns. Here, when 12 user-definable patterns. Here, when patterns or brushes are modified, the patterns or brushes are modified, the new ones may be saved to tape or disk. new ones may be saved to tape or disk.

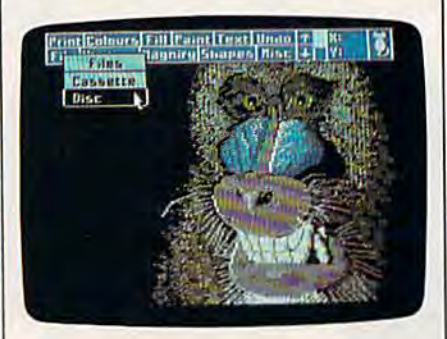

OCP Art Studio has far more fea *OCP Art Studio* has far more fea tures than can be adequately described tures than can be adequately described here. If anything can be done to a picture or a portion of it, this program does ture or a portion of it, this program does it. What makes this package special is it. What makes this package special is its level of sophistication. It is not for its level of sophistication. It is not for the average doodler—although an am the average doodler-although an ambitious one could learn a lot from it. Rather it is for the serious computer art Rather it is fo r the serious computer artist who can use it to its fullest potential. ist who can use it to its fullest potential. It requires a knowledge of color and It requires a knowledge of color and artistic technique as well as an under artistic technique as well as an understanding of how a computer manipulates design and color. lates design and color.

Those who may appreciate this Those who may appreciate this program most are programmers trying program most are programmers trying to create background screens for their programs. But users who wish to devel programs. But users who wish to develop expertise in computer art-those willing to spend time following the manuals and experimenting with the manuals and experimenting with the programs-will find *The Advanced OCP* Art Studio an excellent place to learn. *Art Studio* an excellent place to learn.

—Robin and David Minnick -Robin and David Minnick

Cwww.commodore.ca

Rainbird (Firebird Licensees) *Raillbird (Firebird* LicCIIsees) P.O. Box 49 *P.O. Box 49*  Ramsey, N./. 07446 Rams~, *N.J. 07446*  \$39.95 5J9.95 •

# This fall's hot new program stars 4 sexy Europeans and<br>1 American stud.

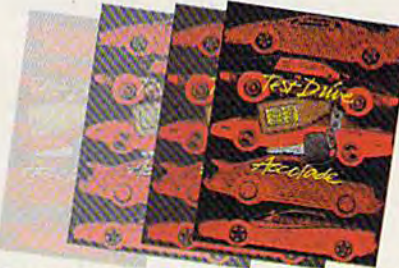

This fall's sizzling new program doesn't feature an Alexis, a Krystle, or even a Magnum, but it will have some pretty racy scenes. • Meet the exotic cars of Test Drive, Accolade's incredible driving simulation. There are the legendary greats from Europe: Ferrari Testarossa, Lotus Turbo Esprit, Porsche 911 Turbo and the incomparable Lamborghini Countach. And to make Test Drive a truly international event, there's the classic American star-the Chevrolet

Corvette. • Test Drive allows you to experience firsthand the awesome driving characteristics of each renowned performer. They accelerate like the real thing. They handle like the real thing. They brake like the real thing. In fact, the animation and graphics of Test Drive are so realistic, you'll swear the G-Force has you pinned to your seat. • Accolade's Test Drive. It's one program that will definitely burn up the screen. • Accolade. 20813 Stevens Creek Boulevard, Cupertino, CA 95014. 408-446-5757.

TRADEMARKS/OWNER CORVETTE/GENERAL MOTORS CORPORATION LOTUS/LOTUS PERFORMANCE CARS LIP FERRARI/FERRARIS PA. PORSCHE/PORSCHE CARS INC. AND LAMBORDENIA AMBORDHINI CARS INC.

# FINALLY, A CHALLENGING HELICOPTER

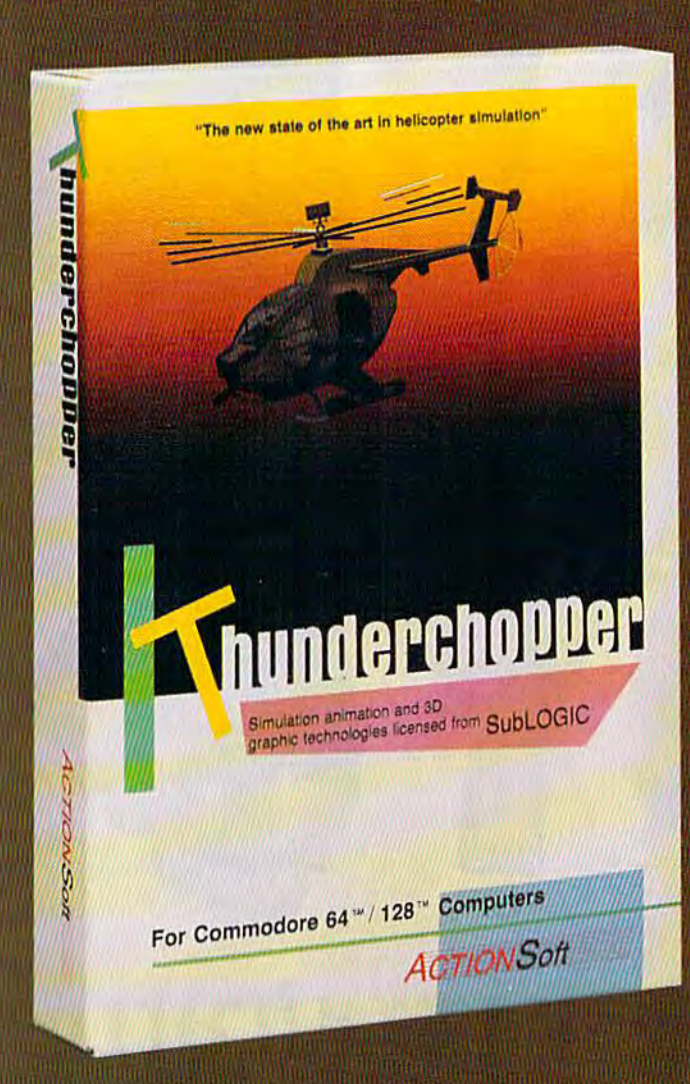

Sure, our competitors have their own versions of what they believe to be realistic helicopter simulations. But they're either too superSIMPLE or they make helicopter flight a true **HARDSHIP.** Only ThunderChopper's advanced flight systems, graphics, and game-playing strategies provide the perfect combination of challenge and fun.

-\$29.95- **Better Engineering at a Better** Price

ThunderChopper puts you at the controls of an advanced Hughes 530MG Defender. This highperformance scout/rescue/attack helicopter has the enhanced power and controllability not found in today's helicopters - or helicopter simulations. Thunder-Chopper's combination of power plus control lets you land on helipads or rooftops with ease. With enough experience you'll be ready to test your skills in a variety of dramatic escort, land and sea rescue, and combat scenarios.

High-speed 3D animated graphics, courtesy of Sub-LOGIC, offer superb out-the-window views in day, dusk, and night flight modes. ThunderChopper's sophisti cated instrument panel lets you scan all vital information at a glance. An onboard flight computer provides mission instructions and pilot performance feedback. Advanced instrumentation includes Forward-Looking

Infrared, C02 laser radar, and zoom television. Arma ment consists of TOW and Stinger missiles, a Hughes Chain Gun, and Zuni rockets - ThunderChopper's 750-horsepower jet turbine and precise controls provide the power and maneuverability to use them all effec tively.

Superior programming and documentation design gets you up and flying in minutes. Flight techniques and combat strategies by Colonel Jack Rosenow, USAF (Ret.) provide all of the helicopter action and realism you've been looking for.

From simple landing practice to the most dangerous combat mission, ThunderChopper is the perfect combi nation of challenge and fun. ThunderChopper, truly generations ahead of the pack!
# SIMULATION THAT'S ALSO FUN TO FLY!

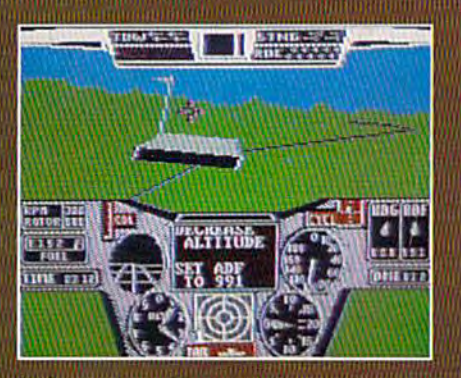

C64 Screens shown. Other computer versions may vary.

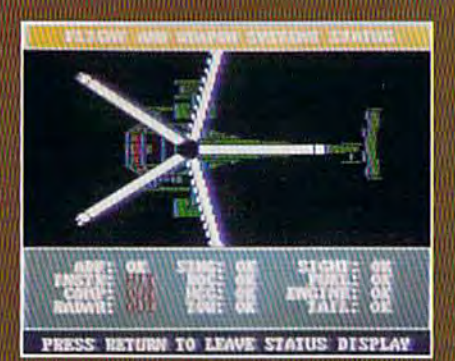

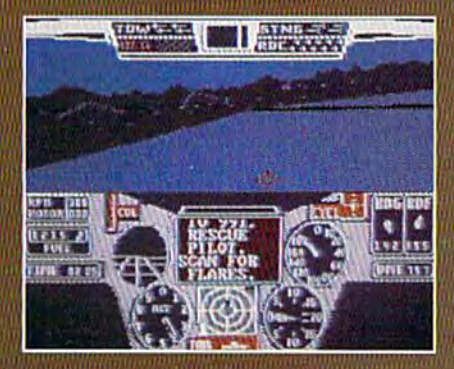

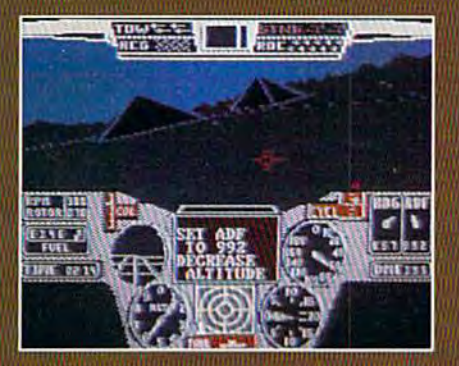

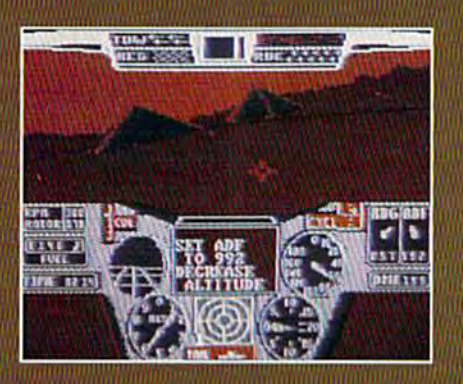

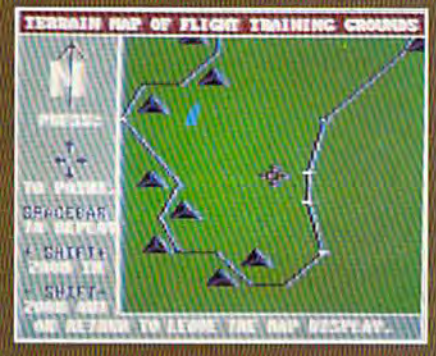

#### **Up Periscope!**

And don't forget Up Periscope!, the new state of the art in submarine simulation. For the ultimate in submarine action and realism, nothing else even comes close.

<sup>4</sup> 1987 ActionSoft Corporation

3D graphics and special effects courtesy SubLOGIC Corp.<br>Commodore 64 and Commodore 128 are registered trademarks of Commodore Electronics Ltd.

Apple is a registered trademark of Apple Computer, Inc.<br>IBM is a registered trademark of International Business<br>Machines Corp.

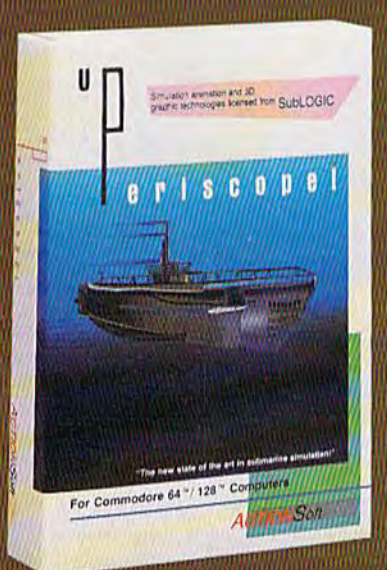

#### **See Your Dealer...**

Or write or call for more information. ThunderChopper is available on disk for the Commodore 64/128 and AppleII computers. Up Periscope! is available for the C64/128 and IBM PC. For direct orders please specify the program and computer version you want. Enclose \$29.95 plus \$2.00 for shipping (outside U.S. \$6.25) and specify UPS or first class mail delivery. Visa, Mastercard, **American Express, and Diners Club** charges accepted.

**TION Seft GENERATIONS AHEAD IN STRATEGY ACTION SOFTWARE CALIVEST SPRINGFIFI DI AVENUE I SUTE 711** 

WF

# **Crossroads Crossroads**

#### Steve Harter Steve Harter

In this arcade-style game, one of the best we've ever published, *III tllis arcade-style game,* olle *of tile best we've ever* pllblished, *you battle a host of hostile, mutant creatures. The fight takes place in a maze—which is different at each level. You progress* by *capturing "spars"—whirling fans with magical properties.* On each level, you'll encounter new hordes of monsters. For On *each level, you'll encoullter new hordes of monsters. For*  the 64, one or two players. Joystick(s) required. *the* 64, *one or two players. loystiek(s) required.* 

Carefully, you lean out into the hallway. Looks clear. Eerie, how hallway. Looks clear. Eerie, how there's no sound. With so many there's no sound. With so many creatures near, you'd think you creatures near, you'd think you would hear something. They're just would hear something. They're just waiting for you, probably, hunched waiting for you, probably, hunched over an illegal dice game, or dig *over* an illegal dice game, or digging through a garbage can for scraps of food. scraps of food.

You need to catch one more You need to catch one more spar to move on to the next level. spar to move on to the next level. Now you can hear one whirling Now you can hear one whirling down the hall. Well, no choice real down the hall. Well, no choice really—better move. You run down the ly-better move. You run down the hall, looking down each hallway hall, looking down each hallway you pass. Trouble. One hall harbors you pass. Trouble. One hall harbors group of dangerous monkeys. a group of dangerous monkeys. A particularly nasty one looks up and particularly nasty one looks up and stares right into your eyes. You see stares right into your eyes. You see him reach for his gun. Panicked, him reach for his gun. Panicked, but trying to look cool, you fire but trying to look cool, you fire a few blind shots and move on, few blind shots and move on, sweating. They're on your tail now, no doubt about it. no doubt about it.

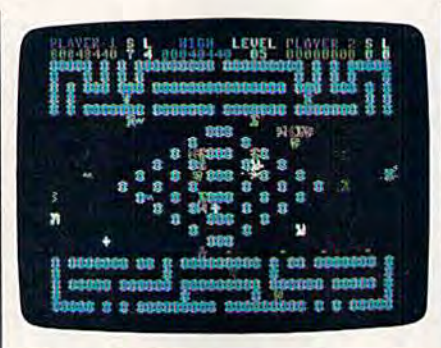

unique and challenging action-packed A *unique atld clral!engi'lg action-packed*  game, "Crossroads" features several mazes and nine different enemies—each *game, "Crossroads" features scvrral*  with its own personality. *mazes aud* uiue *different euemies-each* 

Just when you think you've got Just when you think you've got them licked, you run almost head-them licked, you run almost headon into a blue rubberhead. It bellows in anger. No time to shoot. lows in anger. No time to shoot. You duck down a hall. There's the spar. You can hear the rubberhead spar. You can hear the rubberhead screaming behind you as it starts to screaming behind you as it starts to shoot. But you've won this round— shoot. But you've won this roundon to the next level of "Crossroads." on to the next level of "Crossroads."

Crossroads is game that fea Crossroads is a game that features nine different types of ene tures nine different types of enemies. You-alone or with a friendmust battle these frenzied, aggres must battle these frenzied, aggressive creatures in a series of different sive creatures in a series of different mazes. mazes.

#### Getting Started Getting Started

Crossroads is written entirely in Crossroads is written entirely in machine language. Type it in using machine language. Type it in using "MLX," the machine language entry program found elsewhere in this try program found elsewhere in this issue. When you run MLX, you'll be issue. When you run MLX, you'll be asked for the starting and ending asked for the starting and ending addresses for the data you'll be en addresses for the data you'll be entering. For Crossroads, respond tering. For Crossroads, respond with the following values: with the following values:

Starting address: 0801 Ending address: 1F30 Ending address: IF30

Be sure to save a copy of the program to tape or disk before exiting gram to tape or disk before exiting MLX. MLX.

Crossroads loads and runs like Crossroads loads and runs like BASIC program. When you're a BASIC program. When you're ready to play, plug a joystick into port 1 (or plug in two joysticks for a two-player game), load the pro two-player game), load the program, and type RUN. gram, and type RUN.

r

Cwww.commodore.ca

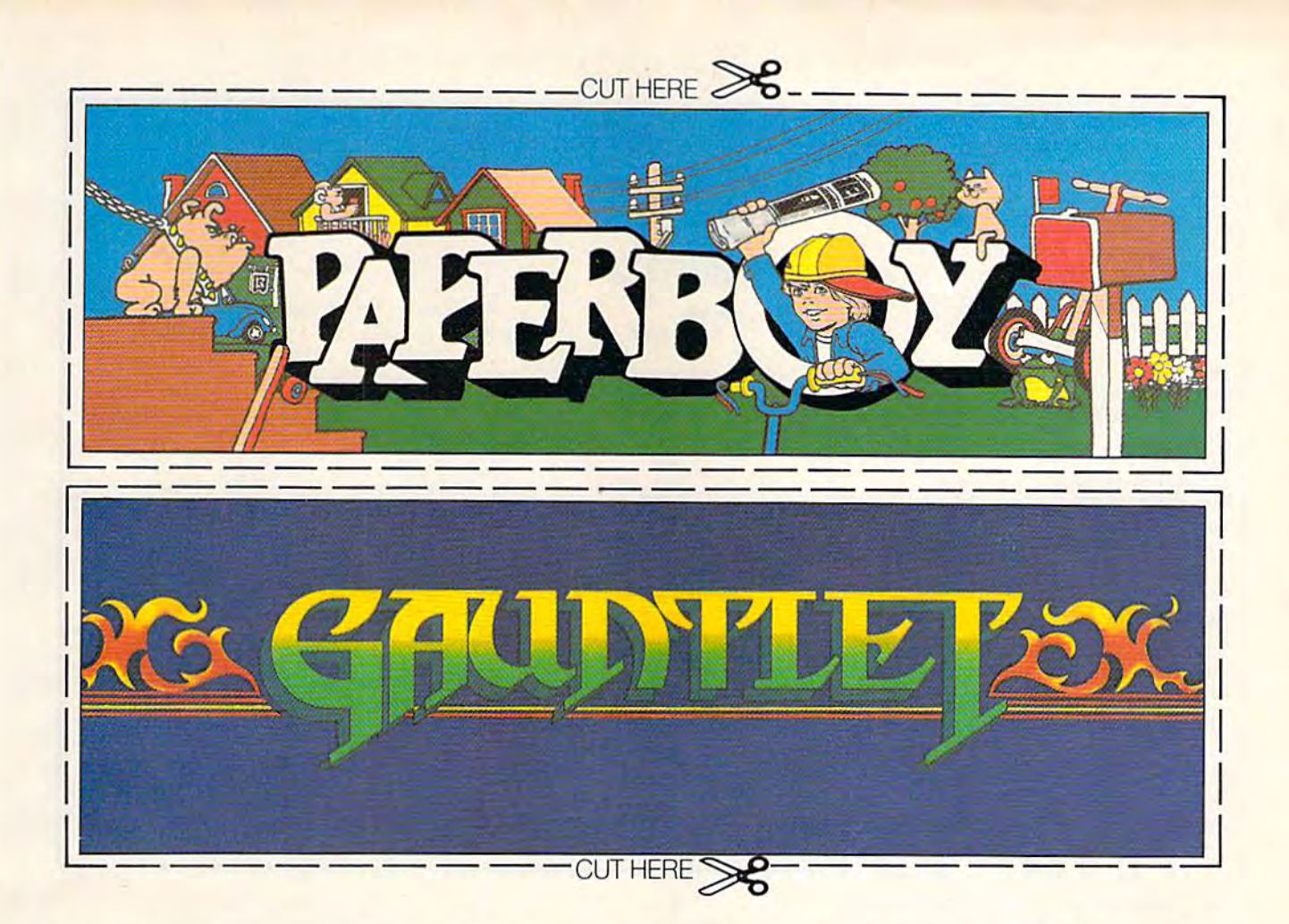

# CAN YOU CUT IT?

Can you handle the excitement of the hottest arcade megahits?

Then cut out these name plates,

mount 'em on your monitors and boot up Gauntlet<sup>\*</sup> and Paperboy™ from Mindscape. That's all you need for absolutely outrageous arcade action, right at home.

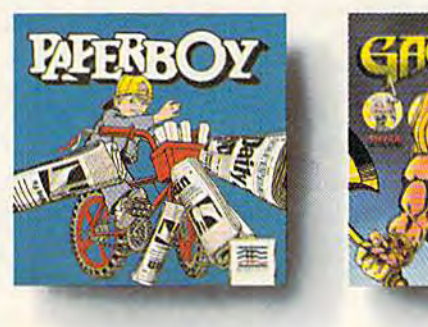

You'll get real arcade graphics. Real arcade feel. Real arcade excitement. After all, these are based on the real

> arcade classics. So get set, get psyched for the arcade to hit home. Just pick up new Gauntlet and Paperboy. That is, if you think you can cut it.

# Mindscape takes the arcade home.

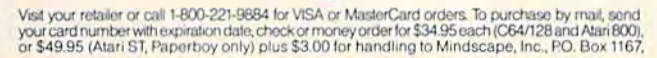

egal eagles take note: C 1987 Mindscape, Inc. Mindscape is a trademark of Mindscape Control Mindscape is a trademark of Mindscape Control Minds .commodore.ca

#### An Enemy At Every Turn An Enemy At Every Turn

When Crossroads starts, several monsters are transported into the monsters are transported into the maze. This is your opportunity to maze. This is your opportunity to see how various species interact; for see how various species interact; for example, monkeys and rubber-example, monkeys and rubberheads are bitter enemies. Here's heads arc bitter enemies. Here's a list of all the mutants and their point values: point values:

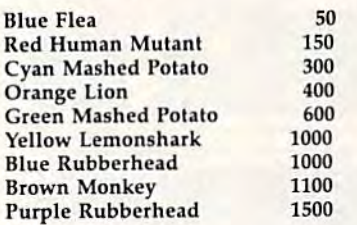

Each type of animal has its own Each Iype of animal has its own personality. For a closer look at each species, the demo screen lets each species, the demo screen lets you bring any animal out into the maze. Use the keys 1-9 to bring out the creatures. For example, press the creatures. For example, press I for a blue flea, 2 for a red human mutant, and so on. Hold down the key to bring out several creatures of the same kind. the same kind.

At the top of the screen is the At the top of the screen is the status area. You'll see your score, status area. You'lI see your score, your opponent's score (if you have your opponent's score (if you have an opponent), the current high an opponent), the current high score, the number of shields you score, the number of shields you have (S), and the number of lives remaining (L). remaining (L).

Choose between 1 and 2 players by moving the joystick up or down. When you're ready to begin down. When you're ready to begin the battle, press the fire button. The the battle, press the fire button. The first maze appears. Into the maze, first maze appears. Into the maze, monsters appear, eight at a time. Fi monsters appear, eight at a time. Fi· nally, you (and your opponent, in nally, you (and your opponent, in the two-player game) appear, player 1 in the lower left corner, player 2 in the lower right.

You acquire shields by picking You acquire shields by picking up the whirling, fan-like spars. Shields protect you from being de Shields protect you from being destroyed by shots. You lose a shield each time you are shot. If you're hit each time you arc shot. If you're hit without a shield, you lose a life. You'll move on to the next maze You'll move on to the next maze when you have collected five spars. when you have collected five spars. You receive 500 bonus points for You receive 500 bonus points for each shield you have left at the end each shield you have left at the end of the level. Every 10,000 points, of the level. Every 10,000 points, you get a new life. You are limited to a maximum of 9 lives and 9 shields at one time. shields at one time.

Move around the maze and Move around the maze and shoot the mutants. Note that the shoot the mutants, Note that the mutants also become more power mutants also become more powerful when they pick up spars.

You can pause the game by

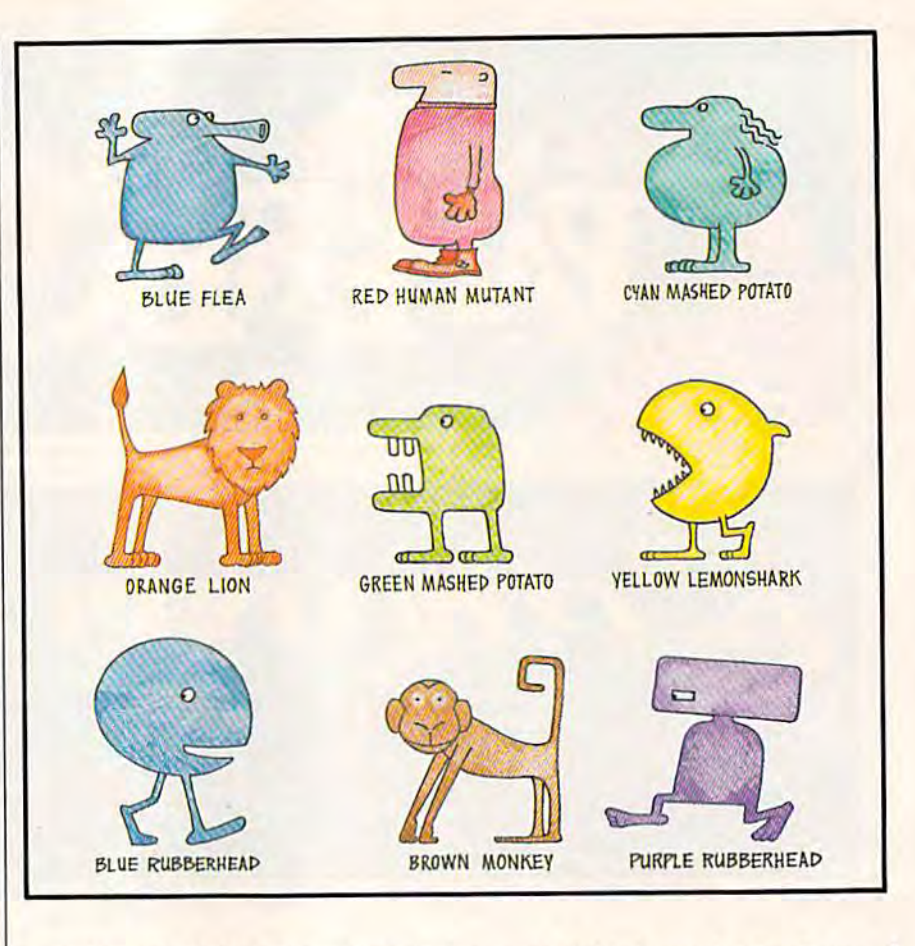

pressing f5. While the game is paused, you can change the color of paused, you can change the color of your player. Press fl to cycle your player. Press f1 to cycle through and change the color of through and change the color of player 1; press f3 to change player 2. player 1; press f3 to change player 2.

#### Warnings And Tips Warnings And Tips

Be careful when attacking blue or Be careful when attacking blue or purple rubberheads. If you shoot a rubberhead in the back, your bullet rubberhead in the back, your bullet will bounce back and hit you. How will bounce back and hit you. However, if you keep your distance when firing, you'll be able to shoot the bullets that bounce back until the rubberhead turns toward you. the rubberhead turns toward you. Rubberheads are also dangerous Rubberheads are also dangerous because they shoot special guided because they shoot special guided missiles that can shoot bullets at you. It's best to destroy these mis you. It's best to destroy these mis· siles as quickly as possible. siles as quickly as possible.

Beware of shooting in hallways that run the entire length of the that run the entire length of the screen-since shots wrap around from one side of the screen to the from one side of the screen to the other, you may end up shooting other, you may end up shooting yourself. If you fire a few bullets down an unblocked passageway and down an unblocked passageway and then quickly get out of the way, the then quickly get out of the way, the bullets will continue moving until bullets will continue moving until something walks into them. These something walks into them. These traps become good defensive Strategy. strategy.

Your gun has unlimited fire-

power. Hold down the fire button power. Hold down the fire button for continuous firing. for continuous firing.

Finally, as each new maze ap finally, as each new maze appears, pay close attention to the pears, pay close attention to the types of mutants that show up. If one species is over-represented, try not to kill off the enemies of that not to kill off the enemies of that species-you'll need their help. See program listing on page 108. **4** 

COMPUTEI's Gazette is look COMPUTEl's Gazette is looking for utilities, games, ing for utilities, games, . applications, educational pro applications, educational programs, and tutorial articles. If grams, and tutorial articles. If you've created a program that you think other readers might you think other readers might enjoy or find useful, send it, enjoy or find useful, send it, on tape or disk, to:

Submissions Reviewer Submissions Reviewer COMPUTE! Publications COMPUTE! Publications P.O. Box 5406 P.O. Box 5406 Greensboro, NC 27403 G reensboro, NC 27403

Please enclose an SASE if you Please enclose an SASE if you wish to have the materials wish to have the materials returned. returned.

Articles are reviewed within Articles are reviewed within four weeks of submission. four weeks of submission.

Cwww.commodore.ca

# V D

In their day, they ruled over three quarters of the earth's surface.

During WWII, they viciously brought Britain

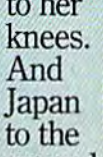

ground

These were the silent killers: Tench. Gato. U-Boat.

And now, they return. In this, the most realistic, all-encompassing simula-

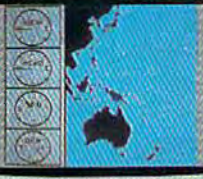

tion ever created: for the personal computer. You will com-

mand one of six types of American subs or German Kriegsmarine U-Boats, during any

year from 1939 to 1945. You'll perform one of over

The No. 1 battery.<br>The ship's heart. Sea guard radar stub. Your ammo

TAKE OUR PREVIEW DISK FOR A SPIN. Drop this coupon in the mail with your check or money order, and we'll gladly send you to the<br>South Pacific to have it out with an enemy fleet.

Mail to Sub Battle Preview, P.O. Box 3745, Young America, MN 55394.

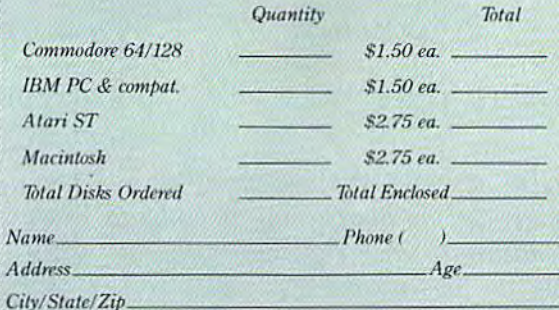

Canadian orders please add 50% for additional postage.

Please allow 4 to 6 weeks for delivery Offer expires 12/31/88 and is valid only in the continental U.S. and Canada, Void where prohibited.

60 missions. Or you'll engage in the most difficult task of all: To make it through the entire war.

Each vessel is completely unique and painstakingly authentic, so you'll have a lot to learn: Navigation. Weather, Radar,

The sealed control room

Your HQ.

The 360° periscopes.

And the contents of a vital target book. among other things.

Your arsenal will include deck and antiaircraft guns. Torpedoes. And mines.

But even all that may not be enough.

Because besides the risk of bumping a depth charge or facing a killer Destroyer, you'll still have to contend with the gunfire of enemy aircraft.

No simulation has ever had the degree of authenticity, gut-wrenching action or historical accuracy of this one.

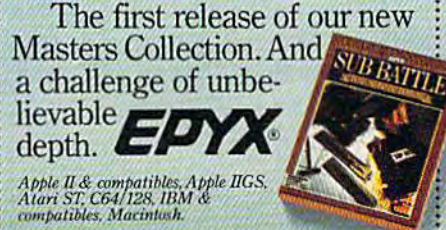

Salt water tank, for<br>trimming and compensating Independent generator<br>& diesel engines. 5" 25 cal. gun.

**Officer's quarters.** 

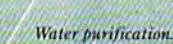

ni la men

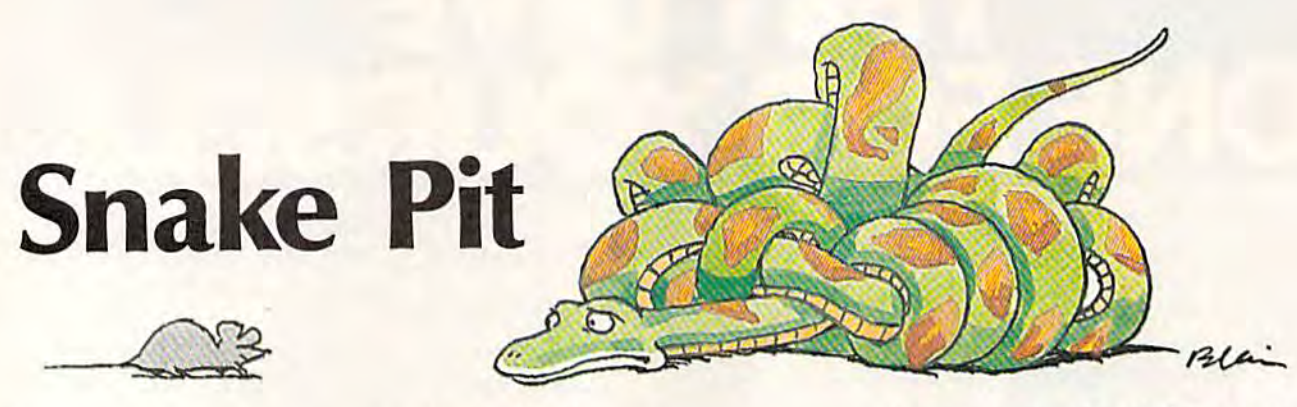

#### Michael L. Hall Michael L. Hall

Like all creatures, snakes have to eat-it's the only way to grow. But in "Snake Pit," growth can be dangerous. A nonstop action game for the 64 *that really puts your reptilian reflexes* to the test. For one or two players. Joystick(s) required. *to the test. For* Olle *or twa players. /oystick(s) required.* 

"Snake Pit" is a fast-action game for one or two players. As hungry for one or two players. As a hungry snake on the move, catching mice is snake on the move, catching mice is just one of your concerns. As your just one of your concerns. As your snake eats, it also grows in length, snake eats, it also grows in length, making it harder to maneuver. And making it harder to maneuver. And if your snake collides with anything-a wall, your opponent, or even your own slithering tail-it's good riddance to you. good riddance to you.

#### Typing It In Typing It In

The program is written entirely in The program is written entirely in machine language so you will need machine language so you will need to type it in using "MLX," the machine language entry program chine language entry program found elsewhere in this issue. When found elsewhere in this issue. When MLX asks you for the starting and MLX asks you for the starting and ending addresses, use the following: ending addresses, use the following:

#### Starting address: C000 Starting address: COOO Ending address: CB87 Ending address: CBS7

When you've finished typing When you've finished typing in all the data, save a copy to tape or disk. The game is loaded with disk. The game is loaded with a command of the form LOAD "file command of the fo rm LOAD *'''file*name", 8,1 where *filename* is the name you used when saving the name you used when saving the program. (Tape users should replace  $,8,1$  with  $,1,1.$ ) To start the game, type SYS 49152 and press game, type SYS 49152 and press RETURN. RETURN.

#### Life In The Snake Pit

When the game first begins, a title When the game first begins, a title screen appears and you are asked to screen appears and you are asked to choose between a one- or two-player game. Using a joystick plugged into either port, move left or right until either port, move left or right until

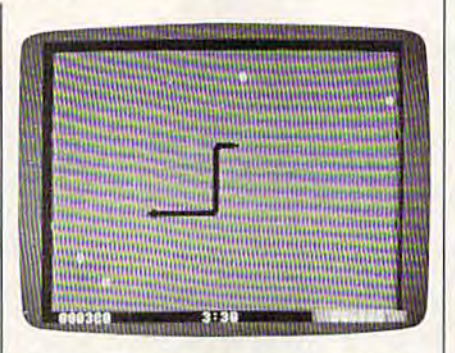

One or two players can test their arcade skills in this fast-paced contest.

the selection of your choice is high the selection of your choice is highlighted in green. Press the fire but lighted in green. Press the fire button to make your selection. Next, ton to make your selection. Next, you are asked to choose a speed setting. Again, move the joystick left ting. Again, move the joystick left or right until the desired speed is or right until the desired speed is highlighted and press the fire but highlighted and press the fire button. Game speed varies between 1 (slow) and  $5$  (very fast).

At the top of the screen, the AI the top of the screen, the current score for each player is dis current score for each player is displayed along with a timer. The game begins with five minutes on game begins with five minutes on the clock. When the timer reaches the clock. When the timer reaches zero, the game ends. In a two-player zero, the game ends. In a two-player game, the player with the highest game, the player with the highest score wins. score wins.

Around the edges of the screen is a blue border with six mouse holes. There are four mice on the holes. There are four mice on the screen at all times. Whenever screen at all times. Whenever a mouse is eaten by a snake, another mouse enters the pit from a mouse hole. hole.

In the center of the screen lie **In** the center of the screen lie the snakes—one black and one the s nakes-one black and one green. The joystick plugged into green . The joystick plugged into port 1 controls the green snake while the joystick plugged into port while the joystick plugged into port controls the black snake. In one-2 controls the black snake. In oneplayer games, only the black snake player games, only the black snake appears. The score for the black appears. The score for the black snake appears on the left. The snake appears on the left. The green snake's score is on the right. green snake's score is on the right.

To begin the game, each player To begin the game, each player must move his or her joystick in must move his or her joystick in any direction. At this point, the snakes begin moving and the mice snakes begin moving and the mice start scampering about. Once a snake has started moving, it cannot stop. Use the joystick to change stop. Use the joystick to change your snake's direction. your snake's direction.

#### Scoring **Scoring**

There are two ways to score points. There are two ways to score points. First, you get 30 points for each First, you get 30 points for each mouse that you catch. (Take note: mouse that you catch. (Take note: Whenever a snake eats a mouse, it also grows in length, making the also grows in length, making the snake harder to maneuver.} Sec snake harder to maneuver.) Secondly, if your opponent's snake ondly, if your opponent's snake crashes into the sides of the pit, into crashes into the sides of the pit, into you, or into himself, that snake you, or into himself, thai snake turns yellow and dies. When this turns yellow and dies. When this happens, you get points deter h appens, you get points determined by the length of your oppo mi ned by the length of your opponent's snake; for each unit of nent's snake; for each unit of length, you gain 20 points. You may attempt to force your opponent into a collision in order to gain points, but be careful not to crash points, but be care ful not to crash yourself. When a snake crashes, the screen clears after a short delay and screen clears after a short delay and a new round begins.

When the timer winds down, When the timer winds down, a horn sounds and the game ends. To horn sounds and the game ends. To begin a new game, press the fire button. button.

# The Mission is Vital. The Odds are Against You.

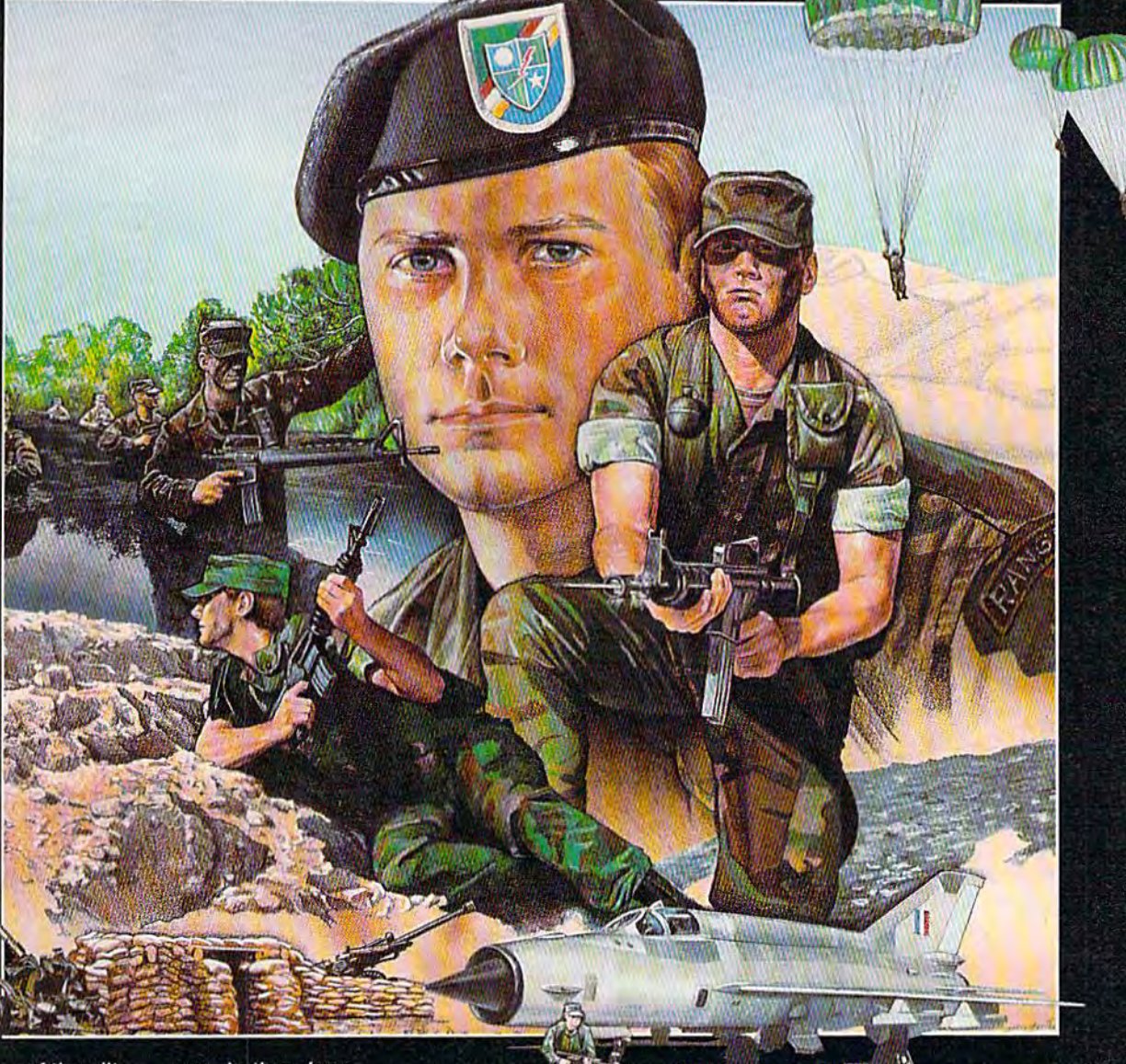

You're one of the elite... parachuting alone behind enemy lines. The enemy controls the terrain, hidden In bunkers and machine gun nests... you may be surrounded. You might complete the mission if you crawl through the ravine and approach from the rear... or maybe a frontal attack will take them by surprise.

MicroProse has broken new ground with AIR BORNE RANGER, the quality action game where tactical thinking and lightning reflexesdetermineyourfate. Your mlssionswillvaryas much as the climate and terrain. Slip silently into position to rescue prisoners trapped in "tiger pits" from a P.O.W. camp, or throw caution to the wind and try to destroy a key munitions dump in the desert. But watch out... enemy troops can attack from any direction.

The action is fierce as you control one soldier's battle against overwhelming odds. You'll need skill and strategy to out-

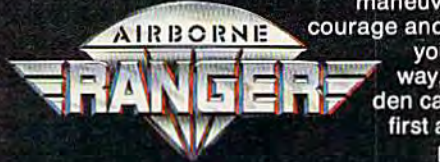

maneuver your enemy, plus courage and some luck to make your escape. Along the way, search out that hidden cache of weapons and first aid supplies... you'll probably need them.

**AIRBORNE RANGER** is a fast-paced, quick-to-learn game with 12 desperate missions in three different regions of the world. You'll be running, walking and crawling across fullscrolling, 3-D terrain. Arm yourself with an M-16 assault rifle, bayonet, LAW rocket (Light Antitank Weapon) or time bomb, but be wary of enemy submachine guns, antitank rockets, robot minitanks, minefields and flamethrowers.

#### AIRBORNE RANGER... More than just a great game. It's an adventure.

AIRBORNE RANGER is available from a "Valued MicroProse Retailer" (VMR) near you. Call us for locations! For Commodore 64/128, IBM-PC/compatibles and Apple II+/e/c. Call or write for specific machine availability, and for MC/VISA orders if product not found locally.

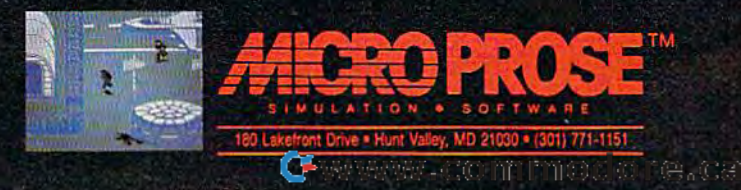

#### In this creatively III *this creatively*

designed strategy game, each *desigll ed strategy game, eacll*  player controls group of trees, manipulating the root system *player cOlltrols a group of trees, mall ipulatillg tile root system*  in an effort to reach water. The player with the most efficient root system wins. You can play against a friend, the computer, or sit back and watch the computer play against itself. For the or *sit back and watch the computer play against itself. For the*  64 with disk drive. Joystick(s) required. *64 witll disk drive. Joystick(s) required.* 

Imagine a stand of trees on a grassy knoll. Two kinds of trees—yours knoll. Two kinds of trees-yours and your opponent's-alternate. Well below the earth's surface is Well below the earth's surface is a large pocket of water. The trees' large pocket of water. The trees' roots move through the earth, to roots move through the earth, toward the water, branching and blocking each other as they grow. blocking each other as they grow. Only one tree from each player's Only one tree from each player's group will reach the pool. In "Root group will reach the pool. In "Root Race," you must decide which tree Race," you must decide which tree will make it, sacrifice the others, and will make it, sacrifice the others, and block your opponent's expansion. block your opponent's expansion.

Root Race consists of two Root Race consists of two BASIC programs: Booter (Program BASIC programs: Boater (Program 1) and Root Race (Program 2). Type 1) and Root Race (Program 2). Type in and save both programs on the in and save both programs on the same disk. Because Program 1 looks for the filename Root Race, be looks for the filename Root Race, be sure to save Program 2 with that name. To get started, load Booter name. To get started, load Boater and type RUN. Press the space bar and type RUN. Press the space bar when the program is ready and fol when the program is ready and follow the screen prompts, first, Root low the screen prompts. First, Root Race asks whether you want to play Race asks whether you want to play with one or two joysticks. Then, se with one or two joysticks. Then, select a color for the ground. To make Root Race easy on the eyes, choose Root Race easy on the eyes, choose dark color like brown, blue, gray, a dark color like brown, blue, gray, or black. Next, select the colors for or black. Next, select the colors for your trees and your opponent's. Now the program will ask how Now the program will ask how many trees (from three to nine) you many trees (from three to nine) you want to use. (For beginners, start want to use. (For beginners, start with three or four trees until you get with three or four trees until you get a feel for the game.) Next, decide whether to play against a friend, the computer, or have the computer the computer, or have the computer demonstrate the game by playing demonstrate the game by playing against itself. Last, unless the com against itself. Last, unless the computer is playing against itself, you'll puter is playing against itself, you'll be asked to enter your name(s)—up be asked to enter your name(s)-up to 15 characters per name is to 15 characters per name is allowed. allowed.

Sean D. Wagle Sean D. Wagle

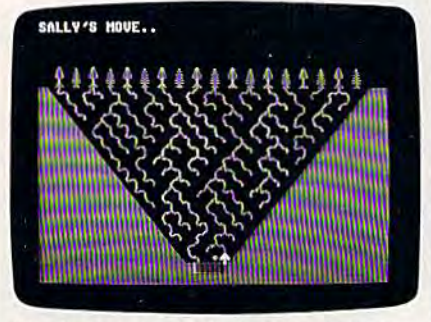

The final move is about to he made in *Tire fi ual move* is *aboul* 10 *bt made* in this game, after which the computer will *this gomc, aflt'* whiclr Jlfr *computer will*  analyze the size of the competing root systems and announce the winner.

#### Growing Roots **Growing Roots**

The program keeps track of whose The program keeps track of whose turn it is to play and starts each player's turn by displaying his or player's turn by displaying his or her name on the screen and placing her name on the screen and placing the joystick's pointer under one of the joystick's pointer under one of the player's trees. Player 1 (in the two-player game, the contestant controlling the joystick plugged controlling the joystick plugged into port 1} begins by selecting into port 1) begins by selecting a tree from which to grow roots. To tree from which to grow roots. To select the tree, tap the joystick left select the tree, tap the joystick left

#### Cwww.commodore.ca

#### AKING MUSIC HAS NEVER BEEN EASIER. **MAKING MUSIC HAS**<br> **MEVER BEEN EASI** NEVER BEEN EASIER.

Suddenly, you're a rock star. Screeching, pulsating, throbbing with sound. You're ploying music on your computer There's on playing music on your computer. There's on invisible bond in your bedroom Your parents invisible bond in your bedroom. Your poronts don't understand you anymore—and you like it!

What happened? Yesterday you didn't What happened? Yesterday you dld n 'l know a treble clef from a tuba. Today you're creating mistake-free music on multiple instruments. You've discovered the revolutionary program with musical intelligence. You′ve discovered Instant Music™

#### **KREATE COLOR-CODED** COMPOSITIONS.

Wilh Instant Music you con actually see With Instant Music you can oCluol1y see the music you're playing with color bars that<br>appear on your screen. Featuring over a appear on your screen. Featuring over a dozen instruments to choose from, you select the ones you want to use. Just move your joystick or mouse to drow in lines of your joystick Of mouse 10 draw in lines of music. It's that simple.

You can compose, too. Instant Music lets vou copy ond paste, even erase your musical ideas, So improvise and synthesize. lets you copy ood paste. even erose your musical ideas. So improvise and synthesize.

Scioen sMol rcpn&BfflG C6d version

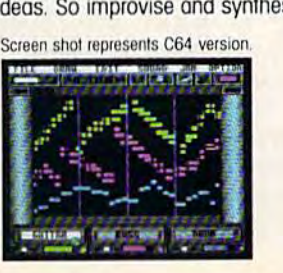

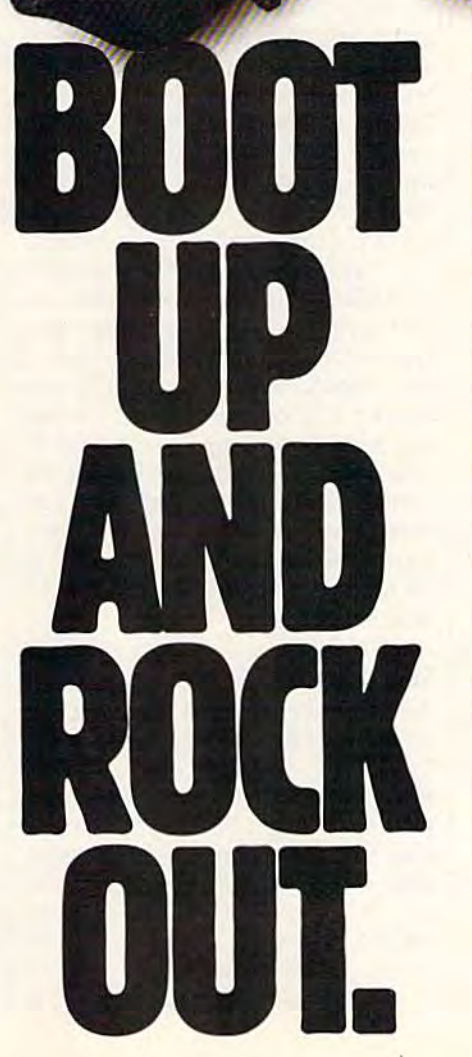

Experiment with different arrangements or choose from 40 built-in songs-jazz, reggae, even classical.

## ROM SOLO EXPRESSIONS IU JAM SESSIUMS. gae, even classical.<br>
FROM SOLD EXPRESSIONS<br>
TO JAM SESSIONS.<br>
Open your concert with a bass guitar

Open your concert with a bass guitar solo. Then rip into a real-time rock out and jam with the interactive band inside your jam with lhe intera ctive bond inside your computer. Play up to three instruments at one time. And for really awesome effects, play out through a MIDI keyboard. The sound will blow your socks off!

#### "ITS ONLY ROCK'N'ROLL"" DISK INCLUDED "IT'S ONLY ROCK'N'ROLL<sup>""</sup> DISK INCLUDED<mark>.</mark>

Jom-packed with over 50 rock tunes Jam-pocked With over 50 rock lunes from the '50s to Now. (Included with C64 version ONLY.)

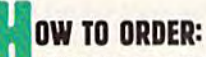

**VISIT YOUR RETAILER OR CALL 800-245-4525 FOR DIRECT**<br>VISA OR MASTERCARD ORDERS (IN CA CALL 800-562-1112). The VISA OR MASTERCARD ORDERS (IN CA CALL 800-562-1112). The Direct Price is \$29.95 for the C64 version; Apple Ilos and Amiga versions S49.95. To buy by mail, send crieck or money order to:<br>Electronic Arts. Direct Soles, P.O. Box 7530, San Mateo, CA 94403<br>Add S3 for shipping and handling (S5 Conodian). There is a 14-day money-back guarantee on direct orders. Instant Music and money-back guarantee on direct orders, instant music c<br>It's Only Rock'n'Roll are trademarks of Electronic Arts. wersions \$49.95. To buy by mail, send check or money order to<br>Electronic Arts, Direct Sales, P.O. Box 7530, San Moteo, CA 94403.<br>Add \$3 for shipping and handling (\$5 Canadian). There is a 14-day,<br>money-back guarantee on di

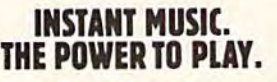

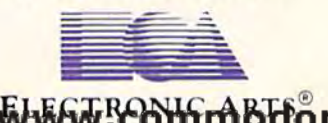

or right until the pointer rests be or right until the pointer rests be· neath the tree whose roots you neath the tree whose roots you want to grow. The pointer will go only where a legal move is possible, so don't worry if it won't move to so don't worry if it won't move to every tree. every tree.

When you've selected a tree, press the fire button and the pro press the fire button and the program will ask, "Which way?" Move gram will ask, "Which way?" Move the joystick left or right to indicate the joystick left or right to indicate the direction you want the tree to the direction you want the tree to grow. There are two movement re grow. There are two movement restrictions: You can't move to a location where either you or your tion where either you or your opponent has already placed root, opponent has already placed a root, and you can't move to a lower level and you can't move to a lower level until your trees have made all the until your trees have made all the legal moves on their current level. legal moves on their current level. The small gray dots show the levels and the places to which moves are and the places to which moves are permitted on each level. permitted on each level.

After player 1's turn is over, player 2 can move using his or her own joystick or player l's joystick. own joystick or player 1 's joystick. Going first in Root Race is an ad Going first in Root Race is an advantage, so the second player should play carefully. If the game should play carefully. If the game ends in a tie, player 2 has countered player l's moves successfully and player 1 's moves successfully and defended very well. defended very well.

When the game is over, the When the game is over, the program offers the option of play program offers the option of playing the same game again—using ing the same game again-using the same colors, number of trees, the same colors, number of trees, and player arrangement—or going and player arrangement-or going back to the beginning. back to the beginning.

#### Strategy Strategy

To win in Root Race, you need to To win in Root Race, you need to keep the game's objectives in mind: keep the game's objectives in mind: You must reach the water with You must reach the water with a tree that has a longer root system than the other player's. One of your trees will make it. You need to be trees will make it. You need to be sure it's one with an extensive root sure it's one with an extensive root system. To expand your root sys system. To expand your root system, you should branch roots whenever possible. The trees in the whenever possible. The trees in the center have the most room to center have the most room to branch, and the least chance of be branch, and the least chance of being cut off, so they are usually able ing cut off, so they are usually able to grow the longest roots and make it to the water. But don't ignore the it to the water. But don 't ignore the trees on the sides: They can put trees on the sides: They can put pressure on the center trees, and oc pressure on the center trees, and occasionally one of them even wins. casionally one of them even wins. casionally one of them even wins.<br>See program listings on page 100.

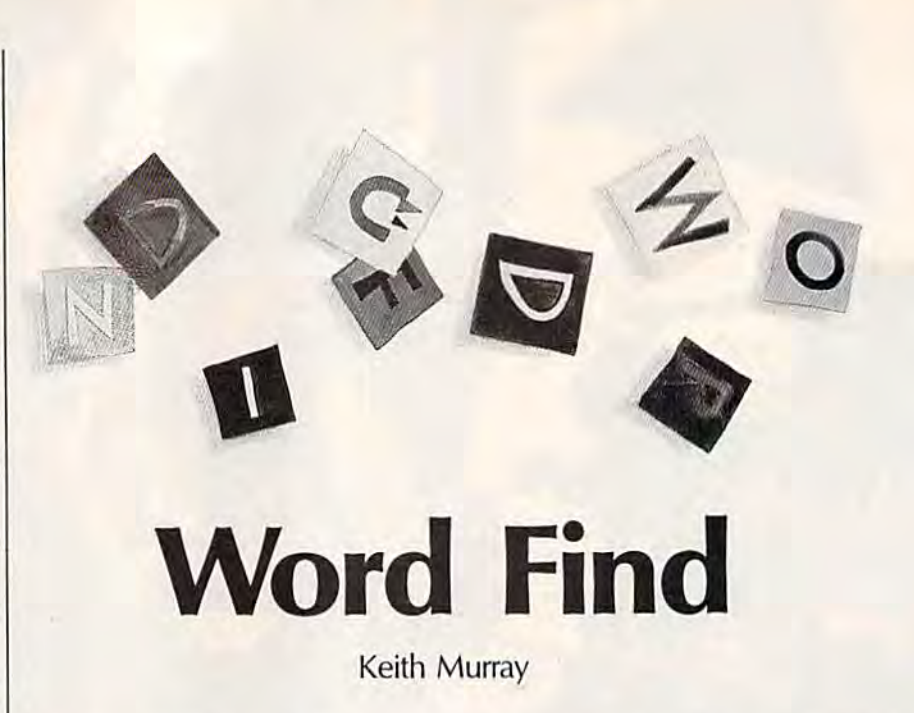

This program is an adaptation of the classic pencil-and-paper *This program* is an *adaptation of the classic pellcil-and-paper*  word-search game, but with something new: You can specify a *ward-search game, but* witlr *someth ing new: You call specify a*  time limit and play competitively. For the 128, 64, Ptus/4, *time limit alld play competitively. For tile* 128, 64, *Pllis/4,*  and 16.

In the traditional version of this game, you're presented with a 20  $\times$ 20 grid full of seemingly random let 20 grid full of seemingly random letters. The object is to find the words ters. The object is to find the words hidden in this maze. The computer hidden in this maze. The computer version works just like the pencil-version works just like the penciland-paper game—but it has the and-paper game-but it has the added challenge of being able to added challenge of being able to specify a time limit for your search.

"Word Find" is written entirely "Word Find" is written entirely in BASIC. After you've typed it in in BASIC. After you've typed it in and saved it, load the program and and saved it, load the program and type RUN. Word Find will ask if you want to use a time limit. If you choose this option, you can select any time period between 1 and 59 minutes. Next, enter the number of words you want to find. You can words you want to find. You can search for as many as 20 words. search for as many as 20 words. Last, type in the words you want to Last, type in the words you want to be hidden. Each word can be 3-12 be hidden. Each word can be 3-12 characters long. characters long.

#### Word Hunt Word Hunt

After you've finished selecting the After you've finished selecting the words for your search, the program draws a  $20 \times 20$  grid on the screen, filled with letters. Your words ap filled with letters. Your words appear to the right of the grid (so you won't forget them). Inside the grid, won't forget them). Inside the grid, your words will be placed in almost your words will be placed in almost any position. They might be hori any position. They might be horizontal, vertical, diagonal, backwards, or forwards. wards, or forwards.

Now start looking. When you Now start looking. When you

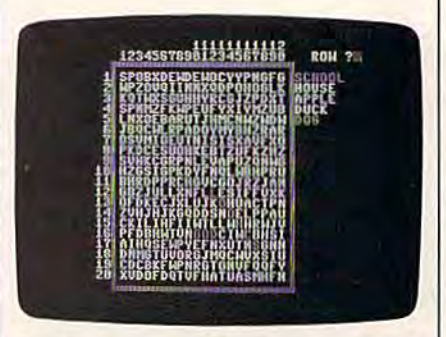

Puzzle buffs will enjoy this computer *Puzzle bulls will enjoy* tlris *computer*  version of a classic word-search game. In the photo above, the words "dog" and "school" have been located.

think you've found a word, at the appropriate prompts, type the row appropriate prompts, type the row and column numbers that corre and column numbers that correspond to its first letter. If you're spond to its first letter. If you're right, the program highlights the right, the program highlights the word you've found in purple. If word you've found in purple. If you're wrong, you're gently notified. you're wrong, you're gently notified.

After you've found all the After you've found all the words you originally entered, the words you originally entered, the final screen appears. Press the final screen appears. Press the space bar to play again and any oth space bar to play again and any other key to quit. If you choose the er key to quit. If you choose the time-limit option, you must find all time-limit option, you must find all the words in the specified time to the words in the specified time to win. If time runs out and you haven't found all your words, those haven't found all your words, those remaining are outlined in reverse remaining are outlined in reverse video and the game ends. video and the game ends.

See *program listing on page 95*.  $\bullet$ 

# **A NEW STANDARD FOR THE UNIVERSE NOW AVAILABLE ON EARTH**

#### VOICE ACTIVATED CONTROL HEADSET

**TM** 

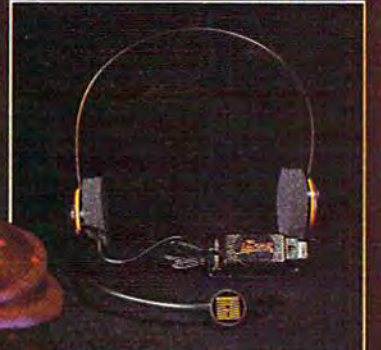

The LipStik Plus is a revolutionary idea in game control that adds a new dimension of excitement and realism to joystick operate programs. The LipStik Plus is "voice activated and (unctions as an extra control button. It does not replace your joystick but is used with it to enhance and expand your game playing enjoyment. Jus! plug your joystick into the LipStik Plus. Because it's so simple and doesn't require additional interface software, the Li**pStik Plus** works with thousands of<br>existing games. Virtually 95% of all games that use joystick are compatible with the LipStik Plus. It can also be used with most popular home Video Arcade Machines such as the Atari 2600, 5200 and the Sears Arcade Machine

The LipStik Plus adds ne. you've grown tired of playing. Using the headset gives you a greater feeling of power and control than a joystick alone. The first time you use it with your favorite game you'll know what we mean. You'll find yourself getting more absorbed in the action than you ever thought possible

Suggested Retail Price: S24.95 Commodore 64/128/VIC 20/Amiga Atari Computers 400/800/XUXE/ST Atari Game Machines 2600/5200/7800 \$29.95 Apple IIE, IIC, IIGS (II & II + w/adapter) IBM & Compatibles (w/joystick card)

If you can't find our products at your local dealer, you can order id. For mail orders, enclose check or money order, plus o sinpping and handling, and specify machine version<br>ed. Order by phone on VISA, MasterCard or C.O.D. by calling<br>LEREE (800) 824-2549.

ACCESS SOFTWARE, INC. 2561 So. 1560 W. Woods Cross. UT 84087

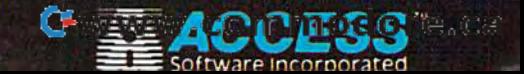

# Animal Match **Animal Match**

#### David Wright David Wright

You're on safari in "Animal Match," a memory game with out standing graphics and sound for players of all ages. Two skill *slafldj1l8 graphics alld SOfllld for players of all ages. Two skill*  levels are *included. For the Commodore 64.* 

Children of all ages—and lots of Children of all ages-and lots of adults-will enjoy "Animal Match," a game formatted like the once-popular TV game show and once-popular TV game show and board game Concentration. It in board game Concentration. It includes an easy version for younger cludes an easy version for younger children and more difficult ver children and a more difficult version for older kids and adults. Animal Match features 18 kinds of animals, ranging from bats to polar bears to zebras. bears to zebras.

In the easy version of Animal In the easy version of Animal Match, you simply see which animals pop up when you press vari mals pop up when you press various keys. Then you match the ous key s. Then you match the animals, pair by pair, until none remain. The more difficult version requires that you match two animals quires that you match two animals only when a picture of the animal is displayed at the top of the screen. displayed at the top of the screen.

#### Getting Started Getting Started

Animal Match is written in machine Animal Match is written in machine language, so you'll need "MLX," language, so you'll need "MLX," the machine language entry pro the machine language entry program found elsewhere in this issue, gram found elsewhere in Ihis issue, to type it in. When MLX prompts to type it in. When MLX prompts you for the starting and ending addresses, respond with the following dresses, respond with the following values: values:

Starting address: C000 Ending address: CB9F

Be sure to save a copy of the program to disk or tape when you've gram to disk or tape when *you've*  finished typing. finished typing.

When you're ready to play the When you're ready to play the game, load it with a statement of the form LOAD "ANIMAL",8,1. Tape form LOAD "ANIMAL",8,1. Tape users should use a statement like

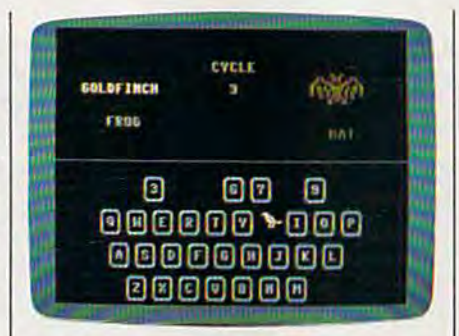

Match the animals until all the Aeys *Match the auimals* until *all the keys*  disappear. "Animal Match" is an educa *disappear. "Animal Match"* is *an educa*tional game that offers skill levels for all *tiollal game /llat offers skillltvels for all*  ages. *ages.* 

LOAD "ANIMAL",1,1. When load LOAD "ANIMAL",I,1. When loading, use the filename that you specified when you saved the program. fied when you saved the program.

Type NEW to reset BASIC'S Type NEW to reset BASIC's pointers and then SYS 49152 to pointers and then SVS 49152 to start the game. start the game.

You are presented with three options. Press 1 to match the animals on the keys (the easy version). mals on the keys (the easy version). Press 2 to match the animals on the keys with the animal displayed on keys with the animal displayed on the screen (the difficult version). Press 3 to exit the program and re Press 3 to exit the program and return to BASIC. turn to BASIC.

When playing for the first time, When playing for the first lime, choose the first option (press 1). choose the first option (press 1). The game begins immediately. At the top of the screen, you'll see a the top of the screen, you'll see a picture of an animal. Below this picture, its name is displayed. After ture, its name is displayed. After a brief pause, this animal will be replaced by another. After all 18 ani placed by another. After all 18 animals have been displayed, they are mals have been displayed, they are recycled in the same sequence. recycled in the same sequence. A cycle number appears near the picture, and acts as timer that will tell ture, and acts as a timer that will tell you how long (how many cycles) you how long (how many cycles) you took to match all the animals. you took to match all the animals.

At the bottom of the screen is At the bottom of the screen is a graphic representation of the key graphic representation of the keyboard (letters and numbers only), board (letters and numbers only), with each key corresponding to one with each key corresponding to one of the animals. When you press of the animals. When you p ress a key, the animal "hiding" beneath key, the animal " hiding" beneath the key appears. Press a second key. If the animals match, the keys disappear, and you have one less disappear, and you have one less pair to match. If the animals don't match, both will go back into hid match, both will go back into hiding and you'll have to try another ing and you'll have to try another pair of keys. pair of keys.

When the game ends, you go When the game ends, you go back to the three-option title screen. You can also return to this screen. Vou can also return to this screen at any time during the game screen at any time during the game by pressing the fl key. by pressing the f1 key.

To play the more difficult To play the more difficult game, select the second option (press 2). In this version, you can (press 2). In this version, you can remove pairs only by pressing both remove pairs only by pressing *boll!*  corresponding keys while the ani corresponding keys while the animal is being displayed at the top of mal is being displayed at the top of the screen. For example, if a polar bear is shown, you must press both keys that have polar bears hiding keys that have polar bears hiding behind them. The animal isn't dis behind them. The animal isn't displayed for long, so you'll have to played for long, so you'll have to hurry. This game is difficult; it may hurry. This game is difficult; it may take dozens of cycles before you take dozens of cycles before you can remove every pair. can remove every pair.

If you choose the third option If you choose the third option (press 3)—exit to BASIC—you may restart the game by typing SYS restart the game by typing SVS 49152. 49152.

See program listing on page 105.

Accolade's 4th & Inches puts you in direct contact with some very special friends. Big, fast, mean and ugly friends who would like nothing better than to break your joystick. mean and ugly friends who would like nothing better than to break your joystick.

When was the last timeyou needed oxygen to play your computer? When was the last time you needed oxygen to play your computer?

**Fille** 

4th Inches gives you all of the hard-hitting action of real football: the bombs, the 4th & Inches gives you all of the hard-hitting action of real football: the bombs. the blitzing, the goal line stands. You'll experiencegraphicsand animation that are as riveting blitzing, the goal line stands. You'll experience graphics *and* animation that are as riveting as blind side hit as a blind side hit.

As the key player on defense, you've got to have speed, stamina and smarts. As the As the key player on defense, you've got to have speed, stamina and smarts. As the quarterback, you've got to read an unforgiving defense that takes no prisoners,To win, quarterback,you'vegot to read an unforgiving defense that takes no prisoners. To win, you'll need all the jukes of a #1 draft choice plus the tactical genius of a veteran head coach.

So, now you and your new friends can share all the sportsmanship and comradery So, now you and your new friends can share all the sportsmanship and comradery of real football playing Accolade's 4th Inches. And to show there's no hard feelings, of real football playing Accolade's 4th & Inches. And to show there's no hard feelings, of real football playing Accolades 4th & Inches. And to show theres no hard feelings,<br>they'll even sign your cast. Available for Commodore 64/128. <br>And **And All And Available for Construction** CA 05014 Accolade. 20813 Stevens Creek Blvd., Cupertino, CA 95014. **Alluminis** 

# You'll meet some of the nicest people playing 4th Inches **You'll meet some of** the nicest **4th**

Cwww.commodore.ca

So there you are, So there you are, furiously working away furiously working away at your Commodore at your Commodore 128, thinking every 128. thinking everything is just peachy, thing is just peachy, when all of a sudden, it hits you. That haunt ing, hollow, horrible question that every computer question that every computer owner must inevitably face: when all of a sudden,<br>it hits you. That haunt-<br>ing, hollow, horrible

"Is my computer up to date -or out of date?" owner must inevitably face:<br>"Is my computer up to date<br>— or out of date?"

If you use If you use GEOS128, that's GEOS 128, that's question you— a question you- or your grandor your grand children's chil-children's chil- dren-won't dren—won't ever have ever have to worry to worry about. about.

Because GEOS 128 is the revolutionary 128 is the revolutionary software system designed to software system designed to push your hardware to new lim push your hardware to new limits. Unleash its full power across its. Unleash its full power across full 80 column screen. And a full 80 column screen. And expand its capabilities for years expand its capabilities for years to come. to come.

#### We should have installed We should have installed disk brakes. disk brakes.

Loading up with GEOS Loading up with GEOS turns your 128 into a mousedriven maniac that loads, pro driven maniac that loads, pro-<br>cesses and saves everything up

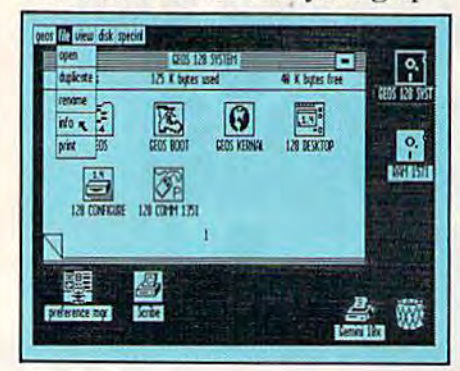

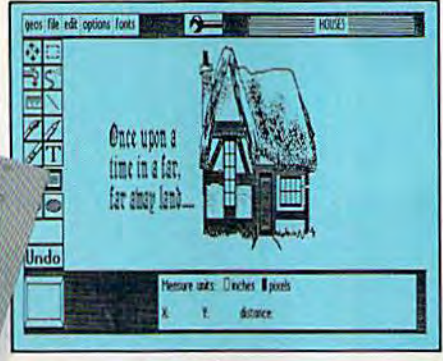

to seven times faster than normal. Part of that's due to the mal. Part of that's due to the GEOS diskTurbo, but most of GEOS disk1urbo, but most of it's due to the fact that GEOS it's due to the fact that GEOS 128 doesn't treat your 128 like 128 doesn't treat your 128 like aC64. a C64.

You see, by recognizing You see, by recognizing your machine as a 128, GEOS your machine as a 128, GEOS 128 operates at full MHz, 128 operates at a full 2 MHz, instead of MHz. So you get instead of 1 MHz. So you get twice the speed. Twice the power. And since GEOS <sup>128</sup> also power. And since GEOS 128 also supports the quicker 1571 and supports the quicker 1571 and supports the quicker 1571 and<br>1581 double-sided disk drives and the <sup>1750</sup> RAM expansion and the 1750 RAM expansion unit—there's no telling how unit- there's no telling how much faster that puppy will fly. much faster that puppy will fly.

#### Fast and slick with mouse Fast and slick with mouse or stick. **or** stick.

Using GEOS is ridiculously Using GEOS is ridiculously simple. All you need is a mouse or joystick, and keen ability to or joystick, and a keen ability to point and click. Everything else point and click. Everything else is pretty much a matter of reading menus (a technical term for is pretty much a matter of read-<br>ing *menus* (a technical term for<br>"little lists of things"), or selecting icons (a technical term for "little pictures of things"). Its ing *icons* (a technical term for "little pictures of tilings"). It's

sort of like talking in sign sort of like talking in sign language. language.

For example, if you want For example, if you want a document for word-processing, document for word-processing, you point to the icon that looks you point to the icon that looks like a stack of papers. Click your mouse and bingo—you're in the mouse and bingo-you're in the file. If you want to erase the file, file. If you want to erase the file, you drag the stack of papers you drag the stack of papers over to the little waste basket and click your mouse.

Poof. That's about as tough and click your mouse. Poof. That's about as tough as it gets. as it gets.

#### Working within the Working within the system. system\_

Learning where things Learning where things are in GEOS is pretty simple, are in GEOS is pretty simple, especially if you've ever sat especially if you've ever sat behind desk. Because that's behind a desk. Because that's exactly how we designed exactly how we designed

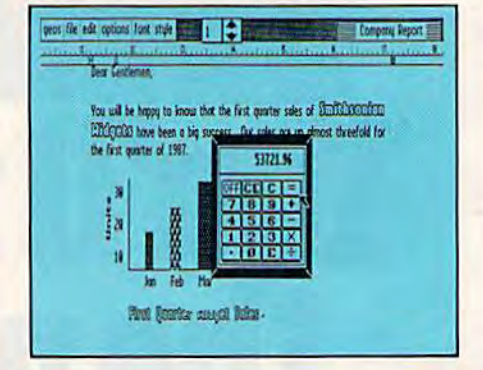

#### GEOS 128. GEOS128.

You keep your documents You keep your documents and graphics in files; everything else stays right on the desktop: else stays right on the desktop: the notepad, the calculator— the notepad, the calculatorthere's even an alarm clock. In fact, the only thing our desktop fact, the only thing our desktop

### Cwww.commodore.ca

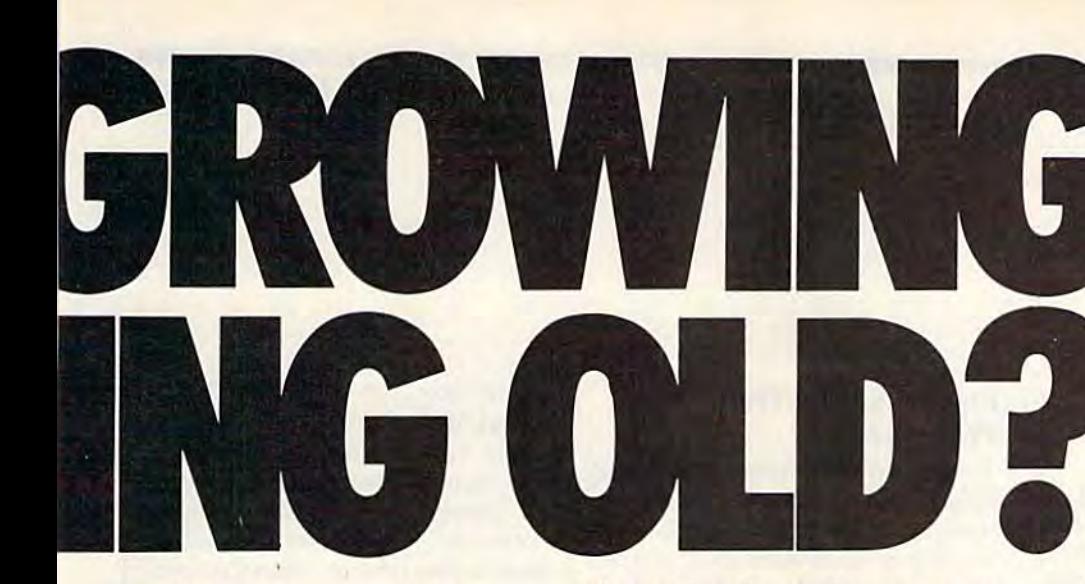

doesn't have is a place to put your feet when the boss isn't your feet when the boss isn't around. around.

But not only does GEOS But not only does GEOS give you place to write and give you a place to write and draw, it actually helps you write draw, it actually helps you write

and draw better. and draw better. Because unlike Because unlike your basic office your basic office model, our desktop model,ourdesktop comes with comes with geoWrite and geo-geoWrite and geo· Paint built right in. Paint built right in. With geoWrite, With geoWrite,

your way with your way with

words leaves people speechless, words leaves people speechless, as they watch you effortlessly cut, paste and move entire blocks of copy anywhere on the blocks of copy anywhere on the page. And since geoWrite comes page. And since geoWrite comes with different fonts in a variety of styles and sizes, your docu of styles and sizes, your documents become even more ments become even more dazzling. dazzling.<br>With geoPaint, you can

draw designs. Create with col draw designs. Create with col- ors. And tantalize your tastes ors. And tantalize your tastes with tons of tones and textures. with tons of tones and textures.<br>Invert, rotate or mirror images.

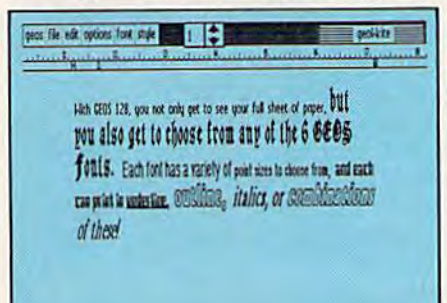

Then place them wherever you Then place them wherever you want: either in your geoWrite want: either in your geoWrite document, or in your GEOS document, or in your GEOS Photo Album for later use.

Photo Album for later use.<br>But no matter what kind of masterpiece you create, you masterpiece you create, you

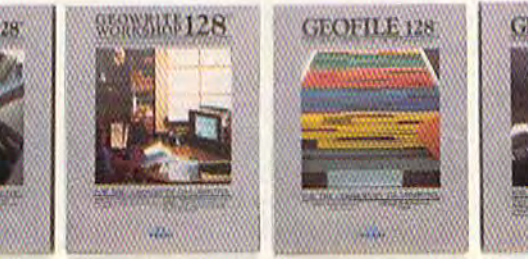

always get to view it on a beautiful, 80 column-wide screen. tiful, 80 column-wide screen. No more scrolling left to right. No more scrolling left to right. With GEOS 128, what you see With GEOS 128, what you see really is what you get.

#### The more you put into The more you put into your system, the more your system, the more you get out of it. you get out of it.

Of course, when we say Of course, when we say that GEOS 128 has far-reaching that GEOS 128 has far-reaching implications, we're not kidding implications, we're not kidding around. Every GEOS <sup>128</sup> pack around. Every GEOS 128 pack· age includes free QuantumLink ge includes free QuantumLink software, which hooks you (via software, which hooks you (via modem) into a nationwide network of Commodore people just work of Commodore people just like you. There's even a service that will Laserprint your documents for you. ments for you,

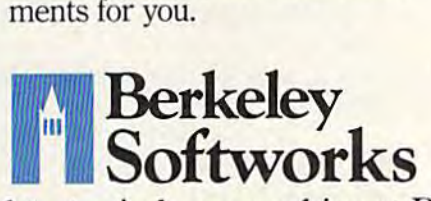

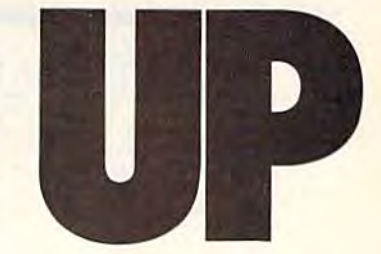

Now, we realize Now, we realize that's a lot to pack into one GEOS package. But as long as we're packing as long as we're packing it in, we might as well let it in, we might as well let you know something else: you know something else: There's more. There's more.

#### The older it gets the The older it gets the better it looks. better it looks.

It's true. Because there are always new GEOS applications always new GEOS applications just waiting to jump off the just waiting to jump off the shelves and into your 128. Pack shelves and into your 128. Pack·

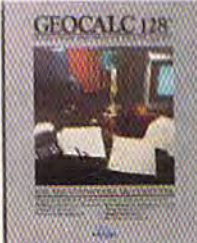

ages like geoDex and geoEile, for and geoFile, for keeping addresses keeping addresses and data straight. and data straight. Fontpack and Fontpack and Writer's Workshop, for tweaking text for tweaking text with that special, extra touch. And, with that special. extra touch. And,

of course, geoCalc, a full-feaof course, geoCalc, a full-fea-<br>tured graphics spreadsheet for all you number freaks. all you number freaks.

They're just the first in They're just the first in a long line of GEOS applications that are constantly being devel that are constantly being devel-<br>oped to keep your 128 up to date.

So if you'd rather have your So if you'd rather have your 128 grow up than grow old, load 128 grow up than grow old, load up with GEOS. You owe it to up with GEOS. You owe it to yourself. You owe it to your 128. yourself. You owe it to your 128.

Heck, you owe it to your grandchildren. grandchildren.

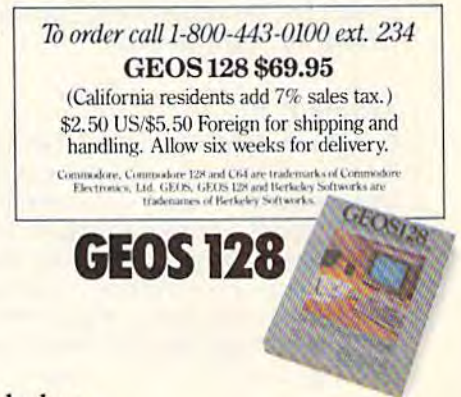

The brightest minds are working at Berkeley. The brightest minds are working at Berkeley.

## More On Strings More On Strings

# the geos column

#### John Howard John Howard

"One note of caution about the **Waste Basket: It is actually an in**cinerator—any files dropped into *cillerator- tlIlY files dropped i" to*  it cannot be recovered." So states the GEOS user's manual, in reference to the deskTop Waste Basket. Here's program that allows you *Here's a program tltat allaws you*  to rescue disk files from the GEOS *to rescue disk files from tlte* CEOS incinerator. "GeoTrash Restorer" *illcillerator. "GeoTraslt Restorer"*  pulls deleted files from the Waste *pulls deleted files from nte Waste*  **Basket and places them back on** top of the deskTop. *top of tlte deskTop.* 

Have you ever crumpled up a piece of paper, tossed it in the waste bas ket, and then, realizing that it was files that have been thrown away. I use the normal Commodore valisomething important, pulled it back out? The same thing can happen with disk files while using the GEOS deskTop—only you can't pull anything out of this waste bas ket. Unlike the Amiga's Trashcan directory or the Macintosh's Trash icon, files placed into GEOS's Waste Basket are deleted immediately. Basket are deleted immediately. 1:-----,;::---------,;--..L-...:..--=...:..-~--=...:.....:..\_;.~,....,"'":\_1 icon, files placed into GEOS's Waste | BACKUP, and DISK COPY, which | See program listing on page 95.

Fortunately, Commodore DOS Fortunately, Commodore DOS does not actually erase deleted files from disk. And as long as you from a disk. And as long as you have not saved or rearranged any have not saved or rearranged any files since dragging something into files since dragging something into the Waste Basket, you may recover the Waste Basket, you may recover the deleted file. "GeoTrash Restor the deleted file. "'GeoTrash Restorer" takes advantage of this fact, al er'" takes advantage of this fact, allowing you to sift through the deskTop Waste Basket—without deskTop Waste Basket-without even getting your hands dirty—and even getting your hands dirty-and restore any documents you have in restore any documents you have inadvertently thrown away. advertently thrown away.

#### Typing It In Typing It In

GeoTrash Restorer is written in BASIC. Because this program writes directly to your disk directory, it requires accurate typing, so be sure to enter the program using the "Automatic Proofreader," found "Automatic Proofreader," found elsewhere in this issue. If you wish to run GeoTrash Restorer from the<br>deckTop, he sure to save a sony to a to run GeoTrash Restorer from the<br>deskTop, be sure to save a copy to a GEOS work disk. *GEOS* work disk.

#### Retrieving Files From The Waste Basket

To retrieve a file from the deskTop Waste Basket, run GeoTrash Re storer to a GEOS work disk, you can GeoTrash Restorer's icon. Other wise, you must load and run the found in the Special menu. To retrieve a file from the deskTop  $\vert$  not want to restore the specified Waste Basket, run GeoTrash Re- file, simply enter a 0. GeoTrash Restorer to a *GEOS* work disk, you can deleted files on your other Commo-GeoTrash Restorer's icon. Other- available on Commodore disks be-

When the program instructs you, place the GEOS work disk con taining the deleted file into drive 8 When GeoTrash Restorer finand press RETURN. GeoTrash Re storer searches the disk, looking for files that have been thrown away. you, place the *GEOS* work disk con- on your other Commodore disks. Have you ever crumpled up a piece and press RETURN. GeoTrash Re- ishes, you are instructed to boot

Every time GeoTrash Restorer out? The same thing can happen | finds a deleted file, it asks you if | use the validate command available with disk files while using the you want to restore it, and if so, to from the Disk menu on  $GEOS's$ GEOS deskTop-only you can't indicate the file type. *GEOS* files are deskTop. After validating the disk, pull anything out of this waste bas- almost always USeR files (type 3). you should be able to use the re-The only other types of GEOS files directory or the Macintosh's Trash | to date are GEOS, GEOS BOOT, | been tossed in the Waste Basket. something important, pulled it back Every time GeoTrash Restorer date command on your *GEOS* disks; ket. Unlike the Amiga's Trashcan The only other types of *GEOS* files stored files just as if they'd never

storer. If you saved GeoTrash Re- storer can even be used to restore run the program by double-clicking dore disks. Two other file types are program from BASIC. To exit by *GEOS*. These are SEQuential GEOS, select the BASIC option files (type 1) and RELative files **Retrieving Files From The | are all PRoGram files (type 2). So,** Waste Basket to restore a *GeoWrite* file, for example, enter a 3 for USR. If you do ample, enter a 3 for USR. If you do storer can even be used to restore dore disks. Two other file types are wise, you must load and run the sides the USR and PRG files used by GEOS. These are SEQuential files (type 1) and RELative files {type 4). You may need to restore found in the Special menu. (type 4). You may need to restore When the program instructs SEQ or REL files if you are working

When GeoTrash Restorer fin GEOS and validate the disk. Never of paper, tossed it in the waste bas- storer searches the disk, looking for *GEOS* and validate the disk. Never use the normal Commodore vali use the validate command available from the Disk menu on GEOS's deskTop. After validating the disk, you should be able to use the re been tossed in the Waste Basket. See program listing on page 95.

#### GeoConverter Fix Douglas S. Curtis

Since GEOS uses a unique format for its files, GEOS applications must be converted if they are written using a standard 64 assembler. The need for such a converter will disappear when a true GEOS assembler is released, but until then, conversion is an unfortunate necessity.

In the October issue, 'The GEOS Column'' published the pro gram "GeoConverter," a utility that converts standard machine lan guage program files to GEOS files. This program works similarly to the PRGTOGEOS program in Berkeley Softworks' The Official Pro grammer's Reference Guide. As stated in that article, both GeoCon verter and the PRTTOGEOS program occasionally create files that give a system error when run. We now know why.

Both converter programs fail when the file being converted is stored on disk with a starting sector number of 0. To read the starting track and sector number of a file, GeoConverter and PRGTOGEOS use BASIC's GET command. Unfortunately, when the 64 GETs a value of 0 from disk (that is, sector 0), BASIC returns a null string, not a CHR\$(0). Now, when the starting sector number is written back to disk, a null string (nothing) is output to the disk. Without the proper sector number, the resultant file bombs when booted from the deskTop.

To fix GeoConverter, change the following lines:

 $\frac{170 \text{ GET} \#2, \text{HT5}, \text{HS}\$1} = 3.1 \text{F} \text{ HSS} - \frac{90 \text{ T}}{1} \text{A} \text{V} \text{A} + \frac{1}{1} \text{A} \text{S} \text{A} + \frac{1}{1} \text{A} \text{S} \text{A} + \frac{1}{1} \text{A} \text{S} \text{A} + \frac{1}{1} \text{A} \text{S} \text{A} + \frac{1}{1} \text{A} \text{S} \text{A} + \frac{1}{1} \text{A} \text{S} \text{A} + \frac{1}{1$ <sup>280</sup> GET#2,MT\$,MS\$:1F MSS-" THENMSS-CHRSfO)

# **SAVING THE HUMAN RACE** CAN BE VERY ENTERTAINING.

**DEFCON 5: The Authentic SDI Simulation.** 

# **ENEMY LAUNCH DETECTED ALPHA ZULU 13:43.**<br>EXPECT VIOLATION U.S. AIRSPACE 14:09.

YOU are at the controls of America's "Star Wars" space-based missile defense system. DEFCON 5 is an authentic simulation of our Strategic Defense Initiative.

Your computer is in command of a network of orbiting visual reconnaissance satellites and an awesome arsenal of sophisticated space-based weapons. The fate of the world is in your hands. You make the split-second decisions necessary to detect, intercept and destroy incoming enemy warheads.

Using realistic military commands you control 9 separate weapon systems, including orbiting lasers, neutral particle beam emitters, electromagnetic launchers, and nuclear-pulsed x-rays. We're at Defcon 5 and counting. Impact is imminent. Will you destroy the missiles in time to save the human race?

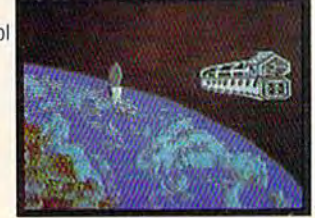

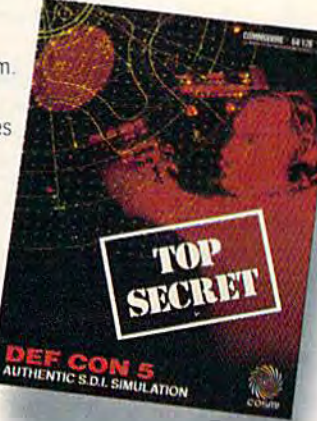

Call TOLL-FREE for the COSMI dealer nearest you, or to order direct.

DEFCON 5 is by Paul Norman. creator of the Super Huey flight simulator series.

DEFCON 5 for C-64/128 is priced at \$19.95. For IBM PC, \$24.95

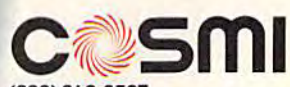

(800) 843-0537 In California (800) 654-8829 415 N. Figueroa Street Wilmington, CA 90744

Strings Strings

# machine, langua

#### Richard Mansfield Editorial Director Editorial Director

When people first learn BASIC (or When people first learn BASIC (or any other new language), the first any other new language), the first thing they want to do is put "hello" thing they want to do is put "hello" or some other message on the or some other message on the screen. This gets you in touch with screen. This gets you in touch with the computer and teaches you sev the computer and teaches you several things about the new language. eral things about the new language. It's also a demonstration that things are working, since viewing things arc working, since viewing things on the screen is one of the best debugging tools there is. bugging tools there is.

Printing's easy, of course, in Printing's easy, of course, in BASIC; BASIC

#### 10 PRINT "HELLO"

In machine language there are In machine language there are three primary ways to print strings. three primary ways to print strings. All three methods require a loop All three methods require a loop because you print your message because you print your message one character at a time:

10\*- 870; 4864 for the 128 **10 ° \_** 870; 4864 (or the 128  $15$  SCREEN =  $1024$ 20 LDY #0 20 LDY #0 30 LOOP LDA MESSAGE, Y: STA SCREEN,Y 40 INY: CPY #5: BNE LOOP 50 RTS 50 RTS

100 MESSAGE .BYTE "HELLO"

Line 10 tells your assembler to store Line 10 tells your assembler to store this program at address 870, which is a safe area to use in the 64. (If you are a 128 user, use 4864.) The value are a 128 user, use 4864.) The value 1024 (the start of Commodore 64 1024 (the start of Commodore 64 and 128 screen memory) is assigned to the label SCREEN in line 15. This is the same way you assign 15. This is the same way you assign value to a constant in BASIC. a value to a constant in BASIC.

#### Variables vs. Constants Variables vs. Constants

Let's digress a moment to distinguish between constants and vari guish between constants and variables. Although they can be used ables. Although Ihey can be used interchangeably in BASIC, you'll inte rchangeably in BASIC, you'll need to know the difference when need to know the difference when programming in ML. When you use programming in ML. When you use labels in ML, such as SCREEN and labels in ML, such as SCREEN and MESSAGE as seen above, they can not be changed while the program not be changed while the program is running. They are *constants*; in this case they're addresses within this case they're addresses within RAM. A *variable*, though, is going to vary while the program executes. to vary while the program executes. It might be the score of game or It might be the score of a game or anything else that will change. an ything else that will change. Variables in ML are simply bytes of Variables in ML are simply bytes of RAM set aside to hold values: RAM set aside to hold values: SCORE .BYTE 0

This looks like our MESSAGE This looks like our MESSAGE above, but it's just a blank we arbitrarily set aside. When the program trarily set aside. When the program runs, we'll reference this byte how runs, we'll reference this byte however we wish. It can be changed any ever we wish. It can be changed any time the program wants to update it time the program wants to update it (just like BASIC variable). To raise (just like a BASIC variable). To raise the score by one the score by one

#### INC SCORE INC SCORE

and the byte goes up one in value. and the byte goes up one in value. If, however, you tried to INC MES If, however, you tried to INC MES-SAGE, you would change the H to an I, and INC SCREEN would increment the character in the upper crement the character in the upper left of the screen. left of the screen.

But back to strings, the matter But back to strings, the matter at hand. Line 20 sets the Y register to zero so it can pick off each letter to zero so it can pick off each letter in the message, starting with the zero letter, H, and working up via the INY in line 40. In line 30, we the INY in line 40. In line 30, we load character from the address of load a character from the address of label MESSAGE plus the value of Y (which keeps going up during this (which keeps going up during this loop). We then store it at the ad loop). We then store it at the address of the screen, plus Y. dress of the Screen, plus Y. to vary while the program executes. The message, and the program exero is screen to the message, and the message of the message of the message with  $\frac{1}{2}$  and  $\frac{1}{2}$  and  $\frac{1}{2}$  and  $\frac{1}{2}$  and  $\frac{1}{2}$  and  $\frac$ 

In line 40 we CPY (ComPare Y) In line 40 we CPY (ComPare Y) to 5 to see if we've picked off all five letters. If we haven't, we BNE (Branch if Not Equal to zero) back to the loop and get the next letter. If to the loop and get the next letter. If Y has reached 5, we RTS (ReTurn from Subroutine) back to BASIC. from Subroutine) back to BASIC.

#### Zero-Delimited Strings Zero-Delimited Strings

Line 100 uses the label MESSAGE Line 100 uses the label MESSAGE to identify the address where the to identify the address where the message will be assembled into message will be assembled into RAM memory. The .BYTE com mand tells the assembler to read the mand tells the assembler to read the characters between the quotation characters between the quotation marks and place them in RAM. marks and place them in RAM.

There's another way to print There's another way to print strings. Just insert a zero at the end of the message, and, when that zero is detected within the loop, you know you're done:

  $\degree$  = 870; 4864 for the 128 SCREEN =  $1024$  $20$  LDY  $#0$  LOOP LDA MESSAGE,Y 30 LOOP LDA MESSAGE,Y 40 BEQ DONE; IF ZERO, BRANCH OUT OF LOOP OF LOOP STA SCREEN, 50 STA SCREEN,Y INY: JMP LOOP DONE RTS 70 DONE RTS 100 MESSAGE .BYTE "HELLO" .BYTE 110 .BYTE 0

Here we LDA MESSAGE.Y and the Here we LDA MESSAGE, Y and the zero will eventually trigger the BEQ zero will eventually trigger the BEQ in line 40, exiting from the loop. We in line 40, exiting from the loop. We add the zero to the end of the mes add the zero to the end of the message in line 110. Finding no quota sage in line 110. Finding no quotation marks after .BYTE, the tion mark s after .BYTE, the assembler stores numbers rather than characters. By the way, any than characters. By the way, anything following the semicolon is ignored by the assembler to allow nored by the assembler to allow you to comment your programs. you to comment your programs. See lines 10 and 40. See lines IO and 40.

The third way to print strings The third way to print strings involves JSRing to the PRINT rou involves ]SRing to the PRINT routine within BASIC: tine within BASIC:

 $10 \div 870$ ; 4864 for the 128  $15$  PRINT  $=$  SFFD2 20 LDY #0 20 LOY #0 30 LOOP LDA MESSAGE.Y 30 LOOP LOA MESSAGE,Y 40 BEQ DONE 50 JSR PRINT 60 INY; JMP LOOP 60 INY: IMI' LOOI' <sup>70</sup> DONE RTS 70 DONE RTS 100 MESSAGE .BYTE "HELLO" 110 .BYTE 0

Here, the only differences from the Here, the only differences from the previous examples involve defining previous examples involve defining the start address of BASIC'S PRINT the start address of BASIC's PRINT routine {line 15) and going to that routine (line 15) and going to that subroutine in line 50 after we've subroutine in line 50 after we've picked up the character we want to picked up the character we want to print. The PRINT subroutine also print. The PRINT subroutine also keeps track of the cursor location keeps track of the cursor location and prints each new character in and prints each new character in the proper place. These examples the proper place. These examples are designed to run on the 64 or 128 are designed to run on the 64 or 128 (in 40-column mode). Be sure (in 40 -co lumn mode). Be sure before you SYS 870 (SYS 4864 for the 128) that your screen is display ing lowercase characters.

**B4/128**" Apple II" series. **COMMANDO<sup>\*</sup>\*** As the<br>COMMANDO<sup>\*\*</sup> As the<br>crack shot Commando, battle pyerwhelming odds to reach the fortress. Encommodore 64/128," Apple II" series, EXPRESS RAIDER<sup>"</sup> Bandits have seized the Gold City Express. Rescue the passengers, save the train. Lily Express, Hescue the passengers, save the train<br>and recapture the lool! For Commodore 64/128." **BREAKTHRU** Wour mission is to retrieve the Secret fighter plane stolen by renegades. VICTORY ROAD " "Our heroes from Ikari Warriors" are back to battle the most fear-Waltions are pack to partie the most real<br>some enemies of all For Apple II's series. IBM, and Commodore 64/128"

KARATE CHAMP Put on your black belt and challenge your friends or the computer. **Entailempe Your memos or me comparts** KUNG-FU MASTER® Battle the evil forces to rescue the captive fair maiden. For Commodore **BA/128<sup>th</sup> and Apple II<sup>s</sup> series. TAG TEAM WRESTLING®** Title Matches on your quest for the belt. For Commodore

**PARTIES** 

**1987 DATA EAST USA, INC., 109, 100 NIN., 2018**<br>1987 DATA EAST NATIONAL PRODUCT DATA CONSUM<br>100Y NOAD LIGHTS CONF., AND TAILOR DATA<br>APO UNICONE, INC., AND A NOT DATA CONF.<br>APO NATIONAL PRODUCT DATA CONF.<br>INDONE ELECTRONICS **RESPECTIVELY** 

www.commune.come.ca

DATA EAST USA, INC.<br>470 Needles Drive, San Jose, California 95112. (408) 286-7074.

**BREAKTHRU** 

**OF PARTIES** 

**EDATA EAST AIRCREATED** 

**ADELTIN** 

COMMO CHECO

SPEED BUGGY ~~ Conquer a variety of courses by running into flags, lumping over obstacles, Commodore 64/128" and Arari ST."

KARI WARRIORS" You and your partner warfare as you battle your way through jungles. rivers, and ruins. For Commodore 64/128. Apple II\* series, and IBM. "bad" punk dude is out to rescue his spike-haired girlfriend from the clutches of the Stone Wizard! For Apple II series and Commodore

 $\frac{1}{2}$ the VIROI 'n

# Simple answers Tom R. Halfhill, Staff Editor

Each month, COMPUTERS Gazette *Each month, COMPUTErs Gazette*  tackles some questions commonly *tackles some questiolls commo"ly*  asked by Commodore users. If you *asked by Commodore users. If you*  have question you'd like to see *have a questiotl you'd like* to *see*  answered here, send it to this col *answered here, send it* to *this col*umn, c/o COMPUTERS Gazette, P.O. *umn, c/o COMPUTErs Gazette, P.O.*  Box 5406, Greensboro, NC 27403. *Box 5406, Gree"sboro, NC 27403.* 

In the September "Simple Q. In the September "Simple Answers to Common Questions," Answers to Common Questions," there was a letter from a reader who had accidentally formatted who had accidentally formatted a disk. You responded that the only disk. You responded that the only way to recover the lost data was to way to recover the lost data was to rebuild the directory using a disk sector editor, provided that a short sector editor, provided that a short format had been used. But in the format had been used. But in the July 1986 "Gazette Feedback" col July 1986 "Gazette Feedback" column, there was an item entitled umn, there was an item entitled "Recovering from a Short Format." This item offered a short program that would rebuild the program that would rebuild the directory as long as the disk had directory as long as the disk had been formatted without an ID. been formatted without an ID. Michael Hocter Michael Hocter

/\» Right you are. This isn't the **A.** Right you are. This isn't the first time a sharp-eyed reader has pointed out a solution to a problem that already appeared in a past is that already appeared in a past issue, and it probably won't be the sue, and it probably won't be the last. Maybe someday when the en last. Maybe someday when the entire archive of COMPUTE!'s Gazette (going back to 1983) is on CD-ROM, (going back to 1983) is on CD-ROM, we'll be able to search for things like this in a matter of seconds. this in a matter of seconds.

The program you mention is re The program you mention is reprinted below. Before anyone attempts to run it, however, observe a few warnings. First, it works only on few warnings. First, it works only on disks which have been "short for disks which have been "short formatted"—that is, formatted without matted"-that is, formatted without an ID number, as described in the an 10 number, as described in the September column. Second, it re Septcmber column. Second, it restores all but the first eight programs stores all but the first eight programs on the disk, although sometimes it may restore the first program. If it may restore the first program. If it does restore the first program, the does restore the first program, the restored file appears on the directory restored fil e appears on the directory under the filename ZZ. Finally, the under the filcname ZZ. Finally, the restored disk still doesn't win restored disk still doesn't win a clean bill of health. Immediately clean bill of health. Immediately copy any files you can to another copy any files you can to another disk, then completely reformat the disk, then completely reformat the first disk before using it again. first disk before using it again.

- 10 FORA=1TO10:READB:A\$=AS+CHRS 10 FORA=IT010:REAOB:A\$-A\$+CHR\$ (B):NEXTA: FORA=1TO14: A\$=A\$+ CHRS(160):MEXTA CHR\$ (160): NEXTA
- 20 DATA 0, 3, 21, 18, 4, 130, 17, 0, 9 0,90 O,90
- 30 OPEN1,8,15:OPEN2,8,2,"#0" 30 OPEN1, 8, 15: OPEN2, 8, 2, "#0" 40 PRINT#1, "Ul 2 0 18 1"
- 40 PRINT#1, UL 2 0 18 1
- 50 PRIHTtl,"M-W"A\$ 50 PRINT#1, "M-W"A\$
- 60 PRINT#1, "U2 2 0 18 1" 70 CL0SE2iGLOSEl 7B CIDSE2 ,CIDS£1

Do you know of any Com **Q.** Do you know of any Commodore software for the collec modore software for the collection and storage of genealogical tion and storage of genealogical information? information?

/V» In book entitled Didn't **A.** In a book entitled 1 *Didn't*  Know You Could Do That With A Computer! (COMPUTE! Books, *Comp1l ter!* (COM PUTE! Books, 1986), author Dan Gutman cites Family Roots, a program published by Quinsept, P.O. Box 216, Lexing by Quinsept, P.O. Box 216, lexington, MA 02173. Although we've not ton, MA 02173. Although we've not seen this program, Gutman states seen this program, Gutman states that it's intended for those with a serious interest in the subject. It's al rious interest in the subject. It's almost certain that there are other genealogical packages among the thousands of programs available for thousands of programs available for Commodore computers. Commodore computers.

We receive a great many letters from readers who want us to rec from readers who want us to recommend specific software pack ommend specific software packages designed for a specialized purpose. We can rareiy respond to purpose. We can rarely respond to these requests, since we usually haven't used the software. It's worthwhile to remember, however, worthwhile to remember, however, that when you can't find a program for a specialized application, there's for a specialized application, there's great deal of general-purpose a great deal of general-purpose software on the market that's capa software on the market that's capable of tackling almost any task. For ble of tackling almost any task. For instance, if you can't find program instance, if you can't find a program designed specifically for storing ge designed specifically for storing genealogical information, you could nealogical information, you could consider using any good, general-consider using any good, generalpurpose database program. When purpose database program. When you think about it, genealogical you think about it, a genealogical database has a lot in common with

an ordinary address book—it's just an ordinary address book-it's just more detailed. more detailed.

You can even press a word processor into service as a competent cessor into service as a competent information organizer. The advan information organizer. The advantage here is that a word processor doesn't restrict you to a rigid record format, as some database programs format, as some database programs do. Just enter your data as if you do. Just enter your data as if you were writing a letter, perhaps making each "record" a separate paragraph. Any good word processor graph. Any good word processor has high-speed search function has a high-speed search function that can locate a certain string of characters in a split second. This characters in a split second. This makes it easy to locate a specific record in a large file without scrolling through the text and searching for it through the text and searching for it yourself. yourself.

For instance, if you need to For instance, if you need to look up the birth and death dates of look up the birth and death dates of an ancestor whose name is John an ancestor whose name is John Jones, simply search for John Jones Jones, simply search for *lohll 10lles*  or for any other string of characters which you suspect is unique to his which you suspect is unique to his record (such as his hometown, his record (such as his hometown, his wife's maiden name, or the name of wife's maiden name, or the name of an offspring). You could even begin an offspring). You could even begin each record with a special code that indicates that person's position in indicates that person's position in your family tree, then use the code as basis for searches. as a basis for searches . .

If your text file grows too large, If your text file grows too large, you can split it into separate files, perhaps one for each branch of the perhaps one for each branch of the family. You can also use the word family. You can also use the word processor's printing features to processor's printing features to make copies of the file for relatives. •

Cwww.commodore.ca

# **The Commodore Connection**

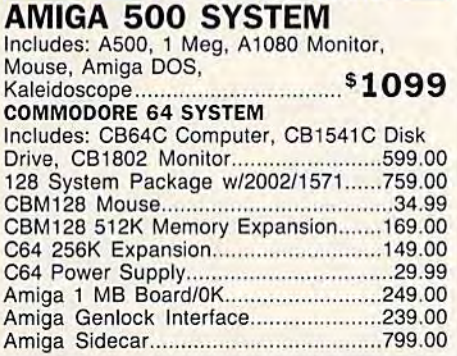

# ACCESSORIES

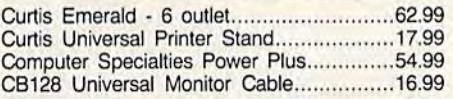

MONITORS

■I

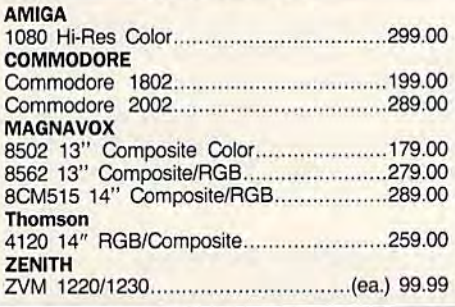

#### **MODEMS**

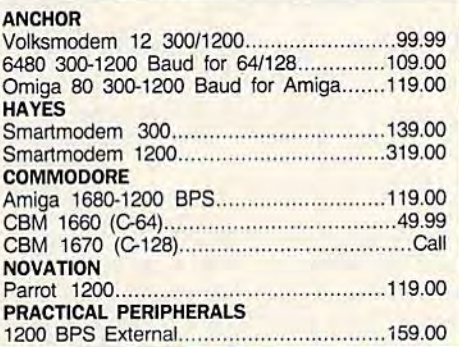

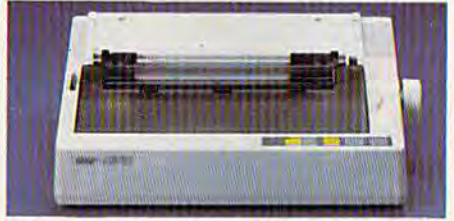

#### Star Micronics NX-IOC Star Micronics NX-l0C 120 cps 30 NLQ 120 cps 30 NLQ Dot Matrix Printer \$189 Dot Matrix Printer ' 189 EPSON **EPSON**<br>FX-86E 240 cps 80 Col.................................Call

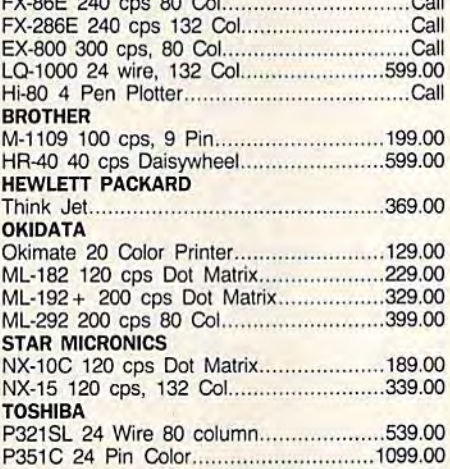

#### DRIVES

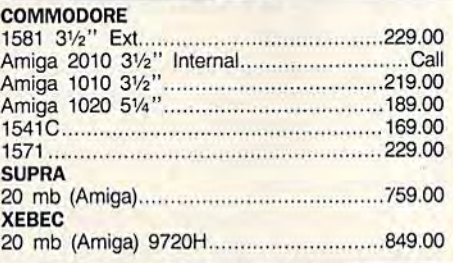

#### DISKETTES

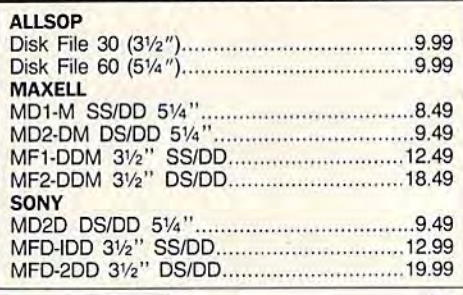

#### COMMODORE COMPUTERS PRINTERS PRINTERS AMIGA SOFTWARE AMIGA SOFTWARE

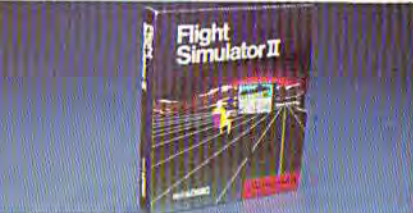

#### SUBLOGIC SUBLOGIC 53499 Flight Simulator II Flight Simulator II AEGIS DEVELOPMENT AEGIS DEVELOPMENT Animator/Images 83.99 Animatorltmages.................... . .............. 83.99 Draw Plus 149.00 Draw Plus .......... ........ ..................... ..... 149.00 COMMODORE COMMODORE Textcraft w/Graphic Craft ................................59.99 Assembler 79.99 Enhancer DOS 1.2 14.99 DISCOVERY SOFTWARE Marauder Back-up 26.99 Marauder Back·up... ..... ................ .26.99 Grabbit 23.99 Grabbit .... ....... ............. . .................. 23.99 ELECTRONIC ARTS EL£CTRONIC ARTS Deluxe Paint II 97.99 Deluxe Paint II. . ..... 97.99 Seven Cities ol Gold 31.99 Seven Cities 01 Gold............ . .... 31.99 Arctic Fox 31.99 Arctic Fox. ........................ .............. . .. 31 .99 Deluxe Print 74,99 Deluxe Prin!........................ .. ...... 74.99 Instant Music 34.99 Instant Music ......... 34.99 Deluxe Video Version 1.2...............................97.99 INFOCOM INFOCOM Hitchhiker's Guide 28.99 HitChhiker's Guide .. ............ ..... .......... .. . 28.99 MICRO ILLUSIONS MICRO IllUSIONS Dynamic-Cad 329.00 Dynamic-Gad ... . ................ ......... 329.00 MINDSCAPE MINDSCAPE Halley Project 31.99 Halley Project •....•• . ... .. ... ..... ........ .. 31 .99 MICRO SYSTEMS MtCRO SYSTEMS Analyze Version 2.0 119.00 Anatyze Version 2.0 ........................ ..... .. 119.00 Scribble 64.99 Scribble ................................................ 64.99 On-Line/Comm 46.99 Qn-Une/Comm ...... .••....... ....... . .... 46.99 Organize 64.99 Orgarize ........ . ............... .............. 64.99 NEW TEK INC. NEW TEK INC. Digi-View 159.00 Digi-View .. 159.00 V.l.P. V.I.P. V.I.P. Prolessional 112.00 V.l.P. Professional. ... . .................... 112.00 Assembler ... ........ .... ..... . . .......... .. ...... 79.99 Enhancer OOS 1.2.... . .. 14.99 DISCOVERY SOFTWARE

#### C64/128 SOFTWARE *C64/128* SOFTWARE

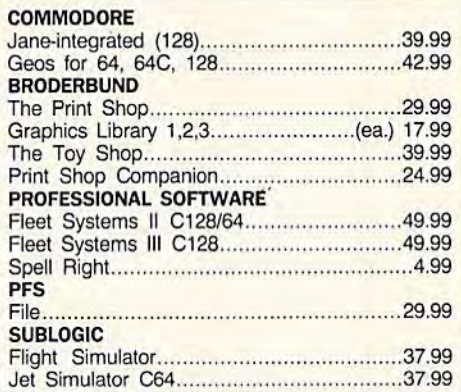

#### In the U.S.A. and Canada

Call toll-free 1-800-233-8950 Outside the U.S.A. 717-327-9S75 Telex 5106017898 Fax 717-327-1217 Outside the U.S.A. 717-327-9575 Telex 5106017898 Fax 717-327-1217 Corporate and Educational Institutions call toll-free: 1-800-221-4283 Corporate and Educational Institutions call toll·free: 1-800·221-4283 CMO. 477 East Third Street, Dept. A412, Williamsport, PA 17701

All major credit cards accepted. All major credit cards accepted.

POLICY: Add 3%, minimum \$7.00 shipping and handling. Larger shipments may require additional charges. POLICY: Add 3%, minimum \$7.00 shipping and handling. Larger shipments may require additional charges.<br>Personal & company checks require 3 weeks dearance. For faster delivery use your credit card or send cashier's<br>check or theories of Bark Honey Steel. The resteems add overstated them sometime of the property and price change. All safes final, returned shipments are subject to restocking fee.

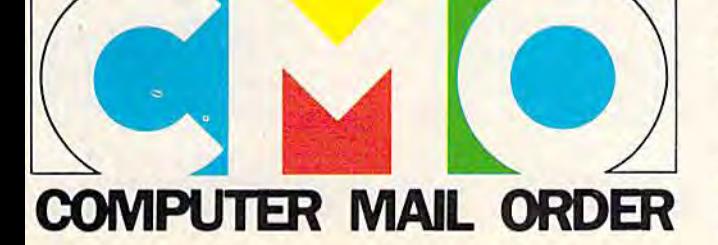

## Working With Strings

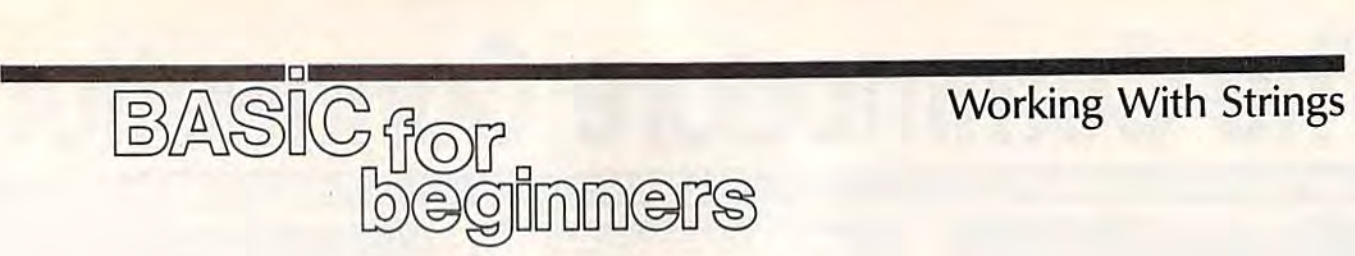

#### Larry Cotton Larry Cotton

This month, we'll look at the three This month, we'll look at the three string-related functions: LEN, VAL, string-related functions: LEN, VAL, and STR\$. and STRS.

#### The Length (LEN) Function The Length (LEN) Function

The LEN function is very useful when dealing with strings. Enter when dealing with strings. Enter the following program for an example: example:

- AX 10 INPUT"YOUR FIRST AND LAS AX 10 INPUT"YOUR FIRST MID LAS T NAMES";NS
- RS 20 L=LEN(NS) RS 20 L=LEN(N5)
- FS 30 PRINT;PRINT"YOUR NAME IS FS JO PRINT : PRINT "YOUR NAME IS "L"CHARACTERS LONG."

As you will notice, LEN counts the As you will notice, LEN coun ts the number of characters in a string. In line 20, the variable L becomes the LENgth of N\$, the name entered. LENgth of N\$, the name entered. Note that LEN counts all charac Note that LEN counts *all* characters-even the space between names. names.

What if you don't want to count spaces? One way is to use a FOR-NEXT loop in conjunction with MID\$ to scan the string. Substitute line 30 and add lines 40-70 stitute line 30 and add lines 40- 70 to the above program: to the above program:

```
MK 30 FOR T=l TO LEN(NS)
```
- MK 30 FOR T=1 TO LEN(N\$)<br>AE 40 M\$=MID\$(N\$,T,1)<br>RA 50 IF M\$=" "THEN L=L AE 40 MS=MIDS(NS, T, 1)<br>RA 50 IF MS=" "THEN L=L-1<br>GJ 60 NEXT
- GJ 60 NEXT
- 

EP 70 PRINT: PRINT"YOUR NAME IS "L"LETTERS LONG." "L"LETTERS LONG."

You should look at this program You should look at this program carefully; it's somewhat tricky. In carefully; it's somewhat tricky. In line 30, we use LEN(N\$) as the up line 30, we use LEN(N\$) as the upper limit in FOR-NEXT loop. Line per limit in a FOR-NEXT loop. Line 40 uses the MID\$ function to exam 40 uses the MID\$ function to examine each character of your name. If ine each character of your name. If the character currently under scrutiny (M\$) is a space, line 50 subtracts from the variable L. By the tracts 1 from the variable L. By the end of the FOR-NEXT loop, L is equal to the length of N\$, minus equal to the length of N\$, minus any spaces. any spaces.

Another practical use for LEN Another practical use for LEN is to validate information after it is is to validate information after it is entered. Here's how: entered. Here's how:

- EG 10 PRINT" {HOME}"
- XA 20 INPUT"A FIVE LETTER WORD IS";WS IS " ; WS QM 30 IF LEN(W\$) <> 5 THEN PRINT

"THAT'S NOT FIVE LETTERS .":GOTO 10 • ", GOTO 10

FK 40 PRINT"NOW THAT'S FIVE LE TTERS LONG." TTERS LONG."

Line 30 simply checks to see if the Line 30 simply checks to see if the length of the string entered is 5. If length of the string entered is 5. If not, message is printed and the not, a message is printed and the question is repeated. If the IF-THEN statement proves false (W\$ THEN statement proves false (W\$ is five characters long), the program is five characters long), the program falls through to line 40, where it falls through to line 40, where it continues. continues.

Notice that GOTO <sup>10</sup> must be Notice that GOTO 10 must be on the same line as the IF-THEN on the same line as the IF-THEN statement. If it were on the next line, the program would COTO <sup>10</sup> line, the program would GOTO 10 regardless of the length of W\$.

As you might expect, LEN is As you might expect, LEN is not limited to variables. For example, entering PRINT LEN("GA-ZETTE") causes a 7—the number of characters in "GAZETTE"—to of characters in "GAZETTE"-to print to the screen. print to the screen.

#### Converting Between Strings Converting Between Strings And Numbers And Numbers

The next two functions we'll look at The next two functions we'll look at are VAL and STR\$. In simplest are VAL and STR\$. In simplest terms, VAL converts a string into a number, and STR\$ converts a number into a string.

Here's an example of how to Here's an example of how to use the VAL function in association use the VAL function in association with GET to input a number from the user: the user:

AS 10 PRINT"ENTER A NUMBER FRO TO 5" AS 10 PRINT"ENTER A NUMBER FRO<br>
M 1 TO 5"<br>BX 20 GET AS:IF AS="" THEN 20  $FJ$  30  $N=VAL(AS)$ GS 40 IF N<1 THEN 20 BX 20 GET AS:IF AS="" THEN 20<br>FJ 30 N=VAL(AS)<br>GS 40 IF N<1 THEN 20<br>ED 50 IF N>5 THEN 20<br>QA 60 PRINT N QA 60 PRINT N M 1 TO 5"<br>BX 20 GET AS: IF AS="" THEN<br>FJ 30 N=VAL(AS)

As you know, GET receives one, As you know, GET receives one, and only one, character from the and only one, character from the keyboard. In line 30, VAL checks to keyboard. In line 30, VAL checks to see if that character is a number. If it's not, a value of 0 is returned.

When you run this example, When you run this example, you'll see that it handles all types of characters. If you enter letters, for characters. If you enter letters, for instance, line 40 sends control back to line 20 because  $N$  is equal to  $0$ . Line 50 checks for digits greater

than 5. If all is well, line 60 prints than 5. If all is well, line 60 prints the value of the key pressed.

Let's see how VAL works with LeI's see how VAL works with an INPUT statement:

- AS 10 PRINT" {CLR}"
- FC 20 PRINT"TYPE SEVERAL CHARA AS 10 PRINT"{CLR}"<br>FC 20 PRINT"TYPE SEVERAL CHARA<br>CTERS."
- GK 30 INPUT WS GK 30 I NPUT WS
- JH 40 W=VAL(WS) JH 40 W=VAL(W\$)<br>JA 50 IF W=0 THEN PRINT "YOUR E NTRY DOES NOT BEGIN WITH NUMBER.":END A NUMB£R. " ,END
- A NUMBER.":END<br>MR 60 PRINT"YOUR ENTRY EQUALS" W

Enter this program and run it. If you Enter this program and run it. If you enter a string that begins with numbers and ends with letters, VAL re bers and ends with letters, VAL returns the value of the numbers. But if you began your entry with just if you began your entry with just one letter, will equal 0, and line one letter, W will equal 0, and line 50 will be executed. 50 will be executed.

Don't think that VAL is too Don't think that VAL is too smart. It's happy only if it finds smart. It's happy only if it finds a number as the first character in a number as the first character in a string. If that first character is a number, VAL continues looking for number, VAL continues looking for numbers that follow. The first non-numbers that follow. The first nonnumeric character VAL encounters numeric character VAL encounters stops it cold. stops it cold.

#### From Numbers To Strings From Numbers To Strings

The STR\$ function converts num The STR\$ function converts numbers into strings—the opposite of bers into strings- the opposite of VAL. Try this example: VAL. Try this example:

- QJ 10 INPUT "WHAT IS A THREE-DI GIT NUMBER";N
- PC 20 NS=STRS(N)
- JX 30 IF LEN(NS}<>3 THEN PRINT PC 20 NS=STRS(N)<br>JX 30 IF LEN(NS)<>3 THEN PRINT<br>NS" IS NOT THREE DIGITS ":GOTO 10 ": OOTO 10 ":GOTO 10 N\$" IS NOT THREE DIGITS
- 

This program has all the makings of This program has all the makings of a real head-scratcher because it looks like it would work, but doesn't. Why not? Because, numer doesn't. Why not? Because, numeric variables always reserve a space in front for the sign  $(+$  or  $-$ ). Therefore, the actual length of Therefore, the actual length of a three-digit numeric string is 4. So, three-digit numeric string is 4. So, to check for a valid entry, we need to change line 30 to read: to change line 30 to read:

GA 30 IF  $LEN(N$) \leftrightarrow 4$  THEN PRINT N\$" IS NOT THREE DIGITS  $" : GOTO 10$ 

# NEW! from Micro League Sports

 $\star$  Live, bone-crushing matches!  $\star$  Your strategy—with authentic moves!  $\star$  Ringside commentary, interviews and more! \* Defend The Hulkster's title or be the bad guy and tryto take his title away!

## From the team who brought you Micro League Baseball-the exclusive, award-winning game simulation-another exclusive . . . **Micro League and World Wrestling Federation Match Disk!!**

Featuring the Hulkster and some of the WWF's most infamous villains-all in real-life, digitized action.

Strap on Hulk Hogan's Championship belt or put on the bad guy's boots and you make the moves; body slam, leg drop, all the rest!

Take the challenge and step into the squared circle or pace in the dugout. Either way you'll be making all the strategy decisions.

Wrestling Disks available for: Commodore 64/128, Atari ST Baseball Disks available for: Apple II Series, Commodore 64/128, IBM PC/PC Jr. and compatibles, Atari 65XE/130XE/800/XL

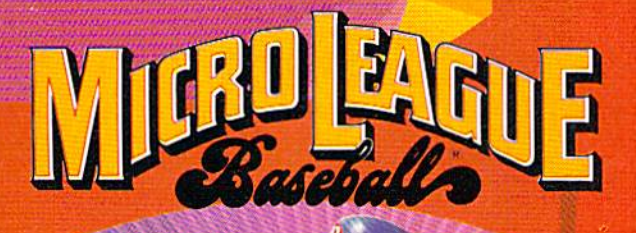

the manager of

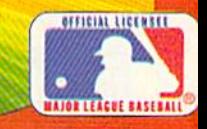

**Micro League Sports Association** 2201 Drummond Plaza, Newark DE 19711

G www.commodore.ca Check your software dealer or . . . direct Visa/MC orders ca

#### Putting VAL And STR Putting VAL And STR To Work To Work

Another very common use for VAL Another very common use for VAL is with program menus. Take a look at this example, which also takes at this example, which also takes advantage of ON-GOTO: advantage of ON-GOTO:

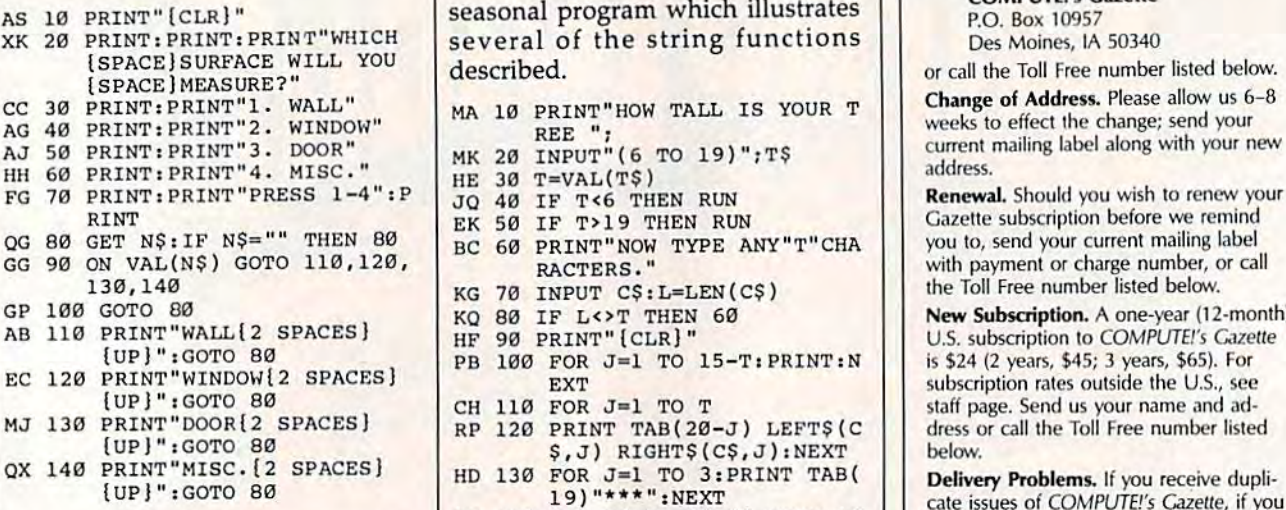

You may remember that ON-GOTO directs the flow of a program according to the number following the ON statement. The following the ON statement. The key line here is 90, which sends key line here is 90, which sends control to lines 110, 120, 130, or con trol to lines 110, 120, 130, or 140, depending on whether the user

types 1, 2, 3, or 4, respectively. types a 1, 2, 3, or 4, respectively. Numbers entered are converted Numbers entered are converted from A\$ using the VAL function. If from A\$ using the VAL func tion. If number other than 1-4 is entered, a number other than 1- 4 is entered, line <sup>100</sup> sends control back to GET line 100 sends control back to GET another character. another character.

Let's finish by entering a short seasonal program which illustrates seasonal program which illustrates several of the string functions described. described.

- MA 10 PRINT"HOW TALL IS YOUR T MK 20 INPUT"(6 TO 19)"; T\$  $\cdots$ REE "
- EK <sup>50</sup> IF T>19 THEN RUN
- RACTERS."
- KG 70 INPUT C\$: L=LEN (C\$)
- KQ 80 IF L<>T THEN 60
- HF 90 PRINT" [CLR]"
- HF 90 PRINT"{CLR}"<br>PB 100 FOR J=1 TO 15-T:PRINT:N ---EXT
- CH 110 FOR  $J=1$  TO T
- RP 120 PRINT TAB(20-J) LEFT\$(C S,J) RIGHT?(C?,JjiHEXT \$ ,J) RIGHT\$ (C\$, J) :NEXT
- HD <sup>130</sup> FOR J=l TO 3:PRINT TAB( HD 130 FOR J=1 TO 3: PRINT TAB(<br>19) "\*\*\*": NEXT
- 19)"\*\*\*":NEXT  $KS$  140 GET  $KS$ : IF  $KS$  = "" THEN 14

Until next month, have a safe and happy holiday season.

#### COMPUTE!'s Gazette Subscriber Services Subscriber Services

Please help us serve you better. If you need to contact us for any of the reasons listed below, write to us at:

COMPUTE!'s Gazette P.O. Box 10957 Des Moines, IA 50340

or call the Toll Free number listed below. or t;all the Toll Free number listed below. Change of Address. Please allow us 6-8 Change of Address. Please allow us 6-8 weeks to effect the change; send your current mailing label along with your new address. address.

Gazette subscription before we remind you to, send your current mailing label you <sup>10</sup> , send your current mailing L1bel with payment or charge number, or call lhe Toil Free number listed below. the Tol! Free number listed below.

New Subscription. A one-year (12-month) U.S. subscription to COMPUTE!'s Gazette is \$24 (2 years, \$45; 3 years, \$65). For subscription rates outside the U.S., see subscription rates outside the U.S., see staff page. Send us your name and address or call the Toll Free number listed below.

Delivery Problems. If you receive dupli Delivery Problems. If you receive duplicate issues of COMPUTE!'s Gazette, if you experience late delivery, or if you have problems with your subscription, please problems with your subscription, please call the Toll Free number listed below.

#### and happy holiday season.  $\bullet$  | **COMPUTE!'s Gazette** -----------1·800·727·6937

## Looking for a Supercartridge?? Don't finalize the deal!!

Are you thinking of buying a multi-function cartridge? Well, don't make a FINAL decision until you, look at this comparison control without the comparison chart.

Super Snapshol 64 V2.0 has just been updated to make it an even better utility than before! We've even added features. like system reset capability and a sector editor!

- **Super Snapshot is upgradeable. There is no need to** discard your cartridge for a new version.
- Copies most memory resident software on today's Copies moSI memory lesidenl sollware on tOday's market. market.
- Snapshotted programs run without the SS cartridge. Snapshotted programs run wilhout Ihe SS cartridge.
- $\blacksquare$  Our cartridge is easily updated with up to 40K.
- **UUI TURDO/DOS is the most compatible fast loader tested** lo date. to date.
- **Altention C128 owners: An optional switch is available** which allows you to disable the C64 mode with cartridge whiCh allows you 10 disable the C64 mode wilh Cartridge n place. \$5.00 additional.
- Super Snapshot <sup>64</sup> VI.0 owners may upgrade lor Super Snapshot 64 Vl .O owners may upgrade lor S20 DO. Contaci us for details. \$20.00. COnlacl us *tor* delalls.
- Super Snapshot <sup>64</sup> is for the C64 or lhe C128 in the <sup>64</sup> Super Snapshot 64 IS lor the C64 or Ihe C12g in the 64 mode.

mode.

Need more info? Call or write for our free catalog. Program submissions wanted! National Marketing.

COMPUTER MART

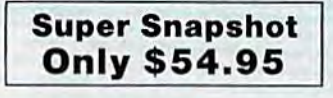

#### Super Snapshot 64 (SS) Vs. the Final Cartridge<sup>®</sup> (FC)<sup>\*</sup> Compatible with ALL C64/C128/SX64/MSD/1541/1571/& 1581 equipment? Y N Is the cartridge itself designed to be easily upgradeable? Fig.  $\mathsf{p}_i = \mathsf{p}_i + \mathsf{p}_i + \mathsf{p}_i$ Features both pre-programmed and user-definable function keys? The state of the N Will it print both multi-color and standard bit mapped screen dumps? How many different sizes can the screen dumps be printed al? Save graphic screens lo disk eilen lo disk eilen disk eilen auch die eilen die Romanne von Doodle's region and Menu driven with easy to read, full screen windows? Features both a fast loader and a last disk lormating option?  $C-64$ <sup>\*</sup> $/1581$  fast load support  $(20+$  blocks/sec.) Unique "RESUME" feature (proof that SS does NOT corrupt memory)? Does the built-in Machine Language monitor corrupt memory (see above)? M/L monitor accessible from a running program with resume feature intact? How much ROM does the cartridge contain? 22 22 16 How much RAM does the cartridge contain? Does the cartridge work with popular multi-slot expansion boards? Is ALL Ram and Rom accessible from the Machine Language monitor? Is the cartridge TOTALLY invisible to software when disabled? Supports C128 fast mode during screen dumps? Does the cartridge support multiple disk drives? Is the cartridge supported with a FREE Kracker Jax parameter disk? FREE shipping and handling on all orders within the United States? Save graphic screens to disk in either Koala<sup>\*</sup> or Doodle<sup>\*\*</sup> formats? ss Fc Y Y N<br>Y N Y  $\frac{N}{N}$  $\frac{N}{3}$  1 Y N Y N  $\overline{N}$  $\overline{N}$  $\overline{N}$  $\frac{N}{Y}$ 32  $\begin{array}{cc}\n 32 & 16 \\
 8 & 0 \\
 \hline\n Y & N\n \end{array}$ Y  $\frac{Y}{Y}$   $\frac{N}{N}$ Y N Y N Y N Y N Y N

CHECKS, MONEY ORDERS OR VISA/MASTERCARD/DISCOVER; Mail your orders to: Computer Mart, 2700 NE Andresen Road, Vancouver, WA 98661 • Phone orders welcome: (206) 695-1393

Same day shipping. No C.O.D. orders outside U.S.<br>PLEASE NOTE: Free shipping & handling on all orders. • C.O.D. add \$4.00 to total order. • All orders must be paid in U.S. funds. Washington residents add 7.30% sales Iax to order. Orders outside of North America add \$7.50 for shipping. In Canada, order from: Marshview Software, PO Box 1212, Sackville NB EOA-3CO. Only \$69.95 CDN.

DEALERS-WE HAVE THE SUPPORT YOU'RE LOOKING FOR!

Times of the right case of the contract response to the contract material and a contract cluster share change of a case of the contract of the contract of the contract of the contract of the contract of the contract of the

# Strategic Studies Group Presents ... of Montezuma **of Montezuma**  Battle History of the A Battle History of the United States Marine Corps United States Marine Corps

Fight the battles of Mexico City, Belleau Wood, Fight the battles of Mexico City, Belleau Wood, Iwo Jima, Okinawa — The Shuri Line, Okinawa — The Last Redoubt, Pusan Perimeter, Inchon and The Last Redoubt, Pusan Perimeter, Inchon and Hue with the elite fighting men of the US Marines.

Halls of Montezuma uses the Battlefront Game System with Halls 0/ Mon tezuma uses the Battlefront *Game* System with a number of enhancements. These include: night capable units, brittle units, new reports structure, new graphics, improved movement brittle units, new reports structure, new grap hics, improved movement and regimental integrity, and enhanced AI routines. The battles are accompanied by detailed historical articles and players notes.

Be the architect of victory with the complete wargame construction set Warplan™ and the total graphics editor Warpaint™. Alter any scenario or create new games with Warplan. Change the appearance and color of any game icon with Warpaint.

Fight with the best in Halls of Montezuma from SSG.

How to purchase. Visit your retailer or call Electronic Arts 800-245-4525 (in CA call 800-562-1112) for VISA or Mastercard orders or write to Electronic Arts, P.O. Box 7530, San Mateo, CA 94403. San Matco. CA 94403,

Strategic Studies Group Presents

*OF Decisive* Battles of

I WAR The American Civil War Vol. Bull Run Vol. 1 Bull Run to Chancellorsville to Chancellors ville First Bull Run, Shiloh, Second Bull Run, First Bull Run, Shiloh, Second Bull Run,<br>Antietam, Federicksburg, Chancellorsville.

Six crucial battles spanning the first hall of The American Civil War Six crucial battles spanning the first half of The American Civil War<br>arc recreated in SSG's Decisive Battles System. are recreated in SSG's Decisive Battles System.

Decisive Battles is SSG's new grand tactical simulation, suitable for battles of the eighteenth and nineteenth centuries. The many aspects of warfare are integrated into an easy to use system that takes ten minutes to learn.

Like Grant at Shiloh and Lee at Antietam, you command an entire army. Your Corps, Divisions and Brigades depend upon your direction in battles<br>lasting up to four days. The American Civil War faithfully reflects the<br>onditions and command structures of the time. On a pre-radio battlefield, your command abilities will be stretched to the limit, ant at Shiloh and Lee at Antietam, you command an entire army. abusting up to four days. The American Civil War faithfully reflects the<br>onditions and command structures of the time. On a pre-radio battlefield, our command abilities will be stretched to the limit.

'lake control of your battlefield with SSG's comprehensive wargamc Take control of your battlefield with SSG's comprehensive wargame<br>construction set Warplan<sup>TM</sup> and the revolutionary graphics editor<br>Warpaint<sup>TM</sup>. Total command can be yours with The American Civil War from SSG. from SSG .

low to purchase. Visit your retailer or call Electronic Arts 800-245-4525 (in CA call 800-502-1112) for VISA or Mastercard orders or write to Electronic Arts, P.O. Box 75309, San Mateo. CA 94403. Ilow to purchase. Visit your retailer or call Electronic Arts<br>800-245-4525 (in CA call 800-562-1112) for VISA or Mastercard orders or write to **£lWMMeCOM MODAT SSG**<br>San Mateo, CA 94403.

Price \$40.00 for Apple II Family and C64/128 San Mateo,

DO OF MONTE

 $\fbox{\parbox{1.5cm} \begin{minipage}{0.9\textwidth} \begin{minipage}{0.9\textwidth} \begin{tabular}{c} \multicolumn{2}{c}{\textbf{Rogler} \begin{tabular}{c}{\textbf{Kogling} \end{tabular} \begin{tabular}{c} \multicolumn{2}{c}{\textbf{Rogler} \begin{tabular}{c}{\textbf{Rogler} \end{tabular} \begin{tabular}{c} \multicolumn{2}{c}{\textbf{Rogler} \end{tabular} \begin{tabular}{c} \multicolumn{2}{c}{\textbf{Rogler} \end{tabular} \begin{tabular}{c} \multicolumn{2}{c}{\textbf{Rogler}$ 

**Price \$40.00** for Apple II Family and C64/128

### What Is This, The Runaround? What Is This, The Runaround?

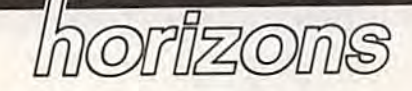

Todd Heimarck Todd Heimarck Assistant Editor

Here's an experiment to try: Load Here's an experiment to try: Load a short BASIC program into a Commodore 64. Type LIST. There it is, modore 64. Type LIST. There it is, the program you just loaded. the program you just loaded.

Now type POKE 775,191 and Now type POKE 775,191 and try to list the program. Nothing hap try to list the program. Nothing happens. LIST doesn't work. Type POKE 775,167 and the LIST com POKE 775,167 and the LIST command returns from wherever we sent mand returns from wherever we sent it. Incidentally, the equivalents for it. Incidentally, the equivalents for the 128 are POKE 775,139 (disable the 128 are POKE 775,139 (disable LIST) and POKE 775,81 (enable). LIST) and POKE 775,81 (enable).

How does a single POKE turn off a command like LIST? How does off a command like LIST? How does location 775 control the LIST com location 775 control the LIST command? Of all the numbers between mand? Of all the numbers between and 255, why would <sup>191</sup> turn off o and 255, why would 191 tum off LIST and 167 turn it back on? LIST and 167 turn it back on?

Maybe when you type LIST, Maybe when you type LIST, a Commodore 64 PEEKs into 775. If it Commodore 64 PEEKs into 775. If it finds the magic number 167 there, it finds the magic number 167 there, it proceeds. If it discovers the magic proceeds. If it discovers the magic number 191, it refuses to LIST. And number 191, it refuses to LIST. And maybe when the engineers sat down to design the 128, the boss down to design the 128, the boss said, "I'm getting kind of tired of 167 and 191. Let's make LIST search for 139 and 81 instead." for 139 and 81 instead."

It's certainly possible, but it's It's certainly possible, but it's not true. not true.

LIST is BASIC command, so LIST is a BASIC command, so it must be built into the computer. If it's built-in, it's part of read only it's built-in, it's part of read only memory (ROM). ROMs are un memory (ROM). ROMs are unchangeable memory; you can PEEK changeable memory; you can PEEK (read) from ROM but not POKE (read) from ROM but not POKE (write) there. It doesn't seem possi (write) there. It docsn't seem possible that you can modify something ble that you can modify something that can't be modified. Moreover, that can't be modified. Moreover, the first ROM address in the 64 is location 40960, which is not even location 40960, which is not even close to 775. dose to 775.

#### Spies And Blackmailers Spies And Blackmailers

You've probably seen movies where You've probably seen movies where one person, usually a bad guy involved in nefarious activities like volved in nefarious activities like kidnapping or spying or blackmail, kidnapping or spying or blackmail, has something that another person has something that another person (probably a good guy) wants to obtain. They make an arrangement to tain. They make an arrangement to meet at certain street comer at a meet at a certain street corner at a certain time. The second person, lugging a briefcase full of cash, arrives at the appointed hour. The bad rives at the appointed hour. The bad guy is nowhere in sight. guy is nowhere in sight.

pay phone rings and every A pay phone rings and everybody watching the movie immedi body watching the movie immediately knows that it's the bad guy ately knows that it's the bad guy calling. The character with the money is told to deliver it to anoth money is told to deliver it to another location. If the film is more than er location. If the film is more than 30 years old, the good guy might 30 years old, the good guy might say "What, are you giving me the runaround?" runaround?"

In movies, it's the *runaround*, but in computers it's called *indirec*tion. The phone booth would be *tion.* The phone booth would be called a *vector*. The only purpose of vector is to point somewhere else a vector is to point somewhere else in memory. in memory.

#### The MAIN Loop The MAIN loop

Back to LIST. The 64 has a loop called MAIN that continually checks for keys that you might have checks for keys that you might have pressed. When you type a normal character, the ASCII value goes into character, the ASCII value goes into the keyboard buffer, and, within the keyboard buffer, and, within 1/60 second, MAIN pulls it back 1/60 sccond, MAIN pulls it back out. MAIN then does two things: It prints the character to the screen prints the character to the screen and stores it in the input buffer. and stores it in the input buffer. When you press RETURN, MAIN When you press RETURN, MAIN goes off to parse the input buffer. goes off to parse the input buffer. Lines that begin with numbers are Lines that begin with numbers are BASIC program lines to be added to BASIC program lines to be added to the program in memory. Lines that the program in memory. Lines that start with the letters A-Z are commands. commands.

When you type LIST and press When you type LIST and press RETURN, the computer scans through its list of valid commands. through its list of valid commands. Sure enough, LIST is there, so the Sure enough, LIST is there, so the 64 obeys you (if LIST weren't on 64 obeys you (if LIST weren't on the list, the computer would print ?SYNTAX ERROR). ?SYNTAX ERROR).

The LIST command is in ROM, The LIST command is in ROM, so the 64 executes a machine language JSR (Jump to SubRoutine) instruction, which is like a BASIC GOSUB, except instead of going to GOSUB, except instead of going to a line number, it jumps to an ad a line number, it jumps to an address in memory. The first thing the dress in memory. The first thing the LIST routine in ROM does is an in LIST routine in ROM does is an indirect jump (JMP) through a vector in RAM. JMP is similar to GOTO. in RAM. )MP is similar to GOTO. An indirect JMP is like answering An indirect JMP is like answering a phone and getting a new address to jump to. The LIST vector occupies jump to. The LIST vector occupies locations 774-775. The program locations 774-775. The program never actually goes to location 774 never actually goes to location 774 never actually goes to location 774<br>for ML instructions—it just gets an address from 774 and jumps to that address from 774 and jumps to that location in memory. location in memory.

But we've POKEd a new number into the vector. The indirect ber into the vector. The indirect jump doesn't enter the normal LIST jump doesn't enter the normal LIST routine. Instead, it ends up some routine. Instead, it ends up some· where else in memory, in a place that contains an RTS (ReTurn from Subroutine), which is like the BASIC command RETURN. BASIC command RETURN.

The LIST command still works The LIST command still works (sort of), but it does a GOSUB/JSR to someplace that does an indirect to someplace that does an indirect GOTO/JMP to a location that turns out to be a RETURN/RTS. The POKE changed the vector so when POKE changed the vector so when you typed LIST, you returned to where you started. The program where you started. The program didn't list. You've given the com didn't list. You've given the computer the runaround. puter the runaround.

There are lots of vectors, in There are lots of vectors, including one called IMAIN at 770-771. IMAIN points to the 770-771. IMAIN points to the MAIN routine (remember MAIN, MAIN routine (remember MAIN, which sits around waiting for the which sits around waiting for the user to type something?). After you user to type something?). After you load a program, BASIC jumps through the IMAIN vector because through the IMAIN vector because it has to find out if you're going to it has to find out if you're going to type some new lines, RUN, LIST, or type some new lines, RUN, LIST, or whatever. If you change IMAIN to point to your own machine lan point to your own machine language routine and save memory from 770 to wherever your program from 770 to wherever your program is (there's some free memory at  $679-767$ ), then you'll have a program that will automatically run gram that will automatically run when you load it. That's how some when you load it. That's how some boot programs work. boot programs work. •

C-www.commodore.ca

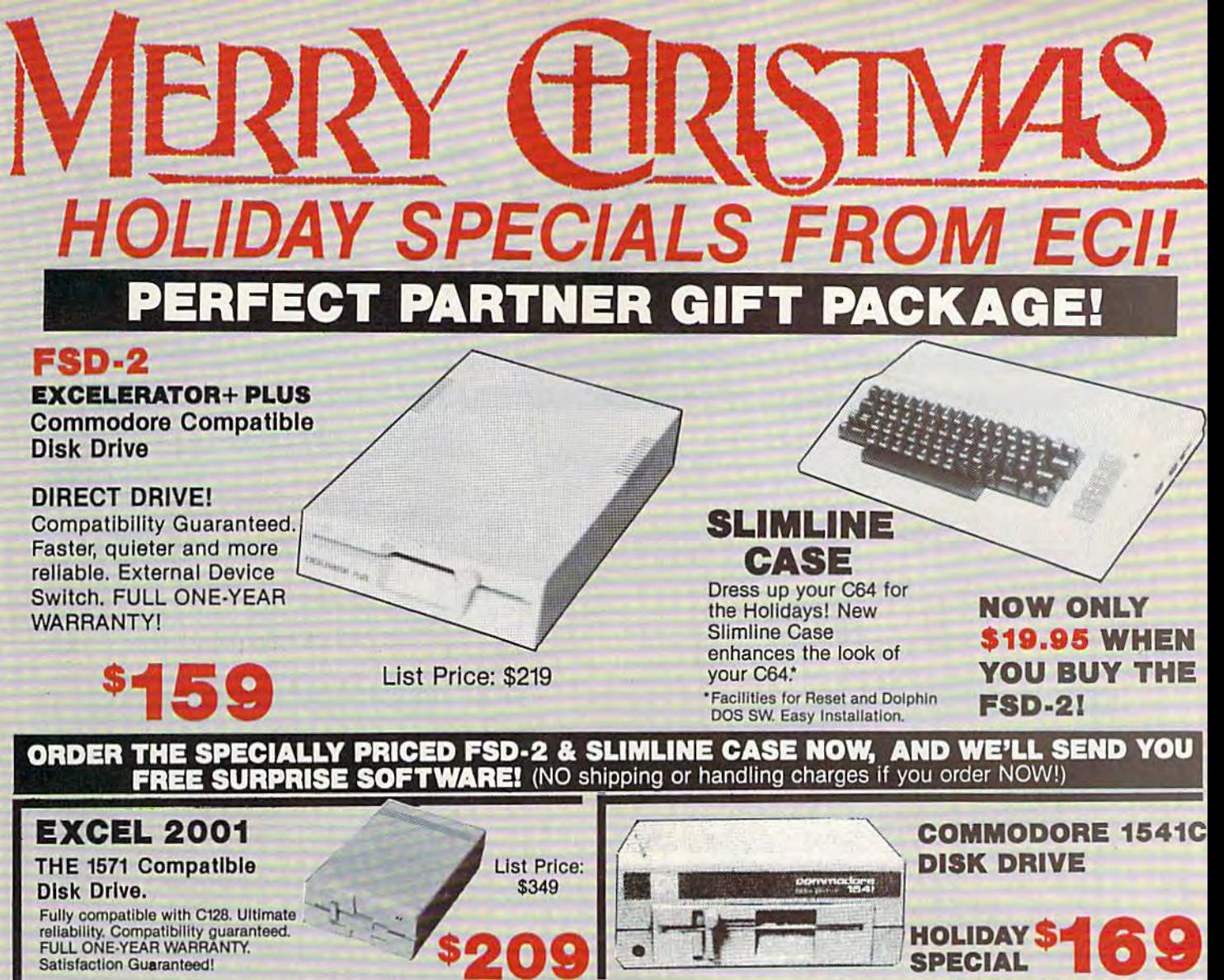

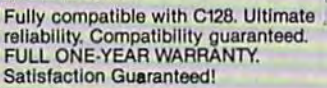

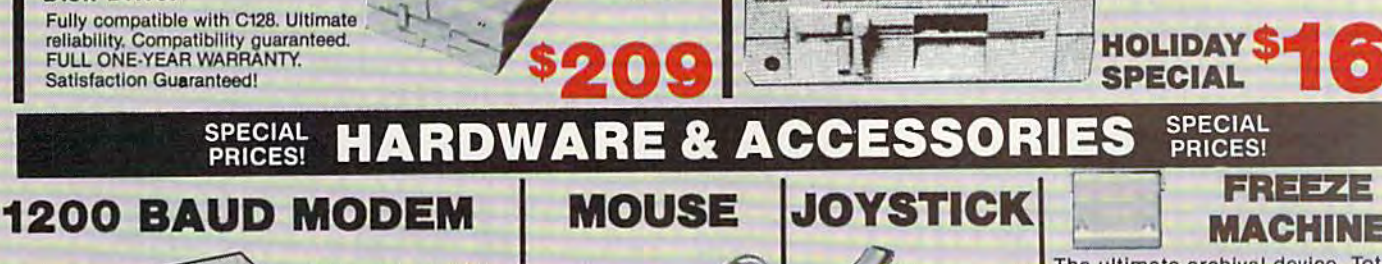

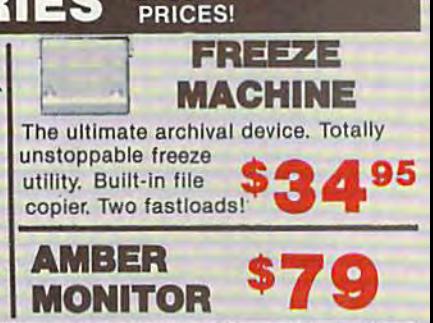

CALL NOW FOR MORE HOLIDAY HARDWARE, SOFTWARE AND ACCESSORY SPECIALS! CALL NOW FOR MORE HOLIDAY HARDWARE, SOFTWARE AND ACCESSORY SPECIALSI

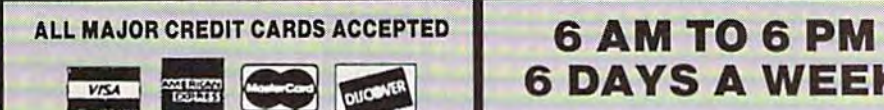

Supports both 1670 Supports both 1670 and Hayes Modes and Hayes Modes with many attractive with many attractive

features.

\$129

DAYS WEEK 6 DAYS A WEEK

Emerald Components International Emerald Components International P.O. Box 1141 / Eugene, OR 97440 P.O. Box 1141 / Eugene, OR 97440<br>In Oregon, call: 503/741-2396 Customer Service: 503/741-2396 Customer Service: 503/141·2396 In Oregon, call: 503/141·2396

AMBER

**895** 

'Commodore is a registered Trademark of Commodore Business Machines, Inc.

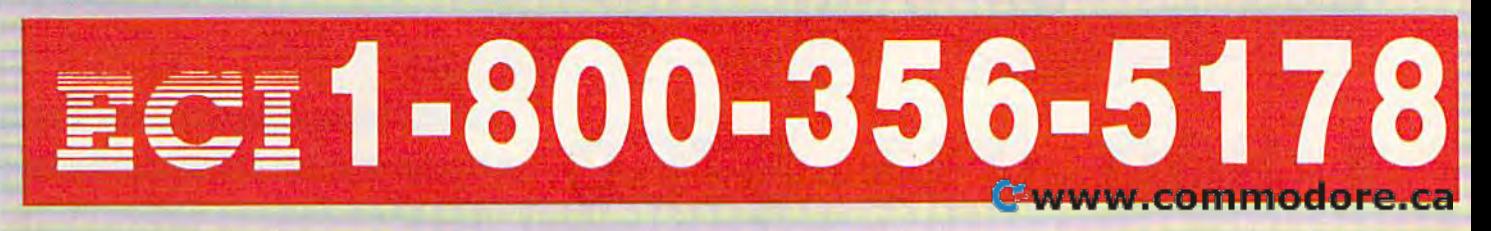

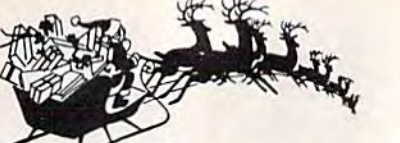

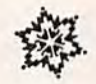

Lyco Computer

# **Marketing & Consultants**

**Since 1981** 

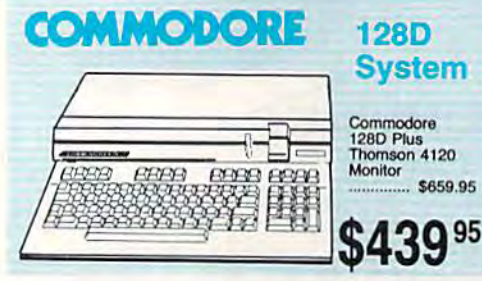

₩

立

#### **COMMODORE 128D System Special** Commodore 128D  $\bullet$ 128D Computer/Drive Thompson 4120 Monitor \$649<sup>95</sup>

#### **COMMODORE** HARDWARE

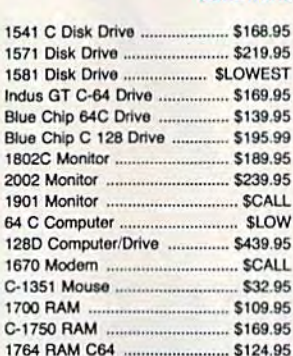

#### **Attention Educational Institutions:**

If you are not currently using our educational service program, please call our representatives for details.

#### PC **COMPATIBLE HARDWARE**

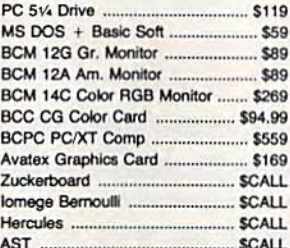

# **SP Seagate** away

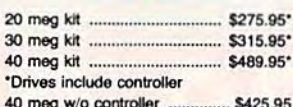

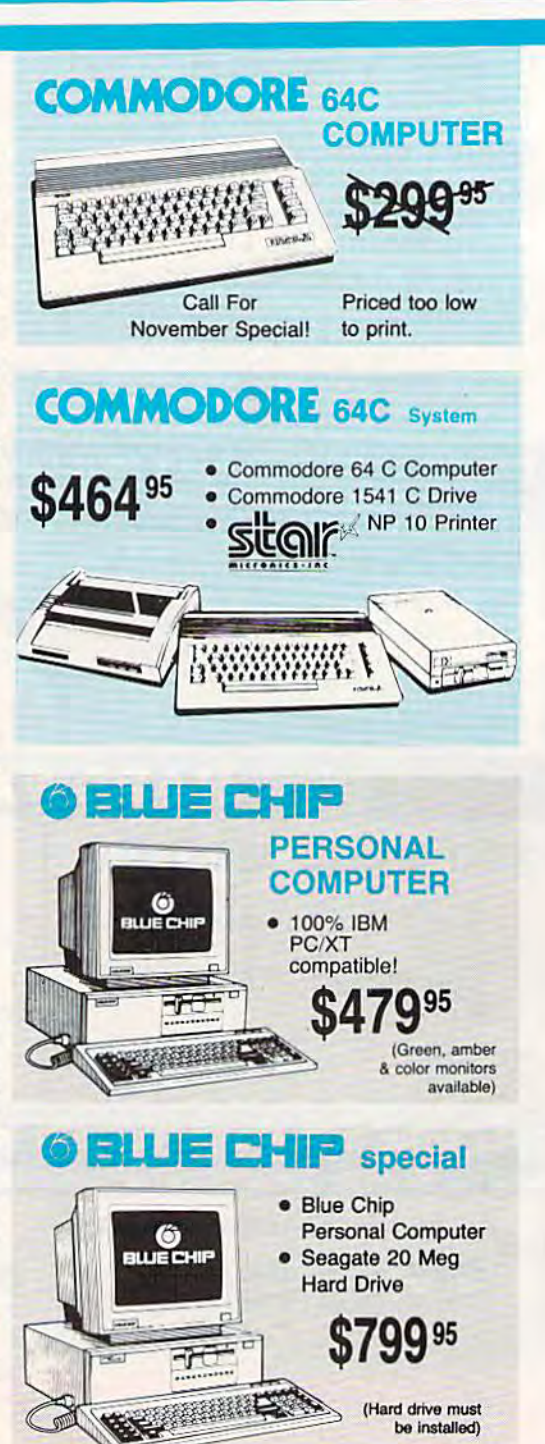

## **COMMODORE PC 10-1**

PC10-1

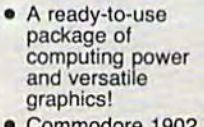

Commodore 1902 monitor optional

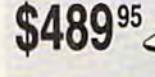

# **COMMODORE PC 10-2**

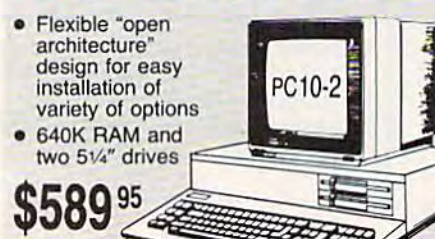

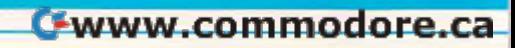

1-800-233-8760

#### **NONDIANOIDIANOIDIANOIDIANOIDIA** New 1080i Model II **Price Guarantee** とうきょうじょう Since 1981, we have led the industry by continuing to offer the lowest national • Now 150 cps **Panasonic** prices while providing quality service. Many **Draft Mode** companies have come and gone trying to • NLQ Mode 1080i Model II imitate our quality and service. If by some • Friction & Tractor oversight we do not have the lowest prices advertised on the products you desire, Feed then we would appreciate the opportunity • 2-Year Warranty to rectify this oversight.  $$157<sup>95</sup>$ onononononononononononon

#### **Monitors**

#### **Blue Chip: THOMSON &** 230 Amber TTL/12" ..... ...... \$85 **BCM 12" Green ..............** ... \$79 450 Amber TTL/15" .............. \$149 4120 Monitor 980 White TTL/20" ............... \$695 **BCM 14" Color** ................. .... \$269 · 14" RGBI/video<br>composite/analog 4120 CGA ........................ \$225.95 NEC: Compatible with IBM<br>and Commodore ... \$359 .... \$549 ٠ Multisync ......... \$89

Compare & Save \$24.00 Thomson 4375 UltraScan \$525.95

# **Modems**

**Great Performance** 

**Great Price** 

SEIKOSHA

**SP 180VC** 

· 100 cps draft · 20 cps NLQ

Avatex: 1200i PC Card .................. \$99.95 1200hc Modern .................. \$99.95 2400 S214.95 Haves: Smartmodern 300 ............ \$149.95 RGB data cable \$225 95 Smartmodern 1200 .......... \$284.95 Smartmodern 2400 .......... \$425.95

\$124 95

## **Wide Carriage Special** • 120 cps Draft **EZ Front Panel Selection**

**SRQ** 

· NLQ Mode

## direct connect for Commodore

# **\$144**95

NX-10

Thomson:

Zenith:

ZVM 1220

ZVM 1230

# **PRINTERS**

## SEIKOSHA

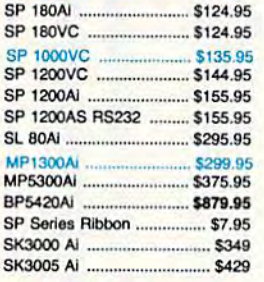

# **BROTHER**

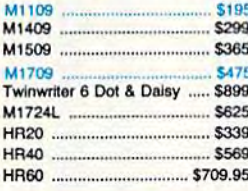

# **Sitalit**

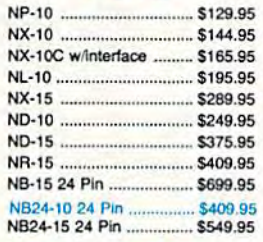

# **Toshiba**

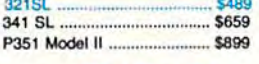

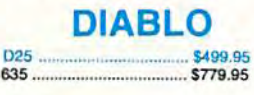

# **EPSON**

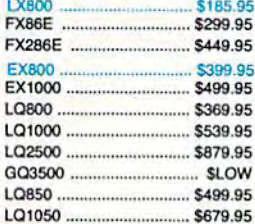

# **OKIDATA**

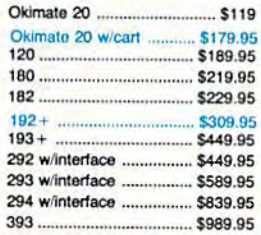

# **Panasonic**

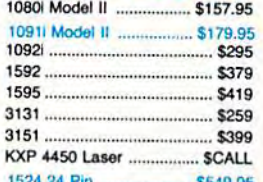

## **SILVER REED**

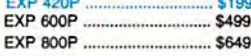

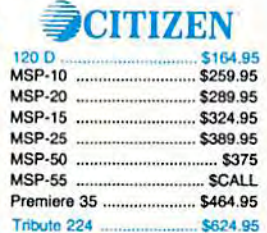

#### Join the thousands who shop Lyco and Save!

# r-\_\_\_\_\_\_\_\_\_\_\_\_\_\_\_\_\_\_\_\_\_\_\_\_\_\_\_\_\_\_\_\_\_\_\_\_\_\_\_ ACCE:

# Lyco Means Total Service. **All and Service New Item!** • Disk

## **Call Lyco**

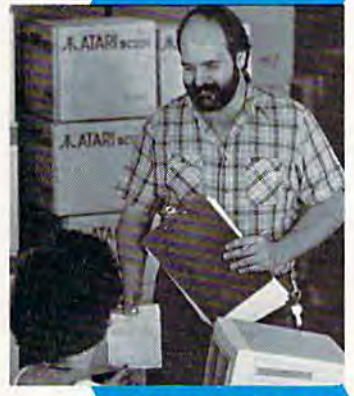

## **Order Now**

Mark "Mac" Bowser,<br>Sales Manager Sales Manager

would personally I would personally like to thank all of our like to thank all 01 our past customers for helping to make Lyco Computer one of the largest mail order largest mall order companies and companies and 8 leader in the Industry. loader in the Industry. Also, would like to Also, I would like 10 extend my personal extend my personal<br>invitation to all computer enthusiasts who have<br>not experienced the not experienced the<br>services that we provide. Please call our trained Please call our trained past customers for<br>helping to make Lyco<br>Computer one of the

sales staff at our toll free number to inquire about our diverse product line and weekly specials. divorse product line and weekly specials.

First and foremost our philosophy is to keep abreast of the changing market so that we can provide you with First and foremost our philosophy is to keep abreast<br>of the changing market so that we can provide you with<br>not only factory-fresh merchandise but also the newest models offered by the manufacturers at the absolute best<br>possible prices. And we offer the widest selection of computer hardware, software and accessories. computer hardware, software and accessories. possible prices. And we offer the widest selection of

Feel free to call Lyco if you want to know more about<br>a particular Item. 1 can't stress enough that our toll-free<br>number is not just for orders. Many companies have a<br>toll-free number for ordering, but if you just want to question about a product, you have to make a toll call. Not at Lyco. Our trained sales staff is knowledgeable about all at Lyco. Our trained sales staff is knowledgeable about all the products we stock and is happy to answer any questions<br>you may have. We will do our best to make sure that the product you select will fit your application. We also have Saturday hours - one more reason to call us for all your computer needs. computer needs. Feel free to call Lyco if you want to know more about<br>a particular item. I can't stress enough that our toll-free<br>number is not just for orders. Many companies have a toll-free number for ordering, but if you just want to ask a

Once you've placed your order with Lyco. we don't lorget aboul you. Our friendly, professional customer service representatives will find answers to your questions Once you've placed your order with Lyco, we don't<br>forget about you. Our friendly, professional customer<br>service representatives will find answers to your questions

about the status of an about the status of an order, warranties, order. warranties. product availability, or product availability. Of prices.

Lyco Computer Lyco Computer<br>stocks a multimillion dollar inventory of factory-fresh lectory-fresh merchandise. Chances merchandise. Chances are we have exactly what you want right in<br>our warehouse. And that means you'll get it fast. moons you'lI got It fast. In fact, orders are In fact. ordors aro normally shipped within 24 hours. Free shipping on prepaid cash orders over £50, and there is no deposit required on our warehouse. And that on prepaid cash orders<br>over \$50, and there is<br>no deposit required on

C.O.D. orders. Air freight or UPS Blue/Red Label shipping is available, too. And all products carry the full manufacturers' available. 100. And all prOducts carry the full manulacturers' warranties. warranties.

can't see why anyone would shop anywhere else. Selec tion from our huge in-stock inventory, best price, service that can't be beat we've got it all here at Lyco Computer. I can't see why anyone would shop anywhere else. Selection from our huge in-stock inventory, best price, service that<br>can't be beat — we've got it all here at Lyco Computer.

TO ORDER, CALL TOLL-FREE: 1-800-233-8760 TO ORDER, CALL TOLL·FREE: 1-800-233-8760 New PA Wats: 1-800-233-8760 Outside Continental US Call: 1-717-494-1030 New PA Wats: 1·~233-8760 OUtside Continental US call: "717-494-1030

Hours: 9AM to 8PM, Mon. - Thurs.<br>9AM to 6PM, Friday - 10AM to 6PM, Saturday

For Customer Service, call i-7i7-<f94-i670, 9AM to 5PM, Mon. Fri. Or write: Lyco Computer, Inc. P.O. Box 5088, Jersey Shore, PA 17740 FOf Customer Service. call 1-717-494-1670. 9AM to SPM. Mon. - Fri. Or write: Lyco Computer. Inc.

**FISK-Free Policy: 6 Tuli manufacturers' warranties of no sales tax outside PA<br>
International: add \$5 plus 3% for priority of 4-week clearance on personal checks<br>
international: add \$5 plus 3% for priority of 4-week cleara** Risk-Free Policy: . Iuli manufacturers' warranties . no sales tax outside PA<br>• prices show 4% cash discount; add 4% for credit cards . APO, FPO. **■** prices snow 4% casn discount; add 4% for credit cards ● APO, FPO,<br>International: add \$5 plus 3% to pricitly ● 4-week clearance on personal checks<br>■ we check for credit card theit ● compatability not guaranteed ● retur

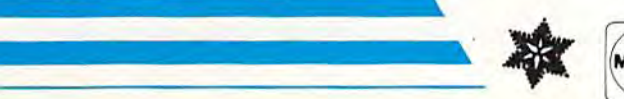

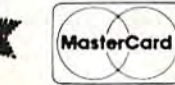

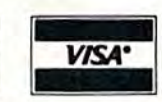

# New Item!

Computer Area Light Center 5-1/4 • Heavy-duty weighted base for<br>extra stability<br>• Built-in storage for disks,<br>pens, and paper • Heavy-duty weighted base for<br>extra stability Maxell: • Built-in storage for disks,<br>pens, and paper<br>• Two-hinged desktop am for<br>optimal positioning<br>**Introductory SSDD** DSOO Two-hinged OflsWop arm Iff Optimal positioning Bonus: SSDD. Introductory Introductory DSOD price: \$29.95 price: \$29.95 SKC: DSOD (includes delivery) DSHD Generic DSDD Verbatim: **Disc SSDD Storage** DSDD 3.5  $QVS - 10.5V_4$   $S3.99$ QVS-75 5'/. \$t6.95 Maxell: OVS-40 3V; \$1195 SSDD DSDD Verbatim: **Great** SSDD DSDD **News** SKC: **SSDD** Peak Penpherais RS232 Modem adapter lor CSi/1 Fre -, -- Adapts std DB25 Modem to your Commodore computer Only \$19.95 Only \$19.95 Printer Interfaces T»e IBM/AP 'K' \_\_ \_ TK2 \_\_ \_ 'K' \_\_ \_ TK 1 + I8MIAP Xetee Jf S38.B5 Tec<sub>3</sub> Xetec Supergraphics ... \$58.95 Tac<sub>2</sub> -' MM .. ~. PPI \$45,95 Tac 5 Cardco GWhiz .............. \$35.95 Cardco Super G .......... \$45.95 Economy ... Economy<br>Slik Stick. Black Max ..........<br>Boss Boss <u>3-Way</u> **Special** Bathandle .......... Purchase 5O0XJ 5OO)(J .......... . 500XJ-Apple/PC<br>Winner 909 ........ Data Share-Messenger Modem Wico IBM/AP .....<br>Contriver Joystick 300 Baud Auto Dial/Auto Experiment of the Contriver Joyston<br>
State Bargain<br>
Bargain<br>
Bargain Answer Modem Only \$29.95 Only \$29.95 **Dustc** Great<br>Bargain **Great** Pan 1081 .......... Pan 1081 ...........<br>Pan 1091 ........... Epson FX286 .... ontriver M-1 Mouse<br>Works with Geos<br>Complete with Graphic Utility<br>Soltware Epson FX86 ...... Contriver M-1 Mouse Epson 1 X66<br>Epson LX86 .......<br>Star NX10 .......... . Works with Geos. Star NX10 .. Star SR10 .......... Star SR15 .......... Only \$32.95 Only \$32.95 Oki 182-192 ....... Seikosha SP seri Seikosha SP seri<br>PC Color .............<br>C128 .................. PC Color Mouse Pad Mouse Pad  $C12B$ 1571 1511 \_ ..... M\_.\_ .. .. Amiga

> Prin Pap

.--.-

200 sheet laser 1000 sheet laser 150 sheet ivory, 2

#### Ewww.commodore.ca

provides clean, dust-free surface for your mouse No-mar backing to protect your desk surface

,

9x11 .... \$10.95 1 ....

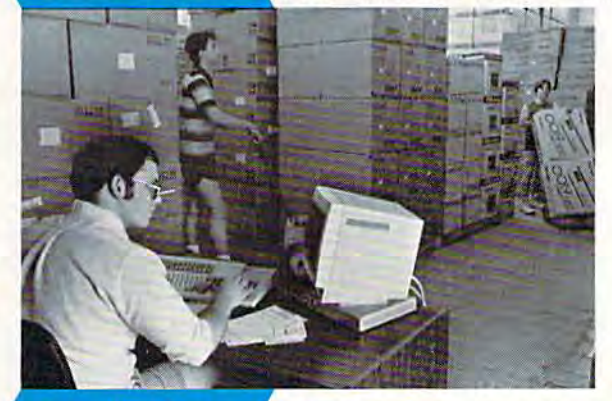

**Here's How** 

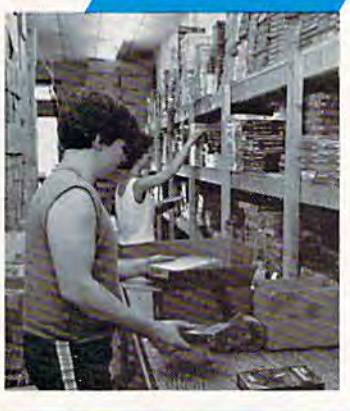

### **SSORIES**

## **SOFTWARE-**

Æ

⅀

... \$24.95 ... \$18.95

 $...$ \$27.95 ..... \$22.95 .... \$22.95 .... \$22.95 .... \$39.95 ..... \$22.95 ... \$22.95

.... \$25.95 ..... \$32.95 . .... \$31.95 .... \$19.95 ..... \$19.95 .... \$22.95 544.95 ..... \$11.95 ...... \$15.95  $...$  \$22.95 ..... \$11.95 .... \$16.95

...... \$22.95 ....... \$22.95

 $...$ \$25.95

\$16.95 513.95 511.95 ...... \$22.95 ...... \$22.95 ..... \$22.95 ..... \$22.95 ...... \$22.95 527.95 ....... \$22.95 522.95 ........ \$33.95

........ \$33.95

 $...$ \$33.95

533.95

........ \$33.95

........ \$17.95

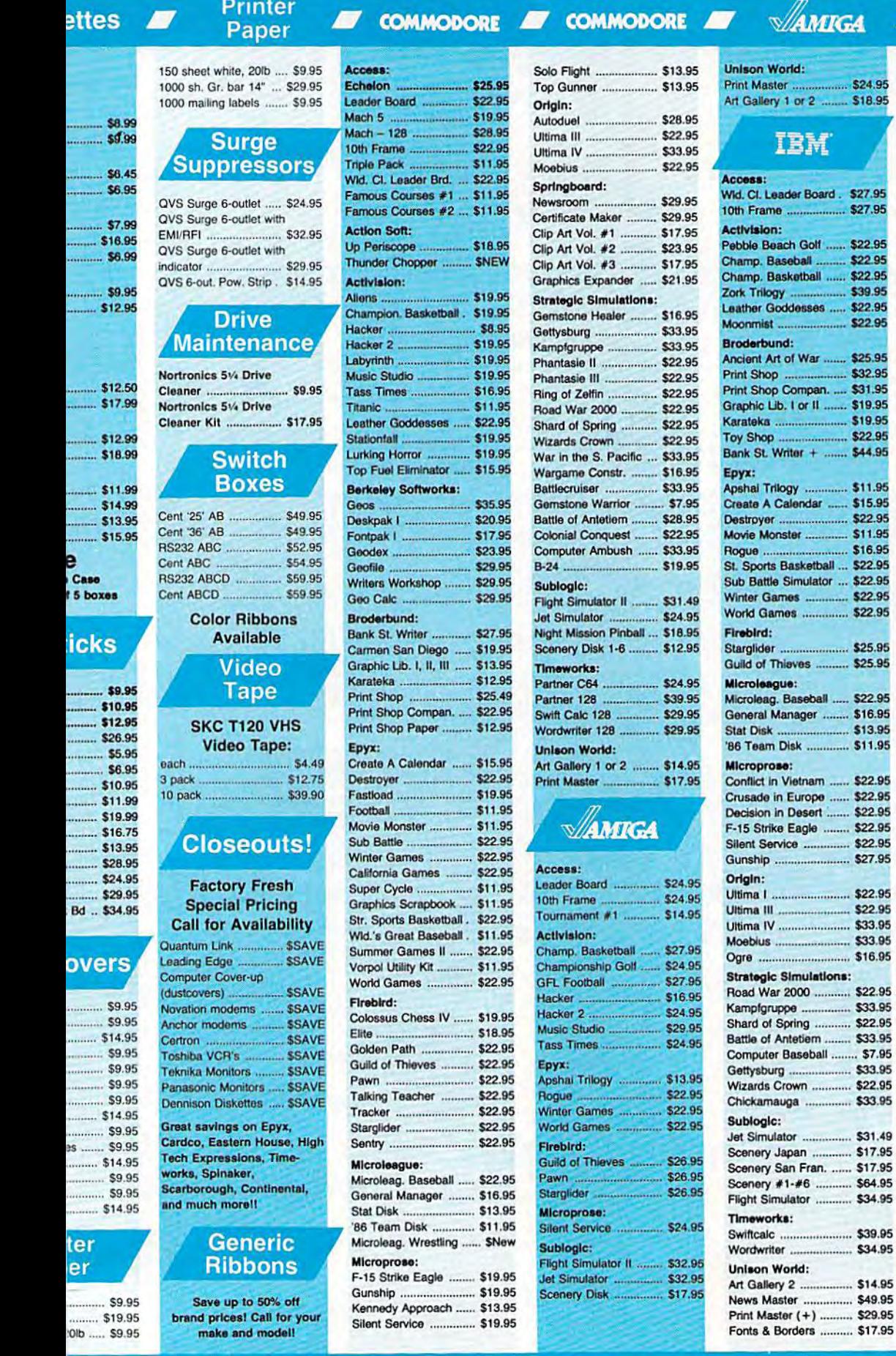

<del>e www.comm</del>odore.ca

П

### So Where Is The Robot? So Where Is The Robot?

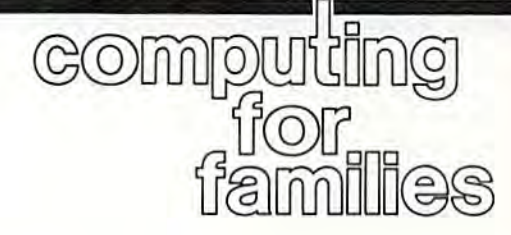

Fred D'lgnazio Fred D'ignazio Associate Editor Associate Editor

This is my inaugural GAZETTE col This is my inaugural GAZETIE col· umn in my new town of Lansing, umn in my new town of Lansing, Michigan. I'm writing it in my hotel Michigan. I'm writing it in my hotel room on my computer. Outside my room on my computer. Outside my window, I can see tractor trailers, brilliantly lit by the late afternoon brilliantly lit by the la te afternoon sun as they roar down the inter sun as they roar down the interstate. The room is quiet except for state. The room is quiet except for the clickety-click of my computer the clickety-click of my computer keys and the soft crooning of Bobby keys and the soft crooning of Bobby Goldsboro on the local "easy listen Goldsboro on the local " easy lislen· ing" radio station. ing" radio station.

I'm alone in my room with my I'm alone in my room with my trusty cat Mowie. We're the ad tru sty cat Mowie. We're the advance scouts for the move. The rest vance scouts for the move. The rest of my family will be joining us in a of my fam ily will be joining us in a few days. I feel very complete here in the room, just Mowie, my com in the room, just Mowie, my com· puter, and me. I don't even notice the lack of a robot. the lack of a robot.

robot? A robot?

few years ago in my GA A few years ago in my GA-ZETTE columns I predicted that most computer companies would most computer companies would soon be manufacturing personal ro soon be manufacturing personal robots. I even wrote a book (*Working* Robots, Dutton, 1982) in which Robots, Dutton, 1982) in which I foresaw the invention of robot foresaw the invention of robo t "friends." So what happened? "friends." So what happened? Where are all the robots? How come there isn't a robot friend here in my room with me and Mowie? in my room with me and Mowie?

#### Stalled Revolution A Stalled Revolution

hate to admit it, but the robot rev I hate to admit it, but the robot rev· olution has stalled. Notice I don't say failed, just stalled. But the immediate result is the same. Personal mediate result is the same. Personal robots remain an expensive curios robots rema in an expensive curiosity—more the stuff of science fic ity-more the sluff of science fiction than of Sears. tion than of Scars.

Why? It's plain to see. All I have to do is look around me. have to do is look around me. I have just driven almost a thousand miles to this hotel room on the out miles to this hotel room on the out· skirts of Lansing, Michigan. Except skirts of Lansing, Michigan. Except for my little green duffle bag, the for my little green duffle bag, the only two things I brought in my room are my computer and my cat. room are my computer and my cat. brought the computer because it is I brought the computer because it is

an indispensable tool and, I confess, I can't bear to be without it. I brought the kitty because she would have complained bitterly had I left her in the car and because can't bear to be without her either. I can't bear to be without her either.

own over 20 personal robots. I own over 20 personal rohots. So why didn't I carry a robot with me and bring it into the room? Be me and bring it into the room? Because the robot doesn't have a reason to be in the room. Unlike my son to be in the room. Unlike my computer, there is no robot on the computer, there is no robot on the market which qualifies as an "in market which qualifies as an "indispensable tool." And there is no dispensable tool." And there is no robot around that could be a family pet and take the place of Mowie. pet and take the place of MO\vie.

This is not to say robots This is n ot to say robots haven't tried. During the late 1970s haven't tried. During the laic 1970s and early 1980s, robot manufactur and early 19805, robot manufacturers made robots which they claimed could become your play claimed could become your playmate and your personal butler. But mate and your personal butler. But this claim was highly exaggerated if this claim was highly exaggerated if not completely false. I worked with many of these robots, and I ended up spending so much time programming them, debugging the gramming them, debugging the programs, and guiding them programs, and guiding them around the house, it was more like around the house, it was more like caring for a mischievous toddler than having a butler or a friend.

#### Lots Of Fun, But...

Lots Of Fun, But . . .<br>At one time we even ran our own robot "hotel." The guests in our ho robot "hotel." The guests in our hotel were hilarious, but they made tel were hilarious, but they made our lives chaotic. They got stuck ou r lives chaotic. They got stuck under the kitchen table. They und er the kitchen table . They spilled drinks. They fell down the spilled drinks. They fell down the stairs. They held conversations stairs. They held conversations with the trash can. They chased with the trash can. They cha sed after Mowie. They activated our after Mowie. They activated our burglar alarm when we came home burglar alarm when we came home from parties. They got lost under from parties. They got lost underneath couches. They insulted our neath couches. They insulted our guests. And they were constantly guests. And they were constantly underfoot—whirring, whizzing, unde rfoot-whirrin g, whiz zing, clicking, and saying silly things like clicking, and saying silly things like "Old McDonald had robot. Ee-yi, "Old McDonald had a robot. Ee-yi, ee-yi, oh!" ee-yi, oh!"

The robots that came the clos The robots that came the closest to tool or pet were the Hubot est to tool or pel were the Hubot from Hubotics and the HEROjr from Heath. Hubot didn't pretend to be robotic handyman; Hubotics to be a robotic handyman; Hubotics didn't claim that its robot could wash the dishes, take out the trash, wash the dishes, take oul the trash, or mow your lawn. Instead, Hubot concentrated on things a robot could do: It could be a portable entertainment, data processing, and communications center. Hubot had communications center. Hubot had a TV in its belly along with a computer and videogame machine. You puter and videogame machine. You could have an optional telephone installed. installed.

And HEROjr was cute! It tod And HEROjr was cute! It toddled around happy as a lark, singing songs, and chatting with anything that crossed its path. If it anything that crossed its path. If it got stuck (and it often did), it began got stuck (and it often did), it began moaning, "Help . . . Help. . . ." moaning, " Help, .. Help ... :'

But neither robot took the But neither robot too k the country by storm. Neither was ever country by storm. Neither was ever as successful as computers or cats. And, as I sit here pecking away on my computer and feeling my cat's my computer and feeling my eat's tail curl softly around my foot, I think I know why. Neither robot crossed the fine, invisible line be crossed the fine, invisible line between *novelty* and *necessity*. Computers are slowly but surely gaining puters are slowly but surely gaining in popularity because people are finding they can do things better on finding they can do things better on their computers—things that have their computers-things that *I,ave*  to be done. Cats have their own hook-their ability to love. Quite simply, we love them because they simply, we love them because they love us. They are loya!, they trust love us. They are loyal. they trust us, they depend on us—we can't us, they depend on us-we can't help but love them. help but love them.

So, here I sit in my hotel room with my computer at my fingertips with my computer at my fingertips and my cat at my feet. But no robot. and my cat at my feet. But no robot. can't live without my cat or my I can't live without my cat or my computer, but as much as like ro computer, but as much as I like robots, I can live without them.

How about you? What would it How about you? What would it take to make robots a necessary part of your life? Please write me part of your life? Please write me and let me know. and lei me know.

Fred D'Ignazio  $c/o$  COMPUTE!'s Gazette 324 W. Wendover Ave. 324 W. Wendover Ave. Greensboro, NC 27408

C-www.commodore.ca

he new Commodore\* Amiga\* 500 is The new Commodore· Amlga'"" 500 Is everything you never expected from everything you never expected from a home computer. That's because we designed it to excite you.Tb dazzle your senses with II to exCite you.1b dazzle your senses with 4096 colors and stereo sound. To unleash 4096 colors and stereo sound. Th unleash your creativity. Tb allow things you never your creativity. 1b allow things you never dreamed possible in a home computer. dreamed possible in a home computer.<br>Because until now, they really weren't.

Like built-in speech synthesis, so you'll always have someone to talk to. Pro-quality always have someone to talk to. Pro-quality 3-D animation that lets even beginners put 3·0 animation that lets even beginners put their ideas in motion. Colorful educational their Ideas in motion. Colorful educational programs that make lessons fun and mem programs that make lessons fun and memorable. A complete home office with powerful spreadsheet and database powerful spreadsheet and database programs-even word processing with WordPerfect." And unlike any other home computer, the Commodore Amiga 500 can computer, the Commodore Amlga 500 can multi-task, so you can run several programs at the same time. Qt *the same lime.* 

Hook it to your VCR with an optional Hook it toyourVCR with an Optional RF modulator, and the Commodore Amiga RF modulator. and the Commodore Amiga 500 becomes home video production 500 becomes a home video production center, Paint graphics over video images. center. Paint graphiCS over video Images. Create moving 3-D titles. Produce your own animated feature, Create movlug 3·D titles. Produce your own animated feature.

And for pure fun, enter the incredible world of stereo Amiga video games. With world of stereo Amlga video games. With graphics so good, major video game makers graphics so good. major video game makers use them in their coin arcade machines. use them In their coin arcade machines.

AND NOW YOU CAN SEE IT ALL, FREE. We captured the excitement, beauty. and power of the Commodore Amiga 500 and power of the Commodore Amlga 500 on a special VHS video cassette called <u>The</u> Amiga 500 Video Test Flight. If you're ready for the ride of your life, call 1-800-87-AM1GA for the ride of your life. call1·BO()..87-AMIGA or contact your Commodo.e Amiga dealer or contact your Commodore **Amlpdeaier**  to find out how you an gel your free video to nnd out how you un **get yourfRevideo**  demonstration. demonstration.

1-S00-87-AMIGA 1-800-87-AMIGA

COMMODORf

5OO *500* 

talks. It animates. It educates. It's a home office. It's a video studio.<br>It's arcade games in stereo. It's the new Commodore Amiga 500 home computer.

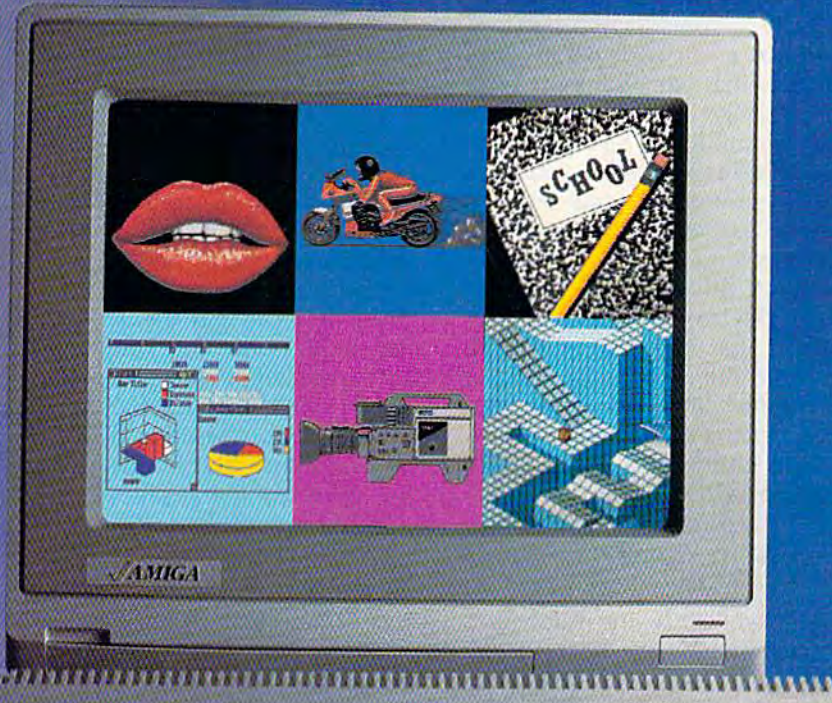

# Only Amiga makes it possible.

, ar an an ainm an ainm an ainm an ainm an ainm an ainm an ainm an ainm an ainm an ainm an ainm an ainm an ain<br>Iomraidhean

1**1** 

i i dreden i svede i svede i i

18

### Quick And Easy Quick And Easy

# hints & tips

If you've discovered a clever timesaving technique or a brief but effective programming shortcut, *fec tive programming shortcut,*  send it to "Hints Tips," c/o *send it to "Hints* & *Tips," c/o*  COMPUTE!"\* Gazette. If we use it, *COMPUTEt's GQzette. If we use it,*  we'll pay you \$35. We regret that, *we'll pay you* \$35. *We regret that,*  due to the volume of items submit *due to the volume of items submit*ted, we cannot reply individually *ted, we cam,ot reply individually*  to submissions. *to submissions.* 

#### Quick Line Delete Quick Line Delete

Joseph R. Charnetski Joseph R. Charnetski

The 128, Plus/4, and 16 each have The 128, Plus/4, and 16 each have DELETE command that makes it a DELETE command that makes it easy to do away with BASIC pro easy to do away with BASIC program lines that you no longer need. gram lines that you no longer need. Unfortunately, BASIC 2.0 lacks this Unfortunately, BASIC 2.0 lacks this useful command. When you wish useful command. When you wish to delete a line on the 64, you must type the proper line number and type the proper line number and press RETURN. Needless to say, press RETURN. Needless to say, deleting a large group of lines can be tedious. One solution is to use be tedious. One solution is to use "MetaBASIC" or another programming aid that includes DELETE ming aid that includes a DELETE command. But if you just want to command. But if you just want to delete a few lines, you might not delete a few lines, you might not want to load a utility.

One common solution is to One common solution is to write a one-line program to list lines to the screen, such as lines to the screen, such as

FOR 1-3000 TO 3200 STEP I0:PRINTI:NEXT 10:PRINTI:NEXT

This will list 20 line numbers to This will list 20 line numbers to the screen in the range 3000 to 3200. the screen in the range 3000 to 3200. To delete the lines, just press RE To delete the lines, just press RE-TURN on each number. If your pro TURN on each number. If your program isn't numbered in increments gram isn't numbered in increments of 10, you'll miss some lines, so you of 10, you'll miss some lines, so you may have to change the step value. may have to change the step value.

Luckily, there's an easier way. Luckily, there's an easier way. First, type POKE 774,0. This POKE First, type POKE 774,0. This POKE makes the LIST command list line makes the LIST command list line numbers only. The contents of the numbers only. The contents of the line are still in memory, but only line are still in memory, but only the line numbers print to the the line numbers print to the screen. Now, just list a range of lines. lines.

#### LIST 3000-3200 LIST 3000-3200

Then press RETURN on each line Then press RETURN on each line you want to delete. When you want you want to delete. When you want to return the LIST command to nor-to return the LIST command to normal operation, type POKE 774,26 mal operation, type POKE 774,26 or press RUN/STOP-RESTORE. or press RUN/STOP-RESTORE.

#### VIC Speed For The 64 VIC Speed For The 64 Geoff Larsen Geoff larsen

The 1540 disk drive (which was de The 1540 disk drive (which was designed for the VIC computer) was signed for the VIC computer) was a faster drive than its offspring, the faster drive than its offspring, the 1541. The difference in speed is, be 1541. The difference in speed is, believe it or not, related to the screen lieve it or not, related to the screen sizes of the VIC and the 64. The sizes of the VIC and the 64. The VIC's smaller screen puts less of a VIC's smaller screen puts less of a demand on the system. (The VIC demand on the system. (The VIC has a screen size of 22 characters across by 23 characters vertically, across by 23 characters vertically, while the 64's screen is 40 by 25.) while the 64's screen is 40 by 25.) On the VIC, 4048 bytes of memory On the VIC, 4048 bytes of memory had to be read and displayed, but had to be read and displayed, but 8000 need to be read and displayed 8000 need to be read and displayed on the 64. The 64 can't keep up on the 64. The 64 can't keep up with the 1540 unless you turn off with the 1540 unless you tum off the screen. the screen.

If you are willing to turn off the screen, you can put the 1541 into screen, you can put the 1541 into 1540 mode with one simple disk 1540 mode with one simple disk drive command. This is especially drive command. This is especially useful from within a program that needs to read or write to disk. The needs to read or write to disk. The following line blanks the screen and speeds up the serial bus: and speeds up the serial bus:

POKE 53265,FEEK(53265)AND239: POKE S326S,PEEK(S326S}AND239: OPEN15,8,15,"UI-":CLOSEI5 OPEN1S,8,IS,"UI-":CW5E15

And this line returns the screen and And this line returns the screen and drive to normal; drive to normal:

POKE S3265,PEEK(53265)OR16: POKE 5326S,PEEK(53265)OR16: OPEN15,8,15,"UI+":CLOSE15

This technique is most useful This technique is most useful for reading and writing files from within a program. Be sure to warn the user that the screen will blank the user that the screen will blank so that he or she doesn't think the so that he or she doesn't think the computer has locked up. computer has locked up.

#### Smart Loaders **Smart Loaders**

Dan Farnham Dan Farnham

Adding a second disk drive can make you more efficient program make you a more efficient programmer. But when you have two drives, mer. But when you have two drives, it's all too easy to access the wrong it's all too easy to access the wrong one. This is especially a problem with loaders-programs that try to

load other programs. If I write a loader program that assumes the loader program that assumes the disk is in a certain drive, I often find that the loader is searching the that the loader is searching the wrong disk, resulting in a FILE NOT FOUND error. NOT FOUND error.

The solution is to use memory The solution is to use memory location 186, which holds the de location 186, which holds the device number of the most-recently-vice number of the most-recentlyaccessed device. (This memory accessed device . (This memory location serves the same purpose location serves the same purpose on both the 64 and the 128.) For ex on both the 64 and the 128.) For example, if you have a program which must perform a few POKEs and then load in a machine language program, your loader might guage program, your loader might look iike this: look like this:

<sup>10</sup> REM POKEs here 10 REM POKEs h ere <sup>20</sup> LOAD "FILENAME",PEEK(186),1 20 LOAD "FILENAME",PEEK(186),1

recent example is the pro A recent 'example is the program "TurboSave 128" from the gram "TurboSave 128" from the April 1987 issue of GAZETTE. I use this loader: this loader:

<sup>10</sup> SCNCLR:PRINT:PR1NT"BOOTING 10 5CNCLR:PRINT:PRINT"BOOTING TURBOSAVE 12B" TURBOSAVE 128" <sup>20</sup> BOOT'TURBOSAVE 20 BOOT"TURBOSAVE

128",U(PEEK(186)),B1

All programs All programs listed in this magazine are listed in this . magazine are available on the available on the GAZETTE Disk. GAZETTE Disk. Details Details elsewhere elsewhere in this issue. in this issue.

C-www.commodore.ca

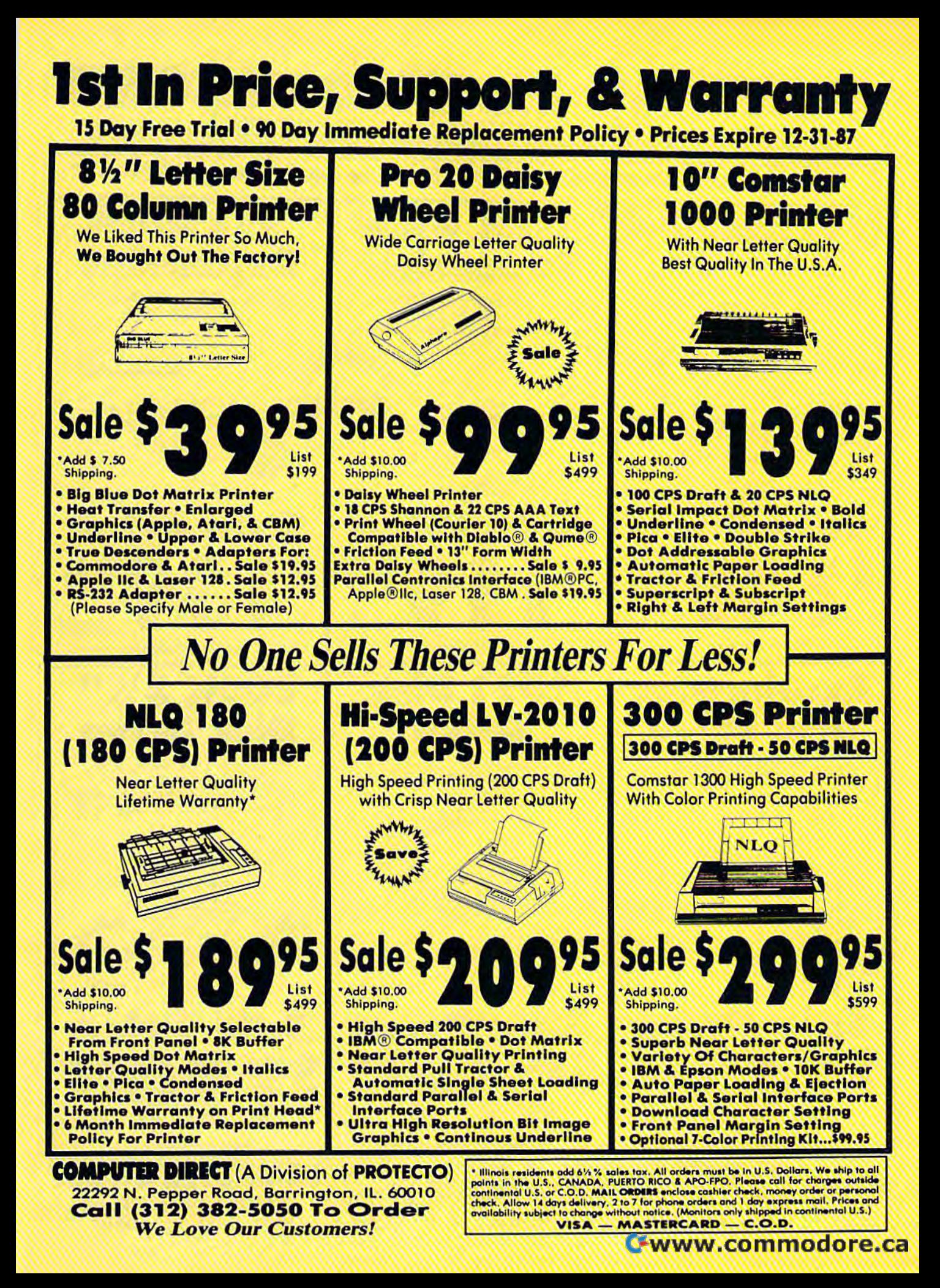

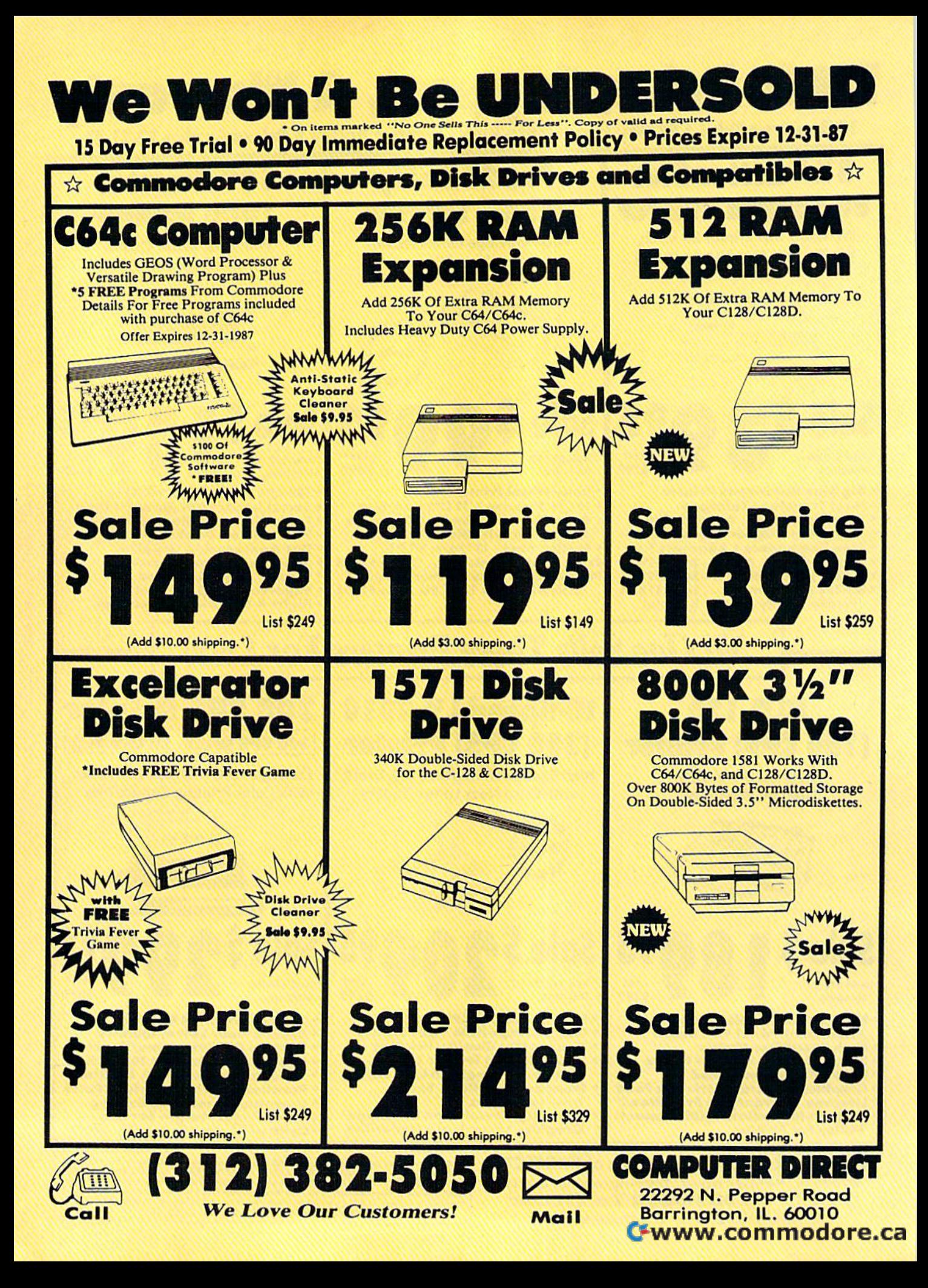
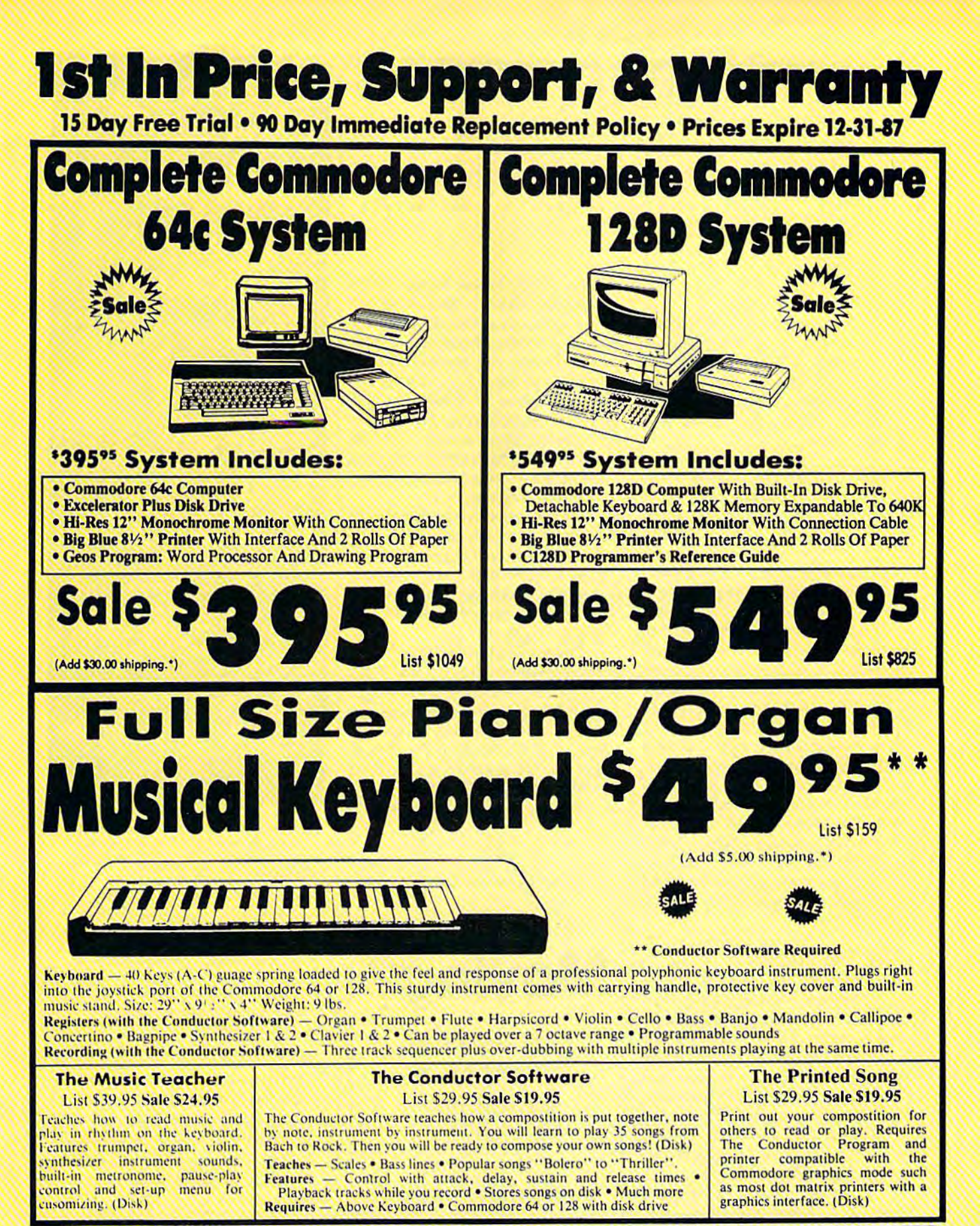

**COMPUTER DIRECT (A Division of PROTECTO)** 22292 N. Pepper Road, Barrington, IL. 60010 Call (312) 382-5050 To Order **We Love Our Customers!** 

\* Illinois residents odd 6%% soles fox. All orders must be in U.S. Dollars. We ship to all points in the U.S., CANADA, PUERTO RICO & APO-FPO. Please call for charges outside continental U.S. or C.O.D. MAIL ORDERS enclose

# **POWET BASIC**

Power Pause

#### James Host James Host

Almost everyone will appreciate *Almost everyolle w ill appreciate*  this handy utility that freezes *tit* is *Ita ll dy ut ility tltat freezes*  your computer's operation with *your computer's ope ratio* 11 *with*  the press of key. You can use it to *tlte* press *of a key, You call* lise *it* to pause games or halt program list *pallse games or halt program list*ings. Versions for the Commodore *ings, Versions for the Commodore*  64 and 128. *64 and 128,* 

Whether you are playing a game or simply trying to read text that is speedily scrolling off the screen, speedily scrolling off the screen, pausing the computer's operation pausing the computer's operation can be very useful. can be very useful.

"Power Pause" adds a software-driven pause button to your Commodore 64 or 128. Compatible Commodore 64 or 128, Compatible with BASIC and many machine language programs, Power Pause language programs, Power Pause allows you to freeze the computer's allows you to freeze the computer's operation by depressing the SHIFT operation by depressing the SHIFT LOCK key and then pressing RE LOCK key and then pressing RE-STORE. To resume regular program execution, simply release SHIFT LOCK by pressing it again. SHIFT LOCK by pressing it again.

In addition to adding a pause function, Power Pause allows you function, Power Pause allows you to set the screen's default text, back to set the screen's default text, background, and border colors. These ground, and border colors. These colors are set up when you run colors are set up when you run Power Pause, and they are retained Power Pause, and they are retained even after pressing RUN/STOP-even after pressing RUN/STOP-RESTORE. RESTORE.

#### Using The Program Using The Program

After typing in the appropriate ver After typing in the appropriate version (Program 1 is for the 64; Program 2 is for the 128), be sure to save a copy. To activate Power Pause, just type RUN. It takes a few seconds to POKE the machine lan seconds to POKE the machine language into memory. When fin guage into memory. When finished, the message POWER PAUSE ished, the message POWER PAUSE IS NOW ACTIVE appears on the IS NOW ACTIVE appears on the screen. You can now load and run screen. You can now load and run the program of your choice. the program of your choice.

To pause a program, press the SHIFT LOCK key and then press SHIFT LOCK key and then press RESTORE. Everything will RESTORE. Everything will freeze—graphics, sound, and text. freeze-graphics, sound, and text. To unfreeze the computer, just un To unfreeze the computer, just unlock the SHIFT LOCK key. lock the SHIFT LOCK key.

As noted, Power Pause allows As noted, Power Pause allows you to set BASIC'S default screen you to set BASIC's default screen colors. To do this, you must change colors. To do this, you must change three DATA statements in the pro three DATA statements in the program. To set the border, back gram. To set the border, background, and text colors, change the ground, and text colors, change the numbers found in lines 200, 220, numbers found in lines 200, 220, and 240, respectively. These lines and 240, respectively. These lines are clearly labeled with REMark statements. The number entered statements. The number entered must represent one of the standard must represent one of the standard Commodore colors, 0-15. Commodore colors, 0-15.

Additionally, for programmers Additionally, for programmers experimenting with custom charac experimenting with custom characters or the hi-res screen, Power ters or the hi-res screen, Power Pause returns you to the normal Pause returns you to the normal text screen whenever a direct-mode command is entered or a SYNTAX command is entered or a SYNTAX ERROR occurs. ERROR occurs.

The 64 version of Power Pause occupies memory locations \$CF00- occupies memory locations \$CFOO- \$CFFF (52992-53247), and wedges \$CFFF (52992-53247), and wedges into BASIC'S operating system into BASIC's operating system through several vectors located in through several vectors located in page three. On the 128, Power page three. On the 128, Power Pause is stored in bank 0 at \$1BOO-\$1BFF (6912-7167). \$lBOO-\$lBFF (6912-7167).

See program listings on page 96. *See program listings* Oil *page 96.* 

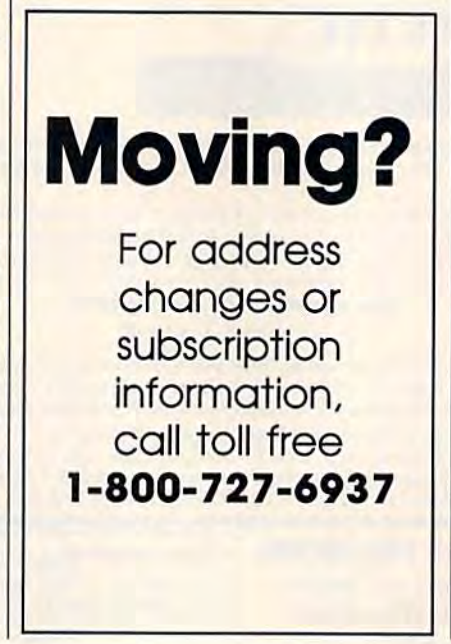

**Copies** of articles from this publication are now available from the UMI Article Clearinghouse,

For more information about the Clearinghouse, please fill out and mail back the coupon below.

UMILArticle<br>Clearinghouse

Yes! I would like to know more about UMI Article Clearinghouse. I am interested in electronic ordering through the following system(s): system(5): □ DIALOG/Dialorder □ ITT Dialcom □ OCLC ILL Subsystem Subsystem Subsystem<br>  $\Box$  Other (please specify)  $\square$  I am interested in sending my order by mail. mail.  $\Box$  Please send me your current catalog and user instructions for the system(s)  $\Box$ user instructions for the system(s) I checked above. Name. Name Title— Title Institution/Company. Institution/Company Department  $\Box$  On Tyme Department

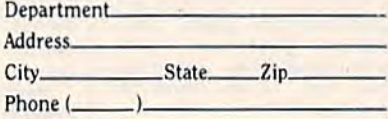

Mail to: University Microfilms International<br>300 North Zeeb Road, Box 91 Ann Arbor, M1 48106

### UTILITIES UNLIMITED, Inc. Wisa, M/C accepted. WE NOW HAVE WE NOW HAVE **WE NOW HAVE WE NOW HAVE OVER 1000** 12305 N.E. 152nd Street

Orders taken 24 hrs, a day; seven days a week.

Visa. M/C accepted. If you wish to place your order by phone. please call 206-254-6530. Add \$3,00 shipping & handling on all orders; additional \$200 for COD.

WE NOW HAVE OVER 1000 PARAMETERS IN STOCK!

Brush Prairie, Washington 98606 seven days a week. additional \$2.00 for COD. **IN STOCK!** utilities and the unusual. Software Submissions Invited Software Submissions Invited We are looking for HACKER STUFF: 12305 N.E. 152nd Street Orders taken 24 hrs. a day; shipping & handling on all orders; **PARAMETERS** parameters, telecommunications, print utilities and the unusual.

### JI s Ind. EWS<sup></sup> Mcco

#### SUPER PARAMETERS 500 PAK SUrER PARAMETERS 500 PAK

At a time when many programmers are cutting back on writing parameters, At a time when many programmers are cutting back on writing parameters,<br>we are going full steam! After getting several requests for parameters on many of the "oldies but goodies" WE DID JUST THATI ANOTHER 1st: 500 **DIFFERENT PARAMETERS** all in one pack. And these parameters are not on any of our regular 100 paks, this FANTASTIC 5-DISK  $$49.75$  $\frac{1}{100}$  SET is a value of over \$100 for less than 1/2.  $\frac{$49.9}{100}$ SUPER PARAMETERS 100 PAKS: thru ... YOU GET 100 OF THE BEST PARAMETERS, ANYWHERE, Professionally done, easy to use, reliable, fast and full of performance. This package can remove all protection. Includes titles from  $f_{\text{eff}}(n)$ all major software publishers for the C64/128.  $$19.95$ SUPER PARAMETERS 100 PAKS: 1 thru 4 \* ... you get 1000 of the Best PARAMETERS, ANYWHERE. Professionally

SUPER PARAMETERS 10 PAKS: 1 thru 40  $\star$ These are the early releases of each 100 pak  $\blacktriangle$ and we will send you a list on request.  $$4.95$ ALL PARAMETERS ARE TOP QUALITY—NO FILLER OR JUNK

# SUPER NIBBLERS COMBO! ★

for those who need a really super nibbler copier, for those hard to backup programs, we give you the  $\star$  ULTIMATE COPY PROGRAM  $\star$ and it will **NIBBLE IN C-64 or C-128 MODE!** This package includes: 100 PARAMETERS and a 100 PARAMETERS and a<br>SUPER FAST FILE COPIER. ONLY \$24.95

#### SUPER PARAMETERS–GEOS PAK

This #1 seller will standardize your **GEOS** series utilities to work with anyone else's **GEOS**. Parameters are included for these: **FONTPACK** 1, DESAFACA 1, WRITERS WORKSHOP, GEODEA 1, DESKPACK 1, WRITERS WORKSHOP, GEODEX & \$9.95<br>GEOFILE. THE ORIGINAL STANDARDIZER for just \$9.95

#### PARAMETERS CONSTRUCTION SET \*  $*$  **PARAMETERS CONSTRUCTION SET**  $*$ <br> $*$ <sup>The company that has THE MOST PARAMETERS is about to  $*$ </sup> do Something UNBELIEVABLE. We are giving you more of our do something UNBELIEVABLE. We are giving you more of our :  $\overrightarrow{X}$  secrets. Using this **VERY EASY** program, it will not only **READ.** COMPARE and WRITE PARAMETERS FOR YOU: it will also CUSTOMIZE the disk with your name, It will impress you as well  $*$ as yourfriends. The "PARAMETER COnSTROCTIOR SET" is  $\star$  like nothing you've ever seen. In fact you can even READ  $\star$  $\star$  PARAMETERS that you may have already written; then by using  $\star$ your construction set rewrite it with your new CUSTOMIZED **MENU. DON'T WAIT** for months for that one  $\boldsymbol{t} = \boldsymbol{t}$  $*$ Secrets. Using this VERY EASY program, it will not only READ,<br>  $*$  COMPARE and WRITE PARAMETERS FOR YOU; it will also<br>  $*$  CUSTOMIZE the disk with your name. It will impress you as well<br>  $*$  as your friends. The "PAR REMEMBER FOLKS, YOU SAW IT HERE FIRSTI $\star$ \*\*\*\*\*\*\*\*\*\*\*\*\*\*\*\*\*\* \*\*\*\*\*\*\*\*\*\*\*\*\*\*\*\*\*\*\*\*

# THE 128 SUPERCHIP

There is an empty socket inside your 128 just waiting for our **SUPER CHIP** to give you 32k worth of great BUILT-IN UTILITIES, all at just the TOUCH OF A FINGER. You get built-in features:<br>FILE COPIER, NIBBLER, TRACK & SECTOR EDITOR, SCREEN DUMP, and even a 300/1200 FILE COPIER, NIBBLER, TRACK & SECTOR EDITOR, SCREEN DUMP, and even a 300/1200 baud TERMINAL PROGRAM that's 1650, 1670 and Hayes compatible. Best of all it doesn't use up any memory. To use, simply touch a function key, and it responds to your command. ALSO INCLUDES 50 parameters-FREEI All this for \$29.95

### ADULT GAME & GRAPHICS DATA DISKS

GAME: A very unusual game to be played by a very OPEN MINDED adult. It includes a CASINO and HOUSE OF ILL REPUTE. Please, you MUST BE 18 to order EITHER ONE.  $\texttt{DATA} \star : \texttt{This POPULAR disk works with PRINT SHOP and PRINT MASTER.}$ 

 $$24.95$  ea.

### THE FINAL CARTRIDGE C-64 and C-128 THE fiNAL CARTRIDGE C-64 and C-12B

THE #1 SELLING CARTRIDGE IN EUROPEI After reviewing all utilities of this type, **THE #1 SELLING CARTRIDGE IN EUROPEI** After reviewing all utilities of this type,<br>including: Icepick, Capture, and super snap shot, we determined that **THE FINAL** CARTRIDGE is just that: THE LAST CARTRIDGE THAT YOU WILL EVER NEED. **EXTENSIVE** programming utilities for both beginner and the hardcore programmer **EXTENSIVE** programming utilities for both beginner and the hardcore programmer<br>alike. The most impressive utility for **MEMORY-TO-DISK BACKUP** that we have ever seen. We were able to copy almost every program we tried with just the PRESS OF THE BUTTON. Now, you may have seen a comparison of FINAL CARTRIDGE to super snap shot by a dealer. It is our opinion that they only printed the few items they felt were in its favor (NOT ACCURATELY) and failed to list all THE FAR SUPERIOR FEATURES OF THE FINAL CARTRIDGE. Come on guys, let's be fair. To get a much better **OF THE FINAL CARTRIDGE.** Come on guys, let's be fair. To get<br>UNBIASED OPINION, see great reviews of FINAL CARTRIDGE in:

RUN: Sept. 87, pg. 78-80: "A conventional review doesn't do The Final Cartridge justice-fun at this price is a rarity."

GAZ: July 87, pg. 44: "I can't begin to think of a cartridge which does so many useful things." Ihlng\$.~

AHOY: Nov. 87, pg. 63: "Overall we were quite pleased." INFO: Aug. 87, pg. 33: "IIA super hacker's cartridgell"

INFO: Aug. 87, pg. 33: "IIA super hacker's cartridgell"<br>READ THEM, THEN YOU DECIDEI ONLY  $$47.95$ 

#### CLOSE-OUT OF MegaSoft #1 SELLERS – PRICED TO MOVE -

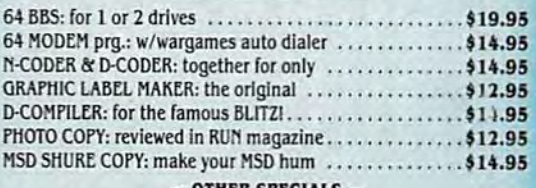

#### - OTHER SPECIALS -

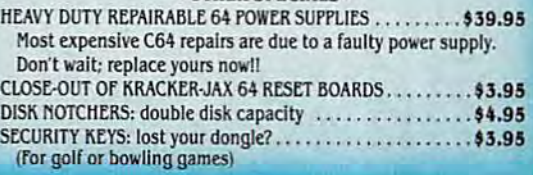

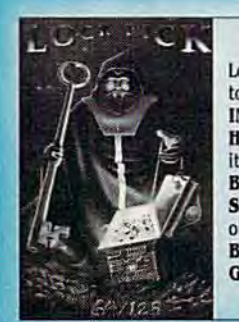

# LOCK PIK-THE BOOKS-for the C64 and C128 Lock Pik 64/128 was put together by our crack team, as a tool for those who have a desire to see the INTERNAL WORKINGS of a parameter. The books give you STEP-BY-STEP LOCK PIK—THE BOOKS—for the C64 and C128<br>Lock Pik64/128 was puttogether by our crack team, as a tool for those who have a desire<br>to see the INTERNAL WORKINGS of a parameter. The books give you STEP-BY-STEP<br>INSTRUCTIONS on b

INSTRUCTIONS on breaking protection for backup of 100 popular program titles. Uses **HESMON** and SUPEREDIT. Instructions are so clear and precise that anyone can use It.  $\star$ OUR BOOK TWO IS NOW AVAILABLE $\star$ 

SAVE, DISK LOG FILE and lots more, all with instructions on disk. A long-time favorite of many.

of many.<br>**BOOK 2: 100 NEW PARAMETERS**, Hesmon on disk, and more utilities to include: A GENERAL OVERVIEW ON HOW TO MAKE PARAMETERS and a DISK SCANNER. \$29.95 each OR BUY BOTH FOR ONLY \$49.95

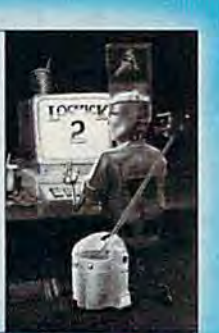

#### C-64 and C-128 BURST RON CHIPS (}64 and C-12B BURST ROM CHIPS

Lets your C-64 run in "**BURST MODE**" when using a 1571 or 1581 disk drive. Loads 100 blks in 6 sec. (1571) and 4 sec. (1581). Features: fast directory, SEQ. and REL. file access and built-in DOS WEDGE. Simple installation Kernal ROM U4 must be socketed. C-128 version has same features as above. For use in 64 mode.

 $c$ -64 \$29.95 c-128 \$35.95

 $\star =$  AN IBM and ST VERSION IS ALSO AVAILABLE

# **Instant 80**  True 80-Column Preview For *SpeedScript*

Glen Mackinnon

Add a fast 80-column preview option to SpeedScript 64 *(ver*sions *3.0* or *higher). With a couple of keypresses, you can* see *exactly how your document looks prior to printing.* 

Unless you use *SpeedScript* with a 40-column printer, getting a word processing file to look "just right" can mean a lot of wasted paper: T he last word in a paragraph appears on a page by itself, one-page letters take up two pages, and seemingly organized columns of information come out jumbled. "Instant 80" provides an SO-column solution to this 40-column problem.

Instant 80 allows you to see, onscreen, precisely what will be printed on paper. Instant 80 merges with *SpeedScript,* creating a modified SpeedScript program with 80 column previewing capabilities. The only tradeoff for this enhancement is that it reduces *SpeedScript's*  text area by l.5K, leaving you with 41K to work with. In real terms, this means that your total work space is reduced by slightly more than a page of text.

#### Getting Started

Note that Instant 80 is not a standalone program. You must have a copy o<sup>f</sup>*SpeedScript,* version 3.0 or higher.

Instant 80 is a 450-byte machine language program. Type it in using the " MLX" machine language entry program found elsewhere in this issue. When prompted for the starting and ending addresses, enter the following:

#### Starting address: 2500<br>Ending address: 26C7 Ending address:

When you are finished typing, save it to tape or disk with the name INSTANT 80. To combine Instant 80 with *SpeedScript,* follow these instructions:

- 1. LOAD "SPEEDSCRIPT",8 (for disk) or LOA D "SPEED-SCRIPT" (for tape).
- 2. LOAD "INSTANT 80",8,1 (for disk) or LOAD "INSTANT" 80",1,1 (for tape).
- 3. Type POKE 2062,0:POKE 2063,37.
- 4. SAVE "SPEEDSCRIPT/80",8 (for disk) or SAVE "SPEE D-SCRIPT/80" (for tape).

You now have a copy of *Speed-Script* with Instant 80 permanently installed. To use this modified version, load and run SPEEDSCRIPT/ 80 as you would any BASIC program.

#### Previewing In 80-C olumns

To use Instant 80, press CTRL-SHIFT -P, followed by S. This is the command sequence to direct *SpeedScript's* output to the screen. Instead of the usual 40 column output, Instant 80 provides <sup>a</sup>*true* 80-column view of your file. The text displayed is distinguishable on a normal color television,

better on a black-and-white television, and quite clear on a monitor such as the 1702.

To freeze the scrolling text, press SHIFT or SHIFT LOCK. Release the SHIFT or SHIFT LOCK key to continue SO-column output. After the entire document has listed to the screen, press any key to return to *SpeedScript.* If you wish to halt the listing sooner, press RUN/ STOP. Note that pressing the RE-STORE key while the document is listing to the screen will cause the program to crash.

#### H ow It Works

Instant 80 uses the 64's high-resolution screen to generate 80-column text. Letters are created using 4 X 8-pixel bitmapped characters. This produces characters that are the same in height b ut half as wide as the 64's normal characters.

By default, Instant 80 produces brown characters on a gray screen. If you prefer different colors, you can modify the program. To change the colors, load SPEEDSCRIPT /80 and execute the fo Dowing POKE before running the program:

POKE 9562, background + character  $*$  16

where *background* and *character* are the background and character colors (numbered 0-15), respectively. To make this change permanent, save your newly modified version of SPEEDSCRIPT/80 to tape or disk with a new name before running the program.

*See program* listing *on page* 97. •

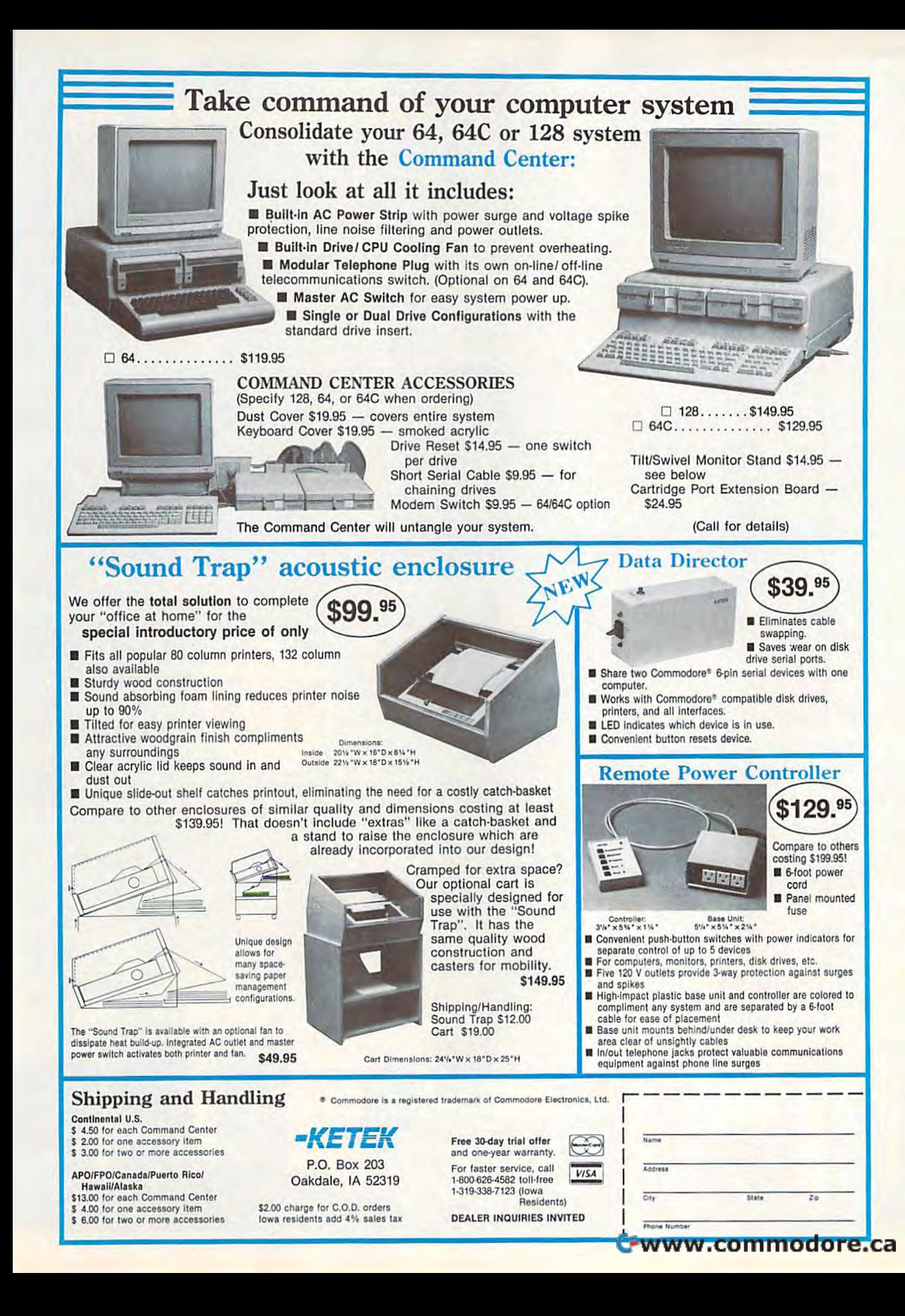

# S & S Wholesalers, Inc.

# **REIGHT ON ORDERS OVER \$100.00.**

ALL PRICES REFLECT A 3% CASH DISCOUNT. ADD 3% FOR CREDIT CARD PURCHASES. COD ORDERS ADD \$4.00 PER BOX. ORDERS UNDER \$100.00 ADD \$4.00 SHIPPING AND HANDLING. QUANTITIES ON SOME ITEMS MAY BE LIMITED. PRICES ARE SUBJECT TO CHANGE WITHOUT NOTICE. APO. FPO ADD 6% ADDITIONAL SHIPPING. FOREIGN ORDERS ACTUAL FREIGHT CHARGED. ALL SALES ARE FINAL RETURN OF DEFFECTIVE MERCHANDISE FOR REPLACEMENT ONLY WITH AUTHORIZATION AUTHORIZED RETURNS ARE SUBJECT TO A RESTOCKING FEE. COMPLETE LISTING OF ALL SALES POLICIES AVAILABLE UPON REQUEST.

\*EXCEPT ON ITEMS MARKED BY AN ASTERIKS.

#### CHRISTMAS HOURS: 8:00 AM - 9:00 PM EST

#### **DANASONIC** COMMODODE EXECUTIVE DISK-LEADER BD LEADER BO<br>MACH 128<br>MACH 5 1080i 128 MACHAMENT DISK-LEADER BINNER<br>TRIPLE PACK<br>WORLD CLASS LEADER BD<br>WLD CL FAMOUS COURSES 1<br>10TH FRAME BOWLING  $10.90*$ **WITH PURCHASE OF STARTER PACK** BRIDGE 4.0<br>COMPUBRIDGE<br>INTERNAT'L HOCKEY<br>PRO BOXING C1750 STRIP POKER<br>STRIP POKER DISK 1 FEMALE<br>THAI BOXING **EXPANDER** 189.90. 159.90 BATTLEZONE<br>CENTIPEDE<br>DEFENDER<br>GALAXIAN **WITH DISK DRIVE PURCHASE GREMLINS 64 SOFTWARE** SINGLE HUNT<br>MOON PATROL<br>MS PAC MAN<br>PAC MAN<br>POLE POSITION COMMODORE **ACCOLADE** 64 ACE OF ACES<br>DAMBUSTERS<br>DECEPTOR<br>DESERT FOX  $\frac{17 \text{ m}}{8 \text{ m}}$ **TRACK AND FIELD** BLACK THUNDER<br>COMPUTER FOOTBALL STRAT<br>COMP STATIS PRO BASEBALL<br>DR. RUTH'S GAME/GOOD SEX **FIGHT NIGHT<br>FOURTH AND INCHES** HARDBALL<br>HARDBALL<br>KILLED UNTIL DEAD<br>LAW OF THE WEST DREADNOUGHTS<br>GULF STRIKE<br>JUPITER MISSION 1999  $\frac{17}{8}$ **ACTIONSOFT** LONDON<br>
MAGBETH<br>
MISSION ON THUNDERHEAD<br>
PANZERS EAST<br>
SUPER BOWL SUNDAY<br>
TOURNAMENT GOLF THUNDER CHOPPER 89.90.  $17.97$ <br>17.97 **ABACUS** ASSEBLER MONITOR<br>
MASIC COMPIER<br>
CADPAK<br>
COBOL C64<br>
DATAMAT<br>
FORTH LANGUAGE<br>
FORTH LANGUAGE<br>
ROWER PLAN C64<br>
SUICKCOPY C64<br>
SUICKCOPY C64 **'WITH PURCHASE OF**  $\begin{array}{l} 23.97 \\ 23.37 \\ 23.99 \\ 50.99 \\ 23.99 \\ 23.97 \\ 23.97 \\ 23.97 \\ 23.97 \\ 1.97 \\ \end{array}$ SOFTWARE PACKAGE **MDSS03 BATTERIES INCLUDED** DRINTED CONSULTANT<br>HOME PAK<br>PAPERCUP **SUPER C** 35% SUKPER PASCAL<br>TAS C64<br>VIDEO BASIC PAPERCUP W/SPELLPACK  $35°$ <br> $35°$  $\frac{23^{97}}{35^{97}}$ **DESK PACK II XPER EXPERT SYSTEM** GEOCALC<br>GEOCHART<br>GEODEX **PROGRESSIVE PERIPHERALS** BOB TERM PRO<br>PICASSO'S REVENGE<br>SUPER SCRIPT<br>SUPERBASE '64  $\begin{array}{c}\n 29.9 \\
 35.97 \\
 29.97 \\
 47.97 \\
 41.97\n \end{array}$ 109.90. GFOFILE GEOPUBLISH **GEOS QUANTITIES LIMITED** GEOS DEST PACK I VISIWRITE \*WITH 2 RIBBON PURCHASE

#### COMMODORE

**ACCESS** 

AMENT DISK-LEADER BD

**ARTWORX** 

**ATARI** 

**AVALON HILL** 

**SOFTWORKS** 

 $\frac{1}{23}$  % 53.9

14.9  $149$ 

8×

 $rac{8}{12}$ 

 $\frac{6}{8}$ 

 $\overset{0}{\underset{\theta\,0}}\overset{\bullet}{\underset{\theta\,0}}$ 

 $\frac{8}{8}$ <br> $\frac{8}{8}$ 

 $^{12}$ <sup>m</sup><br>12<sup>m</sup>

 $\frac{2100}{1700}$ 

 $1800$  $^{18}_{21}$ 

າເພ

 $18<sup>2</sup>$ 

 $35.91$  $9.97$ <br>23.97

 $37<sub>n</sub>$ 

 $\begin{array}{l} 29.97 \\ 29.97 \\ 23.97 \\ 23.99 \\ 29.99 \\ 29.97 \\ 25.99 \\ 20.97 \\ 35.99 \\ 20.97 \\ \end{array}$ 

ò  $15.00$ <br> $15.00$ <br> $21.00$ <br> $21.00$ 

AAABBCRHUNNMM

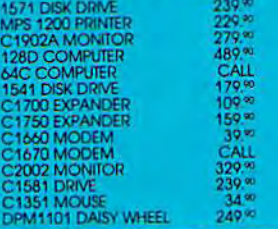

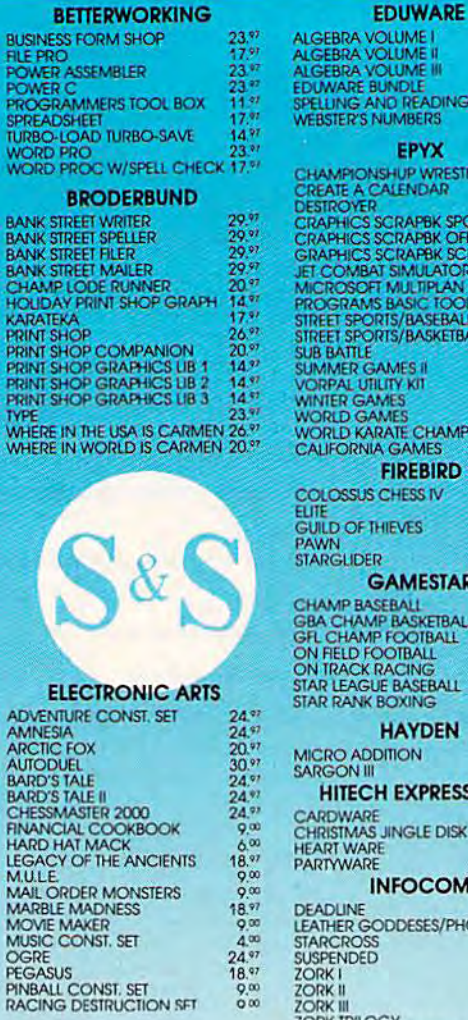

 $9.0000$ 

 $\frac{z}{z}$ 

 $5422$ 

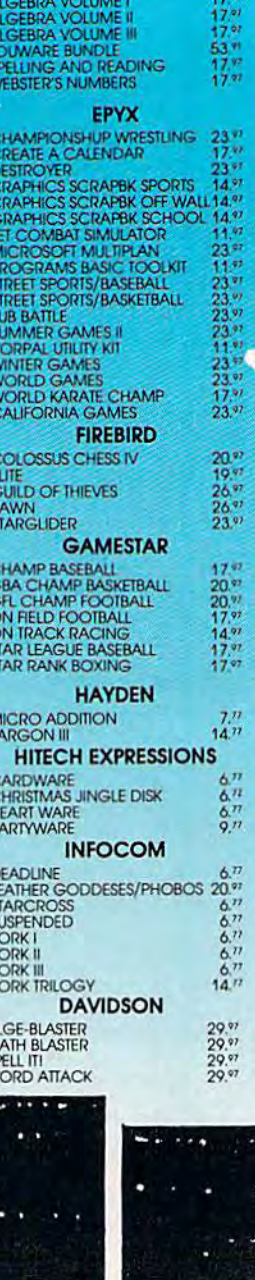

**C64 WORD** 

**PROCESSING** 

**SYSTEM** 

C64 COMPUTER

**1541C COMPATIBLE DRIVE** 

80 COLUMN PRINTER

**WORD PROCESSOR** 

**DATA BASE** 

399.90 FREE SHIPPING

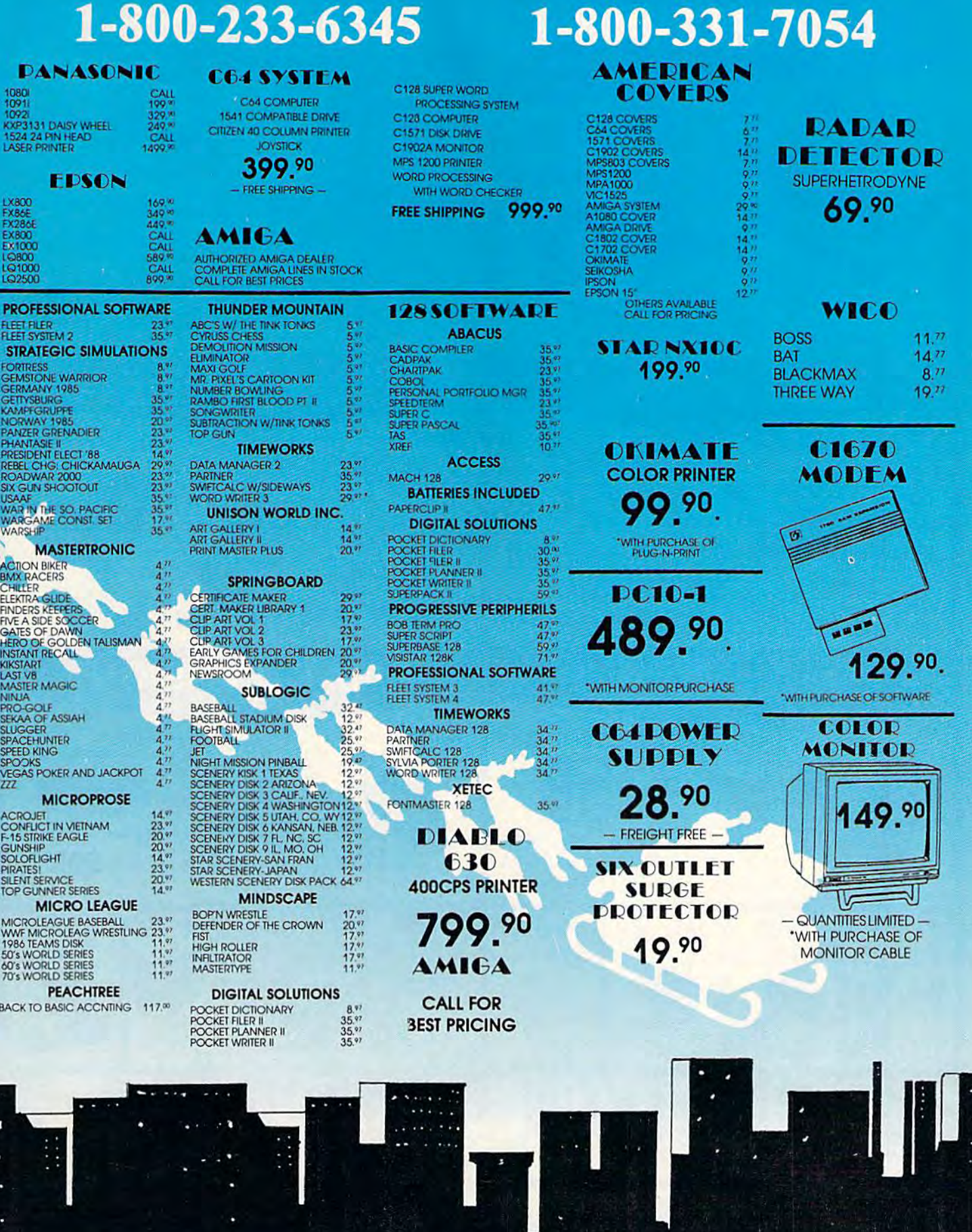

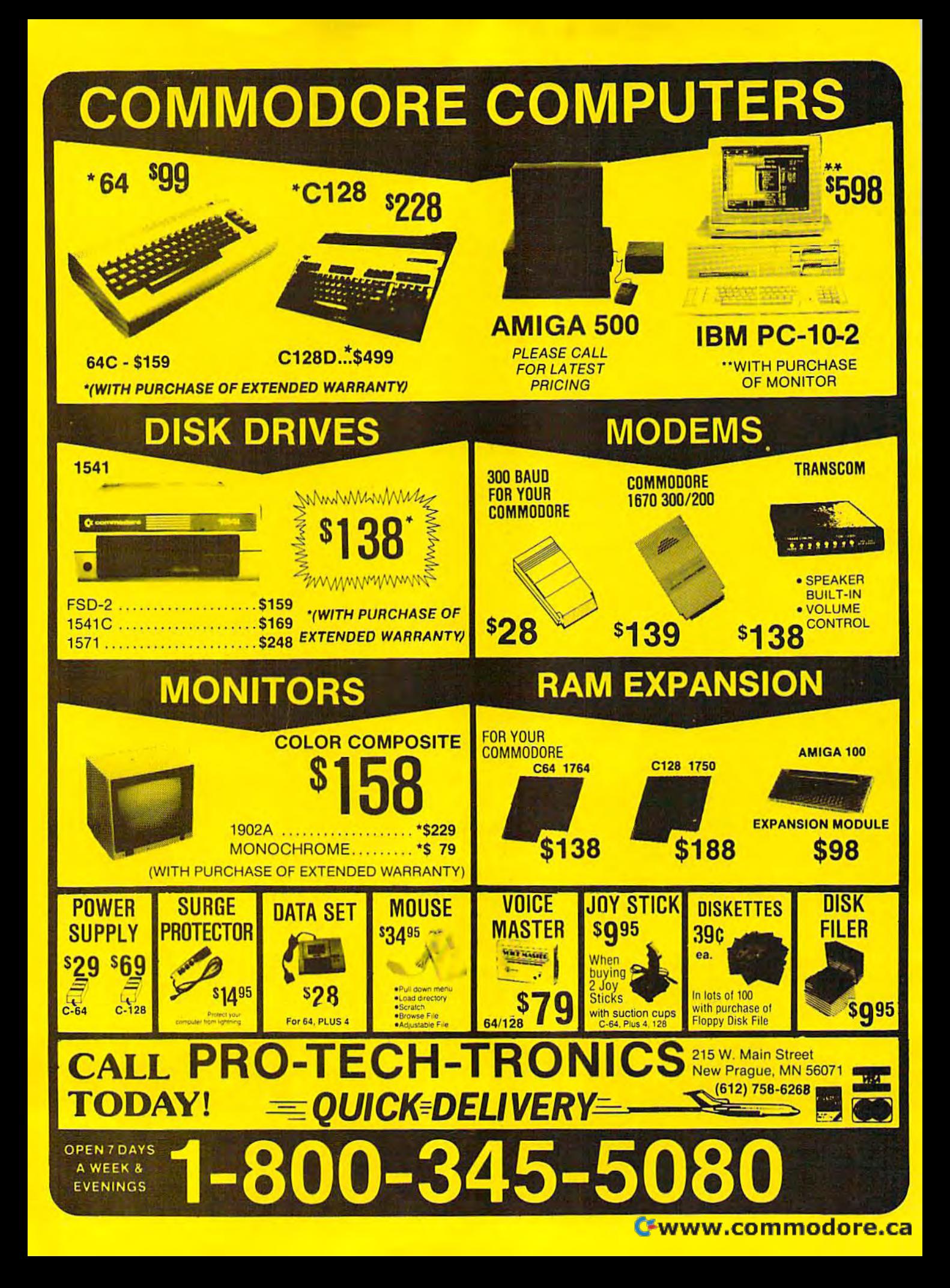

**COMPUTE!** Publications

Presents the Presents the

# NAME YOUR DREAM NAME YOUR DREAM SWEEPSIANES!! SWEEPSTAKES!!! ., **.**

Now's the chance to win the personal computer system of your dreams!! Now's the chance to win the personal computer system of your dreams!!

A \$5,000 state-of-the-art powerhouse computer, loaded with the latest peripherals and a collection of software!

Take home an amazing new Amiga 2000 multitasking computer, Take home an amazing new Amiga 2000 multitasking computer, capable of producing stunning stereo sound and superb color graphics capable of producing stunning stereo sound and superb color graphics as well as running all IBM PC software! as well as running all IBM PC software!

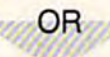

Choose a new Apple Macintosh SE computer, the expanded, faster Mac capable of reading IBM PC software, the expanded, faster Mac capable of reading IBM PC software, and a leader in the growing desktop publishing world!

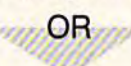

Receive a powerful Atari 1040ST computer system, Receive a powerful Atari 1040ST computer system,<br>complete with laser printer, a terrific combination of processing power, super color graphics, and MIDI-equipped sound output! and MIDI-equipped sound outpui!

 $OR$ 

Pick up a new IBM Personal System 50, the 80286-based computer system with twice the computing speed of an IBM PC-AT and new VGA graphics power! and new VGA graphics power!

Each of these one-megabyte dream machines comes with an appropriate mix of hard disk drive Each of these one-megabyte dream machines comes with an appropriate mix of hard disk drive and/or 3-1/2-inch and 5-1/4-inch floppy drives, monitor, printer, a modem for telecommunications, and a collection of popular software programs to get you started.

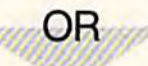

Put together your own custom dream computer system with \$5,000.00 in cash! Put together your own custom dream computer system with SS,OOO.OO in cash!

# Enter today!! Enter today!!

1. No purchase necessary. To enter, complete the official entry form or, on a plain piece of paper, hand print your name, address, city, state, and zip code. Enter as<br>often as you wish, but mail each entry separately to: N often as you wish, but mail each entry separately to: Name Your Dream Sweepstakes, P.O. Box 537, Lowell, IN 46399. All entries must be received by July 1, 1988. Not responsible for late, lost or misdirected mail.

often as you wish, but mail each entry separately to: Name Your Dream Sweepstakes, P.O. Box 537, Lowell, IN 46399. All entries must be received by July 1, 1988. Not<br>responsible for late, lost or misdirected mail.<br>2. Winner days of date on notification. No substitutions for prize except as may be necessary due to availability. All taxes are the responsibility of the winner. Entry constitutes be recorded to availability. All taxes are the resp

3. Approximate retail value of the prize is as follows: Grand (\$5,000.00).

Bermission to use of winner's riame and likeliess for publicity purposes without additional compensation.<br>3. Approximate retail value of the prize is as follows: Grand (\$5,000.00).<br>Cities/ABC, Inc., its affiliates, subsidi Cities/ABC, Inc., its affiliates, subsidiaries, distributors, retailers, advertising and production agencies, and Ventura Associates, Inc., are not eligible. All federal, state, and local rules and regulabons apply Vofl whero profiiDited. Cities/ABC, Inc., its affiliates, subsidiaries, distributors, retailers, advertising and production agencies, and Ventura Associates, Inc., are not eligible. All federal, state, and color rules and regulations apply. Void local rules and requlations apply. Void where prohibited.

# Customize Your 128's **Customize Your 128's**  CP/M Keyboard **CP/M Keyboard**

James Adams James Adams

If you've ever wished you could put one of your computer's keys where another is or have one key do the job of a halfdozen, then KEYFIG, the keyboard redefinition program that dozcll, then KEYF/G, fil e keyboard *redefillitioll* program that *comes on the 128's CP/M disk, is just what you're looking for.* With KEYFIG, you can personalize your keyboard just the way *With KEYFlG, you Cal! persollalize your keyboard just the way*  you want it.

Imagine being able to have any key Imagine being able to have any key on your 128's CP/M keyboard return any value you want. You could turn any value you want. Vou could assign a key either a single character—put the ESCape key's value at ter-put the ESCape key's value at en—put the E5Cape key's value at<br>F1, for example—or a string—have print your name, address, and @ print your name, address, and phone number any time you press phone number any time you press it. KEYFiG, the keyboard reconfi it. KEYFIG, the keyboard reconfi· guration utility included on the 128's CP/M disk, can work this bit of magic for you. of magic for you.

#### Meet KEYFIG Meet KEYFIG

KEYFIG, or the C128 Soft Keyboard Program, is a menu-driven utility that allows you to redefine most of that allows you to redefine most of the computer's keys. (There are a few keys that KEYFIG will not allow you to change: SHIFT, SHIFT allow you to change: SHIFT, SHIFT LOCK, CONTROL, Commodore, CAPS LOCK, and the 40/80 DIS-PLAY key.) PLAY key.)

Let's walk through the modifi Let's walk through the modification of some function keys. We'll cation of some function keys. We'll use the up and down arrows (on the use the up and down arrows (on the top row of the keyboard) and the top row of the keyboard) and the RÊTURN key (not ENTER—the two have different values in KEY-FIG) to make menu selections. FIG) to make menu selections.

Suppose we wanted to modify Suppose we wanted to modify the function key Fl to return the se the function key FI to return the sequence DIR and F2 to give us the more complete directory listing using DIR[FULL,USER=ALL].

DIR is a built-in, or resident, directory command that will list all directory command that will list all the files on the current drive and user area. It is always available and user area . It is always available and requires no additional program file on disk to run. The use of the [FULL, on disk to run. The use of the [FULL, USER=ALL] options require that D1R.COM be on the disk in the cur DlR.COM be on the disk in the current drive. It will list each file on the rent drive. It will list each file on the disk in any user area and also dis disk in any user area and also display time, date, and read-write pro play time, date, and read-write protection information. tection information.

Before using KEYFIG, you'll need to load the CP/M operating system from disk. You can do this system from disk. You can do this by placing a CP/M system disk in the drive and either turning the the drive and either turning the computer on or typing BOOT from computer on or typing BOOT from BASIC 7.0. When you see the A> BASIC 7.0. When you see the A> system prompt, simply type KEY system prompt, simply type KEY-FIG, and you're ready to begin. FIG, and you're ready to begin.

The first question that KEYFIG The first question that KEYFIG asks is "Do you want help?" The asks is "Do you want help?" The help information is called from the help information is called from the file KEYFIG.HLP on the system file KEYFIG .HLP on the system disk. The only problem with these disk. The only problem with these instructions is that they can be ac instructions is that they can be accessed only when KEYFIG is first cessed only when KEYFIG is first run. If you answer N to the prompt, you will not be able to return to the you will not be able to return to the instructions later. If you get stuck instructions la ter. If you get stuck and need help in the middle of a session, you will have to exit KEY session, you will have to exit KEY-FIG with CONTROL-C and start again. again.

There is a solution to this problem, however. You can print the lem, however. You can print the help file and use it as a reference until you become familiar with KEYFIG. Do this by pressing CON-KEYFIG. Do this by pressing CON-TROL-P to send everything that ap TROL-P to send everyt hing that appears on the screen to the printer. pears on the screen to the printer. Next, enter TYPE KEYFIG.HLP at Next, enter TYPE KEYFIG. HLP at the A> prompt. The file will take the A> prompt. The file will take four, 40-column pages to print. four. 40-column pages to print.

After the instructions, KEYFIG After the instructions, KEYFIG needs to know where you want to needs to know where you want to begin your work: Do you want to begin your work: Do you want to modify the default definitions, the modify the default definitions, the definitions on the CP/M boot disk, or the current definitions (those currently in memory)? If this is the currently in memory)? If this is the first time you have used KEYFIG, first time you have used KEYFIG, all three of these areas will contain all three of these areas will contain the same key definitions and as the same key definitions and assignments. If you have modified several versions of  $\frac{CP}{M_{+}}$ , then each location may contain different each location may contain different sets of configurations. Press the highlighted choice to select the default definitions. fault definitions.

KEYFIG now gives you a menu of three choices: of three choices:

Edit a Key Definition Set up Logical/ Physical Colors Exit and Save your Work File

Since we want to edit a key and this option is already highlighted, press option is already highlighted. press RETURN to go to the next menu. RETURN to go to the next menu. Initially, half of this menu is blank since no key has been selected. Pressing any key will fill in the rest of the menu. of the menu.

#### Modifying A Key

Each key returns four possible values: the normal (unshifted) value, ues: the normal (unshifted) value, the SHIFTed value (the value returned when the key is pressed along with the SHIFT key), the CONTROL value, and the Commo CONTROL value, and the Commodore value. dore value.

At first, it may seem that you At first, it may seem that you cannot modify the RETURN key or the up- and down-arrow keys on the up- and down-arrow keys on the top row of the keyboard. We are the top row of the keyboard. We are using these for selecting and exe-using these for selecting and exe-

# FREE **FREE**  30 DAY **30DAV**  PREVIEW PREVIEW IN YOUR OWN HOME

# MOVING PICTURES MOVING PICTURES TO HELP YOU TAKE TO HELP YOU TAKE BETTER STILLS. BETTER STILLS.

Share the "total experience" Share the "total experience" of picture taking with today's top professionals of picture taking with today's top professionals

othing can equal the impact of actually being there. And nothing comes anywhere near video for ing comes anywhere near video for ing comes anywhere near video (or putting you in the action. Accompany pros who cover the World Series, photo pros who cover the World Series. photograph the oceans' wonders and travel to exotic places. You'll see how they make exotic places. You'll see how thcy make critical equipment, filter and lens deci critical equipment, filter and lens decisions to create some of the world's sions to create some of the world's finest photos. finest photos.

In the studio, or on location there's no In the studio, or on location there's no experience like getting close-up views of experience like getting close-uD views of the pros at work. Seeing them scout the pros at work. Seeing them scout locations, plan out shots or work with locations, plan out shots or work with studio flash units, metering systems, studio flash units, metering systems, zooms and auto focus SLRs. The excite zooms and auto focus SLRs. The excitement of new equipment and methods ment of new equipment and methods too difficult to capture in only words and still pictures. and still pictures.

But now, thanks to the home VCR, MODERN PHOTOGRAPHY VIDEO MODERN PliOTOGR,\PHY VIDEO MAGAZINE captures this excitement with full motion and sound. No other with full motion and sound. No other medium brings you as close—makes you medium brings you as close-makes you literally part of the action... right in the literally part of the action ... right in the picture. picture.

MODERN PHOTOGRAPHY comes alive with video feature stories and regular columns all designed to make regular columns all designed to make you a better photographer. The perfect complement to your regular monthly magazine. You'll get professional demonstrations, see special lab reports demonstrations, see special lab reports plus take a look at the latest technology. plus take a look at the latest technology. Each quarterly video issue holds 60 Each Quarterly video issue holds 60 minutes of useful information featuring minutes of useful information featuring MODERN PHOTOGRAPHY\* staff of MODERN PHOTOGRAPHY's staff of experienced camera professionals-as well as some of the greatest figures in well as some of the greatest figures in the photographic world! Plus, you'll get to see the FREE Bonus Video features to sec the fREE Bonus Video features from leading photographic equipment from leading photographic equipment and service companies. and service companies.

# ACT NOW AND ACT NOW AND **SAVE 20%**

**MODERN** PHOTOGRAPHY **VIDEO MAGAZINE** 

ABEO

ð

insect this side into recorder  $\clubsuit$  Do not touch the tape

E

See for yourself at no risk! Each Sec for yourself at no risk! Each quarterly video issue costs less Quarterly \'ideo issue costs less than the shooting and processing of two rolls of film. So join the pros in the field, in the studio and in the lab. and in the lab.

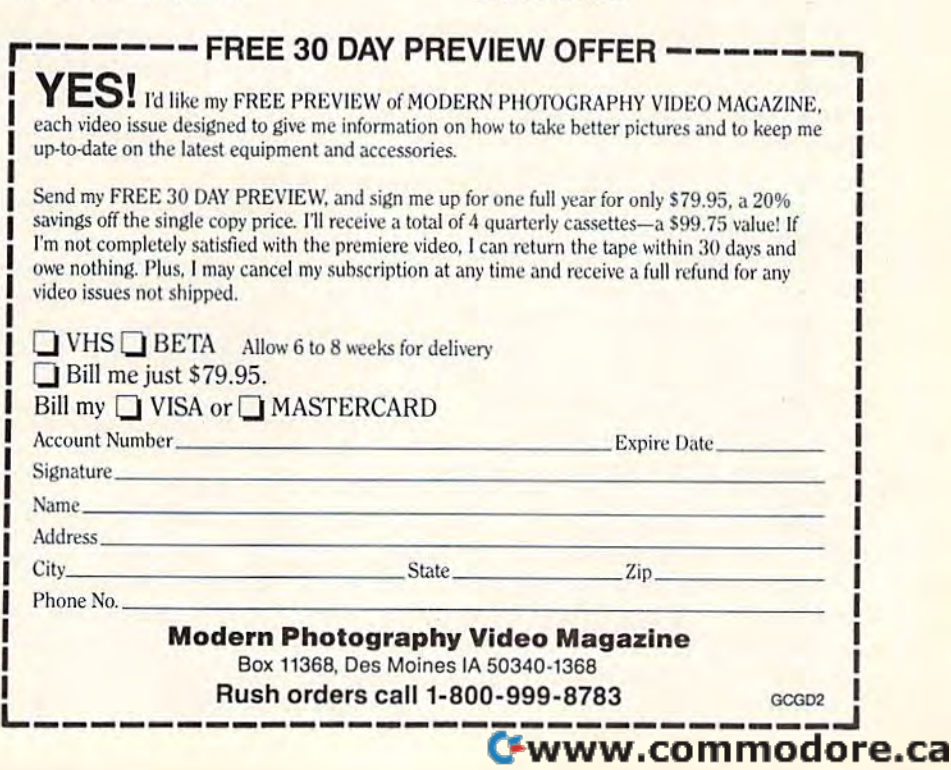

**MODERN TESTS AUTOFOCUS SLRS MODERN TESTS AUTOFOCUS SLEVER POWELL** 

**RAVEL PICTURES &** 

cuting the menu choices. They can, cuting the menu choices. They can, however, be modified by simulta however, be modified by simultaneously pressing the CONTROL neously pressing the CONTROL key and the key to be changed. key and the key to be changed.

The default CAPS LOCK key The default CAPS LOCK key has no apparent effect on the has no apparent effect on the CP/M keyboard. It is possible to go CP 1M keyboard. It is possible to go into the CAPS LOCK mode by into the CAPS LOCK mode by pressing the Commodore key. This pressing the Commodore key. This will cause any letter key to be re will cause any letter key to be returned as capital while punctua-turned as a capital while punctuation and numbers remain tion and numbers remain unchanged. This mode remains in unchanged. This mode remains in effect until the Commodore key is effect until the Commodore key is pressed again. This means that the pressed again. This means that the Commodore key values are not Commodore key values are not practical to redefine. practical to redefine.

In our example, we want to In our example, we want to modify the Fl key, so press Fl. The modify the Fl key, so press Fl. The menu shows that this key is unde menu shows that this key is undefined—it returns "F1" when pressed. The highlight is on the first pressed. The highlight is on the first choice, the normal, unshifted Fl. choice, the normal, unshifted F1. Press RETURN to continue. Press RETURN to continue.

The next menu will allow you The next menu will allow you to modify the selected key in five to modify the selected key in five ways: ways:

Assign a string Assign new character *AssiS'1* a *urw ellarac,,"*  Assign a color Assign a hex value Assign *a* special function

For our example, we need the first For our example, we need the first choice. choice.

Now, KEYFIG gives us two Now, KEYFIG gives us two screens of key definitions to choose screens of key definitions to choose from. Some of these are, as yet, un from. Some of these are, as yet, undefined. You may choose any selec defined. You may choose any selection from this library. KEYFIG will tion from this library. KEY FIG will allow you to store up to 31 defini allow you to store up to 31 definitions in any  $\mathbb{CP}/\mathbb{M}^+$  file. You may define, for instance, line 10 as the define, for instance, line 10 as the string "dog" and assign that defini string "dog" and assign that definition to the ESCape key. Keep in tion to the ESCape key. Keep in mind that if you later select line 10 mind that if you later select line 10 from the library, redefine it as from the library, redefine it as "cat," and assign it to F7, the ES-Cape key will also be assigned "cat." The original definition of the "cat." The original definition of the ESCape key will be lost. ESCape key will be lost.

Notice that the first screen in Notice that the first screen includes the function keys to modify. cludes the function keys to modify. Fl is in line 00, and we could select FI is in line 00, and we could select this choice to modify. But there is this choice to modify. But there is an easier way to assign DIR to Fl. an easier way to assign DlR to Fl.

As you may have discovered, As you may have discovered, pressing F3 will give you the DIR pressing F3 will give you the DIR command followed by a return. It's often convenient to include a return as the last character in a command as the last character in a command string so the string will execute string so the string will execute automatically. (If you've used the automatically. (If you've used the 128's KEY command you may be 128's KEY command you may be familiar with the idea.) But, as familiar with the idea.) But, as

you'll learn shortly, pressing RE-TURN while editing a string in KEYFIG tells the program you've KEYFIG tells the program you've finished with that string. So how finished with that string. So how can you place a return in a command string? KEYFIG has a solution to this problem. When you tion to this problem. When you want a return in a definition, simply want a return in a definition, simply press CONTROL-M. This appears press CONTROL-M. This appears as ^M in the KEYFIG library. (Any control codes will use the <sup>^</sup> character to indicate the CONTROL key.) ter to indicate the CONTROL key.) Now notice that DIR'M is in line <sup>02</sup> Now notice that DJR~M is in line 02 of the library. All we need to do is of the library. All we need to do is assign DIR"M to Fl. Use the down assign DIR"M to F1. Use the down arrow to highlight line 02, and arrow to highlight line 02, and press RETURN. press RETURN.

Now the real work is ready to Now the real work is ready to be done. The next menu will allow be done. The next menu will allow you to either accept or modify the you to either accept or modify the definition you have just chosen. Re definition you have just chosen. Remember that if you modify a definition here, it will automatically tion here, it will automatically change in the library list in the pre change in the library list in the previous menu. vious menu.

Since we want to accept the Since we want to accept the current DIR<sup>o</sup>M definition, press RE-TURN—we're back at the key selec TURN-we're back at the key selection menu. Our new key assignment tion menu. Our new key assignment is shown in the first line. is shown in the first line.

#### Full Directory A Full Directory

Now, let's move on to the second Now, let's move on to the second part of our example. Remember, we part of our example. Remember, we want to be able to see the whole want to be able to see the whole directory including time and date directory including time and date stamping for all user areas on the stamping for all user areas on the current disk drive at the touch of current disk drive at the touch of the F2 key. the F2 key.

The Fl key should still be on The Fl key should still be on the key selection menu. Notice that the key selection menu. Notice that both the SHIFTed value and the both the SHIFTed value and the CONTROL value currently contain CONTROL value currently contain "F2". Move the highlight down to "F2". Move the highlight down to the SHIFTED value line (line 3) and the SHIFTED value line (line 3) and press RETURN. press RETURN.

As in our first example, we will As in our first example, we will select the *Assign a string* option from the next menu. This brings us from the next menu. This brings us to the 31-option library. There is no to the 31-option library. There is no ready-made definition to plug in ready-made definition to plug in this time, so highlight line 01, "F2", this time, so highlight line 01, " f2", and press RETURN. and press RETURN.

Now, type in the command to Now, type in the command to be assigned to the F2 key: be assigned to the F2 key:

#### $DIR[FULL, USER = ALL]^M$

To accept the new definition, To accept the new definition. press RETURN and, again, we're back at the key selection menu. This back at the key selection menu. This time, our new key assignment is time, our new key assignment is shown in the SHIFTed line and in shown in the SHIFTed line *and* in the CONTROL line. The new definition has been assigned to both lo nition has been assigned to both 10cations because both keys originally cations because both keys originally used string 01 from the library. This used string 01 from the library. This was not the case in the first part of was not the case in the first part of our example, which used the Fl key our example, which used the Fl key since the first two values functioned since the first two values functioned independently. Changing the nor independently. Changing the normal value did not affect the Com mal value did not affect the Commodore key value. modore key value.

Even though only 1] charac Even though only 11 characters will be printed on the menu, ters will be printed on the menu, the entire string is held in memory the entire string is held in memory and will be executed properly. To and will be executed properly. To check this, move through the check this, move through the menus to the library section, and menus to the library section, and you will see the entire definition in you will see the entire definition in line 01.

When you have finished modi When you have finished modifying keys, select the *Exit and Save* your Work File option from the be your Work File option from the beginning menu. You must save your ginning menu. You must save your work if you wish to use your new work if you wish to use your new definitions. definitions.

If you will need your modifica If you will need your modifications only for the current work ses tions only for the current work session, or if you want to test your sion, or if you want to test your redefinitions before you save them, redefinitions before you save them, you can save your work as the cur you can save your work as the current definitions. rent definitions.

KEYFIG will also allow you to save your work on the disk as part of the  $\mathbb{CP}/\mathbb{M} +$  file. In this way, your new definitions will be loaded your new definitions will be loaded each time you boot the computer in each time you boot the computer in CP/M mode. (If you exit KEYFIG and save your workfile as the cur and save your workfile as the current definitions, you can still save these to the boot disk by reentering these to the boot disk by reentering KEYFIG later, selecting the current KEYFIG later, selecting the current definitions as your workfile, and definitions as your workfile, and saving this workfile on the boot disk.) If you keep a customized copy of  $\frac{CP}{M}$  on each applications disk (perhaps with a special PROF1LE.SUB file for automatically PROFILE.SUB file for automatically executing a series of commands), each word processor, spreadsheet, each word processor, spreadsheet, database, or other program can database, or other program can have its own keyboard assignments have its own keyboard assignments and specialized function keys. and specialized function keys.

By following the menus, it is By following the menus, it is possible to reconfigure your CP/M possible to reconfigure your CP 1M keyboard to better serve your par keyboard to better serve your particular needs. KEYFIG gives you ticular needs. KEY FIG gives you a flexibility unknown in the 128 or 64 flexibility unknown in the 128 or 64 modes. Experiment and discover modes. Experiment and discover what works best for you. what works best for you.

#### Some Ideas Some Ideas

Here are a few other customizing ideas you might want to try. ideas you might want to try.

The ALT key could be pro • The ALT key could be programmed to alternate disk drives. grammed to alternate disk drives. The normal, CP/M default drive is A:. If you need to switch to drive B:, A:. If you need to switch to drive B:,

# **The Ultimate** Development for your **Development for your**  Commodore Comi **The Ultimate Commodore**

**A** FREEZE

THE FINAL CARTRIDGE<br>H & P Comp. Holland 010 - 4231982

RESET A

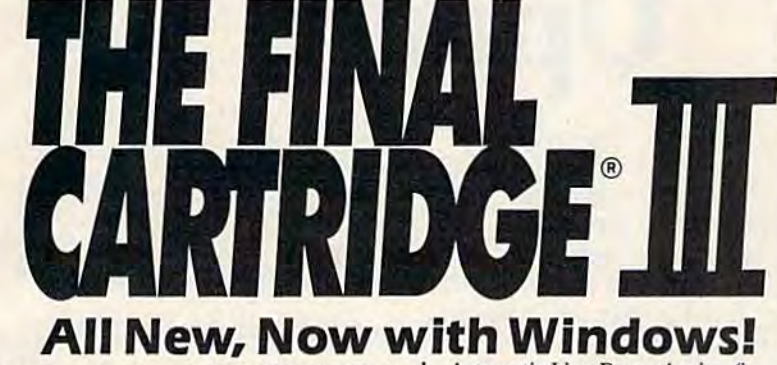

Totally redesigned, The FINAL CAR-Totally redesigned, The FINAL CAR-<br>TRIDGE III is a 64K, completely external operating system created ternal operating system created<br>specifically for the Commodore 64, 64C and 128 (in C64 mode). Me and 128 (in C64 mode). TRIDGE III is a 64K, completely exspecifically for the Commodore 64,

Simply plug it in and you have more than 60 Simply plug it in and you have more than 60 new COMMANDS and FUNCTIONS added new COMMANDS and FUNCfIONS added to your computer with no loss of memory. Easy to use Windows and Pull-Down Menus Easy to use Windows and PuU-Down Menus work with either mouse, joystick or keyboard. Transforms your Commodore into an Amiga look-a-like. An unlimited number of windows can actually be open and on the screen at the same time. Use pre-program windows can actually be open and on the screen at the same time. Use pre-program' med windows or add your own. med windows or add your own. work with either mouse, joystick or<br>keyboard. Transforms your Commodore into<br>an Amiga look-a-like. An unlimited number of

6 separate devices, but the FINAL but the FINAL CARTRIDGE III CARTRIDGE III does all that plus much more. does all that plus<br>much more.<br>A partial listing of<br>some of The Final

A partial listing of Cartridge III's fea-

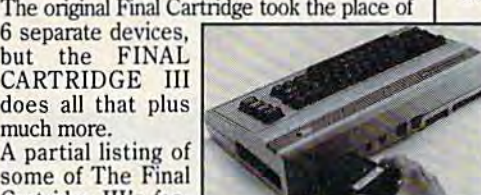

tures: 1) Disk Turbo-25 *times faster* loading with special formatting, 15 times faster by direct loading and saving; Tape Turbo-10-15 direct loading and saving; Tape Turbo-10-15<br>times faster tape access: 2) Pre-programmed Function Keys-simple keystroke for most often used command sequences for RUN, Function Keys-simple keystroke for most<br>often used command sequences for RUN,<br>LOAD, SAVE, CATALOG, Disk Commands, LIST (removes all protections); 3) Extended Machine Language Monitor-with relocated Machine Language Monitor-with relocated load-scrolling up or down, bankswitching, and load-scrolling up or down, bankswitching, and more; 4) Built-in Printer Interface (cable op more; 4) Built-in Printer Interlace(cable optional)-prints all Commodore graphics and control codes with screendump utility; 5) control codes with screendump utility; 5) Basic Tool Kit with many pre-programmed functions to help the serious programmer-functions to help the serious programmer*times /askr* tape access; 2) Pre-progranuned LOAD, SAVE, CATALOG, Disk Commands,

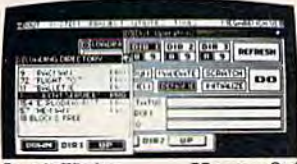

Automatic Line Renumbering (in cludes Gotos and Gosubs), Delete, Automatic Line Renumbering (in- cludes Gotos and Gosubs), Delete, Old (recovers accidentally-deleted programs), Find (locate specific lines), Help programs), Find (locate specific lines), Help (debugging utility), Disk Append (easily add (debugging utility), Disk Append (easily add<br>new programs to existing files), and more; 6) Backup Capability-backup any memory resi Backup Capability- backup any memory resident software at any point after load; 7) Builtdent software at any point after load; 7) Built-<br>in 70 Column (80 Column printing) window driven word processor with proportional characters; 8) Built-in Clock/Calendar and Calculator; 9) Joystick Port Changer; 10) Keyboard Extras (scrolling up and down and re-start listings; 11) 24K extra RAM available Keyboard Extras (scrolling up and down and<br>re-start listings; 11) 24K extra RAM available<br>for basic programs; 12) Operates printer as a typewriter; plus much more. driven word processor with proportional characters; 8) Built-in Clock/Calendar and Calculator; 9) Joystick Port Changer; 10) for basic programs; 12) Operntes printer as a typewriter: plus much more.

The Final Cartridge III has an improved Window driven Freezer with <sup>16</sup> sub Window driven Freezer with 16 sub menus, color changes, 4 resets, cenmenus, color changes, 4 resets, cen-<br>tronics/serial screendumps, print vector setting, reverse printing, stop and con-<br>tinue almost every program, make a tinue almost every program, make total backup to disk or tape (backup will total backup to disk or tape (backup will<br><mark>run w</mark>ithout cartridge), does 50K in 10 seconds, built-in sprite killer. seconds, built·in sprite killer.

The Screendump capability allows printing of low-res, high-res and multicolor in 12 shades of grey or full color, prints full page, Character mode, banner, small, large, color, sprites, searches automatically from memory address of picture. of picture. low-res, high-res and multicolor in 12 shades<br>of *grey* or full color, prints full page, Character<br>mode, banner, small, large, color, sprites,<br>searches automatically from memory address

So many features thai space does not allow So many features that space docs not allow full description. Call or write for complete full description. Call or write for complete information.

"...I can't begin to think of a cartridge which does so many useful things...a tremendous does so many useful things...a tremendous<br>value, a must item for the BASIC and machine-language programmer.' machine-language programmer."<br>
-Art Hunkins, Compute's Gazette 7/87

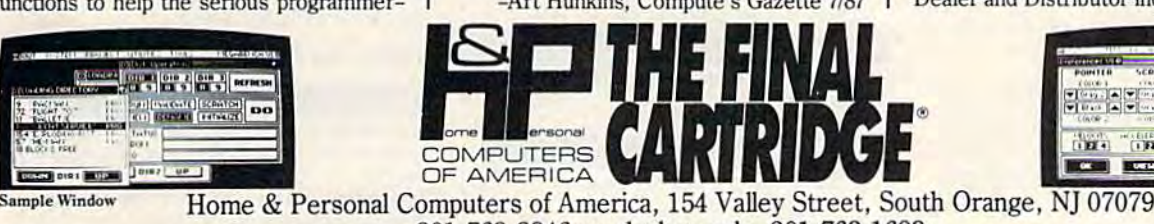

'Wo need for all those extras *"No need JOT all/ilose extras*  when you have this C-64 assistant...a conven*lional review doesn't do the Final Cartridge* justice...fun at this price is a rarity." *justice... fun at this price is a rarity."* -Tim Walsh, Run Magazine 9/87

One year warranty plus 100% refund if not One year warranty plus 100% refund if not

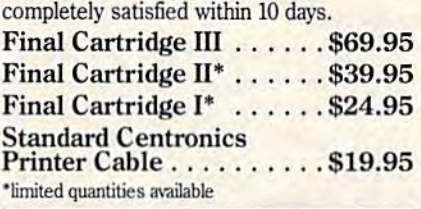

#### Attention Schools and Educators Attention Schools and Educators

 $C-Scan + is the ultimate network for$ Commodore computers, eight com Commodore computers, eight computers share one or two disk drives, and only one printer and software program is needed. Simple installation, auto scan needed. Simple installation, auto scanning and auto power on. Works with The Final Cartridge. 1 year warranty.

C-Scan \$199.95 C-Scan + .... , , , ....... \$199.95 Cables available in the following lengths:

9 ft....\$13.95 ft....\$15.95 12 ft. ... \$15.95 ft....\$17.95 18 fl. ... \$17.95 ft....\$19.95 36 fl. ... \$19.95

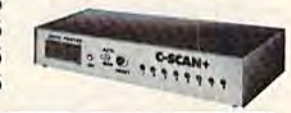

Special prices for certified user groups. Special prices for certified user groups. Dealer and Distributor inquiries welcome. Dealer and Distributor inquiries welcome.

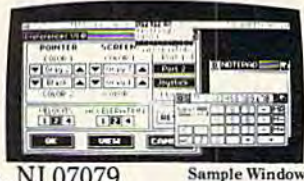

Cwww.commodore.ca

201-763-3946 or, dealers only, 201-763-1693 201-763-3946 or, dealers only, 201-763-1693

Improvements to let you get the most out of your computer...

press ALT, which can be defined as press ALT, which can be defined as B:<sup>^</sup>M in the normal position and A:'M in the shifted position (for changing back to the default drive). changing back to the default drive).

• If you use a program such as WordStar for word processing or NSWP (New SWeeP) for file management, you may want to define agement, you may want to define your ALT key as LB: M and LA: M. Both of these programs use L to initiate a change in the logged disk drive. You may wish to keep the drive. You may wish to keep the LB: M and LA: M sequence only on your word processing disk and the your word processing disk and the more generic B:<sup>^</sup>M and A:<sup>^</sup>M on your CP/M system disk. your CP/M system disk.

The HELP key could be de • The HELP key could be de· fined as HELP<sup>A</sup>M. This would automatically execute the file HELP.COM from the A> prompt (if HELP.COM from the A> prompt (if you have HELP. COM and HELP.HLP on the disk in drive A:). HELP.HLP on the disk in drive A:).

• If you regularly use a program which requires TABbing to a posi which requires TABbing to a position other than the five spaces pre tion other than the five spaces preset by the TAB key, you could define TAB as 'I'l for a ten-space TAB or <sup>"</sup>I"I" for a 15-space TAB, or you could simply insert the number you could simply insert the number of blank spaces you need for your of blank spaces you need for your application. application.

. The cursor keys in the lower right of the keyboard may need to right of the keyboard may need to be redefined for some programs. The default values are X (CRSR DOWN), "W (CRSR UP), \*F (CRSR RIGHT), and "A (CRSR LEFT). RIGHT), and 'A (CRSR LEFT). Many CP/M programs use 'X, 'E, \*D, and \*S for these cursor AD, and ·S for these c ursor movements. movements. be redefined for some programs. The default values are 'X (CRSR DOWN), 'W (CRSR UP), 'F (CRSR

• The RUN/STOP key is unused in the CP/M mode except to used in the CP/M mode except to toggle the READ/WRITE display in toggle the READ/WRITE display in the lower right corner of the screen. the lower right corner of the screen. This is a good place to add your own key definitions. own key definitions.

You can redefine your numer "You can redefine your numeric keypad as cursor control area to ic keypad as a cursor control area to use in word processing and spread-<br>sheet programs. The values 8, 2, 6, sheet programs. The values 8, 2, 6, and 4 can be redefined as cursor up, down, right, and left. The remain down, right, and left. The remaining numbers-9, 3, 7, and 1-could be used for other functions like be used for other functions like page up, page down, go to top of page up, page down, go to top of file, and go to end of file. file, and go to end of file.

• If you use a different computer that has an IBM Selectric key board layout, you can reconfigure puter that has an IBM Selectric key- board layout, you can reconfigure your 128 to emulate that comput your 128 to emulate that computer's keyboard.

# User Group Update **User Group Update**

Caroline D. Hanlon Caroline D. Hanlon

This list includes updated entries to our annual "Guide to Commodore This list includes updated entries to our annual "Guide to Commodore User Groups," which last appeared in the May and June 1987 issues. User Groups," which last appeared in the May and June 1987 issues.

When writing to a user group for information, please remember to enclose a self-addressed envelope with postage that is appropriate for the country to which you are writing. the country to which you are writing.

Send typed additions, corrections, and deletions for this list to: Send typed additions, corrections, and deletions for this list to:

COMPUTE! Publications *COMPUTE! PublicatiOllS*  P.O. Box 5406 *P.O. Box* S406 Greensboro, NC <sup>27403</sup> *Greellsboro, NC 27403*  Altn: Commodore User Groups *Attll: Commodore Us er Gro ll ps* 

#### User Group Notes User Group Notes

The National Association of Blind and Visually Impaired Computer Users (NABVICU) has organized a user group. For more information, write the International Blind Users Group (I-BUG), P.O. Box 1352, write the International Blind Users Group (I-BUG), P.O. Box 1352, Roseville, CA 95661-1352. Roseville, CA 95661-1352.

AJ's User Group in Brampton, Ontario, Canada has disbanded. AI's User Group in Bramplon, Ontario, Canada has disbanded.

The Commodore 64/128 User Group in Hot Springs, AR, has changed The Commodore 64/128 User Group in Hal Springs, AR, has changed its name and address to Commodore User Group, Rt. 9, Box 354-A, its name and address to Commodore User Group, RI. 9, Box 354-A, Hot Springs, AR 71913. Hot Springs, AR 71913.

#### New Listings New listings

CALIFORNIA CAI.IFORNIA Southern California Commodore Users Group, 11018 E. Rosencrans Ave., Suite 203, Nonvalk, CA 90805 203, Norwalk, CA 90805

#### **COLORADO**

Commodore User Group, P.O. Box 272, Commodore User Croup, P.O. Box 272, Niwot, CO 80544 Niwot, CO 80544

#### DELAWARE

Special Interest Groups NULL (S\*I\*G\*NULL), 2438 Owen Dr., Wilmington, DE 19808 lon, DE 19808

#### FLORIDA

Lake/Sumter Commodore Users Group,<br>P.O. Box 416, Leesburg, FL 32749 P.O. Box 416, Leesburg, FL 32749

#### MAINE

Northern Maine Commodore User's Group, P.O. Box 493, Loring AFB, ME 04751 04751

#### MARYLAND i\1ARYI.AND

National Bureau of Standards Commodore Nalional Bureau of Sian dud. Commodore Users Group, 8 Cross Ridge Ct., German-<br>town, MD 20874 town, MD 20874

#### MINNESOTA

Saint Paul MCUA, 2418 E. South Ave., No. St. Paul, MN 55109

3M Personal Computing Club, Com 3M Personal Computing Club, Com-<br>modore SIG, 3M Center Bldg., 235-3E-08, St. Paul, MN 55144

#### **MONTANA**

Commodore Programs Inc., 740 Eastside<br>Rd., Deer Lodge, MT 59722 (This is a mail-in group only.) mail·in group only.) Rd., Deer Lodge, MT 59722 (This is a

#### NEW JERSEY

Data Exchange Beneficial Users Group 64/128, 213 Burns Way, Fanwood, NJ 07023 07023

#### OKLAHOMA

Tulsa Area Commodore Users Group, <sup>2851</sup> E. 21st PL, Tulsa, OK 74114 2851 E. 2151 PI., Tulsa, OK 74114

#### VIRGINIA

Portsmouth Commodore Users Group (PCUG), P.O. Box 6561, Portsmouth, VA 23703 23703

#### WISCONSIN

715 Commodore Users Group, 1052 5. Fork 715 Commodore Users Group, 1052 5. Fork Dr., River Falls, WI 54022

#### Outside the U.S. Outside the U.S.

#### BRAZIL

- Commodore Grupos de Usuarios, Carlos A. Silva, Rua Gen. Roca 176, Apt. 501, Rio de Janeiro, RJ 20521, Brazil
- Commodore Users Group Porlo Alegre, Commodore Users Group Porto Alegre, Ferreira de Abreu, 91/3, Porto Alegre, RS, 90040, Brazil 90040, IJr~zil ..

# New from COMPUTE! **New from COMPUTE!**

War game simulations come alive with two new books from COMPUTE!. Whether you're dodging torpedoes, bombing targets, or planning to defend against an enemy invasion, these books contain the hints and strategies bombing targets, or planning to defend against an enemy invasion, these books contain the hints and strategies you need for a successful defense—and offense. There's historical information on actual battles, technical information about your war machines, plus many tips on using hidden features of the software. mation about your war machines, plus many tips on using hidden features of the software.

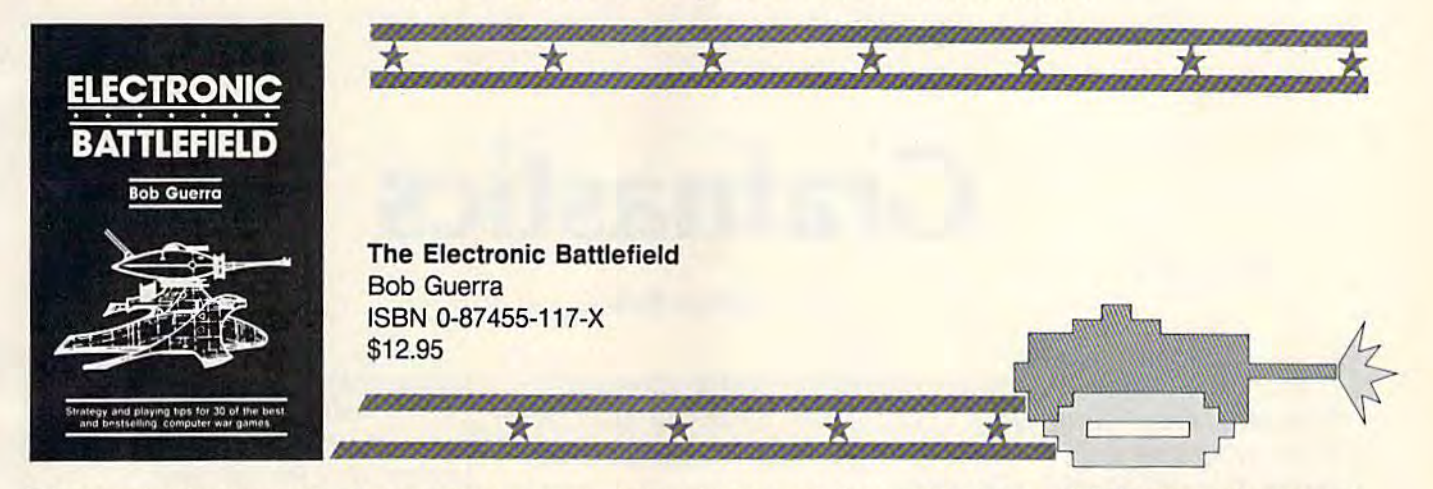

This comprehensive reference book on computer war games-how to play them and what strategies to use-will find a place on thousands of computer owners' desks. Whether acting as fierce opponent or impartial referee, the computer is perfect for war game play. The Electronic Battlefield offers general and specific hints, tips, and play techniques for all the most popular computer games. Filled with detailed information on such games as Silent Service, Roadwar 2000, Field of Fire, Arctic Fox, and Balance of Power, this book will appeal to players of all ages and levels of experience. Also included in this book are undocumented features of games like F-15 Strike Eagle, command reference charts for many of the games, and even tips from the game designers. The perfect resource for any electronic war gamer.

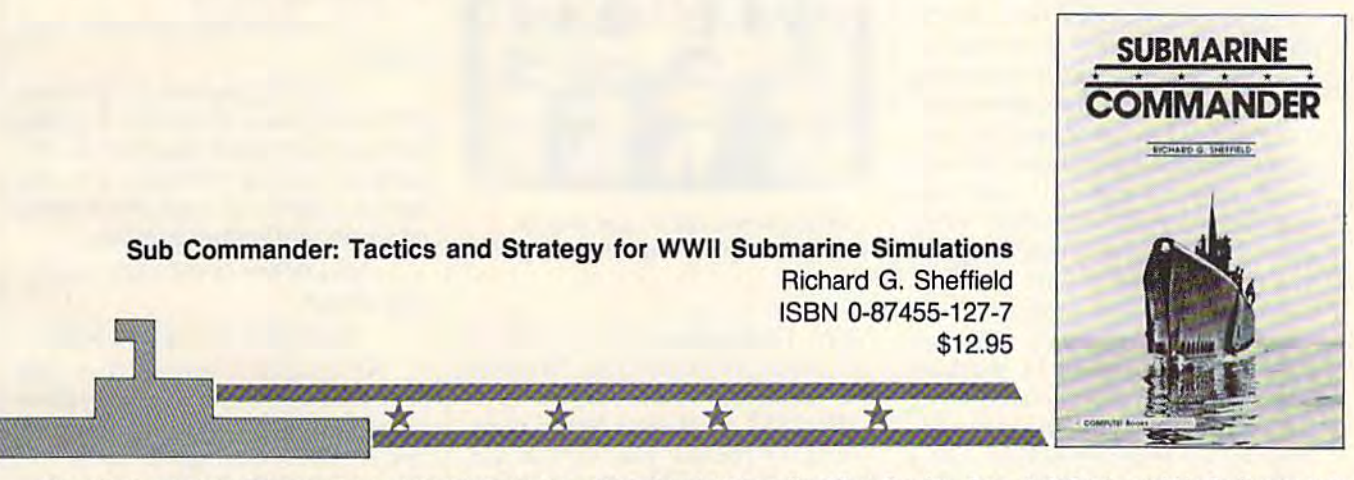

Run silent, run deep. This hands-on approach to popular submarine simulators like Silent Service, Gato, Sub Battle, and Up Periscope puts you at the periscope of an American boat in World War II. This collection of undersea warfare tactics and strategies will appeal to every simulator captain. Information about actual World War II submarines, crews, and captains provides an excellent introduction. Detailed accounts of real submarine battles illustrate ways you can pilot your own electronic sub. The heart of the book outlines offensive and defensive tactics and maneuvers that bring you into torpedo range and get you out again safely. Learn how to decimate heavily escorted convoys, how to shoot "down the throat" at a charging destroyer, and how to weather determined-depth charge attacks. You'll be able to immediately apply these techniques and tricks to your own submarine software. techniques and tricks to your own submarine software.

Note: The books do not include any of the software products mentioned.

To order COMPUTE! books, call toll free 1-800-346-6767 (in NY 212-887-8525) or write COMPUTE! Books, Customer Service, P.O. 212-887-6525) Of write COMPUTEI Books, Customer service, P.O. Box 5038, F.D.R. Station, New York, NY 10150. Customer Service hours are 10;00 a.m. to 12:30 p.m. and 1:30 p.m. to 3:30 p.m. EST hours are 10:00 a.m. to 12:30 p.m. and 1:30 p.m. 10 3:30 p.m. EST Monday through Friday.

Please add S2.00 per book shipping and handling. NC residents Please add \$2.00 per book shipping and handling. NC residents add 5 percent sales tax and NY residents add 8.25 percent sales tax. Please allow 4-6 weeks for delivery.

COMPUTE! books are available outside the United States from COMPUTE! books are available outside the United States from subsidiaries of McGraw-Hill International Book Company. subsidiaries 01 McGraw-Hili International Book Company.

COMPUTE! Publications, Inc. and Part of ABC Consumer Magazines, the.

# Grainasucs **Grafnastics**

#### Robert Bixby Robert Bixby

If you want to fine-tune your graphics for world-class performance, then "Grafnastics" may be jusi what you need. With *forma1lce, then "Grafl/astics" //lay be just what you 'I ced. With*  these programs you can make your graphics images do somer *these programs you* call *make your graphics images do somer*saults, For the 64 with disk drive. *saults. For the* 64 *with disk drive.* 

Have you ever wished you could Have you ever wished you could take one of your hi-res graphics im take one of your hi-res graphics images and mirror one side to the oth ages and mirror one side to the other, create a deep perspective, reverse the right and left sides, or rotate the the right and left sides, or rotate the image 180 degrees? If you have, image 180 degrees? If you have, then the programs accompanying then the programs accompanying this article are for you. "Grafnastics" this article are for you. "Grafnastics" (Program 1) is a set of machine language subroutines that give you un guage subroutines that give you unusual creative control over your usual creative control over your graphics. "Sample Sketcher" (Pro graphics. "Sample Sketcher" (Program 2) is a short BASIC program that demonstrates how to use Graf that demonstrates how to use Grafnastics in your own programs. nasties in your own programs.

Because Grafnastics (Program Because Crafnastics (Program 1) is written entirely in machine I) is written entirely in machine language, it must be entered using language, it must be entered using "MLX," the machine language en "MLX," the machine language entry program found elsewhere in this try program found elsewhere in this issue. Be sure to read the instruc issue. Be sure to read the instructions for using MLX before you be tions for using MLX before you begin entering data. When you run gin entering data . When you run MLX, you'll be asked for a starting MLX, you 'll be asked for a starting and an ending address for the data you'll be entering. The correct values for Grafnastics are as follows: ues for Crafnastics are as follows:

#### Starting address: C0O0 Starting address: COOO Ending address; C6D7 Ending addre5s: C6D7

After you've entered all the data, be After you've entered all the data, be sure to save a copy to disk with the name GRAFNASTICS before leav name CRAFNASTICS be fore leaving MLX. ing MLX.

#### Using Grafnastics **Using Grafnastics**

To get started, load Grafnastics with the statement LOAD "GRAF with the statement LOAD "GRAF-NASTICS",8,1, and then type NASTICS" ,8, 1, and then type

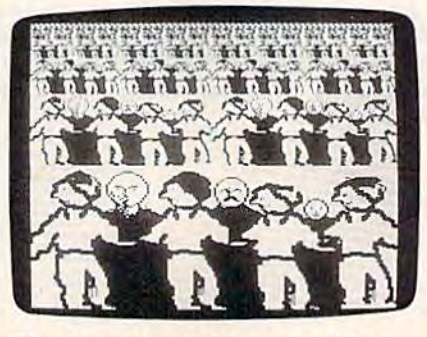

The Perspective option was used to *Tir e Perspective op/ioll was used /0*  quickly multiply single row of figures. *quickly multiply* a sillgle *row of figures.* 

NEW. Grafnastics is now resident NEW. Grainastics is now resident and ready for you to use. To access and ready for you to use. To access the Grafnastics subroutines, type the Grafnastics subroutines, type SYS  $49152, n$ , where  $n$  is the number of the routine you want to use. ber of the routine you want to use. The routines—values for  $n$ —are as follows: follows:

0 provides a help screen which lists the values for *n* and offers a brief description of each routine. brief description of each routine.

creates perspective. Graf 1 creates perspective. Grafnastics takes the image on the bot nastics takes the image on the bottom half of the screen and creates tom half of the screen and creates a seemingly infinite series of copies seemingly infinite series of copies above it. Each succeeding row con above it. Each succeeding row contains double the number of images tains double the number of images from the previous row, drawn half the size of the previous row's. For the size of the previous row's. For example, if the bottom of the screen example, if the bottom of the screen has drawing of four soldiers, the has a drawing of four soldiers, the nas a grawing of four soldiers, the<br>next row will have eight soldiers half the size of the first row's; the half the size of the first row's; the third row will have sixteen sol third row will have sixteen soldiers-half the size of the second row's, and so on. row's, and so on.

mirrors the left half of the 2 mirrors the left half of the screen onto the right half. screen onto the right half.

3 mirrors the right half of the screen onto the left half. screen onto the left half.

mirrors the top of the screen 4 mirrors the top of the screen to the bottom. to the bottom.

mirrors the bottom half of S mirrors the bottom half of the screen to the top. the screen to the top.

6 rotates the picture 180 degrees. degrees.

flips the picture so right and 7 flips the picture so right and left are reversed. Note that flipping left are reversed. Note that flipping horizontally and rotating is the horizontally and rotating is the same as flipping vertically. For this same as flipping vertically. For this reason, there's no need for a separate vertical-flipping routine. rate vertical-flipping routine.

switches to the high-resolu *S* switches to the high-resolution screen. tion screen.

switches to the text screen. 9 switches to the text screen.

10 recalls a screen that has been saved with the archive routine been saved with the archive routine (discussed below). Each time a routine is called, Grafnastics saves the tine is called, Grafnastics saves the current screen before it is altered. If current screen before it is altered. If you don't like your changes, use you don't like your changes, use this routine to go back to your pre this routine to go back to your previous drawing. vious drawing.

11 activates the archive routine 11 activates the archive routine that saves a copy of the screen.

12 clears the screen. 12 clears the screen.

#### **Drawing A Pixel**

The Grafnastics routines operate on The Grafnastics routines operate on the high-resolution screen at mem the high-resolution screen at memory location 24576. (This is the screen used by Koala Painter, *Doo*dle, and many other 64 graphics *dle,* and many other 64 graphics routines.) All Grafnastics screens routines.) All Grafnastics screens are in black-and-white. The hi-res are in black-and-white. The hi-res screen is divided into 320 horizon screen is divided into 320 horizontal pixels and 200 vertical pixels.

# Programming Books **Programming Books**  from COMPUTE! from COMPUTE!

COMPUTE! Books offers a line of programming books for the intermediate to advanced Commodore 64 and 128 users. These reference books take you advanced Commodore 64 and 128 users, These reference books take you beyond BASIC and into machine language programming, helping you learn beyond BASIC and into machine language programming. helping you learn about memory maps, addresses, the new GEOS. and time-saving routines you about memory maps. addresses. the new *GEOS.* and time-saving routines you can add to your own programs, can add to your own programs,

#### COMPUTEI's 128 Programmer's Guide

Editors of COMPUTEI **ISBN 0-87455-031-9 444 poges** A complete guide to the Commodore 128, this book explores BASIC 7.0, shows you how to create graphics and sounds, explains how to program peripherals, and introduces you to machine language programming. SI 7.95 517.95

# Mapping the Commodore 128 • Mapping the Commodore 128

Ottis R. Cowper

ISBN 0-87455-060-2 704 pages The comprehensive memory map and programmer's guide that provides a<br>The comprehensive memory map and programmer's guide that provides a detailed explanation of the Inner workings of the Commodore 128 Including memory management, BASIC 7.0, I/O chip register, the operating system, system RAM, and more. SI 9.95 \$19.95 The comprehensive memory map and programmer's guide that provides a

#### Machine Language Routines lor the Commodore 128 MachIne language Routines for the Commodore 128 and 64 and 64

Todd Heimarck and Patrick Parrish ISBN 0-87455-085-8 592 pages

592 pages<br>This collection of machine language routines is a must for every Commodore This collection of machine language routines is a must for every commodore<br>128 and 64 machine language programmer. Scores of these routines can sim-<br>ply be inserted into your own programmentation and instructions. There is ply be inserted into your own programs. Included is the assembly language code with easy-to-understand documentation and instructions. There is a .companion disk available for \$12.95 that includes all the programs in the book (858BDSK). (858BOSK). SI 8.95 \$18.95

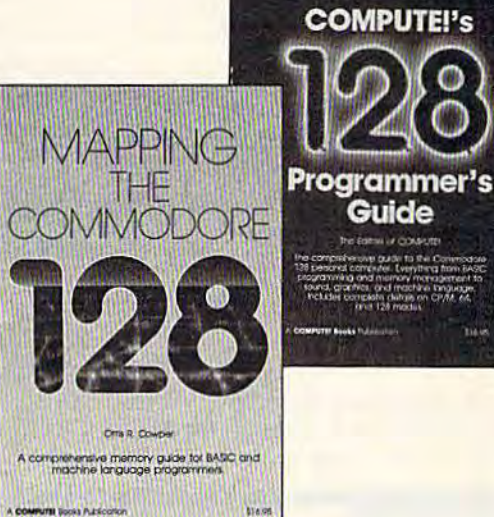

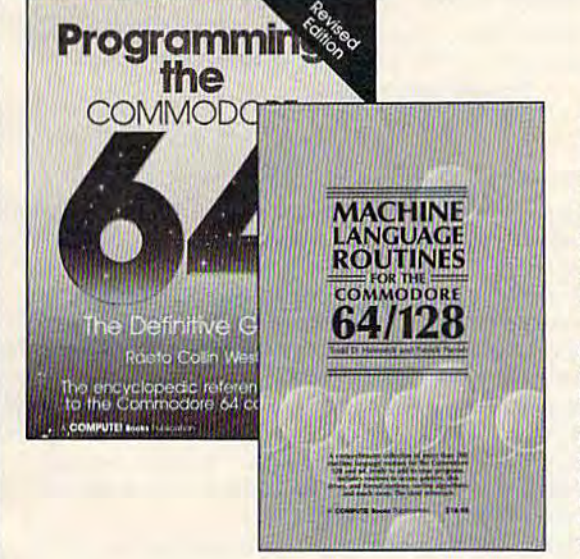

#### Programming Ihe Commodore 64 Revised' Programming Ihe Commodore 64 Revised: The Definitive Guide

Raeto Collin West ISBN 0-87455-081-5 M3D 0-87455-081-5 M3D 0-87455-081-5

This bestselllng. encyclopedic reference guide which covers the Commodore ISBN *0-87455-081-5* 642 pogos This beshe1lno . encyclopedlc rolorenco Ouldo wNch covers 11\0 Commodore 64 in its entirety has been updated to include information on the new Commodore 64C and GEOS, from Berkeley Softworks. There is also a disk available for \$12.95 which includes the programs in the book (507BDSK).<br>\$24.95

## Mapping the Commodore 64 and 64C Mopping the Commodore 64 and 64C

Sheldon Leemon ISBN 0-67455-082-3 324 poges ISBN *0-8745&082-3* 324 pages

Guide

An update of the bestselling memory map and programming guide that's a necessity for intermediate and advanced programmers. This definitive sourcebook has been expanded and now covers the new icon-based *GEOS* (Graphics Environment Operating System) with clear descriptions of how to make it work for you. For BASIC and machine language programmers of both the Commodore 64 and 64C. SI 6.95 \$16.95

These books are now available at your local book or computer store. You can also order directly from COMPUTEI by calling toll free 800-346-6767 (In NY call 212-887-8525) or You con olso order dlreclly Irom COMPUTEI by coiling IoU free 800·346·6767 (In NY coli 212·887·8525) or by mailing your order to COMPUTEI Books, P.O. Box 5038, F.D.R. Station, New York, NY 10150.

Customer Service hours are 10:00 am-12:30 pm and 1:30 pm-3:00 pm EST, Monday-Friday Please include \$2.00 postage and handling per book or disk. NC residents add 5 percent sales tax, and NY residents add 8.25 percent sales tax. Please allow 4-6 weeks for delivery.

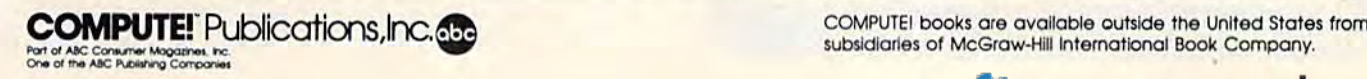

subsidiaries of McGraw-Hill International Book Company. COMPUTEI books are available outside the United States from

You must POKE values into memory locations corresponding to these ry locations corresponding to these pixels (0-319 and 0-199), but you pixels (0- 319 and 0-199), but you can't POKE a number larger than 255. To get around this limitation, 255. To get around this limitation, Grafnastics divides the horizontal screen into two regions. The first screen into two regions. The first (region 0, the left four-fifths of the hi-res screen) comprises the initial hi-res screen) comprises the initial 256 horizontal locations, while the 256 horizontal locations, while the second (region 1, the right one-fifth of the screen) comprises the remaining  $64 (256 + 64 = 320$  horizontal pixels).

Following is a list of the memory locations Grafnastics uses to draw on the screen, and the values draw on the screen, and the values for each. for each.

- 49716: The region number (0 or 1).
- 49715: The horizontal location of 497 15: The horizonlallocation of the pixel (0-255 or 0-63). the pixel (0-255 or 0-63).
- 49718: The vertical location of 49718: The vertical location of the pixel (0-199). the pixel (0-199).
- the pixer  $(0-199)$ .<br>49711: One of three values—1 turns the pixel on, 2 turns it off, turns the pixel on, 2 turns it off, and 0 peeks to see whether a pixel is on or off. pixel is on or off.

After putting the proper values After putting the proper values in these locations, use SYS 49483 to in these locations, use SVS 49483 to draw, erase, or check the pixel's status. Let's plot, PEEK, erase, and PEEK again, the pixel in the center PEEK again, the pixel in the center of the screen. of the screen.

First, let's plot the point. Enter and execute the following statement in direct mode: ment in direct mode:

POKE 49716,0:POKE 49715,160:POKE 49718,100:POKE 49711,1:SYS 49483 49718,l oo:PO KE 49711,1:SYS 49483

That plots the center pixel. But is it That plots the center pixel. But is it really plotted? Let's check. really plotted? Let's check.

POKE 497I6,0:POKE 49715,160:POKE POKE 49716,0;POKE 49715,16O;POKE 49718,100:POKE 49711,0:SYS 49483

Now type Now type

#### PRINT PEEK(2)

If the PEEK statement returns a nonzero value, the pixel is plotted. To erase a pixel, type To erase a pixel, type

POKE 49716,0:POKE 49715,160:POKE 49718,I00:POKE 49711,2:SYS 49483 49718,IOO;POKE 49711 ,Z;SYS 49483

You have erased your pixel. To make sure, check it just the way you make sure, check it just the way you did before. Now the value should be did before. Now the value should be 0, indicating your pixel is gone. 0, indicating your pixel is gone.

#### Sample Sketcher Sample Skelcher

To make drawing with Grafnastics To make drawing with Grafnastics (Program 1) easy, you can use the (Program I) easy, you can use the BASIC program Sample Sketcher (Program 2). First, type it in and (Program 2). First, type it in and save a copy. Next, load it and type RUN. Sample Sketcher loads RUN . Sample Sketcher loads GRAFNASTICS and then displays GRAFNASTICS and then displays the main menu. Following is a summary of Sample Sketcher's commands:

- Display the menu. M Display the menu.
- Peek screen locations. 0 Peek screen locations.
- 1 Draw on the hi-res screen with the joystick. joystick.
- Erase using the joystick. 2 Erase using the joystick.
- Go to the hi-res screen. H Go to the hl·res screen.
- P Perspective (see description in article, above). article, above).
- R Rotate the screen.
- Go to the text screen. T Go to the text screen.
- U Undo (recall a screen from archive).
- Invert the screen. 1 Invert the screen.
- Save a screen.
- L Load a screen.

C Clear the screen. Cursor Left Mirror the screen Cursor Left Mirror the screen

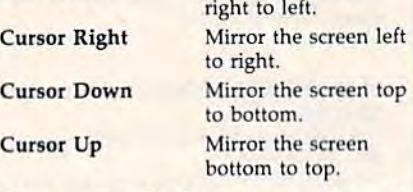

See program listings on page 97. *See program listillgs* 0/1 *page* 97. •

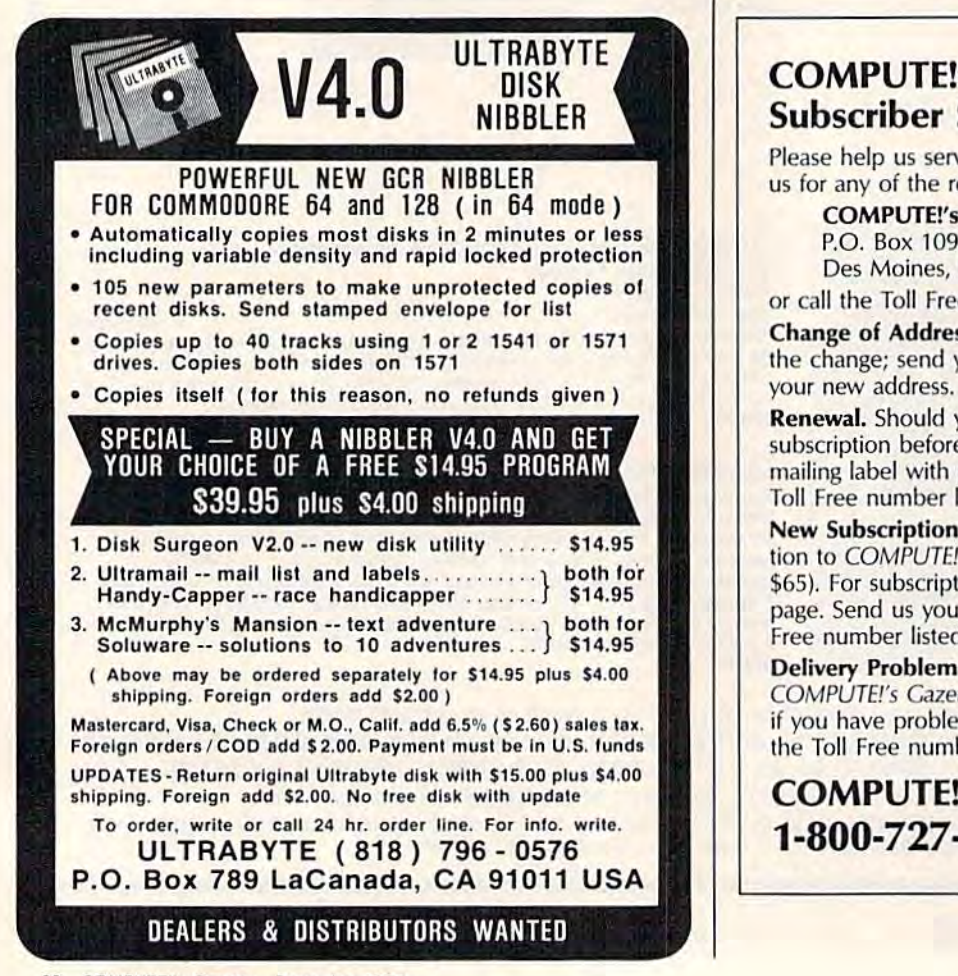

## COMPUTE!'s Gazette Subscriber Services Subscriber Services

Please help us serve you better. If you need to contact Please help us serve you better. If you need to contact<br>us for any of the reasons listed below, write to us at:

COMPUTE!'s Gazette P.O. Box 10957 P.O. Box 10957 Des Moines, IA 50340

or call the Toll Free number listed below.

Change of Address. Please allow us 6-8 weeks to effect the change; send your current mailing label along with your new address.

Renewal. Should you wish to renew your Gazette Renewal. Should you wish to renew your Gazette subscription before we remind you to, send your current mailing label with payment or charge number, or call the Toll Free number listed below. Toll Free number listed below.

New Subscription. A one-year (12-month) U.S. subscription to COMPUTE!'s Gazette is \$24 (2 years, \$45; 3 years, \$65). For subscription rates outside the U.S., see staff 565). For subscription rates outside the U.S., see staff page. Send us your name and address or call the Toll Free number listed below. Free number listed below.

Delivery Problems. If you receive duplicate issues of Delivery Problems. If you receive duplicate issues of COMPUTE!'s Gazette, if you experience late delivery, or if you have problems with your subscription, please call if you have problems with your subscription, please call the Toll Free number listed below.

## COMPUTEI's Gazette COMPUTE!'s Gazette 1-800-727-6937 1-800-727-6937

# Disk Rapid Transit **Disk Rapid Transit**

#### Ken Turcotte Ken Turcotte

Easily the fastest file copier we've ever published, "Disk Rapid *Easily the fastest file copier we've ever published, "Disk Rapid Transit" copies any file or group of files-BASIC or machine* language. For the 64 with either one or two disk drives. *language. For lite* 64 *with either one or two disk drives.* 

What's the easiest and fastest way to copy files from one disk to anoth to copy files from one disk to another? The jury's still out, but "Disk er? The jury's still out, but "Disk Rapid Transit'' is right up there among the leaders, surpassing even among the leaders, surpassing even many commercial file copiers. many commercial file copiers.

Disk Rapid Transit works with Disk Rapid Transit works with one or two 1541 or 1571 disk one or two 1541 or 1571 disk drives. It can copy a 130-block file in 35 seconds—that's about five times the speed of the 1541 using the built in DOS routines. And it's the built in DOS routines. And it's easy to use—just select the files you want to copy and follow the want to copy and follow the prompts. Disk Rapid Transit can prompts. Disk Rapid Transit can also make multiple copies—read the file once and then save it to as the file once and then save it to as many disks as you like. many disks as you like.

[Ed. note: Disk Rapid Transit is *{Ed.* IIote: *Disk Rapid Transit* is intended for copying only nonprotected *j"tended for copy;"g* Dilly *"ol/protected*  disks. Certain protection schemes *disks. Certa;II protectioll schemes*  contain information that could send *cOlltai" ill/ormation tlMt could send*  the program into an infinite loop.] *tile program illto all ill/illite loop.}* 

#### Typing It In Typing It In

Disk Rapid Transit is written in ma Disk Rapid Transit is written in rna· chine language, so you'll need to chine language, so you'll need to type it in using "MLX," the machine language entry program chine language entry program found elsewhere in this issue. found elsewhere in this issue . When MLX asks for starting and When MLX asks for starting and ending addresses, respond with the ending addresses, respond with the following values: following values:

Starting address: 0801 Ending address: 1988

Be sure to save a copy to disk before leaving MLX. leaving MLX.

Although the program is writ Although the program is writ· ten in machine language, it loads ten in machine language, it loads and runs like BASIC program. and runs like a BASIC program. When you're ready to use Disk When you're ready to use Disk Rapid Transit, load the program Rapid Transit, load the program and type RUN. The first thing and type RUN. The first thing you'll see is the main menu. From you'll see is the main menu. From this menu, you can toggle the num this menu, you can toggle the num· ber of the current drive, view the di-ber of the current drive, view the di· rectory of the current drive, perform a software drive number change, exit to BASIC, or begin the change, exit to BASIC, or begin the copying procedure. copying procedure.

#### Using Two Drives Using Two Drives

If you are using two drives to make If you are using two drives to make copies, one should be designated copies, one should be designated drive 8; the other, drive 9. When drive 8; the other, drive 9. When you buy a disk drive, it is normally numbered as drive 8. A 1571 drive can be set to drive 9 by flipping can be set to drive 9 by flipping a switch on the rear of the drive (see switch on the rear of the drive (see your drive manual for details). your drive manual for details). A 1541 drive, on the other hand, requires a hardware modification in quires a hardware modification in order to permanently renumber the order to pennanently renumber the drive. As an alternative, Disk Rapid drive. As an alternative, Disk Rapid Transit allows you to change the Transit allows you to change the drive number via software. Select drive number via software. Select R to renumber the drive. You will be to renumber the drive. You will be instructed to turn off all drives ex instructed to tum off all drives except the one you wish to renumber cept the one you wish to renumber and then press RETURN to continue. When prompted, turn your oth ue. When prompted, tum your other drive(s) back on. er drive(s) back on.

Disk Rapid Transit defaults to Disk Rapid Transit defaults to drive number 8. This is the current drive number 8. This is the current drive, the drive from which you drive, the drive from which you will copy files. Press T to change the current drive to device 9. Press the current drive to device 9. Press again to toggle it back to 8. T again to toggle it back to 8.

To view the directory of the To view the directory of the current drive, type \$. current drive, type \$.

#### Easy To Use Easy To Use

If you own two disk drives and If you own two disk drives and you're going to be copying several you're going to be copying several files from the same disk, it's best to files from the same disk, it's best to use both of them to eliminate the use both of them to eliminate the need for disk swapping. need for disk swapping.

When you're, ready to copy When you're,ready to copy files, select 1 for a one-drive copy or 2 for a two-drive copy. The screen clears and then displays a new menu at the bottom. At the top of menu at the bottom. At the top of the screen, above a divider, is a list of the files on the disk. If there are of the files on the disk. If there arc more than 16 files, you can step more than 16 files, you can step through the pages with the  $+$  and - keys. If you wish to return to the main menu, press A. main menu, press A.

Use the cursor keys to move Use the cursor keys to move the cursor up and down the screen. the cursor up and down the screen. Press the space bar to select the files Press the space bar to select the files that you want to copy. Each file is that you want to copy. Each file is highlighted as you select it. highlighted as you select it.

If you wish to copy all the files If you wish to copy all the files on a disk, make sure that no files are already highlighted and press are already highlighted and press fl. This is much simpler than high £1. This is much simpler than highlighting each file individually. If you want to copy all but a few files from the disk, highlight just the from the disk, highlight just the ones you don't want and then press ones you don't want and then press fl. Pressing fl actually changes the f1. Pressing f1 actually changes the state of all the files (from highlighted to unhighlighted or vice versa). ed to unhighlighled or vice versa).

After you've selected the files After you've selected the files you wish to copy, press C (for Copy) or M (for Multiple copies), depending on whether or not you depending on whether or not you wish to make more than one copy wish to make more than one copy of each file. If you are using two of each file. If you are using two drives and you press C, all the files drives and you press C, all the files will be copied. If you select multiple will be copied. If you select multiple copies, as each file is copied, you copies, as each file is copied, you will be prompted to copy the file will be prompted to copy the file again or go on to the next file. Disk again or go on to the next file. Disk Rapid Transit will take you through Rapid Transit will take you through the copying procedure. Be sure to the copying procedure. Be sure to follow all the instructions carefully. follow all the instructions carefully. If you're copying files to a blank disk, be sure that the disk has been disk, be sure that the disk has been formatted.

See program listing on page 103.

COMPUTEL's Gazette December 1987 - 21

# Dynamic Screen **Dynamic Screen**

#### André Delisle

Here are two creative utilities that allow you to animate text *Here are two creative utilities tllat allow you to animate text*  on your screen—game instructions, menus, and help files are <sup>011</sup>*your screen-game* iustructions, *menus, and help files are*  just three examples. With these programs, you can create mov *just three examples. Will, these programs, you can create mov*ing, colorful screens and display them in your own programs. For the 128, 64, Plus/4, and 16. disk drive is required. *For the* 128, 64, *Plus/4, and* 16. A *disk drive* is *required.* 

Have you ever wished there was Have you ever wished there was a way to make your information way to make your information screens more eye-catching and in screens more eye-catching and interesting? It's often difficult to be teresting? It's often difficult to be creative with menus and help creative with menus and help screens, but the two BASIC pro screens, but the two BASIC programs accompanying this article grams accompanying this article give you just the tools you need. give you just the tools you need. With "Dynamic Screen" (Program With "Dynamic Screen" (Program 1) you can create menus, help 1) you can create menus, help screens, title screens, and all kinds screens, title screens, and all kinds of instructions that move and of instructions that move and change color. "Dynamic Screen change color. "Dynamic Screen Reader" (Program 2) makes it easy Reader" (Program 2) makes it easy to display these animated screens to display these animated screens in your own programs. in your own programs.

To get started with Dynamic To get started with Dynamic Screen (Program 1), simply type it Screen (Program 1), simply type it in and save a copy. Be sure to use "The Automatic Proofreader" included elsewhere in this issue to cluded elsewhere in this issue to prevent typing mistakes. When you prevent typing mistakes. When you run Dynamic Screen, the main menu will present you with four menu will present you with four choices: Edit screen, Read screen, Directory, and *Exit*. To make a selection, move through the options tion, move through the options using your cursor keys. Press RE using your cursor keys. Press RE-TURN when the option you want is TURN when the option you want is highlighted. Let's go through the highlighted. Let's go through the steps to edit and read a screen.

#### **Creating A Screen**

To create a screen, choose the *Edit* screen option from the menu. The *screen* option from the menu. The program will ask you for a name for your screen. If a screen already has the same name, it will be erased, so the same name, it will be erased, so be sure to use a new name or the name of an old screen you don't name of an old screen you don't

mind erasing. After typing in a mind erasing. After typing in a name, you'll be presented with name, you'll be presented with a blank screen. This is your canvas. blank screen. This is your canvas. Anything you type—including cur Anything you type-induding cursor movement keys, color changes, sor movement keys, color changes, and so on—will be recorded by Dy and so on-will be recorded by Dynamic Screen so the screen can be namic Screen so the screen can be displayed later. Dynamic Screen displayed later. Dynamic Screen disables the INST/DEL key, so to erase, move the cursor to the char erase, move the cursor to the character you want to rub out and press acter you want to rub out and press the space bar. It's the ability to the space bar. It's the ability to erase that gives Dynamic Screen its erase that gives Dynamic Screen its power to animate. Pressing RE power to animate. Pressing RE-TURN while in *Edit screen* tells the program you're through designing program you're through designing the screen, so be sure not to press it until you're finished. until you're finished.

Let's create a simple animated screen. First, just type your name. screen. First, just type your name. Now, move the cursor back over Now, move the cursor back over your name to the first letter. Press your name to the first letter. Press the space bar to erase the first letter. the space bar to erase the first letter. Then type your name again, over Then type your name again, over the characters remaining on the screen from the first time you typed screen from the first time you typed it. This time your name should be it. This time your name should be one space to the right of its original one space to the right of its original position. Move the cursor back to position. Move the cursor back to the first letter and repeat the process, erasing the first letter and typ cess, erasing the first letter and typing your name one space further to ing your name one space further to the right each time. Try changing the right each time. Try changing colors and using reverse video. You colors and using reverse video. You may notice that you can type in Dy may notice that you can type in Dynamic Screen's border area and namic Screen's border area and even scroll the border off the even scroll the border off the screen. This will be recorded just as screen. This will be recorded just as you type it, so be very attentive as you type it, so be very attentive as you create. you creale.

When you're through, press When you're through, press RETURN. Now select Read screen RETURN. Now select *Read screen*  from the menu. When prompted for from the menu. When prompted for filename, type the name you used a filename, type the name you used for your screen in Edit screen mode. for your screen in *Edit screen* mode. Now sit back and enjoy the show. Now sit back and enjoy the show. You can use Read screen to view any You can use *Read screen* to view any screen you've created with Dynam screen you've created with Dynamic Screen. ic Screen.

The Directory option gives you The *Directory* option gives you a list of files on a disk, with a slight twist. Screens are stored as SEQ files, so *Directory* places a red arrow to the right of each SEQ filename. to the right of each SEQ filename. Screen filenames have another Screen filenames have another unique identifying trait. Dynamic unique identifying trait. Dynamic Screen inserts a £ character in front of the name of any file saved from of the name of any file saved from within Dynamic Screen. The red ar within Dynamic Screen. The red arrows and the £ character at the beginning of each filename make your screen files easy to spot in directory screen files easy to spot in directory listings. When you finish viewing listings. When you finish viewing the directory, press RETURN to go back to the main menu. back to the main menu.

When you're ready to leave When you're ready to leave Dynamic Screen, the last menu op Dynamic Screen, the last menu option, Exit, returns you to BASIC. tion, *Exit,* returns you to BASIC.

#### Programming With Dynamic **Programming With Dynamic**  Screen Reader **Screen Reader**

If you want to incorporate dynamic If you want to incorporate dynamic screens into your own programs, screens into your own programs, you can use Dynamic Screen Read you can use Dynamic Screen Reader (Program 2) as a subroutine. To begin, type it in and save a copy to disk. To prepare the subroutine for disk. To prepare the subroutine for use, all you need to do is insert the use, all you need to do is insert the filename of the screen (created by filename of the screen (created by Program 1) you want to display. Program 1) you want to display, Replace the name DEMO in line <sup>80</sup> Replace the name DEMO in line 80 of Dynamic Screen Reader (Program 2) with the name of the screen gram 2) with the name of the screen you want to display. Now you're you want to display. Now you're ready to call the subroutine and read screen. read a screen. See program listings on page 102. See *program listings on page 102 .•* 

# PrintScreen **PrintScreen**

#### fames Host James Host

This is one of the most full-featured screen dumps we've ever *This is one of the most full-featured screen dumps we've ever*  seen—it lets you send your favorite screens to your printer— *seen- it lets you send your favorite screens to your printer*including those with hi-res graphics, sprites, or redefined char *including those with hi-res graphics, sprites,* or *redefined char*acter graphics. For the Commodore 64 and most printers. *acter graphics. For the Commodore* 64 *and most printers.* 

With all the flexibility of the 64's With all the flexibility of the 64's graphics, sooner or later, you'll find graphics, sooner or later, you'll find yourself wishing that you could yourself wishing that you could send everything on your screen to your printer. Perhaps the most com your printer. Perhaps the most common way to do this is to use BASIC mon way to do this is to use a BASIC subroutine similar to this one: subroutine similar to this one:

910 PRINT" [HOME]"; 920 OPEN 3,3,3 920 OPEN 3,3.3 930 OPEN 4,4,0 940 FOR I=0 TO 999 950 GET#3, A\$ 960 PRINT#4, A\$; 970 NEXT 980 PRINT#4 990 CLOSE 990 CLOSE 4 1000 CLOSE 1000 CLOSE 3 1010 RETURN 1010 RETURN

This method has a few drawbacks. First, it works only with backs. First. it works only with BASIC programs. Also, if your pro BASIC programs. Also, if your program uses redefined characters, gram uses redefined characters, they will show up on the printer as they will show up on the printer as standard characters. And finally, standard characters. And finally, any sprites that you might have on any sprites that you might have on the screen won't appear on the the screen won't appear on the screen dump. screen dump.

"PrintScreen" solves these problems, printing just about any problems, printing just about any screen to your printer. It works with screen to your printer. It works with custom character graphics, sprites, custom character graphics, sprites, hi-res screens, and even extended hi-res screens, and even extended color background mode. color background mode.

#### Typing It In Typing It In

Program 1, PrintScreen, is written Program 1, PrintScreen, is written entirely in machine language, so entirely in machine language, so you'll need to enter it with "MLX," you'll need to enter it with "MLX," the machine language entry pro the machine language entry program found elsewhere in this issue. gram found elsewhere in this issue. When MLX requests starting and ending addresses, respond with ending addresses, respond with these values: these values:

Starting address: 0801 Ending address: 0F30 Ending addre55: OF30

Be sure to save a copy of Print-Screen to disk or tape before exiting Screen to disk or tape before exiting MLX. MLX.

Program 2, "Printer Changer," Program 2, "Printer Changer," is written in BASIC. It must be typed is written in BASIC. It must be typed carefully, so be sure to use "The carefully, so be sure to use "The Automatic Proofreader" when you Automatic Proolreader" when you enter the program. Printer Changer enter the program. Printer Changer is used to customize PrintScreen to is used to customize PrintScreen to work with- your printer. work with· your printer.

PrintScreen is easy to use: Just PrintScreen is easy to use: Just load it and type RUN. PrintScreen load it and type RUN. PrintScreen installs itself in memory. Next, load installs itself in memory. Next, load and run the program that creates and run the program that creates the screen you want to print. When the screen you want to print. When the screen is just how you want it, the screen is just how you want it, hold down the Commodore logo hold down the Commodore logo key and tap RESTORE. The screen key and tap RESTORE. The screen freezes. In a few moments, your freezes. In a few moments, your screen will begin printing. {Note: screen will begin printing. (Note: The sprites will disappear from the The sprites will disappear from the screen during the screen dump, bul screen during the screen dump, but they will be printed.) After the they will be printed.) After the screen dump finishes, your pro screen dump finishes, your program will continue running where gram will continue running where it left off. it left off.

#### Customizing The Program Customizing The Program

If PrintScreen does not work cor If PrintScreen does not work correctly with your printer, you'll need to use Program 2, Printer Changer, to use Program 2, Printer Changer, to customize the program. First, load to customize the program. First, load and run Printer Changer. Be sure and run Printer Changer. Be sure you have your printer and interface you have your printer and interlace manuals handy to answer the ques manuals handy to answer the questions asked by the program.

Answer the prompts carefully. Answer the prompts carefully. Some of the printer commands that Some of the printer commands that you must supply will consist of more than one number. For these, more than one number. For these, the Printer Changer will print several question marks, one at a time. Type a single number at each question mark. When you've finished tion mark. When you've finished

entering all the numbers, press RE entering all the numbers, press RE-TURN by itself at the next question-TURN by itself at the next questionmark prompt. mark prompt.

After all the printer commands After all the printer commands have been entered, Printer Changer have been entered, Printer Changer will instruct you to load and run will instruct you to load and run PrintScreen. Do so, and then save PrintScreen. Do so, and then save the altered program to disk or tape. the altered program to disk or tape. If your printer supports several If your printer supports several graphics densities, you may want to graphics densities, you may want to make several customized screen-make several customized screendump programs. dump programs.

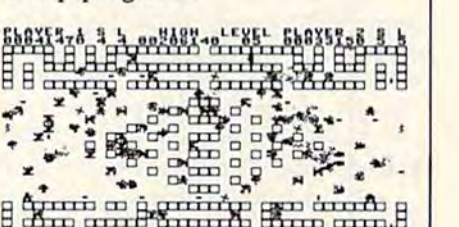

CBP ''''''  $\frac{1}{2}$ 

This screen dump, from the machine-This *screen dump, from Ih e machine*language game "Crossroads" (elsewhere *language game "Crossroads" (elsewhere*  in this issue), *includes sprites and rede*fined character graphics. *fined character graphics.* 

#### Nearly Foolproof

PrintScreen is nearly foolproof. It PrintScreen is nearly foolproof. It works with most BASIC and ma works with most BASIC and machine language programs. RUN/ chine language programs. RUN/ STOP-RESTORE does not disable STOP-RESTORE does not disable the program. To disable it, you must turn off your computer or type must tum off your computer or type SYS 64738. SYS 64738.

The program uses memory lo The program uses memory locations \$CFO0-\$CFFF and the cations \$CFOO-\$CFFF and the RAM beneath the I/O block and RAM beneath the I/O block and the Kernal ROM. As long as these areas of memory are not used by areas of memory are not used by the program you load in, Print-the program you load in, Print-Screen should work. One excep Screen should work. One exception: If the program relocates the tion: If the program relocates the screen to memory above 49151, the screen to memory above 49151, the dump won't be accurate. dump won't be accurate.

Printing a screen takes all of the computer's attention—so don't the computer's attention- so don't press Commodore-RESTORE while press Commodore-RESTORE while the computer is communicating the computer is communicating with a disk drive or modem. See program listings on page 98.

COMPUTE!'s Gazette December **1987** 93

# COMPUTE'S Gazette **COMPUTE!'s Gazette**  Author's Guide **Author's Guide**

Here are some suggestions which serve to improve Here are some suggestions which serve to improve the speed and accuracy of publication for prospective authors. COMPUTE!'s GAZETTE is primarily interested in new and timely articles on the Commodore 128, in new and timely articles on the Commodore 128, 64, Plus/4, and 16. We are much more concerned 64, Plus/ 4, and 16. We are much more concerned with the content of an article than with its style, but articles should as be clear and well-explained as articles should as be dear and well-explained as possible. possible.

The guidelines below will permit your good ideas The guidelines below will permit your good ideas and programs to be more easily edited and published:

1. The upper left corner of the first page should 1. The upper left comer of the first page should contain your name, address, telephone number, and contain your name, address, telephone number, and the date of submission. the date of submission.

2. The following information should appear in the upper right corner of the first page: If your article is specifically directed to one model of computer, please state the model name. In addition, please indicate the state the model name. In addition, *please iudicate tile*  memory requirements of programs. *memory requirements of programs.* 

3. The underlined title of the article should be 3. The underlined title of the article should be placed about  $\frac{2}{3}$  of the way down the first page.

4. Following pages should be typed normally, 4. Following pages should be typed normally, except that in the upper right corner there should be except that in the upper right corner there should be an abbreviation of the title, your last name, and the an abbreviation of the title, your last name, and the page number-for example: Memory Map/Smith/2.

5. All lines within the text of the article must be 5. All lines within the text of the article must be double- or triple-spaced. A one-inch margin should be left at the right, left, top, and bottom of each page. No left at the right, left, top, and bottom of each page. No words should be divided at the ends of lines. And words should be divided at the ends of lines. And please do not right-justify. Leave the lines ragged, please do not right-justify. Leave the lines ragged.

6. Standard typing or computer paper should be used (no erasable, onionskin, or other thin paper), and typing should be on one side of the paper only typing should be on one side of the paper only (upper- and lowercase). (upper- and lowercase).

7. If you are submitting more than one article, send each one in a separate mailer with its own tape send each one in a separate mailer with its own tape or disk. or disk.

8. Short programs (under 20 lines) can easily be 8. Short programs (under 20 lines) can easily be included within the text. Longer programs should be included within the text. Longer programs should be separate listings. It is *essential that we have a copy of the program, recorded twice, on a tape or disk. If your* article was written with a word processor, we request that you include a copy of the text file on the tape or disk. If you include a copy of your article on disk, please save the article as plain text, without any spe please save the article as plain text, without any special formatting characters or control codes. Most word processors provide an option for saving a document as plain ASCil text or in unformatted form. Please use plain ASCII text or in unformatted form. Please use high-quality 10- or 30-minute tapes with the program high-quality 10-or 30-minute tapes with the program recorded on both sides. The tape or disk should be labeled with your name and the title of the article. labeled with your name and the title of the article. Tapes are fairly sturdy, but disks need to be enclosed Tapes are fairly sturdy, but disks need to be enclosed within plastic or cardboard mailers (available at within plastic or cardboard mailers (available at

photography, stationery, or computer supply stores). If photography, stationery, or computer supply stores). If possible, programs written in machine language or a possible, programs written in machine language or a compiled language should include source code (or an compiled language should include source code (or an annotated disassembly if the program was written annotated disassembly if the program was written with a machine language monitor).

**9.** A good general rule is to spell out the numbers zero through ten in your article and write higher numbers as numerals (1024). The exceptions to this are: Figure 5, Table 3, TAB(4), and so on. Within ordi arc: Figure 5, Table 3, TAB(4), and so on. Within ordinary text, however, the zero through ten should ap nary text, however, the zero through ten should appear as words, not numbers. Also, symbols and pear as words, not numbers. Also, symbols and abbreviations should not be used within text: Use and abbreviations should not be used within text: Use *and*  (not &), reference (not ref.), through (not thru). (not &e), *referellce* (not ref.), *til rough* (not thru).

10. For greater clarity, use all capitals when refer 10. For greater clarity, use all capitals when referring to keys (RETURN, CTRL, SHIFT), BASIC words ring to keys (RETURN, CTRL, SHIFT), BASIC words (LIST, RND, GOTO), and the language BASIC. Head (LIST, RND, GOTO), and the language BASIC. Headlines and subheads should, however, be initial caps lines and subheads should, however, be initial caps only, and emphasized words are not capitalized. If you wish to emphasize, underline the word; then it will be italicized during typesetting. will be italidzed during typesetting.

be italicized during typesetting.<br>11. Articles can be of any length—from a singleline routine to a multiple-issue series. The average article is about four to eight double-spaced, typed article is about fou r to eight double-spaced, typed pages. pages.

12. We do not consider articles which are submit 12. We do not consider articles which are submitted simultaneously to other publishers. If you wish to ted simultaneously to other publishers. If you wish to send an article to another magazine for consideration, send an article to another magazine for consideration, please do not submit it to us. please do not submit it to us.

13. COMPUTE!'s GAZETTE pays between \$70 and \$800 for published articles. In general, the rate reflects \$800 for published articles. In general, the rate reflects the length and quality of the article. Payment is made the length and quality of the article. Payment is made upon acceptance. Following submission (to Editorial Department, COMPUTE!'s GAZETTE, P.O. Box 5406, Greensboro, NC 27403), it will take from four to eight Greensboro, NC 27403), it will take from four to eight weeks for us to reply. If your work is accepted, you weeks for us to reply. If your work is accepted, you will be notified by a letter which will include a contract for you to sign and return. Rejected manuscripts are returned to authors who enclose a self-addressed, stamped envelope.

14. If your article is accepted and you subsequent 14, If your article is accepted and you subsequently make improvements to the program, please submit ly make improvements to the program, please submit an entirely new tape or disk and a new copy of the article reflecting the update. We cannot easily make article reflecting the update. We cannot easily make revisions to programs and articles. It is necessary that you send the revised version as if it were a new submission entirely, but be sure to indicate that your sub mission entirely, but be sure to indicate that your submission is revised version by writing Revision on the mission is a revised version by writing *Revisioll* on the envelope and the article. envelope and the article.

15. COMPUTE!'s GAZETTE does not accept unsolicited product reviews. ited product reviews.

#### **BEFORE TYPING...**

Before typing in programs, please refer to "How To Type In **COMPUTE!'s GAZETTE Programs,"** elsewhere in this issue.

# **GeoTrash Restorer**

Article on page 52.

- KC 10 REM COPYRIGHT 1987 COMPU TEI PUBLICATIONS, INC. -ALL RIGHTS RESERVED PX 20 PRINT" [CLR] [84] "CHR\$ (14): POKE53280, 0: POKE53281, 15 AJ 30 PRINT" [3 SPACES] COPYRIGH T 1987 COMPUTEI PUB., IN FX 40 PRINTTAB(11) "ALL RIGHTS (SPACE) RESERVED" MC 50 PRINTTAB(13)"[3 DOWN] (BLK)TRASH RESTORER 43"<br>CH 60 PRINTTAB(7)"[DOWN]BRINGS FILES BACK FROM THE" HE 70 PRINTTAB(7) "GEOS DESKTOP WASTE BASKET" GE 80 PRINTTAB(5)"[4 DOWN] INSE RT DISK AND PRESS <RETUR  $N$ ME 90 GETAS: IFAS<>CHR\$(13)THEN 90 KA 100 PRINT" {CLR} [2 RIGHT} [3 DOWN] SEARCHING FOR D ISCARDED FILES..." OR 110 OPEN15, 8, 15: OPEN8, 8, 8, " EK 120 T=18:S=1:F1=0 SB 130 PRINT#15, "U1:"; 8, 0; T; S:<br>PRINT#15, "B-P:"; 8, 0: DR= CX 140 GET#8, NT\$, NS\$: NT=ASC(NT  $$+CHR$(0)$ ): NS=ASC(NS\$+C  $HR$(\emptyset)$ ):F2=0 PC 150 BP=3 RK 160 PRINT#15, "B-P:"; 8; BP: GE T#8, VE\$: VE=ASC(VE\$+CHR\$  $(0)$ MC 170 IFVE<10RVE>35THEN420  $FP$  180  $BP = BP - 1$ AX 190 PRINT#15, "B-P:"; 8; BP: GE T#8, FT\$: FT=ASC(FT\$+CHR\$  $(0)$ BE 200 IFFT <> ØTHEN420 AA 210 BN=BP+3:NA\$="" RA 220 PRINT#15, "B-P:"; 8; BN 230 GET#8, NS PF PP 240 IFN\$=CHR\$(160)THEN260 CK 250 NAS=NAS+NS:GOTO230 DM 260 PRINT" [CLR] [5 DOWN] [4 RIGHT] "NAS QB 270 PRINT"[2 RIGHT][DOWN]HA S BEEN DISCARDED" SG 280 PRINT" [2 DOWN] [2 RIGHT] IF YOU WANT TO RESTORE [SPACE]IT" PX 290 PRINT" (2 RIGHT ) INDICATE AD 300 PRINT"[2 RIGHT]OR 0 TO [SPACE] CONTINUE." SK 310 PRINTTAB(5)" {DOWN}FILE [SPACE] TYPE MENU"<br>PC 320 PRINT" { 3 RIGHT !!
- [2 SPACES | SEQUENTIAL CD 330 PRINT" [3 RIGHT] 2. **{2 SPACES} PROGRAM** JS 340 PRINT" [3 RIGHT] 3.
	- [2 SPACES]USER
- BF 350 PRINT" {3 RIGHT }4. [2 SPACES] RELATIVE JB 360 INPUT" {DOWN} [4 RIGHT } YO UR CHOICE..."; CHS XP 370 IFCH\$<"0"ORCH\$>"4"THENP RINT" [UP] [24 SPACES]  $[2 UP]$ ": GOTO360 XJ 380 IFCHS="0"THEN420 FH 390 PRINT#15, "B-P:"; 8; BP JH 400 CH=VAL(CHS)+128 GB 410 PRINT#8, CHR\$(CH); :F2=1:  $F1=1$ XX 420 DR=DR+1:BP=BP+33 JF 430 IFDR<9THEN160 GP 440 IFF2=0THEN460 HE 450 PRINT#15, "U2:"; 8; 0; T; S JQ 460 IFNT<>0THENT=NT:S=NS:GO **TO130** KF 470 IFF1 <> @THEN500 HQ 480 PRINTTAB(5)"[2 DOWN]NO *[SPACE]DISCARDED FILES* [SPACE] RESTORED." AF 490 GOTO570 JQ 500 PRINT" [CLR] [2 DOWN] [2 RIGHT] TO COMPLETE TH  $E''$ JR 510 PRINT" {2 RIGHT } TRASH RE STORER PROCESS" XQ 520 PRINT" {2 RIGHT } BOOT UP {SPACE}GEOS" SG 530 PRINT" [2 RIGHT] AND VALI DATE THIS DISK" KG 540 PRINT" {2 RIGHT ] USING TH E GEOS VALIDATE COMMAND FS 550 PRINTTAB(9)"[2 DOWN]DO (SPACE)NOT USE THE NORM AL' FF 560 PRINTTAB(9) "DOS VALIDAT QD 570 CLOSE8: CLOSE15 FQ 580 PRINTTAB(4) "[DOWN] PRESS **<RETURN> TO EXIT TO BA** SIC" DE 590 GETAS: IFAS <> CHR\$ (13) THE N590 DF 600 PRINT"[CLR] §73"CHR\$(142 ): POKE53280, 14: POKE5328 1,6:END **Word Find** Article on page 46. KC 10 REM COPYRIGHT 1987 COMPU TEI PUBLICATIONS, INC. -ALL RIGHTS RESERVED BP 20 XR=781:YR=782:BO=53280:B  $A=BO+1:Q=12$ XD 30 NDX=198: IFPEEK(65530)=5T HENBANK15:XR=7:YR=8:NDX=  $208$ CX 40  $IFPEEK(65530)=164THENXR=$
- 2035: YR=2036: BO=65305: BA  $=65301:Q=14:NDX=239$
- KS 50 PL=65520:POKEBO, 0:POKEBA  $.0$
- KM 60 IFPEEK (65530) <> 164THENS= 54272: FORN=STOS+24: POKEN , Ø:NEXT
- RS 70 AL\$="QAZXSWEDCVFRTGBNHYU JMKIOLP"
- HR 80 PRINT" [CLR] [PUR] [3 SPACES]COPYRIGHT 1987 COMPUTEI PUB., INC."
- MM 90 PRINTTAB(10) "ALL RIGHTS {SPACE}RESERVED": GOSUB84 Ø
- OP 100 PRINT" {7 DOWN } "TAB(15) [RVS]WORD FIND[6 DOWN]"
- DQ 110 INPUT"WOULD YOU LIKE A

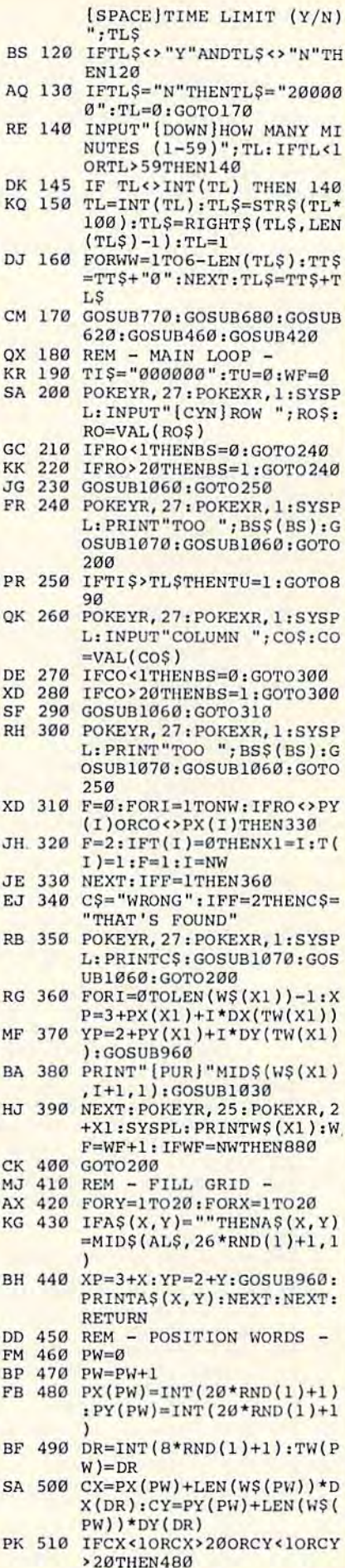

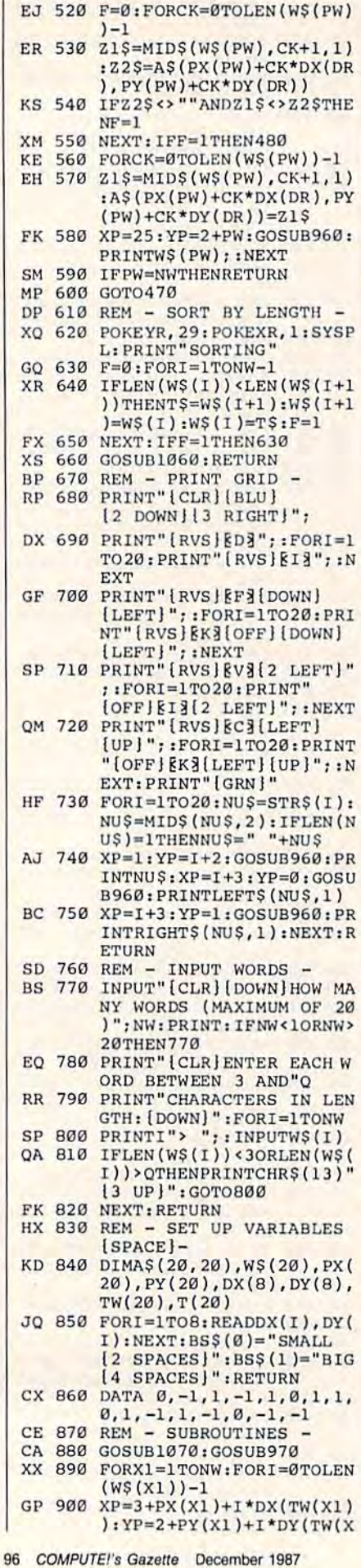

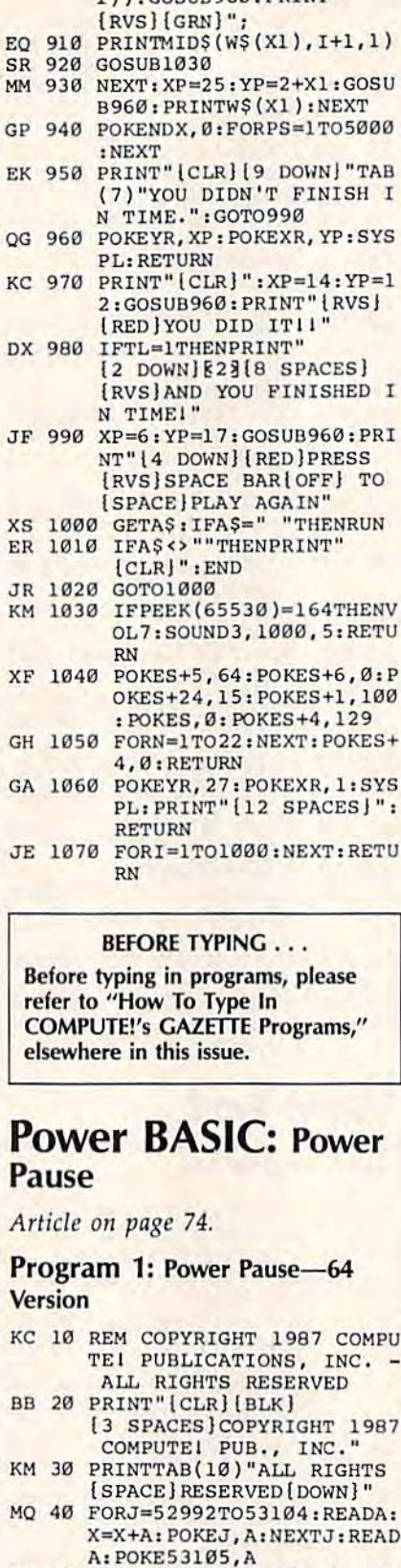

MD 50 FORJ=53106TO53109:READA:

DJ 60 FORJ=53111T053114:READA:

KC 65 FORJ=53116TO53215:READA:

AR 70 IFX<>25623THENPRINT"ERRO

X=X+A: POKEJ, A: NEXTJ

A: POKE53110, A

A: POKE53115, A

X=X+A: POKEJ, A: NEXTJ: READ

X=X+A: POKEJ, A: NEXTJ: READ

R IN DATA STATEMENTS. ":S

1)):GOSUB960: PRINT"

G

K

D

J

J

F

F ١ K

B

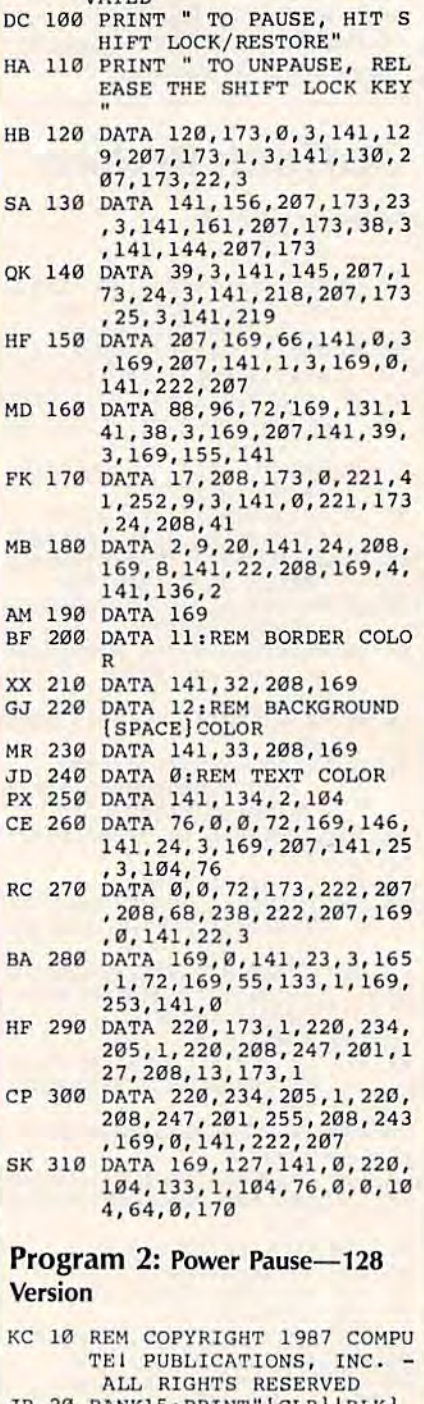

TOP

AD 80 SYS 52992

EM 90 PRINT " POWER PAUSE ACTI VATED"

- JR 20 BANK15: PRINT" [CLR] [BLK] [3 SPACES] COPYRIGHT 1987 KM 30 PRINTTAB(10) "ALL RIGHTS
- [SPACE]RESERVED [DOWN]"
- GC 40 FORJ=6912TO7043:READA:X= X+A: POKEJ, A: NEXTJ: READA: POKE7044, A: FORJ=7045TO70 52: READA: X=X+A: POKEJ, A: N EXTJ: READA: POKE 7053, A
- KD 50 FORJ=7054TO7056; READA: X= X+A: POKEJ, A: NEXTJ: READA: POKE7057, A: FORJ=7058TO71 61: READA: X=X+A: POKEJ, A: N **EXTJ**
- CR 60 IFX<>27235THENPRINT"ERRO R IN DATA STATEMENTS. ": S TOP

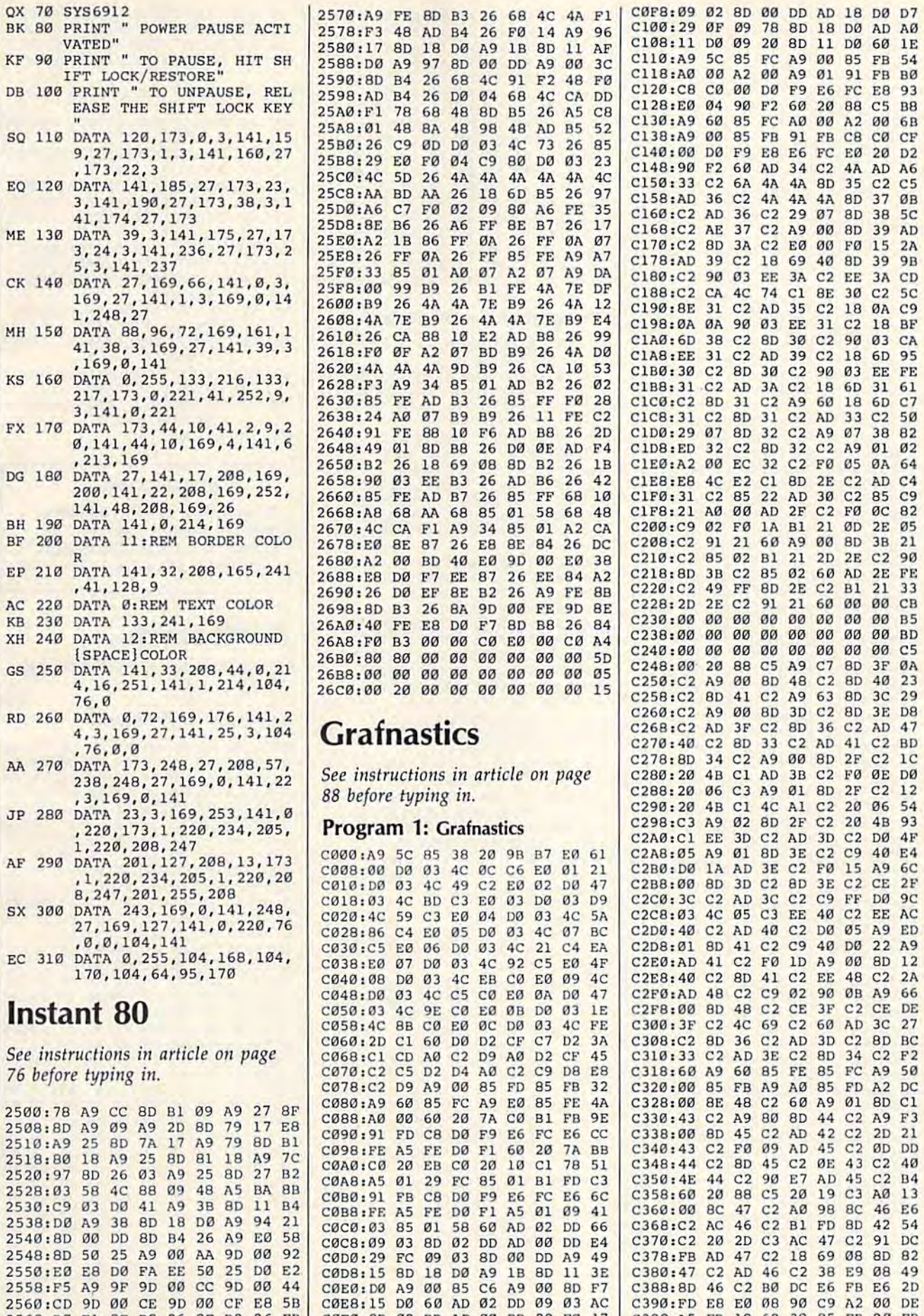

2568: E5 A9 9F 9D 60 CC 9D 60 44<br>2568: CO 9D 60 CF E8 5B COE8:15 D6 60 AD 62 DD 69 63 AC C398: ED 46 C2 B0 DC E6 FB E6 2D<br>2568: D6 F1 BE B8 26 8E B2 26 EB COE8:15 D6 60 AD 62 DD 69 63 AC C398: FD E8 E0 68 90 C9 A2 60 DE<br>25

2550:E0 E8 D0 FA EE 50 25 D0 E2

#### Gwww.commodore.ca

C380:47 C2 AD 46 C2 38 E9 08 49

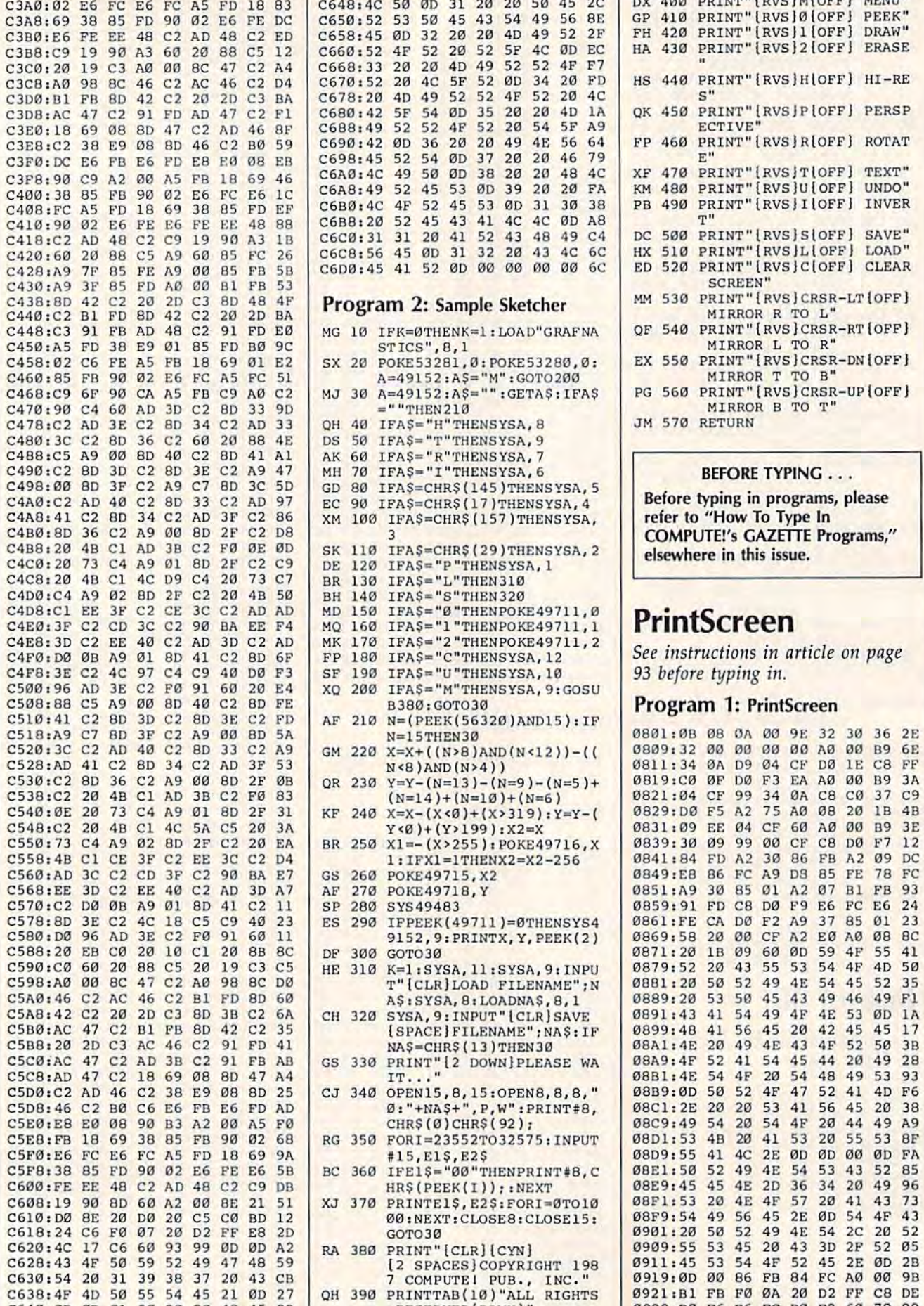

**ClA0 : C2** 

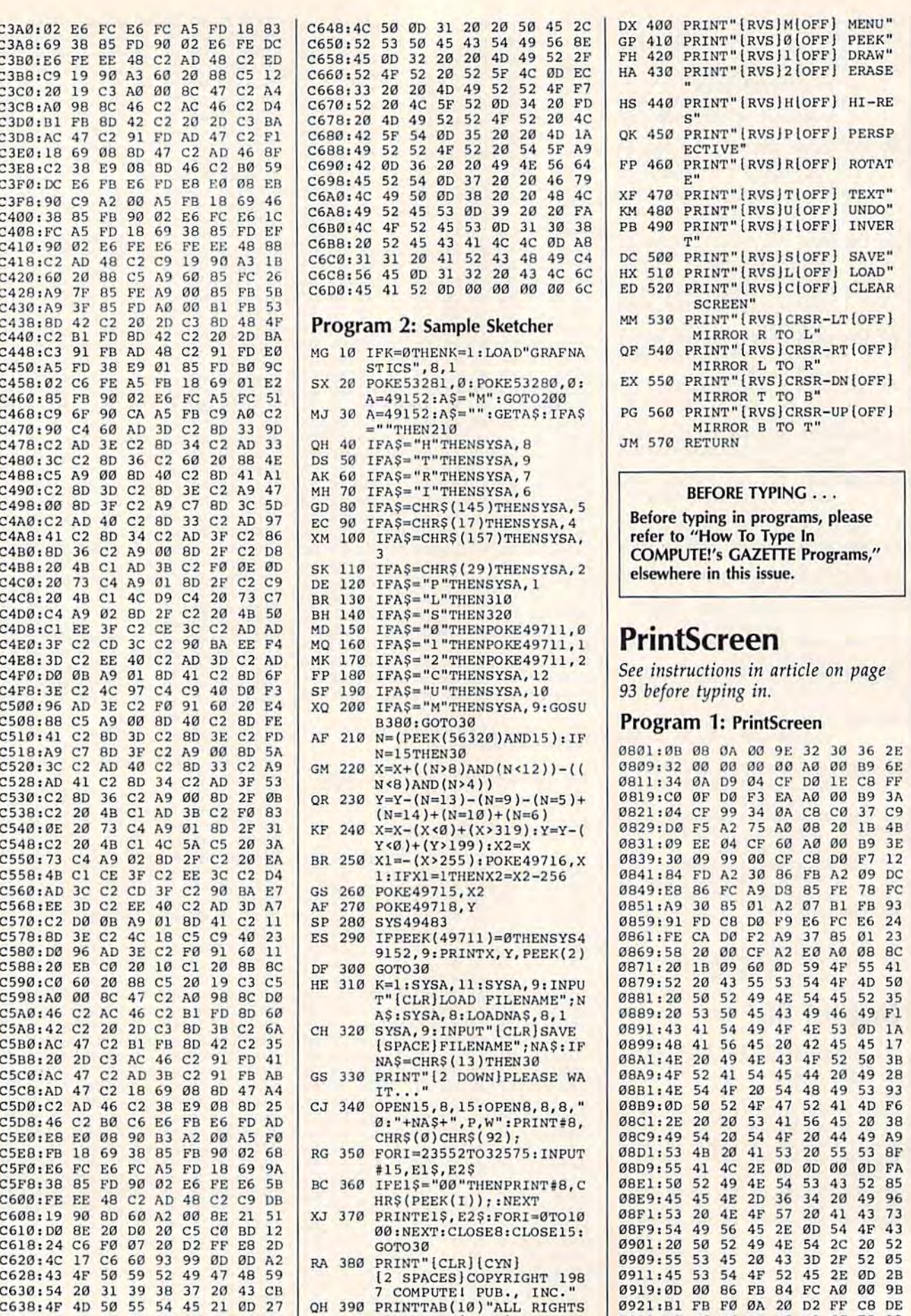

DX <sup>400</sup> PRINT"{RVS}M(OFF} MENU" OX 400 **PRINT"IRVS)MloFF) MENU"**  GP <sup>410</sup> PRINT"lRVS)0lOFFi PEEK" FH <sup>420</sup> PRINT"[RVS|1!OFF) DRAW" De **410 PRINT"IRVS)0{OH} PEEK"**  HA <sup>430</sup> PRINT"1RVS]2[OFF) ERASE HA 430 **PRINT " [RVS)2{OFF) ERAS E HS 440 PRINT"** {RVS}H **QOFF**} HI-RE QK 450 PRINT" [RVS]P<sub>1</sub> OFF] PERSP ECTIVE" **ECTIVE"** FP <sup>460</sup> PRINT"lRVSiRlOFF) ROTAT ,., "B **PRINT" I RVS / RtOFF/ ROTAT**  E" E" XF <sup>470</sup> PRINT"[RVS}TlOFFj TEXT" XF 470 **PRINT" {RVS!T!OFFI TEXT"**  KM <sup>480</sup> PRINT"{RVS)U£OFF] UNDO" PB 490 PRINTER PRINT PRINT PRINT PRINT T" DC <sup>500</sup> PRINT"lRVS]SlOFF) SAVE" DC 500 **PRINT"\RVS1S\OFF) SAVE "**  HX <sup>510</sup> PRINT"lRVS)LlOFFj LOAD" HX 51 D **PRINT"{RVS/LloFF/ LOAD"**  ED 520 PRINT"[RVS}C[OFF] CLEAR  $\texttt{SCREEN}$ " MM <sup>530</sup> PRINT"lRVS)CRSR-LTlOFFj M.< 530 **PRINT " {RVS / CRSR- LT{OPF J**  MIRROR TO L" **MIRROR R TO L"**  MIRROR TO R" **MI RROR L TO R"**  EX <sup>550</sup> PRINT"[RVS)CRSR-DNlOFFj EX 550 **PRINT"{RVS/CRSR- DN{OFF)**  Fe 420 **PRINT" {RVS J 1 (OFF) DRAW"**  5" KM 480 PRINT" [RVS] U [OFF] UNDO" PB 490 PRINT" **[RVS**] I **[OFF]** INVER T"

Before typing in programs, please **Before typing in programs, please**  refer to "How To Type In **refe <sup>r</sup>to "How To Type In COMPUTE!'s GAZETTE Programs,"** elsewhere in this issue. **elsewhere in this issue.** 

<sup>93</sup> before typing in. *93 before typing in.* 

#### Program 1: PrintScreen **Program 1: PrintScreen**

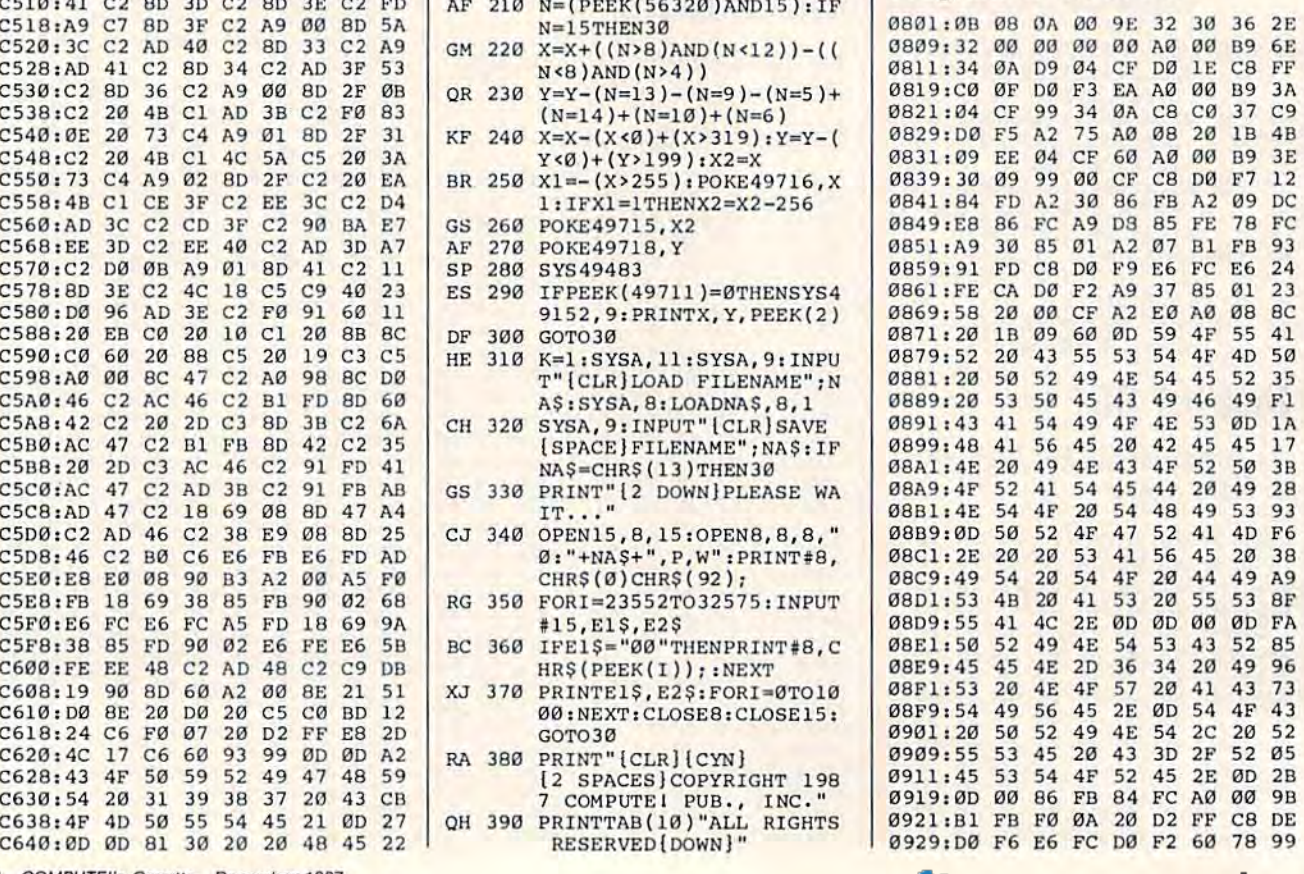

C640:0D 0D <sup>81</sup> <sup>30</sup> <sup>20</sup> <sup>20</sup> <sup>48</sup> <sup>45</sup> <sup>22</sup>

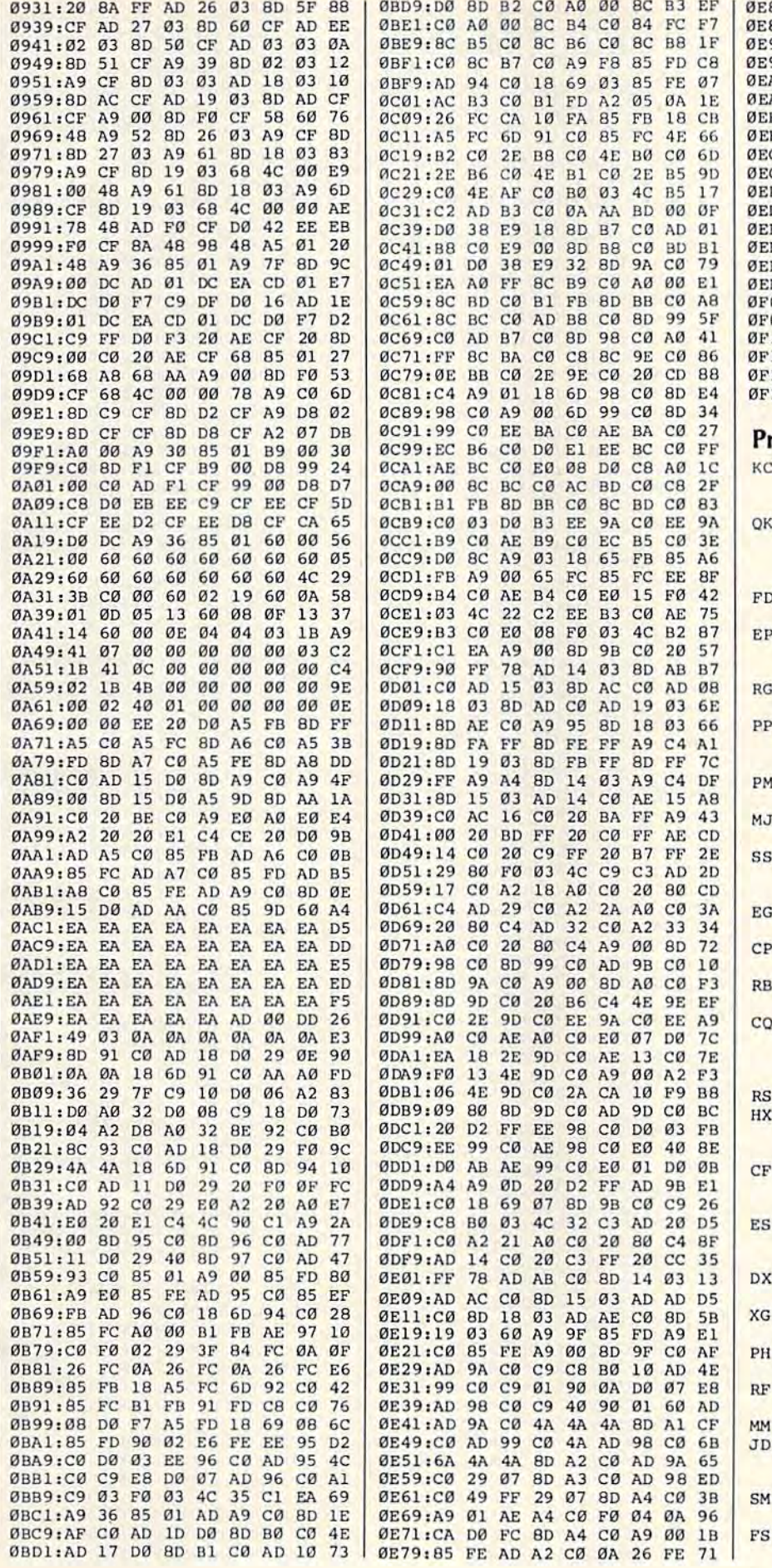

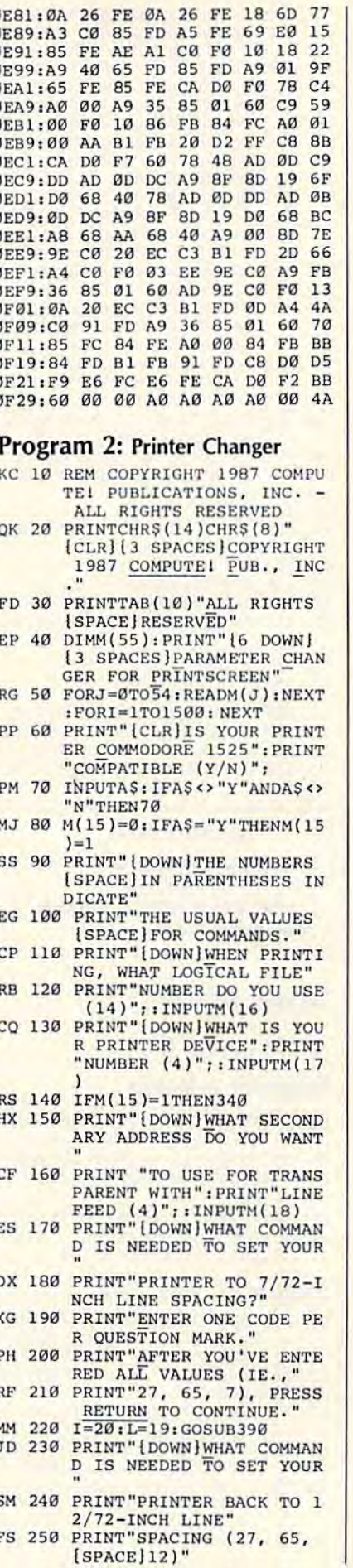

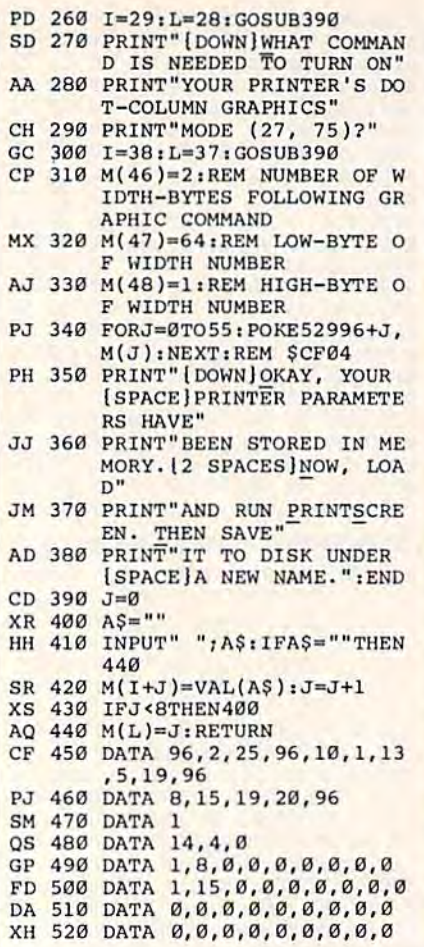

#### BEFORE TYPING...

Before typing in programs, please Before typing in programs, please refer to "How To Type In COMPUTE!'s GAZETTE Programs," elsewhere in this issue. elsewhere in this issue,

#### Root Race Root Race

Article on page 44. *Article* <sup>011</sup>*page 44,* 

#### Program 1: Booter Program 1: Rooter

- CB 10 PRINT" [CLR] [3 DOWN] POKE4 4,64: POKE16384, Ø:NEW" BS 20 PRINT" [2 DOWN] LOAD"CHR\$(
- 34)"ROOT RACE"CHRS(34}", 34)"ROOT RACE"CHRS(34)" , 8" 34) "ROOT RACE" CHR\$(34)",<br>B"<br>KD 30 PRINT" {4 DOWN}RUN {HOME}"
- QF 40 POKE198, 3: POKE631, 13: POK E632,13:POKE633.13 £632 , 13, POKE633, 13

#### Program 2: Root Race Program 2: Root Race

- KC 10 REM COPYRIGHT 1987 COMPU TEI PUBLICATIONS, INC. -ALL RIGHTS RESERVED ALL RIGHTS RESERVED<br>BX 20 IFPEEK(49155)<>14THENGOS
- UB1600 un 1600 FB 30 DIMA(17, 16), SC(17), V(17,
- 16):X=RNI)(-TI) 16),X-RNI>(-TI) DS 40 SYS49152: FORT=0T07: POKE 1
- <sup>433</sup> 6+160\*8+T, <sup>25</sup> 5: NEXT 4336+160"B+T , 255:NEXT DA <sup>50</sup> PRINT"ICLRj":FORT=542 2T OA 50 PRINT"ICLR)":FORT-54272T
- <sup>0</sup> <sup>542</sup> 96:POKET,0:NEXT:POKE 054296 : POKET , 0:NEXT: POKE 54296,15 54296 , 15
- HG <sup>60</sup> POKE53272,31:POKE53281, HG 60 POKE53272, 31: POKE53281, 0<br>: POKE53280, 11: H=1024: CL=
- <sup>542</sup> 72+H:POKE 54278,240 54272+11: POKE5 4278, 240 AR <sup>70</sup> POKE53280,0:POKE2040,13: AR 70 POKES3280,O: POKE2040 , lJ: POKE54276,17:FC=252:FD=2 POKE54276,17:PC\_252:FD\_2 --CB 80 FORT=0TO127: POKE832+T, 0:  $NEXT: FORT = \mathcal{O}TO7: READX: POK$ E832+T\*3, X:NEXT: POKE5328 GC 90 FORT=0TO9:READEF(T):NEXT tC(2)-15 KP 100 INPUT"{HOME}{DOWN}{YEL} or joysticks";jh:if jn=ithenprint"[cyn]plug IN=ITHENPRINT''ICYN)PLUG it in port one." IT IN PORT ONE. " FD 110 IFJN=0ORJN>2THEN100  $FB$  120 A\$ = "[BLK][WHT][RED] CYN} [PUR] [GRN ] [BLU ] OS <sup>130</sup> PRlNTCS"lHOME]14 DOWN) OS 130 PRINTCS"lHOMEj 14 DOWN I GQ <sup>140</sup> XE <sup>150</sup> IFPEEK(203)=G0THENT=T+1 XE ISO IF PEEK( 203 )-60TIIENT-TH GE 160 C\$=MID\$(A\$, (15ANDT)+1, 1 BK 170 FORT=1TO15: POKEH+364+T\* KR 180 INPUT" {DOWN} §63PLAYER O FJ <sup>190</sup> QD <sup>200</sup> XD 210 POKE198, 0: INPUT" { DOWN } AQ 220 Q=TN\*2: PRINT" [DOWN] EA 230 PRINT" [15 SPACES] F3=GAM JM 240 PRINT" [15 SPACES] F5=PLA HO <sup>250</sup> KB <sup>260</sup> MA <sup>270</sup> GP <sup>280</sup> GP 290 INPUT"{DOWN}{CYN}PLAYER [RVSJ121 SPACESMDOWN}"  $SO 140 T=C(2): PRINT"$  $$73SELECT$ (SPACEjGROUND COLOR WIT {SPACE ! OROUND COLOR WIT THE SPACE BAR, AND TH 11 THE SPACE BAR. AND TH EN HIT F7. [2 DOWN]"  $c(2)=T$  $\left( \cdot \right)$ : FORX=1TO30: NEXT: IFPEE K(203)<>3THEN130 2, 160: POKECL+364+T\*2, T: NEXT:POKE198,0 NEXT : POKE198,0 NE'S ROOT COLOR (1-15)" rC(0):C(0)=C(0)AND15:IF :C(0):C(O)-C (0)ANDI5:IF C{0)=0THEN180 FJ 190 INPUT"{DOWN}{GRN}PLAYER TWO'S ROOT COLOR (1-15  $\rho''$ ; C(1): C(1)=C(1)AND 15: IFC(1)=0THEN190 IFC(l I-0THEN190 IFC{0)=C{1}THENPHINT" OD 200 IPC(O)=C{l)THENPRINT" (WHT) THOSE COLORS ARE T HE SAME 11": GOTO180 lYEL]HOW MANY TREES PER lYELJHOW MANY TREES PER PLAYER  $(3-9)$ "; TN: IFTN> 9ORTN<3THEN210  $\mathbf{r}$  and  $\mathbf{r}$  is a statistic production of [WHTjSELECT GAME: Fl= (WHT}SELECT A GAME: Fl=<br>TWO PLAYERS" E DEMONSTRATION" YER VS COMPUTER" YER VS COMPUTER" GETAS:IFAS="'"THEN250 KB 260 IFA\$<>"[F1] "ANDA\$<>" !F3J"ANDA5<>"1F5|"THEN2 iF3 J "ANDAS ()" IF5 j "TIIEN2 50<br>MA 270 P\$(0)="COMPUTER ONE":P\$  $(1)$ ="COMPUTER TWO": IFA\$ ="5F3]"THEN330 IFAS="lF5}"THENPS(0>="P LAYER  $1$ ":  $P$(1) = "COMPUTE"$ R":INPUT"(DOWNi{CYNlNAM R~,INPUT IDOWNIICYNINAM E";PS(0):GOTO330 E~:p\$(0) GOTOJ30 ONE'S NAME";PS(0):INPU ONE'S NAME":P\$(O):INPU T" { DOWN } K8 & PLAYER TWO'S NAME";PS(1) NAME":P\$(l) AH 300 IFP\$ $(0)$ ="COMPUTER ONE"T  $HENPS$  $(0)$ ="PLAYER ONE" KC 310 IFP\$(1)="COMPUTER TWO"T HENPSH )="PLAYF,R TWO" GJ 320 P\$(0)=LEFT\$(P\$(0),14):P  $$(1)=LEFT$(P$(1),14)$ SK 330  $FORT = \emptyset TOQ - 1 : A(T, \emptyset) = T + 2:$ 53 7.1  $: C(2) = 15$ 1 OR 2 JOYSTICKS":JN:IF [YEL]E13E23E33E43E53E63 E7 8E8~" (Rvs1121 SPACESI{OOWNI"  $C(0) = 0$ THEN180 HO 250 GETAS : IFAS=""THEN250  $=$ "[F3]"THEN330  $GP$  280  $IFAS = "F5]'$  THENP\$(0) = "P  $HENPS(1)$ = "PLAYER TWO" **NEXT**
- . . . . . . MQ <sup>340</sup> GOSUB1420:POKE53269,1;Q MO 340 00SUB1420,POKE53269.1:0  $-1$  $Z = \emptyset$
- PA 350 U=56320:U2=56321:F=0
- SQ 360 M=0: PRINT" [OFF]"

PL=0:CM=AS "IF3}":GOS UB 1090:IFM=Q-1-RCTHENRC=R 1090:IFM=Q- I - RCTHENRC\_R  $C+1 : M = \emptyset : L = \emptyset$ GF 380  $IFRC = Q-2THEN420$ GF 390 PL=1:CM=(A\$="{F5}"ORA\$=  $"$ [F3]"):GOSUB1090:IFM=Q  $-1-RCTHENRC=RC+1:M=0:L=$ KM 400 IFRC=Q-2THEN420 BS 410 GOTO370 Sl=SC(A(0,Q-2)-2):S2=SC  $(A(1, Q-2)-2): B=(A(0, Q-2))$ )AND1):POKEFC,0 )ANDI ): POKEFC, 0 BF 430 IFS1>S2ANDB=0THENK=0 CA 440 IFS1>S2ANDB=1THENK=1 RA 450 IFS2>SlANDB=0THENK=1 AA 460 IFS2>SlANDB=1THENK=0  $EX$  470  $G$=P$$ (KAND1) XQ 480 POKE53269, 0:POKE198, 0:P OKEFD,0:G2?="S" :.IFABS(S OKEFD,0:G2\$="S":IFABS(S<br>1-S2)=1THENG2\$="" fort=0to300:next XQ <sup>490</sup> XO 490 pORT-0Ta300 : NEXT RJ 500 IFS1<>S2THENPRINT" [home){wht]"sps"|home|t [HOME) I WIlTJ "SPS "\ UOMEIT HE WINNER IS {YEL}"G\$" [wht(, whose root" UWIL, WHOSE ROOT"<br>BS 510 IFS1=S2THENPRINT"[HOME] {cynJa tie game. (wht|( ICYN)A TIE GAME , IWlIT ) I good defense by player GOOI> DEFENSE 8Y PLAYER (SPACE)2)" {SPACE)2)" SF 520 IFS1 <>S2THENPRINT" [HOME)[DOWN)SYSTEM IS"A BS(S1-S2)"YARD"G2S" LAR (HOME) [DOWN) SYSTEM IS"A 8SISl - S2)"YARD"G2\$" LAR AS 530 READB, D, X: IFB<0THEN550 GP 540 POKE 54272, D: POKEFC, B: FO RT=1TOX\*88:NEXT:GOT0530 XP 550 POKE54272, 0: POKEFC, 0:RE STORE: FORT=1TO18: READX: HE 560 PRINT"[HOME][3 DOWN][63] SPACESjPLAY SAME GAM 14 SPACES jpLAY SAME GAM  $E$  AGAIN?  $(Y<< >> N)$ "; MC 570 IFPEEK(203)=39ORPEEK(U2 )=247THENPRINT" [CLR]":J -1:GOTO600 DS 580 IFPEEK(203)=25ORPEEK(U2 )=251THENJ=2:GOT0600 GOTO570 PQ <sup>590</sup> PO 590 OOT0570 PRINT"£ CLR)":FORT=0TO17 FJ 600 PRINT"{CLR}":FORT=0TO17<br>FORX=0TO16:SC(T)=0:A(T:  $, X$ ) = 0 : NEXT : NEXT : RC = 0 : LG  $-0$ GA 610 ONJGOTO 120, 330 AF 620 E=0: PRINT" (HOME) <sup>127</sup> SPACES)"; 127 SPACES)": IFRX+D>Q-RC-2THEN780 PA 630 IPRX~D>0-RC 2THEN780 RA 640 IFRX+D<0THEN780 RF 650 IFA(RX+D, RC+1)AND1 <>0TH PQ 660 B=INT(RND(-TI) \*5): POKEF D, Ø:POKEFC, EF(B\*2):POKE  $FD, EF(B*2+1)$ CH 670 A(RX+D, RC+1)=A(RX, RC): S  $C(A(RX, RC)-2)=SC(A(RX, R))$ c)-2)+1:V(RX+D,RC+1)=D+ AD 680 T=INT(RND(0)\*3)\*4 DC 690 IFDTHEN730 DC 690 IFDTHEN730<br>BX 700 IFPEEK(X+H)<>143THENPOK EX+H, 140+T/4:GOTO720 QK 710 POKEH+X, 130+T DG 720 POKEX+H+1, 131+T: POKEX+C L, C(PL): POKEX+CL+1, C(PL BH <sup>730</sup> IFNOTDTHEH770 811 730 IFNOTDTI1EN770 HF 740 POKEX+H-1, 128+T: POKEX+C L-1, C(PL): POKEX+CL, C(PL DX 370 PL=0: CM=A\$="{F3}": GOSUB  $-$ CA <sup>440</sup> ----- $-$ RA <sup>640</sup> RF  $-$ BX <sup>700</sup> DG JA 420 S1=SC(A(0, Q-2)-2):S2=SC --- $-$ PO 660  $-$ <sup>720</sup> o  $GER:$ " NEXT  $=1:00T0600$ EN780 2 ) )

## Cwww.commodore.ca

MB 750 IFPEEK(X+H) <>143THENPOK  $E_1 + E_2 + E_3 + E_4 - E_5 + E_6 - E_7 - E_7 - E_8 - E_9 - E_1 - E_1 - E_2 - E_3 - E_4 - E_5 - E_7 - E_8 - E_7 - E_8 - E_9 - E_1 - E_1 - E_2 - E_3 - E_4 - E_5 - E_6 - E_7 - E_7 - E_8 - E_8 - E_7 - E_8 - E_8 - E_9 - E_1 - E_8 - E_1 - E_8 - E_1 - E_1 - E_1 - E_1 - E_1 - E_2 - E_1 - E_1 - E_2 - E_1 - E_1 - E_1 - E_1 - E_1 - E_1 -$ 

JE 760 POKEH+X, 129+T

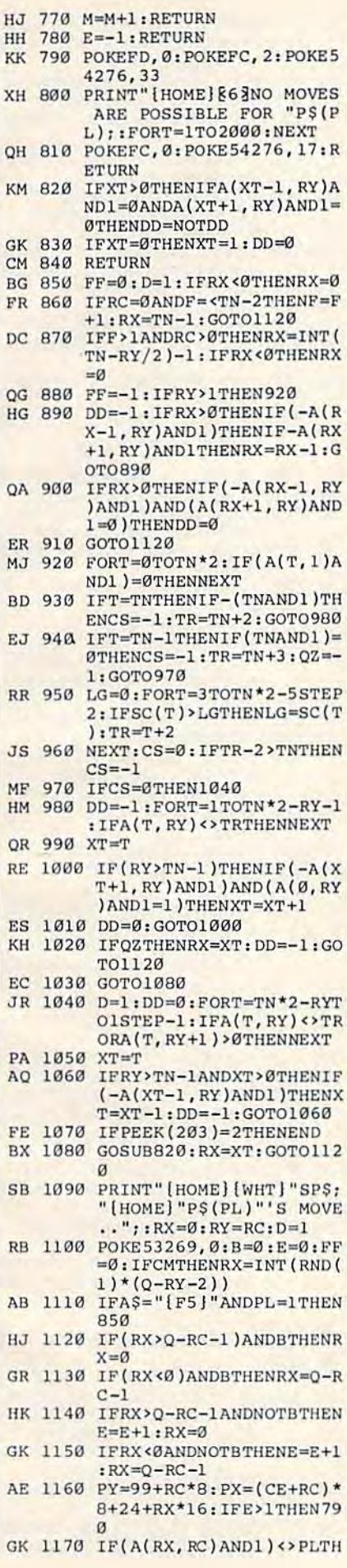

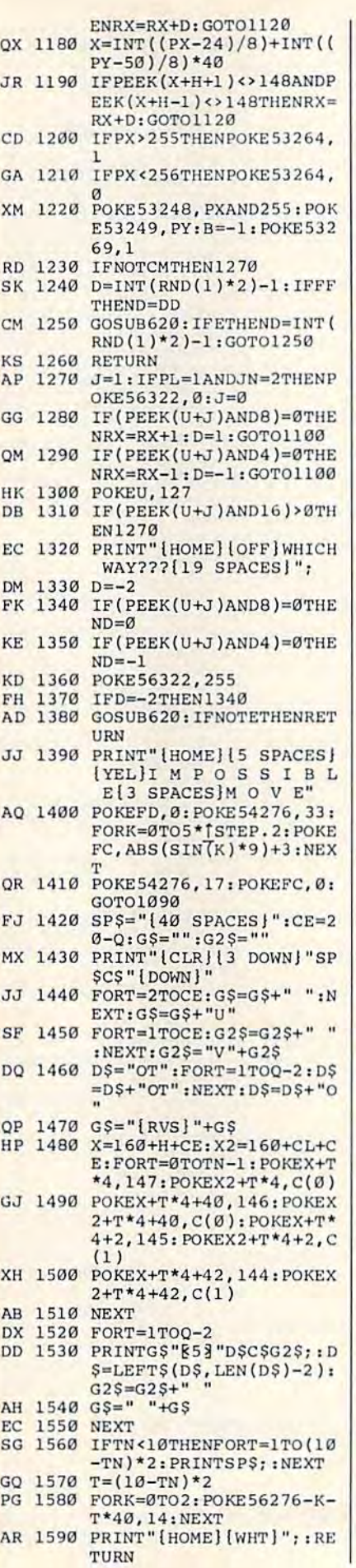

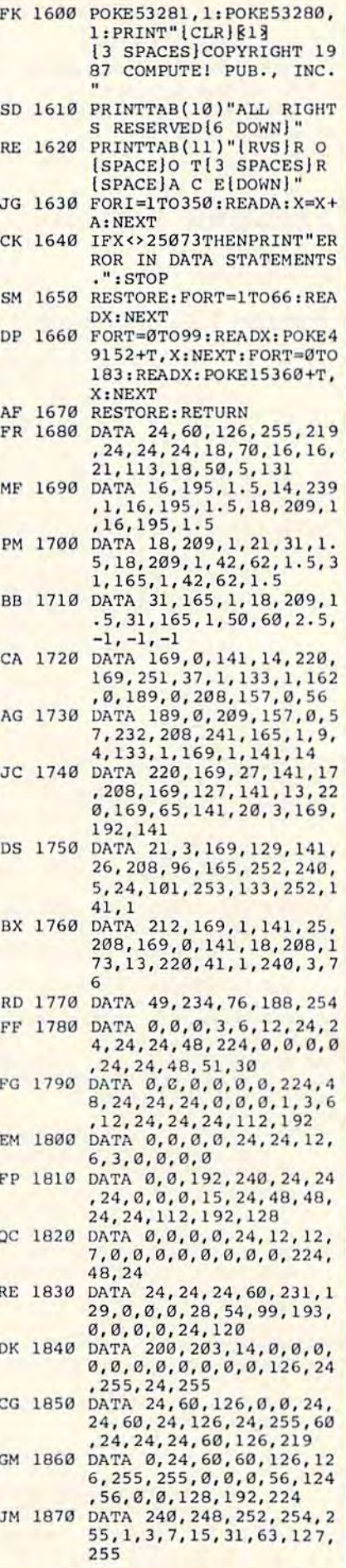

COMPUTEI's Gazette December 1987 101 .ca

#### **BEFORE TYPING...**

Before typing in programs, please refer to "How To Type In **COMPUTE!'s GAZETTE Programs,"** elsewhere in this issue.

# **Dynamic Screen**

Article on page 92.

#### Program 1: Dynamic Screen

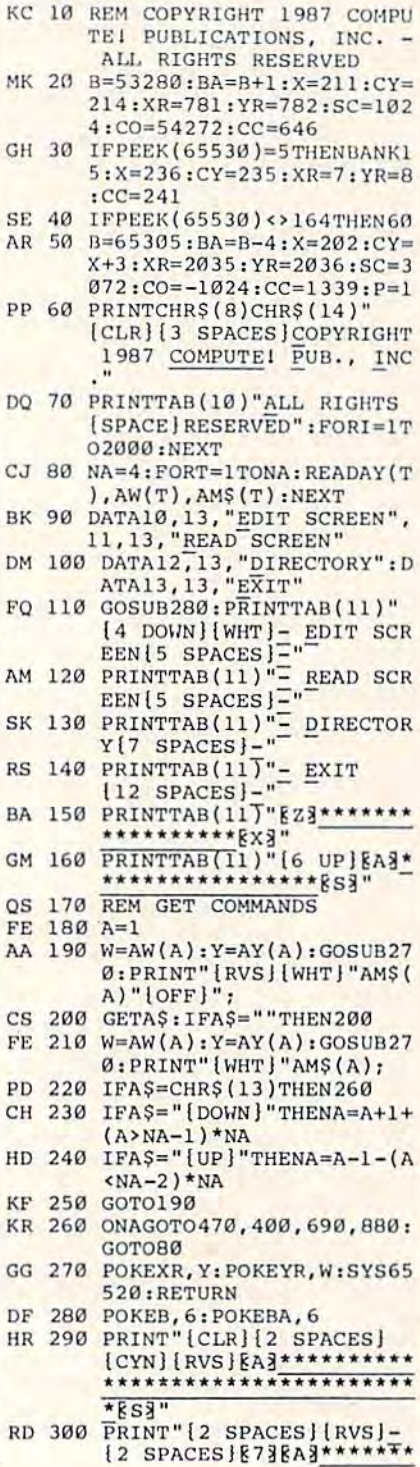

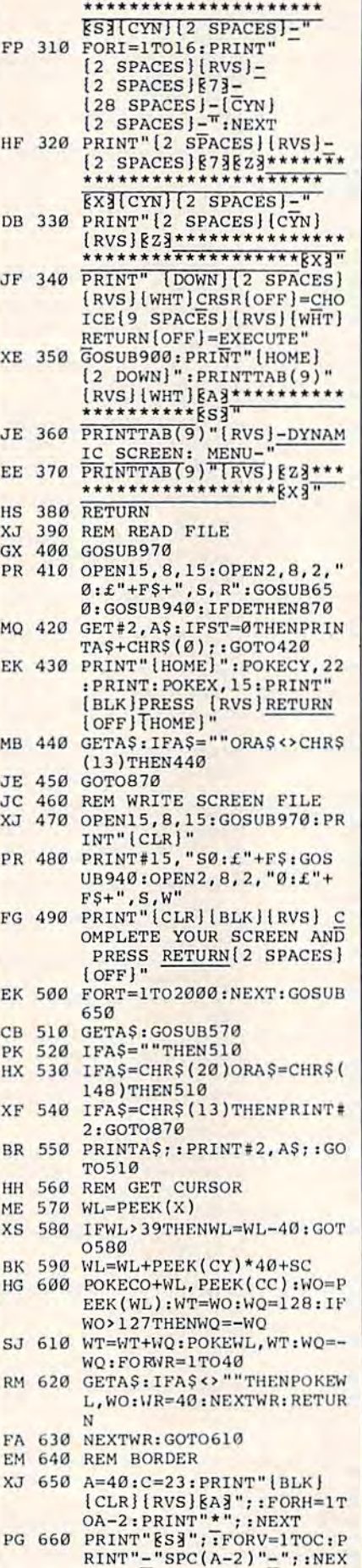

AM 670 FORI=1TO40:POKESC+CO+96 0+I, 0:NEXT: POKESC+960, 2  $37:FORI = 0T037$ XX 680 POKESC+961+I, 192:NEXT: P OKESC+999, 253: PRINT" [2 HOME]": POKEX, 4: RETUR N XG 690 PRINT" [CLR] [BLK] [RVS] [6 SPACES] BLOCKS [2 SPACES] PROGRAMS (4 SPACES) FILE TYPE  $15$  SPACES  $[7$  OFF]<sup>1</sup> JR 700 POKEB, 2: POKEBA, 15-(P=1) \*34: OPEN15, 8, 15: OPEN2, 8 ,0, "\$0": GOSUB940 CX 710 GET#2, A\$, B\$ GC 720 GET#2, A\$, B\$: GET#2, A\$, B\$ EB 730 A=0: IFAS <> ""THENA=ASC(A  $S<sub>1</sub>$ CH 740 IFBS<> ""THENA=A+ASC(B\$) \*256 DD 750 PRINT" [9 RIGHT] [RVS] "MI D\$(STR\$(A), 2); TAB(12); "  $[OFF]$ ": RK 760 GET#2, B\$: IFST<> 0THEN850 RP 770 IFB\$ <> CHR\$ (34) THEN 760 OF 780 GET#2, BS: IFBS<>CHRS(34) THENPRINTB\$; : GOTO780 KC 790 GET#2, B\$: IFB\$=CHR\$(32)T **HEN790** JC 800 PRINTTAB(28); : A\$="" QC 810 A\$=A\$+B\$:GET#2, B\$:IFB\$< SQ 820 PRINT"[RVS]"LEFTS(A\$, 3) : IFLEFT\$ $(A$, 3)$ ="SEQ"THE NPRINTTAB(34)"[UP][RED]  $\leftarrow$ [BLK]" EF 830 GETAS: IFAS <> ""THEN870 HH 840 IFST=0THEN720 FP 850 PRINT" BLOCKS FREE": PRI NT" {14 RIGHT } PRESS [RVS] RETURN [OFF]" EE 860 GETAS: IFAS <> CHR\$ (13) THE **N860** EM 870 CLOSE2: CLOSE15: GOTO110 RX 880 PRINT" {CLR}" : END EE 890 REM TONE CX 900 IFPEEK(65530)=164THENVO L7: SOUND1, 881, 9: RETURN GE 910 POKE54296, 15: POKE54276, 33: POKE54277, 9: POKE5427 8.0 MB 920 POKE54273, 34: POKE54286, 75:FORT=1TO400:NEXT:POK E54276,2 MB 930 RETURN XX 940 INPUT#15, A\$, B\$, C\$, D\$ JM 950 DE=0: IFVAL(A\$)>0THENPRI NTAŞ, BŞ, CŞ, DŞ: FORT=1TO2 000:NEXT: DE=1 SD 960 RETURN CA 970 INPUT" [HOME] [23 DOWN] [3 RIGHT] FILENAME"; F\$: I  $FLEN(F$)>T5THEN970$ DB 980 IFFS=""THENCLOSE15:GOTO  $110$ BF 990 PRINT" [CLR] [BLK]": POKEB  $,1:$  POKEBA,  $15-(P=1)*34:R$ **ETURN** Program 2: Dynamic Screen **Reader** KC 10 REM COPYRIGHT 1987 COMPU TEI PUBLICATIONS, INC. ALL RIGHTS RESERVED GD 20 B=53280:BA=B+1:X=211:CY= 214:SC=1024:CO=54272

### Cwww.commodore.ca

JE 30 IFPEEK(65530)=5THENBANK1  $5: X=236: CY=235$ SE 40 IFPEEK(65530)<>164THEN60 QH 50 B=65305:BA=B-4:X=202:CY=

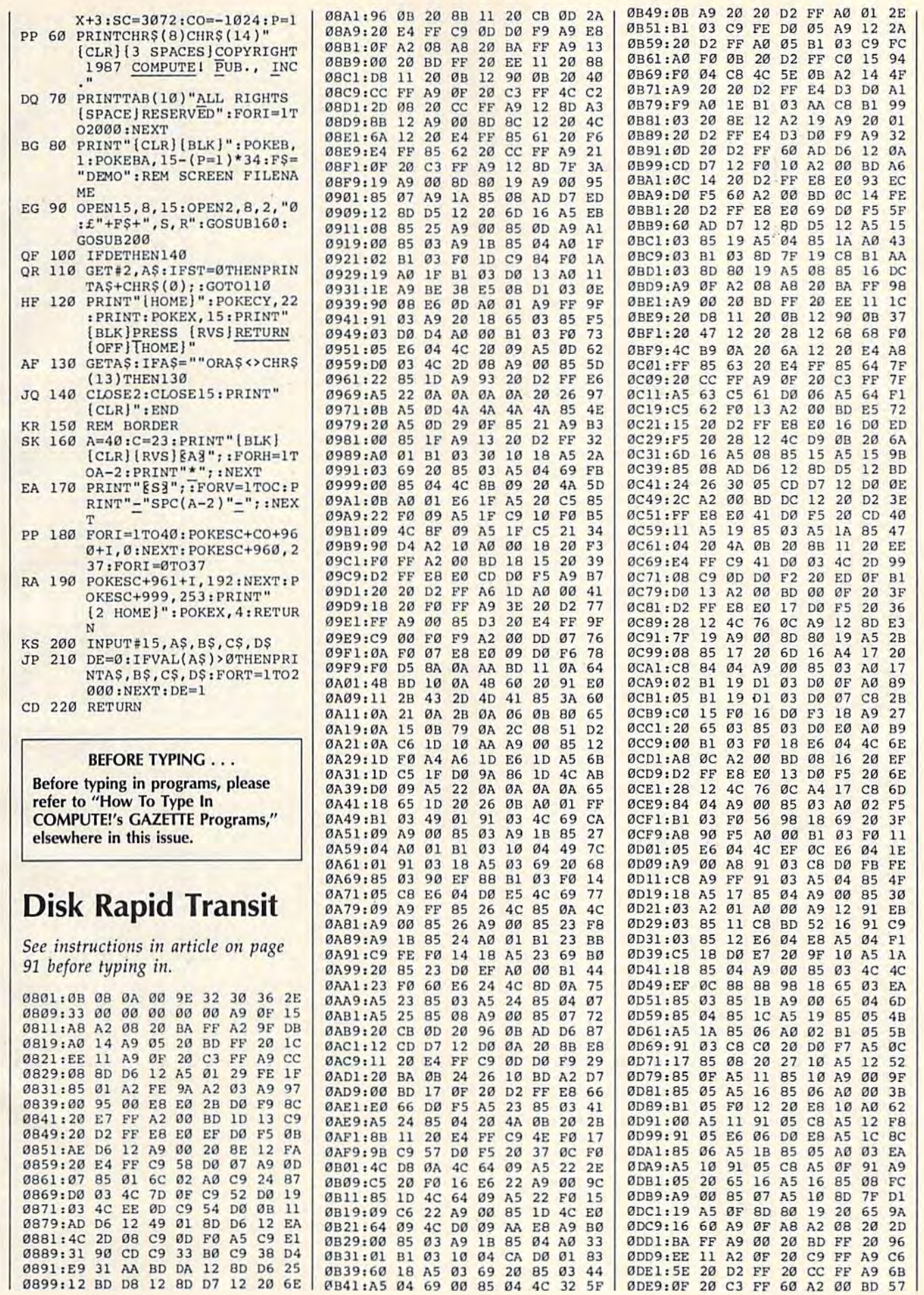

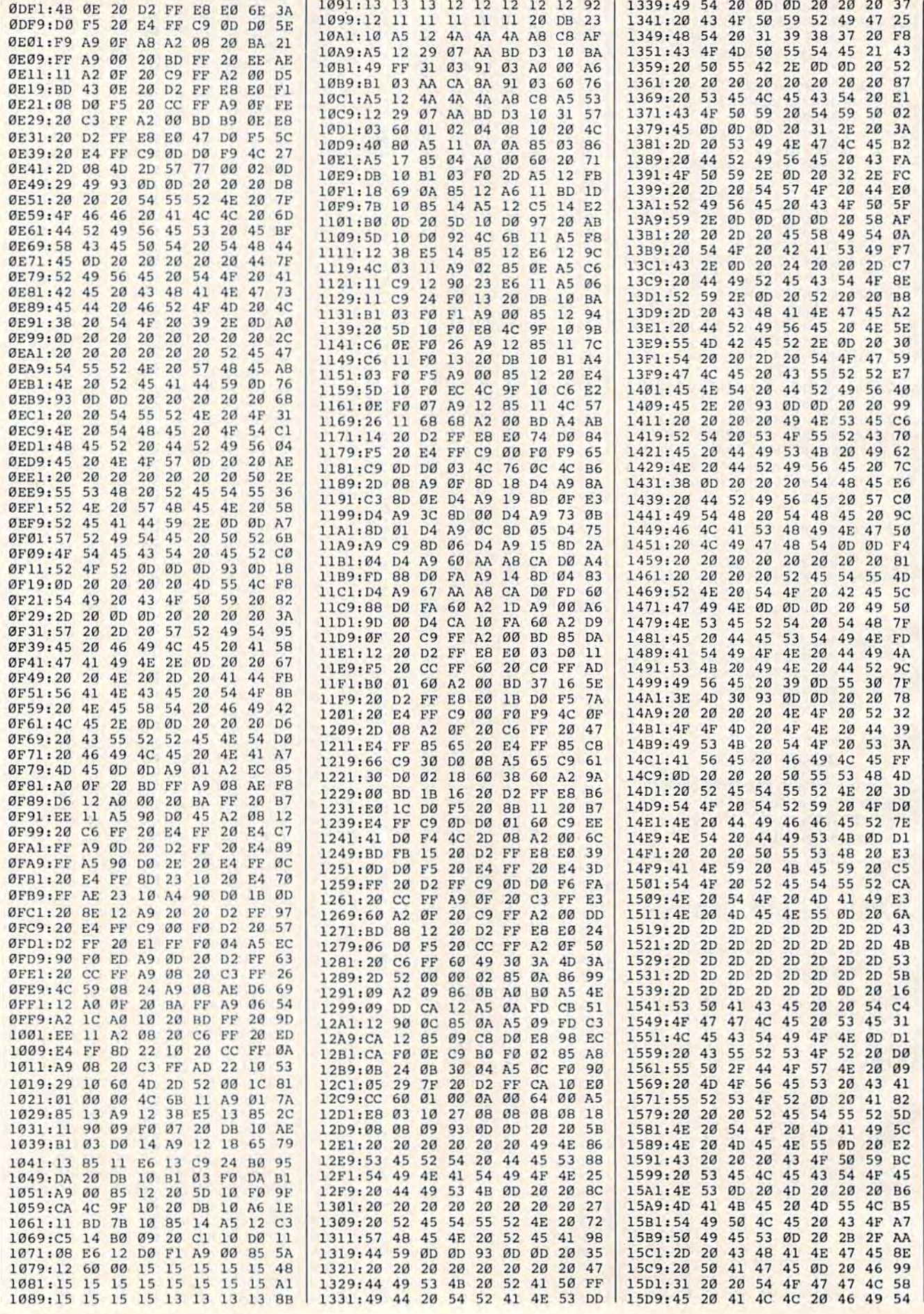

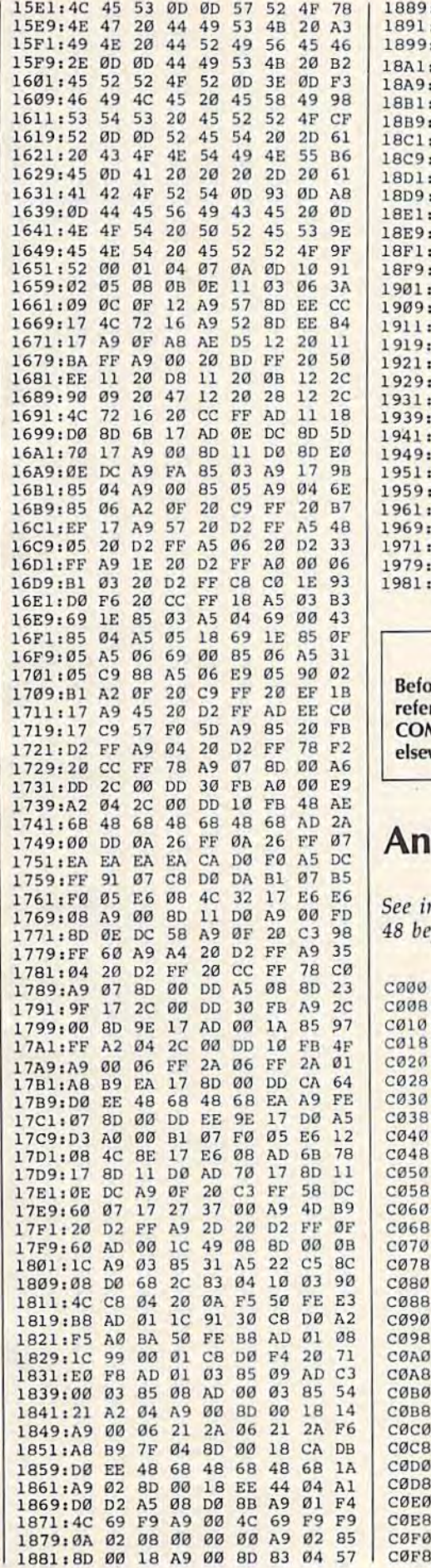

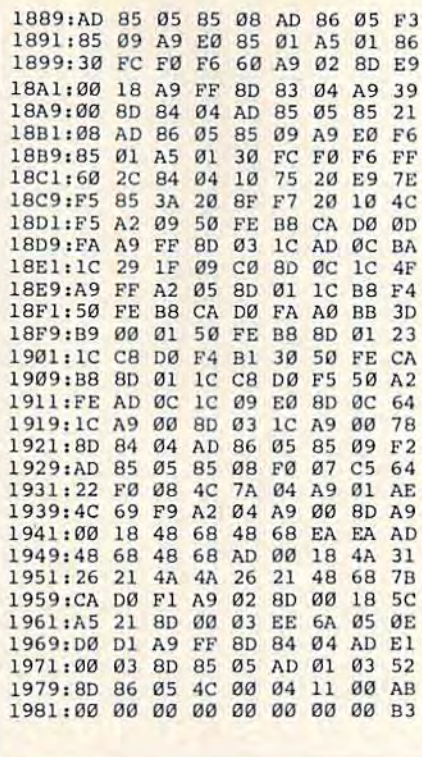

**BEFORE TYPING...** 

re typing in programs, please r to "How To Type In **MPUTE!'s GAZETTE Programs,"** where in this issue.

# imal Match

nstructions in article on page fore typing in.

:4C 2A C1 00 E8 E2 5A 00 F1 :23 5B 08 00 00 00 0E 05 14 : 02 02 01 01 01 02 00 01 54 :0A 0A 00 00 80 0D 0D 4D C0 :52 16 1B C9 30 90 5A C9 92 :5B BØ 56 C9 41 BØ Ø7 C9 8F :3A 90 03 4C 81 C0 A0 00 68 :8C 13 CØ 8D 06 CØ C9 41 BD :90 03 38 E9 07 38 E9 30 8D :8D 08 C0 A8 BE AC C0 B9 19 :DØ CØ A8 18 20 FØ FF AD 73 :15 CØ 8D 86 02 A0 00 AD EE :16 CØ FØ ØC B9 9B CØ 20 D9 :D2 FF C8 C0 11 D0 F5 60 90 :B9 87 C0 20 D2 FF C8 C0 B3 :14 DØ F5 AD 06 CØ 20 D2 18 :FF A0 01 8C 13 C0 60 D5 45 :CØ C9 11 9D 9D 9D DD 20 18 :DD 11 9D 9D 9D CA CØ CB 38 :91 9D 9D 20 20 20 11 9D 41 :9D 9D 20 20 20 11 9D 9D  $7<sup>c</sup>$ :9D 20 20 20 0D 0D 0D 0D CA :00 00 00 00 00 00 13 16 47 : 16 13 10 13 13 13 10 13 55 :13 13 16 16 10 10 10 10 A5 :13 10 10 16 10 16 10 16 4A :1F 04 07 0A 0D 10 13 16 49 :19 1C 06 14 0E 0C 0B 0F B5  $:12$ 15 1A 18 1B 1E 1A 17 12 :10 20 05 0E 09 11 17 11 4E 1:08 0B 14 08 A9 93 20 D2 EA

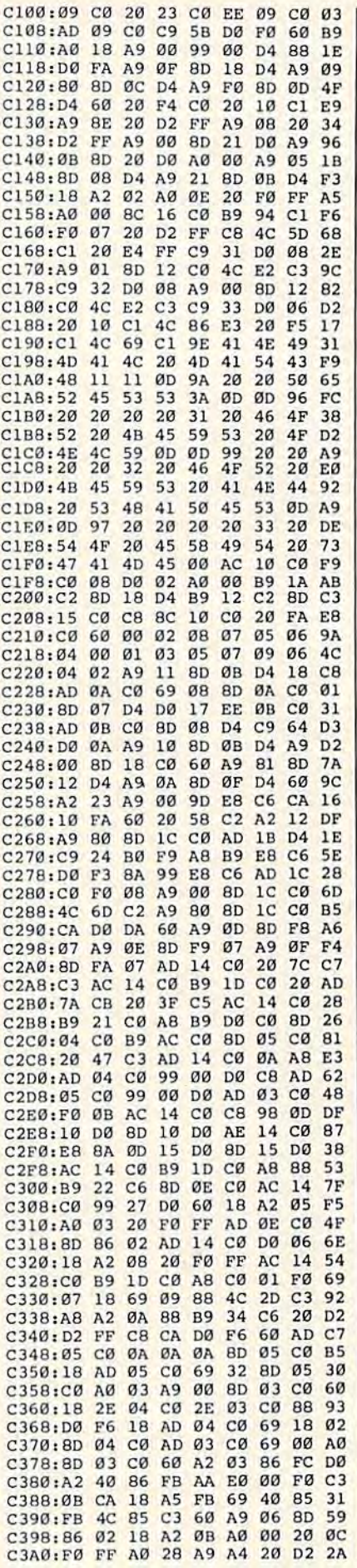

#### C-wwwwecommodore.ca

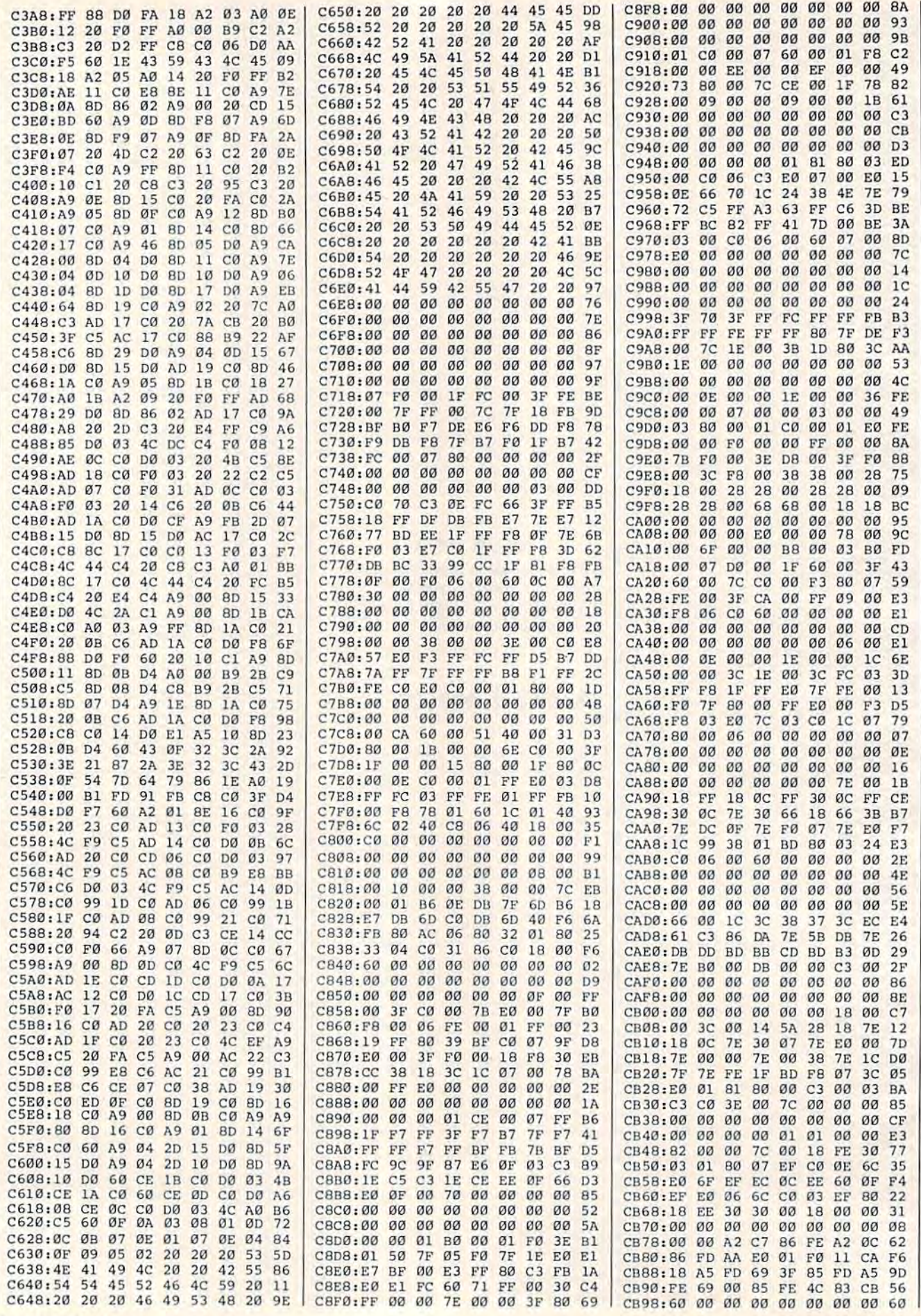

#### **BEFORE TYPING...**

Before typing in programs, please refer to "How To Type In **COMPUTE!'s GAZETTE Programs,"** elsewhere in this issue.

# **Snake Pit**

See instructions in article on page 42 before typing in.

C000:78 A5 01 29 FB 85 01 A2 74 C008:00 BD 00 D0 9D 00 38 BD 21 C010:00 D1 9D 00 39 CA D0 F1 42 CØ18:A2 1F BD DB C9 9D E0 38 E6 C020:CA 10 F7 A2 6F BD FB C9 68 C028:9D 08 39 CA 10 F7 A2 17 ØR C030:BD 6B CA 9D D8 39 CA 10 EF C038:F7 A5 01 09 04 85 01 58 60 C040:A9 1E 8D 18 D0 A9 5B 8D  $C<sub>2</sub>$ C048:11 D0 A9 06 8D 22 D0 A9 5C C050:00 8D 23 D0 A9 05 8D 24 47 C058:D0 A2 17 A9 00 9D 00 D4  $B<sub>3</sub>$ C060:CA 10 FA A9 0F 8D 18 D4 F8 CØ68:A9 93 20 D2 FF A9 00 8D 09 C070:20 D0 A9 0B 8D 21 D0 A9 58 C078:44 85 FB 85 FD A9 05 85 7B C080:FC A9 D9 85 FE A2 08 A0 B1 C088:1F A9 01 91 FD A9 60 91 26 C090:FB 88 10 F5 18 A5 FB 69  $AC$ C098:28 85 FB A5 FC 69 00 85  $7<sup>c</sup>$ CØA0:FC 18 A5 FD 69 28 85 FD  $30$ CØA8:A5 FE 69 00 85 FE CA 10 B7 CØBØ: D6 A2 ØA BD AB CA 9D 76 9D CØB8:05 CA 10 F7 A2 1C BD B6 A8 CØCØ: CA 9D BD Ø5 CA 10 F7 A2 40 CØC8:17 BD D3 CA 9D 10 06 CA 70 CØDØ:10 F7 A2 1C BD EB CA 9D 3F CØD8:5D 06 CA 10 F7 A9 01 85 D2 CØE0:21 A9 1D 85 FB A9 06 85 71 CØE8:FC 20 E2 C1 20 16 C2 A2 EA CØFØ:01 BD 00 DC 85 02 29 10  $C6$ CØF8:DØ 06 20 44 C9 4C 49 C1 80 C100:A5 02 29 04 D0 1C A5 21 9F C108:F0 39 C6 21 20 EF C1 38 B9 C110:A5 FB E9 0E 85 FB A5 FC E7 C118:E9 00 85 FC 20 E2 C1 4C 6D C120:43 C1 A5 02 29 08 D0 1B B0 C128:A5 21 C9 01 F0 15 E6 21 DA C130:20 EF C1 18 A5 FB 69 OE 77 C138:85 FB A5 FC 69 00 85 FC 55 C140:20 E2 C1 CA 10 AB 4C EC 26 C148:C0 A2 1D BD 08 CB 9D BD **BC** C150:05 CA 10 F7 A2 17 BD 26 9D C158:CB 9D 10 06 CA 10 F7 A2 B4 C160:1C BD 3E CB 9D 5D 06 CA  $1F$ C168:10 F7 A9 21 85 20 A9 19 52 C170:85 FB A9 06 85 FC 20 FC A<sub>8</sub> C178:C1 20 16 C2 A2 01 BD 00 68 C180:DC 85 02 29 10 D0 06 20 96 C188:44 C9 4C 21 C2 A5 02 29 16 C190:04 D0 23 A5 20 C9 41 F0  $A<sub>4</sub>$ C198:43 18 A5 20 69 10 85 20 31 C1A0:20 09 C2 38 A5 FB E9 04 47 C1A8:85 FB A5 FC E9 00 85 FC C9 C1B0:20 FC C1 4C DC C1 A5 02 **BB** C1B8:29 08 D0 20 A5 20 C9 01 31 C1C0:F0 1A 38 A5 20 E9 10 85 F2<br>C1C8:20 20 09 C2 18 A5 FB 69 6A C1D0:04 85 FB A5 FC 69 00 85 A4 CID8:FC 20 FC C1 CA 10 9F 4C  $CQ$ C1E0:79 C1 A0 0A B1 FB 18 69 5D C1E8:40 91 FB 88 D0 F6 60 A0 BC C1F0:0A B1 FB 38 E9 40 91 FB 58 C1F8:88 DØ F6 60 A0 03 B1 FB 4A C200:18 69 40 91 FB 88 D0 F6 A7 C208:60 A0 03 B1 FB 38 E9 40 36 C210:91 FB 88 DØ F6 60 A2 A0 9A C218:A0 00 88 D0 FD CA D0 F8 C1

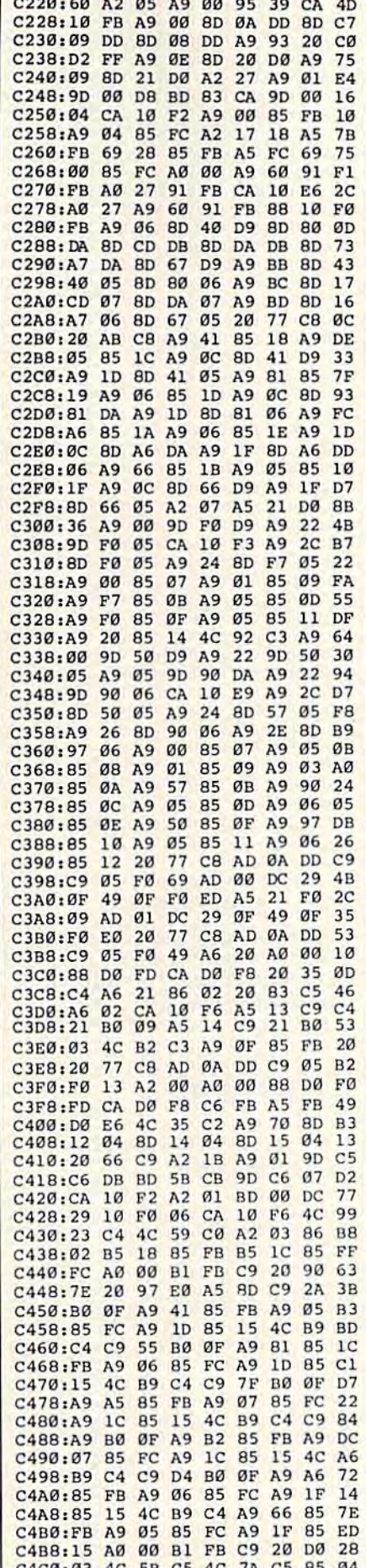

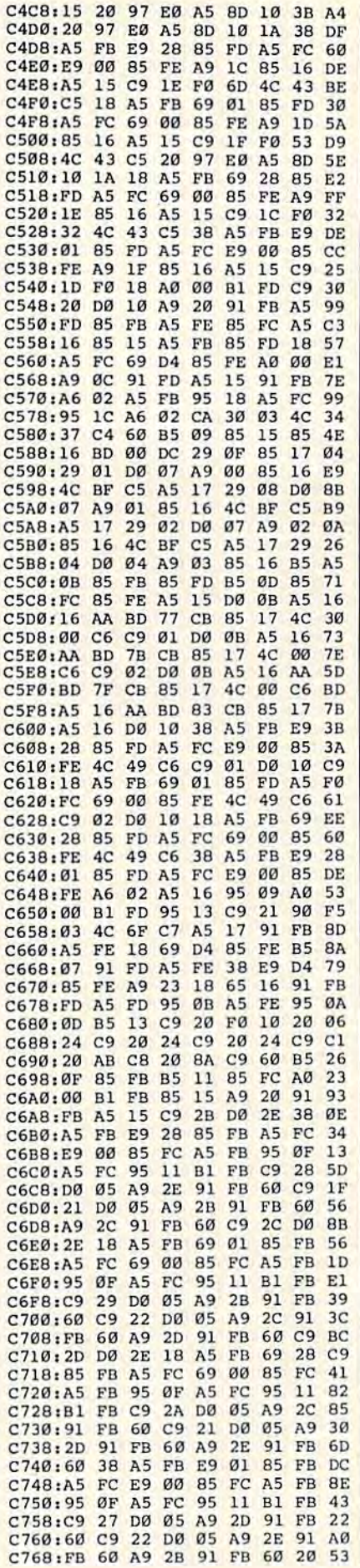

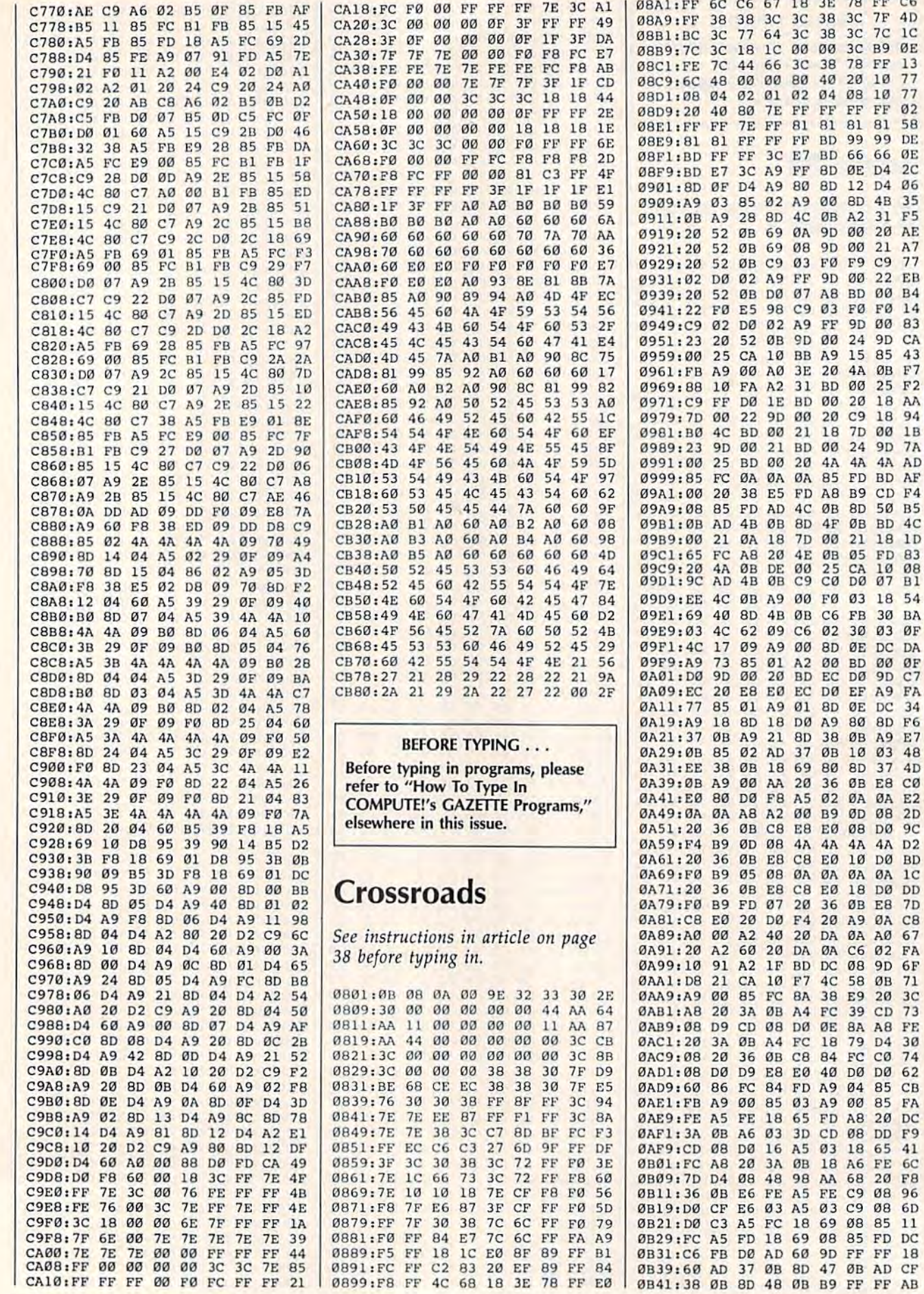

### Cwww.commodore.ca

FF C6 7F 4D 7C 1C **B9 ØE** FF 13  $\begin{array}{c} 18 \\ 18 \\ 77 \\ 18 \end{array}$ FF 02 81 58 99 DE 66 ØE<br>D4 2C D4 06 4B 35<br>31 F5 20 AE

9D CA

34

ØA 1C DØ DD

AØ 67 **02 FA** 9D 6F ØB 71<br>20 3C  $CD$  73 A8 FE D4 30  $\frac{C0}{D0}$  74 85 CB 85 FA 20 DC DD F9 65 41 FE 6C 20 F8 08 96 08 6D<br>85 11 FD DC FF 18 AD CF<br>FF AB
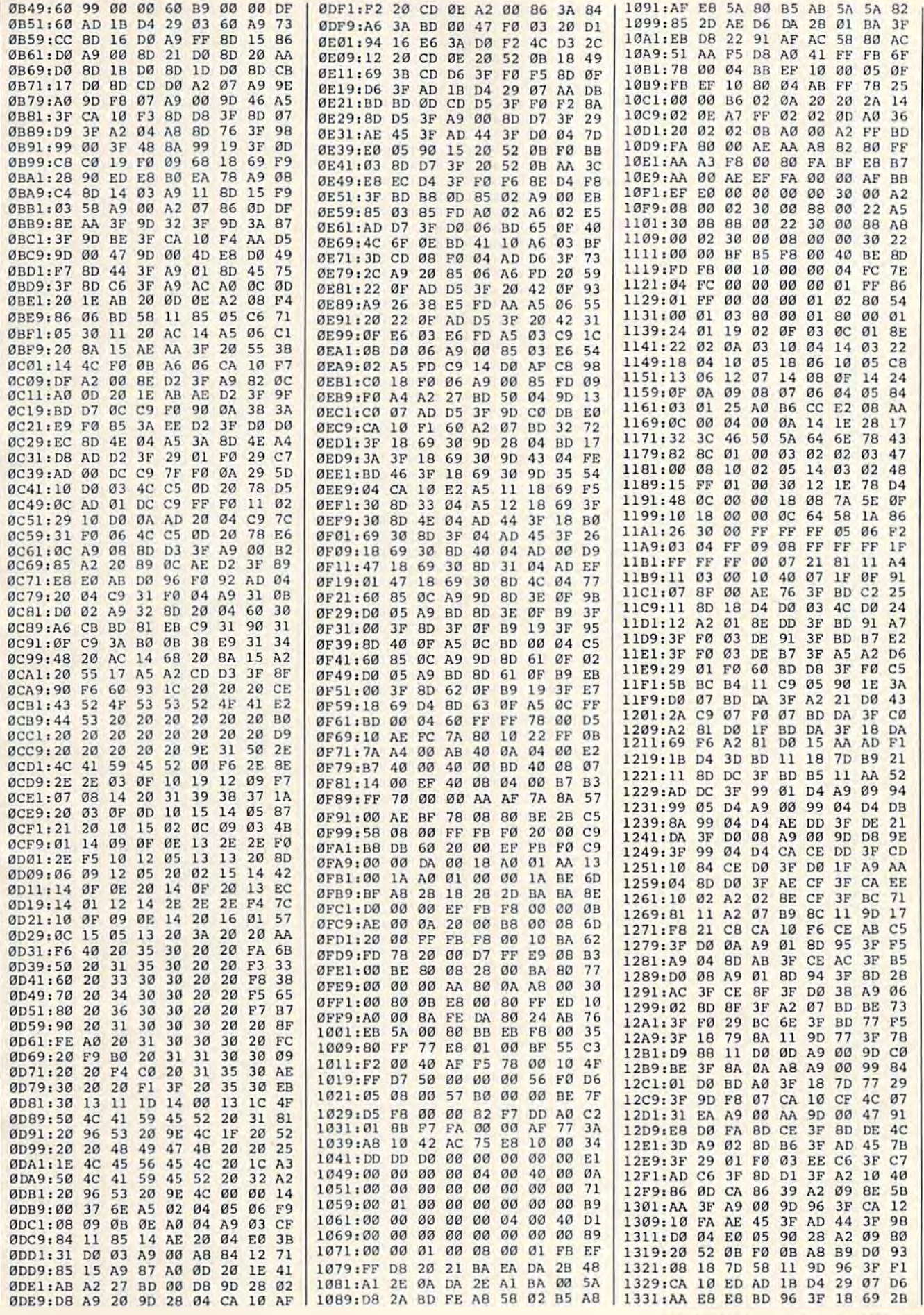

#### COMPUTETA Gazette Proprien 1987 109

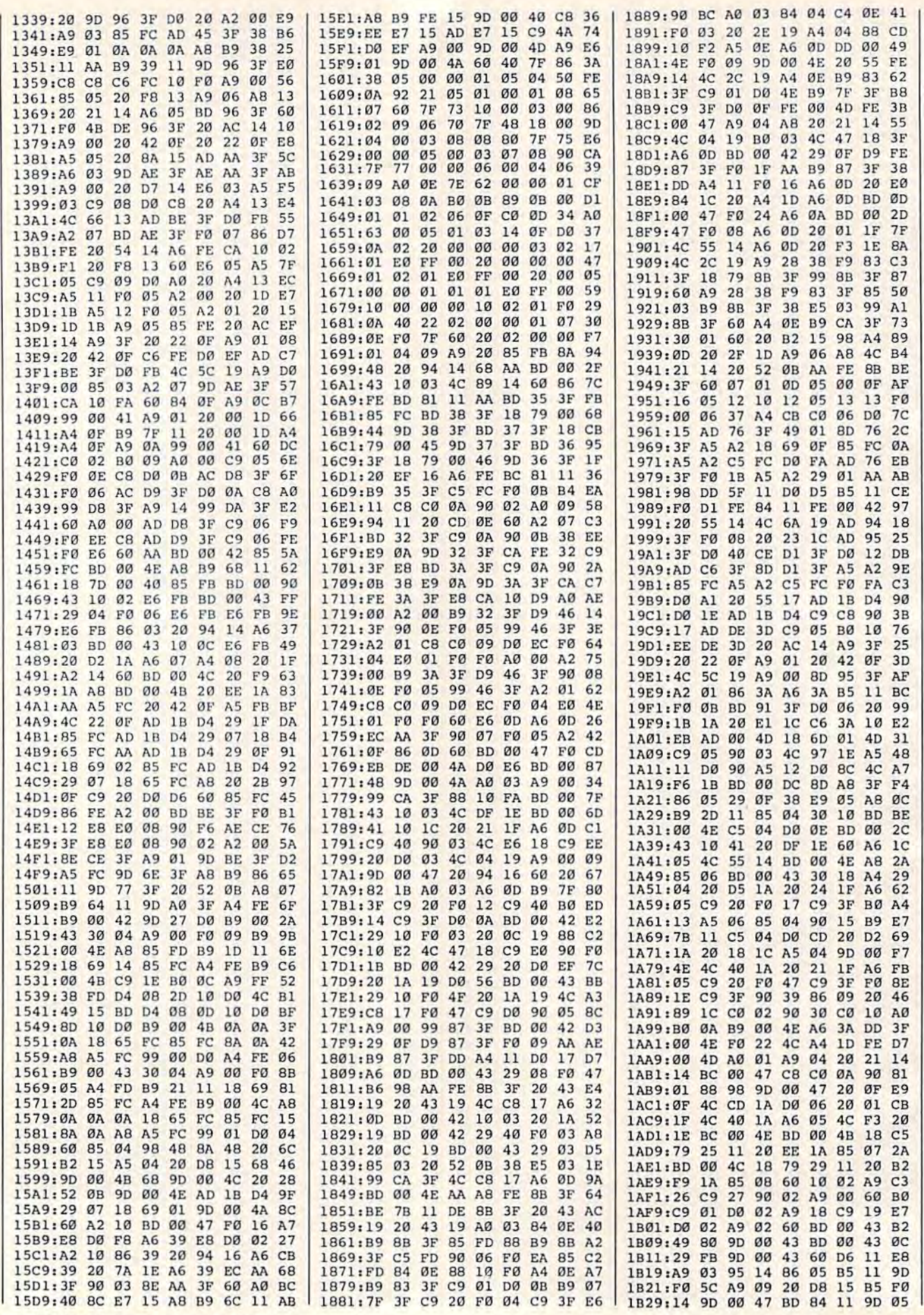

110 COMPUTE!'s Gazette December 1987

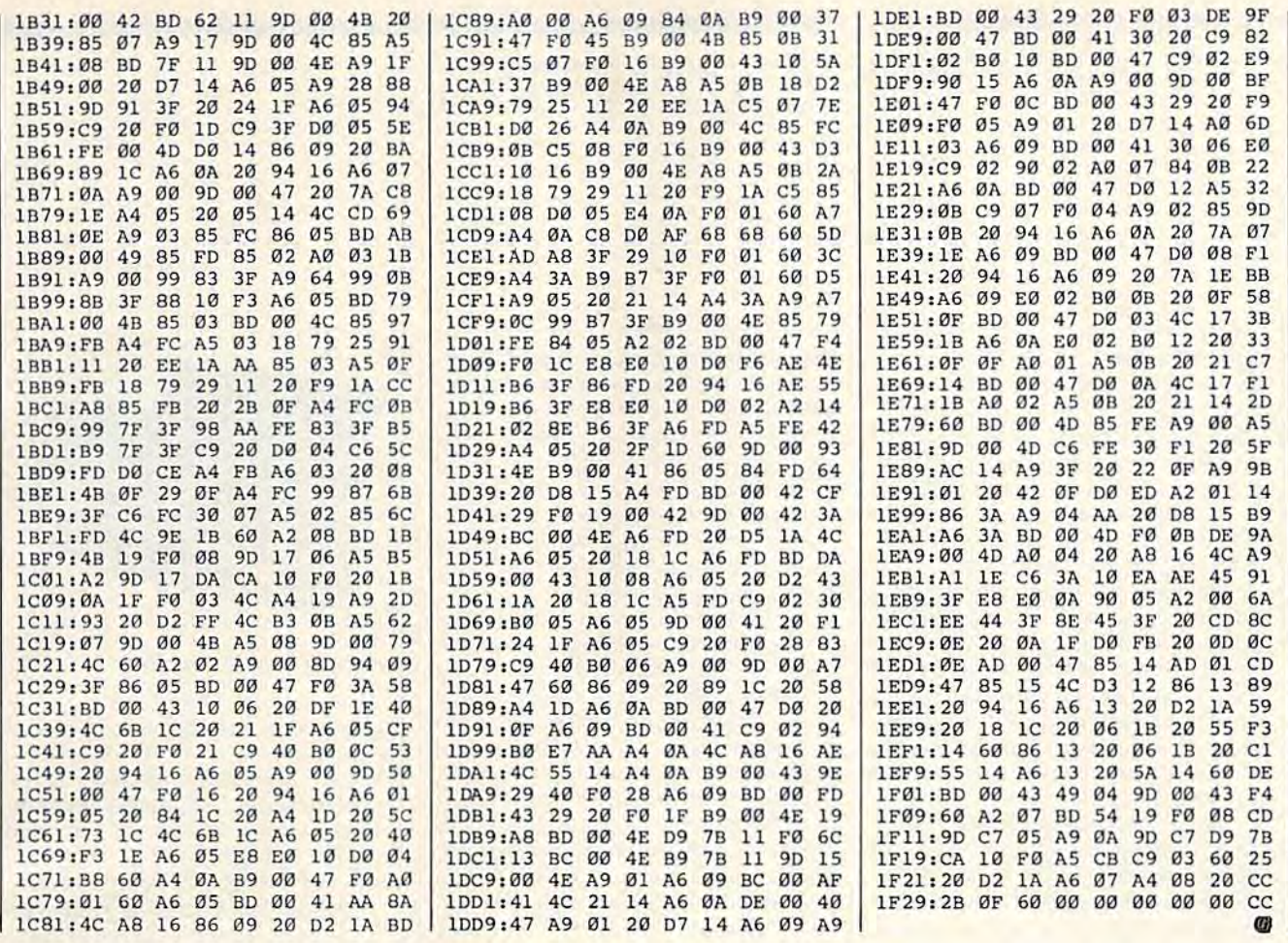

**Modifications and Corrections** bug-swatter

. In the July "BASIC for Beginners" column, the last subroutine listed, lines 4000-4030, has been giving several of our readers trouble. Line 4020 in particular seems to be the culprit. If you have had problems getting the program to work, be sure that you have typed a space between the quotation marks in the IF statement.

**.** "Easy Full-Screen Animation" (July) has a problem handling very large data files. The problem is caused by the POKE statement in line 480. The program assumes that the value of PA will be less than 32768. If PA is larger than 32767, only a small portion of the data file will be saved to disk. To correct this problem, change line 480 as follows:

#### 480 J=INT(PA/256):K=PA-256\*J :POKE174,K:POKE175,J:SYS62954

• The listings of line 1 of "Program Appender" (September) have been switched. The line labeled as the 128 version is the Plus/4, 16 version and vice versa. We regret any confusion this may have caused.

· Several readers have had problems viewing the disk directory from "SpeedScript 128" (October). According to one reader, "the directory seems to work sometimes, but most of the time it doesn't." The directory will work correctly every time if you make sure that the 40/80-column key is depressed each time you run SpeedScript 128. If you can't look at the disk directory from within SpeedScript 128, simply exit the program, press the 40/80column key, and run it again.

. We inadvertently omitted the "Automatic Proofreader" checksums when listing "GeoConverter" (p. 95) in the October issue. The checksums and corresponding line numbers are listed below. After typing this in, be sure to see "Geo-Converter Fix" on p. 52 in this issue.

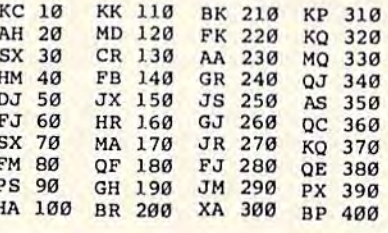

news & products

#### Yaks, lets, And Myths Yaks, Jets, And Myths

Eurosoft International has announced Eurosoft International has announced three software titles for the Commo three software titles for the Commodore 64: *Yak's Progress*, a compilation of eight games from popular British pro eight games from popular British programmer Jeff Minter; *Jump Jet*, a vertical takeoff flight and combat simulator; takeoff flight and combat simulator; and the repackaged version of Valhalla, and the repackaged version of *Val/raila ,*  an interactive computer movie. an interactive computer movie.

Minter's collection offers arcade-Minter's collection offers arcadestyle games with titles including *Re*venge of the Mutant Camels, Laser Zone, *ve'lge ot* lite *Mil/alit Camels, Laser* Zoue, Sheep in Space, and Metagalactic Llamas. *Slreep* ill *Space,* and *Metaga /aclic Llamas.*  Most of the games revolve around the Most of the games revolve around the attempted domination of earth by attempted domination of earth by forces of Zzyax and Irata, interstellar forces of Zzyax and [rata, interstellar allies with an array of devious weapons at their disposal. at their disposal.

Jump Jet features the Sea Harrier VTOL (Vertical TakeOff and Landing) VTOL (Vertical TakeOff and Landing) fighter plane. Known as a "jump jet" by the pilots who fly it, the Harrier is fam the pilots who fly it, the Harrier is famous for its VTOL abilities, as well as its capacity to hover and fly backward.

The player selects one of five skill The player selects one of five skill levels, then proceeds to lift off the deck of an aircraft carrier. Using the radar and the range finder within the onscreen instrument panel, the player seeks and destroys enemy aircraft by seeks and destroys enemy aircraft by launching Sidewinder air-to-air missiles. Audible warnings are given to the siles. Audible warnings are given to the pilot using Commodore's voice and pilot using Commodore's voice and sound capabilities. Once the enemy has sound capabilities. Once the enemy has been destroyed, the pilot must relocate been destroyed, the pilot must relocate the carrier and attempt to land the Jump jel to successfully complete the mission *let* to successfully complete the mission and gain promotion. and gain promotion.

Valhalla, winner of the 1984 British Microcomputing Game-of-the-Year Award, uses the MOViSoft animation technique in six adventures to find hid technique in six adventures to find hidden treasure. den trensure.

The game takes place within the The game takes place within the world of Norse mythology. Players in world of Norse mythology. Players interact with 36 animated characters in teract with 36 animated characters in pursuit of the lost treasure of Valhalla. pursuit of the lost treasure of *Vallralla.*  Depending on their disposition, each Depending on their disposition, each mythological character can either help or hinder as you discover your way or hinder as you discover your way around Valhalla's world of over 81 dif around *Valhal/a's* world of over 81 different locations.

Suggested retail price for *Jump Jet* and Valhalla is \$24.95; for Yak's Pro and *Val/wI/a* is \$24.95; for *Yak's Pro*gress, \$19.95. gress, \$19.95.

Eurosoft International, 114 *East* Ave,, Nonvalk, CT 06851 *Ave., Nonvalk, CT 06851* 

Circle Reader Service Number 201. Circle Reader Service Number 201.

112 COMPUTE!'s Gazette December 1987

#### Programming Package For CEOS Programming Package For *GEOS*

Berkeley Softworks, developers of GEOS, Berkeley Softworks, developers of GEOS, has unveiled a full-featured application development software package titled geoProgrammer that is targeted for CEOS *groProgrammcr* that is targeted for *GEOS*  enthusiasts who have a good understanding of 6502 assembly language. standing of 6502 assembly language.

geoProgrammer is comprised of three *groProgrammer* is comprised of three main components: geoAssembler, geo-Linker, and geoDebugger.

geoAssembler reads source text from a geoWrite deocument. A source document may include other geoWrite document may include other geoWrite documents. Supporting standard 6502 documents. Supporting standard 6502 assembly language mnemonics and ad assembly language mnemonics and addressing modes, a user can define over dressing modes. a user can define over 1,000 labels for each assembly module, 1,000 labels for each assembly module. Expressions can include any combination Expressions can include any combination of arithmetic and logical operators, When of arithmetic and logical operators. When graphics need to be defined in program, graphics need to be defined in a program, the user can simply paste in a picture the user can simply paste in a picture from geoPaint. Graphics appear as pictures in listings instead of long lists of tures in listings instead of long lists of numbers. numbers.

geoLinker accepts link structure from the geoWrite document and reads from the geoWrite document and reads relocate object modules produced by geoAssembler. geoAssembler.

geoDebugger, the program's inter geoDebugger, the program's inter active symbolic debugger, automatically transforms the RAM Expansion Unit into monitor so applications using maxi a monitor so applications using maximum available memory can be mum a vailable m emory can be debugged. debugged.

Suggested price for geoProgrammcr Suggested price for *geoProgrammrr*  is \$69.95. is \$69.95.

Berkeley Softworks, 2150 Shaltuck *Berkeley Sot/works, 2150 Shat/uck*  Ave., Berkeley, CA 9470i *Alle., Berkrley, CA 94704* 

Circle Reader Service Number 202.

#### Speed Up Your 64

Swisscomp has released the Turbo Pro Swisscomp has released the Turbo Processor which speeds up Commodore 64 cessor which speeds up Commodore 64 programs such as Flight Simulator, Pocket programs such as Flight *Siml/lator, Pocket*  Writer, and the majority of spreadsheets, databases, wordprocessors, graphics programs, and many games. grams. and many games.

The 4-MHz 16-bit processor card The 4-MHz 16-bit processor card plugs into the expansion (cartridge) port plugs into the expansion (cartridge) port of the 64 and has a 65816 Microprocessor running at 4 MHz. It has 64K of CMOS battery-powered RAM and CMOS battery-powered RAM and a 32K EPROM with two operating sys 32K EPROM with two operating systems. In one mode it emulates the 64's tems. In one mode it emulates the 64's 6502/6510 microprocessor, allowing full compatibility with a majority of the software for that machine, and in the

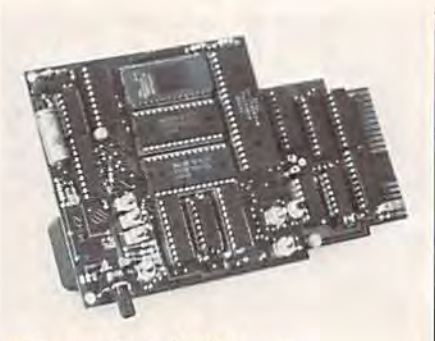

Swisscomp's Turbo Processor *Swisscomp's Turbo Processor* 

Turbo Processor mode it can speed-load Turbo Processor mode it can speed-load programs from the 1541 disk drive when used with the optional Turbo when used with the optional Turbo Loader cable. In both modes, the processing is sped up by over 400 percent. It cessing is sped up by over 400 percent. It can also reduce speed to 100 KHz, which is 1/10 the 64's original speed. which is 1/ 10 the 64's original speed.

The card has an on-board recharge The card has an on-board rechargeable battery, which is automatically able battery, which is automatically trickle-charged when connected to the computer. Programs loaded into the computer. Programs loaded into the card will remain in RAM even after the card will remain in RAM even after the switch is turned off and the card is unplugged. unplugged.

Suggested retail price is \$189.95. Suggested retail price is \$189.95. The optional Turbo Loader cable, The optional Turbo Loader cable, which comes with an EPROM that which comes with an EPROM that plugs into the 1541, retails for \$39.95. plugs into the 1541 , retails for \$39.95.

Swisscomp, 5312-56th St., Tampa, FL *Swisscomp,* 5312-56111 51" *Taml,a, FL*  33610 *33610* 

Circle Reader Service Number 203.

#### Five New Titles From Five New Titles From Electronic Arts Electronic Arts

Electronic Arts has released five new titles for the Commodore 64/128 from three of its affiliated labels.

From DataSoft comes Video Title From DataSoft comes *Video Tille*  Shop and the accompanying data disk *Shop* and the accompanying data disk Video Title Shop Graphics Companion. *Video Tilll" Shop Graphics Compauiou.*  Used in conjunction with a video cassette recorder, a video camera, and a Commodore 64 or 128, the program Commodore 64 or 128, the program can add enhancements to home video productions, or the user may create a specialized color video production. specialized color video production.

The program enables the user to The program enables the user to add title screens, borders, and graphics to video productions, and it includes to video productions, and it includes a variety of font styles and sizes, the ability to superimpose text over graphics, ity to superimpose text over graphics, scroll, and fade-in and fade-out. The user can use the program to import

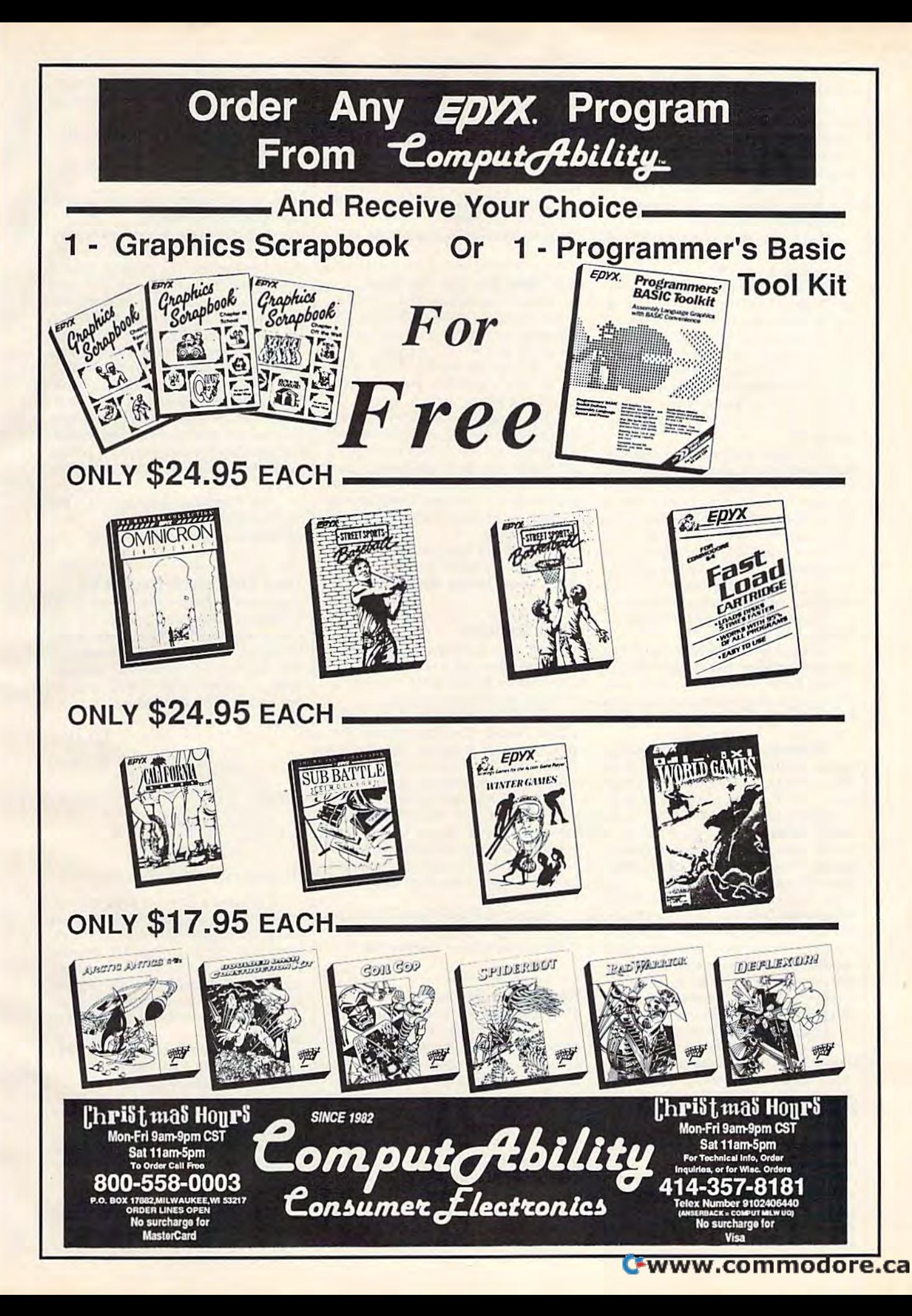

graphics from other paint programs. graphics from other paint programs.

Video Title Shop Graphics Compan *Video Title Shop Graphics Compan*ion contains a library of ready-made graphics that can be used as is or modi graphics that can be used as is or modified for specific video production. The fied for a specific video production. The program includes 25 pictures applicable program includes 25 pictures applicable for holidays and celebrations such as for holidays and celebrations such as Christmas, Easter, family vacations, birthdays, and weddings. birthdays, and weddings.

Video Title Shop retails for \$29.95, and the Video Title Shop Graphics Com and the *Video Title Shop Graphics Com*panion sells for \$19.95.

DataSoft has also released Alternate Reality: The Dungeon, which is the *IIIlte Reality: Tire Drmgeon,* which is the second in the Alternate Reality fantasy second in the Alternate Reality fantasy role-playing series for the Commodore role-playing series for the Commodore 64. (The initial offering in the series was 64. (The initial offering in the series was The City.) The Dungeon is one-third larger than its predecessor and includes larger than its predecessor and includes four levels of dungeons where the user four levels of dungeons where the user will encounter monsters and other challanges. challanges.

The game begins with a character being abducted by a spaceship and taken to a world called Alternate Reality. The user can stay in the other world or The user can stay in the other world or return to earth to seek vengence on the return to earth to seek vengence on the abductors. Players can transfer their abductors. Players can transfer their character from The City or begin with character from *The* City or begin with a new character. The longer you play, the new character. The longer you play, the stronger the character becomes, which stronger the character becomes, which helps him defend against enemies. helps him defend against enemies.

Alternate Reality: The Dungeon re *Altenrate Reality: Tlu Dungemr* retails for \$39.95. tails for \$39.95.

Electronic Arts affiliate, Game De Electronic Arts affiliate, Game Designers Workshop, has released Road to signers Workshop, has released *Road 10*  Moscow for the Commodore 64, simu *Moscow* for the Commodore 64, a simulation which allows players to relive the lation which allows players to relive the War in Russia between 1941 through War in Russia between 1941 through 1945. 1945.

The program contains five strategy The program contains five strategy games including 1941 Invasion, 1942 Second Offensive, 1943 Russian Offensives, 1944 Battle of Poland, and sives, 1944 Battle of Poland, and a Campaign Game spanning the entire Campaign Game spanning the entire period. In each game, players move or period. In each game, players move or fortify units such as infantry, cavalry, fortify units such as infantry, cavalry, militia, paratroops, and artillery while militia, paratroops, and artillery while meeting with the armies of the Germans, Hungarians, Rumanians, Finns, mans, Hungarians, Rumanians, Finns, Slovaks, Italians, and Soviets. The ob Slovaks, italians, and Soviets. The object of the game is to take and hold Rus ject of the game is to take and hold Russian cities before the computer or your sian cities before the computer or your opponent accumulates reinforcements. opponent accumulates reinforcements The program contains ten levels of dif The program contains ten levels of difficulty and random strategic events so ficulty and random strategic events so no game can be played the same. no game can be played the same.

Suggested retail price is \$39.95. Suggested retail price is \$39.95.

Strategic Studies Group has re Strategic Studies Group has released *Battles* in *Normandy*, June-July 1944, sequel to Battlefront. This strate 1944, a sequel to *Battlefront.* This strategy game for the Commodore 64 is gy game for the Commodore 64 is based on D-day, when the allied forces based on D-day, when the allied forces invaded Normandy. The game recreates the invasion and the battles that creates the invasion and the battles that followed. followed.

One or two players can relive the One or two players can relive the scenarios of these battles the way they scenarios of these battles the way they are set up in the game or they can use are set up in the game or they can use the design kit within the program to the design kit within the program to vary the battles or create entirely new vary the battles or create entirely new ones. The program also contains an ob ones. The program also contains an observe mode that allows the user to watch how these battles were actually fought or to test new scenarios that they fought or to test new scenarios that they have created.

Battles in Normandy retails for *Ba ttles* i,! *Normandy* retails for \$39.95. \$39.95.

Electronic Arts, 1820 Gateway Dr., *Electro,!ic Arts, 1820 Ga teway Dr.,*  San Mateo, CA 94404 Sau *Mateo,* CA *94404* 

Circle Reader Service Number 204. Circle Reader Service Number 204.

#### New Price For The Toy Shop New Price For The *Toy* Shop

Brøderbund has announced a price reduction for The Toy Shop, The new sug duction for *The Toy Shop.* The new suggested price for the Commodore 64 gested price for the Commodore 64 version is \$39.95. The program originally sold for S59.95. The Toy Shop Re nally sold for \$59.95. *Tire Toy Slwp Re·*  fill Kit has also been reduced from fill *Kit* has also been reduced from S24.95 to \$19.95. \$24.95 to \$19.95.

The program is designed to make The program is designed to make 20 different working mechanical mod 20 different working mcchanical models. Users can first customize designs, els. Users can first customizc deSigns, print them out, and then mount them on adhesive cardstock. The parts can then be cut out and assembled. Models then be cut out and assembled. Models include an antique truck, a carousel, and a jet plane.

Brederbund Software, 17 Paul Dr., *Br0derbund Software,* 17 *Paul Dr.,*  San Rafael, CA 94903-2101 *San Rafael,* CA *94903-2101* 

Circle Reader Service Number 205. Circle Reader Service Number 205.

#### Music Software

Mastery in Music Software has released Mastery in Music Software has released six music tutorial programs for the Commodore 64 that offer a unique alternative to drill and practice. ternative to drill and practice.

Guitar Master includes sections called Tuning, Chord Analyzer, Pro called Tuning, Chord Analyzer, Progressions, Pick Strum, Transposing, gressions, Pick & Strum, Transposing, Scales, and Fret Notes that can aid the Scales, and Fret Notes that can aid the student learning to play the guitar. student learning to play the guitar.

Other programs available include Other programs available include Flute Master, Clarinet Master, Saxophone *Flute Master, Clarinet Master, Saxophone*  Master, Trumpet Master, and Singing *Master, Trumpet Masler,* and *Singing*  Master. Each can be personalized by *Master.* Each can be personalized by your choice of key signature, time sig your choice of key Signature, time signature, tempo, note type and range. nature, tempo, note type and range. Price is \$39.95. Price is \$39.95.

Mastery in Music Software, P.O. Box *Mastery* ill *Music Software, P.O. Box*  1027, Bend, OR 97709 *1027, Bend, OR 97709* 

Circle Reader Service Number 206. Circle Reader Service Number 206.

#### Napoleon In Russia Napoleon In Russia

KRENtek Software has released Boro KRENtek Software has released *Boro*dino: 1812 Napoleon in Russia, a war game that reenacts the battle that decid game that reenacts the battle that decided Napoleon's invasion of Russia and forced his disastrous retreat. forced his disastrous retreat.

You can be Napoleon, directing You can be Napoleon, directing your infantry, cavalry, and artillery, while the computer plays the Russians. while the computer plays the Russians. Try the two-player option in the game Try the two-player option in the game that covers the entire three days of bat that covers the entire three days of bat· tle in the village of Borodino, west of Moscow. Eight historical and what-if Moscow. Eight historical and what-if scenarios, with optional fatigue and morale options, can be played in morale options, can be played in a 15-20 minute mode or in versions of 4 15-20 minute mode or in versions of 4 or more hours. Available for the Com or more hours. Available for the Commodore 64, the suggested retail price is modore 64, the suggested retail price is \$59.95. \$59.95.

KRENtek Software, 5401 N, 10th, *KRENtek Software,* 5401 N. 10th, Suite 214, McAllen, TX 7S504 *Suite* 214, *MeAl/eli, TX* 78504 Circle- Reader Service Number 207. Circle Reader Service Number 207.

#### Pick Lottery Numbers Pick lottery Numbers

Pare Gold Lotto is the debut market entry *Pure Gold Lotto* is the debut market entry of The Rosewater Company's low-cost Pure Gold series. The program aids in Pure Gold series. The program aids in picking lottery numbers for U.S. and Canadian lotteries. A key feature is the Numbers Wheeling system, with which Rosewater claims you can increase your Rosewater claims you can increase your chances of winning in 6/40 lotto game chances of winning in a 6/40 lotto game from in 3,838,380 to in 548,340. from I in 3,838,380 to 1 in 548,340.

Included in the package is a booklet containing the addresses and 24 hot let containing the addresses and 24 hotline telephone numbers of all the state line telephone numbers of all the state lotteries and other information, includ lotteries and other information, including taxes on winnings. Pure Cold Lotto is ing taxes on winnings. Plire *Gold Lotto* is available for the Commodore 64 and available for the Commodore 64 and sells for \$19.95.

The Rosezeater Company, P.O. Box *Tire Rosewater Company, P.O. Box*  32252, Baltimore, MD <sup>21208</sup> *32252, Baltimore,* MD *21208*  Circle Reader Service Number 20S. Clrde Reader Service Number 208.

Three Dimensions For The 64 Three Dimensions For The 64

Digiscape Software has released 3D Surface, a software package for the Commodore 64 that lets the user graph Commodore 64 that lets the user graph topographic maps, spatial frequency topographic maps, spatial frequency and distribution, subsurface geology, and distribution, subsurface geology, open-pit mines, building sites, and lo open-pit mines, building sites, and logos—all in three dimensions. gos-ail in three dimensions.

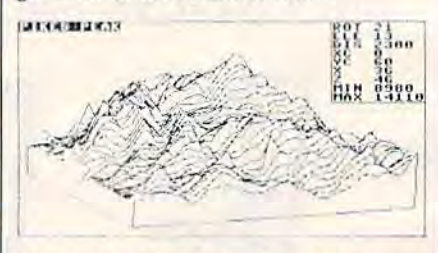

A *printout of a* 3D Surface *screen* 

The menu-driven program re The menu-driven program removes hidden lines, and one of its more advanced features allows the user to rotate a 3-D graph through 360 degrees. tate a 3-D graph through 360 degrees. The graph's viewing angle may be ad The graph's viewing angle may be adjusted from 10 degrees to 80 degrees. All graphs may be compressed or ex All graphs may be compressed or expanded, printed, and saved to disk. The panded, printed, and saved to disk. The price is \$39.95. price is \$39.95.

Digiscape Software, P.O. Box *Digiscape Softwar e, P.O. Box*  U3058, Camllton, TX 75011-3058 *113058, Carrollton, TX 75011-3058*  Circle Reader Service Number 209. Circle Reader Service Number 209.

#### Three Games From Accolade Three Games From Accolade

Accolade has released three new games Accolade has released three new games for the Commodore 64 that test users' for the Commodore 64 that test users' skills in putting, driving, and space skills in putting, driving, and space flight. flight.

Mini-Putt is minature golf game *Mini-Putt* is a minature golf game for one to four players that features cartoon-style animation and four courses.

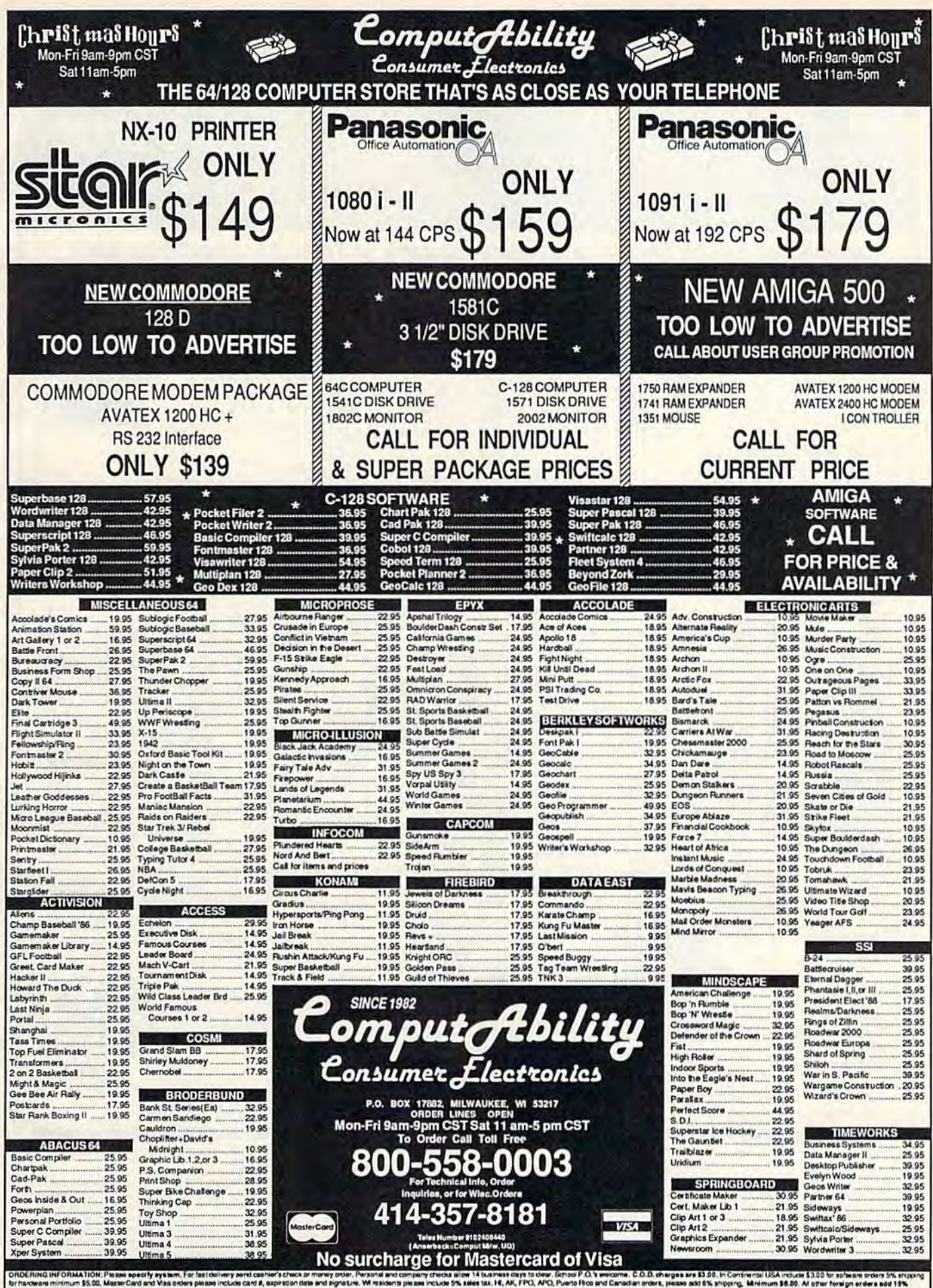

essa add 5% shipping. Mer von Indizis 53.00 bristlwam orders 5% s<br>all amount to get your package to you quickly and safely, at goods and 19<br>osa and arealistry subject to change without netos.<br>En an arealistry subject to c  $n 115.00$ tory warranty. Due to our low prices at sales are ling. At defective returns must he in an BAR or var

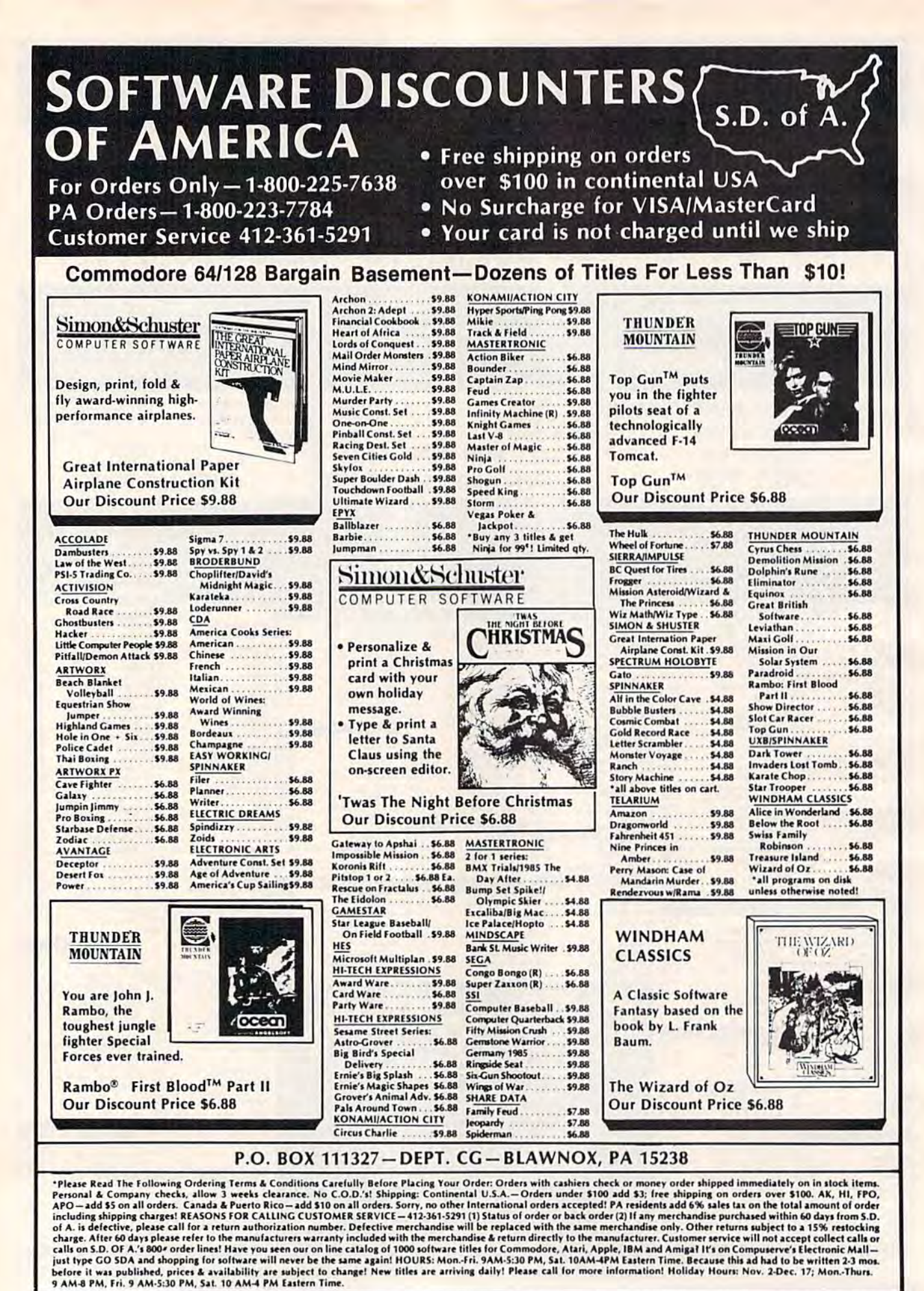

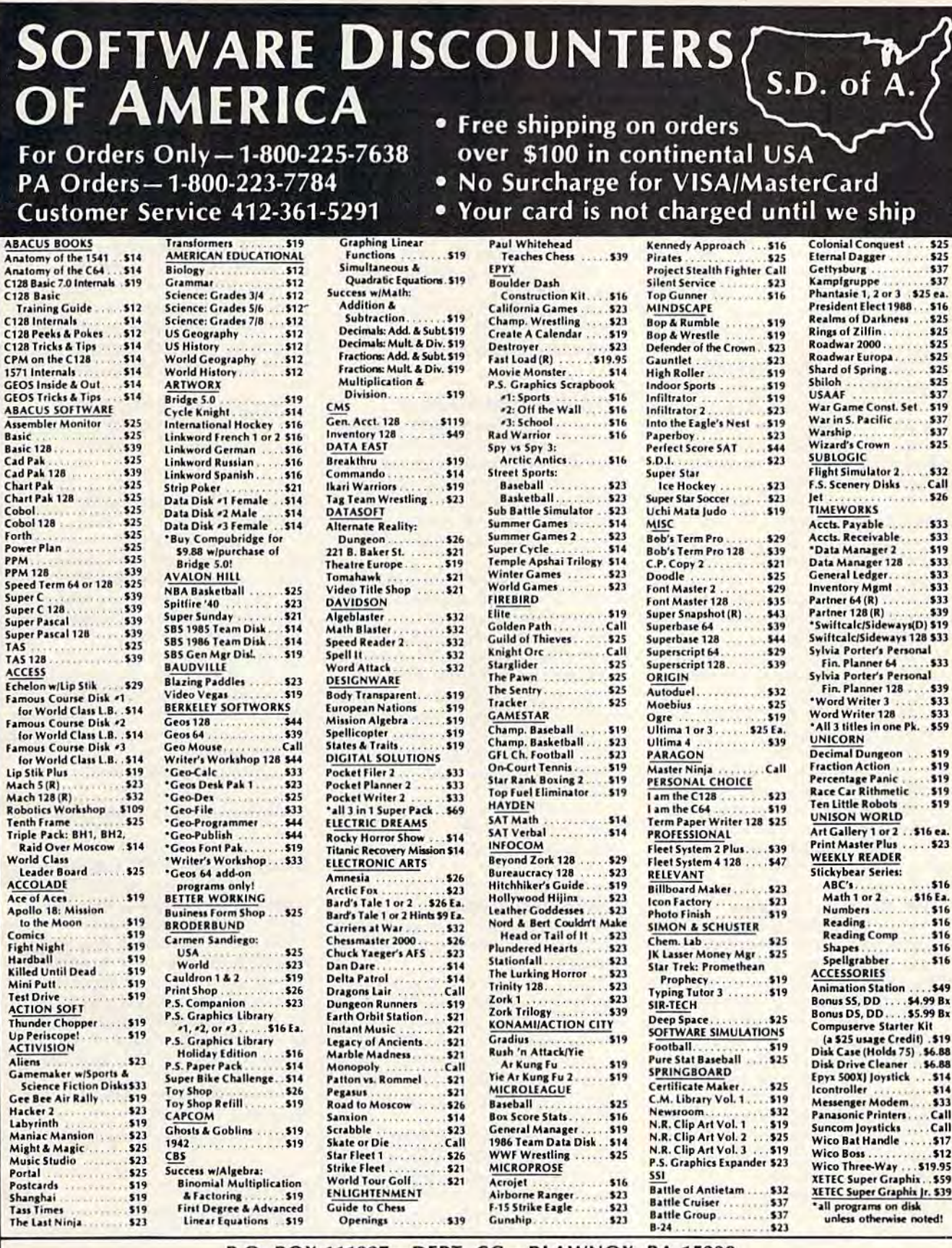

P.O. BOX 111327-DEPT. CG-BLAWNOX, PA 15238

"Please Read The Following Ordering Terms & Conditions Carefully Before Placing Your Order: Orders with cashiers check or money order shipped immediately on in stock items.<br>Personal & Company checks, allow 3 weeks clearanc Cwww.commodorelca Each course represents a theme drawn from such sources as famous movies, from such sources as famous movies, countries, sports, and video and arcade countries, sports, and video and arcade sequences. sequences.

The main piny screen includes the The main play screcn includes the golfer window, which features the golf golfer window, which features the golfer in several animated positions, and er in scveral animated positions, and a power bar, which is used to select the power bar, which is used to select the force and angle of each shot. The over force and angle of each shot. The overview window displays a top view of the layout of the entire hole, allowing the layout of the entire hole, allowing the player to see the placement of obstacles player to sec the placement of obstacles and the position of the tee and hole. and the position of the tee and hole. Each hole is divided into play-screen Each hole is divided into play-screen windows, which are close-up views of the particular section that the player's the particular section that the player's ball is in. ball is in.

The program features three types The program features three types of obstacles: paths, requiring precise of obstacles: paths, requiring precise aim; setbacks, consisting of objects that aim; setbacks, consisting of objects that interfere with the path of the ball; and interfere with the path of the ball; and timing, which requires the player to timing. which requires the player to take the shot at precise moment, such take the shot at a precise moment, such as through a windmill.

The game is completely joystick The game is completely joystick controlled and retails for \$29.95. controlled and retails for \$29.95.

In Test Drive, players test drive In *Test Drive,* players test drive their choice of a Ferrari Testarosa, Lam-their choice of a Ferrari Testarosa, Lamborghini Countach, Lotus Esprit Turbo, borghini Countach, Lotus Esprit Turbo, and several other sports cars. Each car's specifications is adjusted according to specifications is adjusted according to the vehicle's capabilities. the vehicle's capabilities.

This driving simulation game dis This driving simulation game displays the interior of the car and the road plays the interior of the car and the road from the vantage point of the driver. from the vantage point of Ihe driver. The player will see an actual rendition The player will see an actual rendition of the car's dashboard with an inset for of the car's dashboard with an inset for the gearshift knob. The remainder of Ihe gearshift knob. The remainder of the screen displays the driver's view the screen displays the driver's view through the windshield and the road to through the windshield and the road to be challenged. A radar detector and a rear-view mirror are also depicted.

The object of the game is to drive The object of the game is to drive different sections of highway within different sections of highway within a certain time limit. Along the way, the certain time limit. Along the way, the player will encounter slower vehicles, player will encounter slower vehicles, oncoming traffic, falling rocks, and the oncoming traffic, falling rocks, and the highway patrol, who will appear in the rear-view mirror with his lights flashing if the player is caught speeding. The if the player is caught speeding. The game ends prematurely when the driv game ends prematurely when the driver is pulled over by the highway patrol, er is pulled over by the highway patrol. goes off the road, or arrives at his or her goes off the road, or arrives at his or her destination too slowly. The player's final score is based on total driving time and is compared to the best score re and is compared to the best score recorded by the designers of this program. corded by the designers of Ihis program.

The game retails for \$29.95. An The game retails for \$29.95. An Amiga version is available at a suggested retail price of \$44.95.

The third release from Accolade is The third release from Accolade is Apollo 18: Mission to the Moon, which *Apollo* 18: Mission *to* tile *Moon,* which allows users to recreate any one of the allows users to recreate anyone of the original moon missions of the 1960s, original moon missions of the 1960s. Program graphics are based on actual footage of the Apollo missions. footage of the Apollo missions.

Players can assume the role of Players can assume the role of either a mission control specialist or an astronaut. In either role, the player must astronaut. In either role, the player must perform tasks from prelaunch to splash perform tasks from prelaunch to splashdown in order to complete the mission. down in order to complete the mission.

The game consists of stages including The game consists of stages including launch, flight to the moon, orbiting the launch, flight to the moon, orbiting the moon, docking, landing and walking on moon, docking, landing and walking on the moon surface, lunar blastoff, redock-the moon surface, lunar blastoff, redocking, return route, spacewalking, reentry, and splashdown and recovery. entry, and splashdown and recovery.

The player can score points in each The player can score points in each stage of the game by performing tasks. stage of the game by performing tasks. A minimum score is required for each task in order to progress to the next task in order to progress to the next stage. Digitized voice and sound are stage. Digitized voice and sound are featured throughout the game. featured throughout the game.

Apollo 18 has suggested retail *Apollo* 18 has a suggested retail price of \$29.95. price of \$29.95.

Accolade, 20813 Stevens Creek Blvd., Cupertino, CA 95014

#### Circle Reader Service Number 210. Circle Reader Service Number 210.

#### 3-D Space Flight Simulator 3-D Space Flight Simulator

Echelon is a 3-D space flight simulator for the Commodore 64 released by Ac for the Commodore 64 released by Access Software. Echelon is the name of a top secret military facility where you top secret military facility where you will be taught to operate the 21st Cen will be taught to operate the 21st Century's most awesome combat and exploration vehicle, the Lockheed C-104 Tomahawk. Tomahawk.

You will be trained to operate the You will be trained to operate the C-104's advanced instrumentation and C-104's advanced instrumentation and weaponry on a series of simulators. When you are ready, you will be as When you are ready, you will be assigned to an action-packed patrol zone, signed to an action-packed patrol zone, where you must find the solution to where you must find the solution to a series of puzzling and mysterious series of puzzling and mysterious events. The *Echelon* package includes the LipStik, a voice-activated control headset used for operating various con headset used for operating various controls aboard the spacecraft. Suggested trols aboard the spacecraft. Suggested retail price is \$44.95. retail price is \$44.95\_

Access Software, 2561 S. 1560 West, *Access Software,* 2561 5. *1560 West,*  Woods Cross, UT 84087 *Woods Cross,* UT 84087

Circle Reader Service Number 211.

#### New From Free Spirit New From Free Spirit

Free Spirit Software has announced Free Spirit Software has announced several new software titles for the Com several new software titles for the Commodore 64. modore 64.

The Communicator is a full-featured, menu-5elected terminal program tured, menu-selected terminal program written in assembly language for fast, written in assembly language for fast, efficient operation. Communication pa efficient operation. Communication parameters, which may be user defined or selected, include baud rate (50-1800,) selected. include baud rate (50-1800,) word length, stop bits, parity, and duplex. duplex.

**The Communicator supports an 18K** buffer with full printer, disk, modem, buffer with full printer, disk, modem, and status line support. Disk files may and status line support. Disk files may be sent with or without X-modem pro be sent with or without X-modem protocols. Other features include macro key options, video attribute options, file key options, video attribute options, file conversion options, autodial, alarm clock/timer, and DOS command menus.

It can be ordered by mail for \$39.95 It can be ordered by mail for \$39.95 {shipping and handling included). (shipping and handling included).

Masterpieces 1, Flags of the World is *Masterpieces* T. *Flags of the World* is the first of a series of detailed hi-res drawings of famous objects and works drawings of famous objects and works of art, which can be viewed on a monitor or printed on a Commodore 1525 compatible or color printer. Flags of the compatible or color printer. *Flogs of the*  World contains the flags of 180 coun *World* contains the flags of 180 countries and is available for S9.95. tries and is available for 59.95.

English and Scottish Songs is col *Englisll mrd Scottish* Sorrgs is a collection of 16th- and 17th-century Eng lection of 161h- and 17th-century English and Scottish folk songs. The historical background of each song is historical background of each song is presented, and then the words are dis presented, and then the words are displayed on the screen as the music plays. played on the screen as the music plays. My Heart's in the Highlands, British My *Hearl 's* ill *tire Highlands, British*  Grenadier, and *Barbara Allen* are among the selections. It sells for \$9,95. the selections. It sells for \$9.95.

Best of Scott Joplin, Volume II is the tenth in a series of classical music disks tenth in a series of classical music disks for the 64 by musician Lome Strider. for the 64 by musician Lorne Strider. A biography of Joplin appears on the screen as the music plays. The price is screen as the music plays. The price is S9.95. \$9.95.

Circle Reader Service Number 212. Circle Reader Service Number 212. Free Spirit Software, 538 S. *Fr ee* Spirit *Softwarl:',* 538 S. Edgewood, LaGrange, IL 60525 *Edgewood. LaGrongl', IL 60525* 

#### QuantumLink Moves Offices QuantumUnk Moves Offices

QuantumLink, the Commodore-specif QuantumLink, the Commodore-specific online information service has ic online information service has moved to larger offices in Vienna, VA. moved to larger offices in Vienna, VA. The new location is nearly double the The new location is nearly double the size of its previous home. Company size of its previous home. Company staff has increased by 200 percent since staff has increased by 200 percent since QuantumLink's inception two years QuantumLink's inception two years ago, making the move necessary. ago, making the move necessary.

QuantumLink serves its customers QuantumLink serves its customers with round-the-clock, toll-free telephone numbers, a monthly digest of activities, guided online tours, and other support services. support services.

QuantumLink, 8619 Westwood Center Dr., Vienna, VA 22180 *ter Dr., ViemIQ, VA 22180* 

Circle Reader Service Number 213.

#### Ready-To-Use *GEOS* Graphics

Those Designers has announced addi Those Designers has announced additional Diskart graphics for use with tional *Diskarl* graphics for use with CEOS. The four new disks (Diskart 5, 6, *GEOS.* The four new disks *(Diskart* 5, 6, 7, and Musi-Kit) contain a variety of clip art and illustrations, and they can also art and illustrations, and they can also provide you with a professional-looking sheet-music tool. These hi-res graphics can be pasted directly into geoPaint and can be pasted directly into *geoPaint* and geoWrite documents, and all are com *geoWrile* documents, and all are compatible with GEOS 128. Each Distort patible with *GEOS* 128. Each *Diskart*  disk retails for \$8.50. disk retails for \$8.50.

Those Designers, 3330 Lewis Avc., *Those Des;gners,* 3330 *Lewis Ave.,*  Signal Hill, CA 90807 *S;gual* Hm, CA 90807

Circle Reader Service Number 214.

#### **Five New Titles From IntelliCreations**

DataSoft's IntelliCreations has released DataSoft's IntelliCreations has released five new games for the Commodore 64. five new games for the Commodore 64.

*Tomahawk* is a helicopter simulation game in which the player pilots tion game in which the player pilots a U.S. Army Apache helicopter. Apaches are designed to fly at speeds in excess of 200 mph and are equipped with the lat 200 mph and are equipped with the latest in high-tech weaponry. Players can est in high-tech weaponry. Players can select combat or training missions at

four pilot-rating levels. Features in four pilot-rating levels. Features include offensive and defensive flight clude offensive and defensive flight maneuvers, ground attack and air-to-maneuvers, ground attack and air-toair interception, day and night vision air interception, day and night vision systems, and instruments-onlv flying. systems, and instruments-only flying.

Suggested retail price is \$34.95. Suggested retail price is \$34.95.

In Force 7, the player is the commander of special forces unit sent to mander of a special forces unit sent to the planet Karis to rescue humans at an energy fabrication plant that has been energy fabrication plant that has been overrun by aliens. Only one crew mem overrun by aliens. Only one crew member can be teleported to the planet sur ber can be telcported to the planet surface at a time to fight the aliens, because only one space suit has survived the only one space suit has survived the journey. journey.

The action/adventure game retails The action/ adventure game retails at \$19.95. at \$ 19.95.

intelliCreations has expanded its IntelliCreations has expanded its war strategy game series with *Bis*mark—The North Sea Chase, a battleship *mark-The North Sea Chast,* a battleship simulation in which the player can simulation in which the player can choose to command the Royal Navy or choose to command the Royal Navy or the German battleship that sunk the the German battleship that sunk the H.M.S. Hood in 1941. Players can use H.M.5. Hood in 1941. Players can usc conventional battleship weapons or use conventional battleship weapons or usc a Fairey Swordfish torpedo plane via a cockpit flight simulator. cockpit flight simulator.

Suggested retail price is \$34.95. Suggested retait price is \$34.95.

Another war strategy game, To-Another war stra tegy game, *To*bruk—the Clash of Armour, is tank sim *brllk- thee/ash of Armour,* is a tank simulation that allows the player to assume ulation that allows the player to assume the role of Rommel, head of the Ger the role of Rommel, head of the German Afrika Korps. The game reflects man Afrika Korps. The game reflects Rommel's attempt to defeat the British Rommel's attempt to defeat the British in North Africa and move into Egypt, in North Africa and move into Egypt, destroying the Allies' hold on the southern Mediterranean. southern Mediterranean.

The game retails for \$34.95. The game retails for \$34.95.

Dark Lord is an introductory gra *Dark Lord* is an introductory gra phics/text adventure game in which phics/text adventure game in which the player goes into the Alterworld, where an evil wizard must be destroyed. The program contains 80<br>screens of graphics, animation, music, a screens of graphics, animation, music, a self-running demo, and a random relocation of objects. cation of objects.

Suggested retail price is \$19.95. Suggested retail price is \$19.95. DataSoft, 19808 Nordhoff PL Chats-*DataSoft, 19808 Nordhoff P/., Cha/s*worth, CA 91311 *worth,* CA 91311

Circle Reader Service Number 215. Circle Reader Service Number 21S.

#### Expanding Desktop Publishing Expanding Desktop Publishing

Commodore users can expand their Commodore users can expand their system's desktop publishing capabili system's desktop publishing capabilities with a new software package from Berkeley Softworks titled geoPublish. Berkeley Soft works titl ed *geoPublisiL*  The software works in conjunction with the GEOS (Graphic Environment Operat the GEOS *(G raphic EllvirolHmmt Opertlf*ing System) program. With this program, users can create multiple page, gram, users can create multiple page, multiple column documents (such as multiple column documents (such as newsletters), mixing text columns, newsletters), mixing text columns, graphics images and line graphics on graphics images and line graphics on each page. each page.

Users can create a customized master page that contains graphics and text to appear on each page of a document. to appear on each page of a document. Master-page definitions can also be loaded from a library or saved for later use. usc.

To design the layout, the user de To design the layout. the user defines rectangular regions on each page fines rectangular regions on each page of a document. Text flows into columns, automatically continuing onto umns, automatically continuing onto later pages as necessary. The text re later pages as necessary. The text retains all information from the source tains all information from the source geoWritc document, including font geoWrite document, including font style and size, tabs, centering, and justi style and size, tabs, centering, and justification. When the text is edited, it auto fication. When the text is edited, it automatically reflows back into columns. During or after this process, graphics or During or after this process, graphics or photos can be pasted onto each page photos can be pasted onto each page and cropped, centered, or scaled to fit. and cropped, centered, or scaled to fit. If graphics images overlap text regions, text automatically reflows around the graphics. graphics.

The onscreen ruler and guidelines The onscreen ruler and guidelines help the user modify the layout. An on help the user modify the layout. An onscreen tool box allows users to choose screen tool box allows users to choose the graphics tools needed to draw lines, rectangles, and circles in various widths rectangles, and circles in various widths and patterns. and patterns.

Before the finished product is Before the finished product is printed, the user can preview all pages printed, the user can preview all pages on the screen and focus on any particu on the screen and focus on any particular area of the page for viewing the ac lar area of the page for viewing the actual size of graphics and text. The tual size of graphics and text. The finished product can be printed on any finished product can be printed on any GEOS-compatible printer. GEOS-compatible printer.

geoPubiisk retails for \$69.95. *geoPublis/r* retails for \$69.95.

Berkeley Soflworks, 2150 Shatluck *Berkeley Sof/works, 2150 Sllat/lick*  Ave., Berkeley, CA 94704 *Ave., Berkeley,* CA *94704* 

Circle Reader Service Number 216.

#### Artworx Releases CYCLEKNIGHT Artworx Releases *CYCLEKNIGHT*

In CYCLEKNIGHT, a new game release for the Commodore 64 from Artworx, for the Commodore 64 from Artworx, you drive a hi-tech motorcycle that car you drive a hi-tech motorcycle that carries you into a forgotten land of makebelieve. Armed with deadly weapons, believe. Armed with deadly weapons, you journey through 2000 chambers of you journey through 2000 chambers of dark medieval castle in search of your a dark medieval castle in search of your kidnapped queen and her loyal villagers. kidnapped queen and her loyal villagers.

Rev engines one-on-one with the Rev engines one-an-one with the infamous Blacknight, and try your hand at bartering with strange creatures in this program that combines animation this program that combines animation and action with strategy, fantasy, and adventure. Suggested retail price for adventure. Suggested retail price for CYCLEKNIGHT is \$19.95. CYCLEKN/GHT is 519.95.

Artworx Software, 1844 Penfield Rd., *Ar/won Software,* 1844 *Pellfield Rd.,*  Penfteld, NY 14526 *Penfield,* NY 14526

Circle Reader Service Number 217.

#### Handle For Your 128 A Handle For Your 128

Solomon Software Systems has an Solomon Software Systems has announced Handle <sup>128</sup> for the Commo nounced *Halldl e* 128 for the Comma· dore 128. Its menu selections provide dare 128. Its menu selections provide one-keyslroke access to utilities. The one-keystroke access to utilities. The Terminal Setup Menu allows the user Terminal Setup Menu allows the user to display and set the time, choose the to display and set the time, choose the console color scheme, and select some console color scheme, and select some terminal parameters. The program's Se terminal parameters. The program's Sequential File Utility Menu provides the quential File Utility Menu provides the user with the ability to rename, copy, user with the ability to rename, copy, and append sequential files. The user and append sequential files. The user can also verify the BAM, format one or two sides, and collect a disk. The Sequential File Transfer Menu allows se quential File Transfer Menu allows selection of input and output devices for creating or transferring files. creating or transferring files.

Suggested retail price is \$19.95. Suggested retail price is \$19.95.

Solomon Software Systems, 24285 *Solomon Software Systems, 24285*  Sunnymead Blvd. #256, Moreno Valley, CA 92388 CA 92388

Circle Reader Service Number 218.

#### Mindscape Announces Mindscape Announces Wordmaze *Wordmaze*

Mindscape's Educational Division has Mindscape's Educational Division has introduced *Wordmaze,* a word puzzle program for students from grades 3-12. program for students from grades 3-12. The program is designed to help devel The program is designed to help develop vocabulary and spelling skills as stu op vocabulary and spelling skills as students search for words hidden in a dents search for words hidden in a block of scrambled letters. block of scrambled letters.

The program takes words from The program takes words from eight lists covering topics from space to sports, or from user-supplied lists, and sports, or from user-supplied lists, and randomly places them in a matrix or maze of letters. The words are placed in any of eight directions and may overlap any of eight directions and may overlap with other words, sharing some of the with other words, sharing some of the same letters. Students may search for words on the computer monitor or from words on the computer monitor or from a print-out. Wordmaze for the Commodore 64 comes with a teacher's guide and activity sheets for \$49.95. and activity sheets for \$49.95.

Mindscape, 3444 Dundee Rd., *Millds cape,* 3444 *DUI/dee Rd.,*  Northbrook, 1L 60062 *Northbrook, IL 60062* 

Circle Reader Service Number 219. Circle Reader Service Number 219.

#### Keyboard-Mounted Joystick Keyboard·Mounted Joystick For *GEOS*

Suncom has released a different input method for Commodore 64s and 128s method for Commodore 64s and 128s using GEOS. The iconTroller can be using *GEOS.* The lconTroller can be used in place of a mouse or a full-sized joystick. The product mounts directly joystick. The product mounts directly on the keyboard surface with the use of semipermanent, double-faced tape, semipermanent, double-faced tape, which is included in the package. which is included in the package. A feed-through jack on the accessory al feed-through jack on the accessory allows the user to attach a game-duty joy lows the user to attach a game-duty joystick or a mouse while the IconTroller is stick or a mouse while the lconTroller is installed and in use.

The IconTroller retails for \$19.99. Suncom, 260 Holbrook Dr., Wheel *Simeom, 260 Holbrook Dr., Wheel*ing, IL 60090 *ing,* IL *60090* 

Circle Reader Service Number 220.

#### Crazy Clip Art Crazy Clip Art

Postcards, recently released from Ac-*Postcards,* recently released from Activision, is a collection of comical clip art, backgrounds, and captions. The art, backgrounds, and captions. The program can be used to make post program can be used to make postcards, invitations, office notes, momen-cards, invitations, office notes, momentos, and personalized messages. The tos, and personalized messages. The clip art includes creatures such as wart-clip art includes creatures such as warthogs, dogs, platypuses, cats, rhinos, hogs, dogs, platypuses, cats, rhinos, and rats; people, including Honest Abe and rats; people, including Honest Abe and Mona Lisa; signs; foods; aliens; and and Mona Lisa; signs; foods; aliens; and spacemen. There is also a library of backdrops such as landscape, backdrops such as a landscape, a beachscape, and moonscape. The clip beachscape, and a moonscape. The clip art can be dropped on top of a back art can be dropped on top of a background, and messages can be added by ground, and messages can be added by

using phrases and letters included in using phrases and letters included in the clip art collection, or by typing in the clip art collection, or by typing in your own. your own.

The program also features a paint program, allowing the user to write and program, allowing the user to write and design personal creations. design personal creations.

*Postcards* is available for the Commodore 64 at a suggested retail price of \$24.95. 524.95.

Activisioti, P.O. Box 7286, Mountain *Activisioll, P.O. Box* 7286, *Moulltaill*  View, CA 94039 *View,* CA 94039

Circle Reader Service Number 221.

#### New Language For 64 New language For 64

Trident Software has introduced 64-Tran, FORTRAN Development Envi *rrall,* a FORTRAN Development Environment for the Commodore 64. ronment for the Commodore 64 .  $(CP/M$  is not required.) It allows the user to write programs in a language other than BASIC. The program can other than BASIC. The program can take a source program and generate relocatable machine code. Source pro locatable machine code. Source programs can be generated using any word grams can be generated using any word processor that outputs sequential files, processor that outputs sequential files, or you can use a translator, which is included, to allow the use of the Commo cluded, to allow the use of the Commo· dore 64 built-in editor. Also included is dore 64 built-in editor. Also included is Linker/Loader, which combines the a Linker/ Loader, which combines the machine code from your program with machine code from your program with system machine code to create a new program. program.

64-Tran uses standard FORTRAN 64-*Trail* uses standard FORTRAN statements with enhancements. The statements with e nhancements. The program can be used on the Commo program can be used on the Commodore 128 in 64 mode. dore 128 in 64 mode.

Suggested retail price is \$50. Suggested retail price is 550.

Trident Software, P.O. Box 180, *Tridellt Softwa re, P.O. Box* 180, Glenelg, MD *G/elle/g, MD* 

Circle Reader Service Number 222. Circle Ruder Service Number 222.

#### Time-DOS And Dragsters Time-DOS And Dragsters

Family Software has announced the re Family Software has announced the release of Time-DOS, date- and time-lease of *Time -DOS,* a date- and timestamping utility, and *Drag Race Eliminator,* a simulation of professional drag racing. drag racing.

Time-DOS wedges into the 64 or *Time-DOS* wedges into the 64 or 128 operating system and provides ten 128 operating system and provides ten new direct-mode commands, plus a realtime calendar clock. Program files realtime calendar d ock. Program files can be stamped automatically with the can be stamped automatically with the date and time when created, accessed, date and time when created, accessed, or both. All files can be stamped man or both. All files can be stamped n1anually either in direct mode or under ually either in direct mode or under program control. The new directory program control. The new directory provides the usual information, plus provides the usual information, plus the date and time stamp for each file. the date and time stamp for each file. The disk contains both Time-DOS 64 The disk contains both *Time-DOS 64*  and Time-DOS 128 and has suggested and *Time-DOS* 128 and has a suggested retail price of 519.95. retail price of \$19.95.

Drag Race Elminalor has five class *Drag Race Elminator* has five classes of NHRA competition that permit the user to practice time trials, compete the user to practice time trials, compete with the computer, or race another play with the computer, or race another player. Written entirely in machine language, this Commodore 64 game uses guage, this Commodore 64 game uses music and sound, multicolor hi-res music and sound, multicolor hi-res graphics, and 3-D split screen view of graphics, and a 3-D split screen view of the track. The sophisticated timing sys-the track. The sophisticated timing system includes a Pro-Start Christmas Tree, individual elapsed-time clocks, reaction individual elapsed-time clocks, reaction timers, and win lights. Times are com timers, and win lights. Times are computed to within 1/1000 second. puted to within 1/1000 second.

Drag Race Eliminator has suggest *Drag Race Eliminator* has a suggested retail price of \$24.95. ed retail price of \$24.95.

Family Software, 3164 Surrey Li\., *Family Softwarl.',* 3164 *Surrey* Ln., Aston, PA 19014

Circle Reader Service Number 223.

#### Sound Librarian Sound Librarian

Sound File by Blank Software is com *SOlllld Fil e* by Blank Software is a complete sound and sequence librarian for the Ensoniq ESQ-1 Digital Wave Syn the Ensoniq ESQ-I Digital Wave Synthesizer with a Commodore 64.

Sound File supports up to four onscreen sound banks, flexible patch/se screen sound banks, flexible patch/sequence dumps, mouse-driven sound quence dumps, mouse-driven sound swapping, as well as sound and sequencer storage. Its autosort patch libraries help to organize patches into libraries help to organize patches into characteristic groups like strings, chara cte risti c groups like strings, effects, or electronic percussion up to effects, or electronic percussion up to 120 patches long.

120 patches long.<br>With its built-in sequencer, you can name swap, store, and transfer song and sequence files individually or in and sequence files individually or in groups. It uses pull-down menus for groups. [t uses pull-down menus for easy-to-learn operation. Suggested re-easy-to-learn operation. Suggested retail'price is \$69.95. tail price is \$69.95.

Blank Software, 1034 Natoma S(., *Biali k Software,* 1034 *Natoma St.,*  San Francisco, CA 94103

Circle Reader Service Number 224.

#### New Titles And Price Cuts New Titles And Price Cuts From Cosmi From Cosmi

Cosmi has released three new simula Cosmi has released three new simulations for the Commodore 64: Shirley tions for the Commodore 64: *Shirley*  tions for the Commodore 64: *Shirley* Circle Reader Service Number 227. nobyl, and Steve Garvey vs. Jose Canseco in *Grand Slam Baseball*. Each has a suggested retail price of \$24.95. suggested retail price of 524.95.

Cosmi also has reduced the prices Cosmi also has reduced the prices of several of its popular software programs. Super Huey, a helicopter flight simulator that has sold over 150,000 simulator that has sold over 150,000 copies, is now selling at a suggested re copies, is now selling at a suggested retail price of \$12.95. Also reduced to tail price of 512.95. Also reduced to \$12.95 are Paul Norman's Forbidden Forest and Richard Petty's Talladega, a 3-D NASCAR racing simulation. 3-D NASCAR racing simulation.

Cosmi, 415 N. Figueroa St., Wilmington, CA 90744

Circle Reader Service Number 225.

#### Boxing From Activision Boxing From Activision

Activision has announced the addition of *Star Rank Boxing II* to its Gamestar line of sports simulation software. Two line of sports simulation software. Two players can square off against each other players can square off against each other in exhibition action, or one player can in exhibition action, or one player can compete against computer opponents. compete against computer opponents.

In the exhibition mode, players In the exhibition mode, players may fight in one of three weight classes may fight in one of three weight classes and can create up to five fighters in each and can create up to five fighters in each class. Players must fight four computer class. Players must fight four computer challengers, each more skillful than the challengers, each more skillful than the one before, to win the title.

Before each fight, the "Tale of the Before each fight, the "Talc of the Tape" shows the boxer's height, weight, reach, age, record, and how he compares to the current champion and other contenders in the division. The game's animation gives fighters the game 's animation gives fighters the ability to block and duck punches, throw crosses, jabs, uppercuts, and throw crosses, jabs, uppercuts, a nd body shots. body shots.

The game is available for the Com The game is available for the Commodore 64 and retails for \$29.95. modore 64 and retails for 529.95.

Activision, P.O. Box 7286, Mountain View, CA 94039

Circle Reader Service Number 226.

#### Celebrity Cookbook *Celebrity Cookbook*

Merrill Ward has introduced an elec Merrill Ward has introduced an electronic cookbook for the Commodore 64 tronic cookbook (or the Commodore 64 that includes such favorites as Ronald that includes such favorites as Ronald Reagan's recipe for bell peppers stuffed Reagan's recipe (or bell peppers stuffed with corned beef hash.

The Celebrity Cookbook, Vol. 1 features music and color graphics, and utilizes a single-key approach to call up and print out recipes, to determine how and print out recipes, to determine how much liquor to buy for a party, or to calculate ingredients for different guest culate ingredients for different guest lists. lists.

The program's recipe filer features word wrap, a find feature, and permits the use of Commodore drawing keys to the use of Commodore drawing keys to decorate and design recipes. decorate and design recipes.

The Celebrity Cookbook, Vol. 1 has a suggested retail price of \$29.95, while suggested retail price of \$29.95, while volumes 2-6 retail for \$14.95 each.

*Merrill, Ward, 255 N. El Cielo Rd.,* Suite 222, Palm Springs, CA 92262

Circle Reader Service Number 227. 6

All programs All programs listed in this magazine are available on the available on the GAZETTE Disk. GAZETTE Disk. Details Details elsewhere elsewhere in this issue. In this issue.

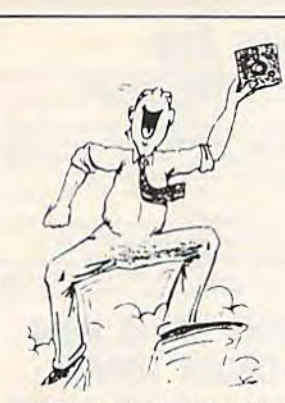

#### SUPER DISK UTILITIES SUPER DISK UTILITIES

#### for the C128 & 1571

Super Disk Utilities is the ultimate utilities disk for the 1571 disk drive and C128 computer. Super Disk Utilities is the ultimate utilities disk lor the 1571 disk drive and Cl2S computer. Super Disk Utilities is a full featured disk utility system that will perform virtually every CBM DOS function available. No need for numerous utility disks to perform various functions. DOS function available. No need for numerous utility disks to porform various luncllons. SDU does it all!

- Copy whole disks (with 1 or 2 drives)
- Perform many CP/M and MS-DOS utility functions
- Edit any track or sector with the Super Disk Editor
- **Perform numerous DOS functions such as rename a disk, rename a file, change disk** format (without affecting data), scratch or unscratch files, lock or unlock files, erase a track or a whole disk, create auto-boot and much more!

SDU helps you learn the inner workings of the 1571 drive with the 1571 Memory Monitor and unique RAM Writer, With these options you can assemble, disassemble any section of drive RAM or ROM. Use the Ram Writer to program the 1571 RAM yourself! SDU uses an options window to display all possible choices available at any given time. No need to memorize hidden commands. SDU fully supports a second 1571 drive. Many of the utility functions also work on the <sup>1541</sup> drive. SDU performs many MFM utility functions including analyze MFM disk format, format MFM disks, read a 1541 drive. SOU perlorms many MFM utility functions including analyze MFM disk lormat,lormat MFM disks, read a CP/M + directory, format in CP/M + (GCR format) and more. Super Disk Utilities is available for only \$39.95!

#### THE COMMUNICATOR THE COMMUNICATOR

Fastest, easiest, most efficient, mosl feature-packed Fastest, easiest , most efficient, most feature-packed terminal program for the C64. Among its many features terminal program lor the C64. Among Its many leatures are: are:

- Menu selected options
- User selected/defined baud rates
- Very large buffer capacity
- Macro Key options
- **B** Send/receive files with or without X-modem protocols
- Video attribute options including 40, 64, 80 column display display
- File conversion options include text to BASIC. File conversion options include text to BASIC, Pet-ASCII to ASCII, program to image Pel-ASCII to ASCII, program to image
- **Terminal emulation capability includes Tektronix** -4010 graphics protocol
- Alarm Clock/Timer
- Autodial features Autodial features
- DOS Command menus, file copy utility DOS Command menus. file copy utility
- Written 100% in assembly language Written 100% in assembly language
- **Easy to use instruction manual**

All these features and more for only \$39.95!

Super Disk Librarian - Full featured disk cataloging & library system for the C128 in 128 mode - \$29.95

Super 64 Librarian - Disk cataloger for the C64 - \$29.95

Mr. Quizzer - Test making program for the C64 or C128 \$19.95 - \$19.95

Spirit Writer - Word processor for the C64. Includes 30,000 word spelling checker. Only \$29.95! 30,000 word spelling checker. Only \$29.951

Fun Biorhythms - Print personalized Biorhythms on your printer, For the C64. Only \$9.95! your printer, For the C64. Only \$9.951

**Free** Spirit Software, Inc.

538 S. Edgewood 5J8 S. Edgewood LaGrange, IL 60525 (312) 352-7323 (312) 352·7323

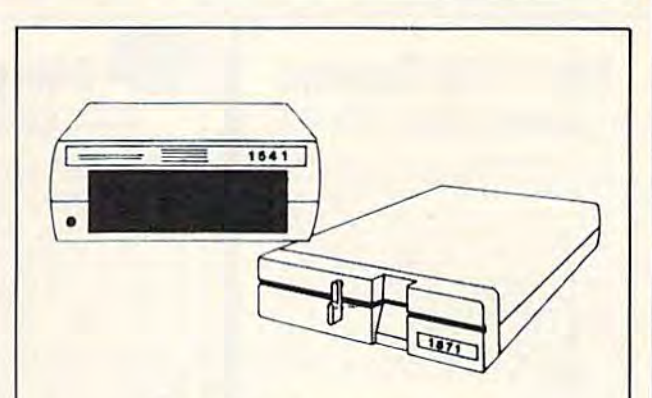

#### 1541/1571 Drive Alignment 1541 /1571 Drive Alignment

1541/1571 Drive Alignment reports the alignment condition of the disk drive as you perform adjustments. On screen help is available while the program is running. Includes features for speed adjustment and stop adjustment. Complete instruction manual on stop adjustment. Complete instruction manual on aligning both 1541 and 1571 drives. Even includes aligning both 1541 and 1571 drives. Even includes instructions on how to load alignment program when instructions on how to load alignment program when nothing else will load! Works on the C64, SX64, C128 in either 64 or 12 mode, 1541, 1571 in either 1541 or 1571 mode! Autoboots to all modes. Second drive fully supported. Program disk, calibration disk and supported. Program disk. calibration disk end instruction manual only 34.95!

#### CHRISTMAS CLASSICS CHRISTMAS CLASSICS

Place your C64 or C128 in a holiday mode with Free Place your C64 or C128 In a holiday mode with Free Spirit's renditions of these all-time Christmas favorites. Joy to the World, Deck the Hall, Twelve Days of Joy to the World, Deck the Hall. Twelve Days of Christmas; OTannenbaum and Jingle Bells are among Christmas; 0 Tannenbaum and Jingle Belis are among the over 40 songs included. Only \$9,951 the over 40 songs included. Only \$9.951

#### nc. FREE SHIPPING & HANDLING!

Order with check, money order, VISA/Mastercard. Illinois residents add B% sales tax. Illinois residents add B% sales lax.

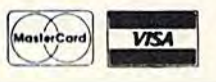

#### **Kracker Jax Revealed: ALL**<br>NEW **BOOK II**

#### LEARN ABOUT COPY PROTECTION FROM THE EXPERTS!

Our knowledge of protection schemes has made us famous. And we can pass that knowledge<br>on to you! Kracker Jax Revealed: BOOK II is our latest release in a series of tutorial guides<br>designed to instruct you in the fascinati

**IDOK II** continues the fraction which began with the original with nothing more than a basic<br>grasp of machine language, you can learn to control some of the newest, most advanced copy<br>protection notines on the market foda

## **BOOK I IS STILL AVAILABLE!** Only \$23.50 each. Please allow 2 weeks for delivery.

Orders outside of North America must add \$7.50 for shipping!

## NEW

## **Kracker Jax**

#### THE REVOLUTIONARY ARCHIVAL SYSTEM!

**Kracker Jax** is the powerful parameter-based copying system that has taken the country by<br>storm! What IS a parameter? It's a custom program that allows your 1541 or 1571 disk drive to<br>strip ALL copy protection from your e Maybe

anyou don't take our word for it-if you want the REAL story on how good Kracker Jax is, just<br>ask one of our customers. Don't worry. You won't have any problem finding one

■ Easy to use—no special knowledge is required! ■ Powerful—will easily back up titles that nibblers can't! ■ Superfast—strips protection in a matter of seconds! ■ Great value—each volume has approx. 100 parameters! ■ Curr

## ALL NEW VOLUME SIX IS NOW AVAILABLE-ORDER TODAY! Kracker Jax Volumes 1-5 are still available. All Kracker Jax Volumes are \$19.95 each.

## **The C128 Cannon**

#### IT'S JUST WHAT YOU'VE BEEN WAITING FOR!

Here's the package that you C128 owners have been<br>waiting for! The C128 CANNON gives you more power than<br>you ever hoped for! Just look at some of these utilities:

**you ever hoped for!** Just look at some of these utilities:<br> **■ NIBBLER—Works with single or dual 1571/1541 dives!**<br>
■ FAST COPIER—Lase for data disks or Kracker Jax!<br>
■ 1581 FAST COPIER—Easy file manitenance and manipula

notics parameters:<br>
You've seen nibblers alone that sell for thirty-five or forty<br>
dollars. And the 100 **KRACKER JAX** parameters are a twenty<br>
dollar value. Yet the entire C128 CANNON package sells for<br>
just \$34.95. Never

**Only \$34.95** 

#### **Shotgun II NEW**

#### THE DOUBLE BARRELED NIBBLER IMPROVED!

We've taken The Shotgun, our popular nibbler, and<br>completely rewritten it to provide more power, more speed,<br>and even more features than before! The result is Shotgun II, the new standard in high powered nibblers

new standard in migrowere into the capable of making copies using one or two drives!<br>Sholgun II can easily copy data clear out to track 40!<br>Auto density detection can easily be togeted on or off!<br>The single drive copier ha H

And here's the good part. we've increased the<br>performance WITHOUT increasing the price! Like the original,<br>Shefgun II is available in either of two formats. 1) The<br>Shefgun II, which is the utility described above. 2) The<br>L

Louved State hotels Kracket Jax parameters ever produced!<br>With 32 of the hottest Kracket Jax parameters ever produced!<br>And if you already own the original Shotgun, just send us<br>your disk along with \$9.95 for Shotgun II wil

The Shotgun II: Only \$14.95 The Loaded Shotgun II: **Only \$19.95** 

## The Bull's-Eve

#### SO GOOD, EVEN WE CAN'T BELIEVE IT!

Rapidlok<sup>TM</sup>. It's one of the toughest copy protection routines on the market today, and it's being used by several major software houses to copy-prohibit some of the finest titles available for the C64.

Wow. you could go broke buying expensive "official"<br>backups of programs you've already paid for. Or, you can<br>exercise your legitimate right to make your own backups. No<br>special knowledge or experience is required. All you

create your own custom Rapidlok<sup>x M</sup> copiers to backup your<br>expensive software!<br>We verified several custom Rapidlok<sup>x M</sup> copiers that<br>we created ourselves, just to get you started. Bull's-Eye also<br>factures a powerful new G

programs are completely unprotected!<br>We've taken careful aim at your archival needs and hit the<br>target dead center---right in the Bull's-Eye!

## **Only \$19.95**

GEOST™ is a registered trademark of Berkeley Softworks.TM

### **On-Line Help** WORKING IN BASIC? LET YOUR COMPUTER HELP!

Ficture this: you're hard at work on your latest program when, right in the middle of line 520, you need some obscure bit of information. You know you've got the info somewhere imaybe in a book or a magazine, maybe it is o trom

from!<br>
ON-LINE HELP gives you 17 screens of info. including<br>
ASCII character set ■ POKEs ■ color codes ■ selected DOS commands ■ useful memory<br>
commands ■ BASIC Reywords, abbrevations, and token values ■ sound registers ■

**Only \$19.95** 

**MSD Dual Cannon** 

POWERFUL UTILITIES FOR POWERFIIL EQUIPMENT!

If you own an MSD dual drive, you own a superb piece of high tech equipment. But if you<br>don't own the right utilities, you're not getting all of the performance that your MSD drives can<br>deliver. What kind of utilities? How

- 
- 
- 
- 
- **EXECUTE:** A NIBBLER—copies protected programs bit by bit!<br>
 A FAST COPIER—won't write errors/perfect for data!<br>
 A FALE COPIER—won't write mannerance tasks easy!<br>
 FULL AUTO MODE—copy disks without your computer!<br>
 A
- 

These utilities are special, For example, both the nibbler and the fast copier can copy a disk in These unimete, The file copier can file copy an entire disk in just one pass, regardless of the<br>about a minute, The file copier can file copy an entire disk in just one pass, regardless of the<br>number of directory entres. A over printer options!

We've even included 32 free Kracker Jax parameters. We're making it very easy for you to own the best-order yours today!

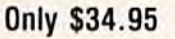

**ANWWAGOMMMOTOREACA** 

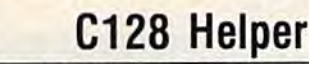

NEW

#### THE FIRST ELECTRONIC C128 REFERENCE MANUAL!

If you've ever found yourself needing information while right in the middle of programming

If you we ever found yourself needing information while right in the middle of programming.<br>The C128 Helper is the lirst electronic reference manual for the C128. Let's say that you're<br>right in the middle of writing a prog

command in question, and moments later a full screen of detailed information appears, including<br>an example showing the command in use. And at the touch of another key, that screen of data is<br>tumped to your printer. You're

The C128 Helper is co-resident with your BASIC program. With it, ALL BASIC 7.0 commands and functions are detailed with full explanations and examples. It also allows you to perform a screen dump from BASIC.

Science dump from Boston. But perhaps the single most exciting teature is this, the program is user definable. Not only<br>can you modify the C128 Helper itself, but you can actually edit and create your own custom files!<br>The

worth. Get your copy today!

-ELECTRONIC HELP FOR ALL BASIC 7.0 COMMANDS- $-$ PLIIS $-$ 

ASCII Code set! **a** BASIC keywords! **a** Screen POKE codes! **a** BASIC abbreviations!

**Only \$24.95** 

## **Hacker's Utility Kit**

USE THE SAME TOOLS THAT THE EXPERTS USE!

Are you ready to take control of your software? Let us<br>help! Our Hacker's Utility Kit contains the most impressive

nep) our maker's uting and a single package!<br>array of fools ever assembled in a single package!<br>Our lop Kracker Jax programmers put together a "wish<br>list" of tools that they wanted to work with—and then went to<br>work creati costs! Here's what you'll get

costs! Here's what you'll get.<br>
The VIOLE DISK SCANNER-usage, error, density info fast!<br>
The GCR EDITOR-wive wave data the way your system sees if!<br>
The CR EDITOR-wive wave data the way your system sees if!<br>
The CR EDITOR-

Professional mechanics and programmers have one thing<br>in common: they both use the finest tools available. These<br>tools were developed specifically to meet the demanding<br>needs of our Kracker Jax programmers. They are utilit for you.

**Only \$19.95** 

This is HOT! You know that Super Snapshot 64 can<br>capture a multicolor or hi res display on your screen and save<br>it to disk as a ""tile"." Our new Slidsshay Creator lets you<br>display a series of these images, with dynamic op

these features.

## **SuperCat** THE ULTIMATE DISK CATALOG SYSTEM!

ALL NEW

**SYSRESTM** 

ē Ē

Are you tired of searching endlessly through your disks to<br>find the one title that you're interested in? Frustrated by<br>catalog programs that run out of memory or storage space<br>every time your disk library grows? Then NOW i

**Only \$24.95** 

## **Graphic Label Wizard**

SYSRES™ Enhanced

WE'RE GOING TO CHANGE YOUR MIND ABOUT BASIC!

Maybe you've never paid much attention to BASIC. Figured it was just a low powered<br>language for kids and beginners. If that's what you think about BASIC, then you've never heard<br>of SYSRESTM.

of SYSRES<sup>TM</sup> resides in memory, out of the way. It is the ULTIMATE BASIC enhancement<br>system for the C64 or C128 in the 64 mode. SYSREST<sup>M</sup> adds over 25 major commands and over<br>1000 additional functions: to standard BASIC.

loading up to 5 times faster.<br>
SYSREST<sup>M</sup>: Is addictive to programmers, but not to the programmers with the analytical control function<br>
BYSREST<sup>M</sup>: Don't take our word for it. Just ask any<br>
experienced for programmer what

APPEND **d** delete **d** list **d** run **m** auto **m** dump **m** load **m** save **m** bload<br>exec **m** merge **m** setd in Brun **m** auto **m** dump **m** load **m** save **m** bload<br>old in trace m close m keys in put in veriey in cand in kill m

SYSREST<sup>M</sup> is unprotected and comes complete with over 110 pages of comprehensive<br>documentation bound in an attractive, durable three ring binder. If you're REALLY interested in<br>programming, order SYSRES<sup>TM</sup>—and discover a

Only \$39.95

#### THE GREAT NEW GRAPHICS LABEL UTILITY!

Oh boy. Another graphic labeling utility 2222<br>
Don't kid yourself. We're the same people who brought<br>
you SuperCat, and we couldn't make a boring utility if our<br>
lives depended on it! Able to use Pitri Shop<sup>y44</sup>, Print<br>
Im the huge library of graphics utilized by these programs. And<br>that s just the beginning. Take a look at these features—and<br>then order your copy today!

Print a graphic & up to 8 lines of text on a mailing label! Easy to use menus featuring fast Pop Up Windows!<br>Save labels to disk for later modification & printing!<br>Print one label or print all labels from your data disks! **Example 10** Pint and labels from your data disks!<br>
That one labels from your data disks!<br>
The abundance with property and principle copies in 2, 2, 3, or even 4<br>
across! The Label Wizard includes over 50 exciting new<br>
gra 4 different disks

## **Only \$24.95**

ALL **Graphic Art Disks** 

HOT NEW CLIP ART FROM SOFTWARE SOLUTIONSTHE

Let's face it: you can be a bright, talented, creative<br>son-and STILL not be able to draw a straight line with a ruler

Well, we can help. Each of our Graphic Art Disks features

subjects and topics, created by professional artists.<br>We've got graphics for holidays, graphics for sporting<br>events, animal and people graphics, pets, kids, cars, boats, events, animal and people graphics, pets, kids, cars, boats, planes, signs, things, places, the list goes on and on. Your use to them is limited only by your own imagination. For signs, cards, baneses, invitations, flyers,

**DISKS 1-5 AVAILABLE Only \$14.95 each** 

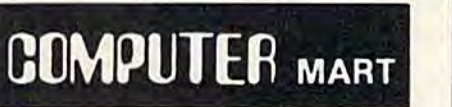

**Super Snapshot Slideshow Creator** 

THE DYNAMIC NEW COMPANION UTILITY FOR SUPER SNAPSHOT 64 OWNERS!

Need more into? Call or write for our free catalog Program submissions wanted Good Commissions-

■ REQUIRES the Super Snapshot cartridge to create<br>
■ Does NOT need Super Snapshot cartridge to display!<br>
■ Display at least 12 sides with 1541 or 24 with 1571<br>
■ Slideshow can even be ported to the new 1581 disk drive<br>
■

**Only \$14.95** 

CHECKS, MONEY ORDERS OR VISA/MASTERCARD. Mail your order to: Computer Mart 2700 NE Andresen Road/Vancouver, WA 98661 Phone orders welcome: 206-695-1393 Same day shipping/No C.O.D. orders outside U.S.

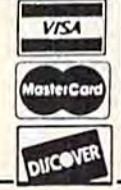

National Marketing PLEASE NOTE: Free shipping & handling on all orders . C.O.D. add \$4.00 to total order . All orders must be paid in U.S. funds. Washington residents add 7.30% sales tax to order. Orders outside of North America add \$4.00 per software selection and \$7.50 per book or hardware

DEALERS-WE HAVE THE SUPPORT YOU'RE LOOKING FOR!

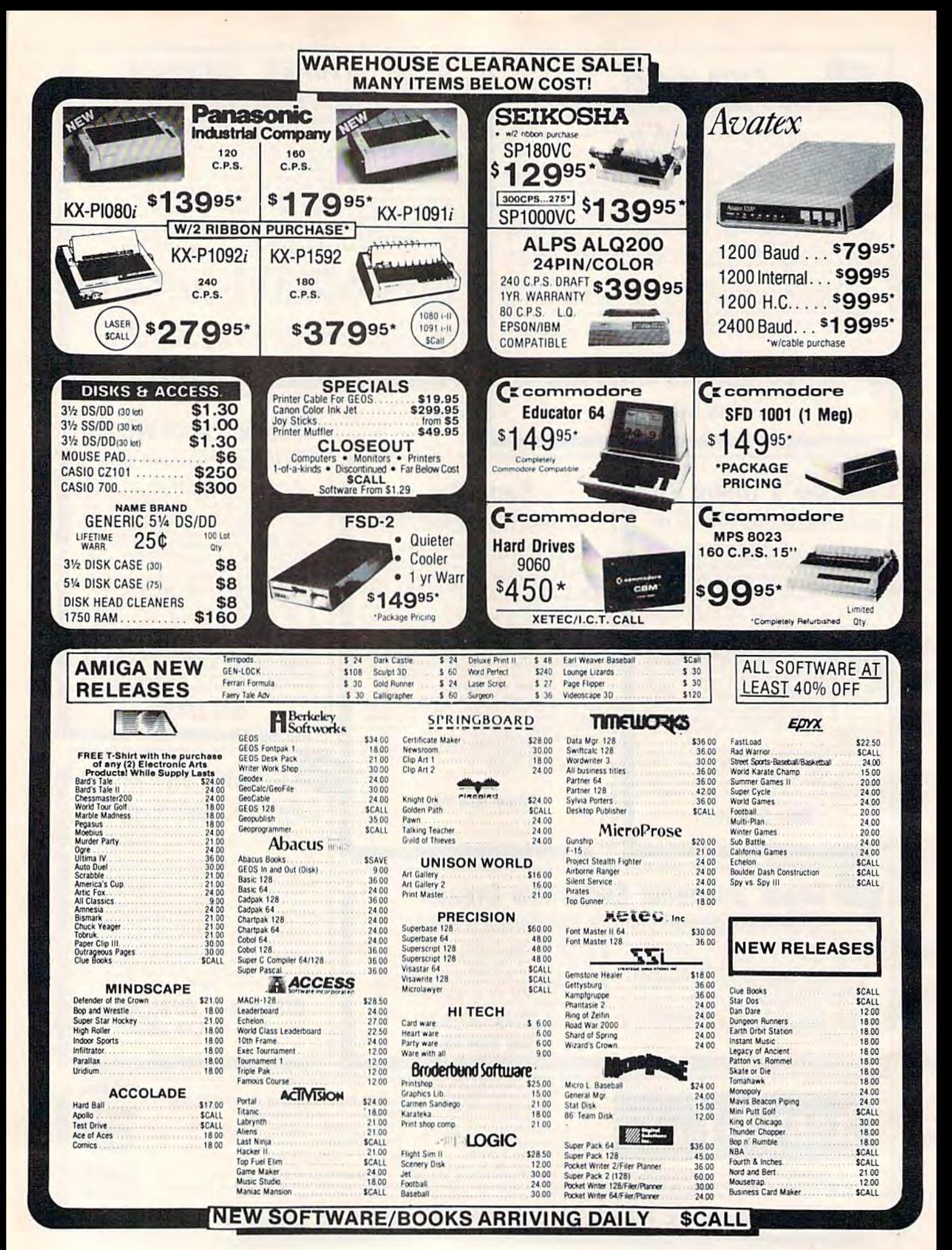

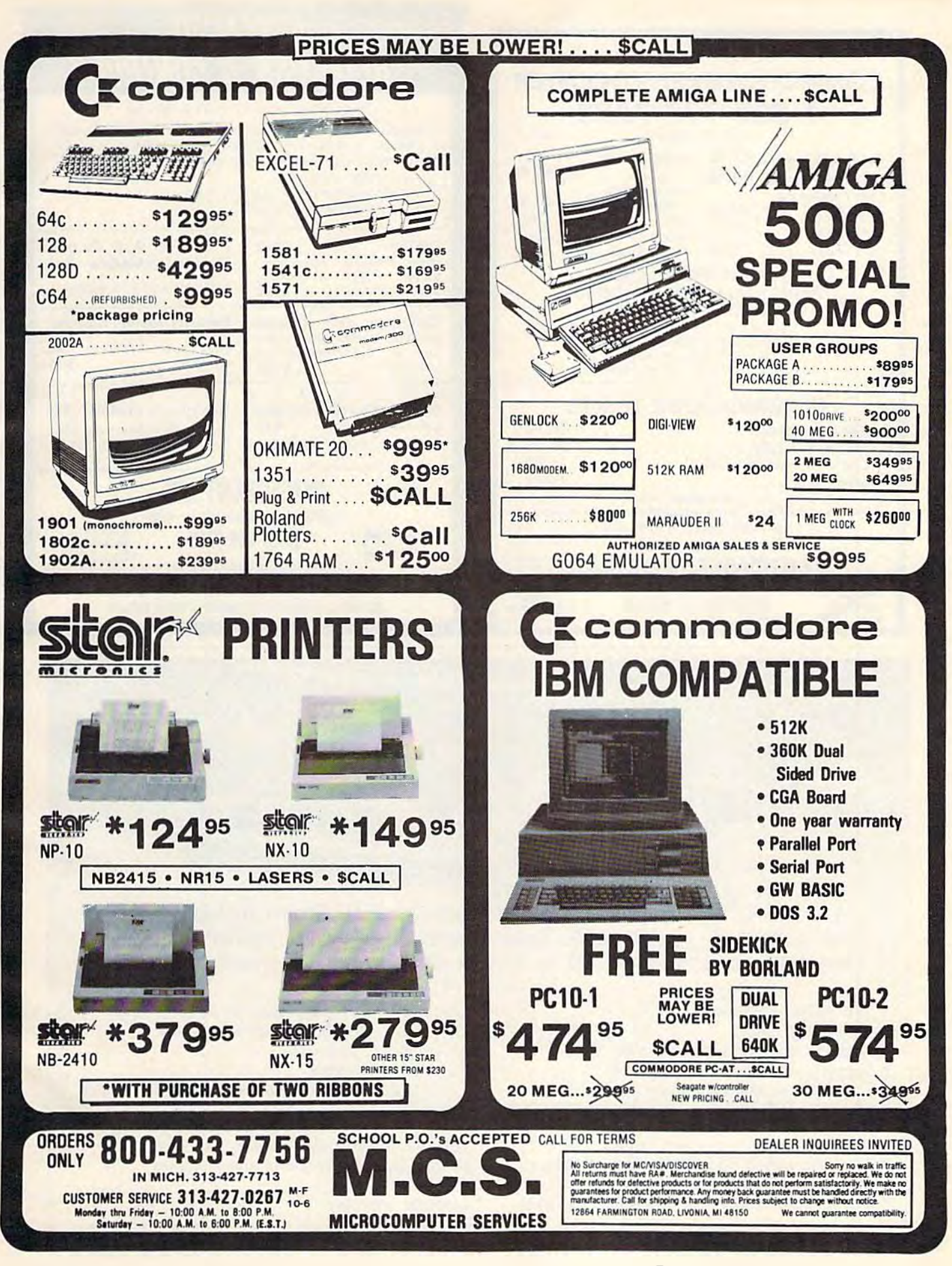

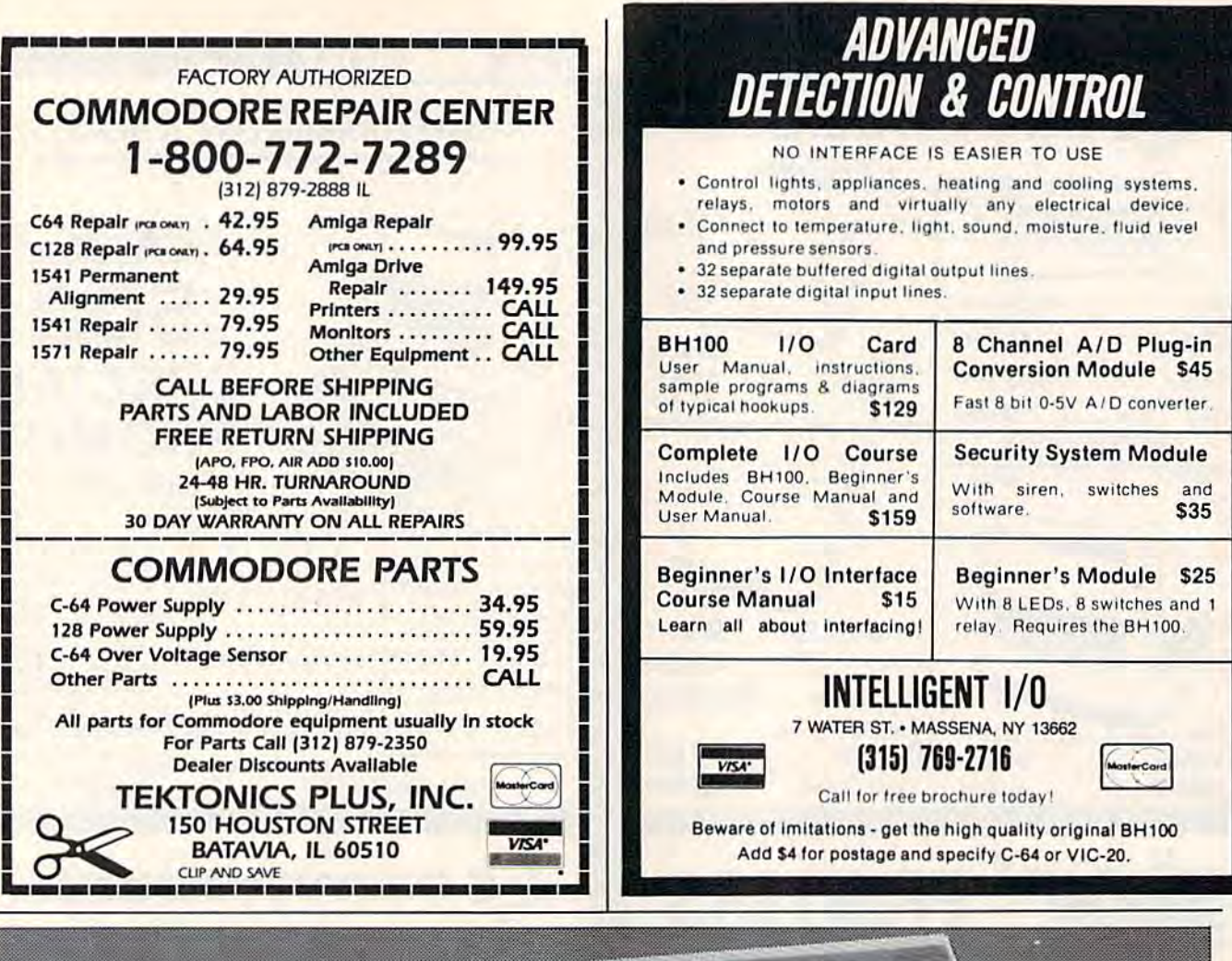

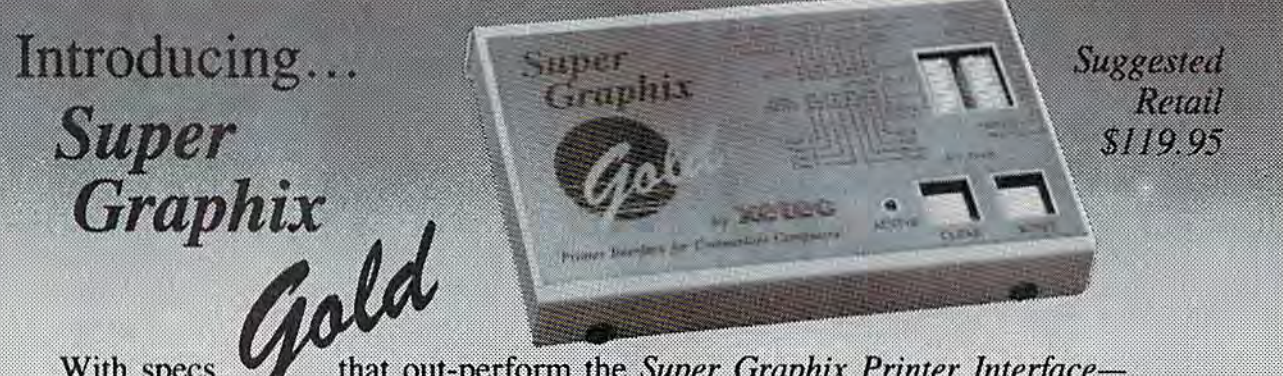

With specs that out-perform the *Super Graphix Printer Interface*the industry **Standard, the Super Graphix Gold Printer Interface combines** improved speed, features, and memory to satisfy the most demanding user. improved speed, features, and memory to satisfy the most demanding user.

- 32K Buffer-built-in \* 32K Buffer- built-in
- 32 printer choices \* 32 printer choices
- Supports standard serial from the C-64 ... Supports standard serial from the C-64
- Supports fast serial from the 128 \* Supports fast serial from the 128
- switch-selectable operating modes 8 switch-selectable operating modes
- 16 active DIP switches for unequaled flexibility RESET and CLEAR buttons \* 16 active DIP switches for unequaled flexibility
- \* RESET and CLEAR buttons
- LED indicates activity and errors ... LED indicates activity and errors
- \* 2 built-in screen dumps: 16 sizes, 4 shades, inverse, single and double pass inverse, single and double pass
- $*$  4 fonts built-in and 4 downloadable to RAM<br> $\overrightarrow{H}$   $\overrightarrow{H}$   $\over$
- Utility disk with more than 40 fonts ... Utility disk with more than 40 fonts
- Direct-from-disk downloads and dumps ... Direct-from-disk downloads and dumps
- 21 secondary addresses ... 21 secondary addresses
- 12 printing channels ... 12 printing channels
- Command channel with more than 35 commands ... Command channel with more than 35 commands
- Banner channel (uses all fonts)
- \* Banner channel (uses all fonts)<br>\* 4 new channels for downloading and printing
- All fonts support underlining, italicizing, bold ... All fonts support *underlining. italicizing, bold*facing, super/subscripting and 9 pitches \* FCC Certified
- FCC Certified
- Lifetime warranty ... Lifetime warranty

 $\begin{array}{ll}\n\mathbf{X} & \mathbf{C} \\
\hline\n\mathbf{A} & \mathbf{C}\n\end{array}$   $\begin{array}{ll}\n\mathbf{X} & \mathbf{C} \\
\mathbf{A} & \mathbf{C}\n\end{array}$   $\begin{array}{ll}\n\mathbf{C} & \mathbf{C} \\
\hline\n\mathbf{A} & \mathbf{C}\n\end{array}$   $\begin{array}{ll}\n\mathbf{C} & \mathbf{A} \\
\hline\n\mathbf{A} & \mathbf{C}\n\end{array}$   $\begin{array}{ll}\n\mathbf{A} & \mathbf{A} \\
\hline\n\mathbf{A}$ 

# **Commodore Product Potpourri**

## Hardware, Software & Firmware for your C-64, C-64C, C-128, AMIGA

#### **ADD-A-COMPUTER**

128 PLUS adds a new computer to your C-128.<br>It looks like a C-64 but it doesn't act like a C-64. True it loads (up 5 times faster) and runs The model with a state of the programs. But it is a C-64 programs. But it is a C-64 with more features<br>programs. But it is a C-64 with more features<br>than the C-128. A C-64 with all the keys on the<br>C-128 keyboard, including function keys (with better functions than the C-128), and most of the rest of top row of the<br>keys. A C-64 with 16 built DOS/Wedge commands. A C-64 with a built in PrintCable driver for "Centronics parallel" printers. If you find a piece of software that doesn't work with 128 PLUS a simple depression of the 40/80 key returns you to the old C-64. Don't delay any<br>longer get a C-128 PLUS for your C-128 or C-128D and discover a whole new world of C-64 performance

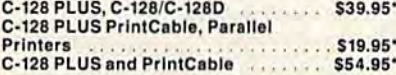

**Prevent and preclude premature** pratfalls, by perplexed pro-<br>gramming postulants

#### **BASIC PROGRAM COMPILER**

**BLITZ!** is the fastest, easiest to use, most popular, BASIC program compiler available for the Commodore 128, C-64, and C-64C. Your BLITZ! compiled programs will run from 5 to 20 times faster after you have BLITZ them. **BLITZ! translates and reduces your BASIC** programs in to a much, much faster code. BLITZ! C-128, Disk . . . . . . . . . . . \$59.95\* BLITZ! C-64, Disk. \$49.95\* 

#### **ASSEMBLER CARTRIDGE**

If your C-64 programming needs have extended beyond BASIC, Skyles Electric works now offers MIKRO, a machine language assembler cartridge for the<br>Commodore 64/64C. The MIKRO cartridge contains everything you need for machine language programming.

MIKRO Cartridge, C-64/C-64C . . \$49.95\*

#### **M.L. UTILITY TRIO**

ZOOM is the perfect machine language monitor for the Commodore C-64/C-64C, with 23 editing commands and 11 disk<br>commands. TD allows the full power of VICTREE to be applied to editing and writing<br>machine language programs. STP is a ML<br>Step-Wise Executor that is one of the nicest ML debuggers we have ever seen, for the Commodore 64, ZOOM-TD-STP the tremendous trio now in one package. ZOOM-TD-STP, C-64/C-64C. \$29.95\*

#### **DISK ALIGNMENT KIT**

1541/1571 Disk Alignment Kit is the do-it yourselfer's delight. You furnish a voltmeter and 1 hours time and the 1541/1571 Disk Alignment Kit furnishes; 1-Alignment Reference Disk, 2-test and alignment program disk, 3-video detector, 4-Instruction manuals, 5-1541 Maintenance Guide. All for less than the cost of a disk alignment. 1541/1541 C/1571 Disk Alignment

\$29.95° Kit 2 for 1 MONITOR CABLE/C-128

The 2 for 1 Monitor Cable allows all composite video monitors to be used with the Commodore 128 in all modes of operation. Don't throw out your present green or amber monitor, buy a  $\cdots$  . \$24.95 2 for 1 Monitor Cable for C-128

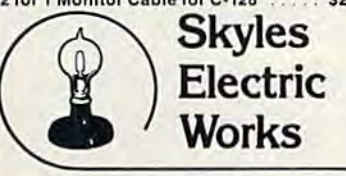

#### **1541 FLASH!**

The new Skyles Electric Works 1541 FLASH! loads programs and files to your Commodore 64/64C or Commodore 128 (64 mode) three times faster than an unenhanced Commodore 1541. The 1541 FLASH! adds over 50 extra

commands for the Commodore 64/64C/ 128 user.

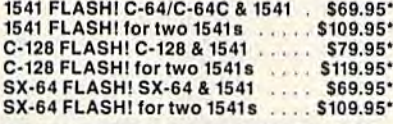

#### **BASIC PROGRAMMING AID**

VICTREE is a BASIC programming aid cartridge<br>for the VIC-20 and C-64/C-64C computer. VICTREE adds 42 extra commands for BASIC rogramming ease and full DOS control. programming ease and full DUS control.<br>VICTREE commands include CHAIN, NORTHER CONDEXT. EXECUTE, MEHSE, SEND, USE, CONCAI,<br>COLLECT, BACKUP, COPY, APPEND, DSAVE,<br>DLOAD, DIRECTORY, RENAME, SCRATCH,<br>CATALOG, INITIALIZE, AUTO, DELETE,<br>RENAMBER, MEHSE, LCOPY, LMOVE, PRINT<br>RENAMBER, MEHSE, LCOPY, LMOVE, PRINT USING, FIND, CHANGE, PAGE, HELP, DUMP, and TRACE.

VICTREE 64 Cartridge, C-64/C-64C 549.95\*<br>VICTREE 20 Cartridge, VIC-20 ...... \$29.95\*

A powerful panoply of pertinent, potent, peripheral products

#### **QUICKSILVER 128**

QUICKSILVER 128 our premier IEEE-488 Interface for the Commodore 128 is now in stock and even better than we had planned. Quicksilver 128 offers an IEEE Interface for the Commodore 128 in the C-128 mode (40 or 80 columns) and in the C-64 mode as well. QUICKSILVER 128 will inter-connect your Commodore 128 to Commodore SFD 1001, 2031, 2040, 3040, 4040, 8050, 8250, 9060, 9090 Disk Drives, and 2022, 2023, 4022, 4023 and 8023 Printers.

QUICKSILVER 128 C-128 ....... \$119.95\*

A priceless programmers pallett of practical products and programs

#### **IEEE Flash! 64**

IEEE Flash! 64 our premier IEEE-488 Interface for the Commodore 64 is now in stock and even more transparent (program compatible) than QUICKSILVER 64. IEEE Flash! 64 will inter-connect your Commodore 64 to Commodore SFD 1001, 2031, 2040, 3040, 4040, 8050, 8250, 9060, and 9090 Disk Drives, and 2022, 2023, 4022, 4023, and 8023 Printers.

IEEE Flash! 64 C-64/C-64C ..... \$99.95\*

#### $2+1$ , 4+1 CARTRIDGE **EXPANSION**

Our 2 + 1 Cartridge Expansion gives you 2 vertical and 1 horizontal fully switchable cartridge ports. Our 4+1 Cartridge Expansion gives you 4 vertical and 1 horizontal fully switchable cartridge ports. 2+1 Cartridge Eva

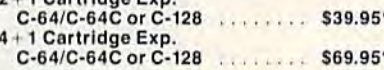

\*Due to trade games being played by U.S. and Japan all prices are subject to change without notice. There is an additional \$4.50 U.S. and Canada, \$15.00 Europe and Asia, shipping charge per order. California

TO ORDER: Call 1-800-227-9998 or 1-415-965-1735 (CA) or write to: For More Information: Send Stamped Self Addressed Envelope to:

#### **1571 FIX ROM**

**Relative File problems? "DEVICE NOT** PRESENT" errors? I/O error 5 when using

Superbase? Major problems when you have 2 or more files open? Painfully slow writing to the<br>second side of the diskette? SAVE with replace problems? Takes forever to recognize a "Flippy" disk? If you have one or more of these problems with your Commodore 1571 disk drive, don't despair, don't trash your 1571, do get a: 1571 FIX ROM ..................... \$24.95\*

The periodically puzzling, pre-<br>carious, path to perspicacious program perfection and prowess

#### **VIDEO DIGITIZER**

The VIDEO-DIGITIZER module plugged into the user port of your C-64/C-64C/C-128 allows you to digitize video signals, of whatever kind, show them on the screen, store or process them and print them out. The digitizer can be connected to any standard; video camera (b&w or color), VCR, or video disk player. The applications are unlimited. An accompany diskette contains programs to; Digitize a 256 by 256 pixel picture in 4 shades of gray, replace gray shades with colors, save complete 256 by 256 pixel picture, or 160 by 200 Koala format, printout on Commodore 1515, 1525, 801, 802, 803, 1526, Epson, StarMicronix, (and compatibles) Canon PJ1080A, Okimate 20, and GP-700A color printers. All this is for an amazingly low price. **VIDEO-DIGITIZER.** 

#### **BUSIDATA**

BUSIDATA features up to 1000 records per 1541 data disk, 2000 records per 1571 data disk 6000 per SFD-1000 data disk, and over 20,000 records per SEW/JCT-1002 hard disk drive (see page 5). Each record can contain up to 254 characters and 20 fields of up to 79 characters per field. BUSIDATA features up to 20 keys and five levels of sorting on these on these keys. Also featured are easy to use menu driven data selection and handling features, that include RS-232 printer output. BUSIDATA 64, C-64 Disk . . . . . . . . . . . \$39.95\*

A major manufacturers magnificent multitude, magnanimously merchandised for minimal money.

#### **FAMILY TREE**

Truly a program for the whole family, your wife's family, your parent's family, grandparent's family, and as many generations back as you wish. FAMILY TREE is the best genealogy program for the C-64/C-64 Cor C-128. Features unlimited genealogies, 4, 5, 6, generation pedigrees, family record sheet and much more. FAMILY TREE, C-64/C-64C-1541 ..... \$49.95\* **FAMILY TREE** C-64/C-64C/1541 (LDS) \$49.95\* **Charles** FAMILY TREE, C-128/1541/1571 ..... \$49.95'

231-E South Whisman Road, Mountain View CA 2004 .commodore.ca

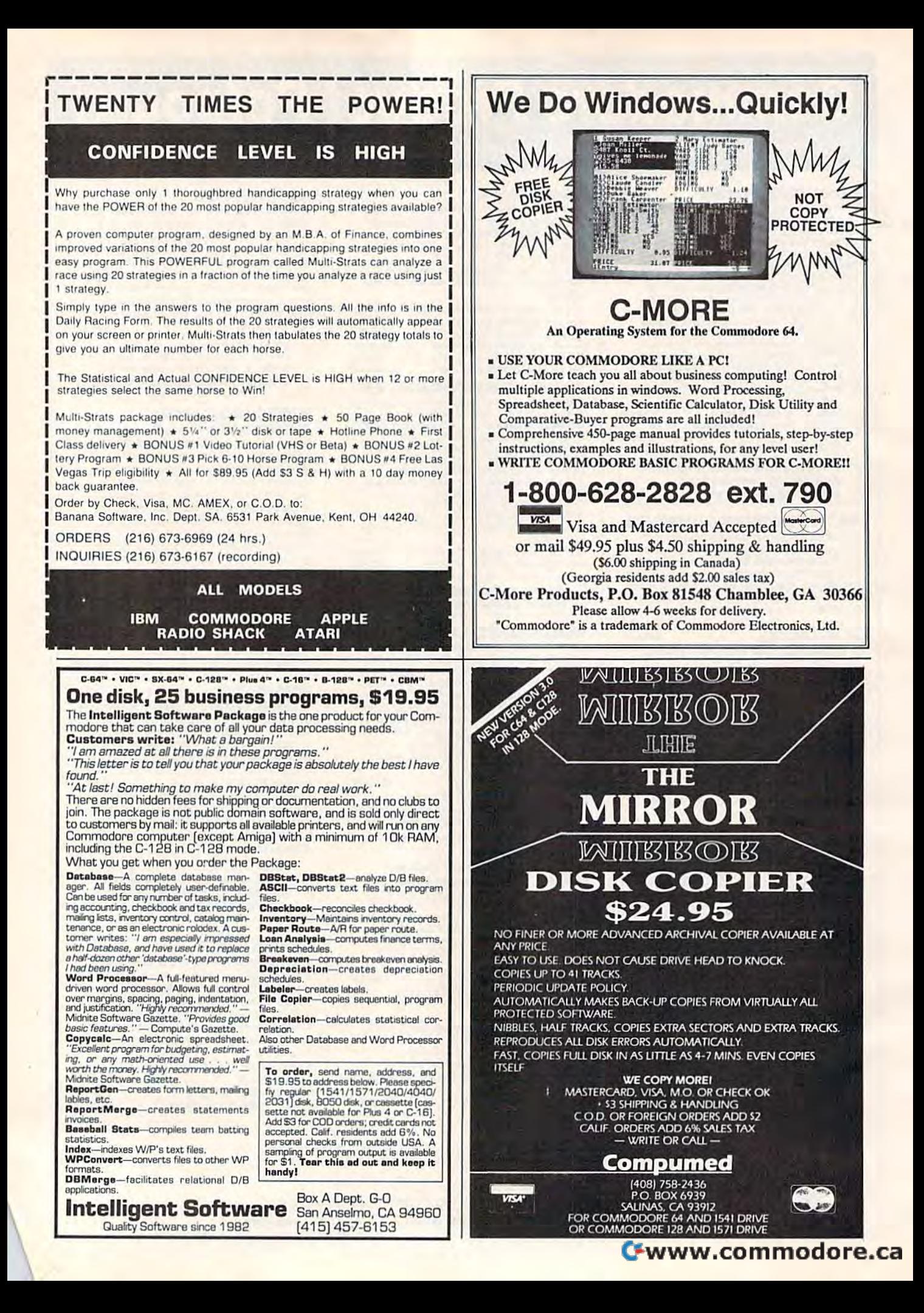

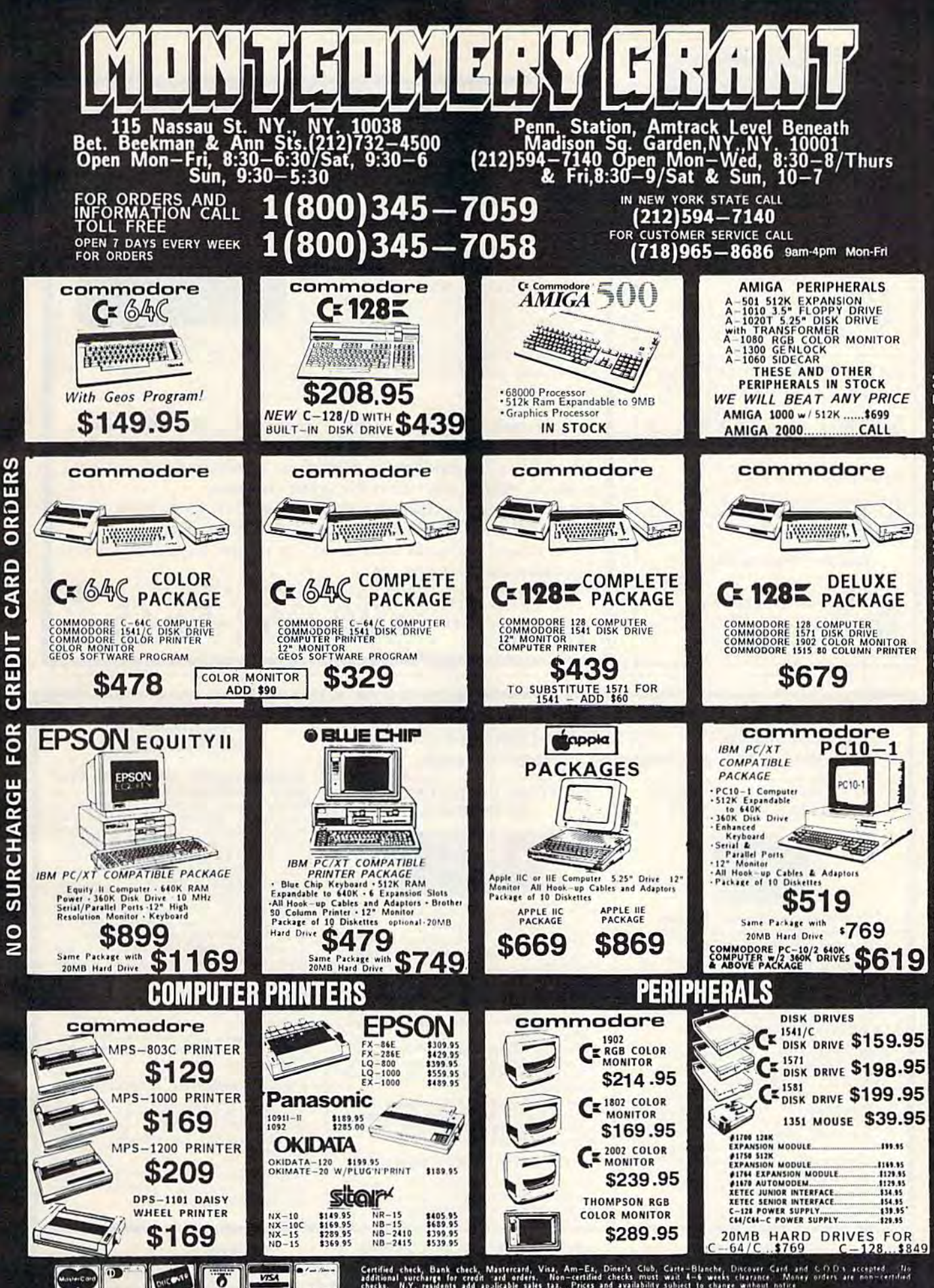

NO SURCHARGE FOR CREDIT CARD ORDERS

Certified check, Bank check, Mastercard, Visa, Am-Ex, Diner's Club, Carte-Blanche, Discover Card, and C.O.D.s. accepted. No<br>Additional auctions for send radio asile and a certified checks must be the weeks clearance. Money

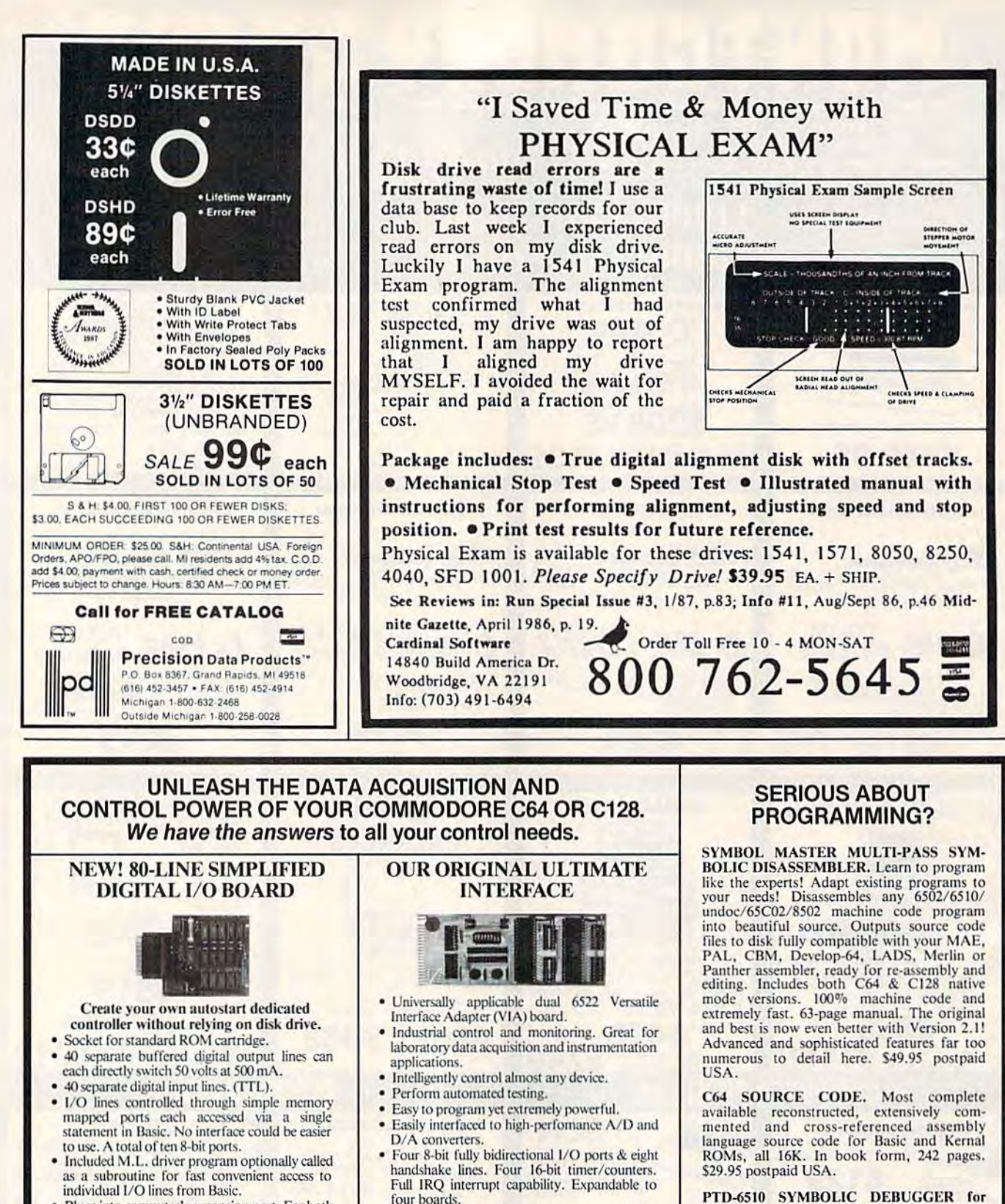

PTD-6510 SYMBOLIC DEBUGGER for C64. An extremely powerful tool with<br>capabilities far beyond a machine-language<br>monitor. 100-page manual. Essential for assembly-language programmers. \$49.95 postpaid USA.

MAE64 version 5.0. Fully professional 6502/65C02 macro editor/assembler. 80-page manual. \$29.95 postpaid USA.

software support, which is available separately for examination. Credit against first order. SS100 Plus, \$20. 641F22 & ADC0816, \$30.

We take pride in our interface board documentation and

• Plugs into computer's expansion port. For both

pair of 50-pin professional type strip headers.

· Order Model SS100 Plus. Only \$119! Shipping

paid USA. Includes extensive documentation

and program disk. Each additional board \$109.

C64 & C128. I/O connections are through a

**NEW ADDRESS!** 

#### VIA ports available. For both C64 and C128. Order Model 64IF/ADC0816. Only \$69.

Order Model 64IF22. \$169 postpaid USA.

Includes extensive documentation and programs

on disk. Each additional board \$149. Quantity

**A/D CONVERSION MODULE** 

Fast, 16-channel, 8-bit, Requires above, Leaves all

pricing available. For both C64 and C128.

**SCHNEDLER SYSTEMS** Dept. G12, 25 Eastwood Road, P.O. Box 5964 Telephone (704) 274-4646 Asheville, North Carolina 28813

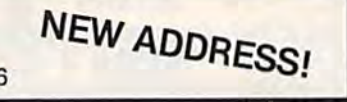

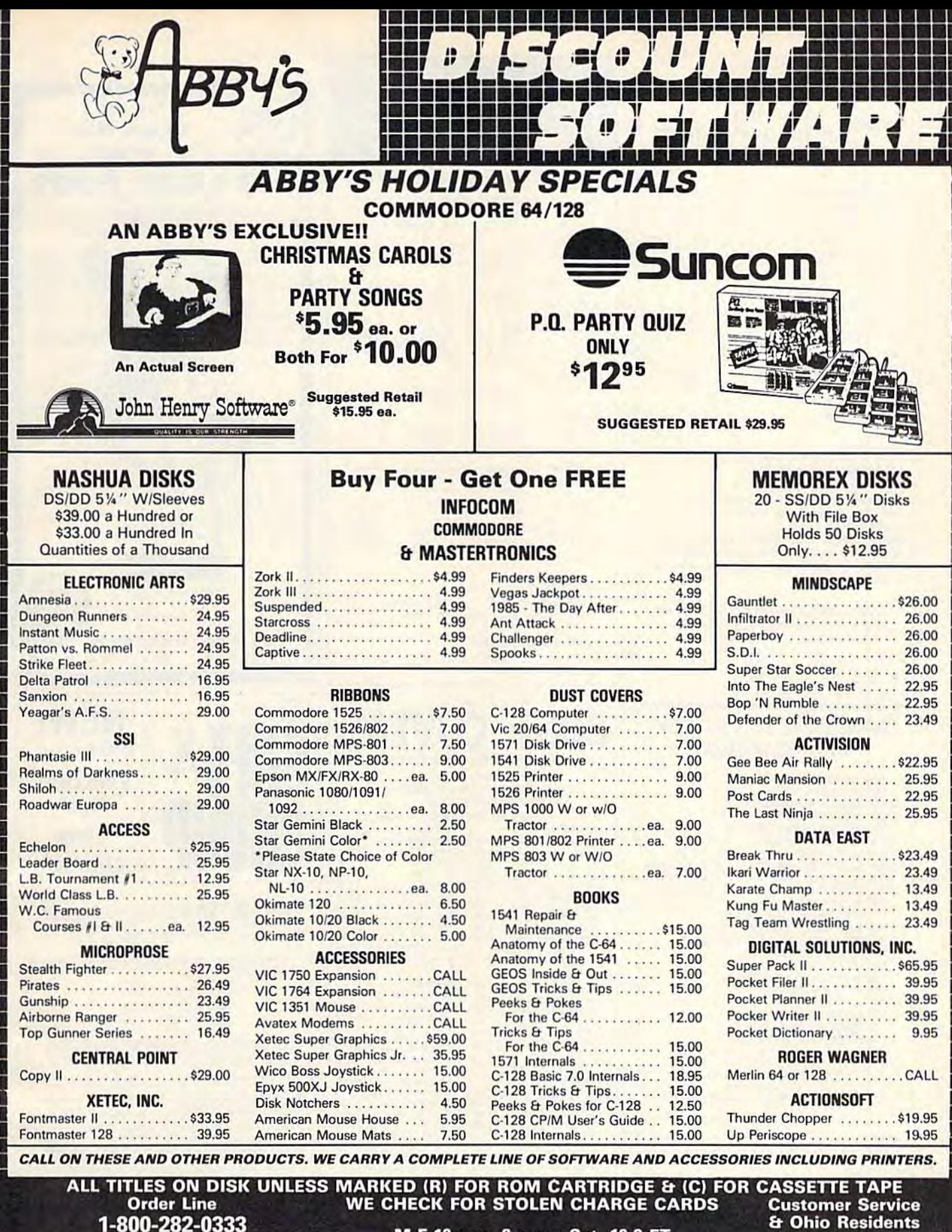

**ORDERS ONLY! Sales Personnel Do Not Have Information on Previous Orders or Product Specs.** 

M-F 10 a.m.-8 p.m.; Sat. 10-3 ET

& Ohio Residents 1-513-879-9699

**VISA** 

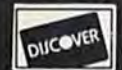

SOFTWARE ONLY - Prepaid orders over \$50 receive free shipping via UPS in continental U.S. Please add \$2 orders under \$50. HARDWARE and all<br>orders requiring shipment via U.S. Post Office are subject to additional freight ch card, certified check or money order. All items subject to availabi<br>MUST BE ACCOMPANIED BY AN AUTHORIZATION NUMBER.

AD #G-127

37 S. Broad Street, Fairborn, OH 45324

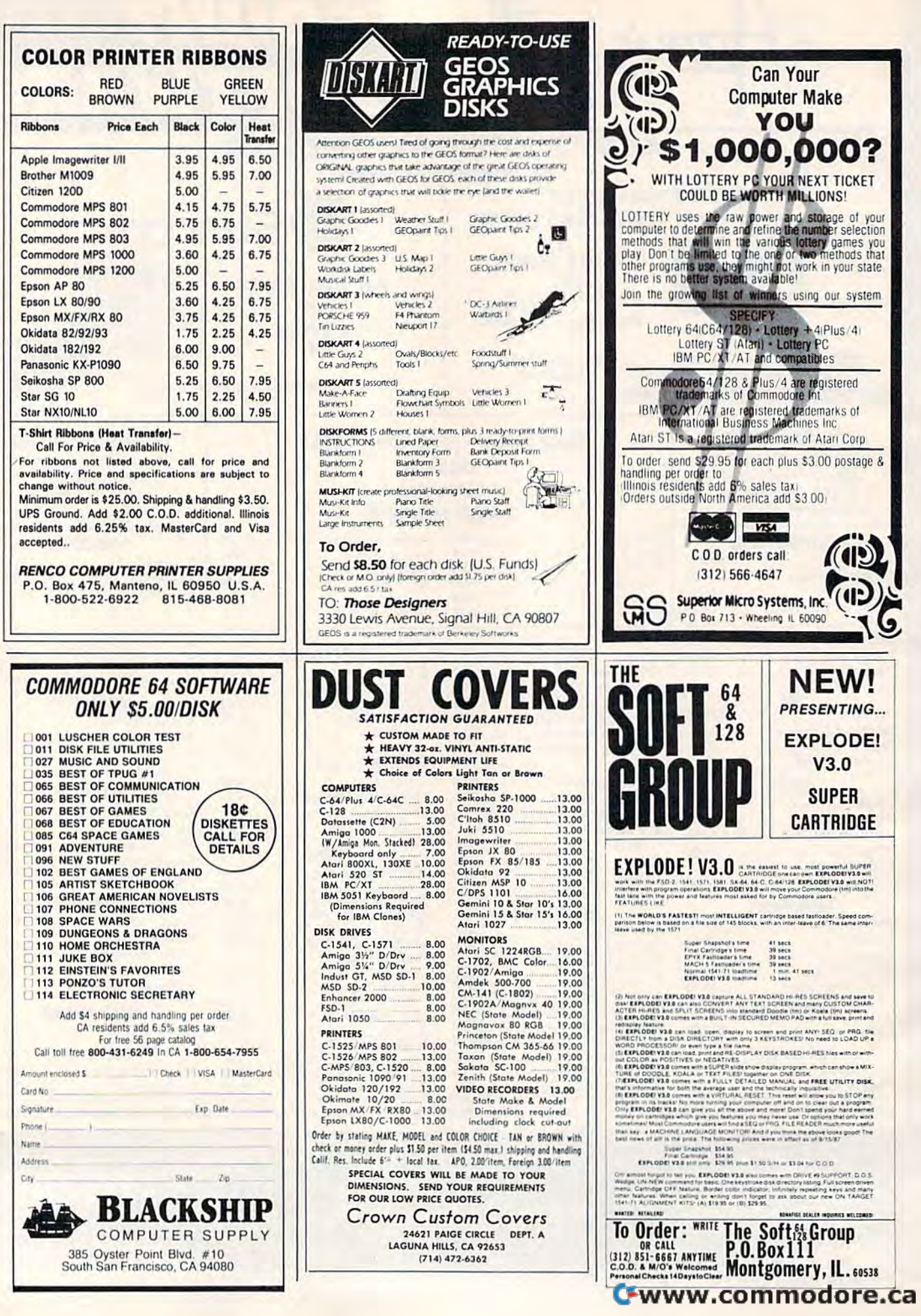

-<br>2

## WE WILL BE UNDERSOLD **WE WILL BE UNDERSOLD**  (But we will also give you what you pay for)

Aprotek has been helping Commodore owners build their systems for six years, and have discovered a couple of important facts. The most important thing is that many of you feel that after investing hard-earned money and especially after spending many hours of your time to make your computer do what you want it to do, you are very hesitant to change to a newer or different computer (that is also very incompatible with what you now have). After all, it still does what you bought it for. Typically, what you would rather do is improve what you have; find a faster or maybe an easier way to get the job done. That's where Aprotek comes in. We have dedicated our time and resources so you can achieve that goal. We have become known as the company that designs, manufactures and markets the most cost-effective add-on devices. Many times we are the only company that makes a certain item. We handle your order or inquiry in a quick and courteous manner. We support our dealers and customers in a way that keeps them coming back long after the "easy money" people are gone. Before looking at what we have to offer, remember our policy of satisfaction or your money back. Any product we sell has a two-week (after you get it) trial period so you can decide if you like it enough to keep it, plus a one-year (or more) parts and labor warranty. Plus support when you need it.

## 1200 BAUD COMMODORE MODEM

Everything from Electronic Mail (E-mail) to stock quotes and huge databases of every imaginable type is now on-line just waiting for you to dial up. All you need is a telephone line and a modem connected to your Commodore which allows you to download this information. to your Commodore which allows you to download this Inlormatlon.

1200 baud is about four times as fast as 300 which means you spend less time and money getting the data you want and more time using it.

Recently we re-evaluated our modem line and discovered that the best price/performance tradeoff for our Commodore customers would be a straightforward, easy-to-use unit with no complex switch settings unit with no comptax switch setlings or indicators, but one that just did or Indicators, but one that just did what our customers wanted without complications. complications.

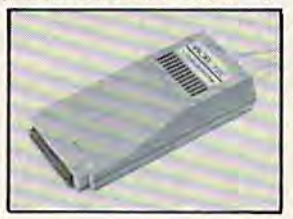

What do you get with your Aprotek 12C? Everything! You don't What do you get with your Aprotek 12C? Everythlngl You don't need to worry about cables, compatibility or anything else! We don't just sell hardware, we sell solutions. The Aprotek 12C plugs directly into your Commodore C-64. C-64C or C-128 User port. The 12C is Inlo your Commodore C-64, C-64C or C·'28 User port. The 12C is a full-feature, 300 and 1200 baud modem with Auto Answer, Auto Dial, Touch-Tone or rotary dialing, has status indications on screen to let Touch-Tone or rotary dialing. has status Indications on screen to let you know what is happening all the time. The 12C comes complete with "COMM TERM," a complete communications and terminal program on disk, and has a built-in speaker so you can hear it dial and connect. Just plug it into your computer and standard phone jack with connect. Just plug it into your computer and standard phone jack with ihe supplied cable. (No additional power supply required.) Also in the supplied cable. (No additional power supply required.) Also in· cluded is a free trial offer subscription to Compuserve, the complete user database.

Do you have more than one computer or do you plan to get another computer? Call or write for other models. computer? Call or write lor olher modols.

#### The bottom line: The bottom line:

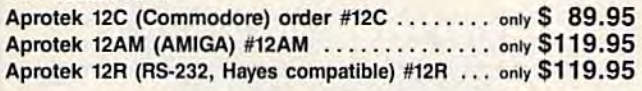

Shipping - Cont. US=\$5, UPS Blue, Can, AK, HI, APO=\$10.

#### Commodore Interfaces and Cables Commodore Interfaces and Cables

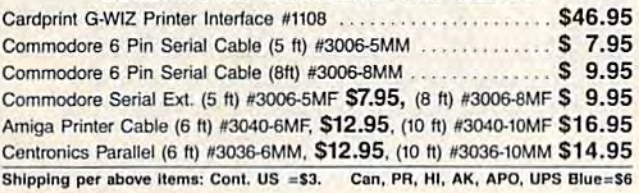

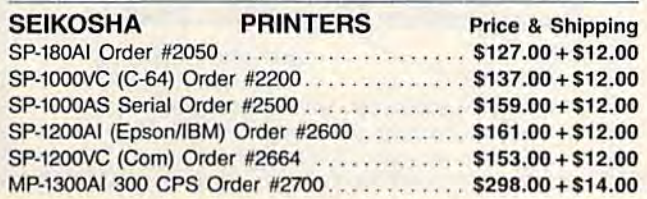

## UNIVERSAL RS-232 INTERFACE UNIVERSAL RS-232 INTERFACE

with Commodore User Port expansion. ONLY \$39.95+\$3 S&H Now you can connect and communicate with any of Ihe popular Now you can connect and communicate with any of the popular RS-232 peripherals using your Commodore User Port. This superb R5-232 peripherals using your Commodoro User Port. This superb expander opens a whole new world to your Commodore computer's capabilities. You can now connect to printers, modems and any other capabilities. You can now connect to printers, modems and any OIhor RS-232 device. If you already have something thai connects RS·232 device. If you already havo something that connects

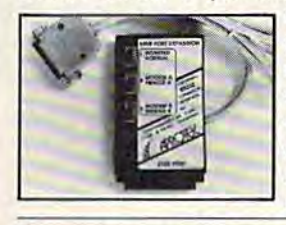

 $\sim$  to the User Port, don't worry because the port is duplicated on the outside edge  $\mathbb{Z}$  of the interface. Simply plug it in and turn on the device you want to communicate on the device you want to communicate with. Comes complete with sample driver program listings. Compatible with driver program listings. Compatiblo with all Commodore home computers wilh a all Commodore home computers with a user port. 1-year warranty. Order #5232.

Aprospand-64<sup>™</sup> Gives your Commodore 64 or 128 full expandability! This superbly designed expansion module plugs into the expansion port and gives you four switchable (singly or in any combination) expansion connectors—plus fuse protection—plus combination) oxpansion connectors-plus fuse protection-plus a reset button! Before you buy an expander, be sure that it has a fuse to protect your computer and that you can activate your cartridges in any combination allowed by the cartridges. in any combination allowed by tho cartridges.

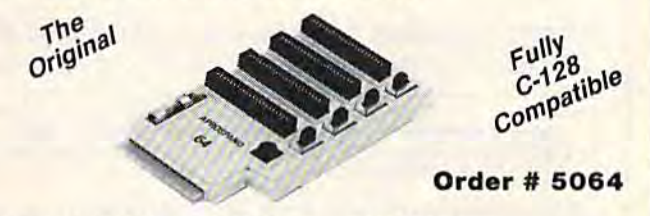

### NOW ONLY \$29.95 + \$3 S&H

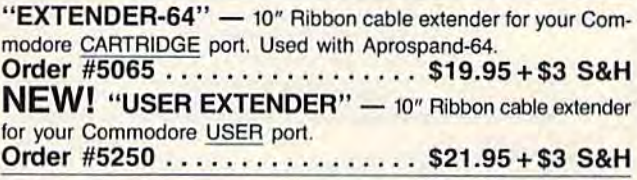

ORDER INFORMATION California residents add 6% lax. All prices ORDER INFORMATION California rasidents add 6% tax. All prices are cash prices—VISA and MC add 3% to total. We ship the next are cash priceS-VISA and MC add 3% to tOlal. We ship Ihe next business day on money orders, cashier's checks, and charge cards. 14-day clearing period is required for checks. Prices and availabil A t4-day clearing period is required for checks. Prices and availabil· ity subject to change-CALL. Available at Selected Dealers. Dealer inquiries invited.

For information and in Calif, call 805/987-2454 (b-5 PST) For information and in Calif. call 805/987-2454 (8-5 PST) TO ORDER CALL TOLL FREE TO ORDER CALL TOLL FREE

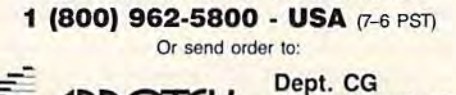

APROTEK Dept. CG Camarillo, CA 93019

1071-A Avenida Acaso Camarillo, CA 93010

#### STAND AND SHELF STAND AND SHELF ORGANIZE WORK AREA GAIN SPACE ORGANIZE WORK AREA· GAIN SPACE - Increase productivity!

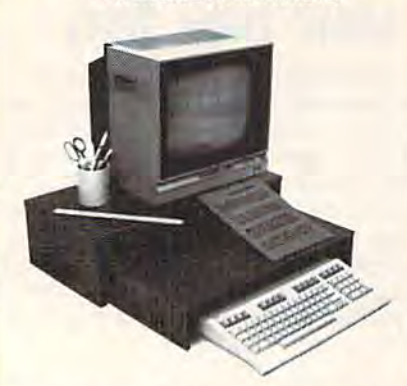

STAND - STURDY, HOLDS MONITOR/TV AT EYE LEVEL, PLENTY OF ROOM FOR OTHER WORK ITEMS. SHELF - AT LAST, A PLACE FOR MANUALS, REFERENCE

MATERIAL. TYPING IN-LINE WITH MONITOR. SELF STANDING; SLIDES OUT TO USE WASTED SPACE. SHELF, COMPUTER, CABLES, PAPERS STORE UNDER STAND TO FREE-UP WORK SPACE. MATERIAL. TYPING IN-LINE WITH MONITOR. SELF<br>STANDING; SLIDES OUT TO USE WASTED SPACE. SHELF,<br>COMPUTER, CABLES, PAPERS STORE UNDER STAND TO

FINE FURNITURE, BEAUTIFUL WALNUT VENEER WOOD SHELF IS GREAT FOR WIDE PRINTERS. FOR THE C-16/ 64/64C/12& VlC-Zft PLUSM. EASY ASSEMBLY. MADE IN  $US.A. 24 \times 12 \times 6$ FINE FURNITURE, BEAUTIFUL WALNUT VENEER WOOD. SHELF IS GREAT FOR WIDE PRINTERS. FOR THE C-16/<br>64/64C/128, VIC-20, PLUS/4. EASY ASSEMBLY. MADE IN

TERMS: NO CREDIT CARDS OR C.O.D.'S PLEASE. ORDERS WITH CASHIERS CHECK OR MONEY ORDER ALLOW 3-4<br>WEEKS FOR DELIVERY. PERSONAL AND COMPANY CHECKS<br>ALLOW ADDITIONAL 2 WEEKS CLEARANCE. U.S. FUNDS ONLY. WITH CASHIERS CHECK OR MONEY ORDER ALLOW 3-4<br>WEEKS FOR DELIVERY. PERSONAL AND COMPANY CHECKS<br>ALLOW ADDITIONAL 2 WEEKS CLEARANCE, U.S. FUNDS

TO ORDER STAND WITH SHELF: SEND NAME, ADDRESS TO ORDER STAND WITH SHELF: SEND NAME, ADDRESS<br>AND \$24.95 <u>PLUS</u> \$5.00 FOR SHIPPING AND HANDLING IN CONTINENTAL USA SHIPPING FOR CAN. PR, AK, HI IS CONTINENTIAL USA, SHIPPING FOR CAN, PR. AK. HI IS<br>\$15.00. PA. RESIDENTS ADD 6% SALES TAX ON TOTAL.<br>INCLUDING SHIPPING CHARGES.

> J & K ENTERPRISES/G P.O. BOX 2856 · WARMINSTER, PA 18974

LANDMARK v1.1 The Computer Reference Bible The Computer Reference Bible NEW C64 UPDATE! LANDMARK is now menu driven using either the keyboard or a joystick! New features such as printing

Scripture and references (or notes) SIDE by SIDE on the same page! C128 OWNERS-The C128 version is now being developed, and will be included on the back<br>of the C64 Program Disk. Use the C64 version until the C128 is done, then just load the new C128 version.

ANDMARK can assist your Bible Study three ways; SEARCHING the Bible for words and phrases MAKING YOUR OWN FILES by copying text from the Bible files and the search results adding your own comments to create Topical Files on any subject. CREATING YOUR OWN PERSONAL BIBLE(S) containing all your notes and comments, outlining of text; even reference your notes to individual verses. Unlimited size of your Personal Hiblc!

LANDMARK vl.1 consists of the entire King James Bible with the words of Christ in color, individual Verse References (as found in the margins of a good Bible book) and a

Concordance of over 3300 words. LANDMARK is 100% MACHINE LANGUAGE with many more features and a NEW LOW PRICE!

LANDMARK v1.1 for the

Commodore 64/128 is \$164.95 CALL or WRITE for our FREE BROCHURE!

P.A.V.Y. Software P.O. Box 1584 Ballwin, MO <sup>63022</sup> (314) 527-4505 Postage FREEI (in cont. US) MC & VISA add 3 1/2% (\$5.98) MO resident

wid 5.725% sales tax. Personal checks clear in only 3 days! DEALER INQUIRIES INVITED! odore 64/121 are registered trademarks of Commodore Business Mechines, Inc.

COMPUTE!'s Gazette is looking for utilities, looking for utilities, games, applications, games, applications, educational programs, educational programs, and tutorial articles. If and tutorial articles. If you've created a program that you think gram that you think other readers might en other readers might enjoy or find useful, send joy or find useful, send it, on tape or disk to: it, on tape or disk to:

## Submissions Reviewer Submissions Reviewer COMPUTE! Publications COMPUTE! Publications P.O. Box 5406 P.O. Box 5406 Greensboro, NC 27403 Greensboro, NC 27403

Please enclose an SASE Please enclose an SASE if you wish to have the if you wish to have the materials returned. materials returned. Articles are reviewed Articles are reviewed within four weeks of within four weeks of submission. submission.

## BRAND NEW AMIGA 500 only \$99

with trade-In of C128 Computer, 1571 Disk Drive, 1802 Monitor in good working condition. with trade-In 01 C128 Computer, 1571 Disk Drive, 1802 Monitor In good working condition.

BRAND NEW 64C Computer with GEOS only \$79 with trade-in of C64 computer in good working condition.

#### SUPER SEASON SPECIALS SUPER SEASON SPECIALS

NEW Commodore MPS 1200 Printer LIST \$300. Now \$179.<br>Commodore MPS Printer, high speed, draft/NLO.<br>Commodore MPS tractor/friction feed. Commodore MPS Printer, high speed, draft/NLQ.<br>graphics, tractor/friction leed. NEW Commodore 1902 RGBI color monitor LIST \$349, Now \$249.<br>NEW Commodore 128D 128k CPU w/built-in drive. LIST \$599. Now \$469.<br>NEW Commodore 1581 3-1/2" disk drive. LIST \$249. Now \$199. NEW Commodore 128D 128k CPU w/built-in drive. LIST \$599. Now \$469. NEW Commodore 1581 3-1/2" disk drive. LIST \$249. Now \$199.

Limited time only, hurry!

We carry the full line of Commodore/Amiga/PC products.

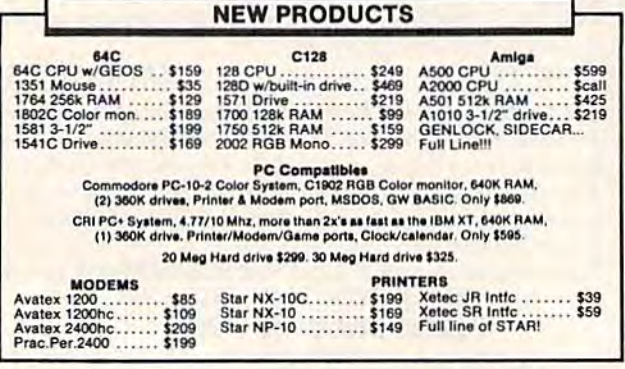

We pay cash for used equipment and accessories. CALL for an instant pay cash for used equipment and accessories. CALL for an inst<br>price quote on your equipment. Nothing is too old or obsolete!

We buy/sell/trade Commdore, IBM Compatible, Atari hardware-software-accessories

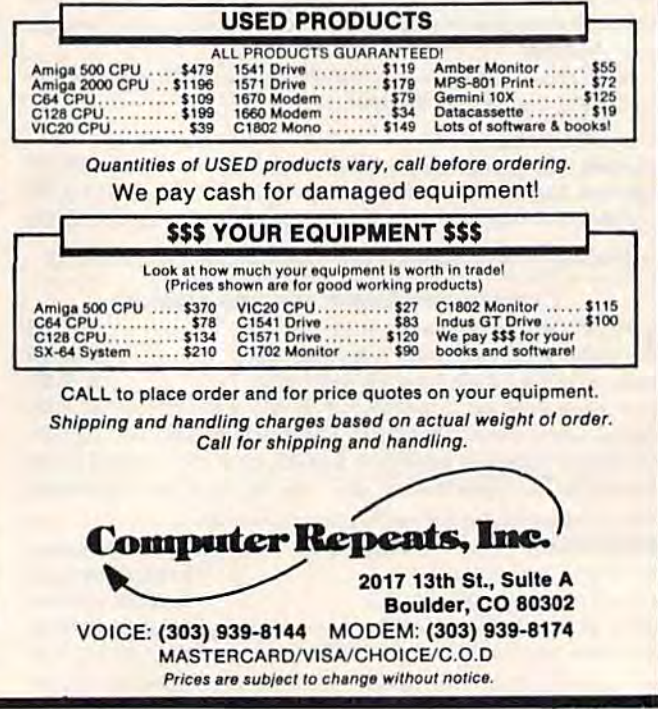

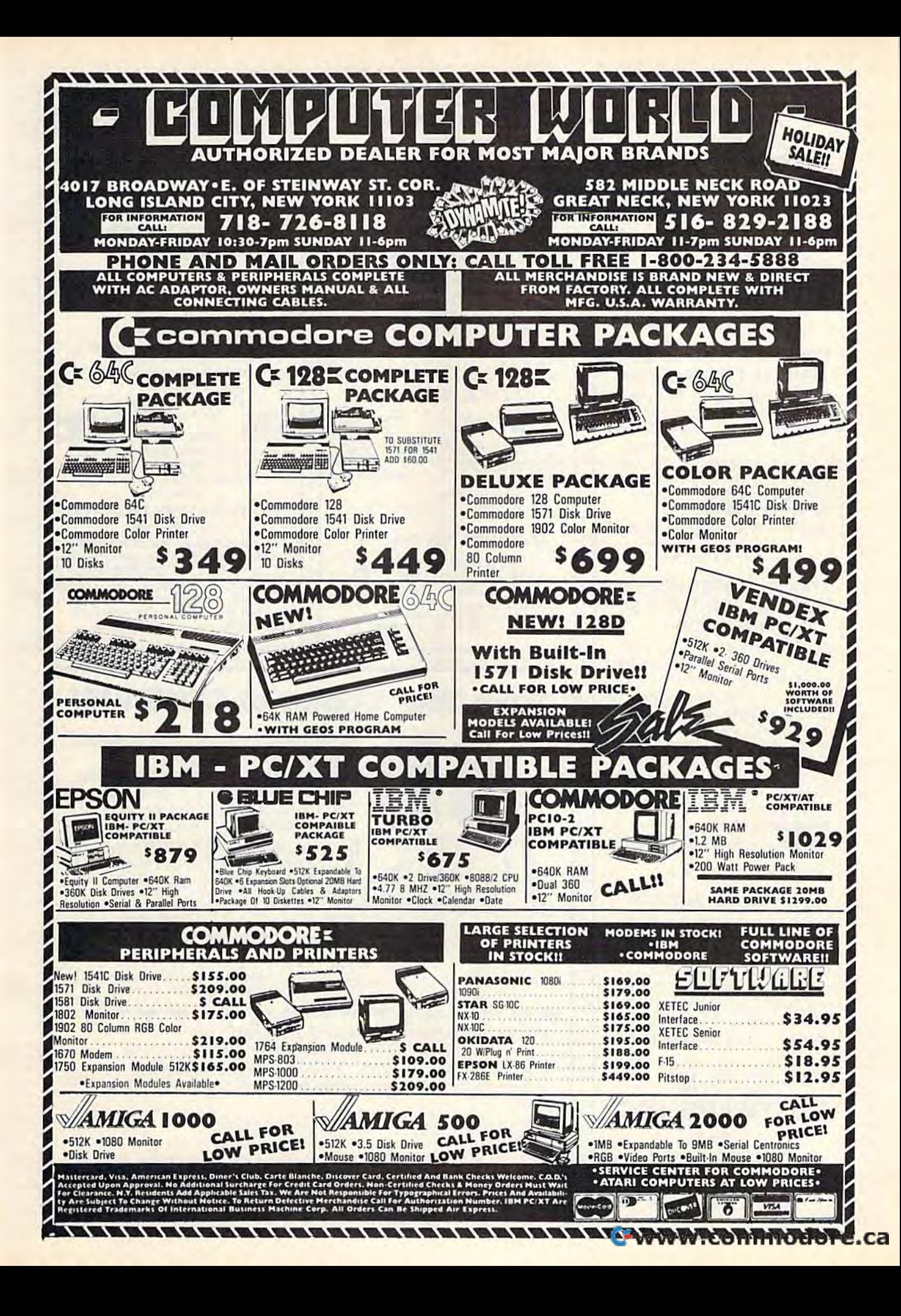

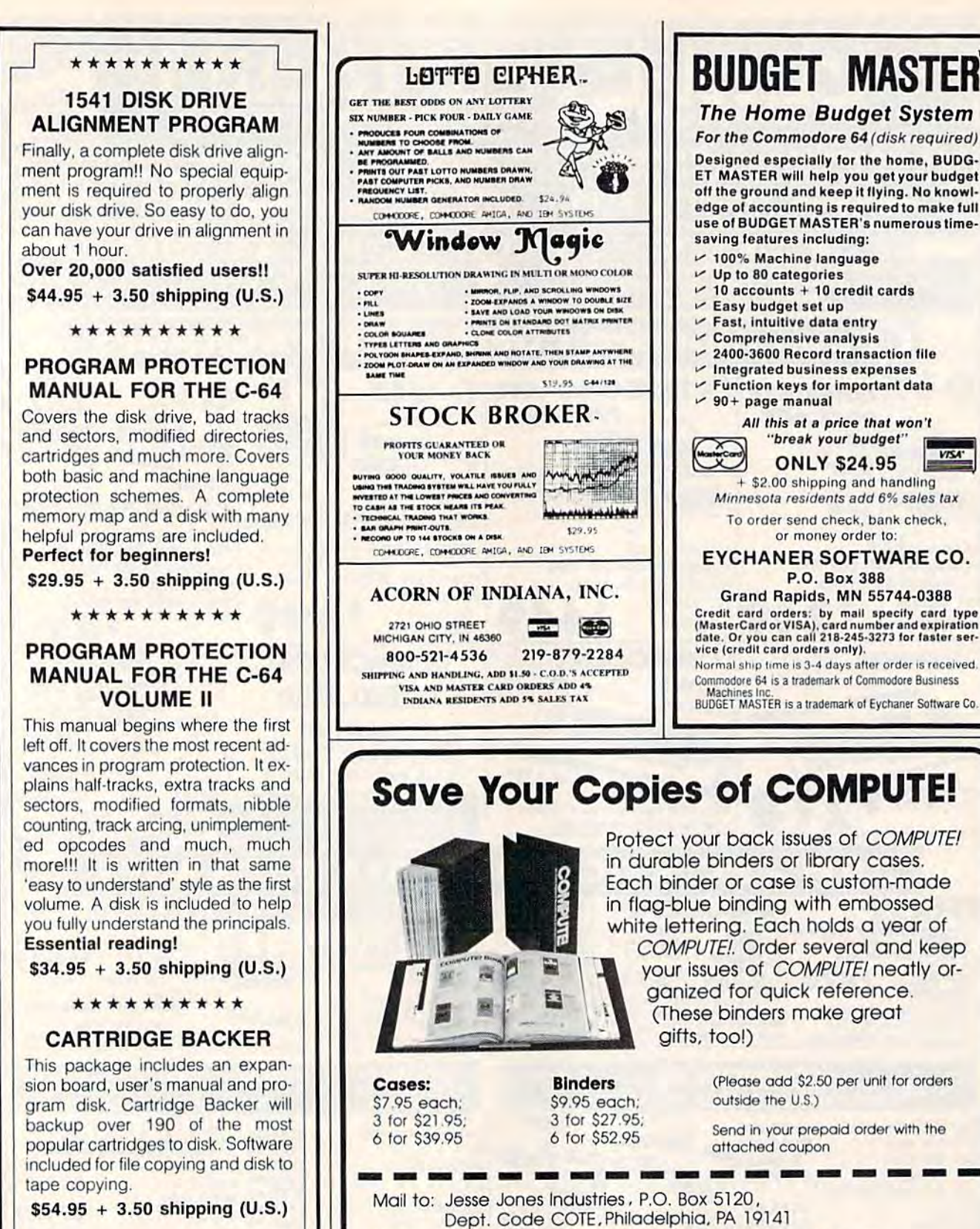

ZOOM<br>BAVE MHMOR, FLIP, A<br>ZOOM-EXPANDS<br>SAVE AND LOAD<br>PRINTS ON 8TA!<br>CLONE COLOR /

**IND SCROLE** YOUR WIN

HOW ME TO DOWN TO DOUBLE BILL TO DOWN THE BILL TO DOWN TO DOUBLE SET

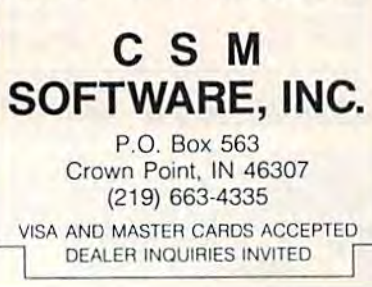

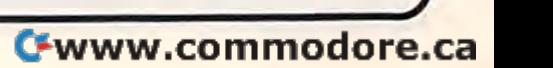

BUDGET MASTER The Home Budget System The Home Budget System For the Commodore 64 (disk required) For the Commodore 64 (disk required) Designed especially for the home, BUDG-ET MASTER will help you get your budget off the ground and keep it flying. No knowledge of accounting is required to make full use of BUDGET MASTER's numerous time-

use of BODGET MASTER ST<br>saving features including: 100° Machine language *v* 100% Ml ciline la ngulge v Up to 80 categories

 $~90+$  page manual

Protect your back issues of *COMPUTEI* in durable binders or library cases. in durable binders or library cases. Each binder or case is custom-made in flag-blue binding with embossed in flag-blue binding with embossed white lettering. Each holds year of white lettering. Each holds a year of COMPUTE!. Order several and keep COMPUTE!. Order several and keep your issues of COMPUTE! neatly or your Issues of COMPUTE! neatly organized for quick reference. ganized for quick reference. (These binders make great (These binders make great

(Please add \$2.50 per unit for orders

Send in your prepaid order with the

outside the U.S.)

attached coupon

gifts, too!) gifts. tOOl)

Binders \$9.95 each; Binders \$9.95 each; 3 for \$27.95; 6 for \$52.95

巨

only.) Name. Address<sub>—</sub> City.

Sottsfacflon Quaranleed or money Please allow 4-6 weeks for delivery.

 ${\rm 51GTe}$  guaranteed or money refunded.<br>Please allow 4-6 weeks for delivery.

Please send me \_\_\_\_\_\_\_\_\_\_\_ COMPUTEI D cases D binders. Please send me \_\_\_\_\_\_\_\_\_\_\_\_ COMPUTE! [I] cases [I] binders.<br>Enclosed is my check or money order for \$ \_\_\_\_\_\_\_\_\_ . (U.S. funds

only.)<br>Name  $\frac{dm}{dt}$ 

City -=================:zr;;-:===== State. Zip \_\_\_\_ \_

 $\mathsf{state}$   $\mathsf{Zip}$ 

 $\geq$  10 accounts + 10 credit cards  $\nu$  Easy budget set up **Fast, intuitive data entry**  $\swarrow$  Comprehensive analysis  $\sim$  2400-3600 Record transaction file zau Journe cord transaction in  $\triangleright$  Function keys for important data

All Ihis ,'t price that won't "break your budget" ONLY 524.95 \$2.00 shipping and dandling ~ ONLY <sup>52</sup> 4. 95 lIti!aI +- \$2.00 slllpping nnd lIandllng

All this at a price that won't<br>"break your budget"

Minnesota residents add 6% sales tax To order send check, bank check, or money order to: EYCHANER SOFTWARE CO. EYCHANER SOFTWARE CO. P.O. Box 388 Grand Rapids, MM 55744-0388 Grand Rapids, MN 55744·0388 Credit card orders: by mail specify card type<br>(MasterCard or VISA), card number and expiration<br>date, Or you can call 218-245-3273 for faster ser-<br>vice (credit card orders only). Normal ship time is 3-4 days after order is received, Commodore 64 is a trademark of Commodore Business Machines Inc.<br>BUDGET MASTER is a trademark of Eychaner Software Co.

## Now you can Now you can operate operate your own your own HOLIDAY HOLIDAY ORNAMENT ORNAMENT FACTORY FACTORY

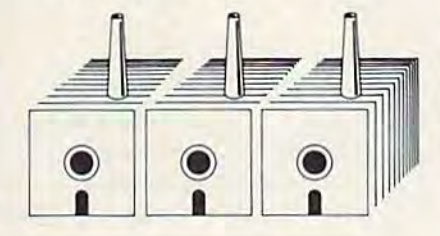

## Attention Attention GEOS™ Owners... GEOS™ Owners ...

Add new dimension to your Add a new dimension to your Christmas holiday. In fact, have three-dimensional fun by using your three-dimensional fun by using your C-64 or C-128 to create your own C-64 or C-128 to create your own colorful, innovative, full-size colorful. innovative, full-size Christmas tree ornaments. Christmas tree ornaments.

- We supply: We supply:
- Instruction manual Instruction manual
- **e** Diskette
- **•** Diskette<br>• Colorful holiday paper and plans for 20 different ornaments. for 20 different ornaments.

Your printer marks thecut-and-Your printer marks thecut-andfold lines on the reverse side of the fold lines on the reverse side of the beautiful holiday paper provided. beautiful holiday paper provided. Then ON-SCREEN ANIMATION will Then ON-SCREEN ANIMATION will take you step by step through the take you step by step through the construction of your work of art. construction of your work of art. Result: your own distinctive, unique Result: your own distinctive. unique holiday ornaments. It's fanciful fun. Order your Factory today. Order your Factory today.

(Bonus:Package will provide you (Bonus:Package will provide you with Easter decorations, as well!)

GEOS<sup>"</sup> compatible, Icon driven, Mouse compatible. Works on C-64 Mouse compatible. Works on C-64 or C-128 in 64 mode. or C- 128 in 64 mode.

"Tradename of Berkeley Softworks.

HOLIDAY HOLIDAY ORNAMENT ORNAMENT FACTORY FACTORY ONLY \$2495 Mail your order to:

Unleash the graphics the potential of your C-128... with BASIC 8. By Lou Wallace & David Darus

At last, your Commodore 128 can rival the 16-bit micros! At last, your Commodore 12B can rival the 16-bit micros! Imagine your 128 (or 128-D) producing resolution of 640 x 200 in monochrome and 640 x 192 in 16 colors without any additional hardware. Sound impossible? Not with Basic 8, the new hardware. Sound impossible? Not with Basic 8, the new graphics language extension. graphics language extension.

Basic 8 adds over 50 new graphics commands to standard C-128 Basic. Just select one of many graphics modes and draw C-12B Basic. Just select one of many 9raphics modes and draw 3-D lines, boxes, circles and a multitude of solid shapes 3-D lines. boxes, circles and a multitude of solid shapes with a single command. We've even added commands for windows, fonts, patterns and brushes. windows. fonts. patterns and brushes.

To demonstrate the power and versatility of this new graphics To demonstrate the power and versati lity of this new graphics language, we have created Basic Paint, a flexible icon-based drawing application. Written in Basic 8, Basic Paint supports an expanded Video RAM (64K), RAM Expanders, Joystick an expanded Video RAM (64Kl, RAM Expanders. Joystick and the New <sup>1351</sup> Proportional Mouse. and the New 1351 Proportional Mouse.

Also included is an icon-based desk-top utility which provides Also included is an icon-based desk-top utility which provides quick and convenient access to each of your very own Baste 8 creations. Basic 8 creations.

All this graphics potential is yours at the special introductory All this graphics potential is yours at the special introductory price of S39.95. The package includes Basic 8, Basic Paint, price of \$39.95. The package includes Basic 8, Basic Paint, the desk-top utility, a 180-page manual and a run time module. (80-Column RGB Monitor Required) (BO-Column RGB Monitor Required)

NEW with this package: NEW with this package:

**BASIC WRITE** 

BASIC PRINT BASIC PRINT

ONLY BASIC 8 Package Package S3Q95 ONLY \$3995

Buy **BOTH** packages and SAVE... pay only \$59.95 pay only 559.95

Patech Software, Inc., P.O. Box 6216, Vancouver, WA 98661 Phone orders welcome: 206-695-1393<br>Same day shipping. No C.O.D. orders outside USA. CHECKS, MONEY ORDERS OR VISA / MASTERCARD / DISCOVER. PLEASE NOTE: Free shipping & handling on all orders. C.O.D. add \$3.00 to total order. All orders must be paid in U.S. funds. Mail your order to:

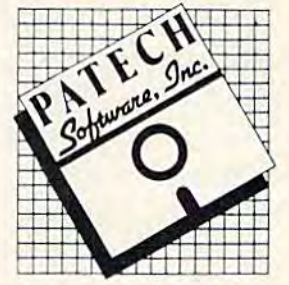

## ow To Type **MPUTE's Gazette** How **To Type In COMPUTE!'s Gazette Programs**

Each month, COMPUTE!'s Gazette publishes programs for the Com publishes programs for the Commodore 128, 64, Plus/4, and 16, modore J28, 64, Plus/4, and 16. Each program is clearly marked by Each program is clearly marked by title and version. Be sure to type in title and version. Be sure to type in the correct version for your machine. All 64 programs run on the 128 in 64 mode. Be sure to read the instructions in the corresponding instructions in the corresponding article. This can save time and eliminate any questions which might inate any questions which might arise after you begin typing. arise after you begin typing.

We frequently publish two programs designed to make typing programs designed to make typing easier: The Automatic Proofreader, easier: The Automatic Proofreader, and MLX, designed for entering and MLX, designed for entering machine language programs. machine language programs.

When entering a BASIC program, be especially careful with gram, be especially careful with DATA statements as they are ex DATA statements as they are extremely sensitive to errors. A mistyped number in DATA statement typed number in a DATA statement can cause your machine to "lock up" (you'll have no control over the up" (you'll have no control over the computer). If this happens, the only computer). If this happens, the only recourse is to turn your computer recourse is to tum your computer off then on, erasing what was in memory. So be sure to save a program before you run it. If your computer crashes, you can always puter crashes. you can alway s reload the program and look for the reload the program and look for the error. error.

#### Special Characters Special Characters

Most of the programs listed in each Most of the programs listed in each issue contain special control charac issue contain special control (lharac~ ters. To facilitate typing in any programs from the GAZETTE, use the following listing conventions. following listing conventions.

The most common type of control characters in our listings appear as words within braces: {DOWN} as words within braces: {DOWN} means to press the cursor down key; {5 SPACES} means to press the space bar five times. the space bar five times. means to press the cursor down key; {5 SPACES} means to press

To indicate that a key should be shifted (hold down the SHIFT be *shifted* (hold down the SHlFT key while pressing another key), key while pressing another key), the character is underlined. For exthe character is underlined. For ex-<br>ample, <u>A</u> means hold down the SHIFT key and press A. You may see strange characters on your see strange characters on your screen, but that's to be expected. If you find a number followed by an underlined key enclosed in braces underlined key enclosed in braces (for example,  $\{8 \underline{A}\}\)$ , type the key as many times as indicated (in our as many times as indicated (in our example, enter eight SHIFTed A's). example, enter eight SHJFTed A's).

If a key is enclosed in special brackets,  $\&$   $\frac{1}{2}$ , hold down the Commodore key (at the lower left Commodore key (at the lower left corner of the keyboard) and press the indicated character.

the indicated character.<br>Rarely, you'll see a single letter of the alphabet enclosed in braces. of the alphabet enclosed in braces.

This can be entered on the Commo This can be entered on the Commodore 64 by pressing the CTRL key dore 64 by pressing the CTRL key while typing the letter in braces. For while typing the letter in braces. For example, {A} means to press example, {A) means to press , CTRL-A. CTRL-A,

### The Quote Mode The Quote Mode

Although you can move the cursor Although you can move the cursor around the screen with the CRSR around the screen with the CRSR keys, often a programmer will want keys, often a' programmer will want to move the cursor under program to move the cursor under program control. This is seen in examples such as {LEFT}, and {HOME} in the program listings. The only way the computer can tell the difference the computer can tell the diflerence between direct and programmed between direct and programmed cursor control is the quote mode. cursor control is *tile quote mode.* 

Once you press the quote key, Once you press the quote key, you're in quote mode. This mode you 're in quote mode. This mode can be confusing if you mistype can be confusing if you mistype a character and cursor left to change character and cursor lelt to change it. You'll see a reverse video character (a graphics symbol for cursor left). In this case, you can use the *lelt).* In this case, you can use the DELete key to back up and edit the DElete key to back up and edit the line. Type another quote and you're line. Type another quote and you're out of quote mode. If things really get confusing, you can exit quote get confUSing, you can exit quote mode simply by pressing RETURN. Then just cursor up to the mistyped Then just cursor up to the mistyped line and fix it.

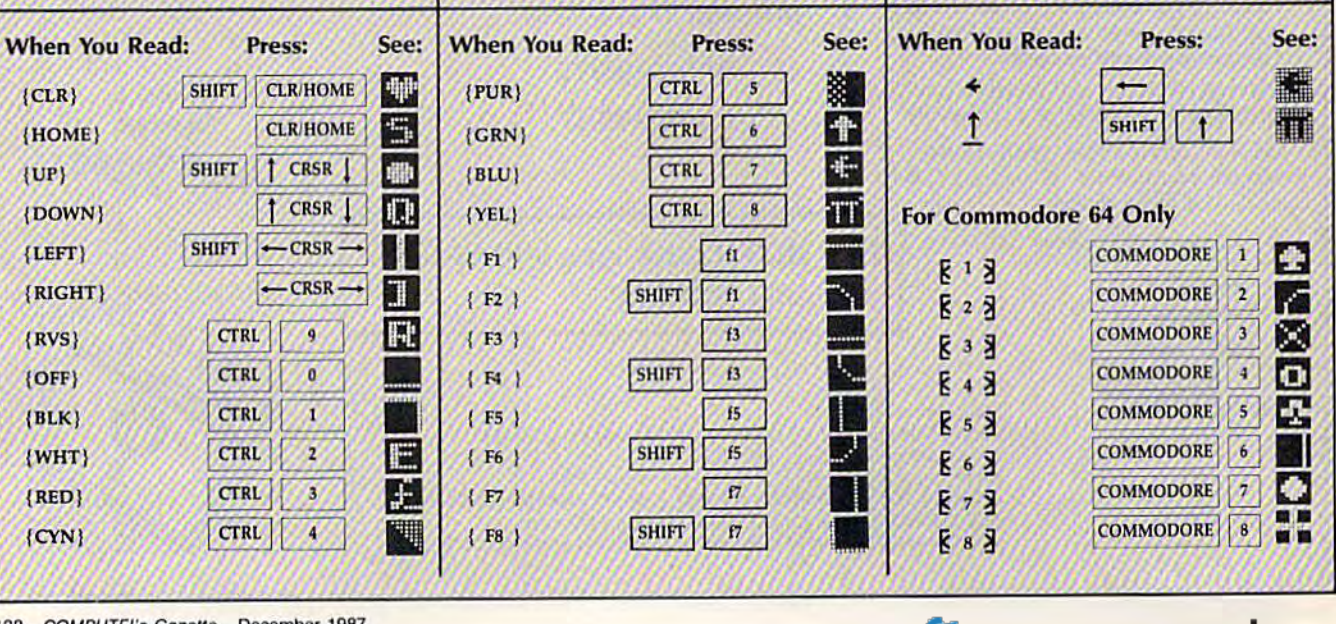

# Jump On The TENEX Express *Jump On The TENEX Express*

No Gimmicks, No Hidden Charges, No Nonsense, Just Low Prices and Great Service! *No Girmniclls, No Hidden Charges, No Non sense, Just Low Prices and Greal Ser vice!* 

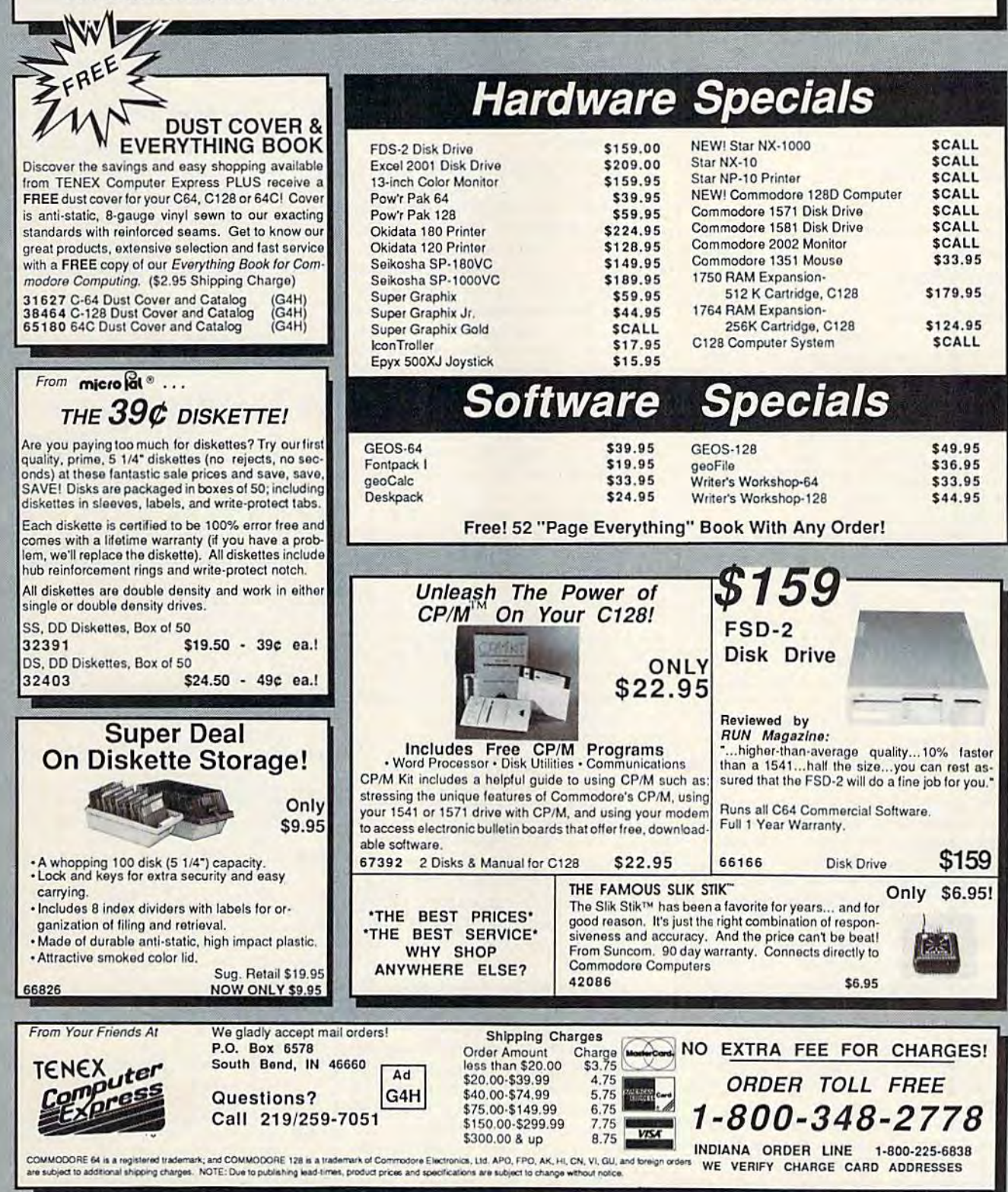

# he Automatic Proofreader **The Automatic Proofreader**

#### Philip I. Nelson

"The Automatic Proofreader" helps "The Automatic Proofreader" helps you type in program listings for the you type in program listings for the  $128, 64, Plus/4, and 16 and prevents$ nearly every kind of typing mistake.

Type in the Proofreader exactly as Type in the Proofreader *exactly* as listed. Since the program can't check itself, type carefully to avoid mistakes. Don't omit any lines, even if they contain unfamiliar commands. After finish tain unfamiliar commands. After finishing, save a copy or two on disk or tape before running it. This is important because the Proofreader erases the BASIC cause the Proofreader erases the BASIC portion of itself when you run it, leav portion of itself when you run it, leaving only the machine language portion ing only the machine language portion in memory. in memory.

Next, type RUN and press RE-TURN. After announcing which com TURN. After announcing which computer it's running on, the Proofreader puter it's running on, the Proofreader displays the message "Proofreader displays the message " Proofreader Active". Now you're ready to type in Active", Now you're ready to type in a BASIC program. BASIC program.

Every time you finish typing a line and press RETURN, the Proofreader displays a two-letter checksum in the upper-left corner of the screen. Com upper-left comer of the screen. Compare this result with the two-letter checksum printed to the left of the line in the program listing. If the letters in the program listing. If the letters match, it's almost certain the line was match, it's almost certain the line was typed correctly. If the letters don't typed correctly. If the letters don't match, check for your mistake and correct the line. rect the line.

The Proofreader ignores spaces not enclosed in quotes, so you can omit or enclosed in quotes, so you can omit or add spaces between keywords and still add spaces between keywords and still see a matching checksum. However, since spaces inside quotes are almost al since spaces inside quotes are almost always significant, the Proofreader pays attention to them. For example, 10 PRINT'THiS IS BASIC" will generate a different checksum than 10 PRINT'THIS ISBA SIC". PRINT"THIS ISBA SIC'. attention to them. For example, 10 PRINT"THIS IS BASIC" will generate

A common typing error is transposition-typing two successive characters in the wrong order, like PIRNT instead of PRINT or 64378 instead of 64738. The Proofreader is sensitive to 64738. The Proofreader is sensitive to the position of each character within the the *position* of each character within the line and thus catches transposition line and thus catches transposition errors. errors.

The Proofreader does not accept The Proofreader does *not* accept keyword abbreviations (for example, keyword abbreviations (for example, ? instead of PRINT). If you prefer to use instead of PRINT). If you prefer to usc abbreviations, you can still check the abbreviations, you can still check the line by LISTing it after typing it in, line by LISTing it after typing it in, moving the cursor back to the line, and pressing RETURN. LISTing the line

substitutes the full keyword for the ab substitutes the full keyword for the abbreviation and allows the Proofreader breviation and allows the Proofreader to work properly. The same technique works for rechecking programs you've works lor rechecking programs you've already typed in. already typed In.

If you're using the Proofreader on Il you're using the Proofreader on the Commodore 128, Plus/4, or 16, do the Commodore 128, Plus/ 4, or *16, ,10*  not perform any GRAPHIC commands *not ptrform ony GRAPHIC commands*  while the Proofreader is active. When *while tilt Proofreader* is *active.* When you perform a command like GRAPH-IC 1, the computer moves everything at IC 1, the computer moves everything at<br>the start of BASIC program space—including the Proofreader-to another memory area, causing the Proofreader memory area, causing the Proofreader to crash. The same thing happens if you to crash. The same thing happens if you run any program with a GRAPHIC command while the Proofreader is in memory. memory.

Though the Proofreader doesn't interfere with other BASIC operations, Interfere with other BASIC operations, it's good idea to disable it before run it's a good idea to disable it belore running another program. However, the ning another program. However, the Proofreader is purposely difficult to dis Proofreader is purposely difficult to dislodge: It's not affected by tape or disk lodge: It's not affected by tape or disk operations, or by pressing RUN/ STOP- RESTORE. The simplest way to STOP- RESTORE. The simplest way to disable it is to turn the computer off disable it is to tum the computer off then on. A gentler method is to SYS to the computer's built-in reset routine the computer's built-In reset routine (SYS 65341 for the 128, 64738 for the (SYS 65341 for the 128, 64738 for the 64, and 65526 for the Plus/4 and 16). 64, and 65526 for the Plus/ 4 and 16). These reset routines erase any program These reset routines erase any program in memory, so be sure to save the pro in memory, so be sure to save the program you're typing in before entering gram you're typing in before entering the SYS command.

If you own a Commodore 64, you may already have wondered whether may already have wondered whether the Proofreader works with other programming utilities like "MetaBASIC." gramming utilities like "MetaBASIC." The answer is generally yes, *if you're* using a 64 and activate the Proofreader using a 64 and activate the Proofreader after installing the other utility. For ex *after installing tht otller utility.* For example, first load and activate Meta ample, first load and activate Meta-BASIC, then load and run the BASIC, then load and run the Proofreader. Proofreader.

When using the Proofreader with When using the Proofreader with another utility, you should disable both another utility, you should disable *both*  programs before running BASIC pro programs before running a BASIC program. While the Proofreader seems un gram. While the Proofreader secms unaffected by most utilities, there's no affected by most utilities, there's no way to promise that it will work with way to promise that it will work with any and every combination of utilities any and every combination of utilities you might want to use. The more utili you might want to usc. The more utilities activated, the more fragile the sys ties activated, the more fragile the system becomes. tem becomes.

#### The New Automatic Proofreader The New Automatic Proofreader

10 VEC=PEEK(772)+256\*PEEK(773)  $:$  LO=43: HI=44

- 20 PRINT "AUTOMATIC PROOFREADE 20 PRINT "AUTOMATIC PROOFREADE R FOR "; iIF VEC=42364 THEN  ${Space|PRTN}$  "C-64"
- 30 IF VEC=50556 THEN PRINT "VI  $C - 20$
- 40 IF VEC=35158 THEN GRAPHIC 40 IF VEC-J5158 THEN GRAPHIC C LR:PRINT "PLUS/4 6 16" LRIPRINT NpLUS / 4 & *16 <sup>H</sup>*
- 50 IF VEC=17165 THEN LO=45:HI=<br>46:GRAPHIC CLR:PRINT"128" 46:GRAP1IIC CLR: PRINT"128"
- 60 SA=(PEEK(LO)+256\*PEEK(HI))+  $6:ADR = SA$
- 70 FOR J=0 TO 166:READ BYT:POK E ADR, BYT: ADR=ADR+1: CHK=CHK +BYT:NEXT
- 80 IF CHK<>20570 THEN PRINT "\*<br>ERROR\* CHECK TYPING IN DATA ERROR\* CHECK TYPING IN DATA STATEMENTS":END STATEMENTS R : END
- 90 FOR  $J=1$  TO  $5:$ READ RF, LF, HF: RS=SA+RF:HB=INT(RS/256):LB=<br>RS-(256\*HB) RS-(256\*HB)
- 100 CHK=CHK+RF+LF+HF:POKE SA+L F, LB: POKE SA+HF, HB: NEXT
- 110 IF CHK<>22054 THEN PRINT " •ERROR\* RELOAD PROGRAM AND ·ERROR· RELOAD PROGRAH AND  ${[SPACE}$ CHECK FINAL LINE": EN D
- 120 POKE SA+149,PEEK{772);POKE )20 POKE SAt149,PEEK(772).POKE SA+150,PEEK(773) SA+150,PEEK(77J )
- 130 IF VEC=17165 THEN POKE SA+ 130 IF' VEC- 17165 THEN POKE SA+ 14,22tPOKE SA+18,23:POKE5A+ 14,22,POK£ SA+18,23 : POK£SA+ 29,2 24!POKESA+139,224 2, , 224 , POKESA+IJ9,224
- 140 PRINT CHR\$ $(147)$ ; CHR\$ $(17)$ ;" PROOFREADER ACTIVE": SYS SA
- 150 POKE HI. PEEK(HI)+1:POKE (P EEK(LO)+256 \* PEEK(HI))-1,0:N EW EW
- 160 DATA 120,169,73,141,4,3,16 160 DATA 120 , 169 , 73 , 141,4,3,16 9,3,141,5,3 9,3 , 141,5,3
- 170 DATA 88,96,165,20,133,167, 170 DATA 88 ,96 , 165,20,133,167, 165,21,133,168,169 ).65 , 21,133,168 ,169
- 180 DATA 0,141,0,255,162,31,18 1,199,157,227,3 1,199,157,227,3<br>190 DATA 202,16,248,169,19,32
- 210,255,169,18,32 210 , 255 , 169,18,32 190 DATA 202 , 16,248,169,19,32,
- 200 DATA 210,255,160,0,132,180 200 DATA 210, 255 ,160,0,1]2 ,1 80 ,132,176,136,230,180
- 210 DATA 200,1B5,0,2,240,46,20 210 DATA 209 ,1 85 .0,2,240,46 , 20 1,34,208,8,72
- 220 DATA 165,176,73,255,133,17 229 DATA 165 , 176,73 , 255, 133,17 6,104,72,201,32,208 6,104,72 , 201,32,208
- 230 DATA 7,165,17G,208,3, 104,2 230 DATA 7,165,176,208,3,104,2
- 08,226,104, 166,180 240 DATA 24,165,167,121,0,2,13 3,167,165,168,105 3,167,165 . 168 . 105 08,226,104,166,180
- 250 DATA 0,133,168,202,208,239 250 DATA 0 .133 , 168 , 202,208 , 239 ,240,202,165,167,69 ,240,202,165 , 167 , 69
- 260 DATA 160,72,41,15,168,1B5, 211,3,32,210,255 260 DATA 168,72,41,15,168,185,<br>211,3,32,210,255
- 270 DATA 104,74,74,74,74,160,1 279 DATA 104,74,74,74,74,168,1 85,211,3,32,210 85,211,3,32,210<br>280 DATA 255,162,31,183,227,3
- 149,199,202,16,248 280 DATA 255,162,31,189,227,3,<br>149,199,202,16,248
- 290 DATA 169,146,32,210,255,76 290 DATA J69,146,J2,210,255,76 , 86,1]7 , <sup>65</sup> , <sup>66</sup> , <sup>67</sup> ,86,137,65,66,67
- 300 DATA 68,69,70,71,72,74,75, 77,80,81,82,83,88 300 DATA 68,69,70,71,72,74,75,<br>77,80,81,82,83,88<br>310 DATA 13,2,7,167,31,32,151,
- 116,117,151,128,129,167,136 ,137 3)0 DATA 13,2 , 7,167 , 31,32 , <sup>151</sup> , 116 ,1 ).7,151.)..28,129,167 , <sup>136</sup> ,1 37 •

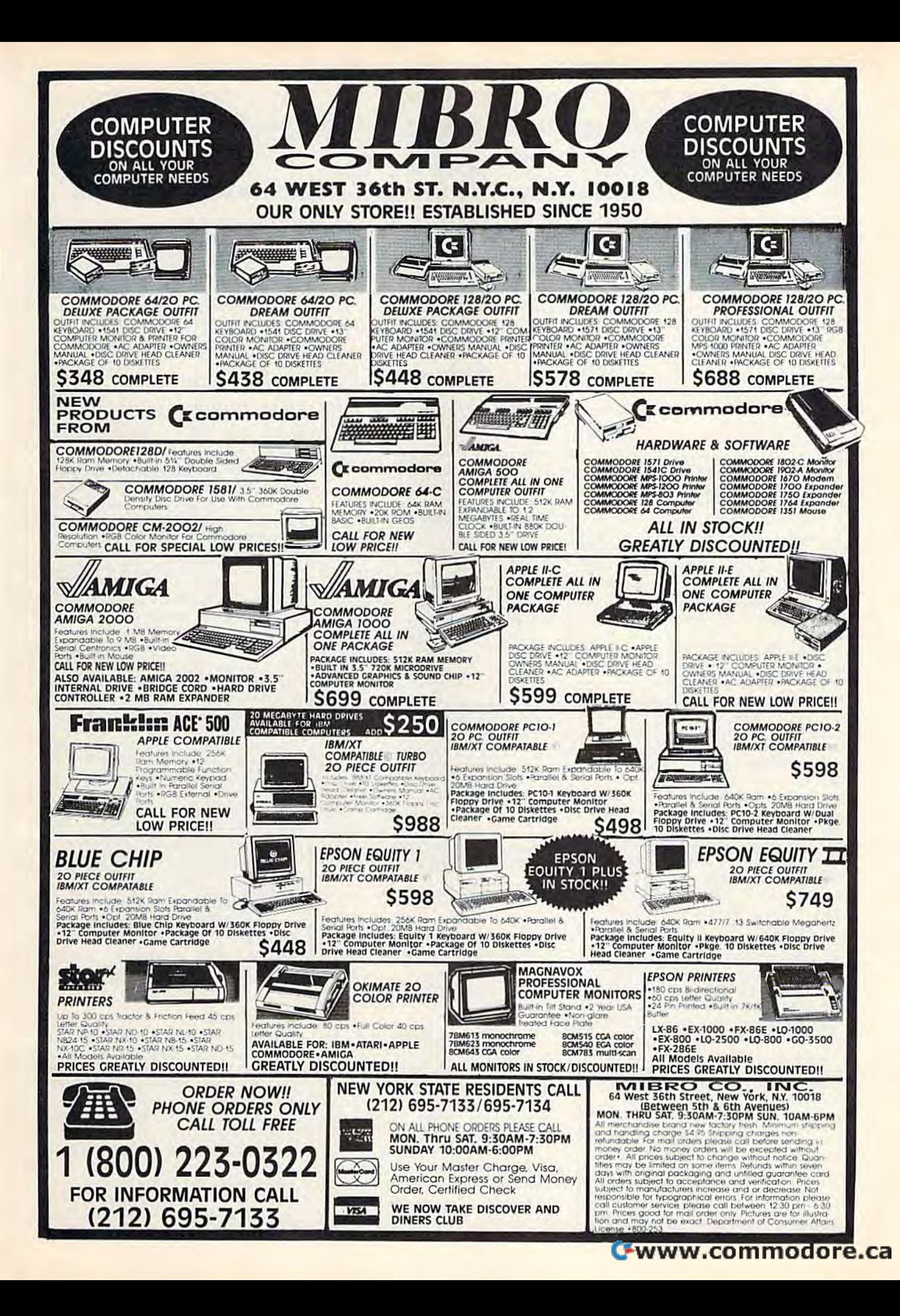

## Machine Language Entry Progra For Commodore 64 Ottis Cowper, Technical Editor I **MLX** Machine Language Entry Program<br>
For Commodore 64

"MLX" is a labor-saving utility that allows almost fail-safe entry of Com *allows almost fail·safe entry of* Com~ modore 64 machine language programs. *modore* 64 *machine. language programs,* 

Type in and save some copies of MLX— Type in and save some copies of MLXyou'll want to use it to enter future ML programs from COMPUTE!'s GAZETTE. When you're ready to enter an ML pro When you're ready to enter an ML program, load and run MLX. It asks you for gram. load and run MU.1t asks you for a starting address and an ending address. starting address and an ending address. These addresses appear in the article ac These addresses appear in the article accompanying the MLX-format program listing you're typing. listing you're typing.

If you're unfamiliar with machine language, the addresses (and all other values you enter in MLX) may appear values you enrer in MLX) may appear Strange. Instead of the usual decimal strange. Instead of the usual decimal numbers you're accustomed (o, these numbers you're accustomed to, these numbers are in hexadecimal-a base 16 numbering system commonly used by ML programmers. Hexadecimal—hex for short—includes the numerals 0-9 for short- includes the numerals Q-9 and the letters A-F. But don't worryeven if you know nothing about ML or hex, you should have no trouble using MLX. MIX numbering system commonly used by ML programmers. Hexadecimal-hex

After you enter the starting and After you enter the starting and ending addresses, you'll be offered the ending addresses, you'U be offered the option of clearing the workspace. Choose this option if you're starting to Choose. this option if you're starting to enter a new listing. If you're continuing a listing that's partially typed from a previous session, don't choose this option. vious session, don't choose this option.

functions menu will appear. The A functions menu will appear, The first option in the menu is ENTER first option in the menu is EN'fER DATA. If you're just starting to type in DATA. If you're just starting to type in a program, pick this. Press the E key, and type the first number in the first line of the program listing. If you've al line of the program listing. If you've already typed in part of a program, type ready typed in part of a program, type the line number where you left off typing at the end of the previous session ing at the end of the previous session (be sure to load the partially completed (be sure to load the partially completed program before you resume entry). In program before you resume entry). In any case, fnake sure the address you en any case, milke sure the address you enter corresponds to the address of a line ter corresponds to the address of a line in the listing you are entering. Otherwise, you'll be unable to enter the data correctly. If you pressed E by mistake, you can return to the command menu you can retum to the command menu by pressing RETURN alone when by pressing RETURN alone when asked for the address. (You can get back asked for the address. (You can get baCK to the menu from most options by to the menu from most options by pressing RETURN with no other input.) pressing RETURN with no other input.)

#### **Entering A Listing**

Once you're in Enter mode, MLX prints Once you're In Enter mode, MLX prints the address for each program line for the address for each program line for you. You then type in all nine numbers you. You then type in all nine numbers on that line, beginning with the first two-digit number after the colon (:). two-digit number after the, colon (:). Each line represents eight data bytes and

a checksum. Although an MLX-format listing appears similar to the "hex dump" listings from a machine lan guage monitor program, the extra checksum number on the end allows checksum number on the end allows MLX to check your typing. MLX to check your typing. listing appears similar to the "hex dump" listings from a machine lan-

When you enter a line, MLX recalculates the checksum from the eight culates the checksum from the eight bytes and the address and compares bytes and the address and compares this value to the number from the ninth this value to the number-from the ninth column. If the values match, you'll hear bell tone, the data will be added to the a bell tone, the data will be added to the workspace area, and the prompt for the next line of data will appear. But if MLX next line of data will appear. But if MLX detects a typing error, you'll hear a low buzz and see an error message. The line buzz and see an error message. The line will then be redisplayed for editing. will then be redlsplayed for editing.

#### Invalid Characters Banned Invalid Characters Banned

Only a few keys are active while you're entering data, so you may have to unlearn some habits. You do not type learn some habits. You *do* 7101 type spaces between the columns; MLX spaces between the columns; MLX automatically inserts these for you. You automatically inserts these for you. You do not press RETURN after typing the *do not* press RETURN after typing the last number in a line; MLX automatically enters and checks the line after you ly enters and checks the line after you type the last digit. type the last digit.

Only the numerals 0-9 and the letters A-F can be typed in. If you press any other key (with some exceptions any other key {with some exceptions noted below), you'll hear a warning buzz. To simplify typing, the numeric buzz. To simplify typing. the numeric keypad modification from the March 1986 "Bug-5watter" column is now in 1986 "Bug-Swatter" column is now incorporated in the listing. The keypad is active only while entering data. Addresses must be entered with the nor dresses must be entered with the normal letter and number keys. The figure below shows the keypad configuration: below shows the keypad configuration:

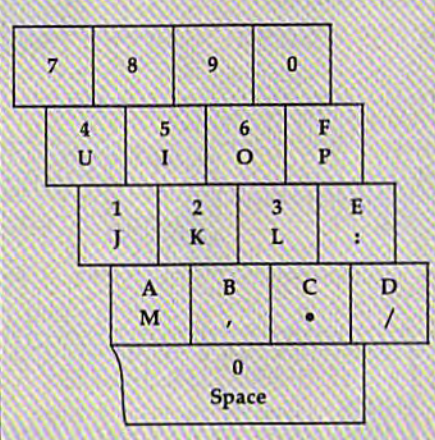

MLX checks for transposed charac MLX checks for transposed characters. If you're supposed to type in A0 ters. If you're supposed to type in AO and instead enter 0A, MLX will catch and instead enter OA. MLX will catch your mistake. There is one error that your mistake. There is one error that can slip past MLX: Because of the

checksum formula used, MLX wo checksum formula used, MLX won't notice if you accidentally type FF in place of 00, and vice versa. And there's place of 00, and vice versa. And there's a very slim chance that you could garble a line and still end up with a combination of characters that adds up to the nation of characters that adds up to the proper checksum. However, these mis proper checksum. However, these mistakes should not occur if you take rea takes should not OCCUr if you take reasonable care while entering data. sonable care while entering data.

#### Editing Features Editing features

To correct typing mistakes before fin To correct typing mistakes before finishing a line, use the INST/DEL key to delete the character to the left of the delete the character to the left of the cursor. (The cursor-left key also deletes.) If you mess up a line really badly, press CLR/HOME to start the line over. press CLR/HOME to start the line over. The RETURN key is also active, but The RETURN key is also active, but only before any data is typed on a line. Pressing RETURN at this point returns Pressing RETURN at this point retums you to the command menu. After you type a character of data, MLX disables RETURN until the cursor returns to the RETURN until the cursor returns to the start of a line. Remember, you can press CLR/HOME to quickly get to a line number prompt. number prompt.

More editing features are available More editing features are available when correcting lines in which MLX when correcting lines in which MLX has detected an error. To make corrections in a line that MLX has redisplayed for editing, compare the line on the for editing, compare the line on the<br>screen with the one printed in the listing, then move the cursor to the mis ing. then move. the cursor to the mls· take and type the correct key. The take and type the correct key. The cursor left and right keys provide the cursor left and right keys provide the<br>normal cursor controls. (The INST/ DEL key now works as an alternative cursor-left key.) You cannot move left rursor·left key.) You cannot move. left beyond the first character in the line. If beyond the first character in the line. If you try to move beyond the rightmost you try 'to move beyond the rightmost character, you'll reenter the line. Dur character, you'll reenter Ihe line. During editing, RETURN is active; pressing ing editing. RETURN is active; pressing it tells MLX to recheck the line. You can it tells MLX to recheck the line. You can press the CLR/HOME key to clear the press the CLR/HOME key to clear the entire line if you want to start from entire line if you wanl to start from scratch, or if you want to get to a line scratch, or if you want to get to a line number prompt to use RETURN to get number- prompt to use RETURN to get back to the menu. back to the menu, screen with the one printed in the listnormal cursor controls. (The  $INST/$ 

#### Display Data Display Data

The second menu choice, DISPLAY The second menu choice, DISPLAY DATA, examines memory and shows DATA, examines memory and shows the contents in the same format as the the contents in the same format-as the program listing (including the check sum). When you press D, MLX asks you program listing (including the checkfor a starting address. Be sure that the starting address you give corresponds to a line number in the listing. Otherwise, the checksum display will be wise, the checksum display will be meaningless. MLX displays program meaningless. MLX displays program lines until it reaches the end of the pro lines until it reaches the end of the program, at which point the menu is redissum). When you press D, MLX asks you

CHIP LEVEL DESIGNS PRESENTS

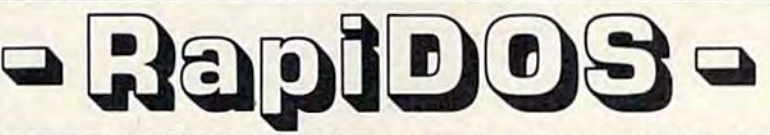

## THE SUPER-FAST PARALLEL DISK OPERATING SYSTEM THE SUPER·FAST PARALLEL DISK OPERATING SYSTEM FOR THE COMMODORE 64 AND 1541 DISK DRIVE! FOR THE COMMODORE 64 AND 1541 DISK DRIVE!

- •All disk access is handled at super-fast parallel -All disk access is handled al super-fast parallel Many useful, timesaving fealures (DOS speed! (LOAD, SAVE, directory, SEQ REL speed I (LOAD, SAVE, directory, sea & REL Wedge, screen dump. resident monitor). files, scratch, validate, format). **No loss of compatibility.**
- Designed to support multiple drive systems.
- . Parallel Centronics printer support with file perhaps in this magazine! spooling capability. spooling capability. **Example 20** (Call or write to get all the details!)
- •Many useful, timesaving features (DOS Wedge, screen dump, resident monitor). •No loss of compatibility.
- .Designed to support multiple drive systems. <br>•Far too many features to list in this ad...and perhaps in this magazine!
	-

## ... and if you want the ultimate, get RapiDOS Professional!

- 
- •Uses 8k RAM track buffering and hardware GCR conversion! change disk name). Uses 8k RAM track buffering and hardware - - Adds 20 new disk commands (i.e., lock files, in GCR conversion!
- •Gives even faster disk access! 'Provides 40 track extension (749 blocks free!) -Gives even faster disk access! ·Provides 40 track extension (749 blocks freel)
	-

#### Here's what people are saying about RapiDOS: Here's what people are saying about Rap/DOS:

Mike J. Henry (Basement Boys Software) - "It's amazing how incredibly fast it is, I'm impressed!" Mitch S. (Eaglesoft Inc.) - "Very fast, very reliable, and very compatible. I love it!" J.F. Jones (ADP) - "Superbases' speed is increased greatly, and it's now a dream to use!"

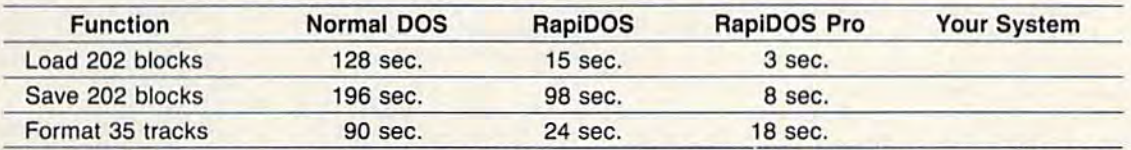

Compare these speeds with your current system and see why RapiDOS puts the C-64 into a different league! Compare these speeds with your current system and see why AapiOOS puts the C-64 into a different league!

RapiDOS requires a socketed kernal ROM U4, and is available in versions for the 64c, 128 in 64 mode, and 1541c (please specify when ordering). RapiDOS is easily upgradeable to the Professional Version. and 1541c (please specify when ordering). AapiDOS is easily upgradeable to the Professional Version. RapiDOS Professional drive controller is (c) '87 mts data GbR, the creators of the best European parallel systems.

## At these affordable prices no C-64 owner should be without RapiDOS! At these affordable prices no C·64 owner should be without RapIDOS! RapiDOS \$49.95 RapiDOS Professional \$99.95 RaplDOS \$49.95 RapiDOS Professional \$99.95

#### MASS DUPLICATOR 1541 MASS DUPLICATOR 1541

- **-For the C64/128 with a single** 1541 disk drive. 1541 disk drive,
- •15 second, 4 pass backup for standard disks! standard disksl
- -25 second full GCR Super Nibbler, 25 second full GCR Super Nibbler,
- the most powerful yet! the most powerful yet!
- •9 second disk format! 9 second disk formatl
- •Fast loader!
- •Quick installation. \$32.95 -Quick installalion. \$32.95
- Can be upgraded to RapiDOS Can be upgraded to AapiOOS

#### MASS DUPLICATOR MSD MASS DUPLICATOR MSD

- •A must lor any MSD SD-2 owner. -A must lor any MSO SO-2 owner.
- 15 second standard disk backup! 15 second standard disk backup!
- •18 second full GCR Quick Nibbler! 18 second full GCR Quick Nibbler!
- •9 second disk format! \$25.95 9 second disk 'ormat! \$25.95

#### MSD AUTO COPY ROM MSD AUTD CDPY ROM

- •Adds new Fasl Backup -Adds new Fast Backup commands! commandsl
- Turns the MSD SD-2 into Turns the MSO 50-2 into a dedicated copying drive dedicated copying drive (no computer needed). \$29.95 (no computer needed), \$29.95

## C-64 BURST-ROM C·64 BURST· ROM

- Gives the 64 'Burst Mode' when -Gives the 64 'Burst Mode' when used with a 1571 or 1581 used with a 1571 or 1581 disk drive! disk drive!
- Loads 100 blocks in 6 seconds on a 1571, 4 seconds on a 1581!
- •Fast directory, SEQ, and REL -Fast directory, SEQ, and REL file accessl file access!
- •Built in DOS wedge! Built in DOS wedge!
- •Simple installation. -Simple installation\_
- (Kernal ROM U4 must (Kernal ROM U4 must **be socketed)** \$32.95

#### C-128 BURST-ROM C·128 BURST· ROM

- •Lets the 128 run at 'Burst' speed -Lets the 128 run at 'Burst' speed when in 64 mode! when in 64 mode!
- •Provides the same features as -Provides the same features as the C-64 Burst-ROM! the C-64 Burst-ROM! \$38.95

#### STILL TO COME STILL TO COME

• MSD SD-1 Fast Copier!

- 1571 Mass Duplicator!
- •1581 Utility Pack! 1581 Utility Pack!

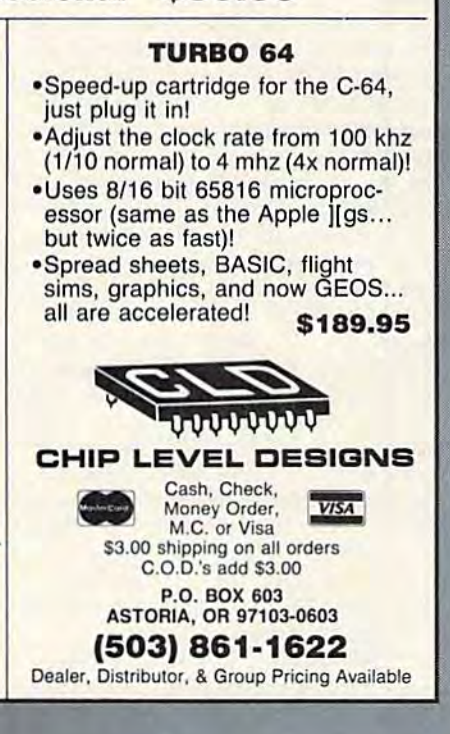

played. You can pause the display by played. You can pause the display by pressing the space bar. (MLX finishes printing the current line before halting.) Press space again to restart the display. Press space again to restart the display. To break out of the display and get back To break out of the display and get back to the menu before the ending address is reached, press RETURN. is reached, press RETURN.

#### **Other Menu Options**

Two more menu selections let you save Two more menu selections let you save programs and load them back into the programs and load them back into the computer. These are SAVE FILE and computer. These are SAVE FILE and LOAD FILE; their operation is quite straightforward. When you press S or L, MLX asks you for the filename. You'll Ml.X asks you for the filename. You'll then be asked to press either D or T to select disk or tape. select disk or tape.

You'll notice the disk drive starting You'll notice the disk drive starting and stopping several times during and stopping several times during a load or save. Don't panic; this is normal behavior. MLX opens and reads from or behavior. MLX opens and reads from or writes to the file instead of using the writes to the file instead of using the usual LOAD and SAVE commands. Disk users should also note that the drive uscrs should also note that the drive prefix 0: is automatically added to the filename (line 750), so this should not be included when entering the name. be included when entering the name. This also precludes the use of  $@$  for Save-with-Replace, so remember to give Savc-with-Replace, SO remember to give each version you save a different name.

Remember that MLX saves the en Remember that MLX saves the entire workspace area from the starting tire workspace area from the starting address to the ending address, so the address to the ending address, so the save or load may take longer than you save or load may take longer than you might expect if you've entered only might expect if you've entered only a small amount of data from a long listing. When saving a partially completed listing, make sure to note the address listing. mnke sure to note the address where you stopped typing so you'll where you sto pped typing so you'll know where to resume entry when you know where to resume entry when you reload. reload.

MLX reports the standard disk or MLX reports the standard disk or tape error messages if any problems are tape error messages if any problems are detected during the save or load. (Tape users should bear in mind that Commo users should bear in mind that Commo· dore computers are never able to detect dore computers are never nble to detcet errors during a save to tape.) MLX also has three special load error messages: INCORRECT STARTING ADDRESS, INCORRECT STARTING ADDRESS, which means the file you're trying to which means the file you're trying to load does not have the starting address load does not have the stamng address you specified when you ran MLX; you specified when you ran MLX; LOAD ENDED AT address, which means the file you're trying to load means the file you're trying to load ends before the ending address you ends before the ending address you specified when you started MLX; and TRUNCATED AT ENDING AD TRUNCATED AT END ING AD-DRESS, which means the file you're DRESS, which means the file you're trying to load extends beyond the end trying to load extends beyond the ending address you specified when you started MLX. If you see one of these messages and feel certain that you've messages and feel certain that you've loaded the right file, exit and rerun MLX, being careful to enter the correct starting and ending addresses. starting and ending addresses. ing address you specified when you started MLX. If you see one of these

The QUIT menu option has the ob The QUIT menu option has the obvious effect—it stops MLX and enters vious effect-it stops MLX and enters BASIC. The RUN/STOP key is disabled, so the Q option lets you exit the program without turning off the com program without turning off the computer. (Of course, RUN/STOP-RE puter. (Of course, RUN/STOP-RE-STORE also gets you out.) You'll be STORE also gets you Oul.) You11 be asked for verification; press Y to exit to BASIC, or any other key to return to the BASIC, or any other key to return to the menu. After quitting, you can type menu. After quitting, you can type RUN again and reenter MLX without RUN again and reenter MLX without losing your data, as long as you don't losing your data, as long as you don'! use the clear workspace option. use the dear workspace option.

#### The Finished Product

When you've finished typing all the When you've finished typing all the data for an ML program and saved your data for an ML program and saved your work, you're ready to see the results. work, you're ready to sec the results. The instructions for loading and using The instructions for loading and using the finished product vary from program the finished product vary from program to program. Some ML programs are de to program. Some ML programs are designed to be loaded and run like BASIC signed to be loaded and run like BASIC programs, so all you need to type is programs, so all you need to type is<br>LOAD ''fil*ename''*.8 for disk or LOAD "filename" for tape, and then RUN. Such programs will usually have a starting address of 0801 for the 64. Other programs must be reloaded to specif er programs must be reloaded to spedfic addresses with a command such as LOAD "filename", 8,1 for disk or LOAD "filename", $1,1$  for tape, then started with a SYS to a particular memory address. On the Commodore 64, the most dress. On the Commodore 64, the most common starting address for such pro common starting address for such programs is 49152, which corresponds to grams Is 49152, which corresponds to MLX address C000. In either case, you MLX address COOO. In either case, you should always refer to the article which accompanies the ML listing for infor accompanies the ML listing for information on loading and running the mation on loading and running the program. program. LOAD "filename",8 for disk or LOAD

#### An Ounce Of Prevention An Ounce Of Prevention

By the time you finish typing in the data By the time you finish typing In the data for a long ML program, you may have several hours invested in the project. several hours invested in the project. Don't take chances—use our "Auto Don't take chances-use our "Automatic Proofreader" to type the new matic Proofreader" to type the new MLX, and then test your copy thoroughly before first using it to enter any significant amount of data. Make sure all nificant amount of data. Make sure all the menu options work as they should. the menu options work as they should. Enter fragments of the program starting Enter fragments of the program starting at several different addresses, then use at several different addresses, then use the Display option to verify that the the Display option to verify that the data has been entered correctly. And be data has been entered correct1y, And be sure to test the Save and Load options sure to test the Save and Load options several times to insure that you can re several times to insure that you can recall your work from disk or tape. Don't call your work from disk or tape. Don't let a simple typing error in the new MLX cost you several nights of hard MLX cost you several nights of hard work, work.

#### MLX For Commodore 64 MLX For Commodore 64

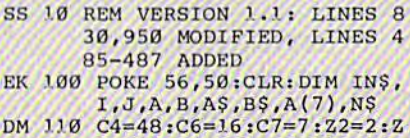

- $4=254:Z5=255:Z6=256:Z7=$ 127 127
- CJ 120 FA=PEEK(45)+Z6\*PEEK(46)<br>BS=PEEK(55)+Z6\*PEEK(56+

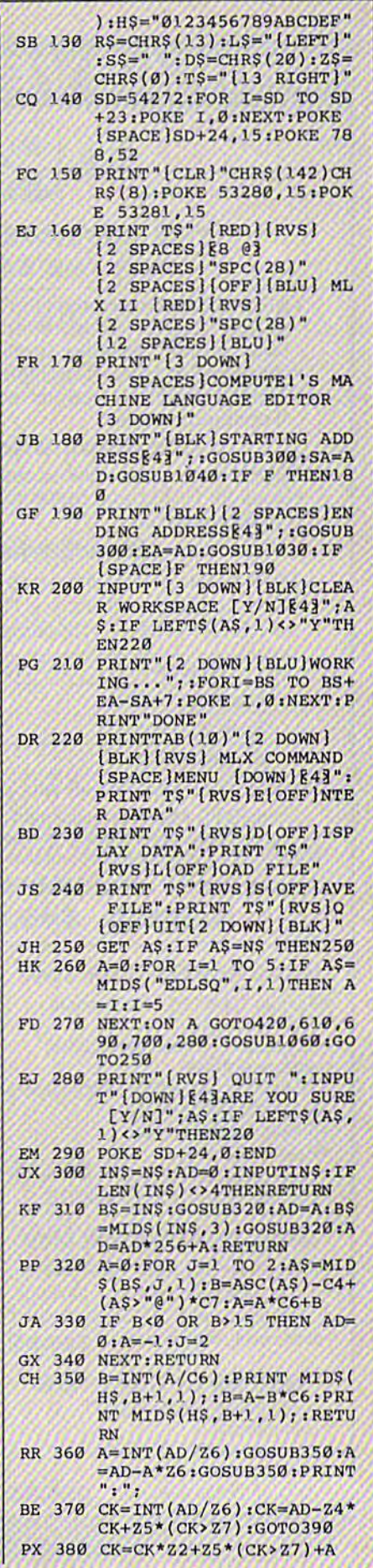
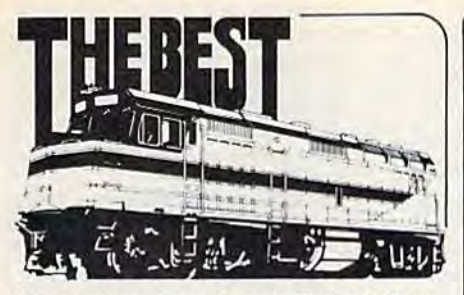

Our products have been called addictive, Our products have been call ed addictive. fascinating, educational, realistic, intelligent fascinating. educational. realistic. intelligent -- but mostly they're just fun. Choose from -- but mostly they"re ius t fun. Choose from the following programs Ihat simulate real-life the following programs that Simulate real· life jobs in a way that challenges the users' problem-solving skills. problem· solving skills.

TRAIN DISPATCHER - An introduction to Centralized Traffic Control (CTC) on railroads. Gain skill in routing rail traffic as you become the dispatcher in this simulation. Commodore 64, 128 - \$15: Atari 800, 800XL, 130XE - \$15; Apple II Family -\$20; IBM\_PC (Color graphic required) and compatibles - \$25.

SUPER DISPATCHER - An advanced Centralized Traffic Control simulation inspired by our popular Train Dispatcher. For those who like a real challenge! Commodore 64 or  $128 - $35.$ 

SUPER TRACK BUILDER - Design additional rail territories to augment those provided with Super Dispatcher. Not a stand-alone program. Commodore 64 or 128 - \$20.

LOCOMOTIVE SWITCHER - Railcar manipulation and switching problems in a small industrial yard. Try to minimize damage and maximize efficiency as you move and maximize efficiency as you move individual cars of a train to their computer-individual cars of a train to their compuler· determined destinations, Commodore 64 determined destinal ions. Commodore 64 or 128 - \$30.

SONAR SEARCH - The flip-coin of the usual submarine war game. You become the sonar operators in the destroyers Ihe sonar operators in Ihe destroyers pursuing the submarines. Rely on highresolution graphics and simulated sonar resolution graphics and simulated sonar echoes to find, track and destroy the enemy submarines. Commodore 64 or  $128 - $15.$ 

COMMING SOON for Commodore 64, 128--NORTHEAST CORRIDOR-A Cen 128 · -NORTHEAST CORRIDOR - A Cen· tralized Traffic Control program that uses tralized Traffic Control p'ogram that uses the actual track diagrams and passenger train schedules of one of the most difficult -to-control stretches of track in the U.S. Employs screen displaysand man-machine techniques that are beyond state of the art! Previous customers will be notified via direct mail when Northeast Corridor is released. Others please watch future ads for released. Others please watch future ads for ordering and price information. ordering and price info rmation.

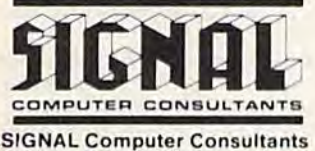

PO Box 18222, Dept. 11 Pittsburgh, PA 15236 (412) 655-7727

U.S.A. & Canada add \$2.50 postage and handling (\$4.00 foreign). for each product ordered. All checks or money orders must be U.S.A. funds, all foreign payments must be against U.S.A. banks<br>PA residents: add. 8%, state: sales: tak. Visa. Mastercard. also<br>accepted: show card number: expiration date: and signature. We for each product ordered. All checks or money orders must be in<br>U.S.A. funds, all foreign payments must be against U.S.A. banks.<br>PA residents add 6% state sales tax. Visa Mastercard also<br>accepted: show card number, expirat

#### DISCOUNT SOFTWARE and FREE Leroy's Cheatsheet

software at competitive prices. PLUS - on any software package of \$25.00 or more you get

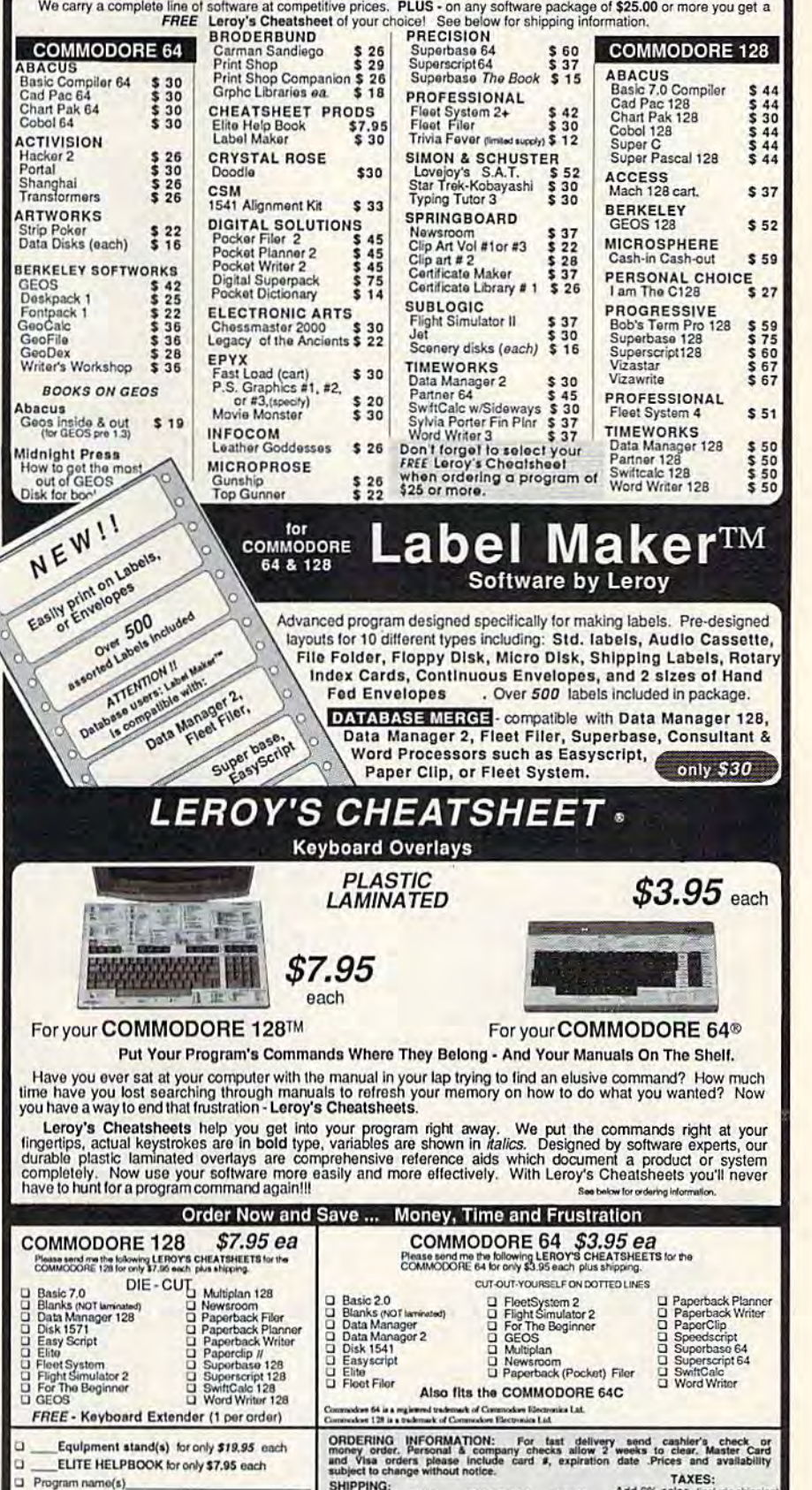

3o **s**10 - \$25 \$25 - \$50 550 UP CHIDE-RAM *Monday that Frid* CHEATSHEET PRODUCTS, INC. P.O. Box 111368 Plitsburgh, PA. 15238 CHEATSHEET PRODUCTS INC. PO BOX 11368 Pittsburgh PA 15238 (CHEATSHEET PRODUCTS INC. PO BOX 11368 Pittsburgh PA 15238

SHIPPlriri □T\*l. ORDER

Orders only TOLL FREE 1-800-334-2896 PA Orders - (412) 781-1551 DEALER INQUIRES WELCOME<br>Write for *tree* catalog of soft and with the PCOME PO **TO DO** 

GAZ<sub>10</sub>

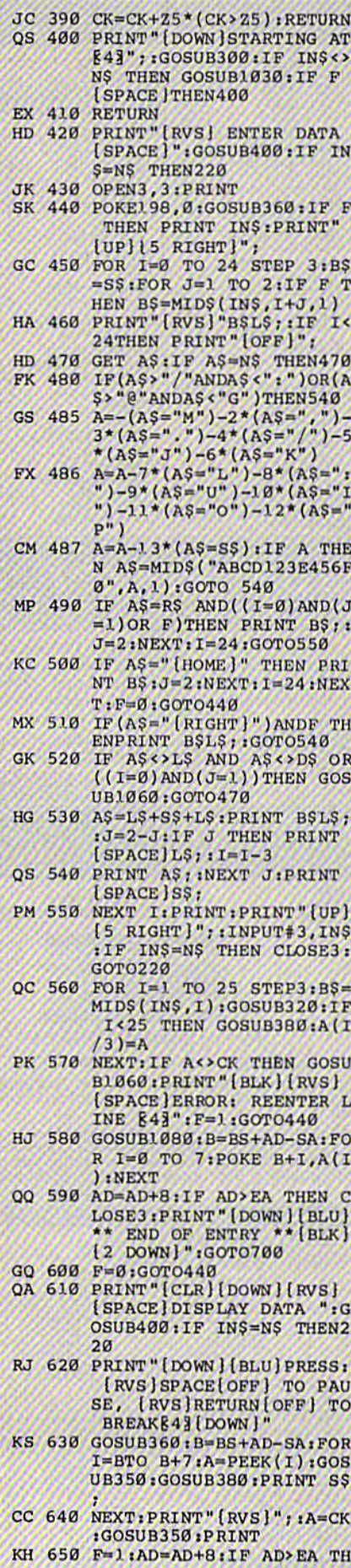

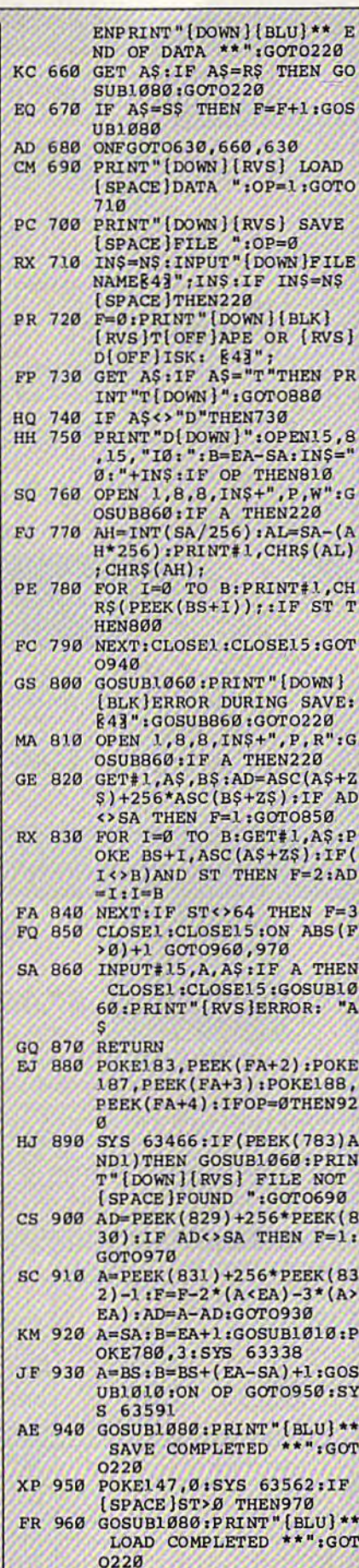

DP 970 GOSUB1060:PRINT"[BLK]

FX 1030 IF AD SA OR AD EA THEN 1050 HA 1040 IF (AD>511 AND AD<40960 )OR(AD>49151 AND AD<53 248) THEN GOSUB1080:F=0 : RETURN HC 1050 GOSUB1060:PRINT" [RVS] [SPACE] INVALID ADDRESS  $[DOWN][BLK]$ ":  $F=1$ : RETU **RN** AR 1060 POKE SD+5, 31: POKE SD+6 , 208: POKE SD, 240: POKE (SPACE JSD+1, 4: POKE SD+ 4,33 DX 1070 FOR S=1 TO 100:NEXT:GO **TO1090** PF 1080 POKE SD+5,8:POKE SD+6, 240:POKE SD, Ø:POKE SD+ 1,90:POKE SD+4,17 AC 1090 FOR S=1 TO 100:NEXT:PO KE SD+4,0:POKE SD,0:PO KE SD+1, Ø: RETURN

[RVS]ERROR DURING LOAD:  $[DOMN]$  $[43"$ : ON F GOSUB98 0,990,1000:GOT0220 PP 980 PRINT "INCORRECT STARTIN

\*256): POKE193, AL: POKE1

\*256): POKE174, AL: POKE1

G ADDRESS ("; :GOSUB36Ø;<br>PRINT")": RETURN<br>GR 990 PRINT"LOAD ENDED AT "; :<br>AD=SA+AD: GOSUB36Ø; PRINT

FF 1020 AH=INT(B/256):AL=B-(AH

D\$: RETURN FD 1000 PRINT "TRUNCATED AT END ING ADDRESS": RETURN RX 1010 AH=INT(A/256):AL=A-(AH

94, AH

#### **COMPUTE!'s Gazette Subscriber Services**

Please help us serve you better. If you need to contact us for any of the reasons listed below, write to us at:

 $a$ 

**COMPUTE's Gazette** P.O. Box 10957

Des Moines, IA 50340

or call the Toll Free number listed below. Change of Address. Please allow us 6-8 weeks to effect the change; send your current mailing label along with your new address.

Renewal. Should you wish to renew your Gazette subscription before we remind you to, send your current mailing label with payment or charge number, or call the Toll Free number listed below.

New Subscription. A one-year (12-month) U.S. subscription to COMPUTEI's Gazette is \$24 (2 years, \$45; 3 years, \$65). For subscription rates outside the U.S., see staff page. Send us your name and address or call the Toll Free number listed below.

Delivery Problems. If you receive duplicate issues of COMPUTE!'s Gazette, if you experience late delivery, or if you have problems with your subscription, please call the Toll Free number listed below.

**COMPUTE!'s Gazette** 1-800-727-6937

#### SOFTWARE SOFTWARE

SPEEDKIT IMPROVES SPEEDSCRIPT© OR YOUR MONEY BACK! 56% discount & 30 day m.b. guarantee. Blake Lambert's SS 3.0 -3.2 add-ons (Speedpak,-Mate,-View & 9000<br>word SpeedCheck dict.) all on one disk. Send \$22 + \$3 s/h (\$6 non-US) to: Upstart G7C, POB 22022, GSO, NC 27420. MC/V ok. (919) 379-9732, 22022, GSO, NC 27420. MeN ok. (919) 379-9732, 6-10 pm ET. SASE/phone for info. Offer expires 2/1/88

COMMODORE: TRY BEFORE YOU BUY. COMMODORE: TRY BEFORE YOU BUY, Best selling games, utilities, educational + classics and new releases. 100's of titles. Visa/MC. Free brochure. RENT-A-DISC, Frederick Bldg. #345, Hunt'n, WV <sup>25701</sup> (304) 529-3232 Bldg. \_ 345, Hunt'n, IVV 25701 (304) 529·3232

FREE SOFTWARE for C64, C128, IBM & CPM Send SASE for info (specify computer) to: PUBLIC DOMAIN USERS GROUP PO Bo\* 1442-A2, Orange Park, FL 32067 PO Box 1442·A2, Orange Park, FL 32067

FREE PUBLIC DOMAIN SOFTWARE FREE PUBLIC DOMAIN SOFTWARE - Request free catalog or send \$2 for sample disk and catalog (refundable). C64-128 CALOKE IND., Dept. JK, Box 18477, KC, MO 64133 64 133

More than 200 great ML routines for 64 and 128, ready to add to your own programs, in COMPUTE! Books' MACHINE LANGUAGE COMPUTE! Books' MACHINE LANGUAGE ROUTINES FOR THE COMMODORE 64/128. Explanations, uses, commented source code. 585 pages, \$18.95. Check your local bookstore or call (800) 346-6767. (800) 346·6767.

THOUSANDS OF PD PROGRAMS FOR C64/128! We have Games, Utilities, Music and much more! Information write to: lightspeed much more! Information write to: lightspeed Software, POB 7037, Chesapeake, VA 23323

CONTEST SOLVING SOFTWARE. Based on M-W dictionary. All Playoff & Tiebreakers. 2 disks, 3 systems, 45 page manual. Send SASE (no. 10) to: STATGAM, 5668 Chagrin, Mentor, OH 44060

C64 FINEST PUBLIC DOMAIN PROGRAMS Hand picked and tested "On Disk" \$1.50 YOU pick the programs that you want!!! For a list and description, SEND SASE to: JLH Co., Dept. G, Box 67021, Topeka, KS 66667 ARB BULLETIN BOARD FOR THE 64/128 300–1200, Punter/Xmodem, Color Graphics,<br>NETWORK, 90 SIGS, 36 Access Levels, Vote, Email, Quiz, SOURCE CODE & MORE! \$69.95 NETWORK, 90 SIGS, 36 Access Levels, Vote,<br>Email<mark>, Q</mark>uiz, SOURCE CODE & MORE! \$69.95<br>(BBS) 718-645-1979 \* (Voice) 718-336-2343 L&S COMPUTERS, PO Box 392, Brooklyn, NY 11229 11229 (BBS) 718-645-1979 • (Voice) 718-336-2343

FREE MEMBERSHIP FREE MEMBERSHIP NO FEES \* NO DUES \* PD LIBRARY \$5.00 GETS SAMPLE DISK AND CATALOG QS! ALLIANCE Box 1403, New Albany, IN 47150

#### FILE 128 S29.95

بر rasi C-Lo oo Column Database Managel.<br>• Database Templates - Full Documentation • Menu Driven<br>• Reports • Labels • Bar Graphs • On line help.

**POWER** 

TREK 128 \$19.95 Full-featured version of a classic computer game. 80 column graphics and sound.

MAIL CHECK OR MONEY ORDER TO: (Add S2 poslage.'handling) P.O. Box 80536. San Diego. CA 92138-O54G

With your 1520 PLOTTER and C54 you can With your 1520 PlOTTER end C64 you een make professional-looking customized linear graphs in minutes using GRAPH MAKER! Send \$15 to DAP, R.R. 2 BOX 67A, Kingman, KS 67068. Specify DISK or TAPE.

FREE APPLE SOFTWARE FREE APPLE SOFTWARE Over 100 Public Domain Programs on 50 diskettes. \$5 each plus \$1 for shipping per order. Send \$1 for catalog. Refundable with order. C&H ENTERPRISES C&H ENTERPRISES

PO Box 29243, Memphis, TN 38127

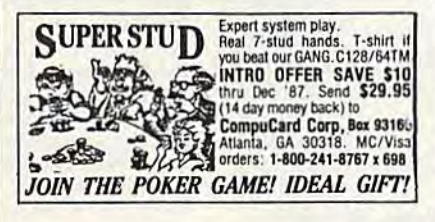

#### COMPUTE!'s Gazette Classified is a low-cost way to tell over 275,000 microcomputer owners about your product or service. 275,000 microcomputer owners about your product or service.

Rates: \$25 per line, minimum of four lines. Any or all of the first line set in capital letters at no charge. Add \$15 per line for boldface words, or \$50 for the entire ad set in boldface (any number of lines.) Inquire about display rates.

**Terms:** Prepayment is required. Check, money order, American Express, Visa, or<br>MasterCard is accepted. Make checks payable to COMPUTE! Publications, in boldface (any number of lines.) Inquire about display rates.<br>Terms: Prepayment is required. Check, money order, American Express, Visa, or MasterCard is accepted. Make checks payable to COMPUTE! Publications.

- Form: Ads arc subject to publisher's approval and must be either typed or legibly printed. One line equals 40 letters and spaces between words. Please underline words to be set in boldface. words to be set in boldface, Form: Ads are subject to publisher's approval and must be either typed or legibly
- General Information: Advertisers using post office box numbers in their ads must<br>supply permanent address and telephone numbers. Orders will not be acknowledged. Ad will appear in next available issue after receipt. supply permanent address and telephone numbers. Orders will not be acknowledged. Ad will appear in next available issue after receipt.
- Closing: 3rd of the third month preceding cover date (e.g., June issue closes March<br>3rd). Send order and remittance to: Harry Blair, Classified Manager, COMPUTE!'s<br>Gazette, P.O. Box 5406, Greensboro, NC 27403. To place an Closing: 3rd of the third month preceding cover date (e.g., June issue closes March<br>3rd). Send order and remittance to: Harry Blair, Classified Manager, COMPUTE!'s<br>Gazette, P.O. Box 5406, Greensboro, NC 27403. To place an Blair at (919) 275-9809.
- Notice: COMPUTE! Publications cannot be responsible for offers or claims of advertisers, but will attempt to screen out misleading or questionable copy.

INEXPENSIVE C64/128 ASTROLOGY & NEW AGE SOFTWARE. From \$9.95 to \$39.95. All print FAST hard copy. Free details. HETTIGER'S,<br>315 Harmony Ct "B", San Antonio, TX 78217 (512) 599-6000 Visa/MasterCard accepted. 315 Harmony Ct "B", San Antonio, TX 78217

PUBLIC DOMAIN COLLECTIONS! All menudriven! 5 DS Disks each set. C64 200 games \$10, C64 200 util & business \$10, C128 200 mixed programs \$10. Send to B. C. Keller, 2301 Collins Ave., #A1206, Miami Beach, FL 33139

RENT 64/118 SOFTWARE! 100's of disks. RENT 64/ 128 SOFTWARE! 100'5 of disks. Lowest prices. No deposit or fee. Free catalog. Centsible Software, PO Box 930, St. Joseph, Mich. 49085 (616) 982-0327 51. Joseph, Mich. 49085 (6 16) 982-0327

CRICKET'S C64 PUBLIC DOMAIN SOFTWARE COLLECTION: Full disks plus program info booklets: Designed for user friendliness with the beginner in mind: Each program fully tested: Specify Vol 1 or Vol 2: \$8.00 each: Send ck/mo to Cricket's Computing, 2149 Watkins Rd. SE, Palm Bay, FL 32909

ULTIMA II/III CONSTRUCTION SETS @\$20 ea. Character Editor, Map Editor, Map Printer, Clues. R. Trulock, PO Box E430, St. James, NSW 2000, Australia. C64/128 disk only.

#### HARDWARE HARDWARE

COMMODORE REPAIR/CHIPS. Largest & Oldest CBM Repair Ctr in USA! Low prices on all Commodore repairs (e.g, C64, \$39.95 complete). Commodore rcpairs (e.g, C64, 539.95 complete), Send for complete catalog on low-cost chips and parts. Kasara Microsystems, 33 Murray Hill Drive, Spring Valley, NY 10977 Drive, Spring Valley, NY 10977 (800) 642-7634, (914) 356-3131

#### MISCELLANEOUS MISCELLANEOUS

ATTENTION SX64 USERS! ATTENTION SX64 USERS! Join the nationwide "USA SX64 Users Group"

\$15 per year. 10 Cornwall St., Boston, MA 02130. Monthly newsletter and more! PERSONAL COMPUTER OWNERS CAN EARN PERSONAL COMPUTER OWNERS CAN EARN

\$1000 to \$5000 monthly selling simple services part time. Free list of 100 best services. Write: A.I.M.I.F., Box 60369, San Diego, CA 92106-8369 CA 92106·8369

Now! Comdr Qualfd Repairs! C64:\$45, 1541:\$50, SX64:\$65. BuySellTrade New/Used - Fast Serv!! 30 day wnty! Mom & Pop's Computer Shop, RR2, Box 119, Cainesville, MO 64632 (816) 872-6311

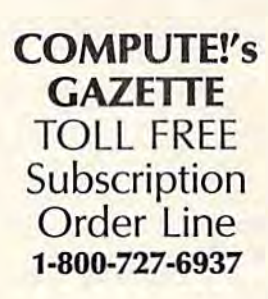

**Reader Service Number/Advertiser** Page 102 Abacus<br>
103 Abby's Discount Software<br>
104 Access Software<br>
104 Access Software<br>
105 112 Balistic Software<br>
128 Banana Software, Inc.<br>
128 Banana Software, Inc.<br>
114 Berkeley Softwarks<br>
115 Berkeley Software<br>
130<br>
117 Cardinal Point Software<br>
130<br>
118 Central Point Software 119 Cheatsheet Products Inc.<br>
Chip Level Designs<br>
143<br>
120 C-More Products<br>
128 

THE AMAZING NEW

 $III$ 

advertiser's

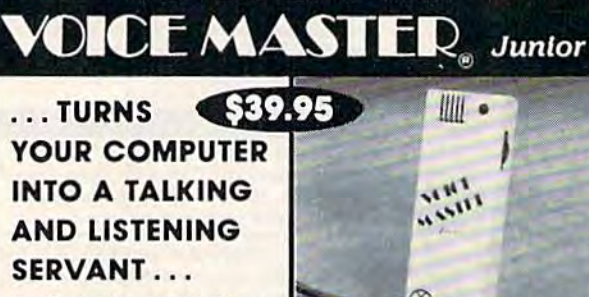

High-Tech hits again! Voice Master Jr. aives both speech output and voice recognition with this single hardware product! Your voice controls programs, or appliances, robots, and more with spoken commands. Verbal response back gives status.

verifies, or requests your reply! Speech output and recognition patterns are recorded into memory with your voice. Programming is simple with new<br>commands added to BASIC. Demo programming is simple with new quickly. A music bonus lets you write and compose musical scores merely by whistling the tune. Unlimited uses for fun, education, practical applications. Speech and recognition qualities the finest available. Truly a remarkable product you will love.

The Covox Voice Master Jr. comes complete with all hardware, software (5 1/4" floppy), and instructions for only \$39.95. 30-day satisfaction quarantee. One year warranty, (Add \$4 shipping and handling to USA, all and paramete. One year warranty, (Add \$4 shipping and handling to USA, 800/800XL, 130XE. Specify when ordering. Visa. Maximical phone orders accepted.

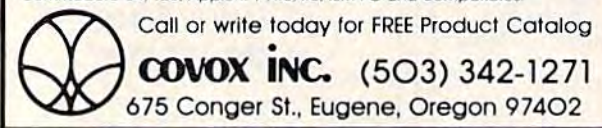

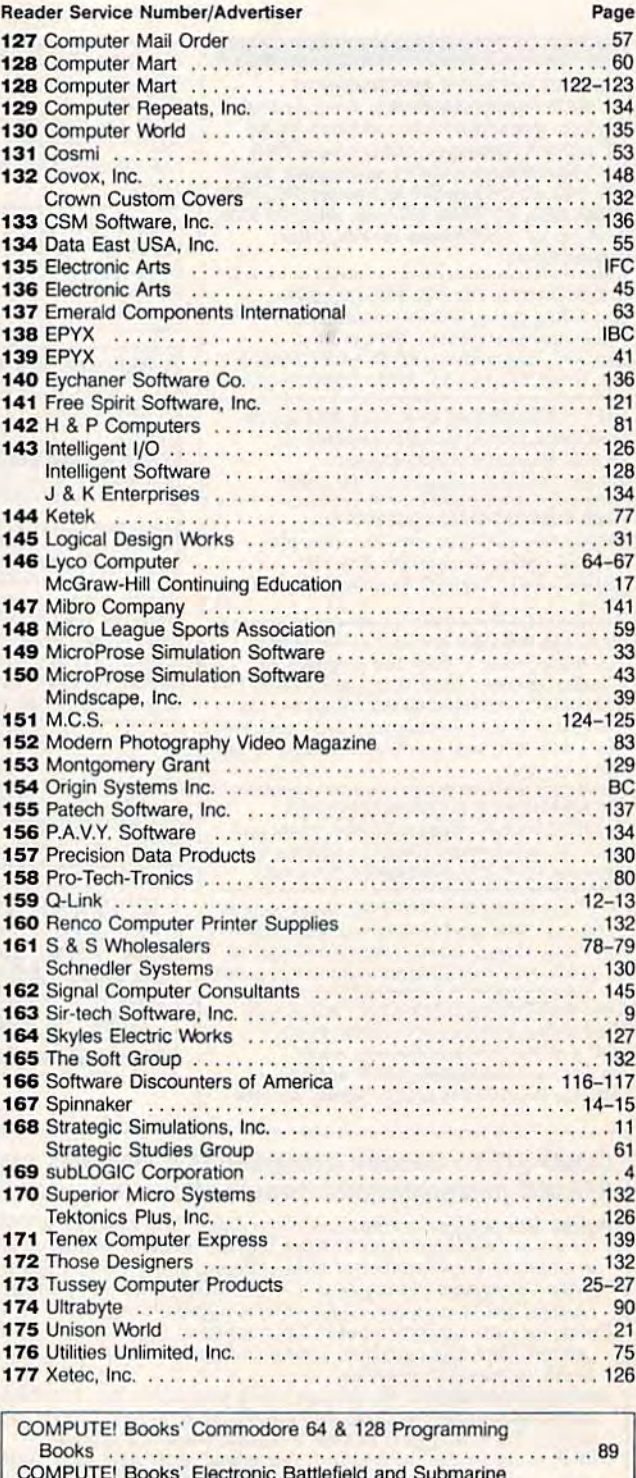

Commander ..................................  $. . 87$ 

#### Cwww.commodore.ca

## CALIFORNIA GAMES. STATE OF INTENSITY.

### ^Plt atn't beach blanket bingo.

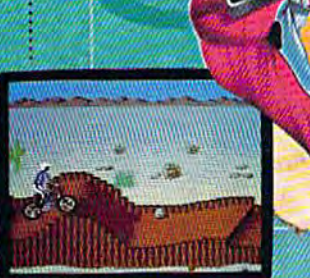

When wheelies are the break<br>mous And encryone (Ise eats

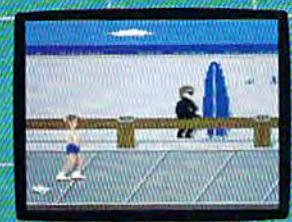

nivette ilk on<br>Salli v skati

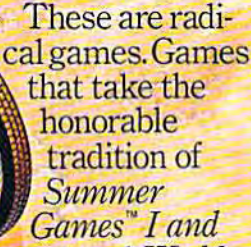

II, Winter Games? and World *Wi/,/el' Gatl'!es;* and *HVrld*  Games," wax it down and load it on the roof.

Try shredding the face of a totally tubular wave. Join the totally tubular wave. Join the airforce in BMX bike race. airforce in a BMX bike race. Screech around on skates Screech around on skates and then rocket off the and then rocket off the skateboard ramp. skateboard ramp.

You'll be playing for sponsors like **IPhPacific, NHS** Santa Crue, CASIO, Costa Del Mar, Kawasaki, and Spinjammer. Far trophies and an overall championship, So get air. Go crazy. CALIFORNIA GAMES BY Welcome to the state of California.

SEE GAME BOX FOR DETAILS ON INSTANT WINNER CONTEST.

1111

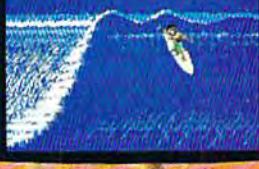

baked Banzais with a fondnes

C-www.commodore.ca

HOLLYWOOD

Launch a few feel off-the-lip with your<br>kaleboard tucked high. And while you'n<br>up there, dance for the crowd.

# The wait is over...<br>but the excitement<br>has just begun.

ore than two years in the making, Warriors of Destiny sets the new standard for roleplaying games. No other game can offeryou as beautifully detailed a world, or as exciting an adventure. Ultima V is the game for all role-playing gamers: Warriors of Destiny will enchant the novice and challenge the expert.

#### **Highlights of Ultima V**

- · Powerful new combat and magic systems, increasing in sophistication as your skill increases.
- · Over twice the graphic detail, animation and sound effects of earlier games.

Warriors of Destiny

• Hundreds of truly life-like people who can carry on complex conversations and interactions with you.

Screen displays shown from the Apple<sup>ra</sup>. Others may vary.<br>Allows the use of Ultima IV characters. No previous Ultima<br>experience required.

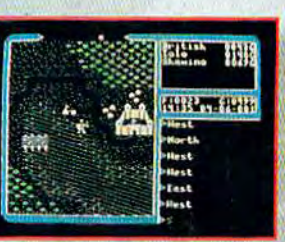

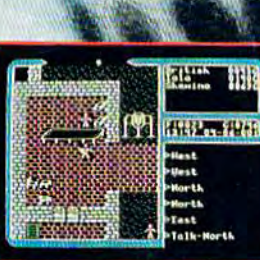

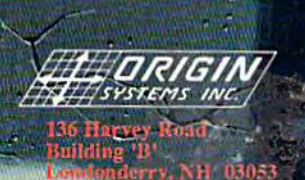

**E-www.commodore.ca** 

Thusan fur